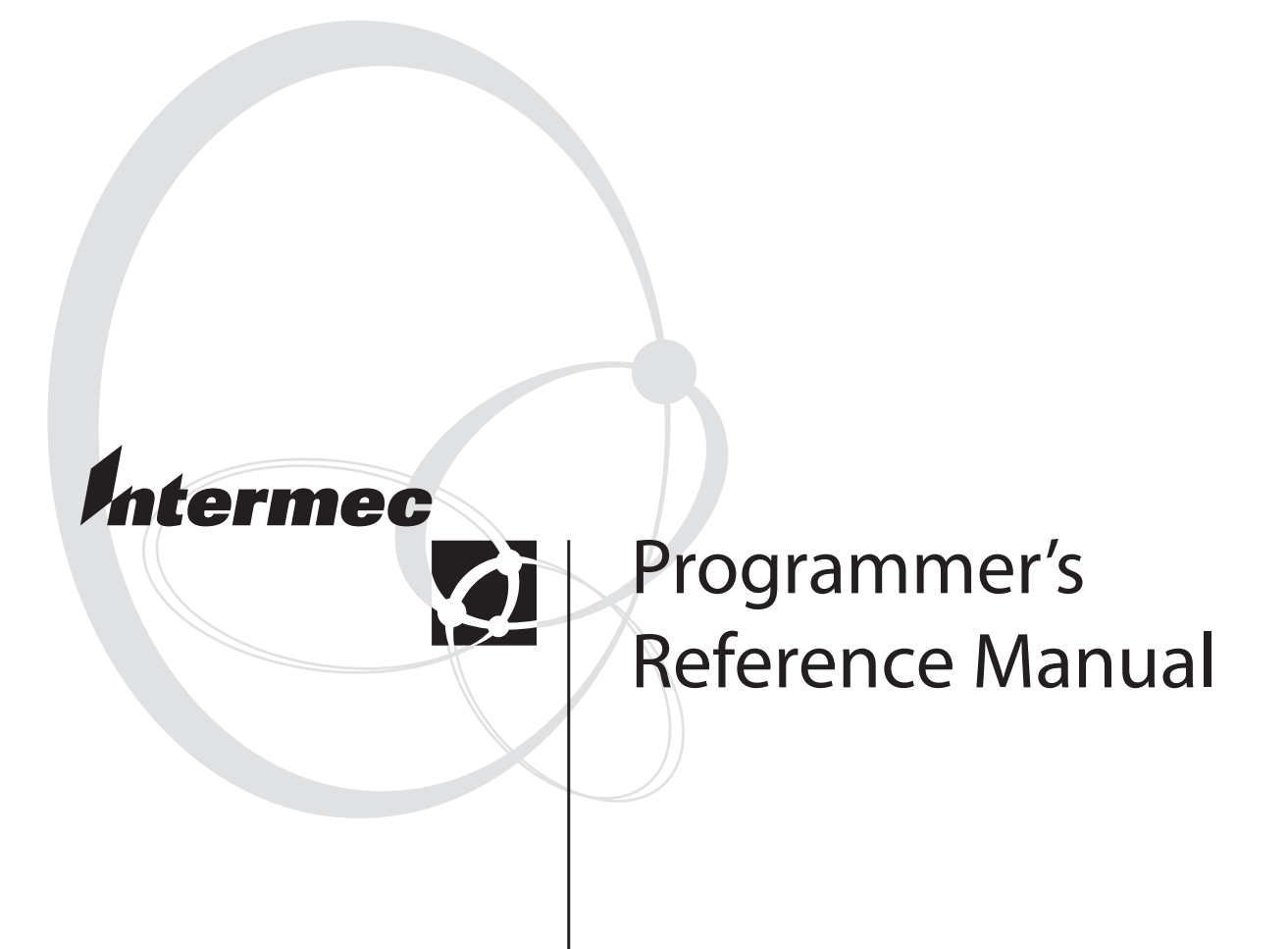

# **Internet**<br>**Fingernri Final Print**

Intermec Printer AB Idrottsvägen 10 P.O. Box 123 S-431 22 Mölndal Sweden Service support: +46 31 869500

The information contained herein is proprietary and is provided solely for the purpose of allowing customers to operate and/or service Intermec manufactured equipment and is not to be released, reproduced, or used for any other purpose without written permission of Intermec.

Information and specifications in this manual are subject to change without notice.

© 2003 by Intermec Printer AB

All Rights Reserved

EasyCoder, EasyLAN, Fingerprint, and LabelShop are registered trademarks of Intermec Technologies Corp. The word Intermec, the Intermec logo, InterDriver, and PrintSet are trademarks of Intermec Technologies Corp.

The name Centronics is wholly owned by GENICOM Corporation.

Microsoft is a registered trademark of Microsoft Corporation.

TrueDoc is a registered trademark of Bitstream, Inc.

TrueType is a trademark of Apple Computer Inc.

Unicode is a trademark of Unicode Inc.

Windows is a trademark of Microsoft Corporation.

Throughout this manual, trademarked names may be used. Rather than put a trademark (<sup>™)</sup> symbol in every occurrence of a trademarked name, we state that we are using the names only in an editorial fashion, and to the benefit of the trademark owner, with no intention of infringement.

### 1 Introduction

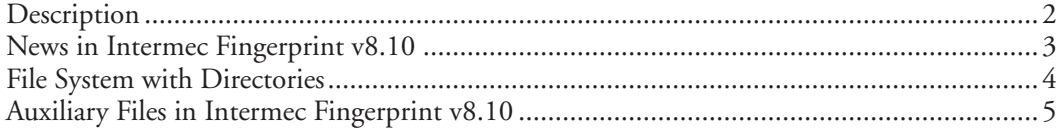

### 2 Program Instructions

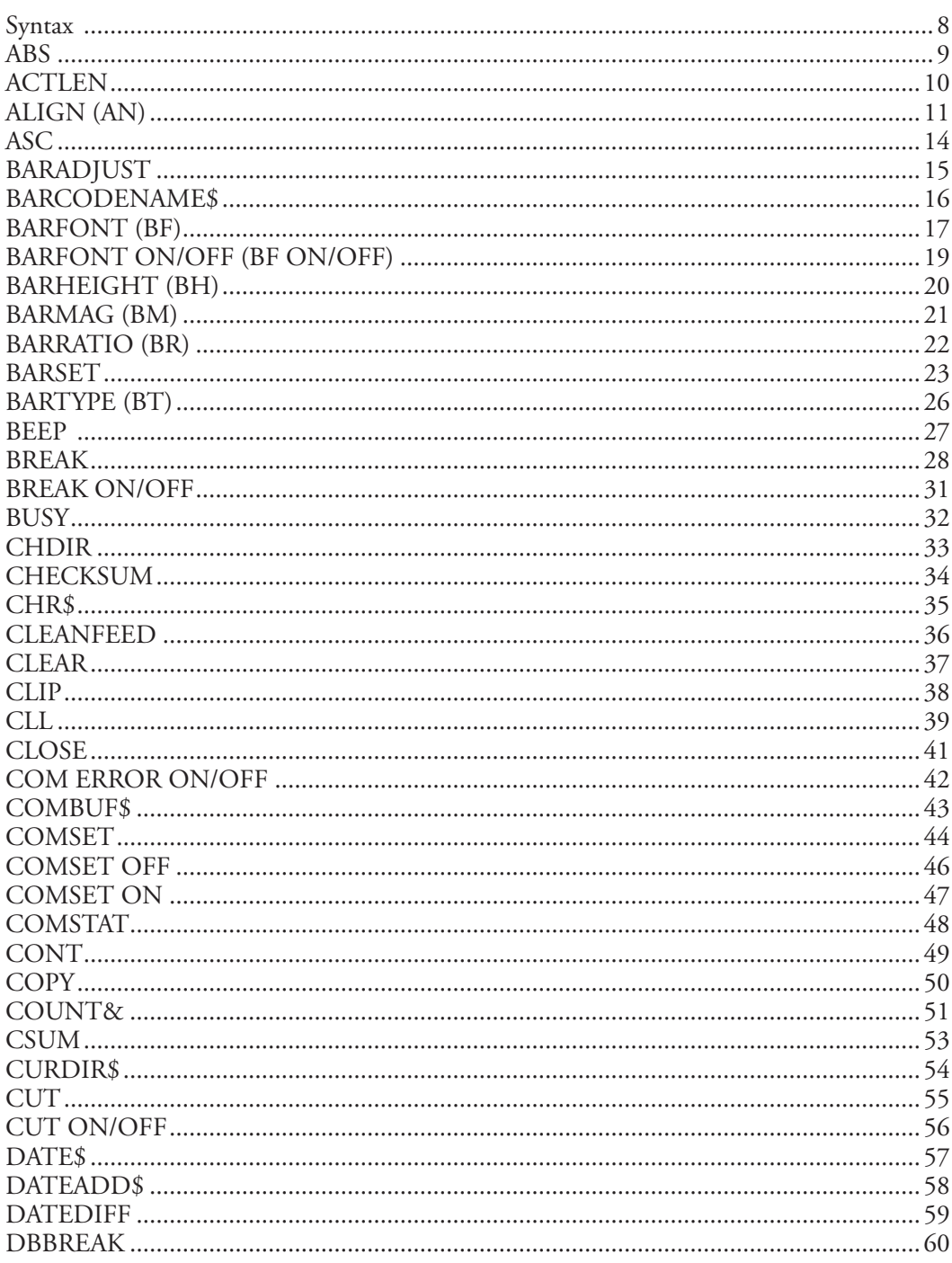

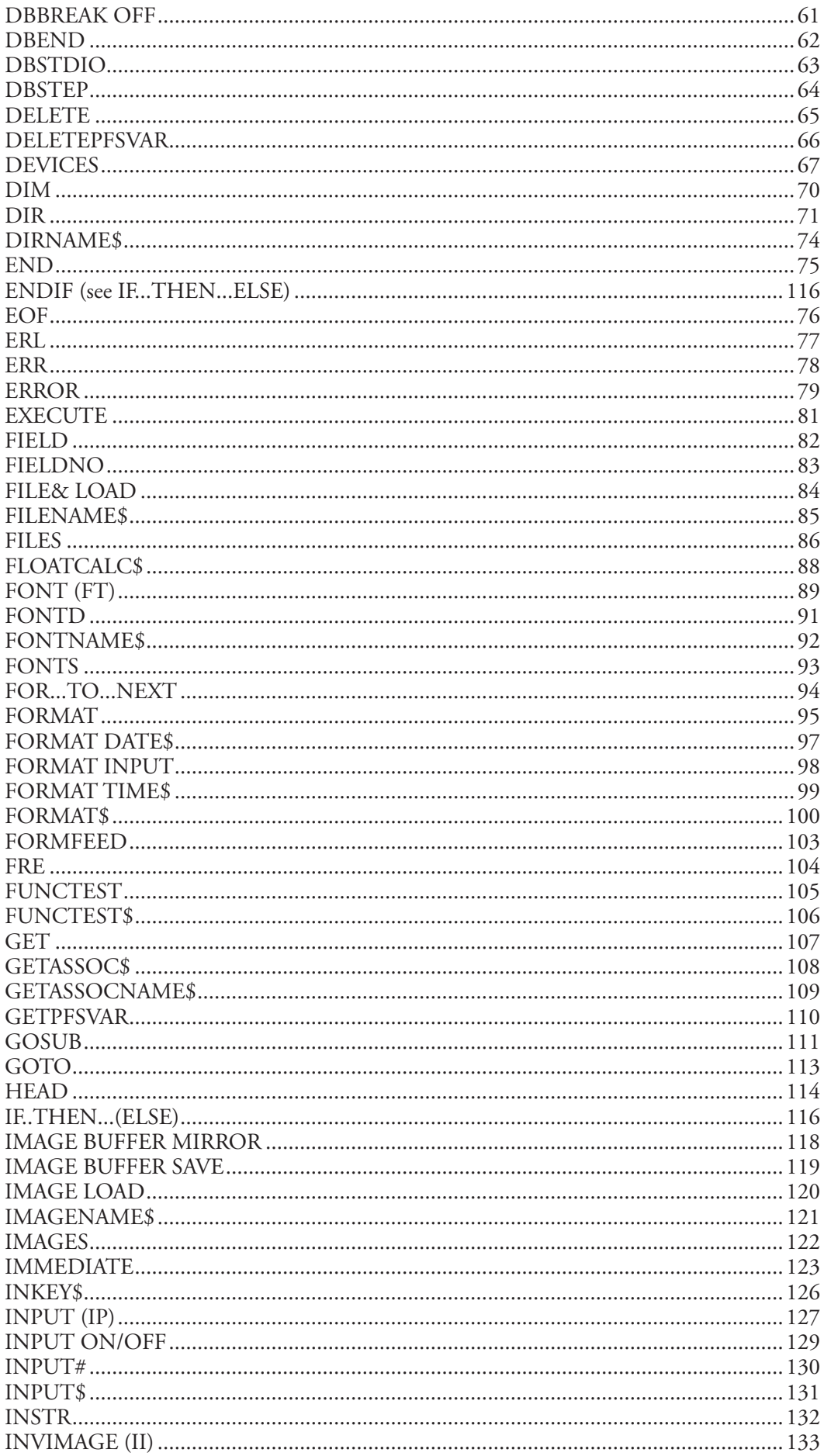

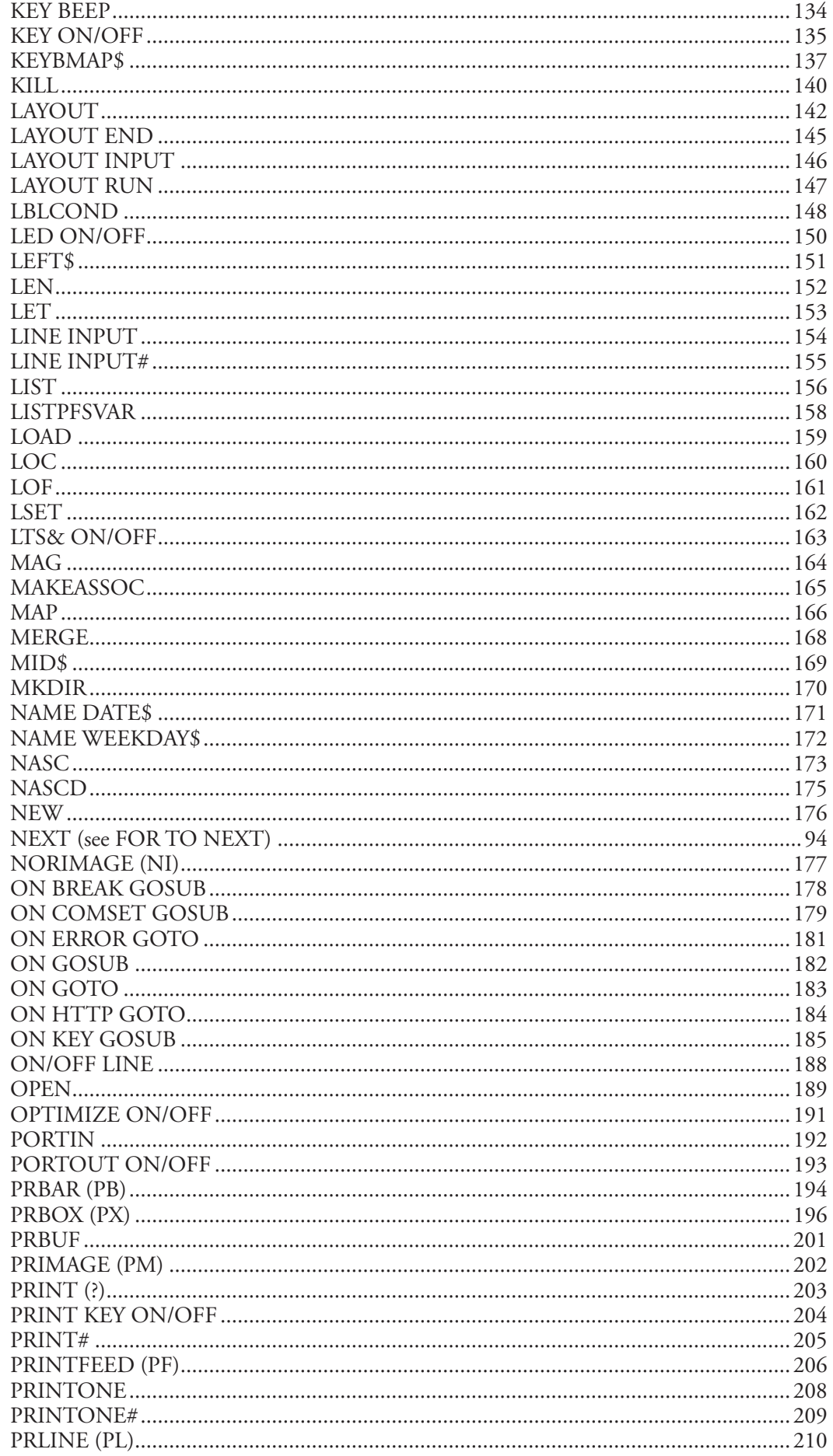

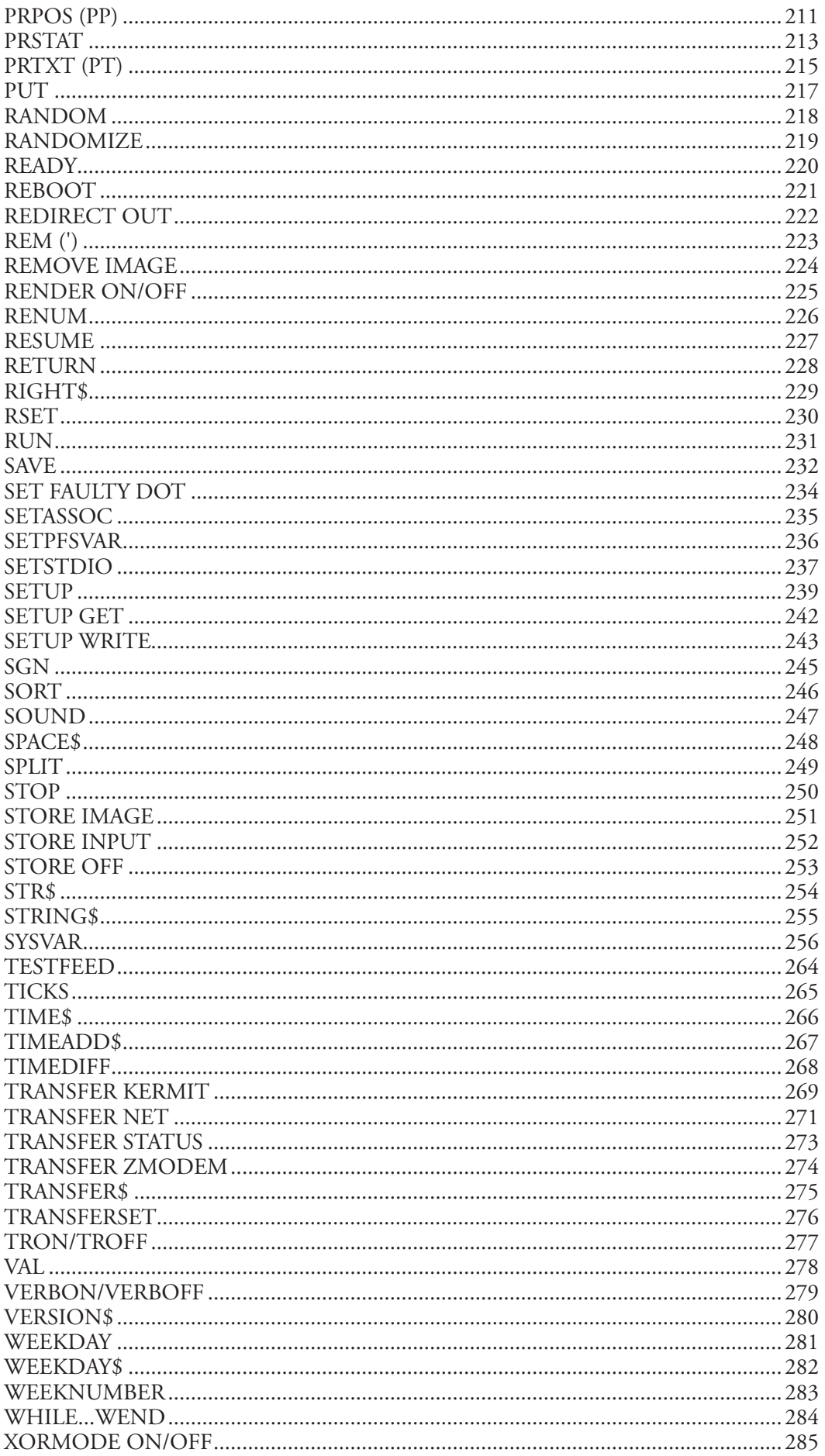

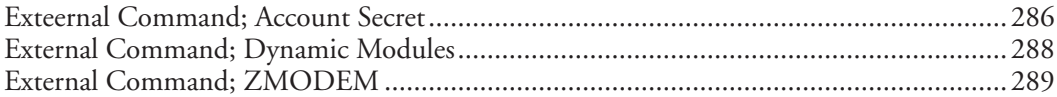

# 3 Image Transfer

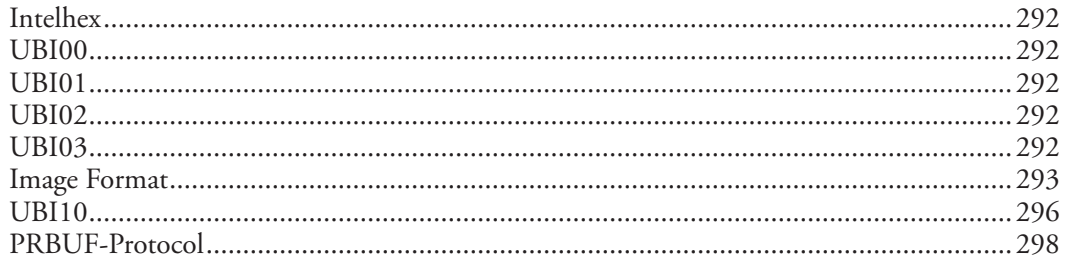

### 4 Character Sets

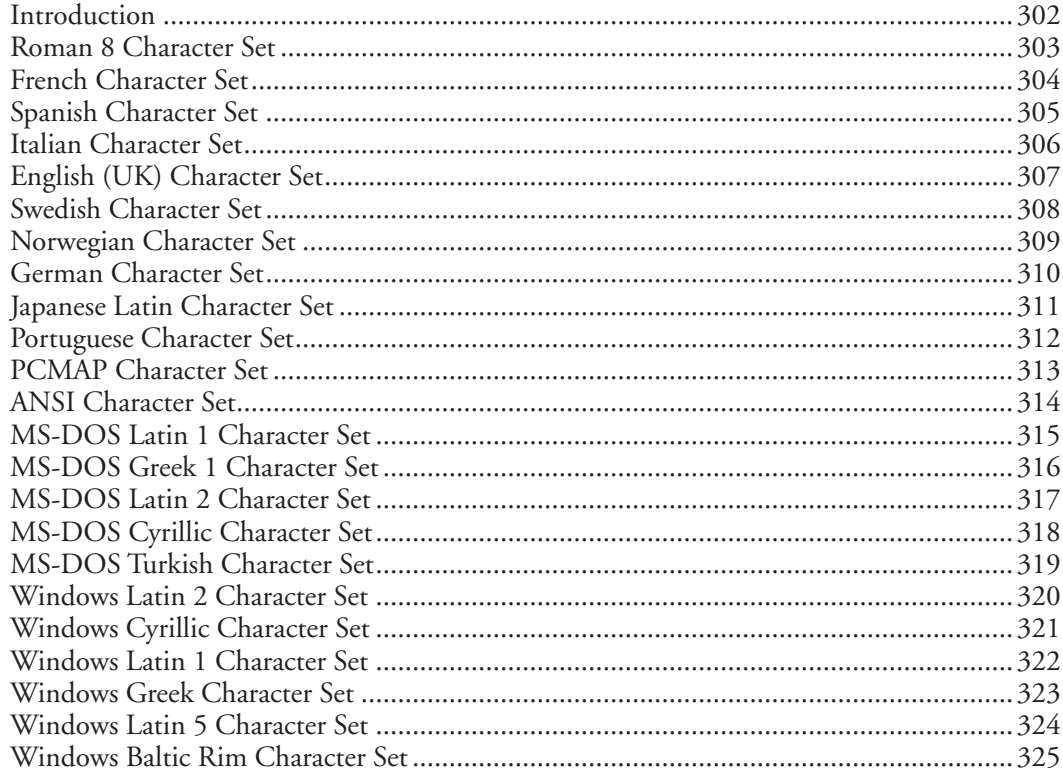

# 5 Bar Codes

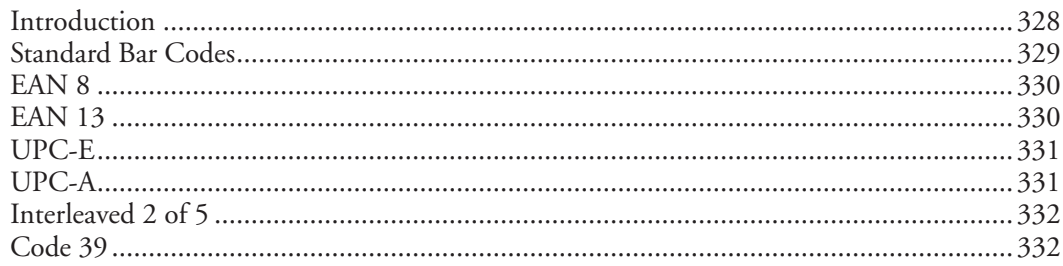

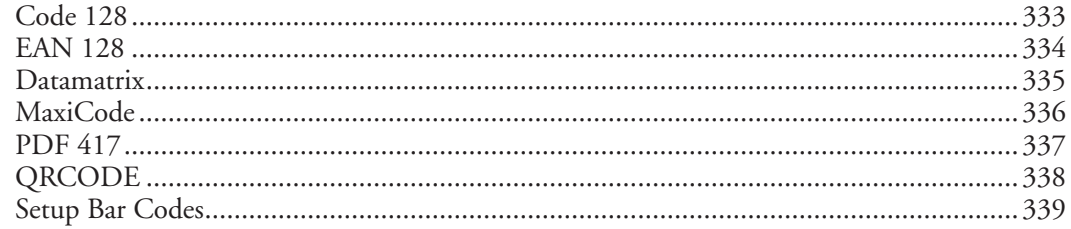

# 6 Fonts

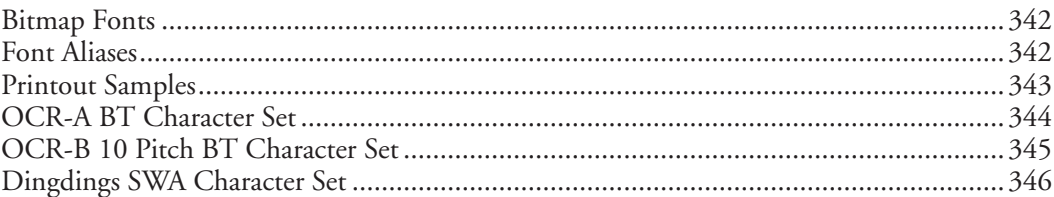

### **7** Error Messages

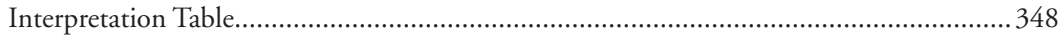

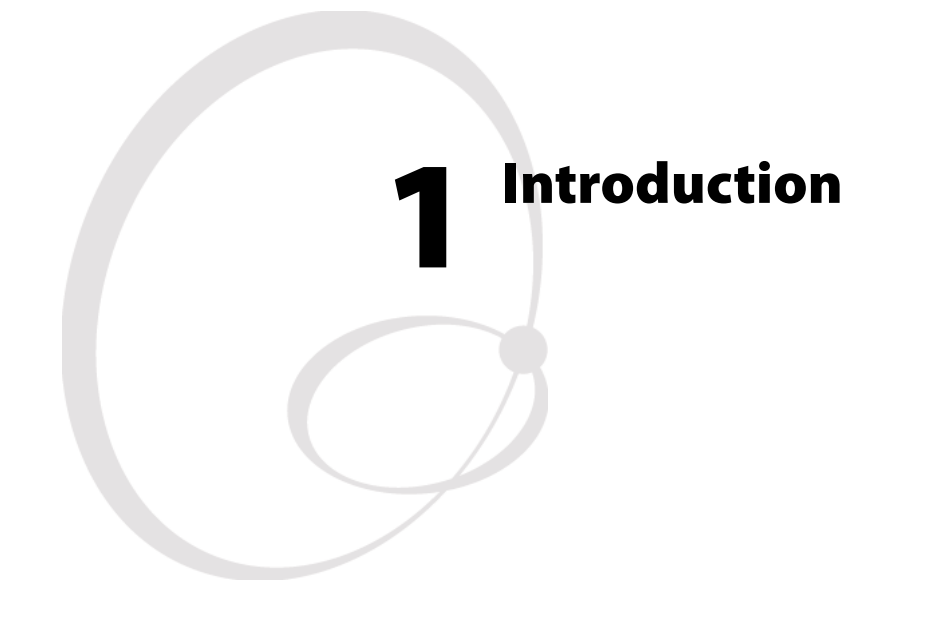

This chapter gives a quick introduction to the Intermec Fingerprint v8.10 programming language and describes the most important differences between this version and the previously documented version (Fingerprint v8.00).

It also lists the various files included in the Fingerprint v8.10 firmware package.

### **Description**

Intermec Fingerprint v8.xx is a BASIC-inspired, printer-resident programming language that has been developed for use with the Intermec EasyCoder PF2/4i and EasyCoder PM4i series of direct thermal and thermal transfer printers.

The Intermec Fingerprint firmware is an easy-to-use intelligent programming tool for label formatting and printer customizing, which allows you to design your own label formats and write your own printer application software.

You may easily create a printer program by yourself that exactly fulfils your own unique requirements. Improvements or changes due to new demands can be implemented quickly and without vast expenses.

Intermec Fingerprint also contains an easy-to-use slave protocol, called Intermec Direct Protocol. It allows layouts and variable data to be downloaded from the host and combined into labels, tickets and tags with a minimum of programming. Intermec Direct Protocol also includes a versatile error handler and a flexible counter function.

This Reference Manual contains detailed information on all programming instructions in the Intermec Fingerprint programming language in alphabetical order. It also contains other program-related information that is common for all Intermec Fingerprint-compatible printer models from Intermec.

All information needed by the operator, like how to run the printer, how to load the media or ribbon supply and how to maintain the printer, can be found in the User's Guide for the printer model in question.

In the User's Guide, you will also find information on installation, setup, print resolution, media specifications, relations between printhead and media, and other technical information, which is specific for each printer model.

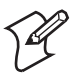

**Note:** Version 8.00 and later versions of Intermec Fingerprint presently only apply to the EasyCoder PF2/4i and EasyCoder PM4i-series printers. Current and phased-out printer models not supporting Intermec Fingerprint v8.xx, but restricted to Intermec Fingerprint v6.xx or v7.xx, are:

#### **Fingerprint v6.XX:**

EasyCoder 501 XP EasyCoder 601 XP

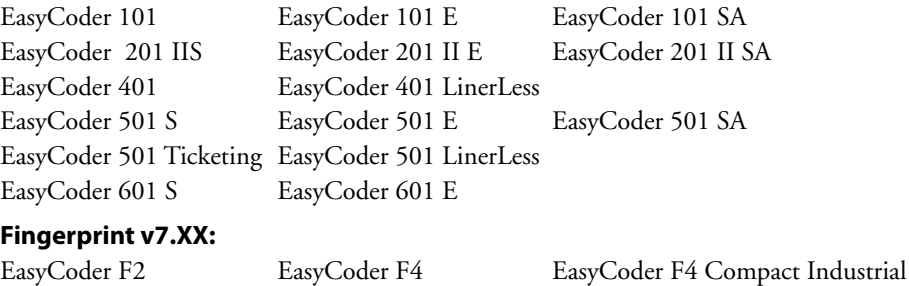

There are also a number of non Fingerprint-compatible printers in the Intermec EasyCoder product range, such as EasyCoder C4 and EasyCoder E4.

### **News in Intermec Fingerprint v8.10**

### **General Improvements**

- Support for the Intermec EasyLAN Wireless interface board, see the *EasyLAN Wireless Interface Kit, Installation Instructions*.
- Simplified IP-setting in Setup Mode. If the IP address, the netmask, the default router, or the name server is 0.0.0.0 (default), the entire address is deleted by one single depression of the <C> key. If not, each depression of the <C> key deletes the last character in the display.
- Quicker to view communication info. The arrow keys (< $I/F1$ > and < $I/F3$ >) can be used to scroll between communication channels after the <i/F5> key has been pressed.
- Line Analyzer program now supports USB (device "usb1:").
- Printer's firmware can be upgraded by a binary file through FTP.
- Six new bar codes added (subsets A, B, and C of Code 128 and EAN 128). See Chapter 5.
- Bug corrections.

### **New Instructions**

- TRANSFER N(ET),
- IMAGE BUFFER MIRROR
- RUN "secret"

### **Modified Instructions**

• SETUP

 New setup strings for EasyLAN Wireless, see *Intermec EasyLAN Wireless Interface Kit, Installation Instructions.*

- SYSVAR:
	- SYSVAR (28): Mode 2 added.
	- SYSVAR(44) added.
	- SYSVAR(45) added.

### **New Error Codes**

- 1820 No route to host
- 1833 Connection refused
- 1085 Connection timed out
- 1077 Broken pipe

### **File System with Directories**

Two parts of the printer's memory support the use of directories, namely the read-only memory (**rom**) and the read/write permanent storage memory (**c**). Directories cannot be used in any other parts of the memory or in CompactFlash memory cards (**card1**).

The slash letter (*I*) is used as a divisor between directories and files, that is, the path  $\frac{1}{c}$  /DIR1/DIR2/FILE" refers to a file or directory named **FILE** in the directory **DIR2**, which in its turn is located in the directory **DIR1** in the root of the device **/c** (the printer's permanent memory). The maximum length of a path is 255 characters.

The "old" device names (**c:**, **rom:**, **tmp:**, and so on) are now aliases ("shortcuts") to the new directories (**/c/**, **/rom/**, **/tmp/**, and so on). The file STDIO on **c**: (/**c**) can thus be accessed using either **c**: STDIO or **/c/STDIO**. Writing **c:** is equivalent to writing **/c/**.

The philosophy in the design of the different commands and output formats is to be as backwards-compatible as possible, whilst giving the user access to the new features–directories. Examples of this are:

- FILES give a size of 0 for directories to minimize impact on applications that parse the output.
- FILENAME\$ only report files to minimize impact on applications that use FILENAME $$$  to get file listings.

To relieve the user from always having to use the entire path when referring to a directory above the current one, each directory (including the root directories) contains a "parent directory". This parent directory is called "**..**". It refers to the directory's parent directory. It is listed by **FILES,A**.

Each directory also has a reference to itself ("**.**"), that is, **"/c/./DIR1/ ./../FILE"** refers to **"/c/FILE"** (or, using the legacy format, to **"c:FILE"**).

Example:

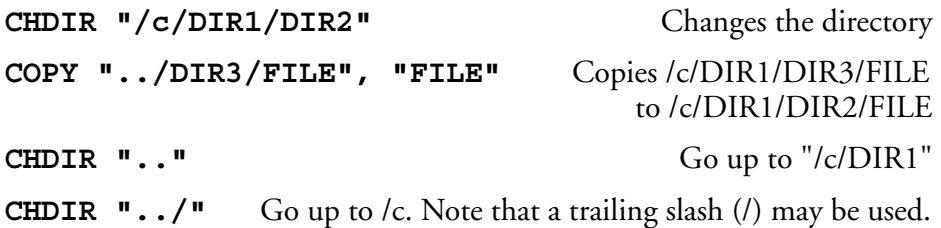

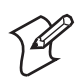

**Note:** A file or directory name may contain all printable characters except ":" (colon) and "/" (slash). Only **/c** (**c:**) supports creating and removing directories.

### **Auxiliary Files in Intermec Fingerprint v8.10**

The Intermec Fingerprint v8.10 firmware contains the following auxiliary files in addition to the system files ("kernel"):

**In device "/rom/"**  .FONTALIAS Creates reference fonts .coms System file .profile System file .setup.saved Default setup values .uartx System file .ubipfr1.bin Standard fonts ERRHAND.PRG Error Handler FILELIST.PRG List the lines of a file default.html EasyLAN home page home.htmf EasyLAN home page htmlhead.htmf EasyLAN homepage images/ EasyLAN home page monitor System file nav.html EasyLAN home page passwd Default password file restrictions Default restriction file secure/ EasyLAN home page

wi\_firm Firmware for EasyLAN Wireless CHESS2X2.1 Standard image for test labels<br>CHESS4X4.1 Standard image for test labels Standard image for test labels DIAMONDS.1 Standard image for test labels GLOBE.1 Standard image for test labels LBLSHTXT.PRG Intermec Shell auxiliary file LINE\_AXP.PRG Intermec Shell Line Analyzer LSHOPXP1.SUB Intermec Shell auxiliary file MKAUTO.PRG Create a startup (autoexec) file PUP.BAT Intermec Shell Startup fi le Intermec Shell startup program WINXP.PRG Intermec Shell auxiliary file itclogo1.gif EasyLAN home page configj.js EasyLAN home page configtree.html EasyLAN home page empty.htm EasyLAN home page ftie4style.css EasyLAN home page ftiens4.js EasyLAN home page ftv2blank.gif EasyLAN home page ftv2doc.gif EasyLAN home page ftv2folderclosed.gif EasyLAN home page ftv2folderopen.gif EasyLAN home page ftv2lastnode.gif EasyLAN home page ftv2link.gif EasyLAN home page ftv2mlastnode.gif EasyLAN home page ftv2mnode.gif EasyLAN home page ftv2node.gif EasyLAN home page ftv2plastnode.gif EasyLAN home page ftv2pnode.gif EasyLAN home page ftv2root.gif EasyLAN home page

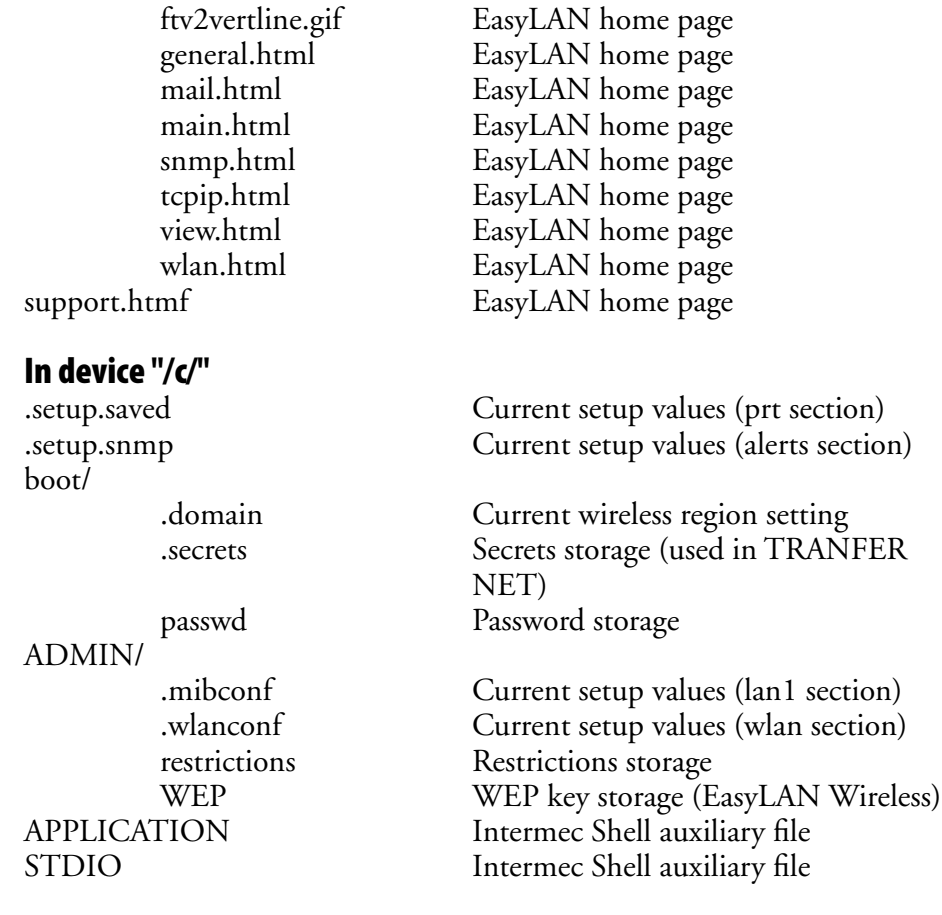

To read the contents of these files, run the FILELIST.PRG program or COPY the file in question to the serial port "uart1:".

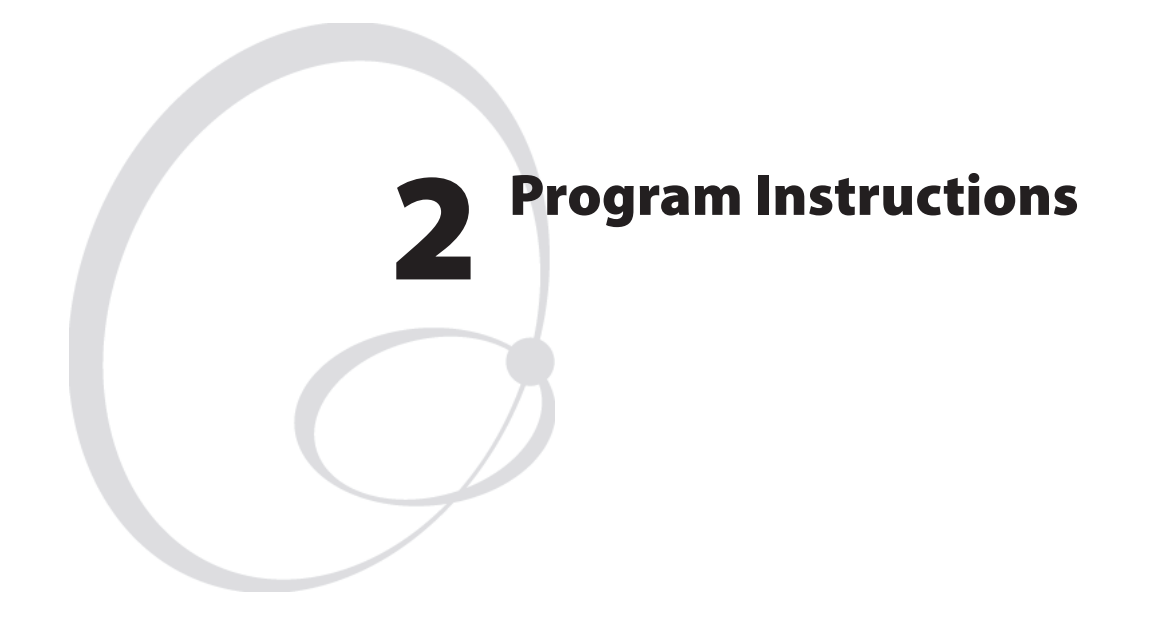

This chapter explains all program instructions in alphabetic order, lists their syntaxes and input parameters, and gives some examples how to use the instructions in simple programs.

### **Syntax**

In the syntax descriptions which follow, certain punctuation marks are used to indicate various types of data. They must not be included in the program.

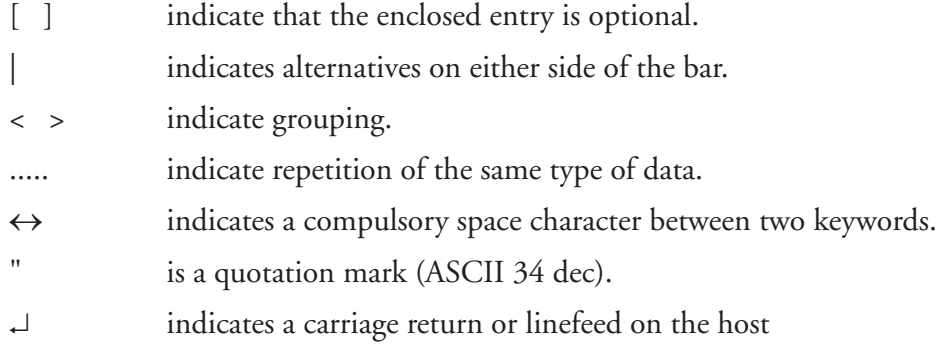

Uppercase letters indicate keywords, which must be entered exactly as listed, with the exception that lowercase letters also are allowed unless otherwise stated.

The following abbreviations are used:

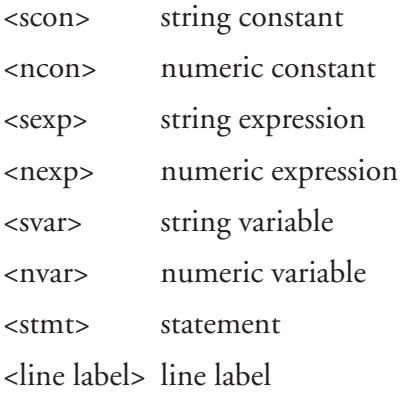

### **ABS**

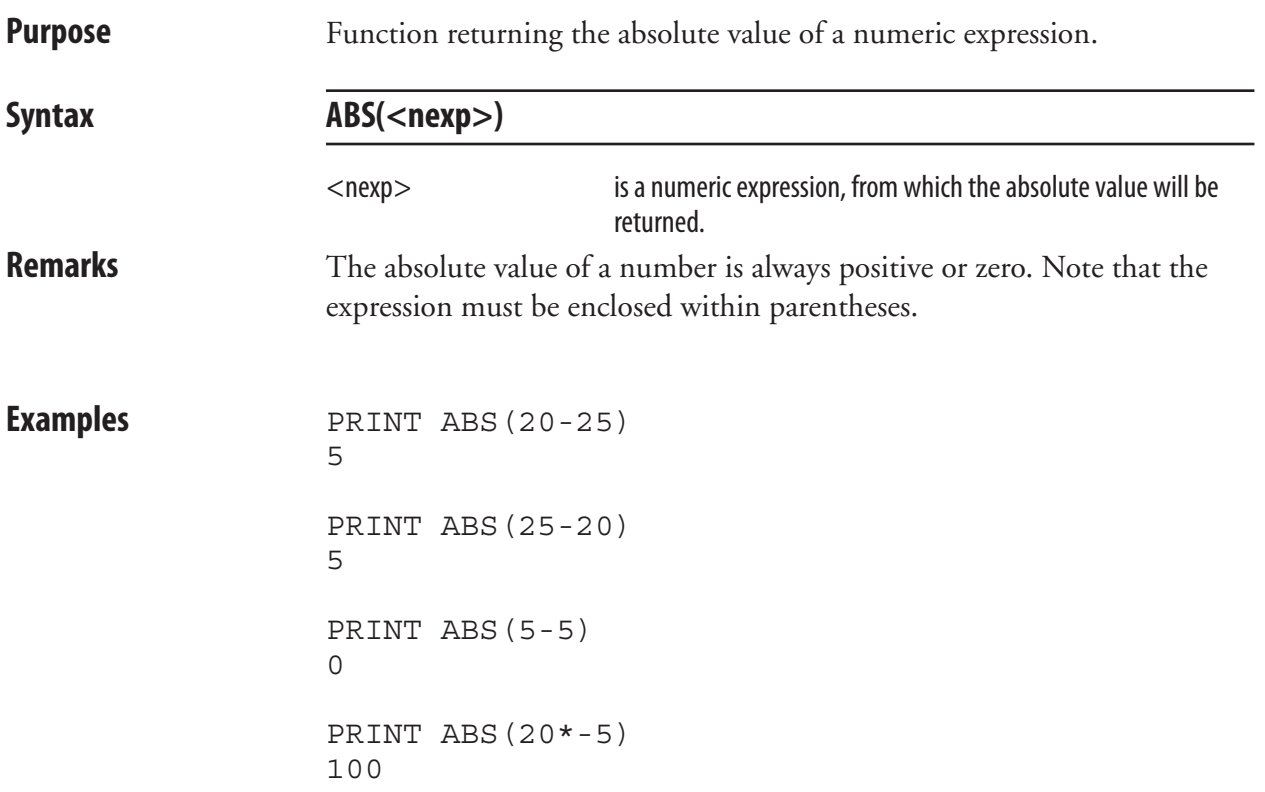

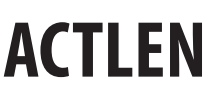

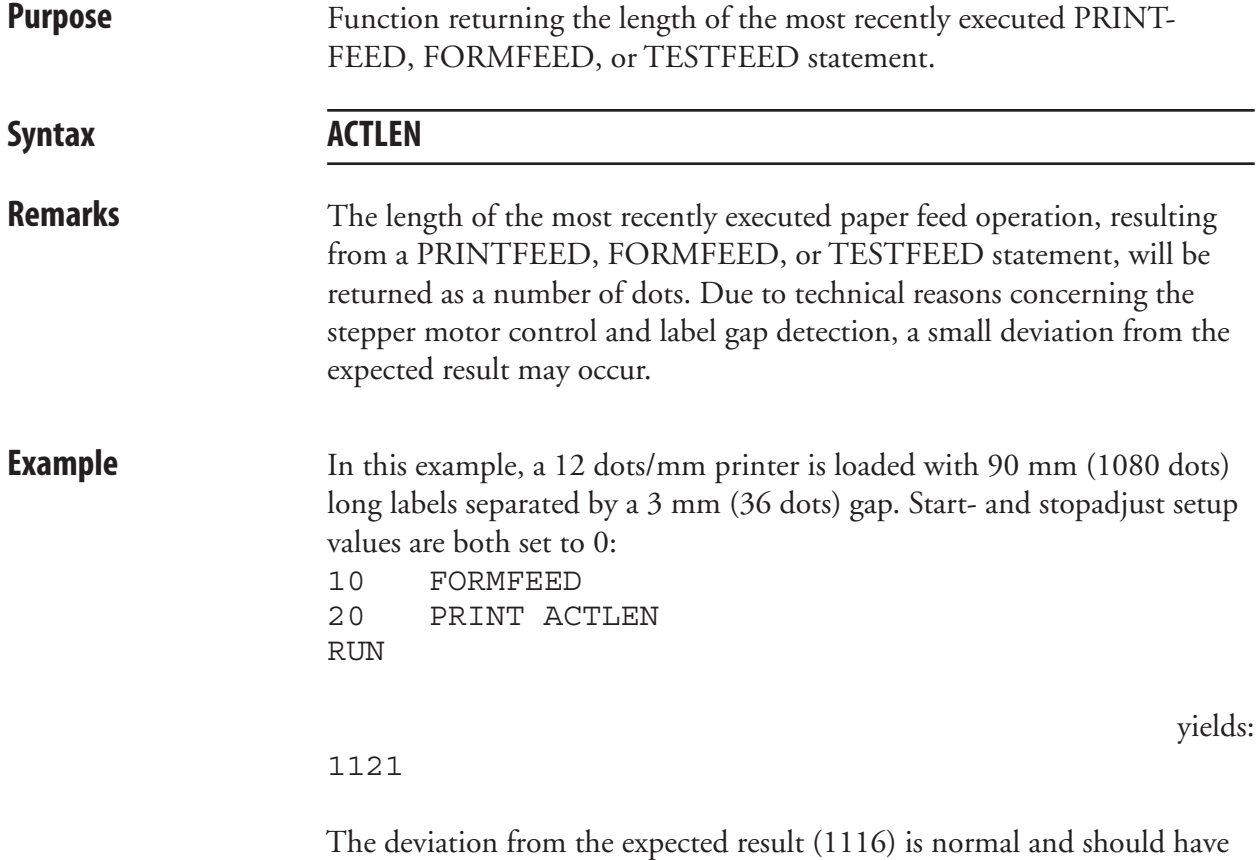

no practical consequences (less than 1 mm).

# **ALIGN (AN)**

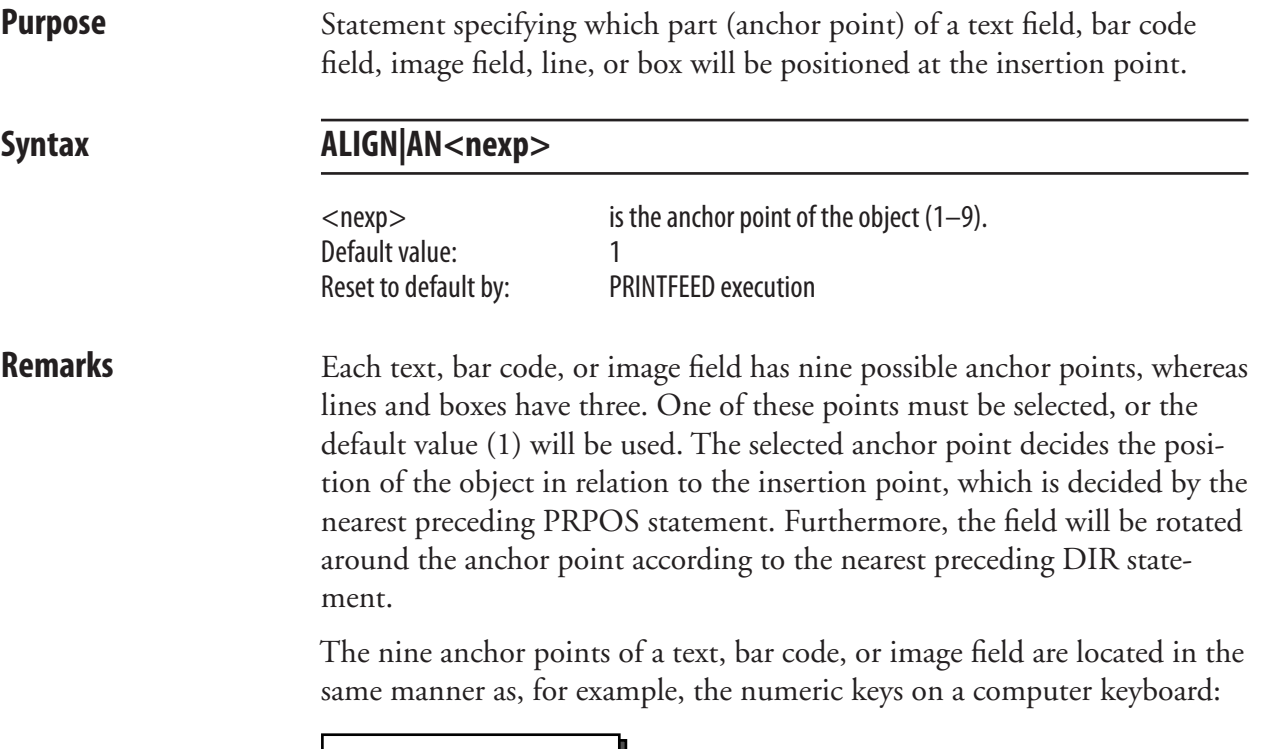

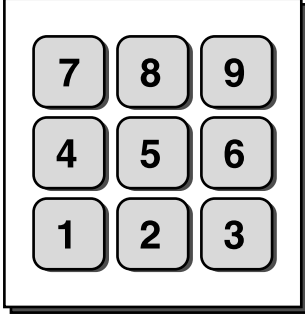

Lines and boxes have three anchor points only: left, center, and right.

The anchor points for the various types of field are illustrated below.

Text field:

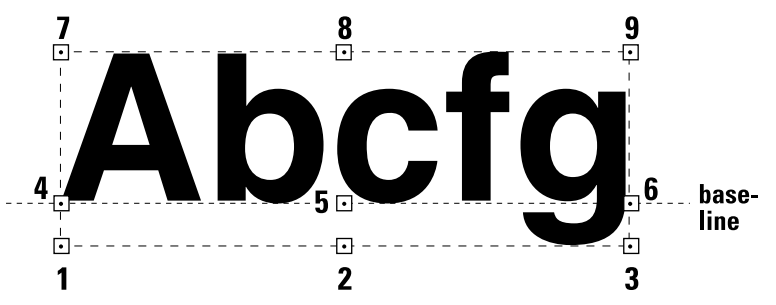

A text field makes up an imaginary box limited in regard of width by the length of the text, and in regard of height by the matrix size of the selected font. In text fields, the anchor points 4, 5, and 6 are situated on the baseline, as opposed to bar code fields and image fields.

### **ALIGN (AN), cont.**

**Bar Code Field:**

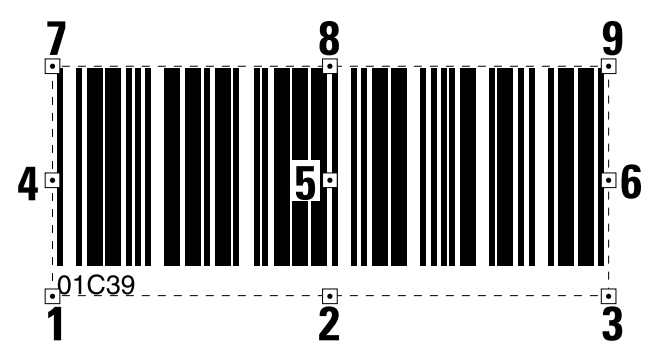

A bar code field makes up an imaginary box sufficiently large to accommodate the bar code interpretation, regardless if it will be printed or not (provided that the selected type of bar code may include an interpretation at all).

 However, for EAN and UPC codes, the box is restricted in regard of width by the size of the bar pattern, not by the interpretation. This implies that the first digit of the bar code interpretation will be outside the imaginary box:

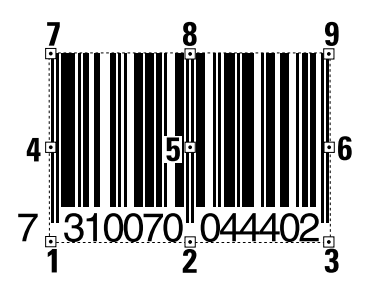

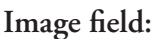

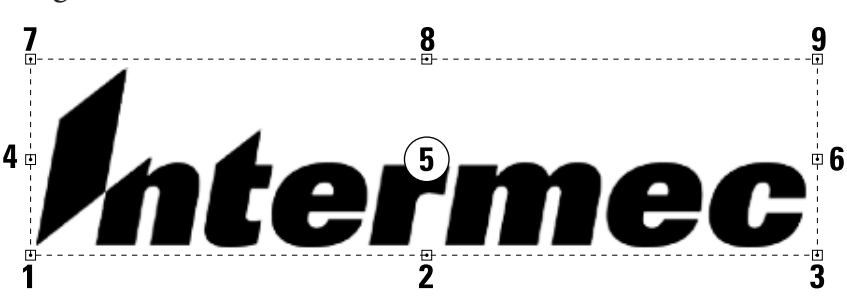

The size of an image field is decided when the field is created. Note that an image field consists of the entire area of the original image, even possible white or transparent background.

### **ALIGN (AN), cont.**

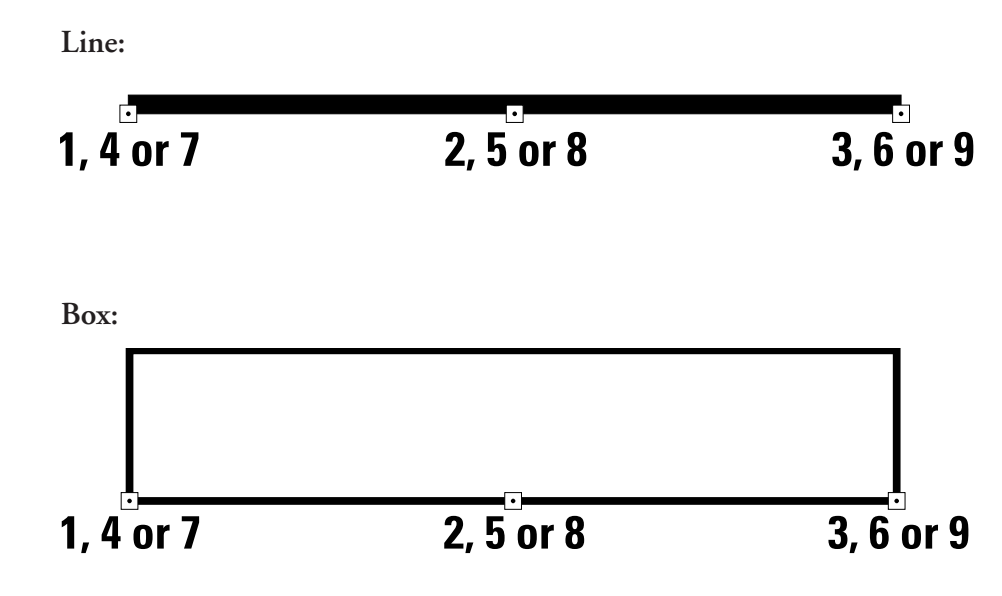

 The anchor points are situated at the lower side of the line or box in relation to how text is printed in the selected direction. Lines and boxes have only three anchor points, each of which can be specified by means of three different numbers.

A special case is multi-line text fields in a box. The fields can be aligned in nine positions in relation to the box, whereas the box itself only has three anchor points, as described above. Refer to the PRBOX statement for more information on alignment of multi-line text fields.

**Example** Printing of a label with a single line of text being aligned left on the baseline:

```
10 PRPOS 30,250
20 DIR 1
30 ALIGN 4
40 FONT "Swiss 721 BT"
50 PRTXT "Hello!"
60 PRINTFEED
RUN
```
 The text "Hello!" will be positioned with the baseline aligned left to the insertion point specified by the coordinates  $X=30$ ;  $Y=250$  in line 10.

# **ASC**

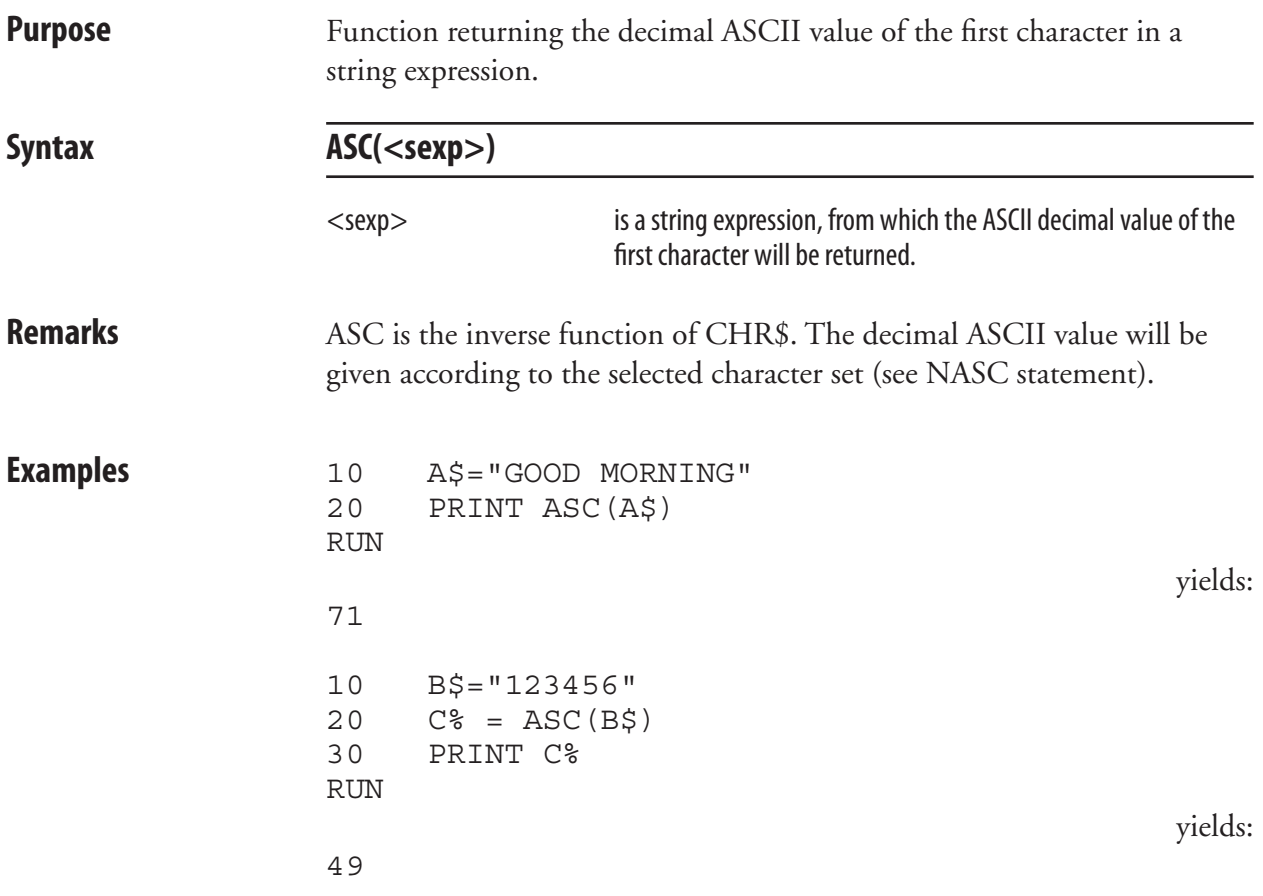

### **BARADJUST**

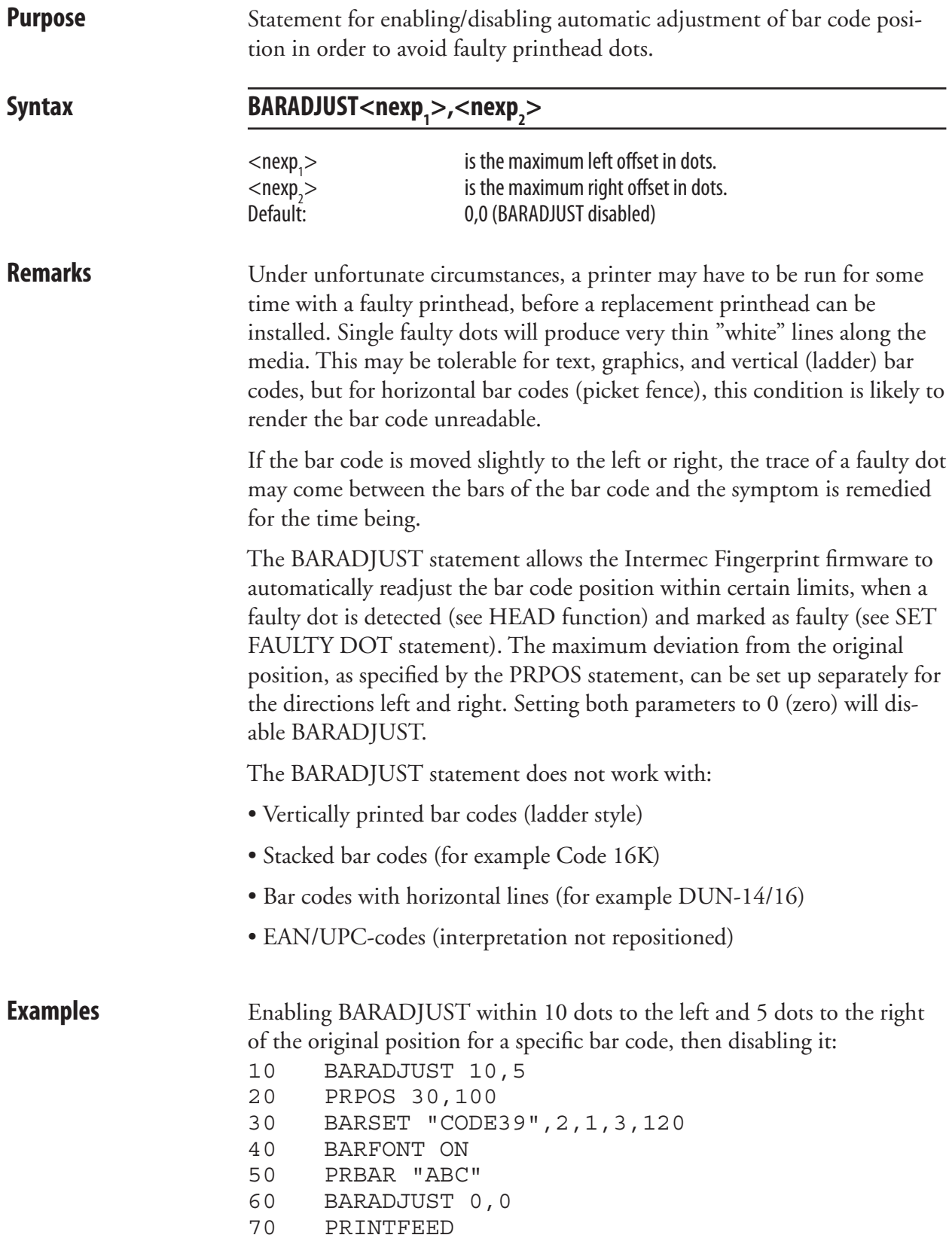

### **BARCODENAME\$**

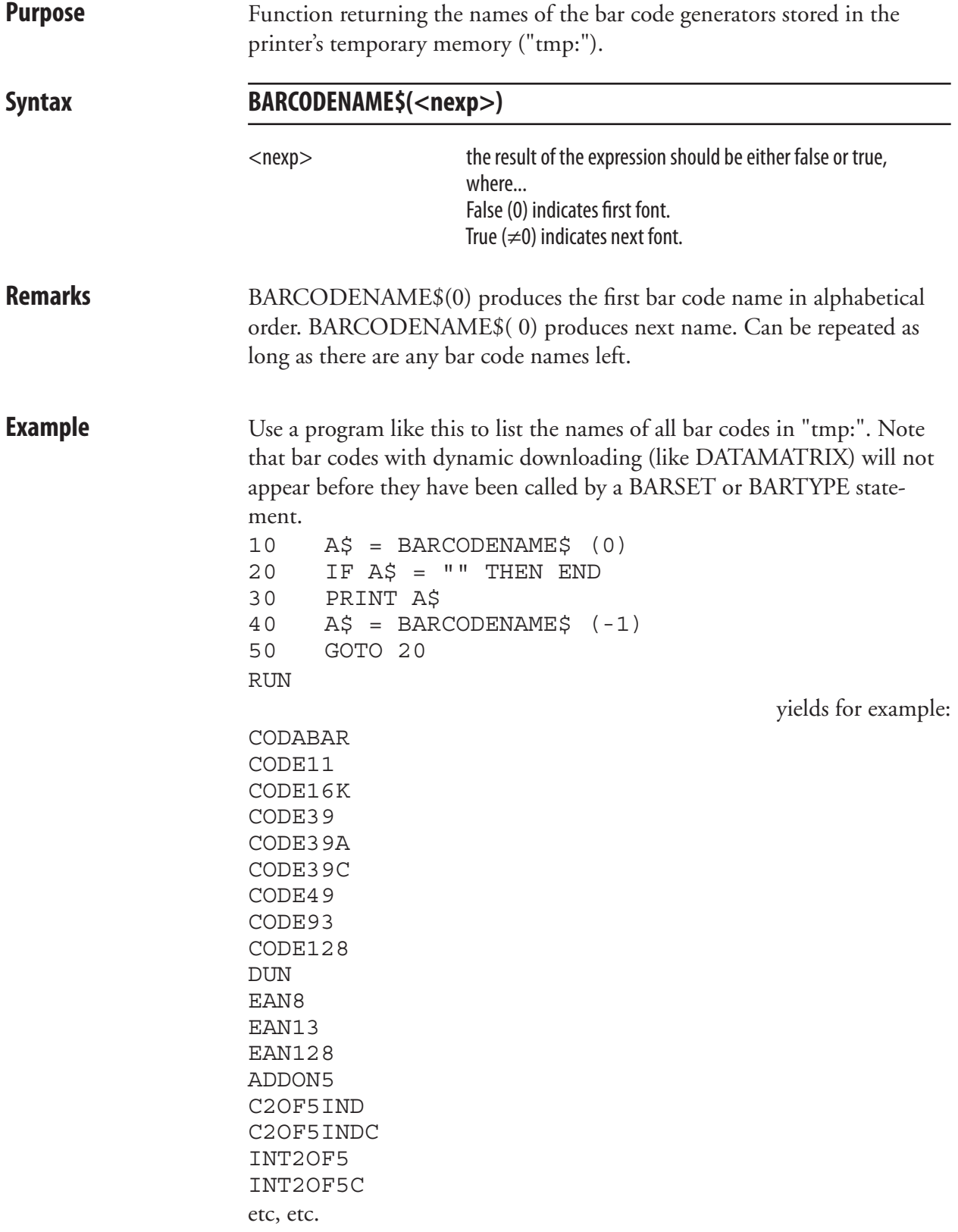

# **BARFONT (BF)**

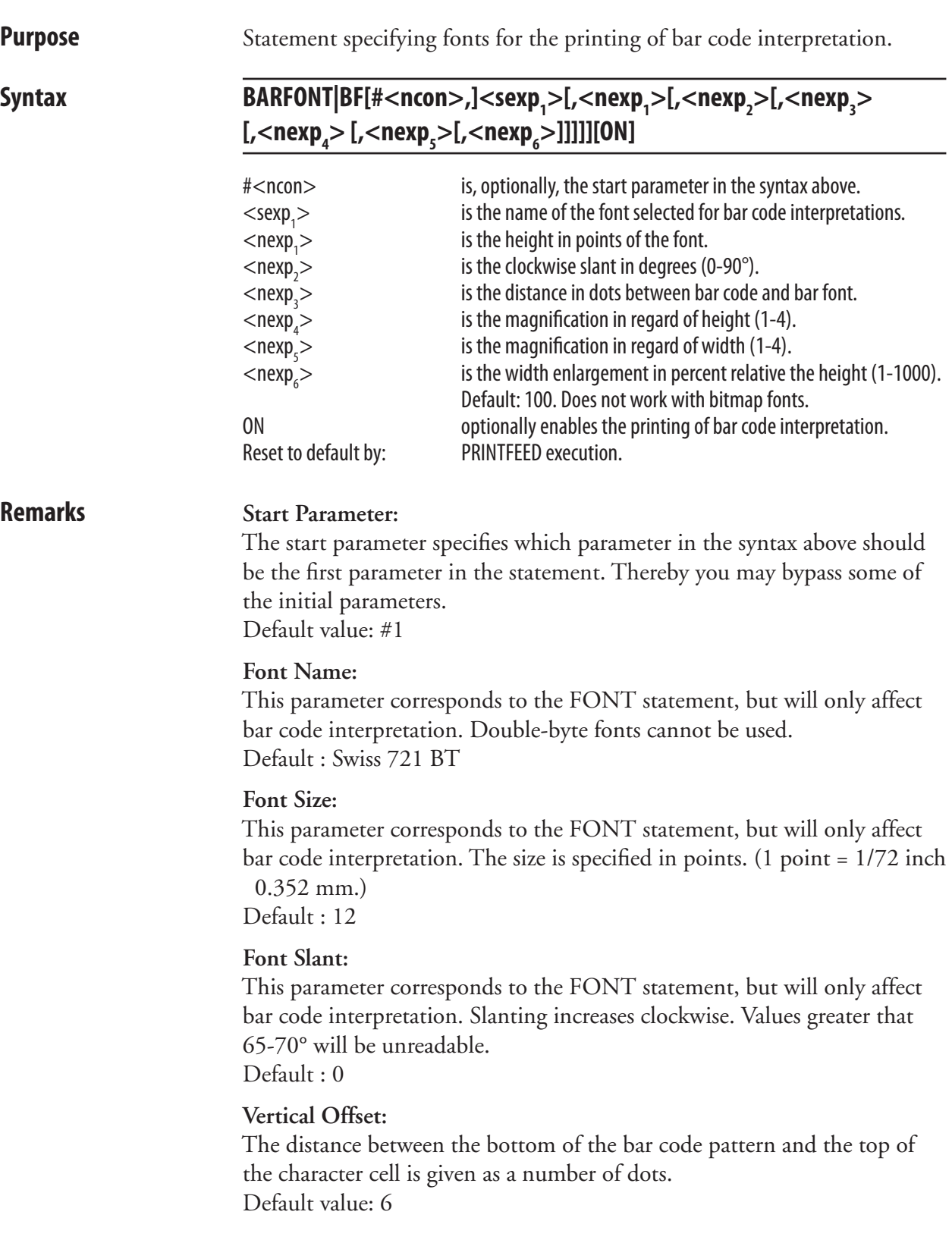

### **BARFONT (BF), cont.**

#### **Magnification:**

Two parameters allows you to specify the magnification separately in regard of height and width (corresponding to MAG statement). Note that if a MAG statement is executed after a BARFONT statement, the size of the barfont will be affected by the MAG statement. Default value for both parameters: 1

#### **Width:**

 A scaleable font can enlarged in regard of width relative height. The value is given as percent (1-1000). This means that if the value is 100, there is no change in the appearance of the characters, whereas if the value is given as for example 50 or 200, the width will be half the height or double the height respectively. When using this parameter, all parameters in the syntax must be included in the statement, (name, height, slant, and width).

#### **Enabling Interpretation Printing:**

 The printing of bar code interpretation can enabled by a trailing ON, which corresponds to a BARFONT ON statement.

#### **Exceptions:**

 Note that in all EAN and UPC bar codes, the interpretation is an integrated part of the code. Such an interpretation is not affected by a BAR-FONT statement, but will be printed in according to specification, provided that interpretation printing has been enabled by a BARFONT ON statement.

 Certain bar codes, like Code 16K, cannot contain any interpretation at all. In such a case, the selected barfont will be ignored.

**Example** Programming a Code 39 bar code, selecting the same barfont for all directions, and enabling the printing of the bar code interpretation can be done this way:

10 PRPOS 30,400 20 DIR 1 30 ALIGN 7 40 BARSET "CODE39",2,1,3,120 50 BARFONT "Swiss 721 BT",10,8,5,1,1,100 ON 60 PRBAR "ABC" 70 PRINTFEED 80 END

### **BARFONT ON/OFF (BF ON/OFF)**

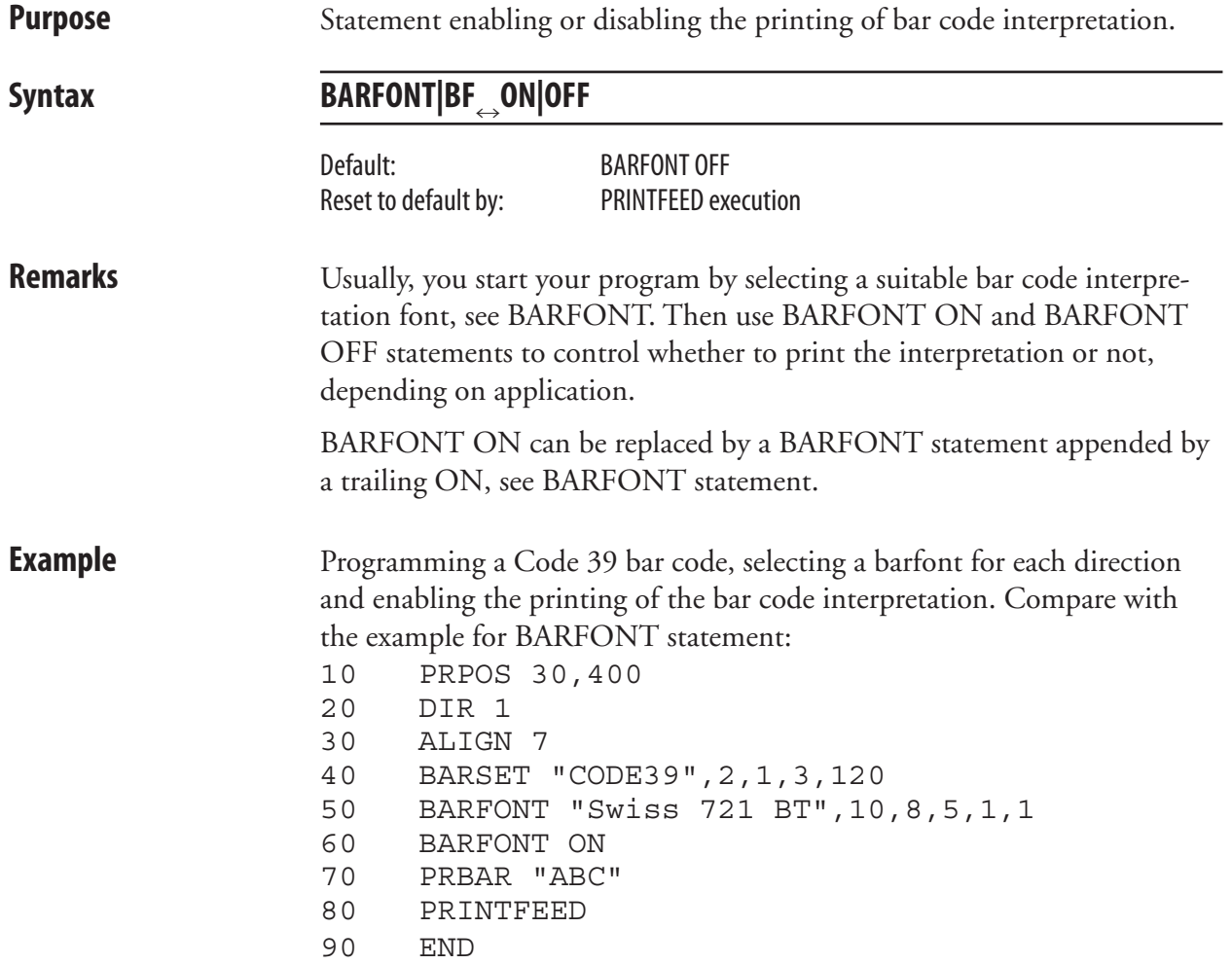

# **BARHEIGHT (BH)**

**Purpose** Statement specifying the height of a bar code. Syntax **BARHEIGHT**IBH<nexp> <nexp> is the height of the bars in the bar code expressed in number of dots. Default value: 100 dots. Reset to default by: PRINTFEED execution. **Remarks** The barheight specifies the height of the bars, that make up the code. In bar codes consisting of several elements on top of each other, for example Code 16K, the barheight specifies the height of one element. The height is not affected by BARMAG statements. BARHEIGHT can be replaced by a parameter in the BARSET statement. **Example** Programming a Code 39 bar code, selecting a barfont for all directions and enabling the printing of the bar code interpretation: 10 PRPOS 30,400 20 DIR 1 30 ALIGN 7 40 BARTYPE "CODE39" 50 BARRATIO 2,1 60 BARHEIGHT 120 70 BARMAG 3 80 BARFONT "Swiss 721 BT"ON 90 PRBAR "ABC" 100 PRINTFEED

> A more compact method is illustrated by the example for BARSET statement.

## **BARMAG (BM)**

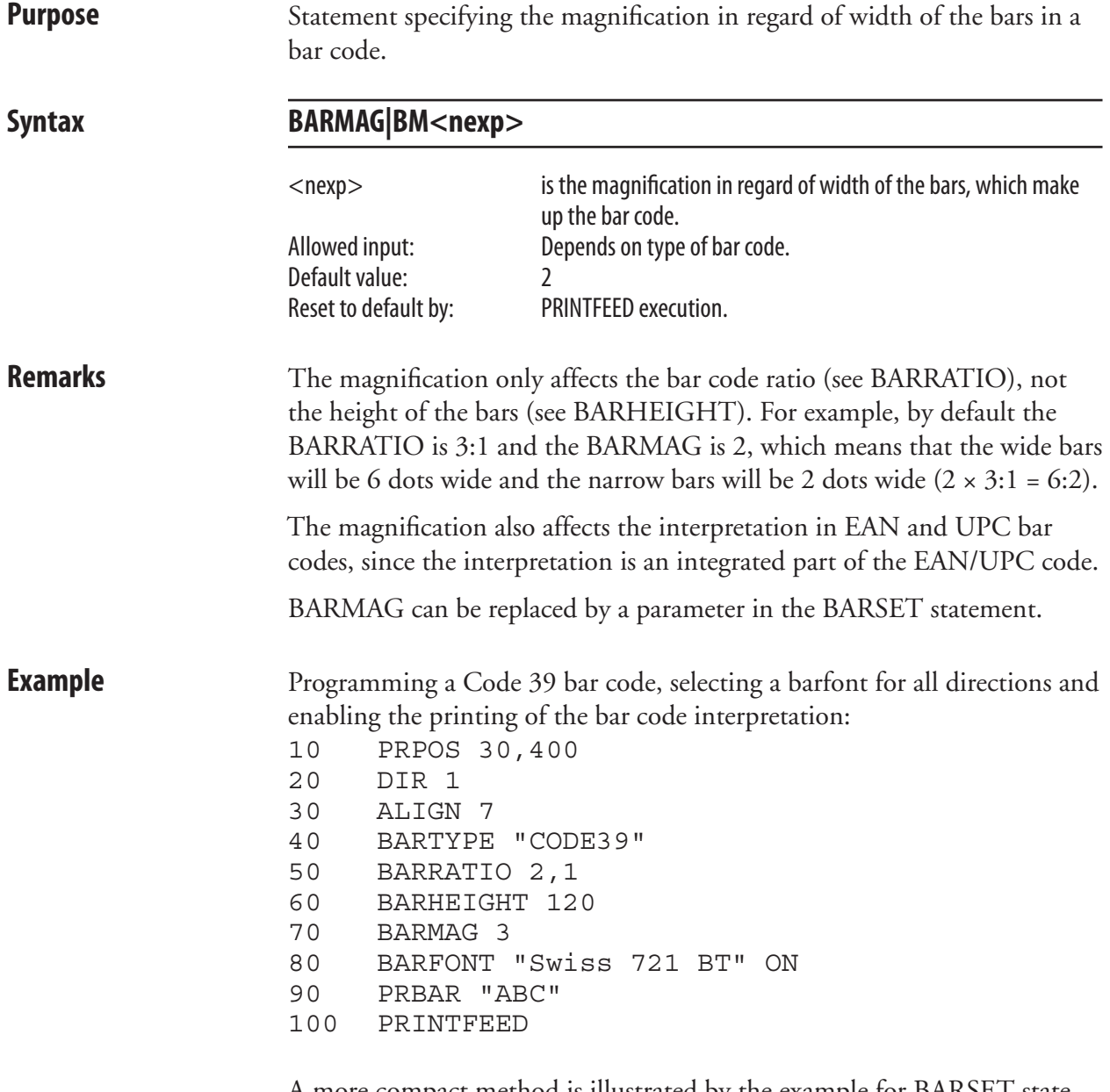

 A more compact method is illustrated by the example for BARSET statement.

### **BARRATIO (BR)**

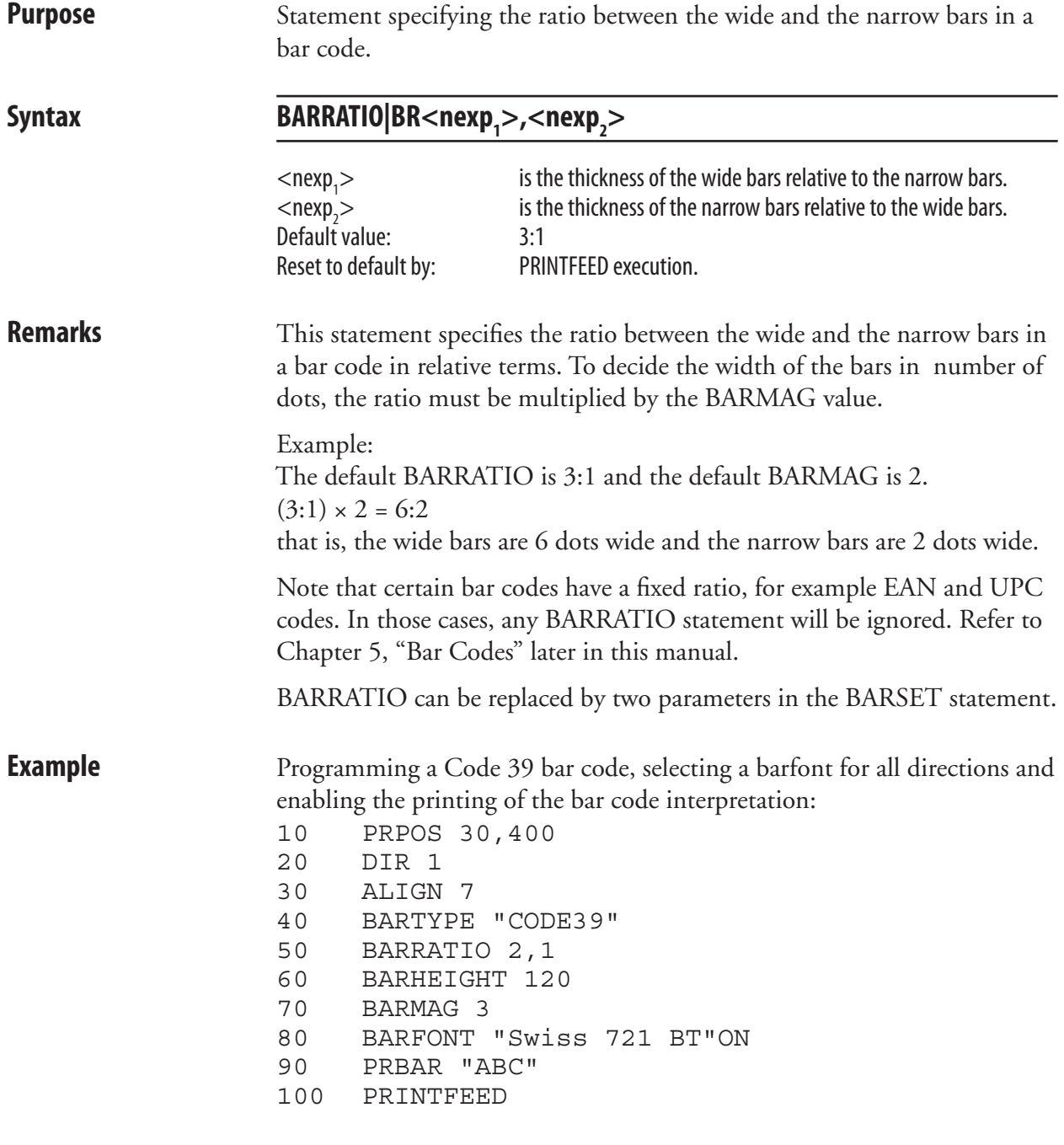

 A more compact method is illustrated by the example for BARSET statement.

### **BARSET**

**Purpose** Statement specifying a bar code and setting additional parameters to complex bar codes.

Syntax BARSET[#<ncon>,][<sexp>[,<nexp<sub>1</sub>>[,<nexp<sub>2</sub>>[,<nexp<sub>3</sub>>[,<nexp<sub>4</sub>>  $\left[ \mathcal{L}_{\mathcal{S}} \right]_{\mathcal{S}} > \left[ \mathcal{L}_{\mathcal{S}} \right]_{\mathcal{S}} > \left[ \mathcal{L}_{\mathcal{S}} \right]_{\mathcal{S}} > \left[ \mathcal{L}_{\mathcal{S}} \right]_{\mathcal{S}} > \left[ \mathcal{L}_{\mathcal{S}} \right]_{\mathcal{S}} > \left[ \mathcal{L}_{\mathcal{S}} \right]_{\mathcal{S}} > \left[ \mathcal{L}_{\mathcal{S}} \right]_{\mathcal{S}} > \left[ \mathcal{L}_{\mathcal{S}} \right]_{\mathcal{S}} > \left[ \mathcal{L}_{\mathcal{$ 

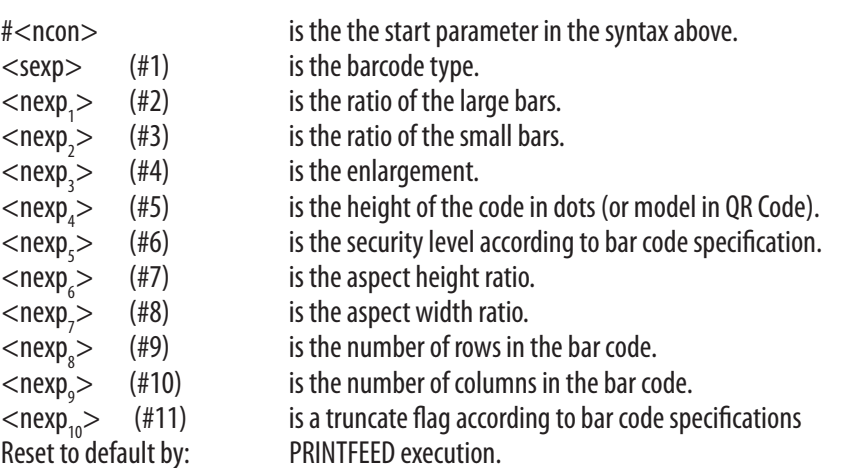

### **Remarks** This statement can replace the statements BARHEIGHT, BARRATIO, BARTYPE, and BARMAG. Although being primarily intended for some complex bar codes such as PDF417, it can be used for any type of bar code if non-relevant parameters are left out (for example <nexp<sub>5</sub>> to <nexp<sub>10</sub>>).

#### **Start Parameter:**

Start parameter specifies which parameter in the syntax above should be the first optional parameter  $(\#1-\#11)$ . Thereby you may bypass some of the initial parameters, for example ratio and enlargement. Default value: #1

#### **#1 Bar Code Type:**

 The bar code type parameter corresponds to the BARTYPE statement. Default bar code: "INT2OF5"

#### **#2 and #3 Bar Code Ratio:**

 The two ratio parameters correspond to the BARRATIO statement. Default value: 3:1

#### **#4 Enlargement:**

 The enlargement parameter corresponds to the BARMAG statement. Default value: 2

#### **#5 Bar Code Height:**

 The height parameter corresponds to the BARHEIGHT statement. In CR Code, this parameter is used to specify model (1 or 2). Default value: 100 dots

### **BARSET, cont.**

#### **#6 Security Level:**

 The security level is only used in some complex bar codes and should be used according to the specifications of the bar code in question. Default value: 2

#### **#7 and #8 Aspect Ratios:**

 The aspect height ratio and aspect width ratio is used for complex bar codes to define the relation between height and width of the pattern. This method of defining the bar code size has lower priority than rows and colomns, see below. Refer to the bar code specifications for allowed input. Default values:

1 for aspect ratio height

2 for aspect ratio width.

#### **#9 and #10 Rows and Columns:**

 The rows in bar code and columns in bar code parameters have priority over the aspect height ratio and aspect width ratio, but have the same purpose. Refer to the specifications of the bar code for allowed input. Default value: 0

#### **#11 Truncate Flag:**

The truncate flag is used in some complex bar codes to omit parts of the code pattern. Refer to the specifications of the bar code for allowed input. Default value: 0

#### **Examples** This example shows how a BARSET statement is used to specify a Code 39 bar code (compare for example with the example for BARTYPE stmt):

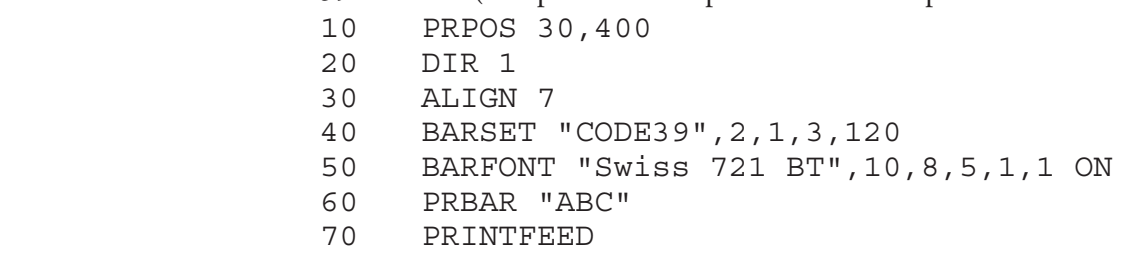

 This example shows how BARSET is used in two different ways to create a QR Code with module size 4 and security code M: BARSET "QRCODE",1,1,4,1,2 or BARSET #4,"QRCODE",4,1,2

### **BARSET, cont.**

 This example shows PDF417 in GM label as per ANSI B-14, with following data:

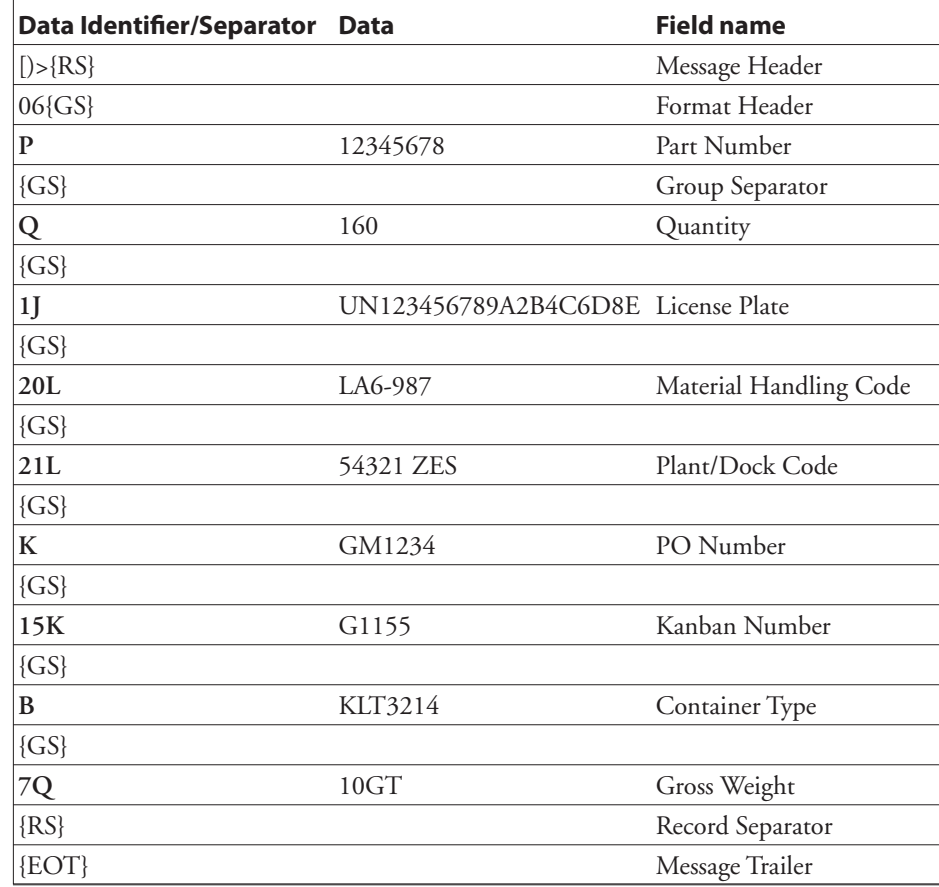

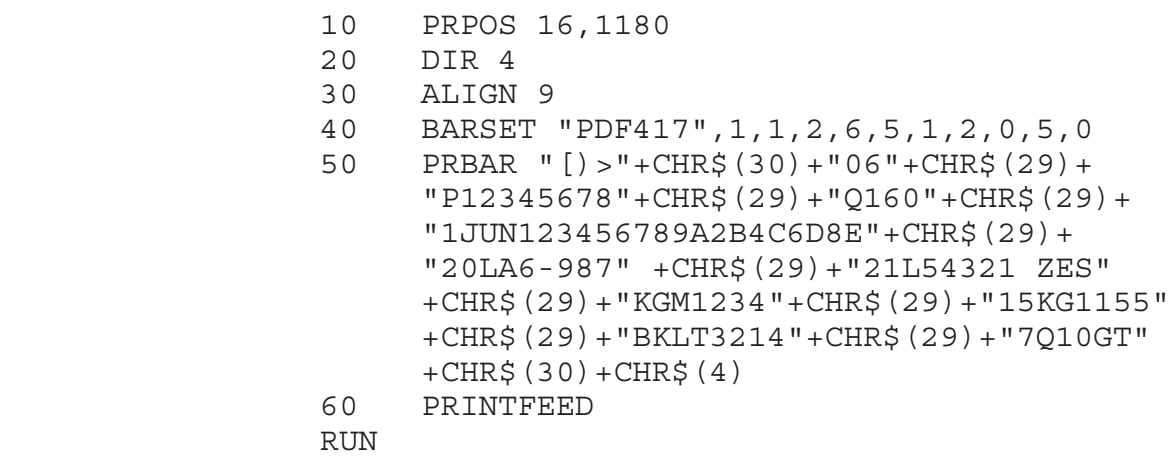

### **BARTYPE (BT)**

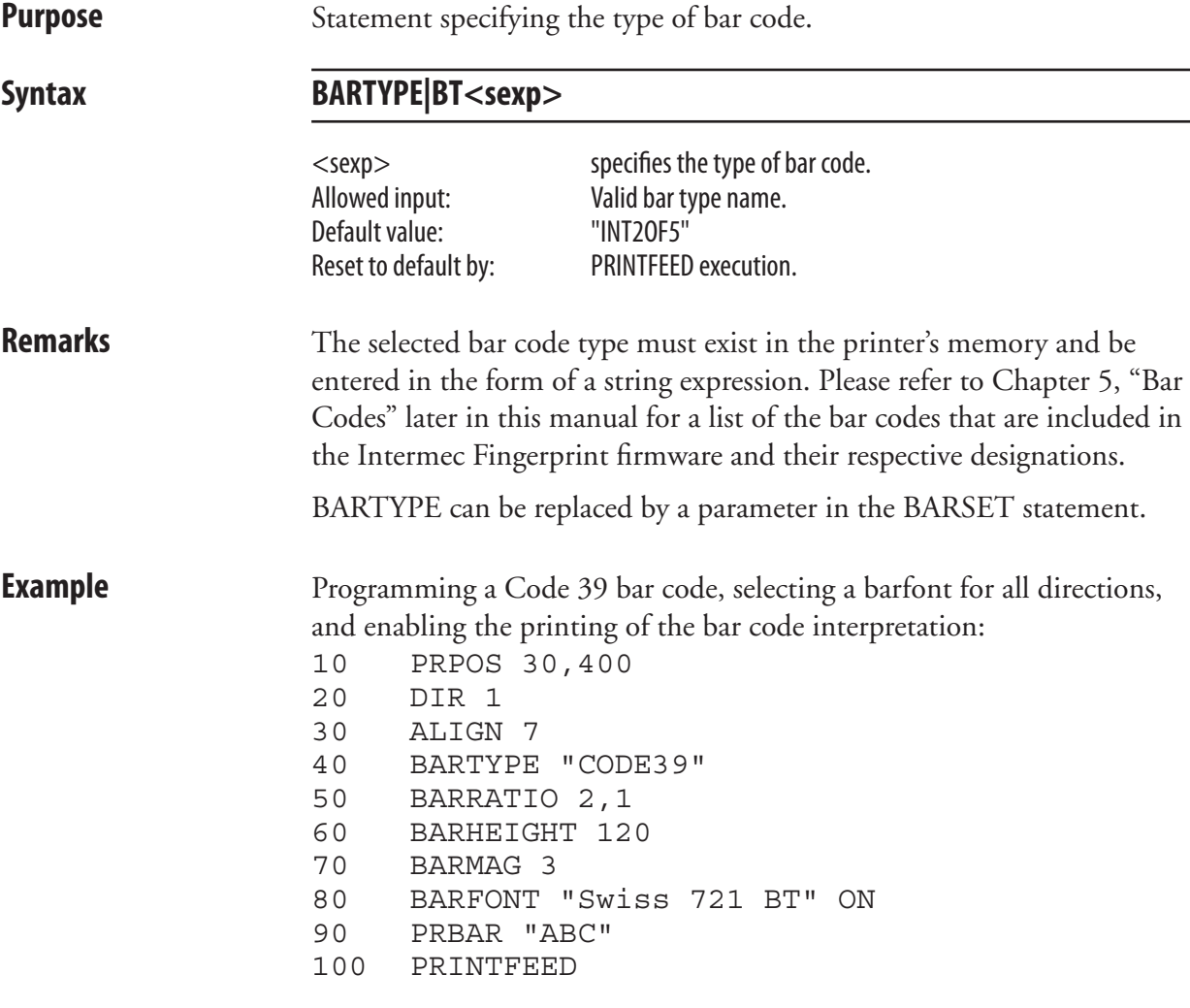

 A more compact method is illustrated by the example for BARSET statement.

 $\overline{\phantom{a}}$ 

### **BEEP**

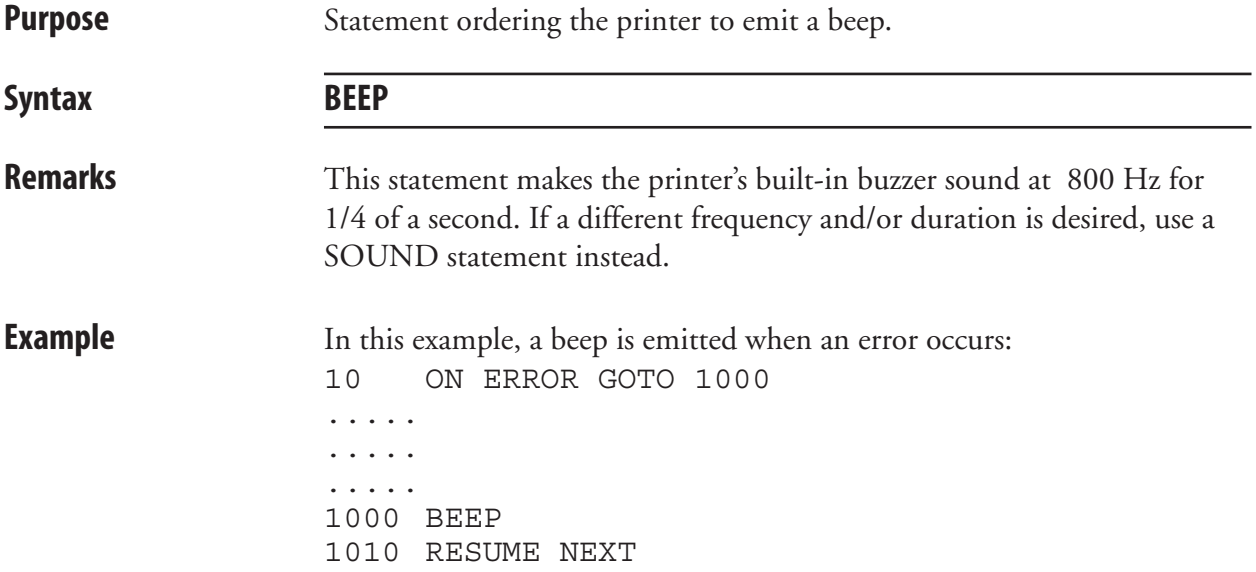

### **BREAK**

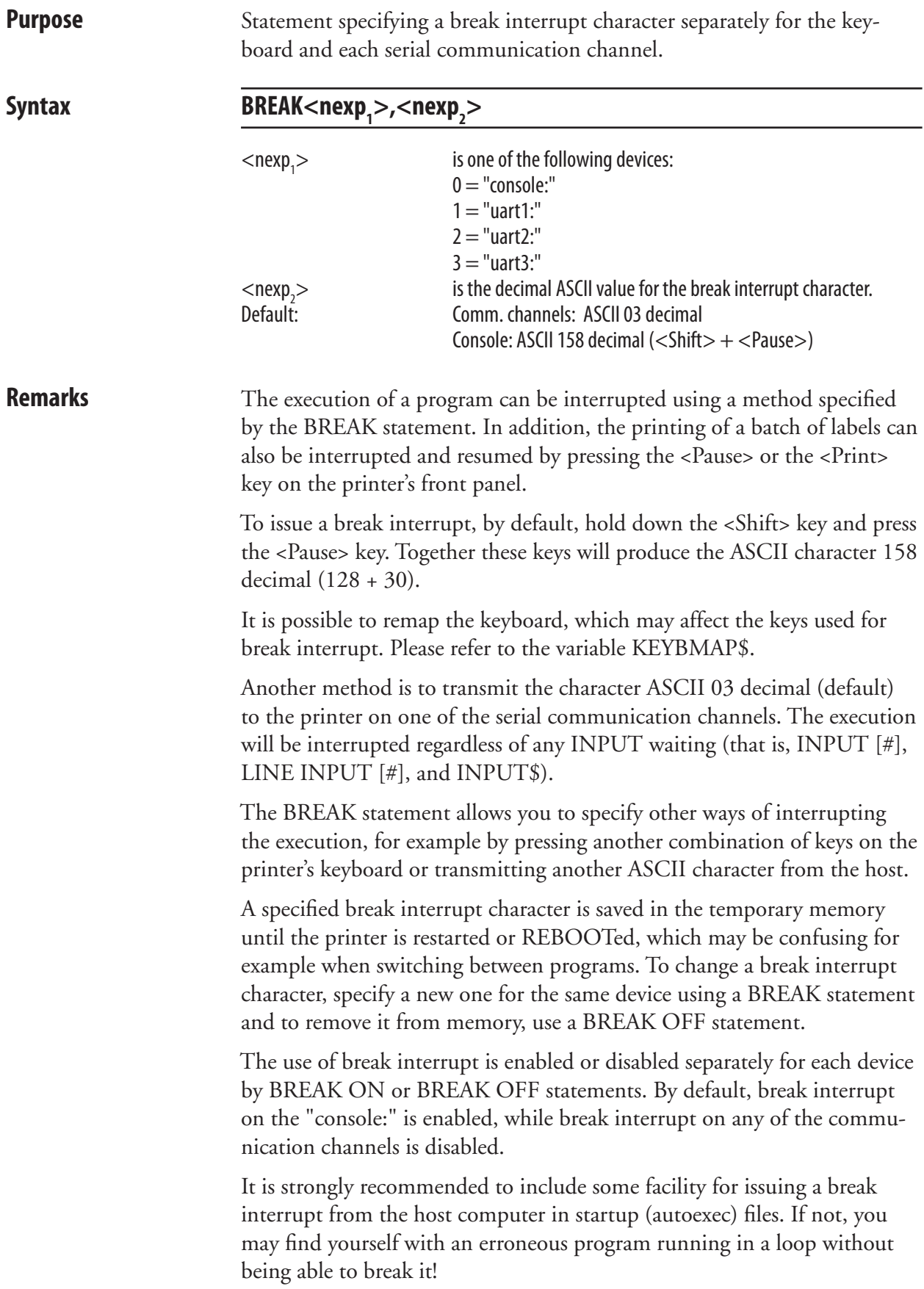
#### **BREAK, cont.**

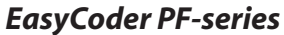

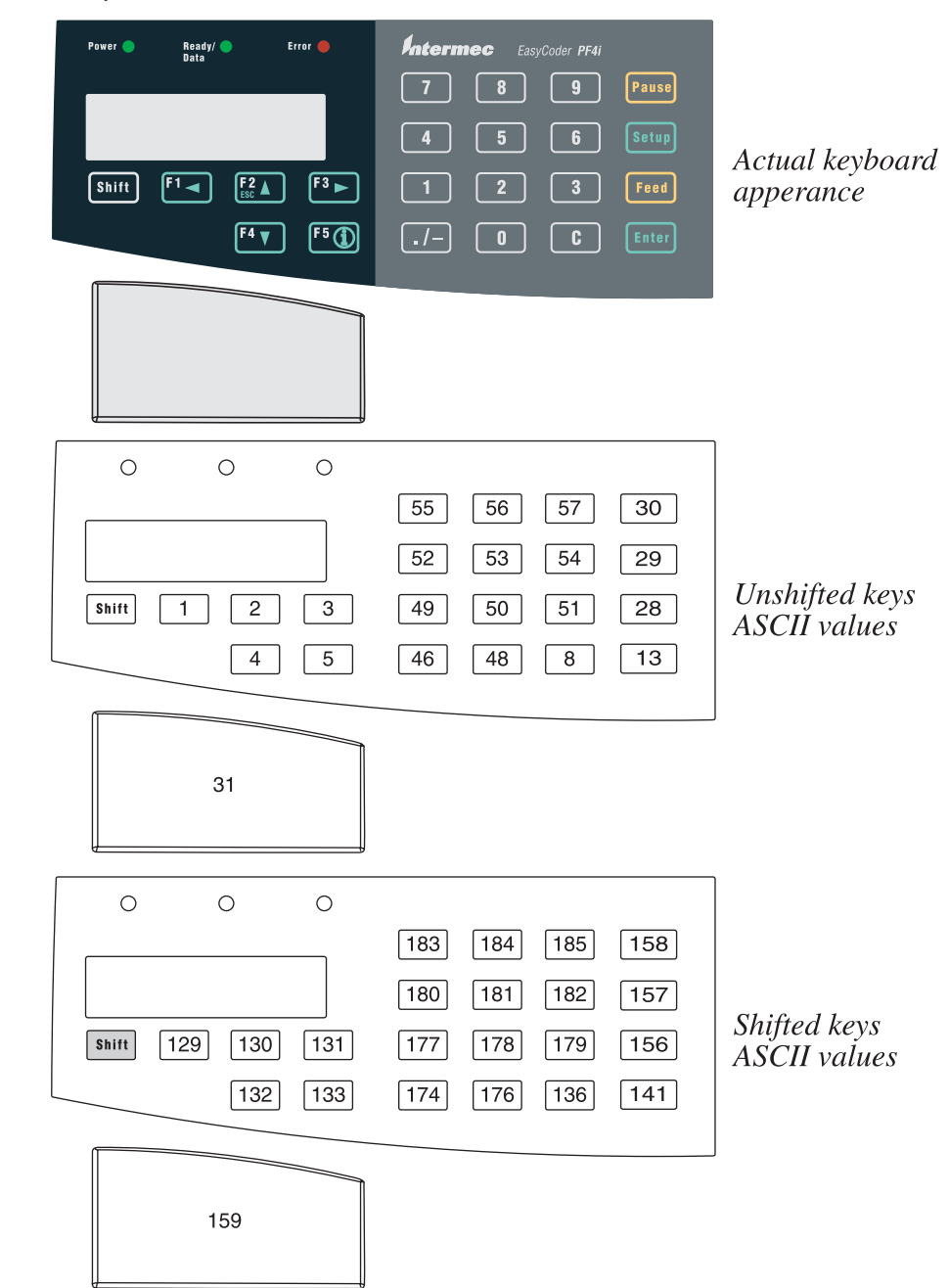

#### **BREAK, cont.**

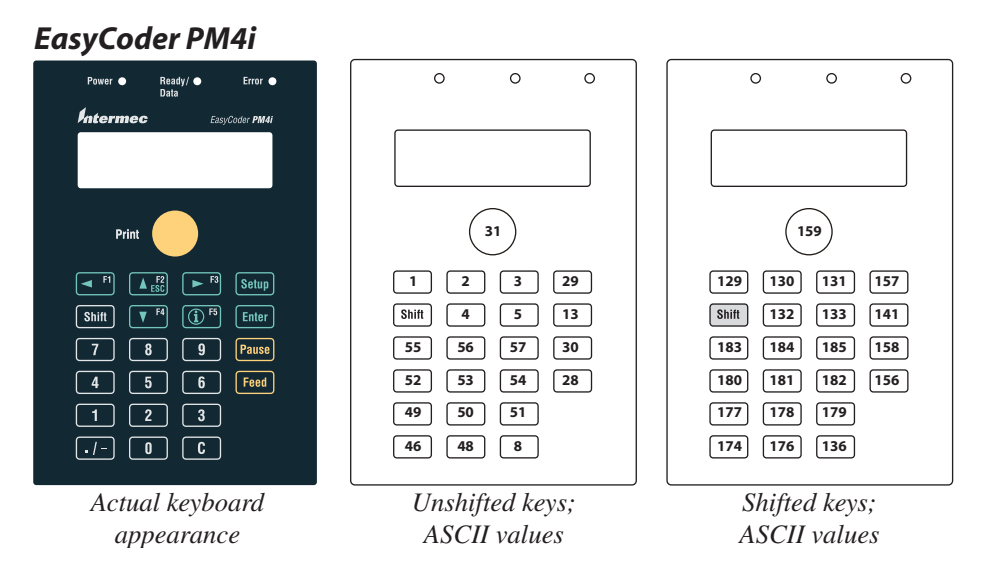

**Examples** In this example, the ASCII character 127 decimal is selected and enabled as BREAK character on the communication channel "uart1:":

> 10 BREAK 1,127 20 BREAK 1 ON ..... ..... .....

In next example, BREAK characters are specified for both the keyboard ("console:") and the serial communication channel "uart1:". The loop can be interrupted either by pressing the key usually marked "F1" on the printer's keyboard, or by typing an uppercase X on the keyboard of the host:

```
10 BREAK 0,1:BREAK 1,88
20 BREAK 0 ON:BREAK 1 ON
30 GOTO 30
RUN
```
Reset BREAK to default by turning the printer off and on.

# **BREAK ON/OFF**

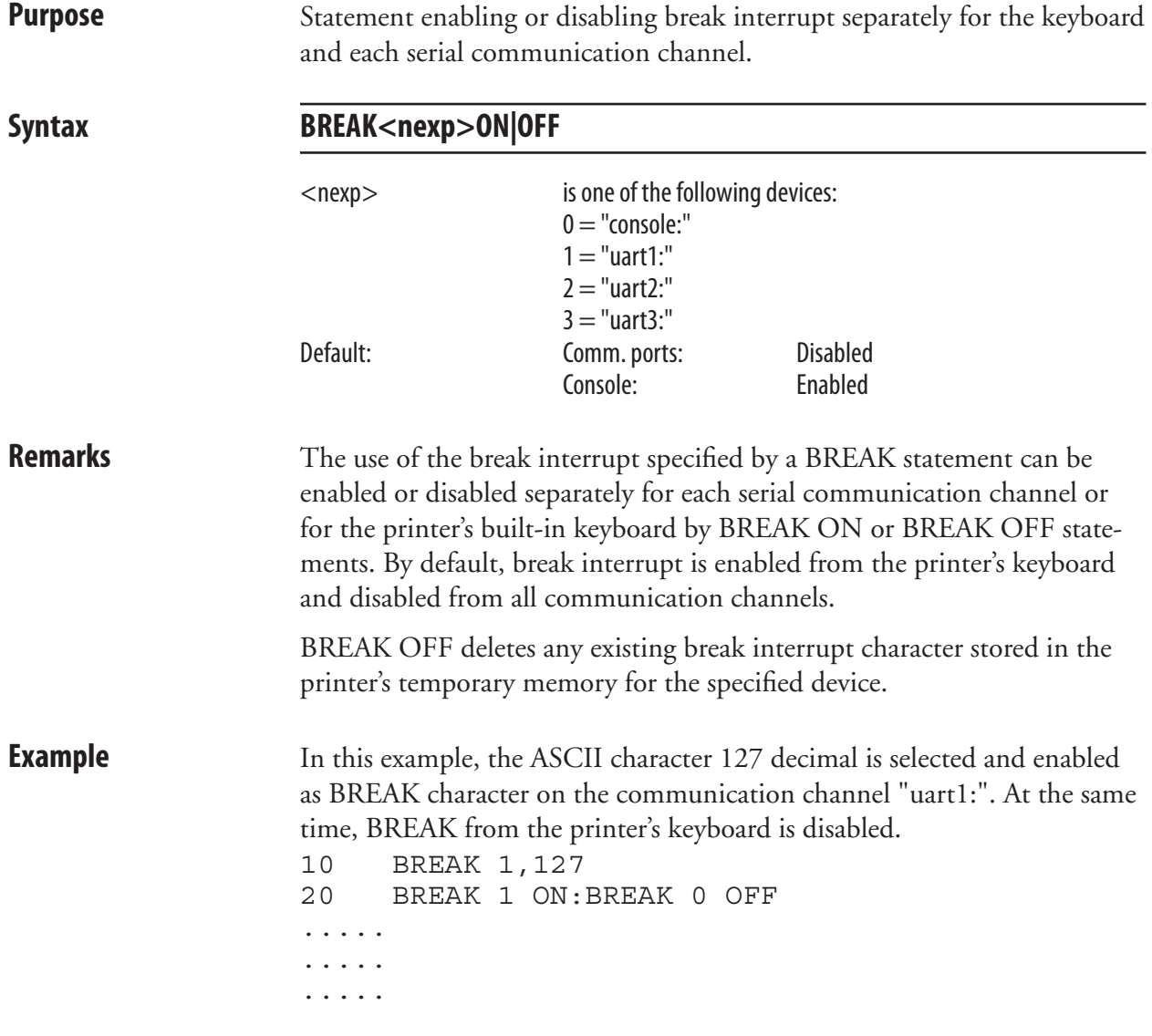

#### **BUSY**

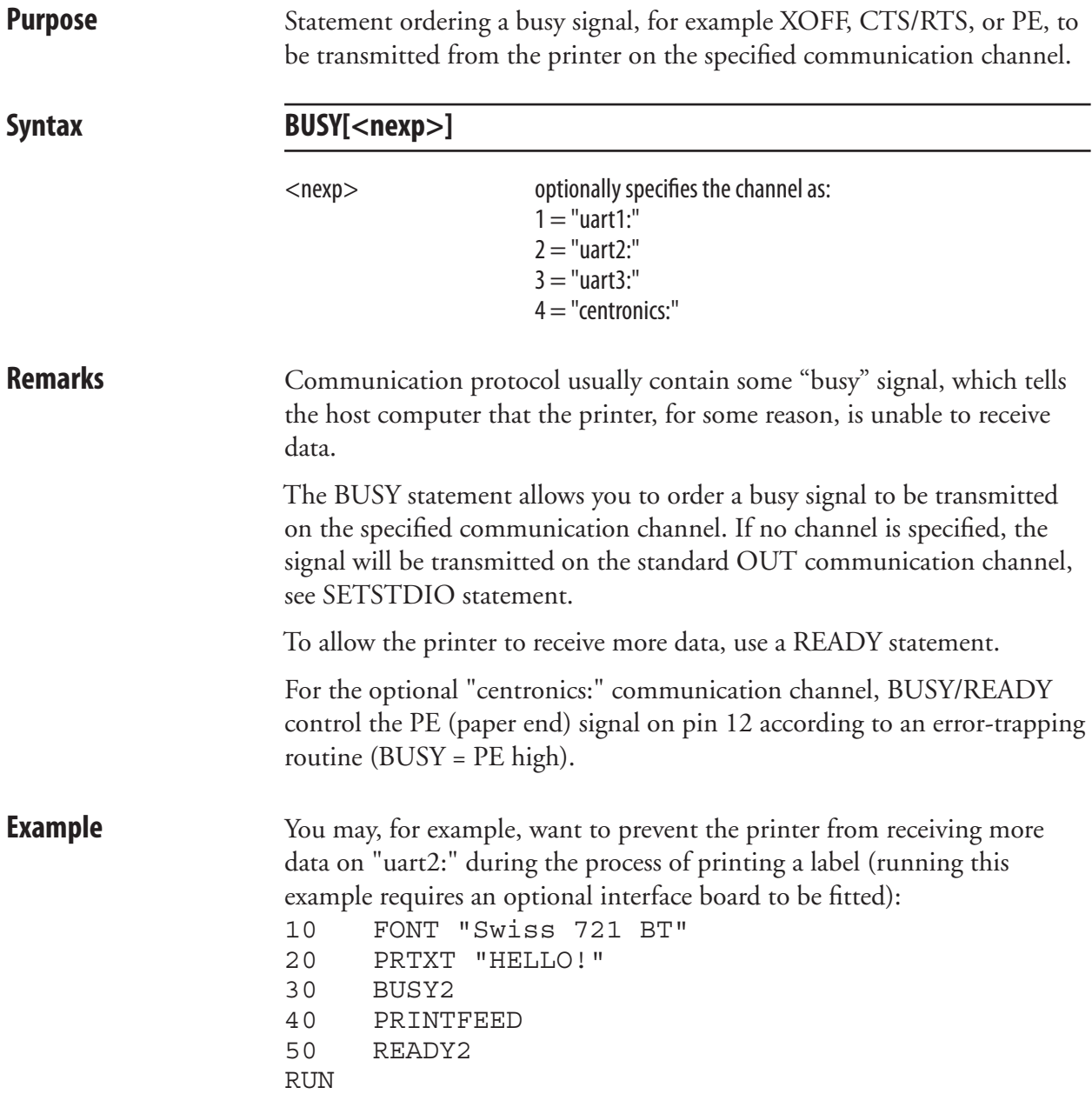

### **CHDIR**

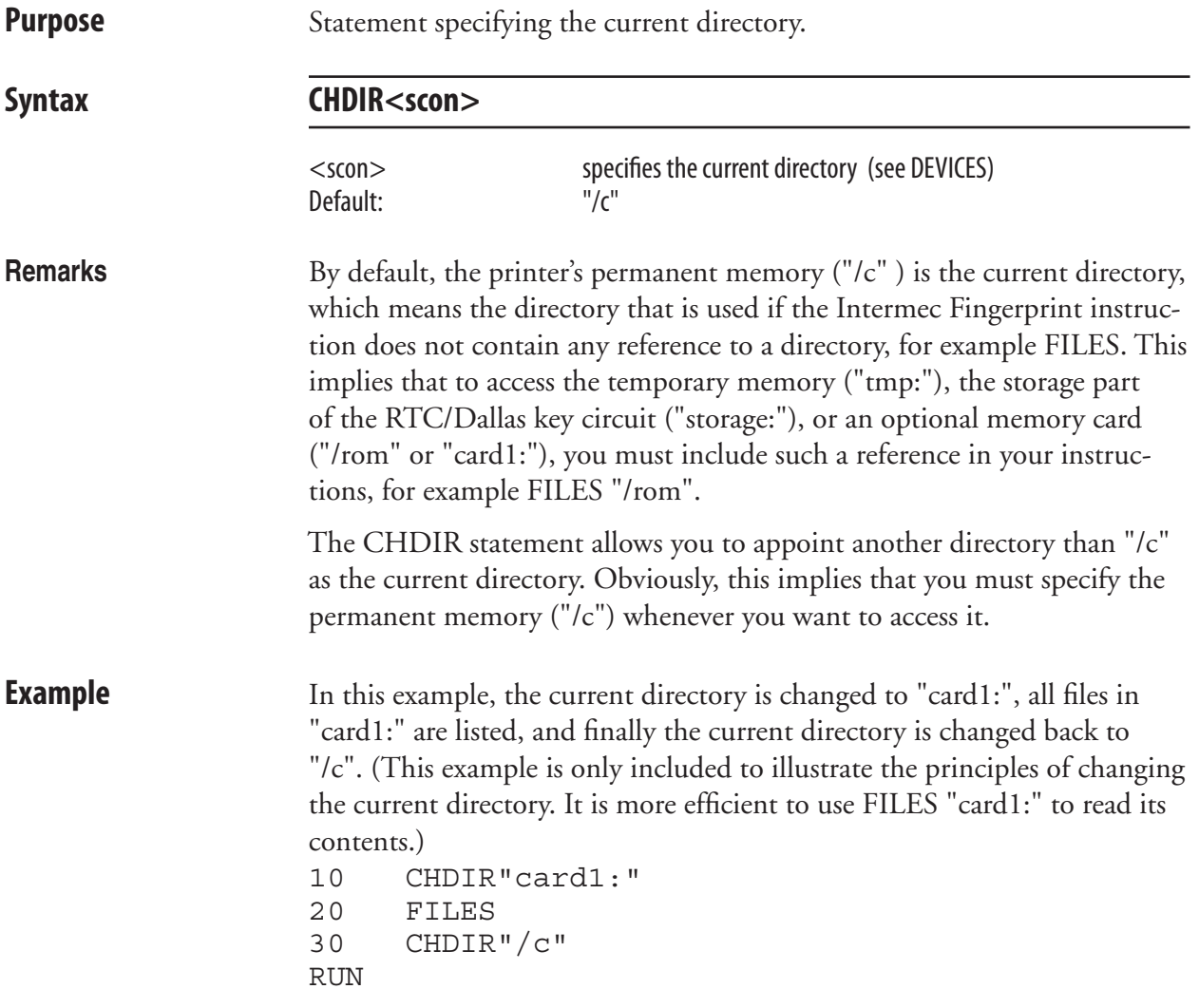

# **CHECKSUM**

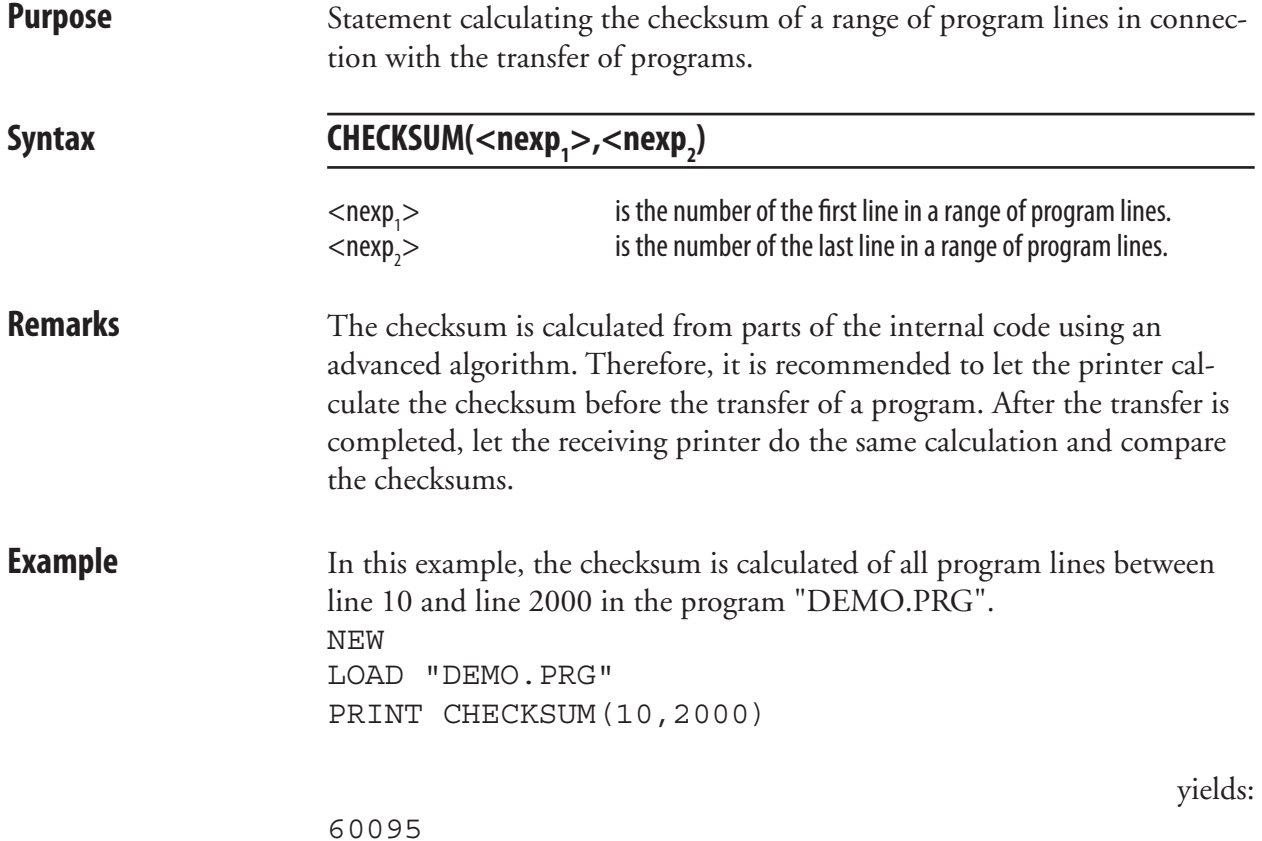

## **CHR\$**

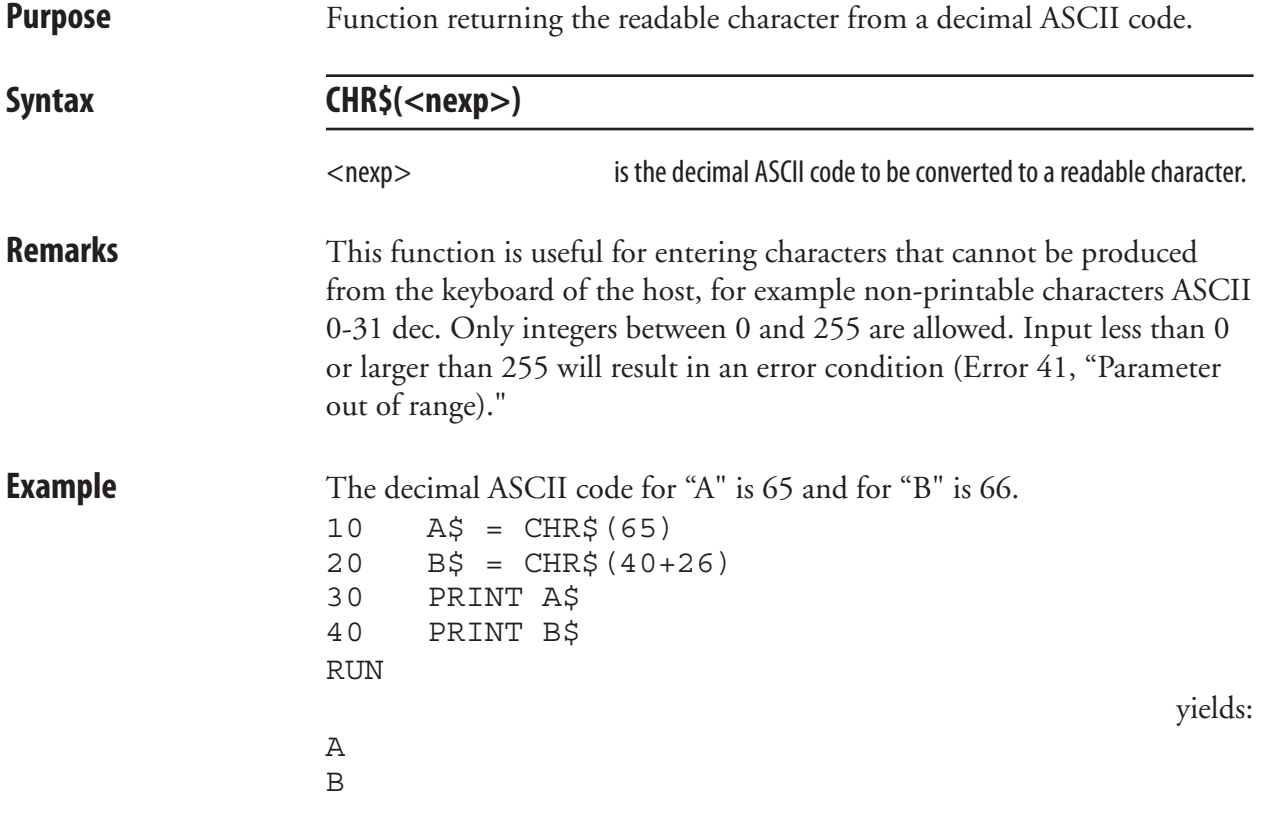

#### **CLEANFEED**

**Purpose** Statement running the printer's feed mechanism. Syntax **CLEANFEED<nexp>** <nexp> is the feed length expressed as a positive or negative number of dots. **Remarks** The CLEANFEED statement activates the stepper motor that drives the printer's platen roller (the rubber roller beneath the printhead). In case of thermal transfer printers, it also often drives the ribbon mechanism. The motor will run regardless of possible error conditions, for example if the printhead is lifted or not, or if there is no ribbon or media supply left. Thus, the CLEANFEED statement is suitable for cleaning and for the loading of transfer ribbon. A positive CLEANFEED value makes the stepper motor rotate the rollers forward, that is as when feeding out a label. A negative CLEANFEED value makes the stepper motor rotate the rollers backwards, that is as when pulling back a label. The execution of a CLEANFEED statement, as opposed to TESTFEED, does not affect the adjustment of the label stop sensor or black mark sensor, regardless what type of media or other objects that passes the sensor. Note that the CLEANFEED statement, as opposed to FORMFEED, always must be specified in regard of feed length. **Example** In order to pull a cleaning card back and forth under the printhead three times, three 1200 dots long positive CLEANFEEDs and then the same amount of negative CLEANFEEDs are performed: 10 FOR A%=1 TO 3 20 CLEANFEED 1200 30 CLEANFEED -1200 40 NEXT RUN

#### **CLEAR**

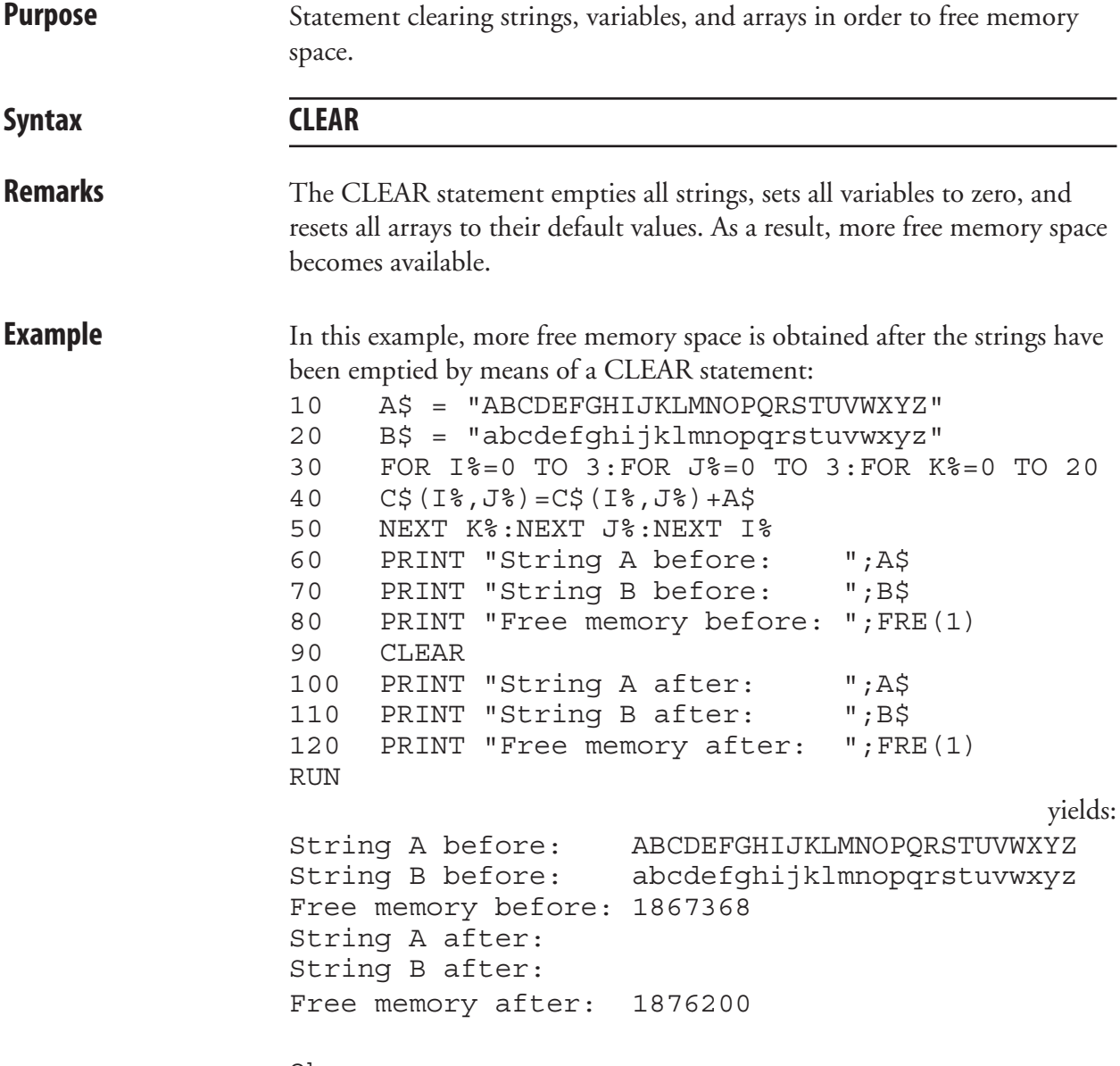

Ok

# **CLIP**

**Purpose** Statement for enabling/disabling the printing of partial fields.

#### Syntax **CLIP [BARCODE [HEIGHT|INFORMATION|X|Y]][ON|OFF]**

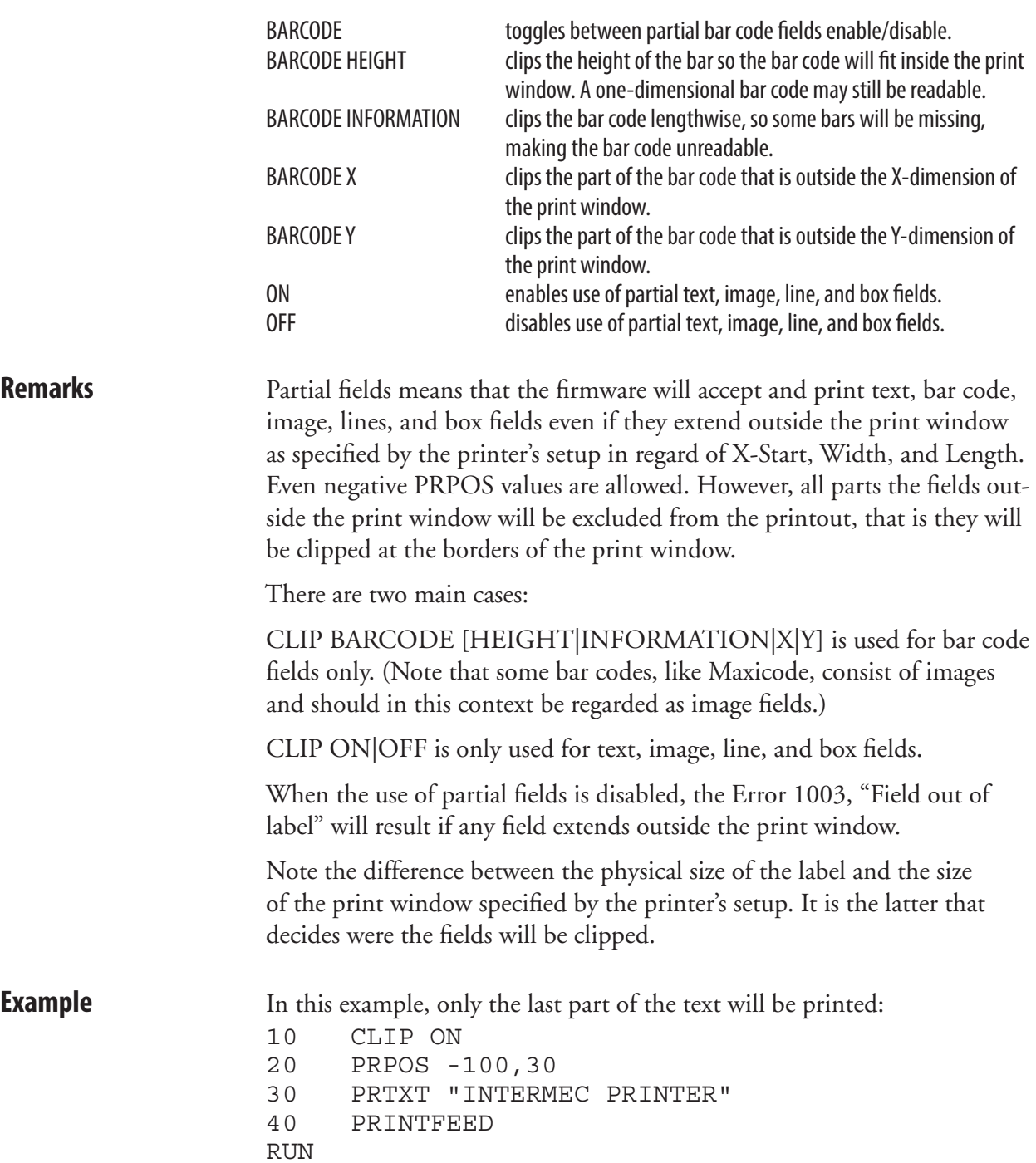

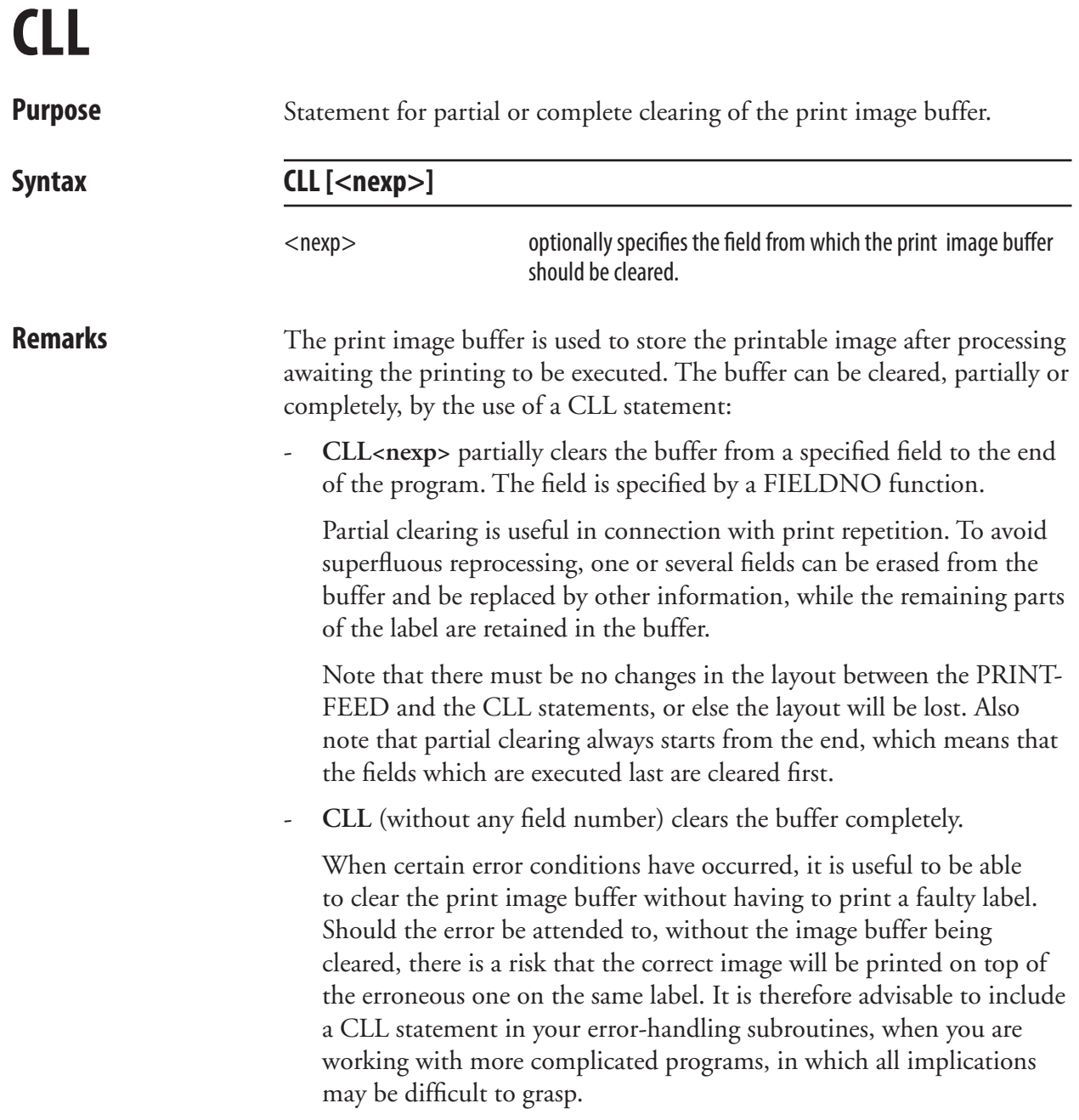

#### **CLL, cont.**

#### **Examples Partial clearing:**

Two labels are printed, each with two lines of text. After the first label is printed, the last line is cleared from the print image buffer and a new line is added in its place on the second label:

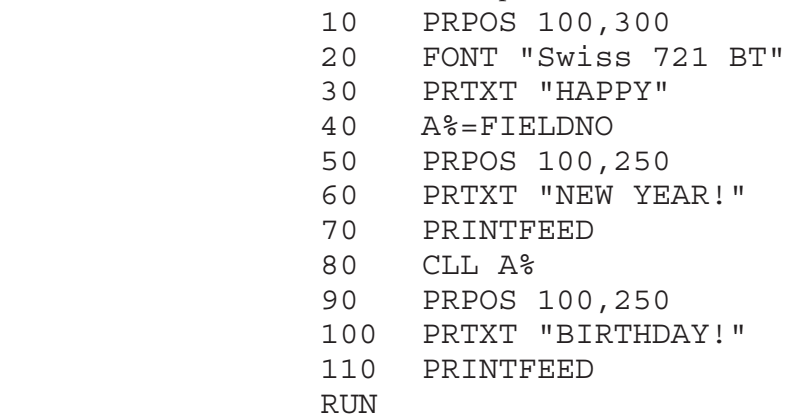

#### **Complete clearing:**

 In this example, the print image buffer will be cleared completely if Error 1030, "Character missing in chosen font" occurs.

```
10 ON ERROR GOTO 1000
.....
.....
.....
1000 IF ERR=1030 GOSUB 1100
1010 RESUME NEXT
.....
....
1100 CLL
1110 PRINT "CHARACTER MISSING"
1120 RETURN
```
## **CLOSE**

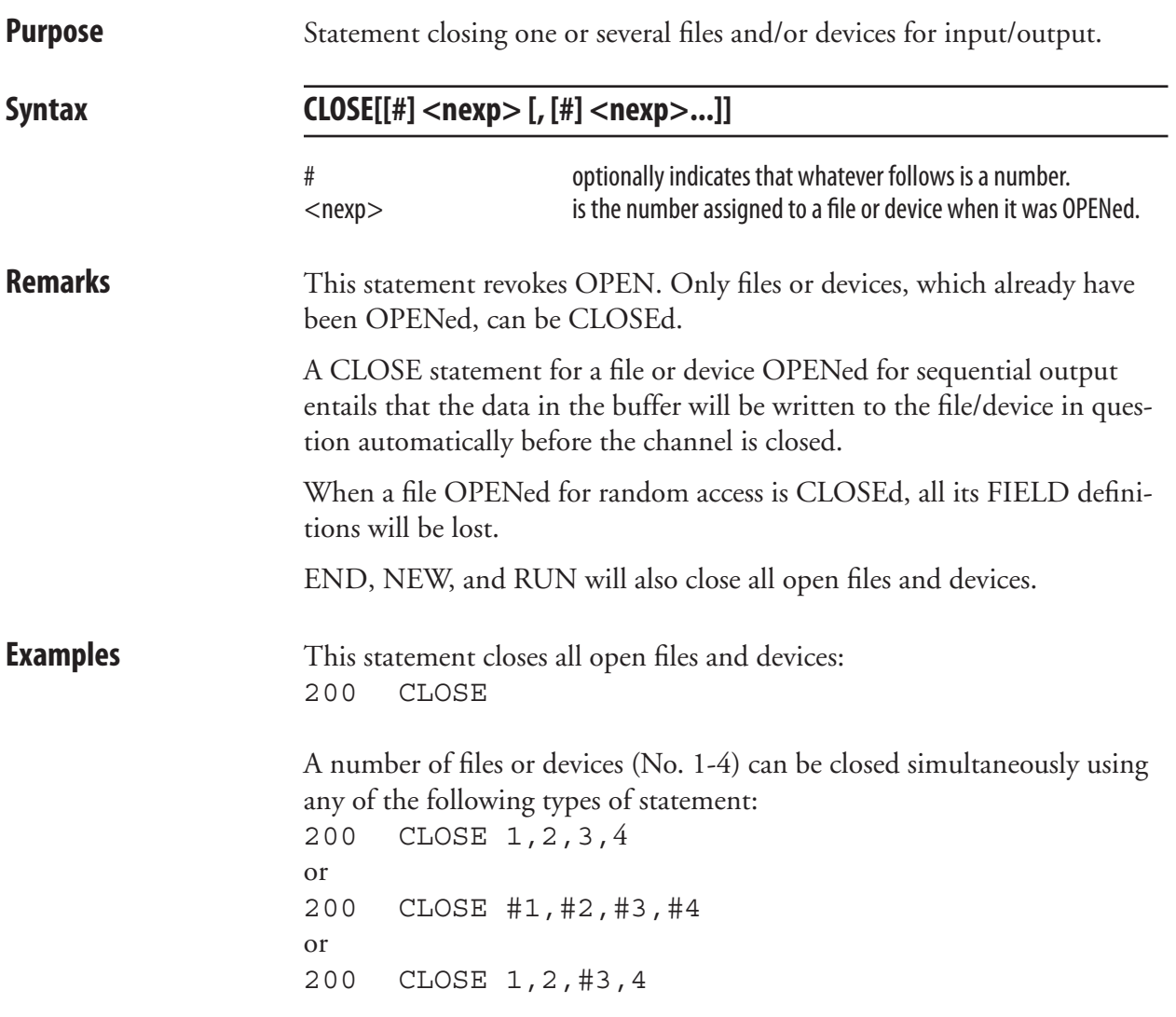

#### **COM ERROR ON/OFF**

**Purpose** Statement enabling/disabling error handling on the specified communication channel.

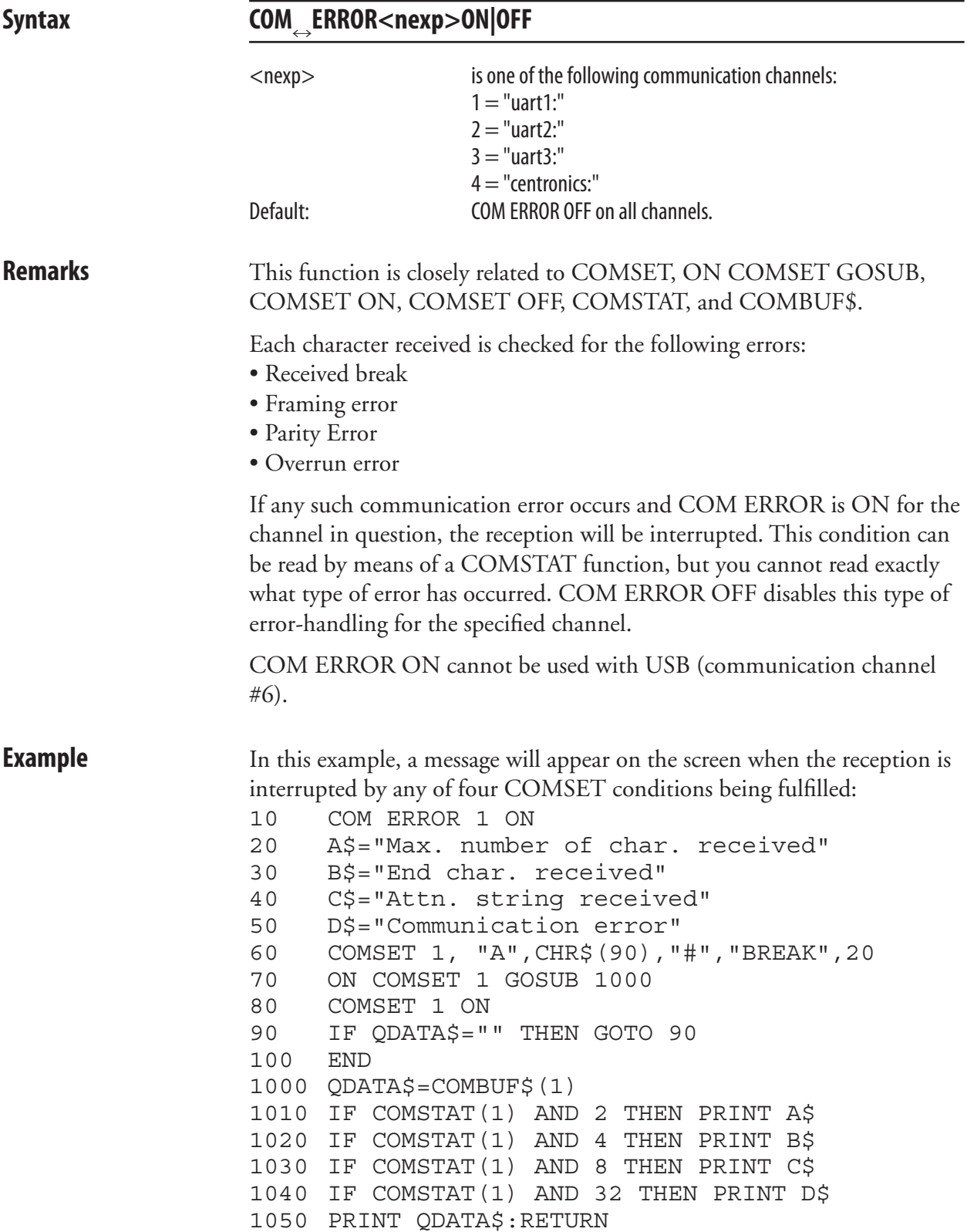

#### **COMBUF\$**

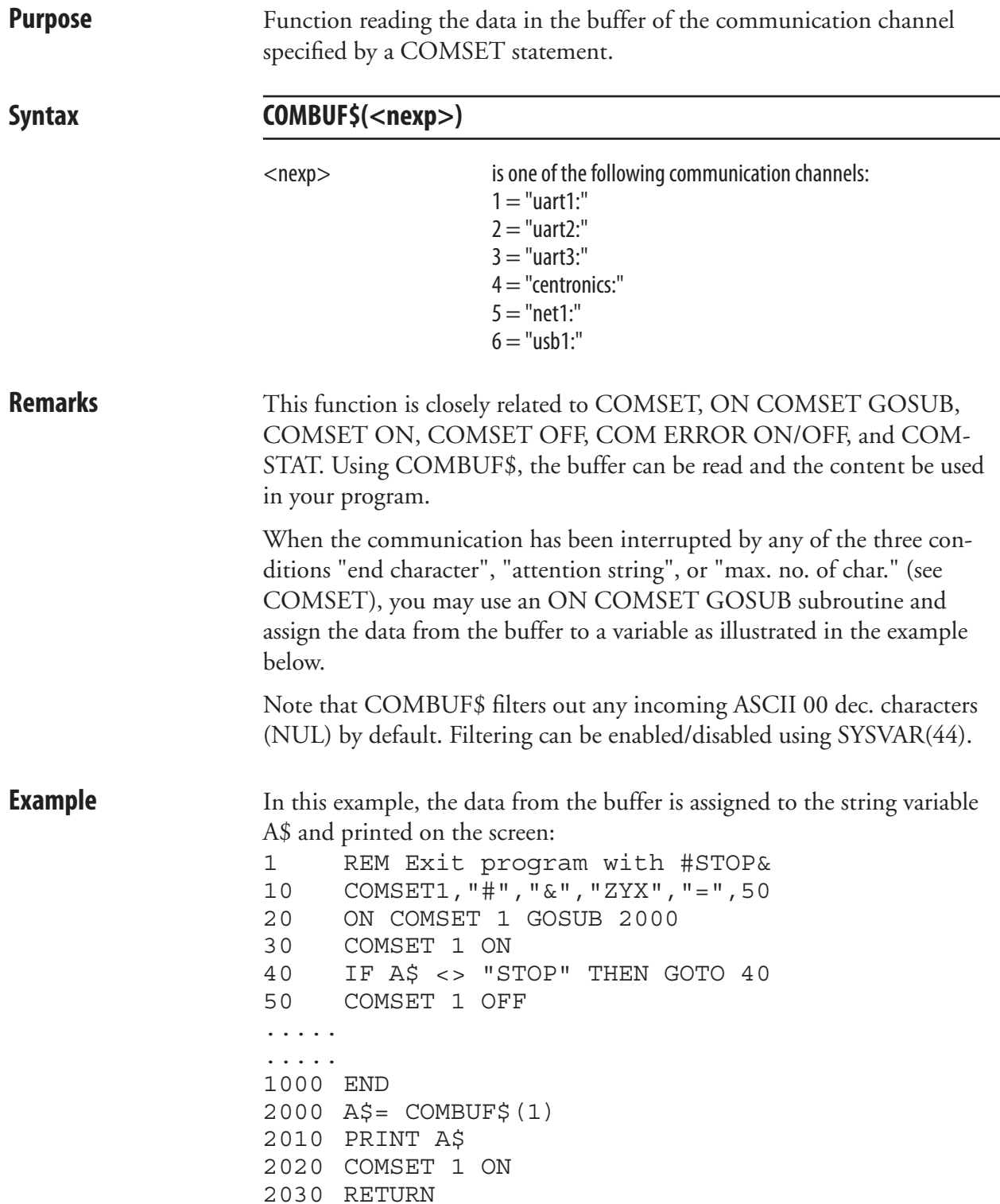

## **COMSET**

**Purpose** Statement setting the parameters for background reception of data to the buffer of a specified communication channel (see COMBUF\$).

Syntax COMSET<nexp<sub>1</sub>>,<sexp<sub>1</sub>>,<sexp<sub>2</sub>>,<sexp<sub>3</sub>>,<sexp<sub>4</sub>>,<nexp<sub>2</sub>>

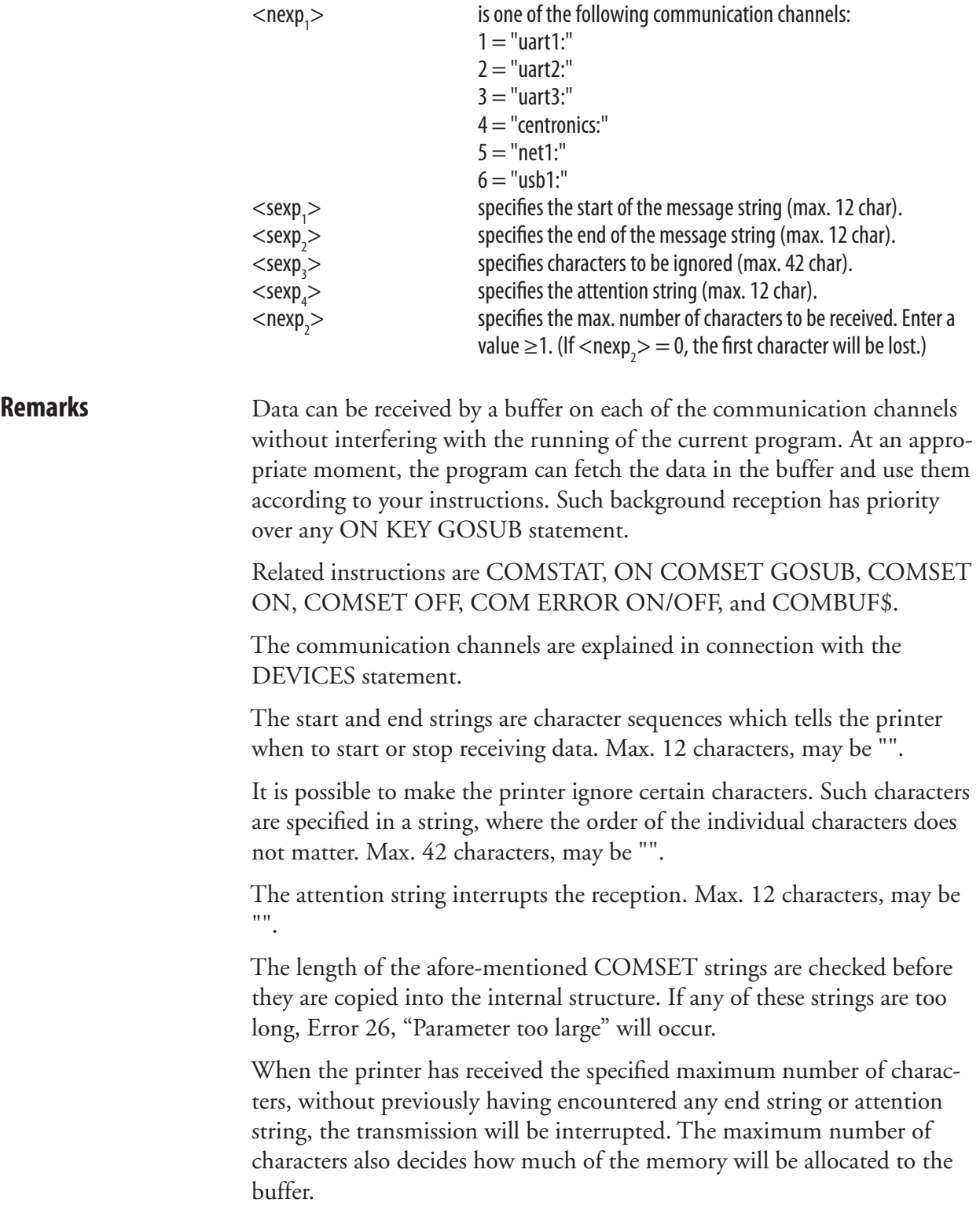

#### **COMSET, cont.**

The reception of data to the buffer can be interrupted by four conditions:

- If an end string being encountered.
- If an attention string being encountered.
- If the maximum number of characters being received.
- If error-handling is enabled for the communication channel in question (see COM ERROR ON/OFF) and an communication error occurs. This condition can be checked by a COMSTAT function.

 Any interruption will have a similar effect as a COMSET OFF statement, that is close the reception, but the buffer will not be emptied and can still be read by a COMBUF\$ function. After the reception has been interrupted, an ON COMSET GOSUB statement can be issued to control what will happen next.

COMSET does not support auto-hunting (see SETSTDIO).

**Example** This example shows how "uart1:" is opened for background communication. Any record starting with the character # and ending with the character & will be received. The characters Z, Y and X will be ignored. The character = will stop the reception. Max. 50 characters are allowed.

1 REM Exit program with #STOP& 10 COMSET1,"#","&","ZYX","=",50 20 ON COMSET 1 GOSUB 2000 30 COMSET 1 ON 40 IF A\$ <> "STOP" THEN GOTO 40 50 COMSET 1 OFF ..... ..... 1000 END 2000 A\$= COMBUF\$(1) 2010 PRINT A\$ 2020 COMSET 1 ON 2030 RETURN

### **COMSET OFF**

**Purpose** Statement turning off background data reception and emptying the buffer of the specified communication channel.

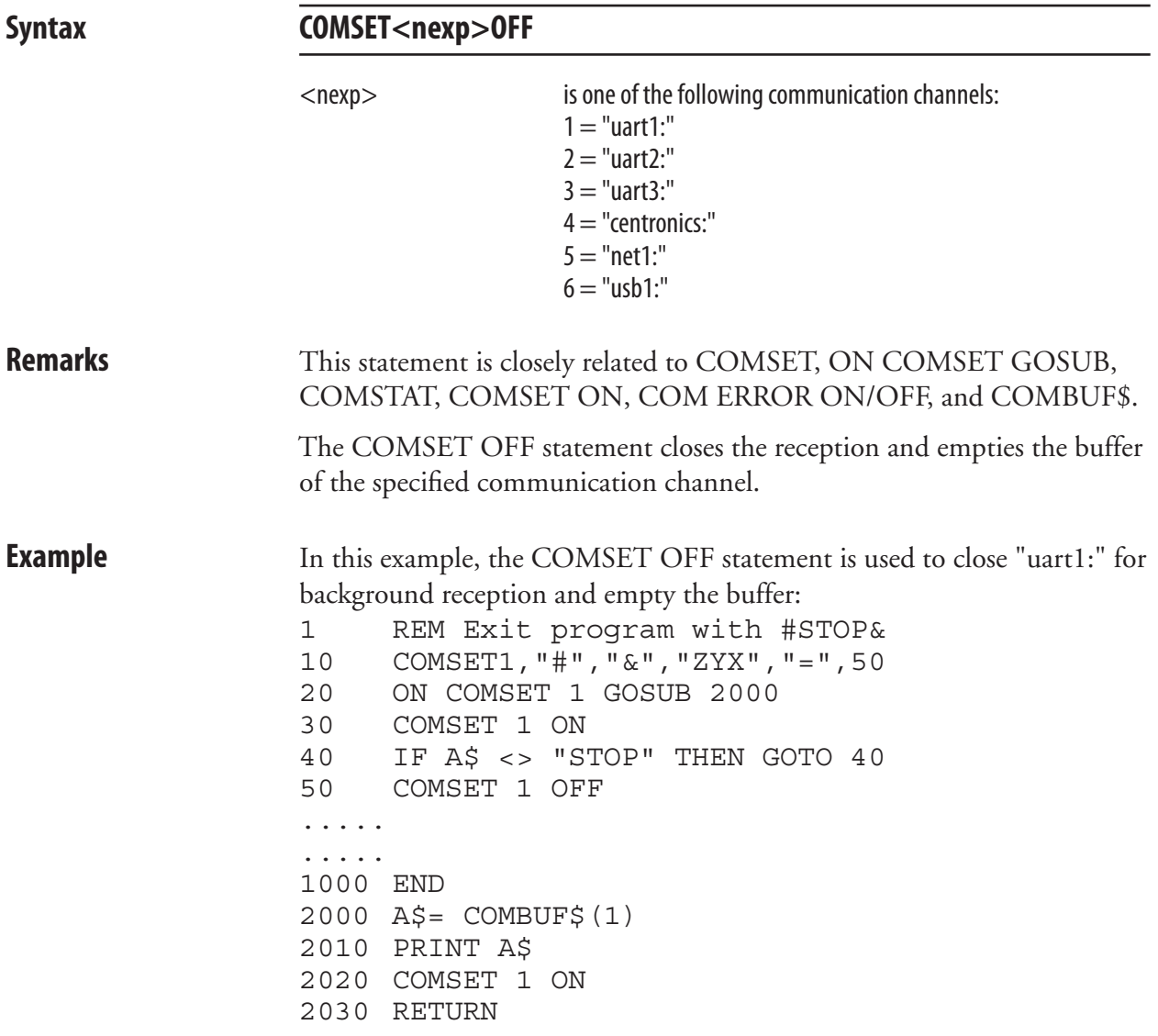

#### **COMSET ON**

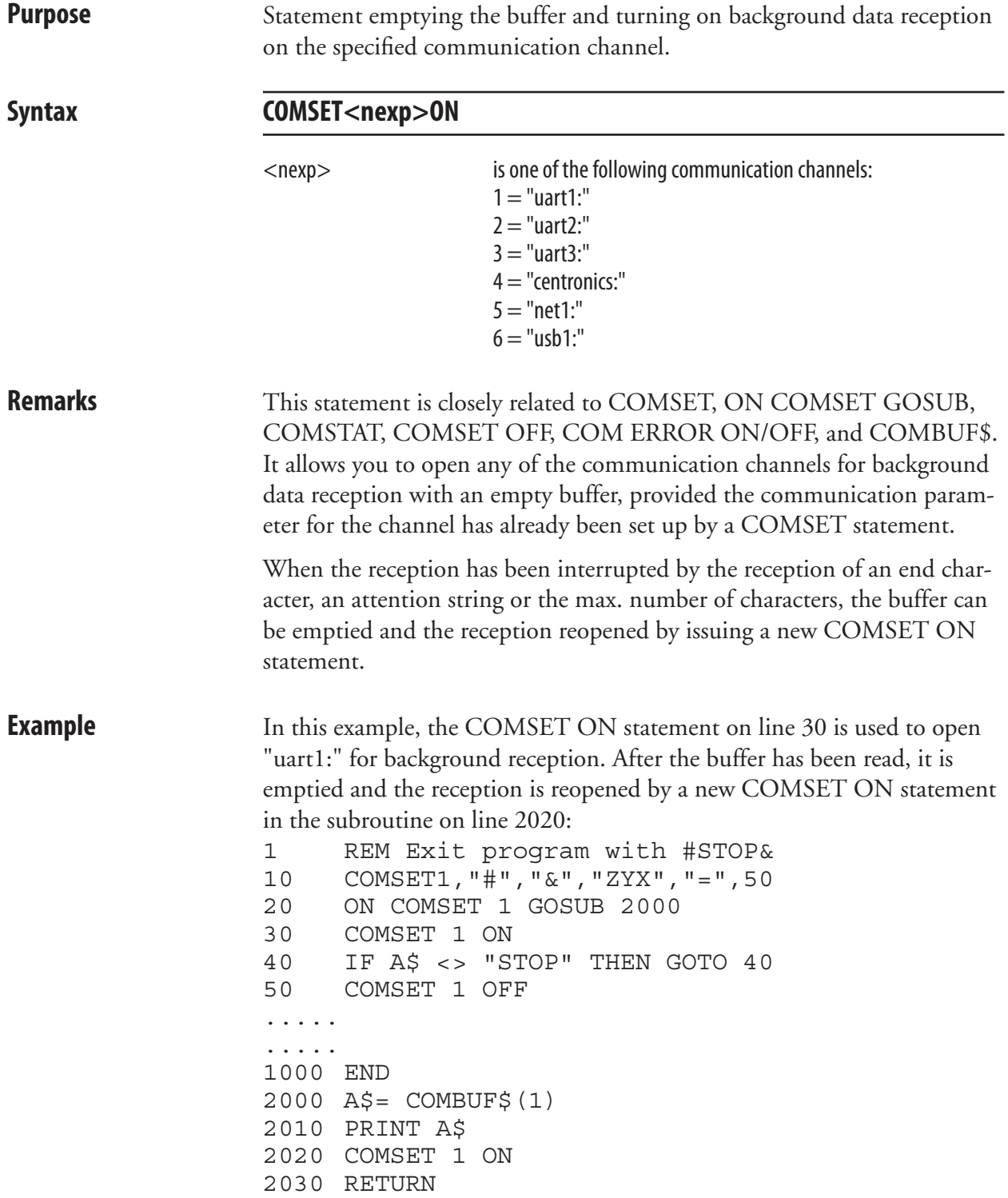

#### **COMSTAT**

**Purpose** Function reading the status of the buffer of a communication channel.

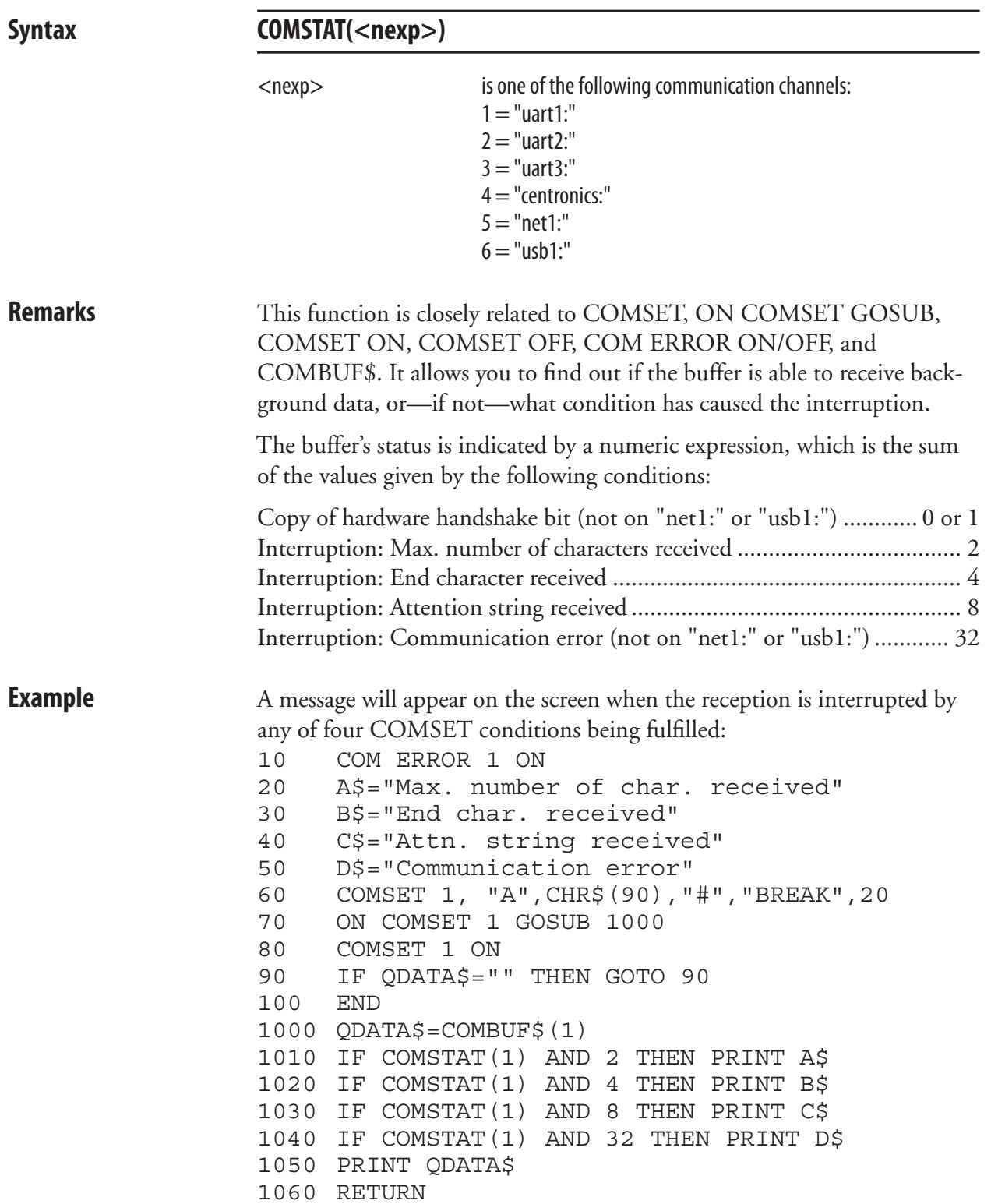

## **CONT**

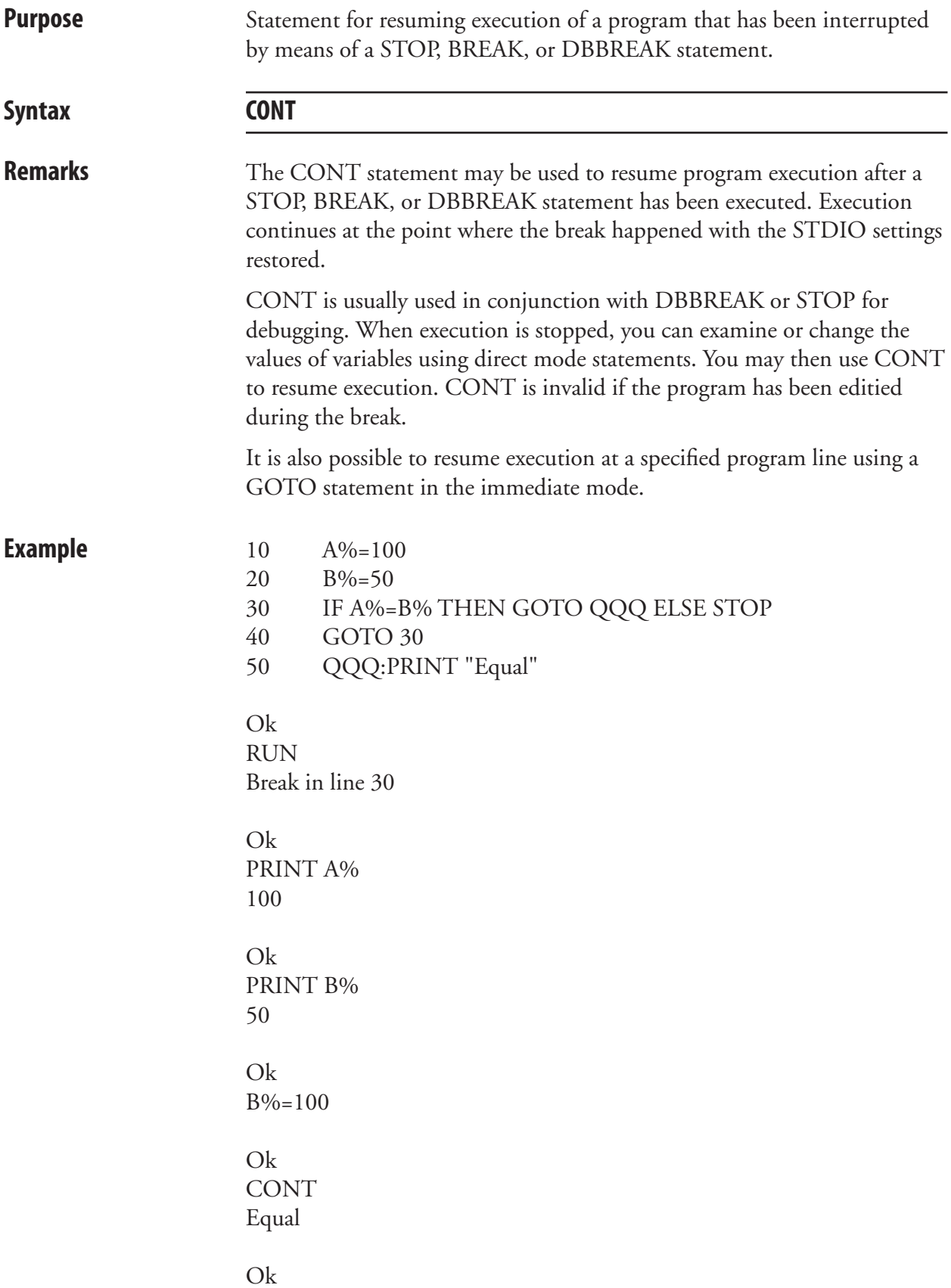

#### **COPY**

**Purpose** Statement for copying files. Syntax **COPY**<sexp<sub>1</sub>>[,<sexp<sub>2</sub>>]  $<$ sexp<sub>1</sub> $>$ is the name and optionally directory of the original file.  $<$ sexp<sub>2</sub> $>$ is, optionally, a new name and/or directory for the copy. **Remarks** This statement allows you to copy a file to another name and/or directory as an alternative to LOADing the file in question and then SAVEing it. If no directory is specified for the original and/or copy, the current directory will be used by default (see CHDIR statement). By default, the current directory is "/ $c$ ", which is the printer's permanent memory. If the file is to be copied from or to another directory than the current one, the file name must contain a directory reference. A file cannot be copied to the same name in the same directory. In addition to copying files to the printer's permanent or temporary memory or a DOS-formatted memory card, a file can also be copied to an output device such as the printer's display or a serial communication channel. Copying a program to the standard OUT channel has the same effect as LOADing and LISTing it. Note that bitmap fonts and images are not files and therefore cannot be copied. **Examples** In the following examples, "/c" is the current directory. Copying a file from "card1:" to the current directory without changing the file name: COPY "card1:LABEL1.PRG" Copying a file from "card1:" to the current directory and changing the file name: COPY "card1:FILELIST.PRG","COPYTEST.PRG" Copying a file from " $/c$ " to a directory other than the current one without changing the file name: COPY "/c/FILELIST.PRG","card1:FILELIST.PRG" Copying a file in the current directory to a new name within the same directory: COPY "LABEL1.PRG","LABEL2.PRG" Copying a file in the current directory to serial channel "uart1:": COPY "LABEL1.PRG","uart1:"

### **COUNT&**

**Purpose** Statement for creating a counter (Intermec Direct Protocol only). Syntax COUNT& <sexp<sub>1</sub>>,<nexp<sub>1</sub>>,<sexp<sub>2</sub>>  $<$ sexp<sub>1</sub> $>$ is the type of counter parameter to be set: START (start value) WIDTH (minimum number of digits) COPY (number of copies before update) INC (increment/decrement at update) STOP (stop value) RESTART (restart counting at this value)  $<$ nexp $>$ is the counter reference number (integers only)  $<$ sexp $\ge$ is the parameter value **Remarks** This instruction can only be used in the Intermec Direct Protocol. The counters can be used in text and bar code fields and are global, which means that they are not connected to any special label or layout, but will be updated at every execution of PRINTFEED statements where the counter in question is used. Counters are designated using positive integers, for example 1, 2, or 3. When used for printing, they are referred to by "CNT<ncon>\$" variables, where  $\langle$ ncon $>$  is the number of the counter as specified by COUNT&, for example CNT5\$. A counter variable without a matching counter will be regarded as a common string variable. The value of the start, stop, and restart parameters decide the type of counter (alpha or numeric). If different types of counter are specified in these parameters, the last entered parameter decides the type. Alpha counters count A-Z whereas numeric counters use numbers without any practical limit. Counters are not saved in the printer's memory, but will have to be recreated after each power up. Therefore, it may be wise to save the COUNT& statements as a file in the host. **START:** Decides the first value to be printed. If a single letter is entered (A-Z), the counter will become an alpha counter, and if one or several digits are entered the counter will be numeric. Numeric values can be positive or negative. Negative values are indicated by a leading minus sign. Default: 1 (numeric) or A (alpha)

#### **COUNT&, cont.**

#### **WIDTH:**

 This parameter can only be used in numeric counters and decides the minimum number of digits to be printed. If the counter value contains a lesser number of digits, leading zero (0) characters will be added until the specified number of digits is obtained. If the number of digits in the counter value is equal to or larger than specified in the width parameter, the value will be printed in its entity. Default: 1 (no leading zeros)

#### **COPY**:

 Decides how many copies (labels etc.) will be printed before the counter is updated according to the INC parameter. Default: 1

#### **INC:**

 Decides by which value the counter should be incremented or decremented when it is updated. In case of decrementation, the value should contain a leading minus sign.

Default: 1

#### **STOP:**

 Decides the value after which the counter should start all over again at the value specified by the RESTART parameter. If a single letter is entered (A-Z), the counter will become an alpha counter, and if one or several digits are entered the counter will be numeric. When a counter is decremented, a stop value less than the start value must be given, since the default stop value will never be reached.

Default: 2,147,483,647 (numeric) or Z (alpha)

#### **RESTART:**

 Decides at which value the counter should start all over again after having exceeded the STOP parameter value. If a single letter is entered (A-Z), the counter will become an alpha counter, and if one or several digits are entered the counter will be numeric. Default: 1 (numeric) or A (alpha)

**Examples** In this example, a counter is created. It will start at number 100 and be updated by a value of 50 after every second label until the value 1000 is reached. Then the counter will start again at the value 200. All values will be expressed as 4-digit numbers with leading zeros.

```
COUNT& "START",1,"100" ↵
COUNT& "WIDTH",1,"4" ↵
COUNT& "COPY",1,"2" ↵
COUNT& "INC",1,"50" ↵
COUNT& "STOP",1,"1000" ↵
COUNT& "RESTART",1,"200" ↵
```
#### **CSUM**

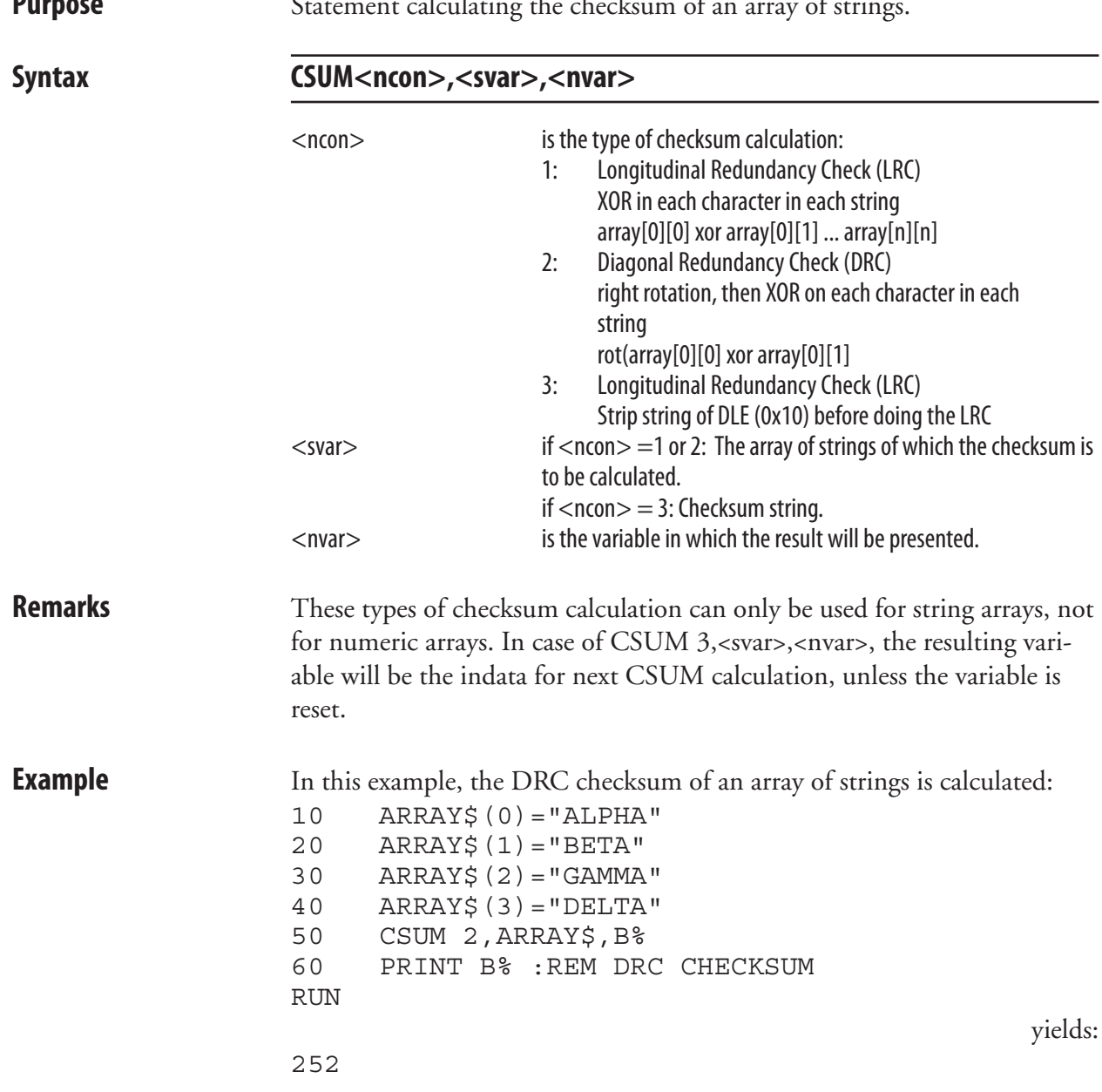

**Purpose** Statement calculating the checksum of an array of strings.

#### **CURDIR\$**

**Purpose** Function returning the current directory as the printer stores it.

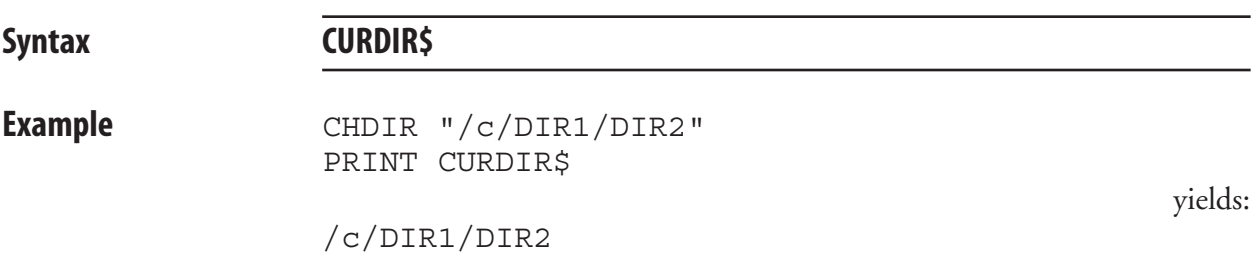

# **CUT**

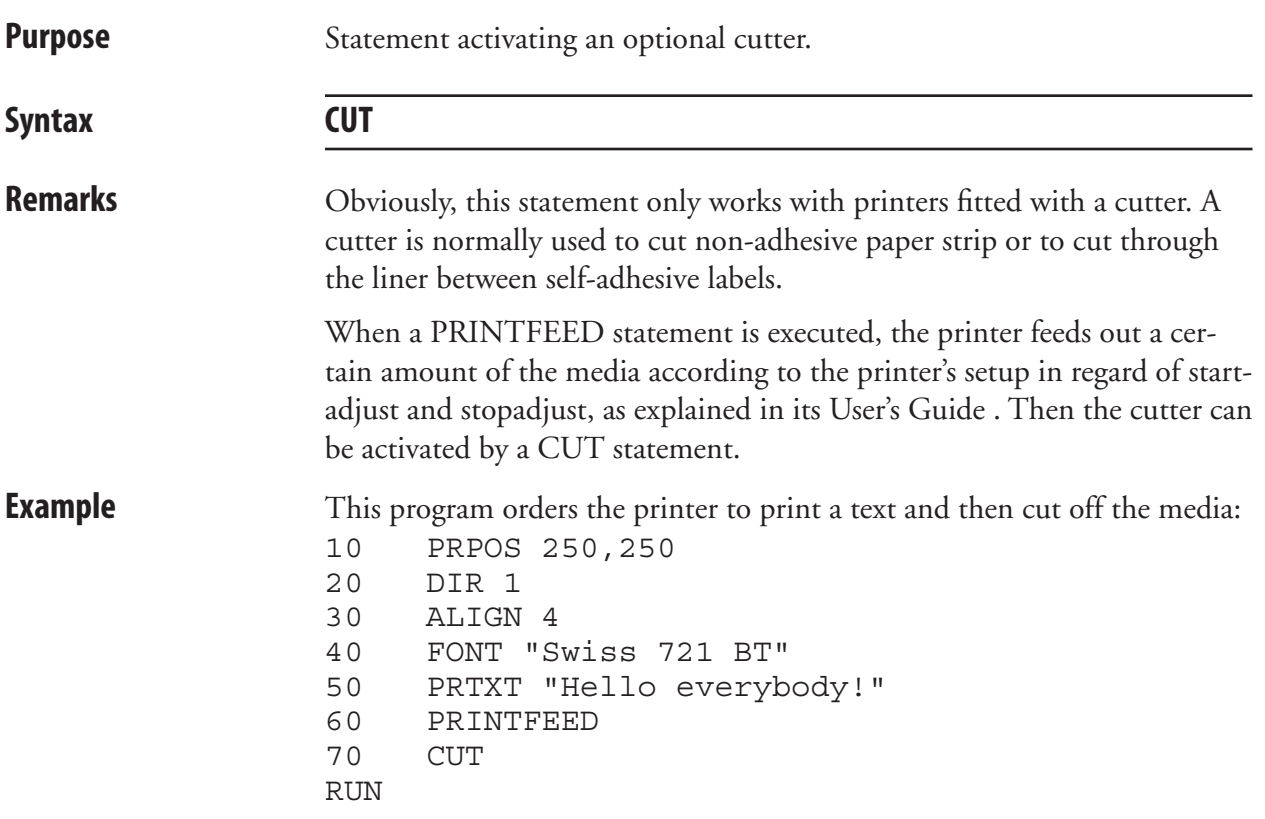

## **CUT ON/OFF**

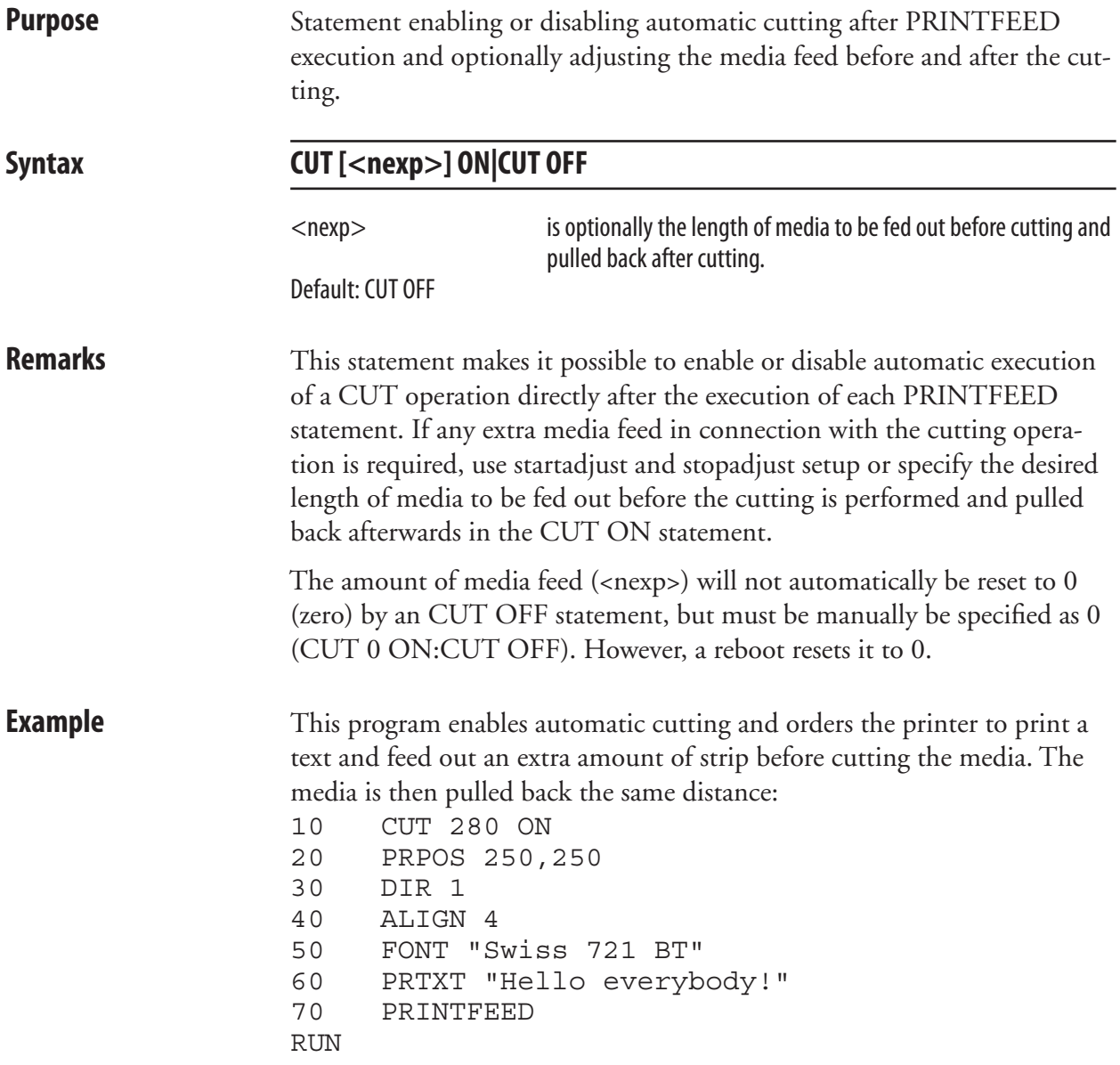

## **DATE\$**

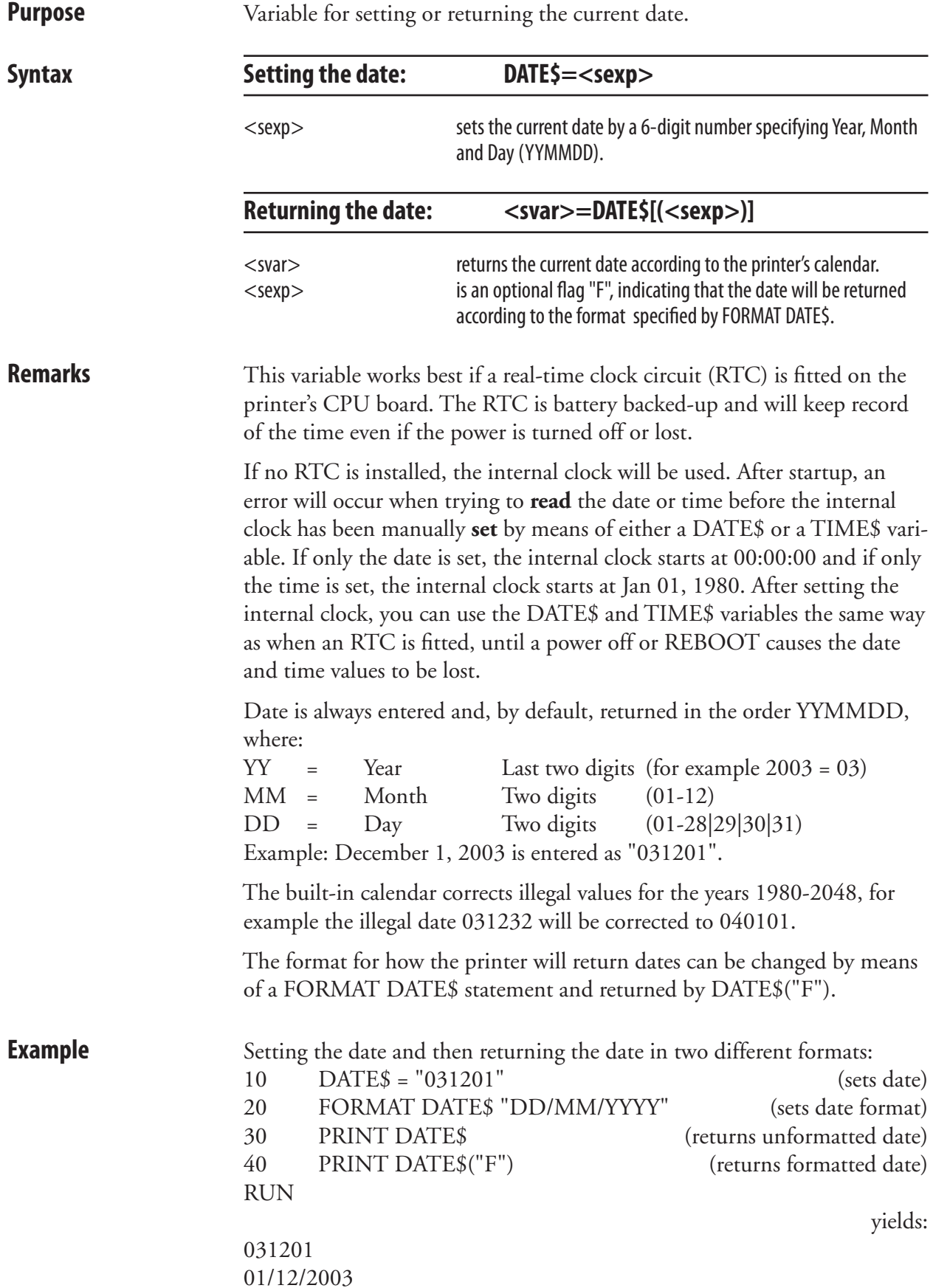

### **DATEADD\$**

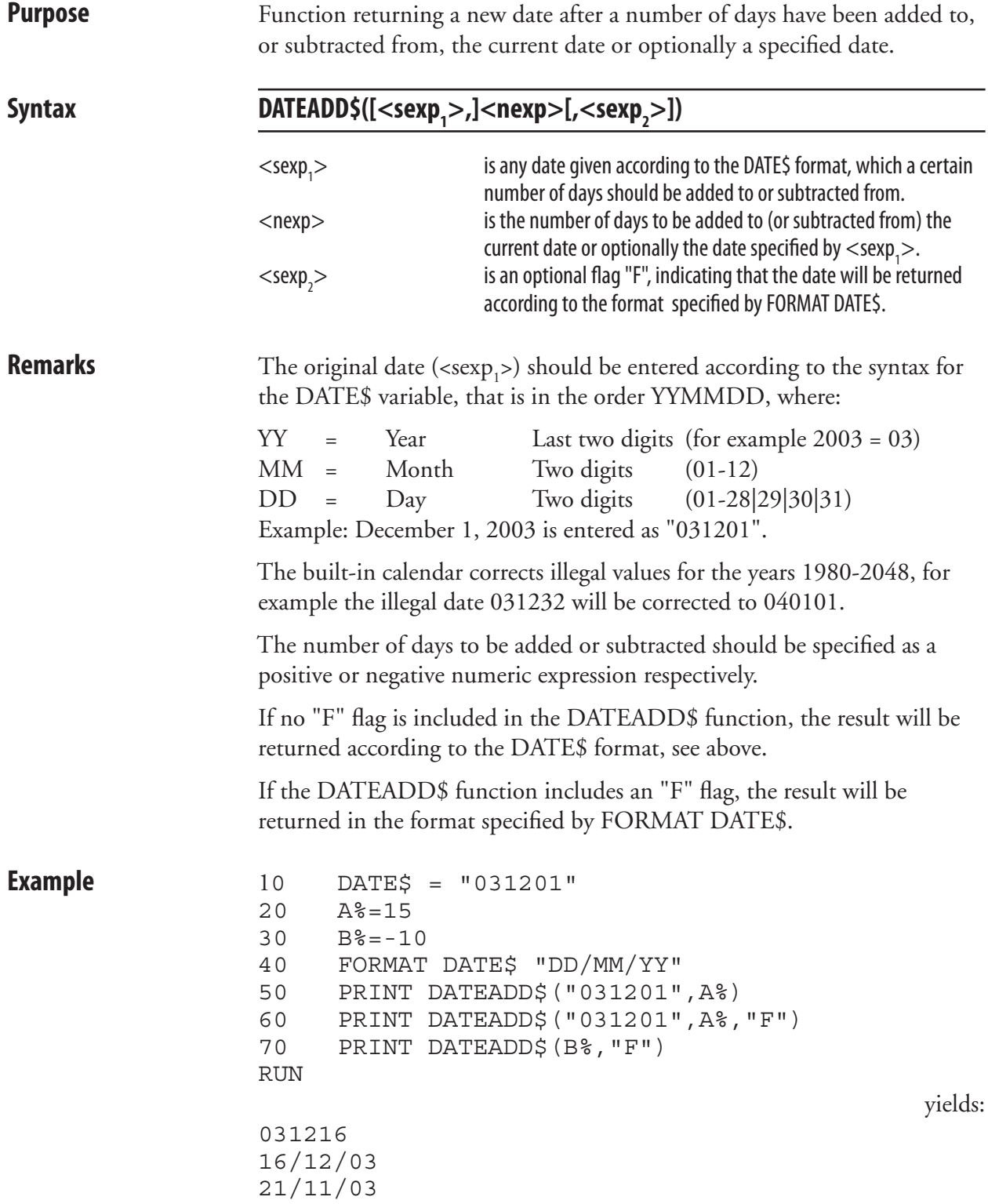

#### **DATEDIFF**

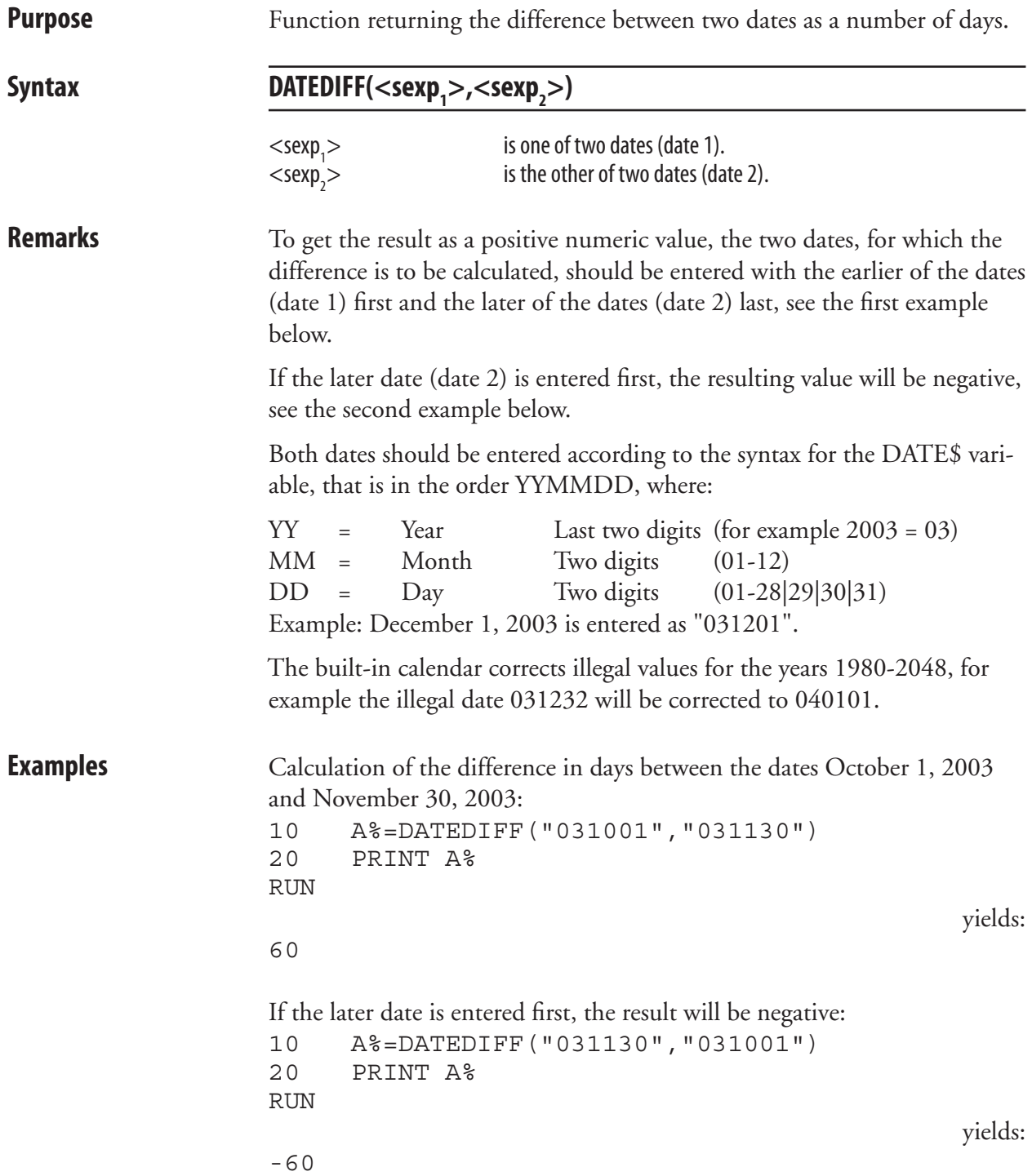

### **DBBREAK**

**Purpose** Statement for adding or deleting a breakpoint for the Fingerprint Debugger.

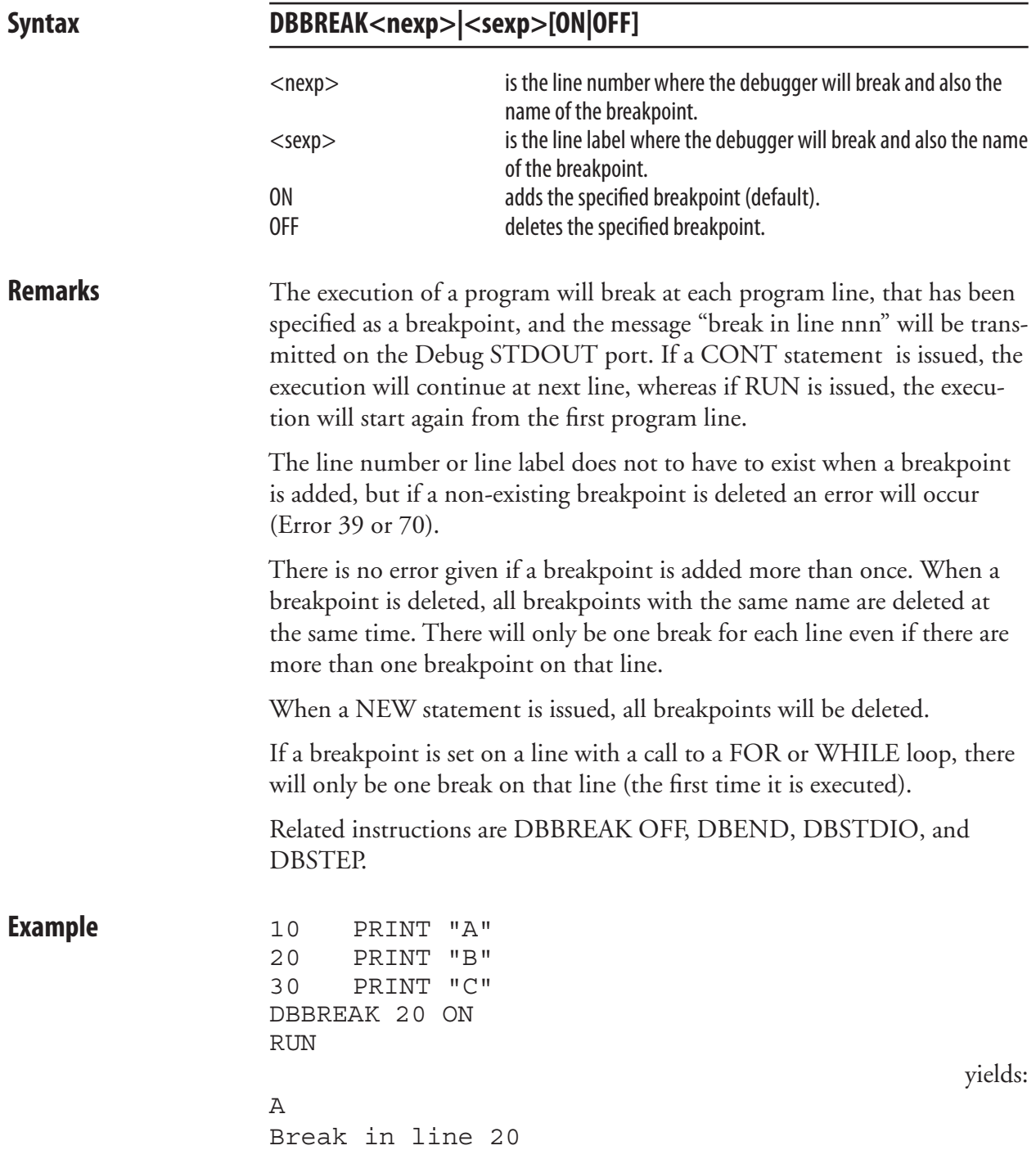

#### **DBBREAK OFF**

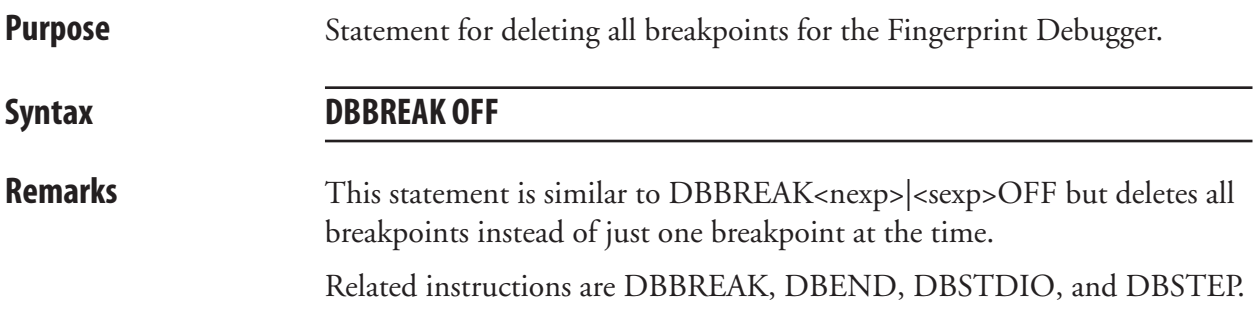

#### **DBEND**

**Purpose** Statement for terminating the Fingerprint Debugger. **Syntax DBEND Remarks** This statement is used for termianting the Fingerprint Debugger prematurely and restore the STDIO settings as they were before the Debugger was started. Related instructions are DBBREAK, DBBREAK OFF, DBSTDIO, and DBSTEP.

### **DBSTDIO**

**Purpose** Statement for selecting the standard IN/OUT channel for the Fingerprint Debugger.

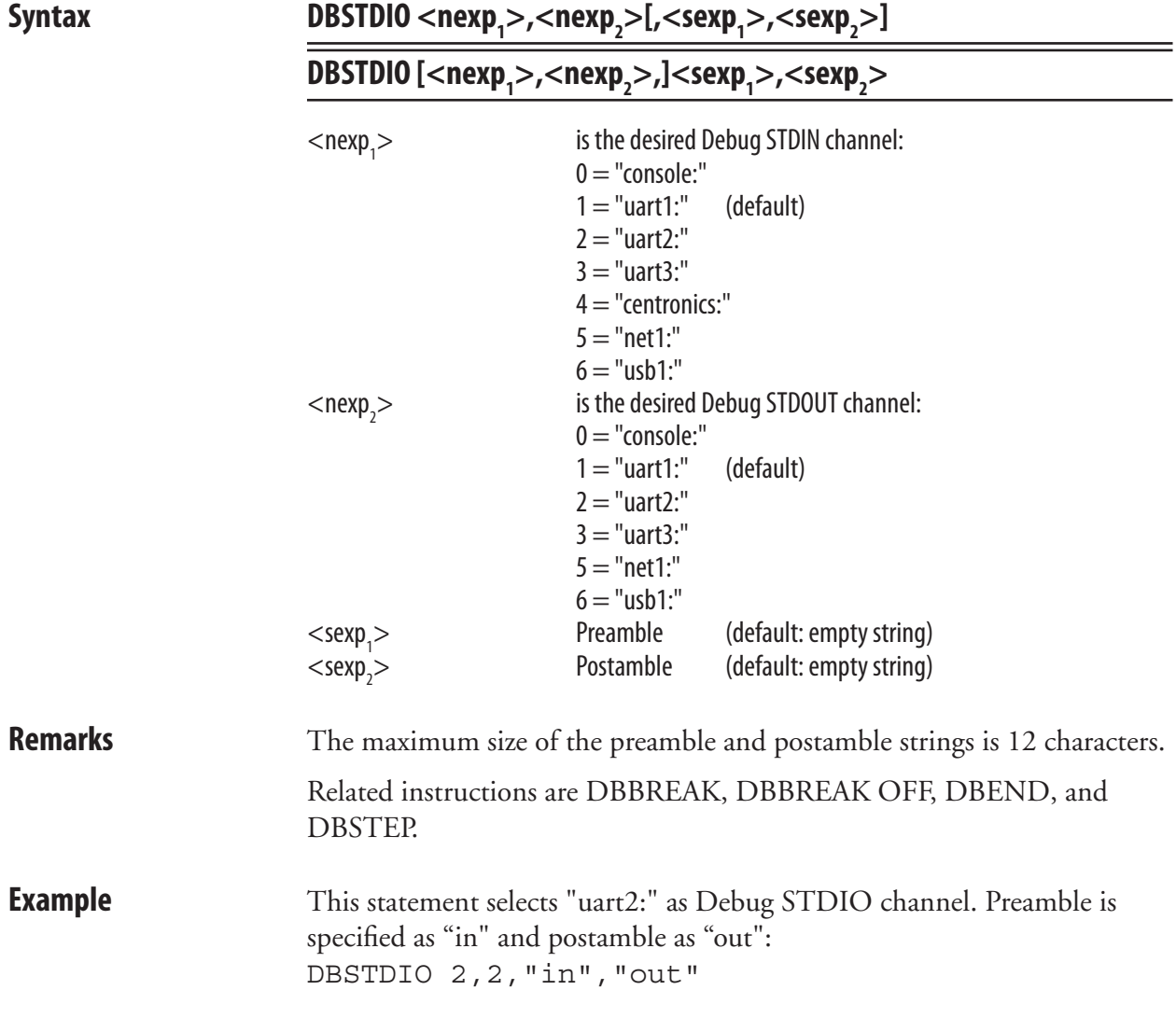

### **DBSTEP**

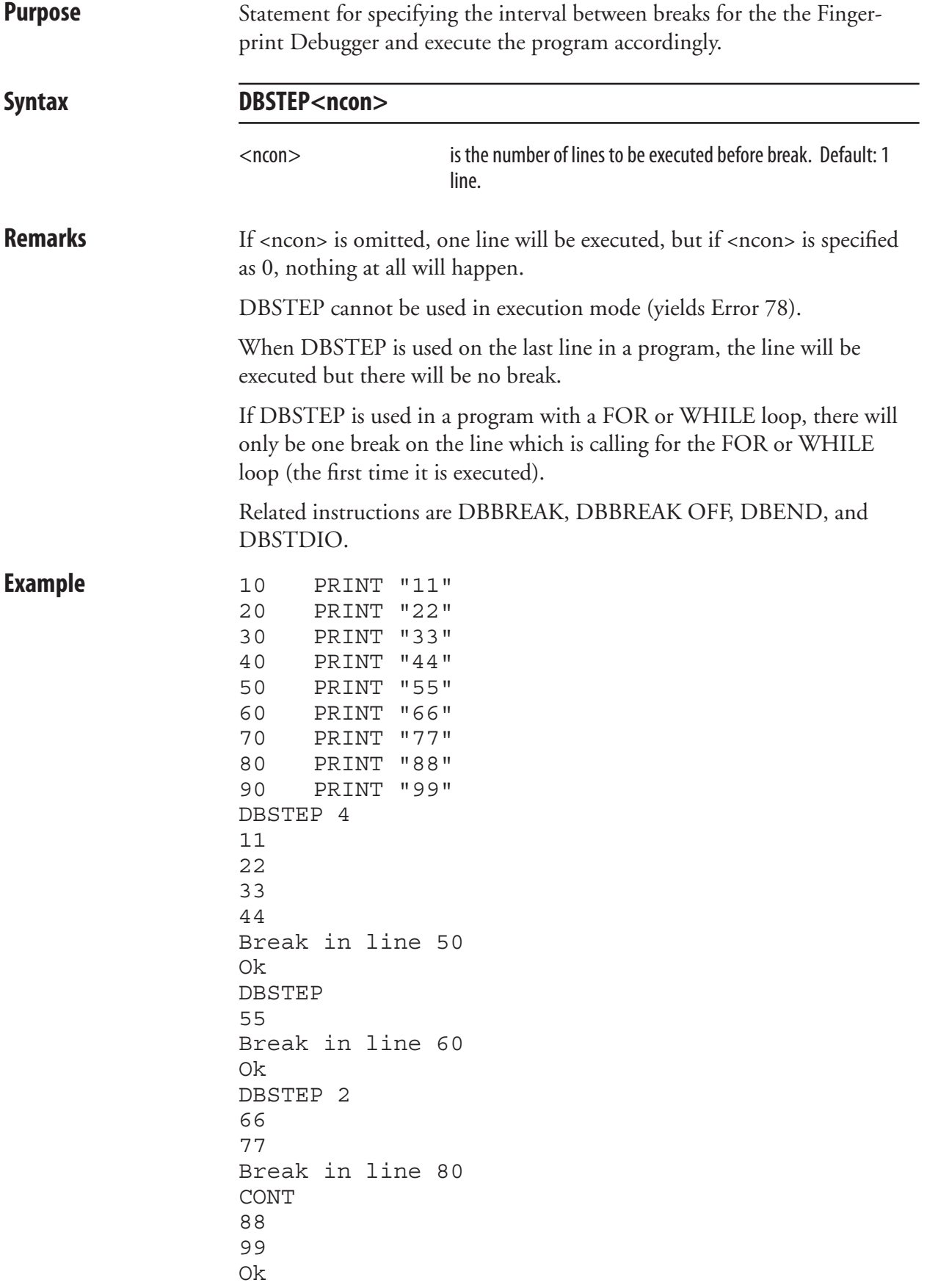
# **DELETE**

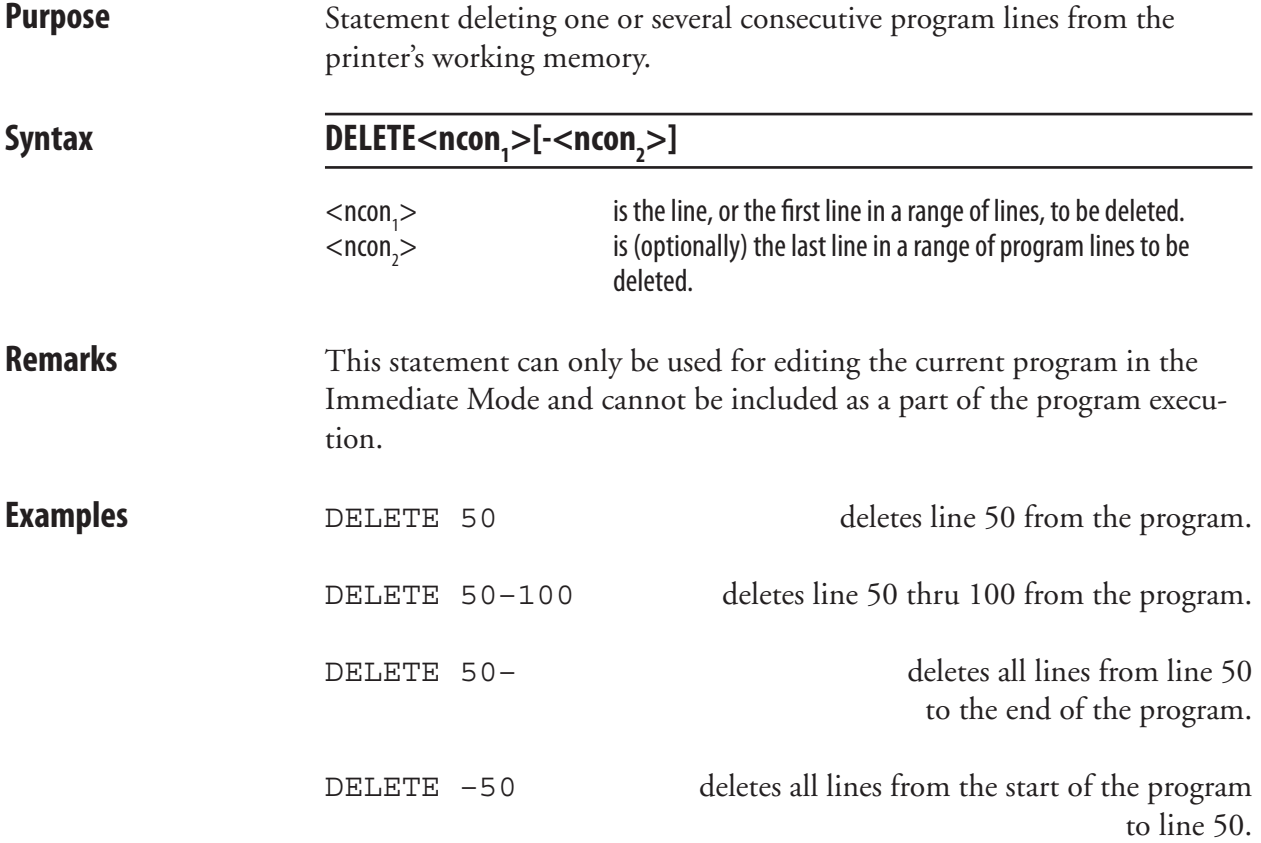

## **DELETEPFSVAR**

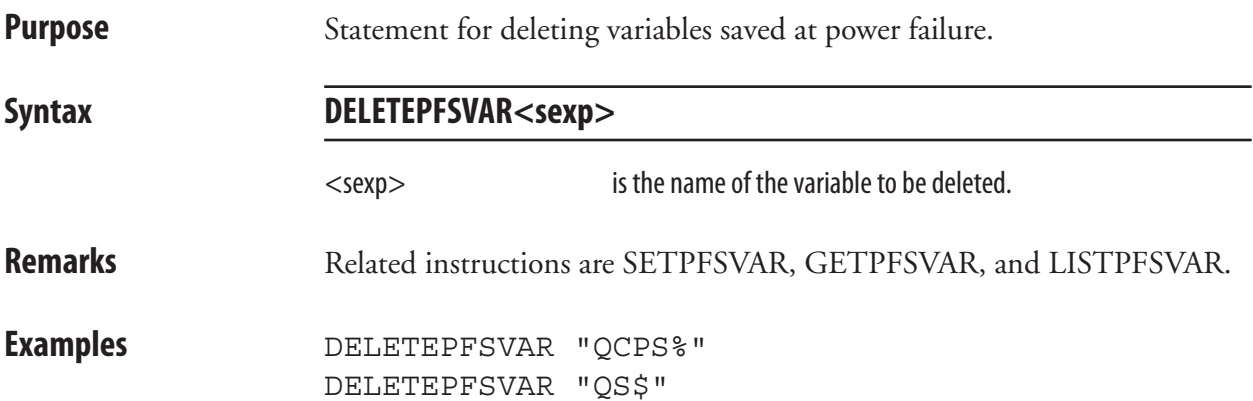

### **DEVICES**

**Purpose** Statement for returning the names of all devices on the standard OUT channel.

#### **Syntax DEVICES**

**Remarks** All devices available to the user in the Intermec Fingerprint firmware will be listed, regardless if they are installed or not. There are also a number of devices for internal use only. The list below indicates if and how the device can be OPENed (see OPEN statement). If you try to OPEN a device, which is not fitted or is disconnected, the message "Error in file name" will be printed to the standard OUT channel (see SETSTDIO). Note that all names of devices are lowercase and most are appended by a colon (:).

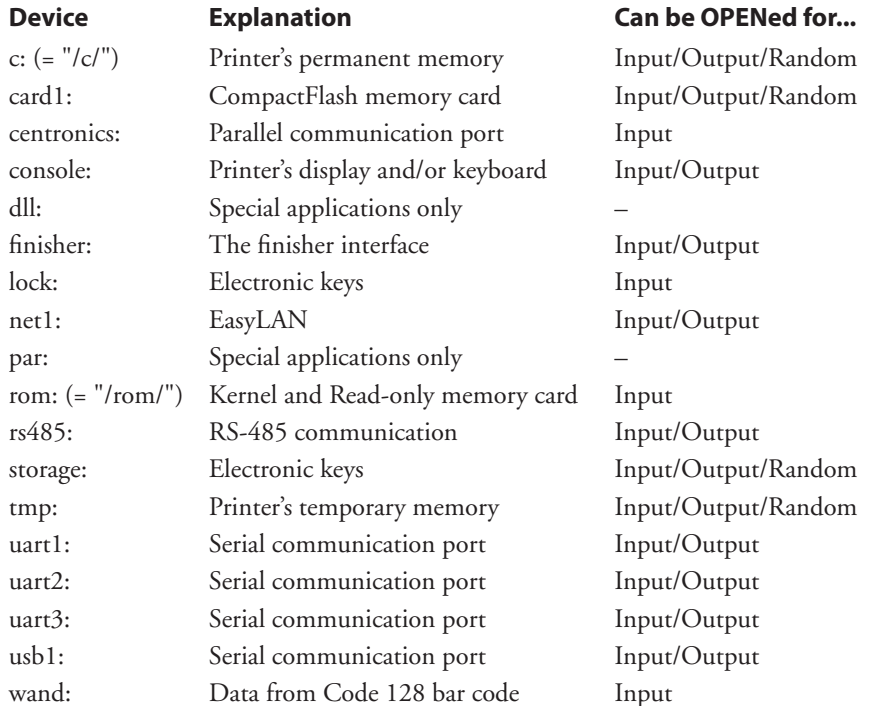

**c:** or **/c/** is the printer's permanent read/write memory (Flash SIMMs). It supports file system with directories and will retain its content when the power is switched off. For compatibility with programs created in previous versions of Intermec Fingerprint, the designation "ram:" will also be accepted.

**card1:** is a read/write DOS-formatted CompactFlash memory card inserted in the printer's memory card adapter.

**centronics:** is the Centronics parallel port. Three different types can be selected by means of SYSVAR(25).

 **console:** is the printer's display and keyboard. The keyboard can be used for input only and the display for output only.

### **DEVICES, cont.**

**dll:** is used for special applications only.

finisher: is the device controlling the finisher interface, where for instance a cutter can be connected.

lock: is an electronic key items that has been specified as locks by means of special software. An electronic key may contain several key items with different properties (counter, lock, or storage). The device name calls all key items with the corresponding properties. Each key item has a 4-character name, usually appended by a delimiter (?) and a 4-character password. Also see OPEN statement.

**net1:** is the communication channel for an EasyLAN interface board.

**par:** is used for special applications only.

rom: or **/rom/** is both the read-only kernel sectors in the Boot-Bank flash SIMM, and any resource files on a CompactFlash memory card inserted in the printer's memory card adapter. It supports file system with directories.

**rs485:** is used in connection with RS-485 point-to-point or multidrop communication to specify that the RS-485 protocol is used and to specify the protocol address of the unit, for example "rs485:23".

storage: is all electronic key items in the printer that has been specified as storages by means of special software. Note that this memory is comparatively slow.

**tmp:** is the printer's temporary read/write memory (SDRAM SIMMs). It will lose its content when the power is turned off or at a power failure. Thus, do not use SDRAM for valuable data that cannot be recreated, but copy it to "/c/". One advantage of using "tmp:" instead of "/c" is that data can be written to SDRAM faster than to the flash memory. To speed up operation, the Intermec Fingerprint firmware (except program modules with dynamic downloading) is copied from "/rom/" to "tmp:" at startup and used from "tmp:".

**uart1:** is the standard RS-232 port.

**uart2:** is an additional serial port on an optional interface board.

**uart3:** is an additional serial port on an optional interface board.

**usb1:** is the standard USB (Universal Serial Bus) port.

**wand:** is any input from an Code 128 bar code not containing any FNC3 character via a bar code wand or reader connected to the wand interface.

## **DEVICES, cont.**

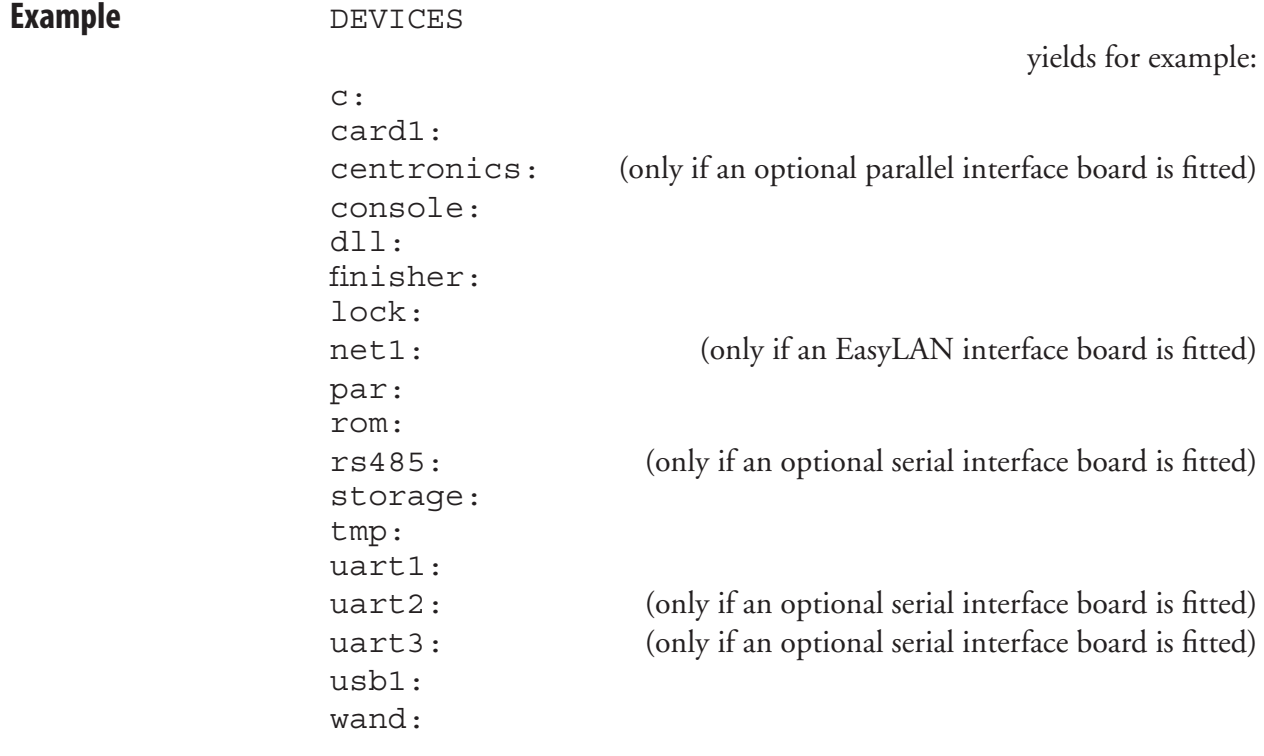

# **DIM**

**Purpose** Statement specifying the dimensions of an array.

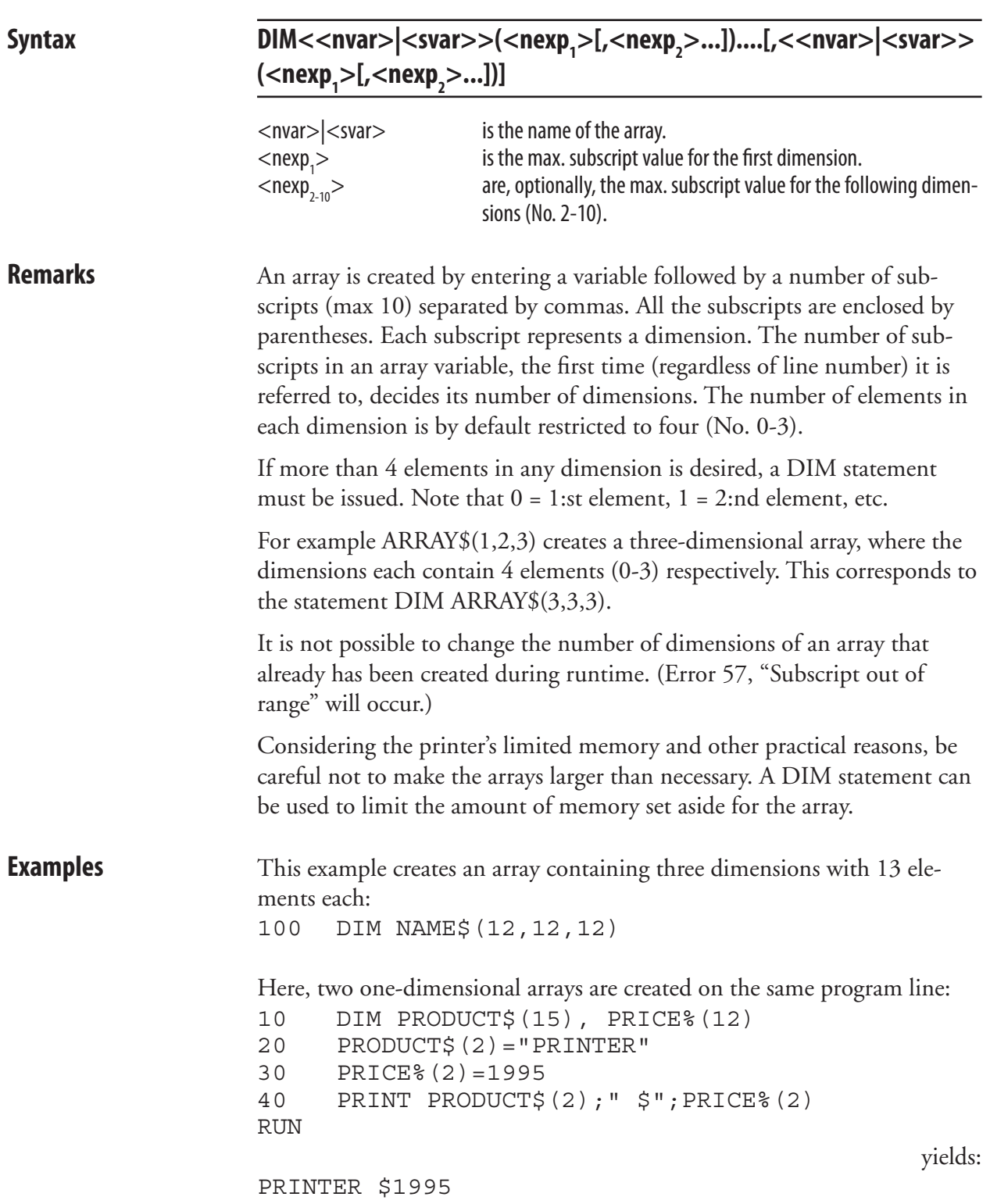

# **DIR**

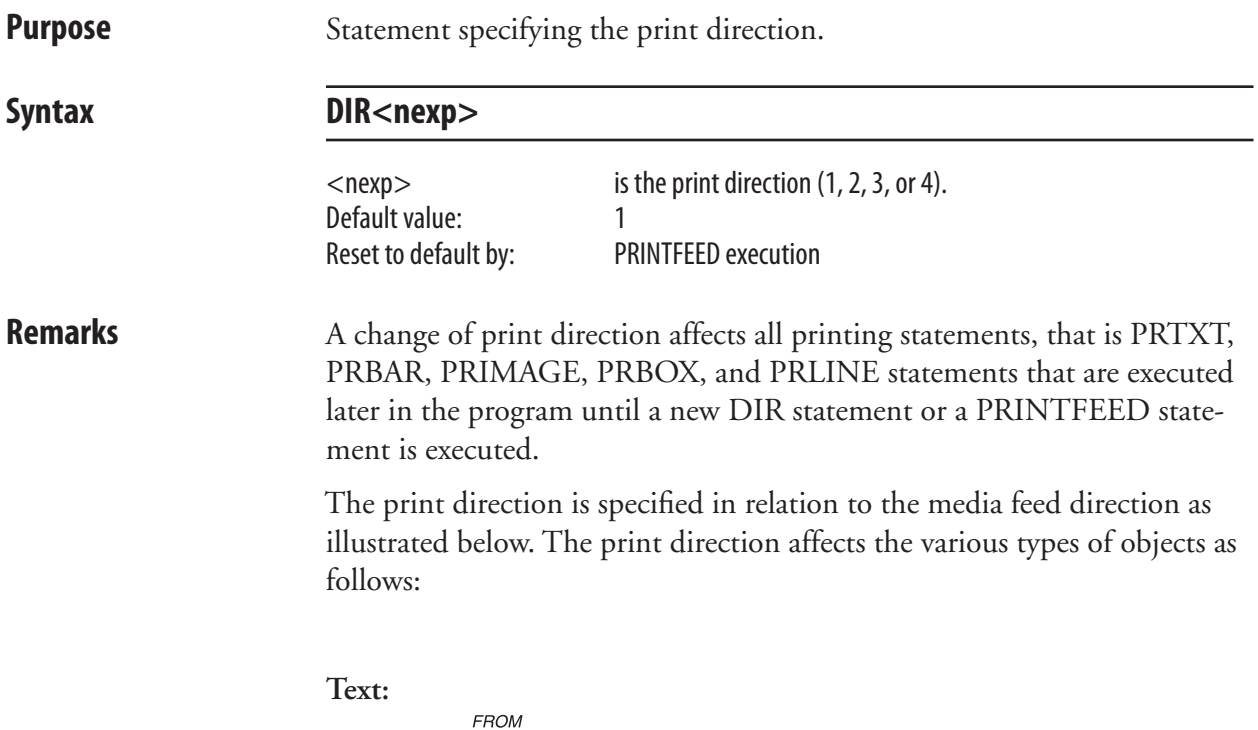

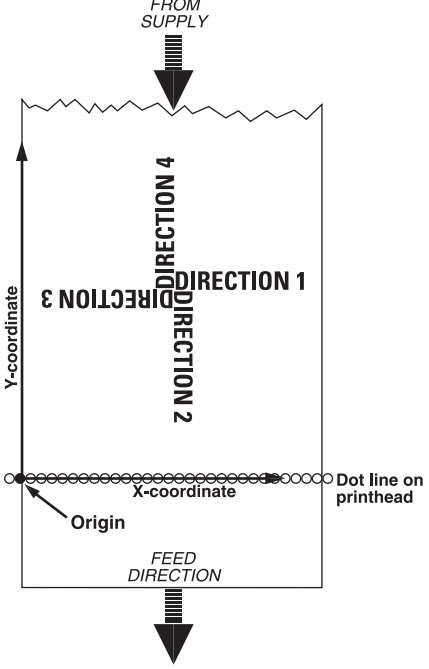

# **DIR, cont.**

**Bar Codes:**

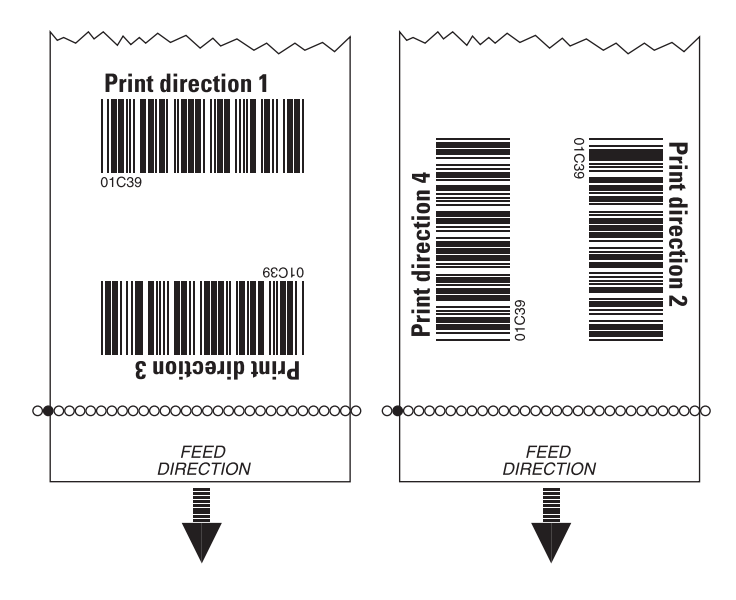

 *Horizontal "picket fence" printing vs. vertical "ladder" printing.*

**Images:**

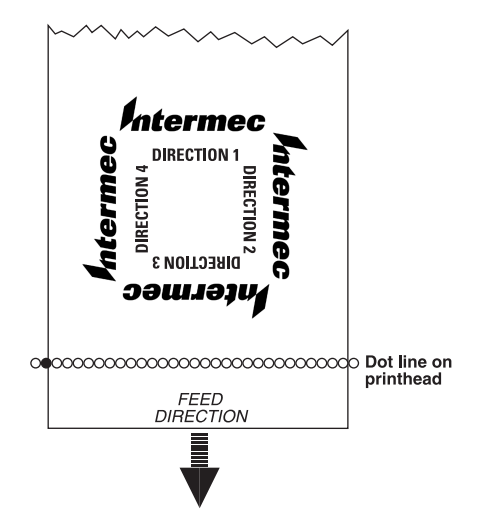

 The relation of the image and the print direction depends how the image was drawn. An image can only be "rotated" 180˚. Thus, it may be useful to have two copies of the image available with different extensions for either horizontal or vertical printing:

DIR 1 & 3, use extension .1

DIR 2 & 4, use extension .2

## **DIR, cont.**

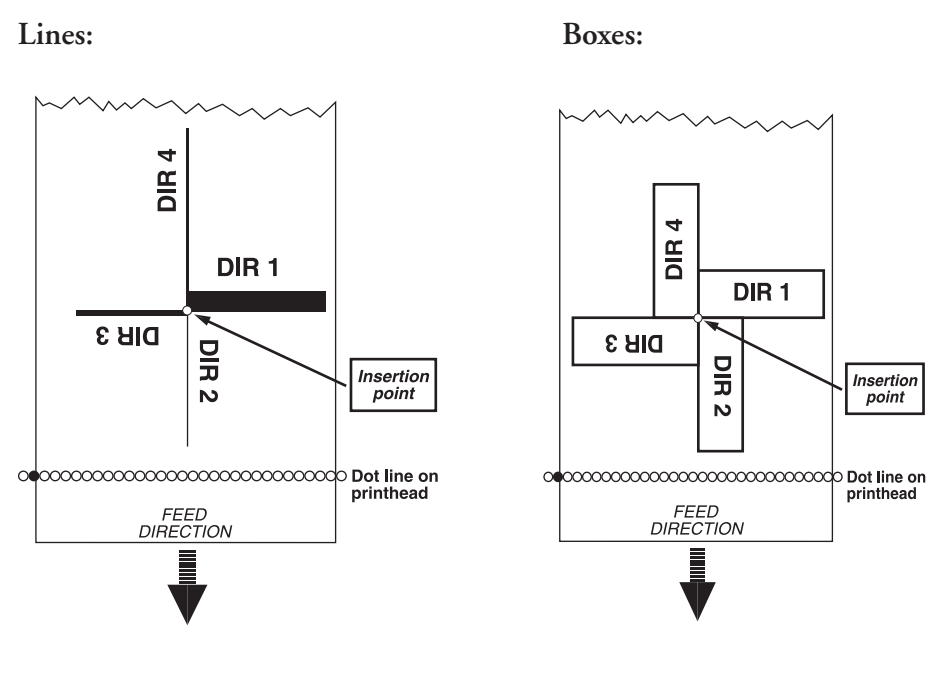

**Examples** Printing a label with one line of text and drawing a line beneath the text:

10 PRPOS 30,300 20 DIR 1 30 ALIGN 4 40 FONT "Swiss 721 BT",18 50 PRTXT "TEXT PRINTING" 60 PRPOS 30,280 70 PRLINE 555,10 80 PRINTFEED RUN

 Printing the same information vertically necessitates new positioning to avoid Error 1003, "Field out of label."

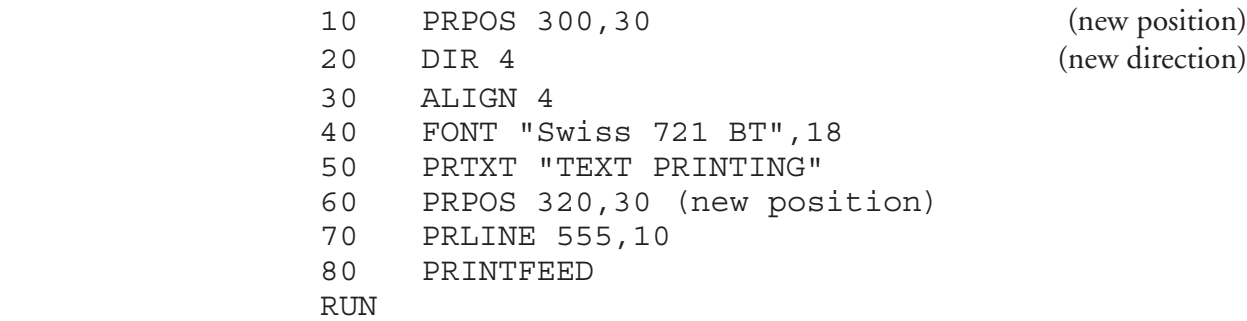

# **DIRNAME\$**

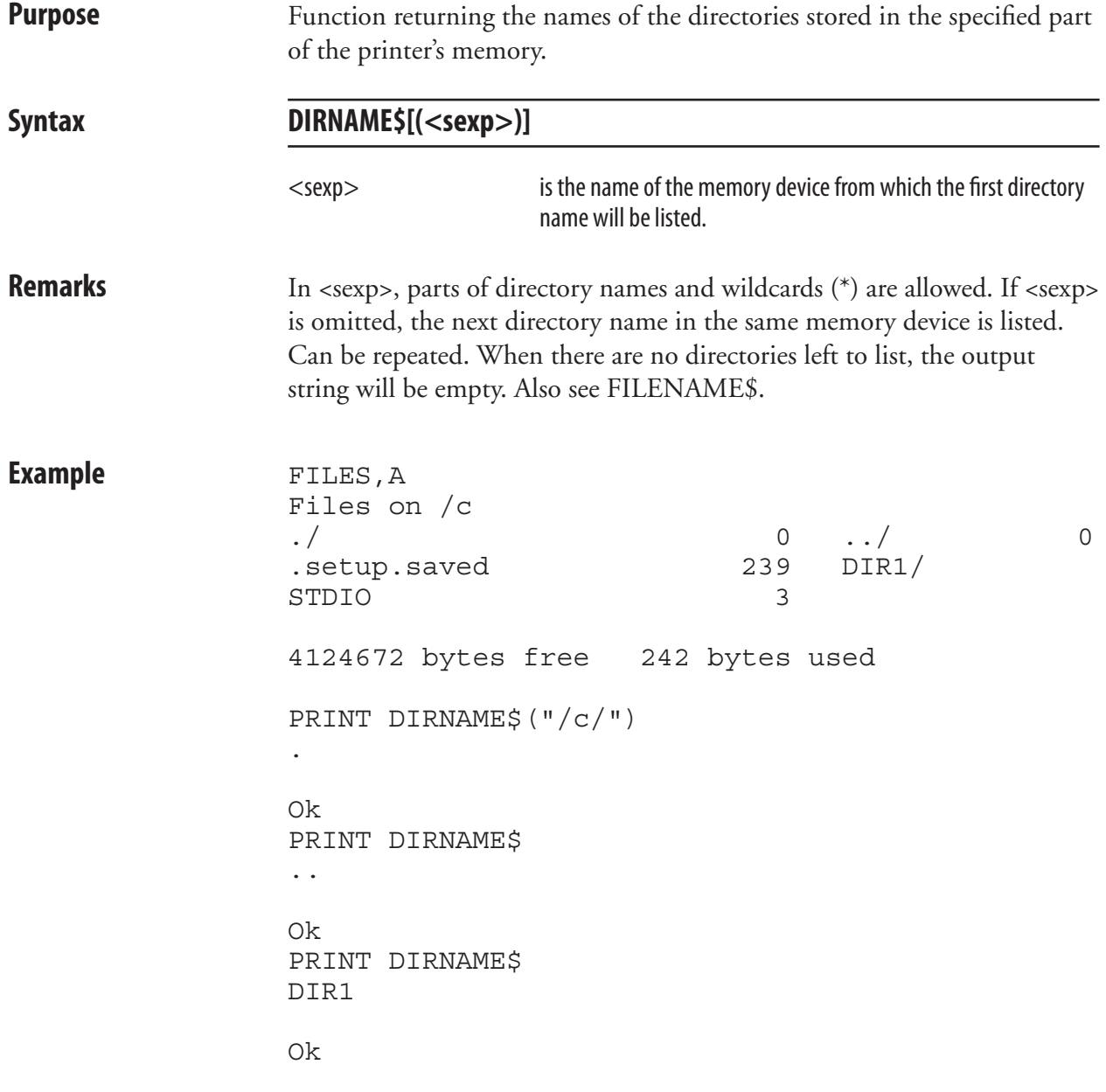

# **END**

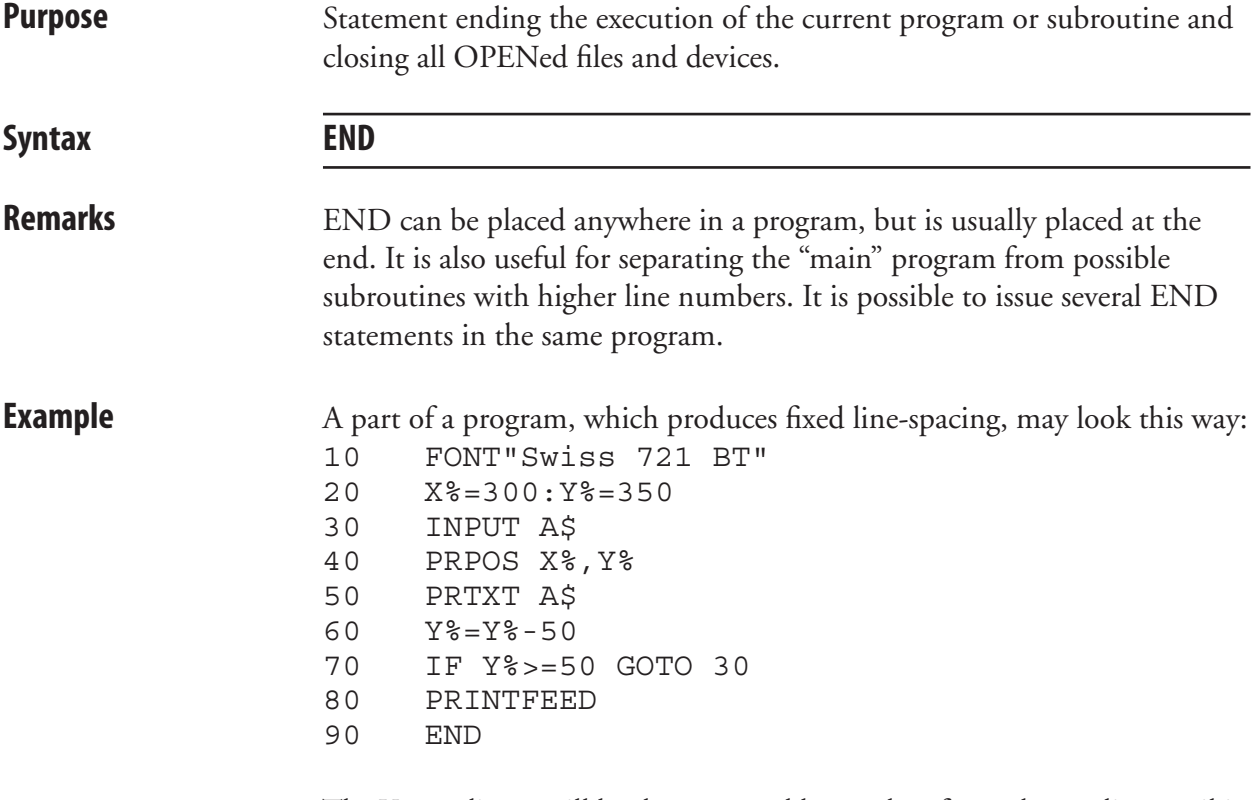

 The Y-coordinate will be decremented by 50 dots for each new line until it reaches the value 50. The END statement terminates the program.

# **EOF**

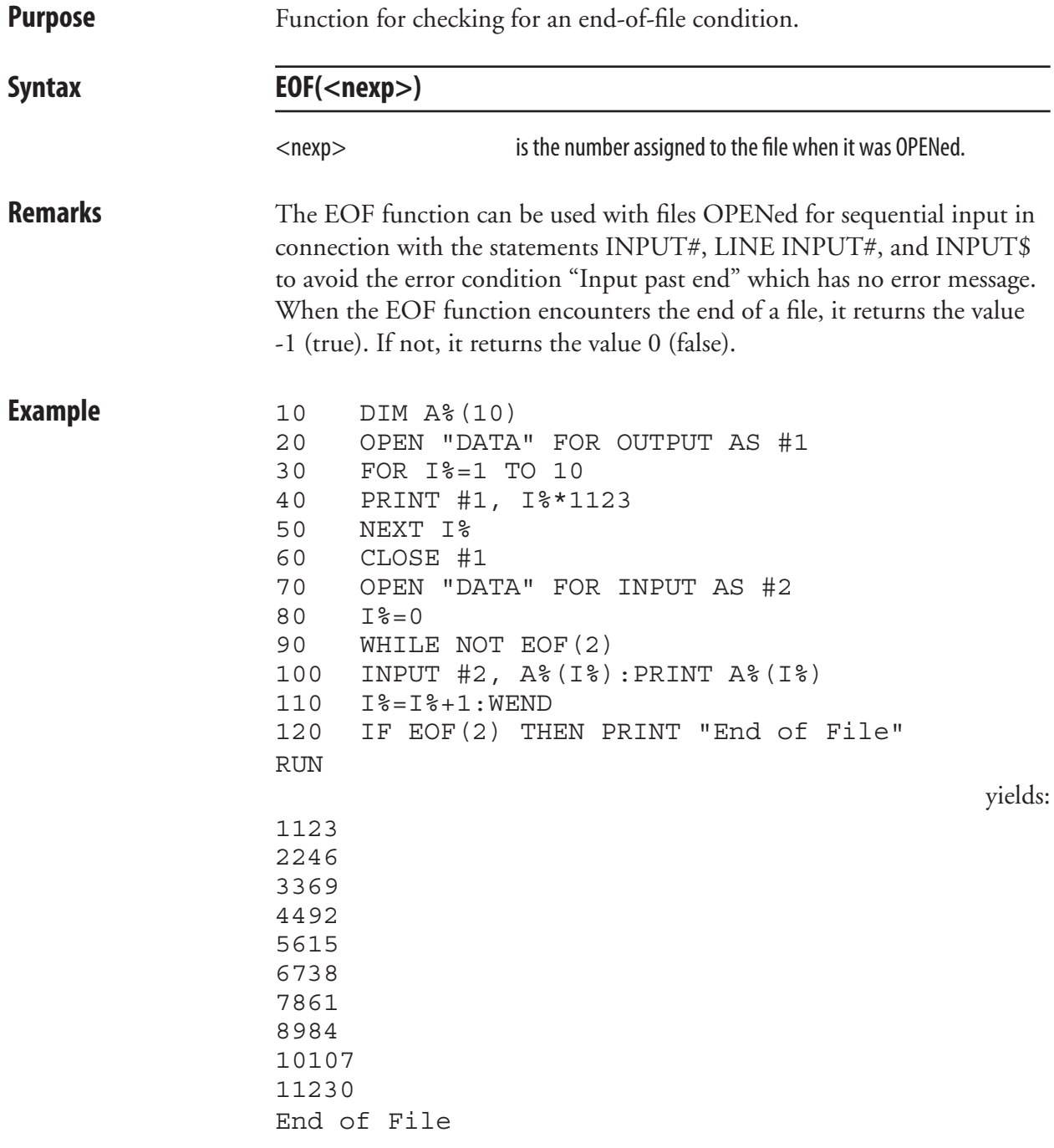

# **ERL**

**Purpose** Function returning the number of the line on which an error condition has occurred. **Syntax ERL Remarks** Also useful in connection with an ON ERROR GOTO statement. **Examples** You can check at which line the last error since power up occurred like this: PRINT ERL yields for example 40 In this example, the line number of the line, where an error has occurred, decides the action to be taken (in this case the font size is too large for the label width): 10 ON ERROR GOTO 1000 20 FONT "Swiss 721 BT",100 30 PRTXT "HELLO EVERYBODY" 40 PRINTFEED 50 END 1000 IF ERL=40 THEN PRINT "PRINT ERROR" 1010 RESUME NEXT RUN yields: PRINT ERROR You can use the ERL function in programs without line numbers too, because such programs have automatically generated hidden line numbers that are revealed when the program is LISTed. This is the same program as above but without line numbers: NEW IMMEDIATE OFF ON ERROR GOTO QAAA FONT "Swiss 721 BT",100 PRTXT "HELLO EVERYBODY" PRINTFEED END QAAA: IF ERL=40 THEN PRINT "PRINT ERROR" RESUME NEXT IMMEDIATE ON RUN yields: PRINT ERROR

# **ERR**

**Purpose** Function returning the code number of an error that has occurred. **Syntax ERR Remarks** The firmware is able to detect a number of error conditions. The errors are represented by code numbers according to Chapter 7, "Error Messages." The ERR function enables the program to read the coded error number. Thereby you may design your program to take proper action depending on which type of error that may have occurred. **Example** In this example, the code number of the error decides the action to be taken: 10 ON ERROR GOTO 1000 . . . . . . . . . . 100 PRTXT "HELLO" 110 PRINTFEED 120 END . . . . . . . . . . . . . . . 1000 IF ERR=1005 THEN PRINT "OUT OF PAPER" 1010 RESUME NEXT You can also check the number of the last error since power up: PRINT ERR yields for example:

1022

# **ERROR**

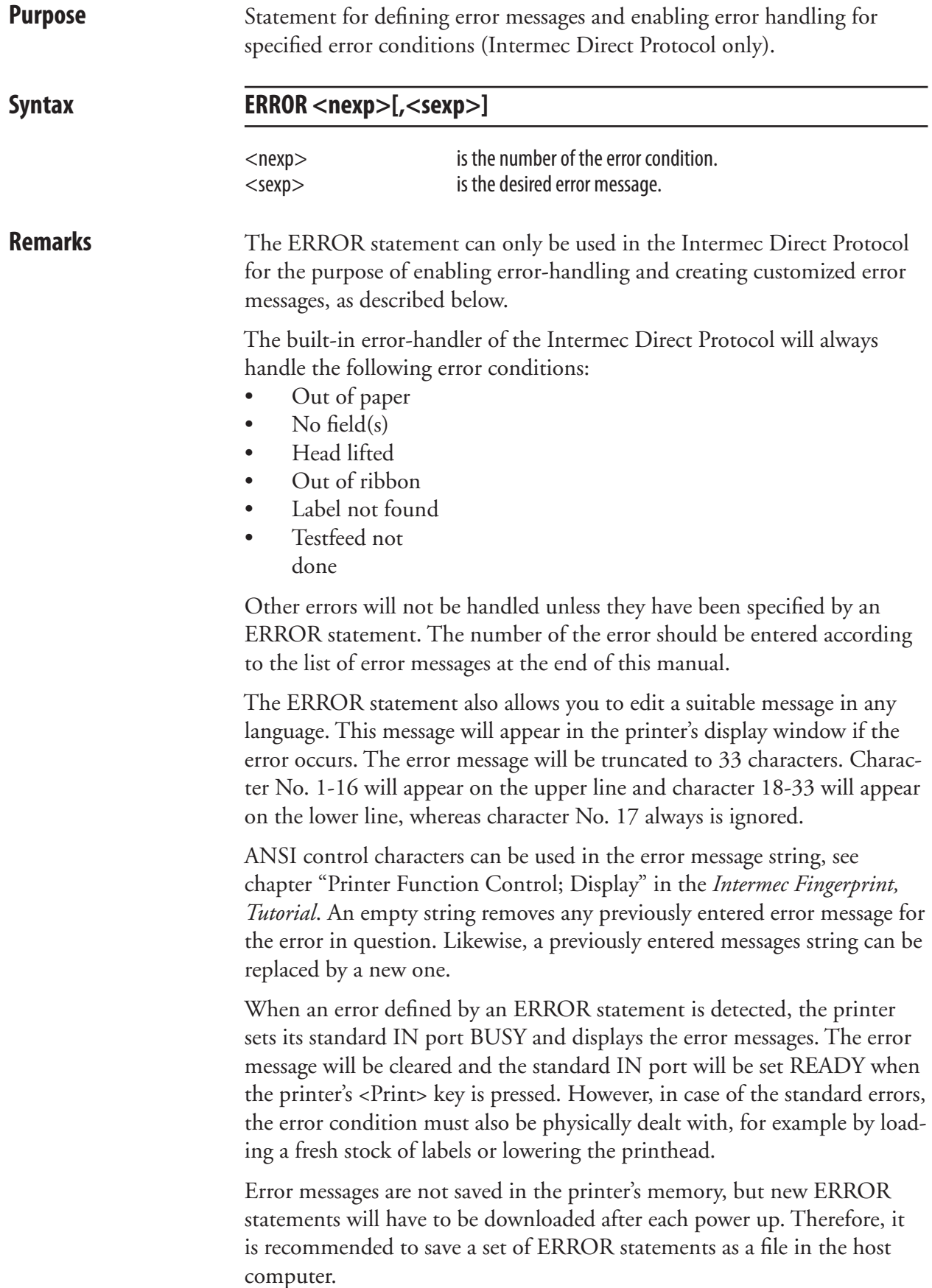

### **ERROR, cont.**

 Note that the ERROR statements affects both the error messages in the printer's display window and the error messages returned to the host via the standard OUT channel (see SETSTDIO statement).

 By default, no error messages are returned to the host in the Intermec Direct Protocol, since the statement INPUT ON sets the verbosity level to off, that is SYSVAR (18)= 0. However, the verbosity level can be changed by means of VERBON/VERBOFF statements or the SYSVAR (18) system variable.

 Different types of error messages to be returned on the standard OUT channel can be selected by means of the SYSVAR (19) system variable. If SYSVAR  $(19)$  is set to 2 or 3, the error message specified by ERROR is transmitted. If no such error message is available, a standard error message in English will be transmitted (see list of Error Messages in Chapter 7).

**Examples** In these examples, a few errors are specified. Note the blank spaces for character position 17 in each message (space characters are indicated by doubleheaded arrows):

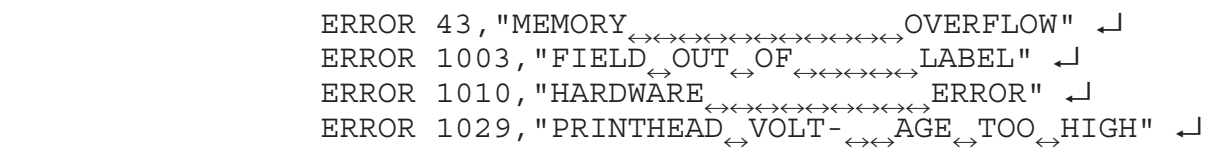

# **EXECUTE**

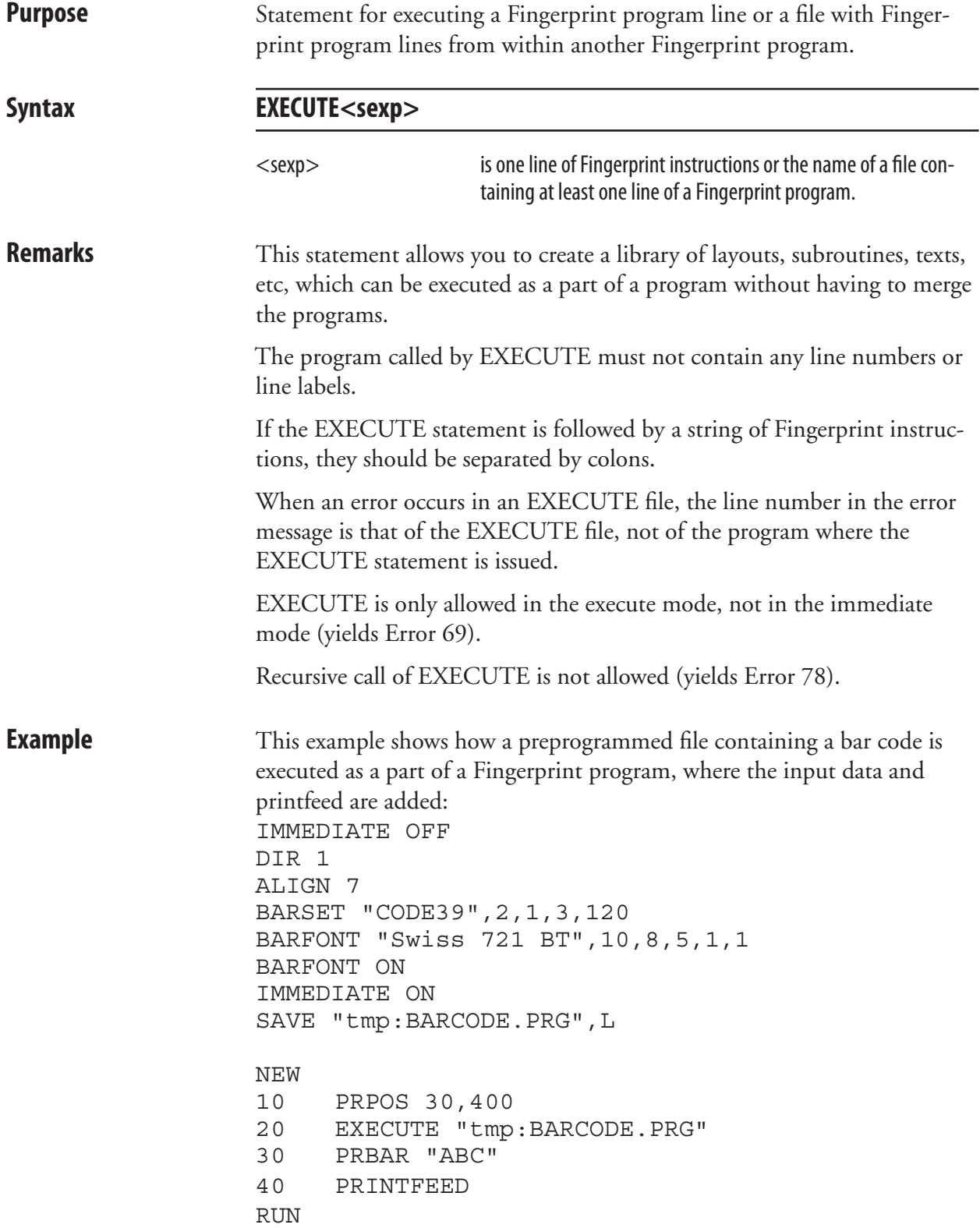

# **FIELD**

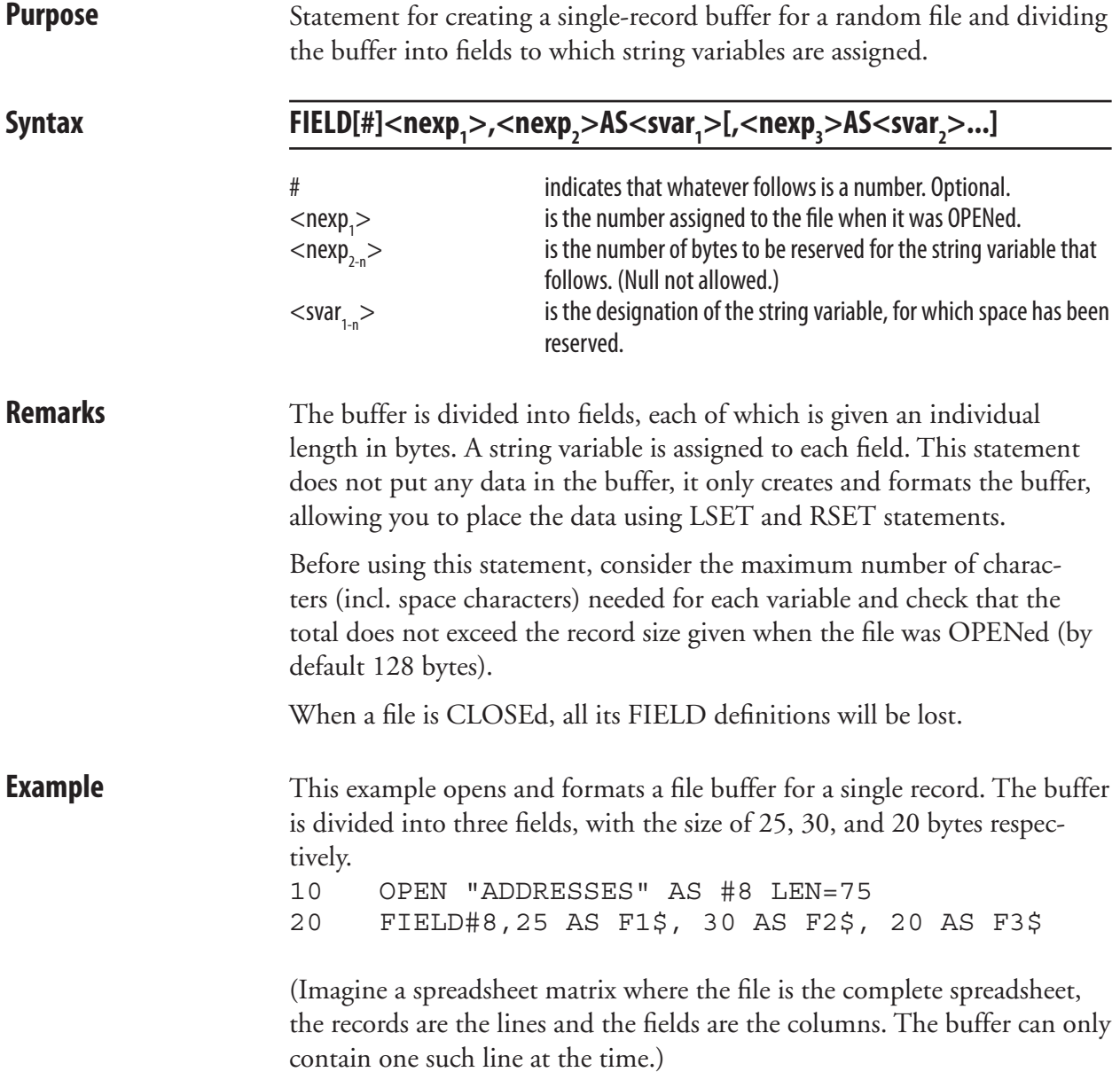

### **FIELDNO**

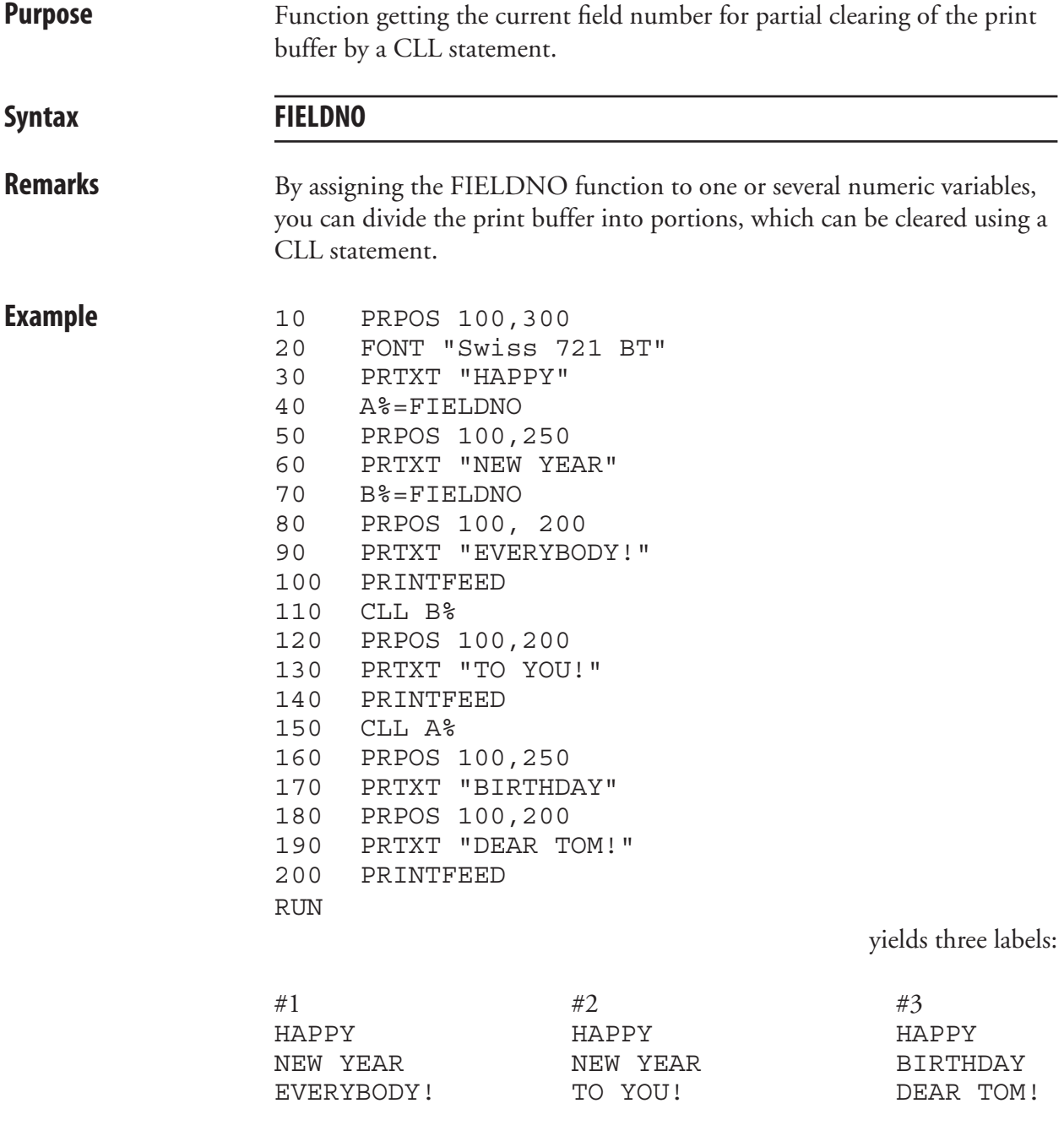

# **FILE& LOAD**

**Purpose** Statement for receiving and storing binary files in the printer's memory.

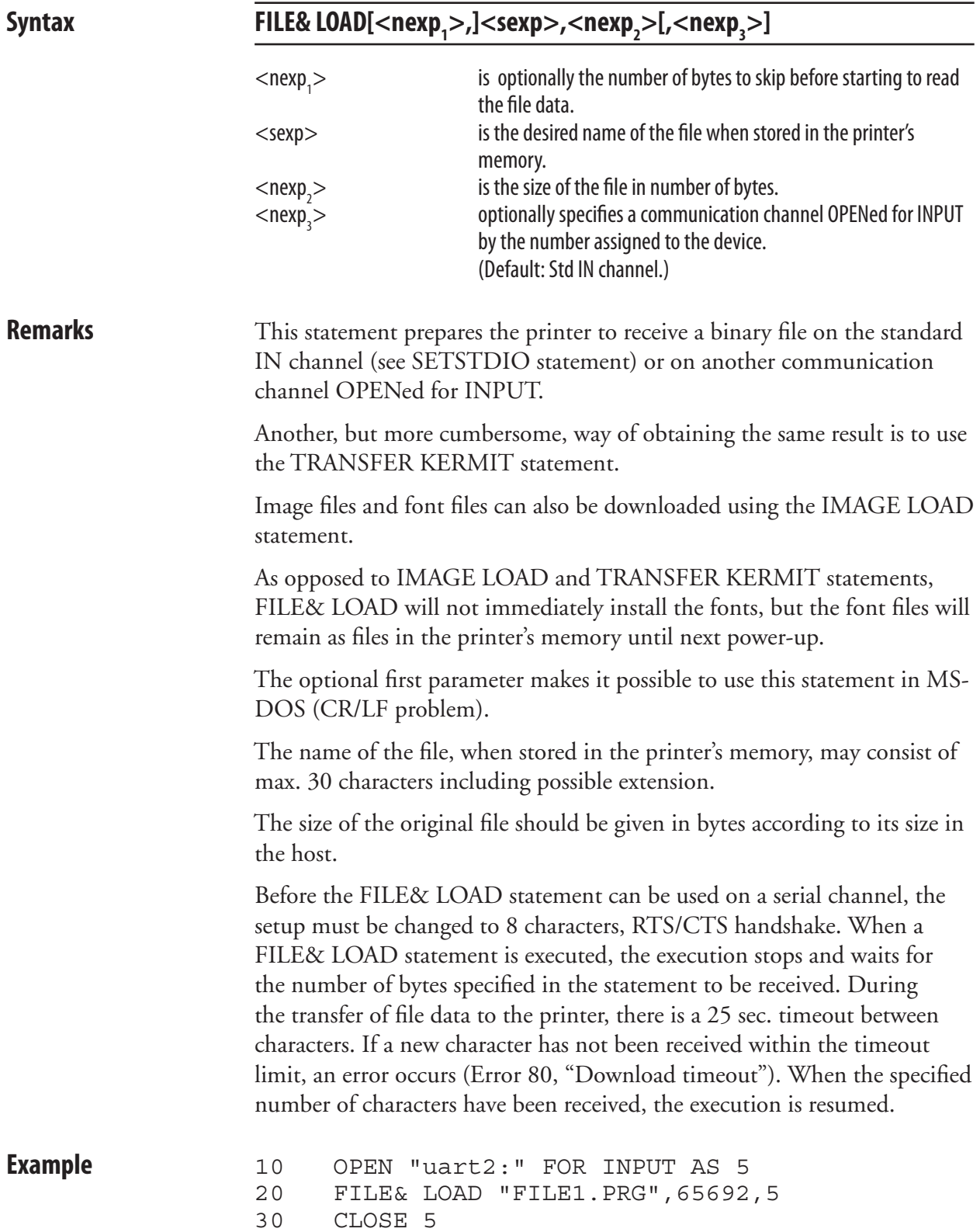

# **FILENAME\$**

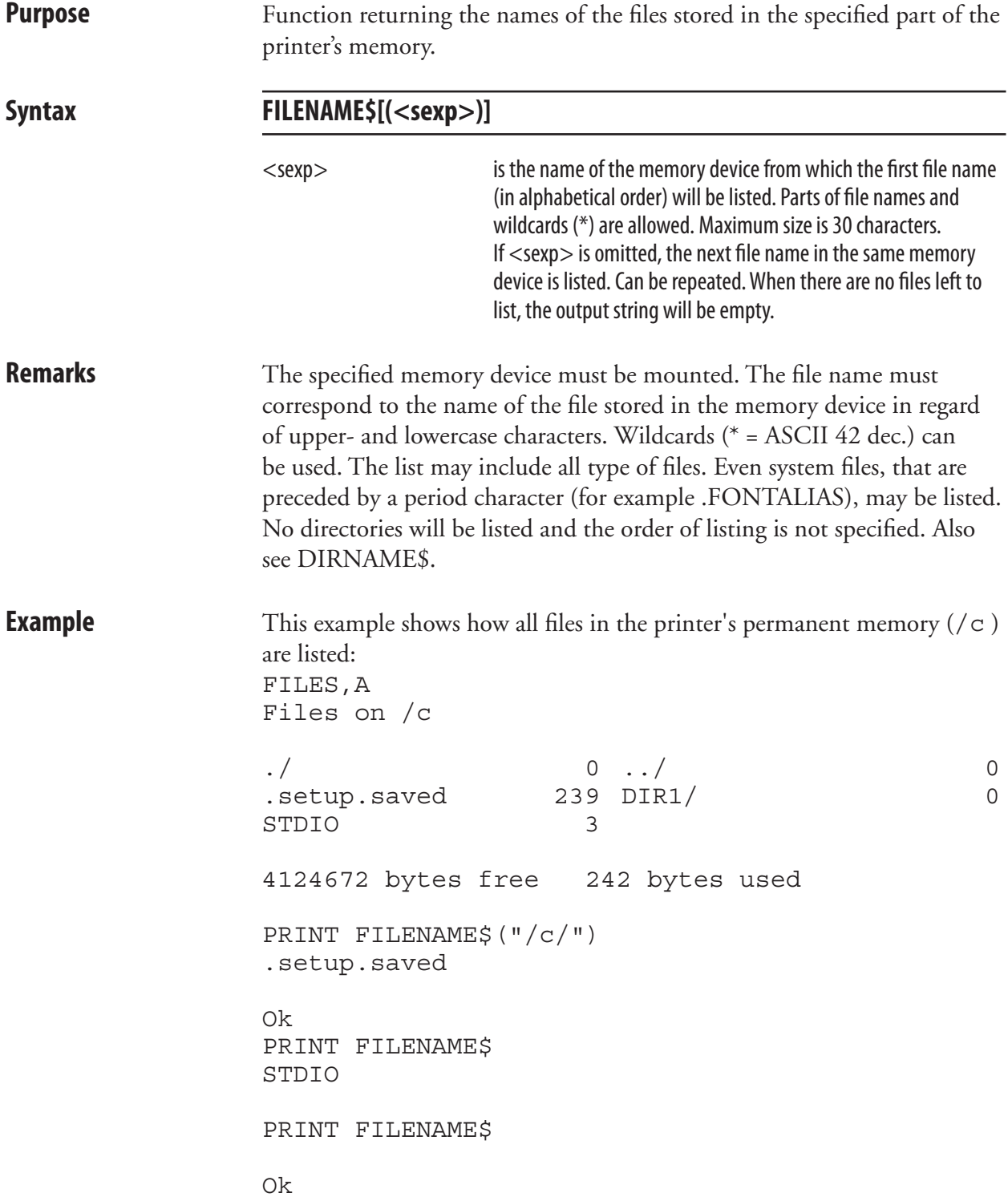

# **FILES**

**Purpose** Statement for listing the files stored in one of the printer's directories to the standard OUT channel. **Syntax FILES[<sexp>][,R][,A]** <sexp> optionally specifies the directory (see DEVICES). R lists directories recursively A lists all files including system files (that is, files with a name starting with a period (.) character. **Remarks** If no directory is specified, files in the printer's current directory will be listed. As default, the current directory is the printer's permanent memory ("/c"), see CHDIR statement. By including a reference to a memory device ("/c", "tmp:", "/rom", "card1:", "lock:", or "storage:", see DEVICES statement), the files of the specifies directory will be returned without having to change the current directory. If the "A" flag is omitted, all files, except system files, will be listed The flags A and R can be entered in any order, but R is always processed first. The number of bytes for each file and the total number of free and used bytes in the specified directory will also be included in the list. **Examples** The presentation may look like this on the host screen: FILES "/c",R Files on /c STDIO  $2$  FILE2 4  $\text{DIR1} / 0$  Files on /c/DIR1/ FILE1 4 DIR2/ 0 STDIO 2 No files on /c/DIR1/DIR2 4121600 bytes free 12 bytes used

# **FILES, cont.**

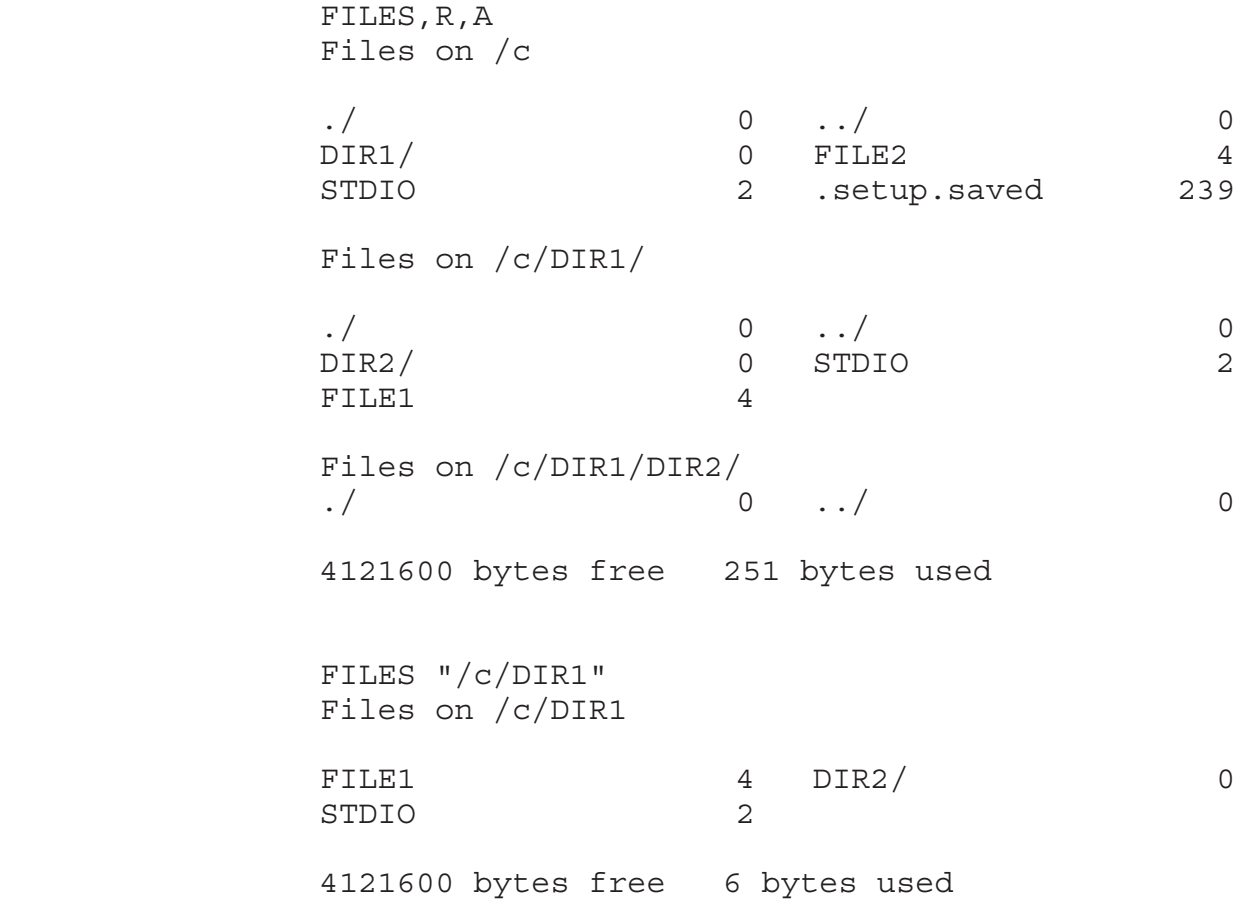

# **FLOATCALC\$**

**Purpose** Function for calculation with float numbers.

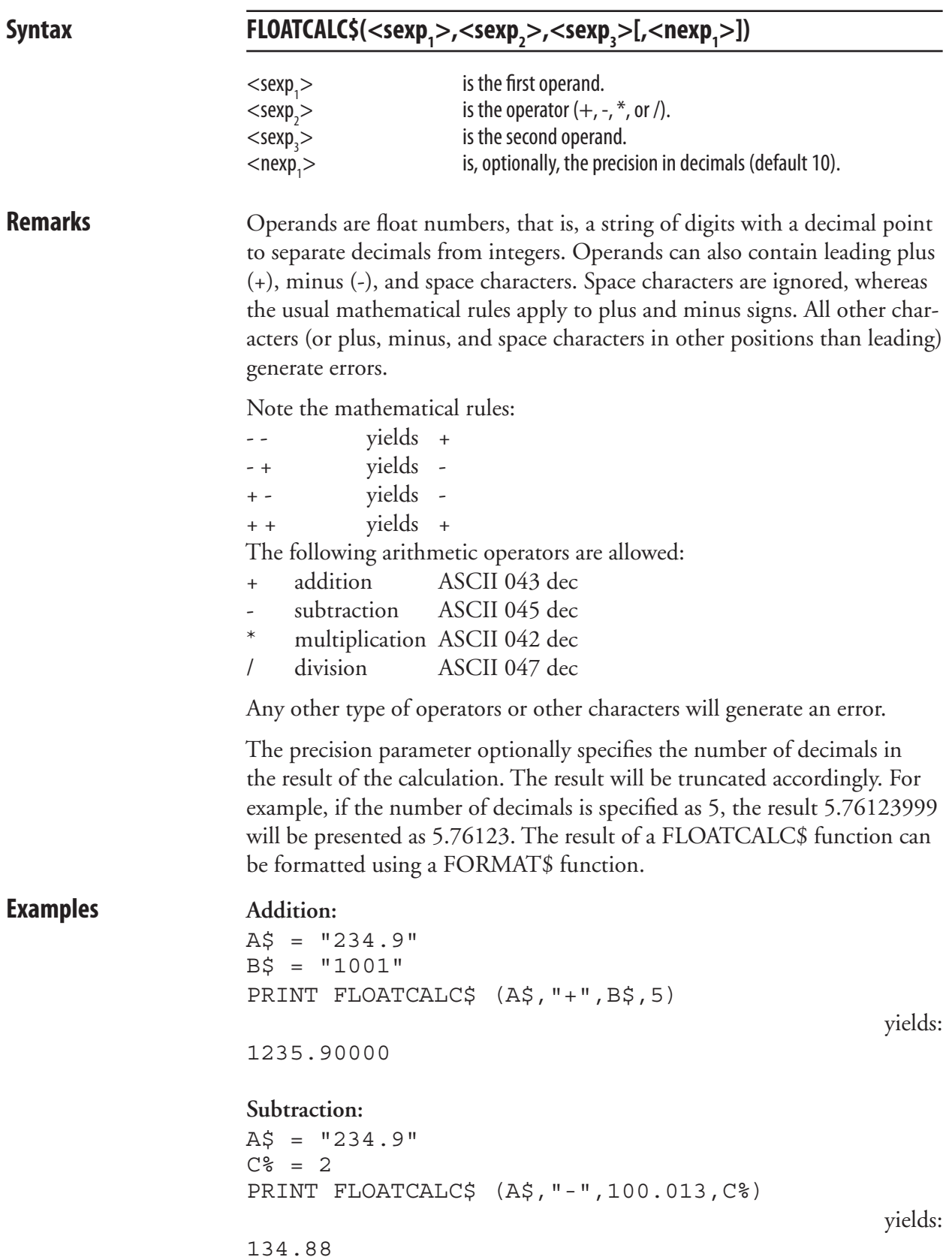

# **FONT (FT)**

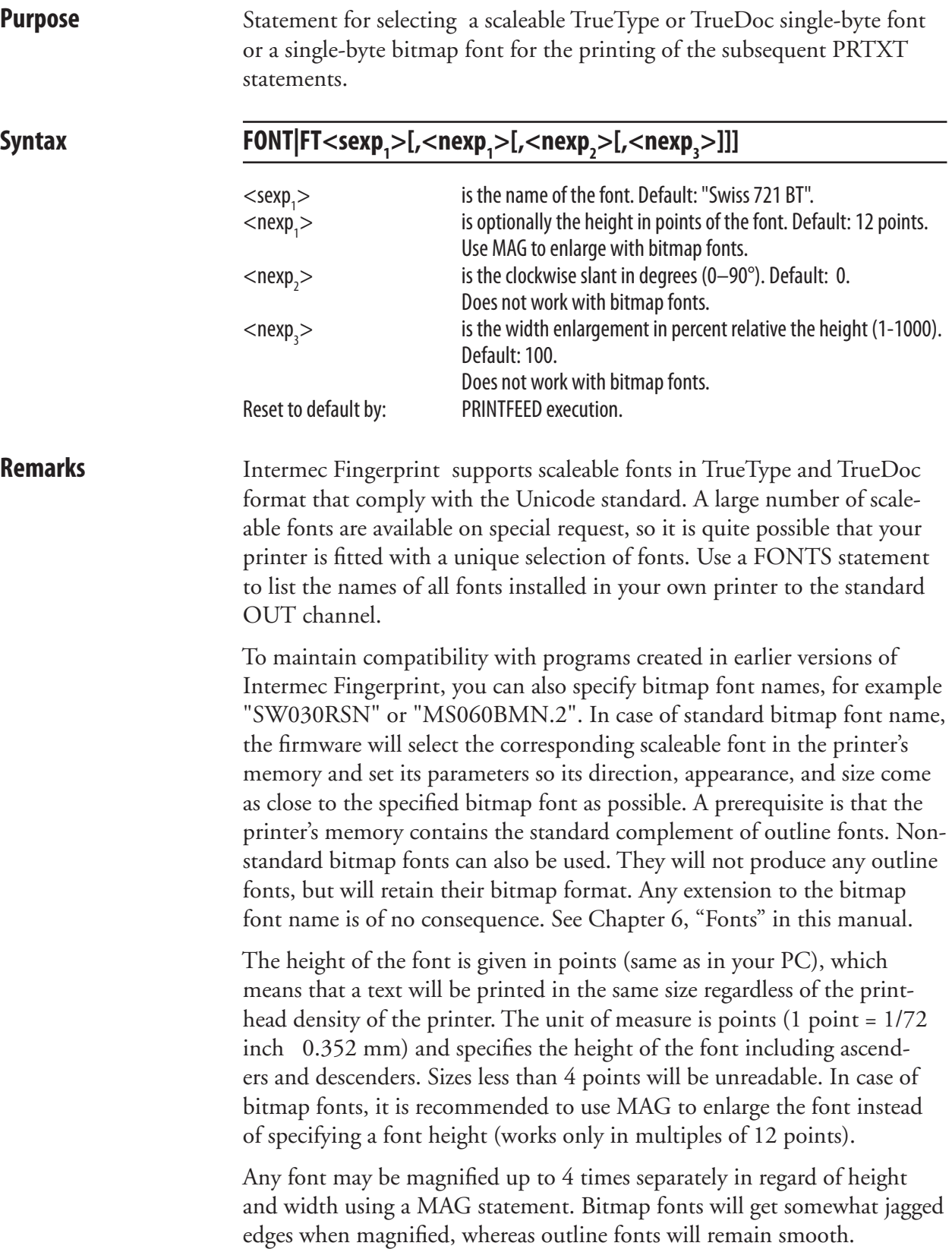

# **FONT (FT), cont.**

 Slanting means that you can create the same effect as in ITALIC characters.The higher value, the more askew the upright parts of the characters will come. Slanting increases clockwise. Values greater than 65-70° will be unreadable. Slanting cannot be used with bitmap fonts.

Slanting value: 10

Slanting value: 20

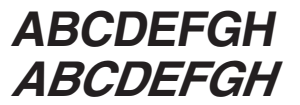

 A scaleable font can enlarged in regard of width relative the height. The value is given as percent (1-1000). This means that if the value is 100, there is no change in the appearance of the characters, whereas if the value is given as, for example, 50 or 200, the width will the half the height or double the height respectively. When using this parameter, all parameters in the syntax must be included in the statement, that is, name, height, slant, and width.

 The standard complement of fonts listed in Chapter 6 can be supplemented with more fonts using three methods:

#### **Downloading fonts from a Font Install Card**

 The card must be inserted before the printer is started. At startup the fonts are automatically downloaded, installed, and permanently stored in the printer's memory. The fonts can be used without the card being present.

#### **Using fonts from a Font Card**

 The card must be inserted before the printer is started. At startup the fonts are automatically installed, but not copied to the printer's memory. Thus, the card must always be present before such a font can be used.

#### **Downloading font files**

Font files can be downloaded and installed by means of either of the two statements IMAGE LOAD and TRANSFER KERMIT. There is no need to restart the printer before using the font in question.

 It is possible to create aliases for one or several font to get shorter or more adequate names. Refer to Chapter 6 for further explanation.

**Examples** Printing one line of 12p text with default direction and alignment:

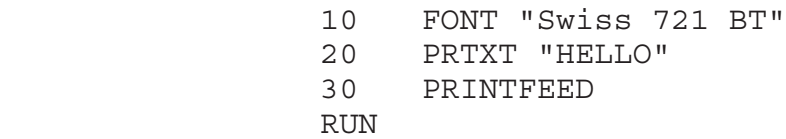

Printing the same text but with 24p size, 20° slant, and 75% width:

10 FONT "Swiss 721 BT",24,20,75

```
 20 PRTXT "HELLO"
 30 PRINTFEED
RIN
```
# **FONTD**

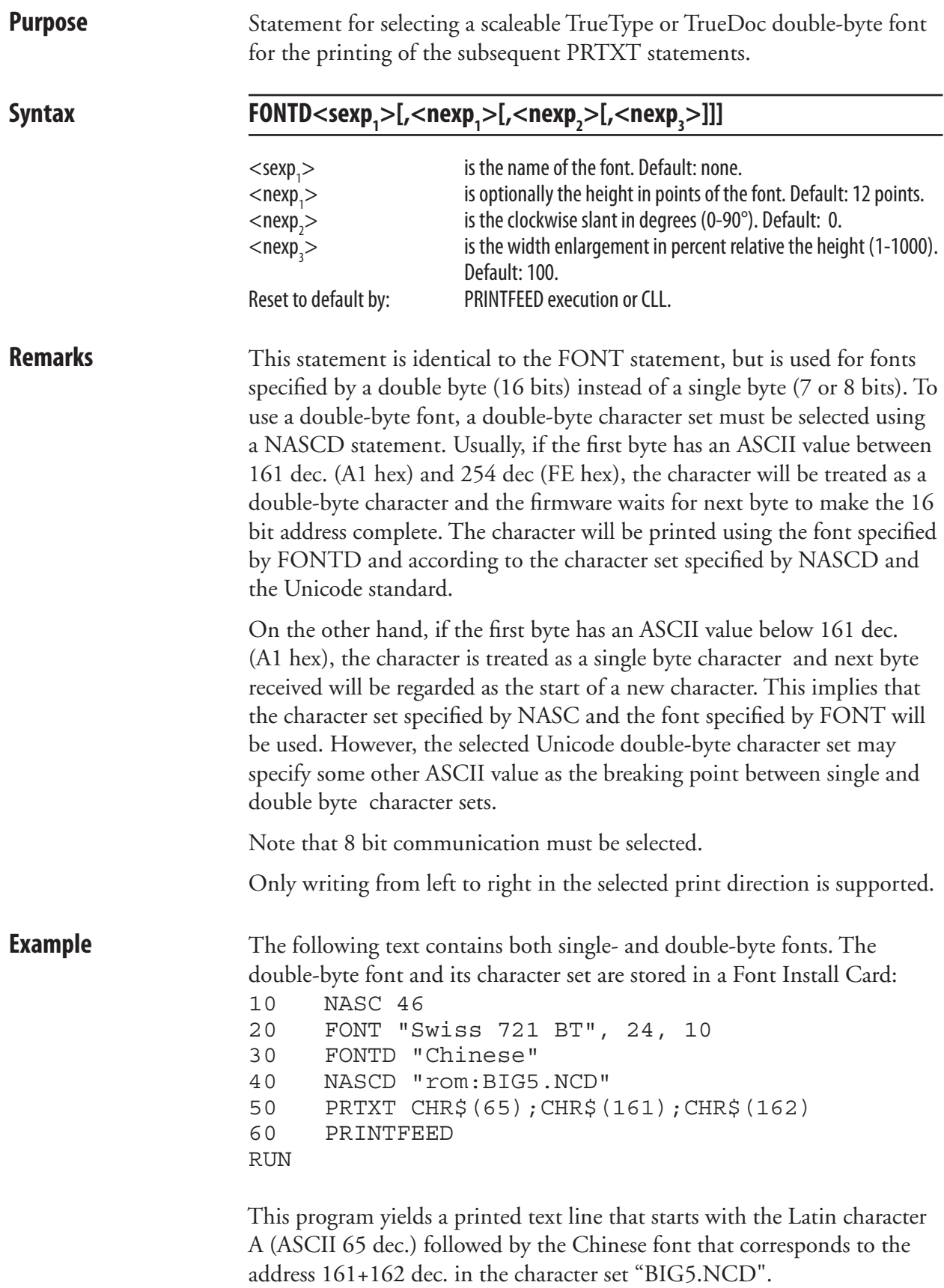

# **FONTNAME\$**

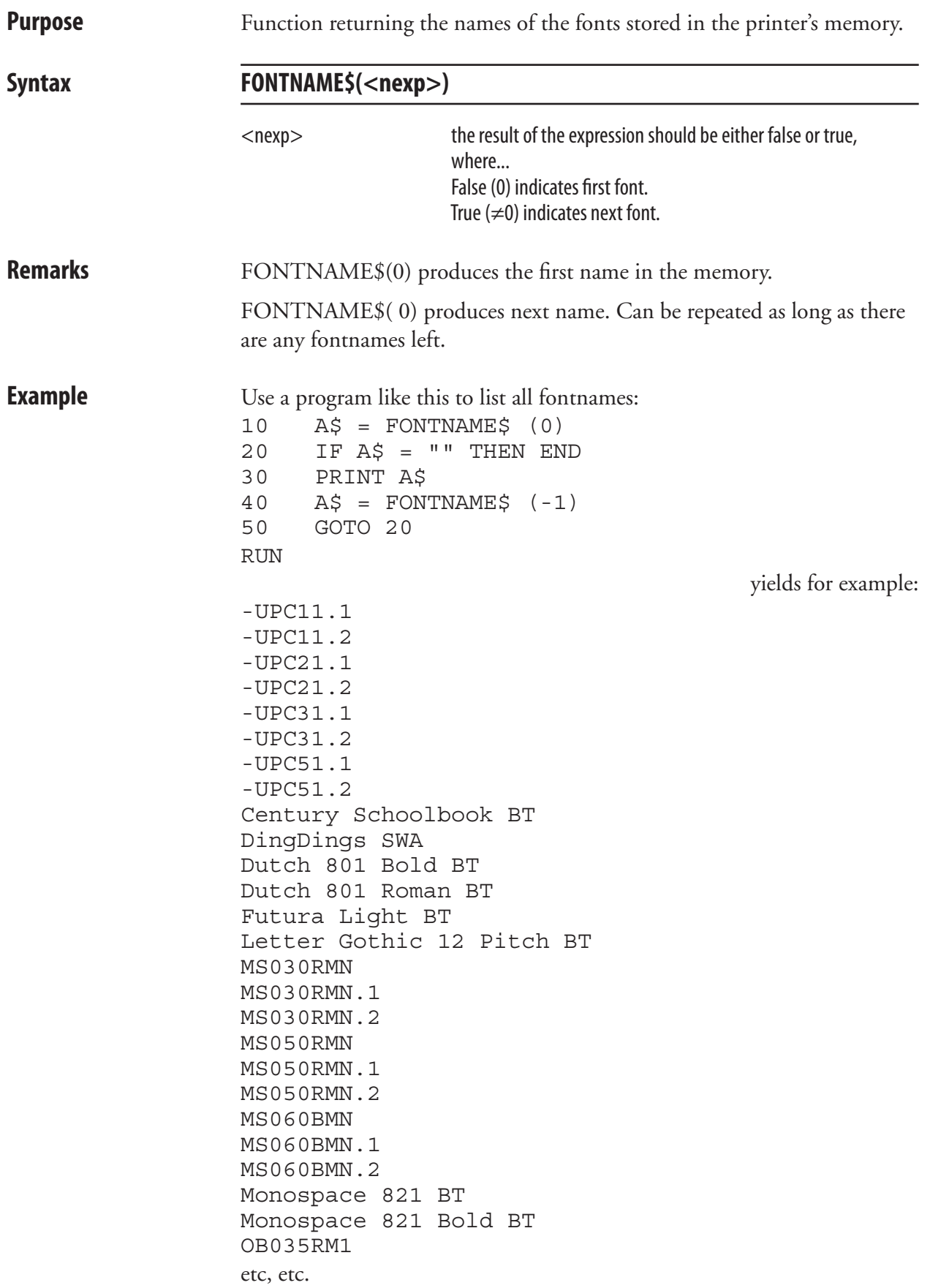

#### **FONTS**

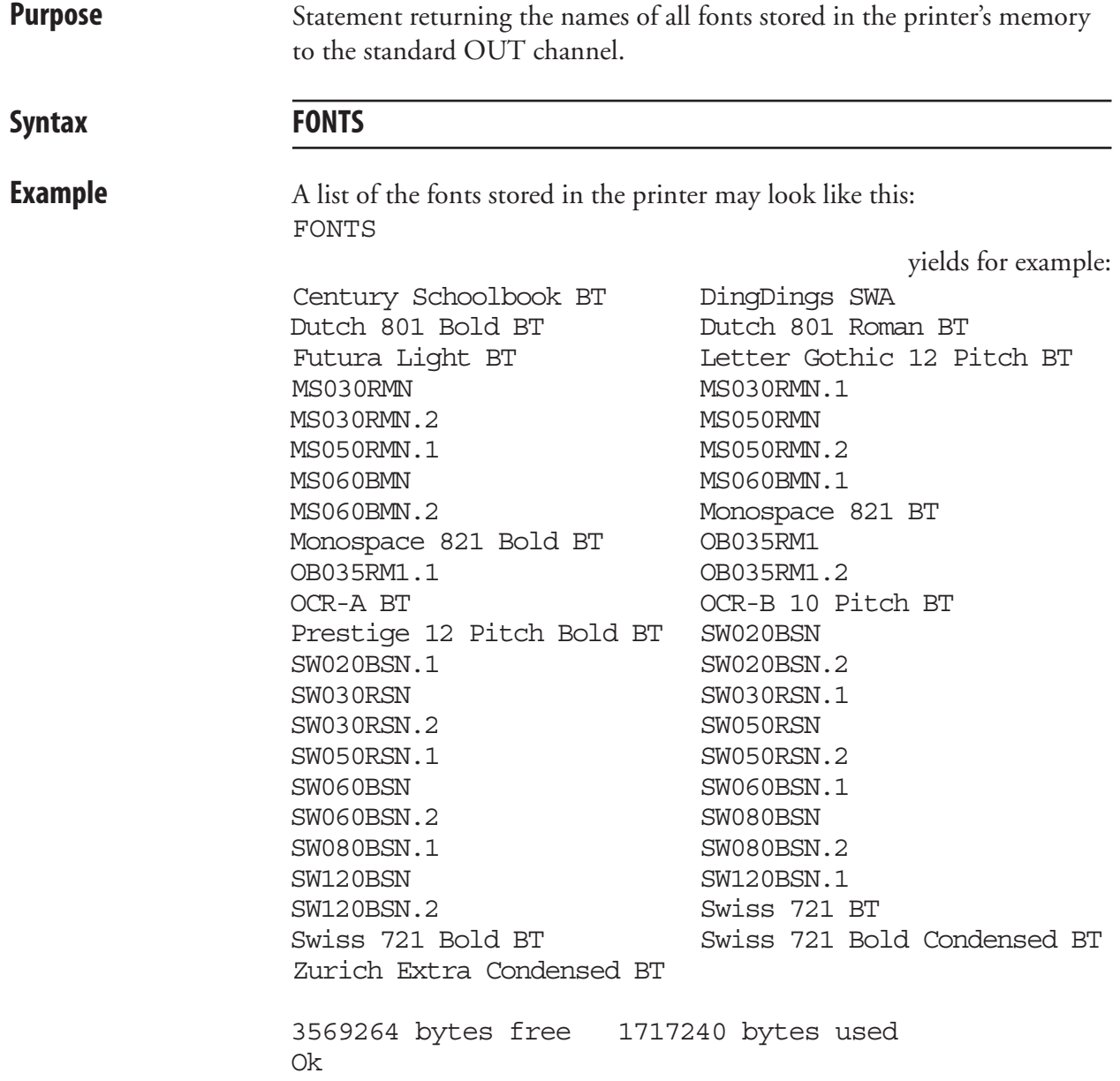

# **FOR...TO...NEXT**

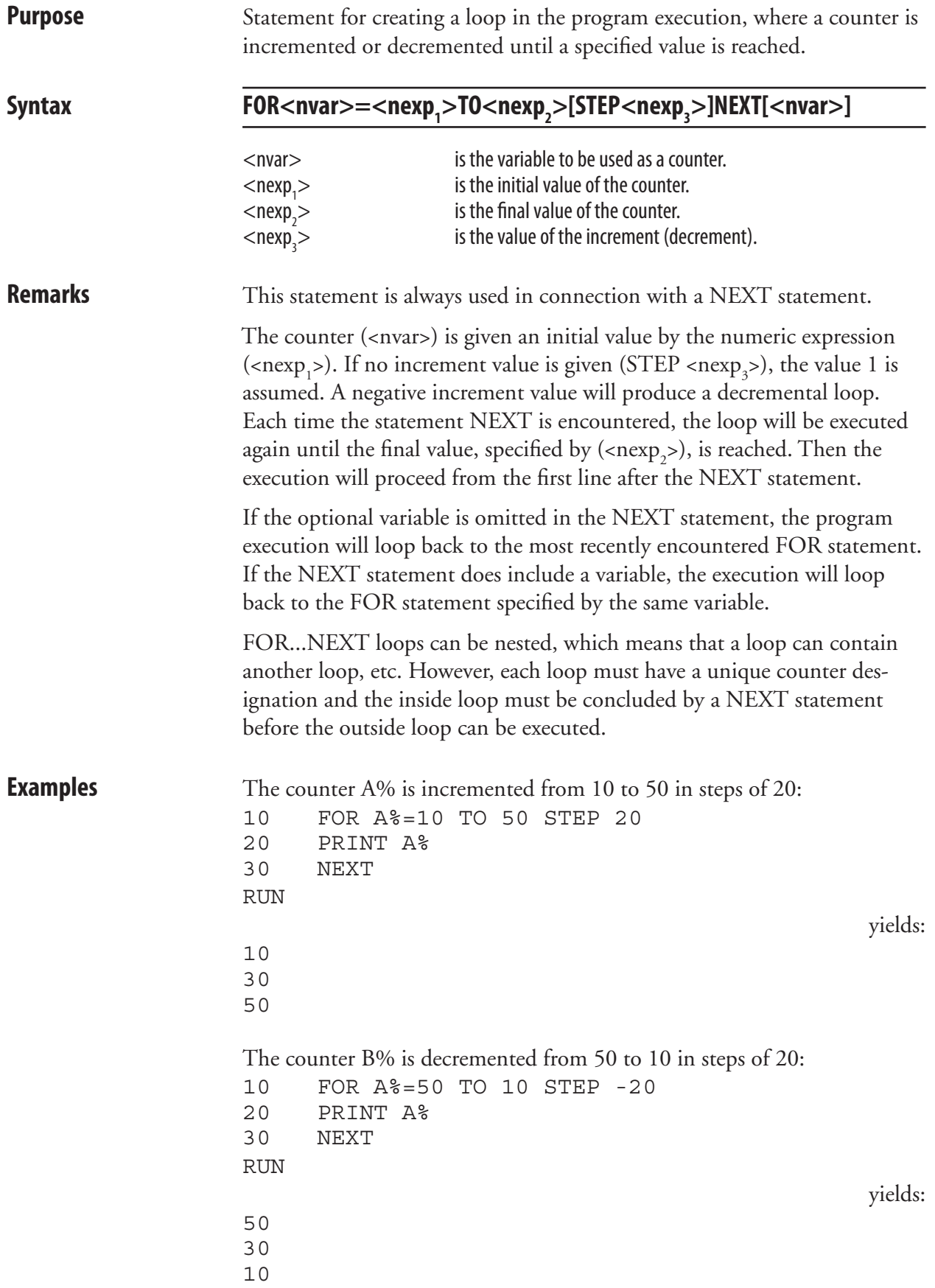

# **FORMAT**

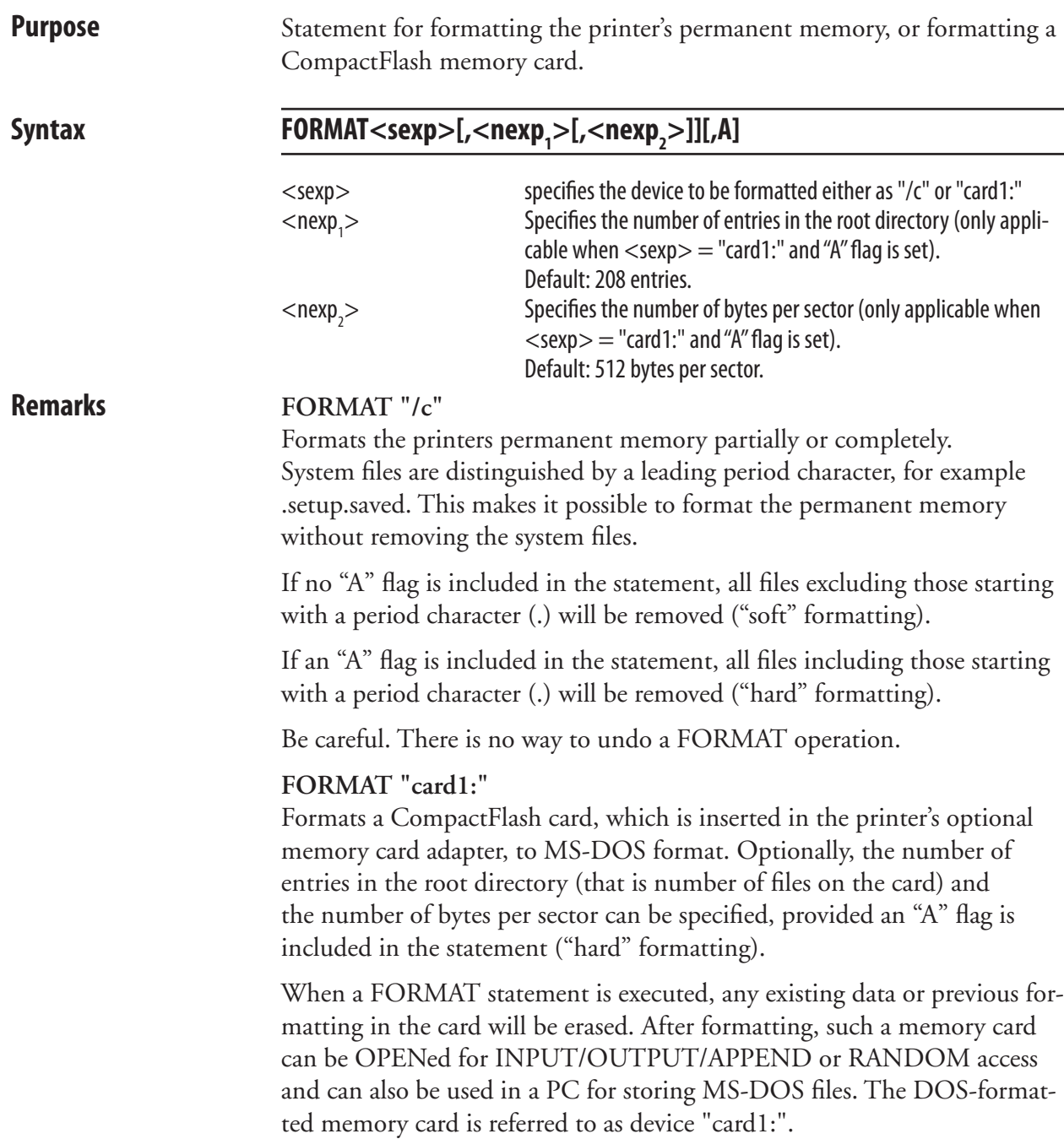

## **FORMAT, cont.**

**Examples** Issuing the statement FILES before and after a FORMAT "/c" statement shows how the memory is affected. Note that system files starting with a period character are not removed, since the FORMAT statement does not contain any "A" flag: FILES "/c",A

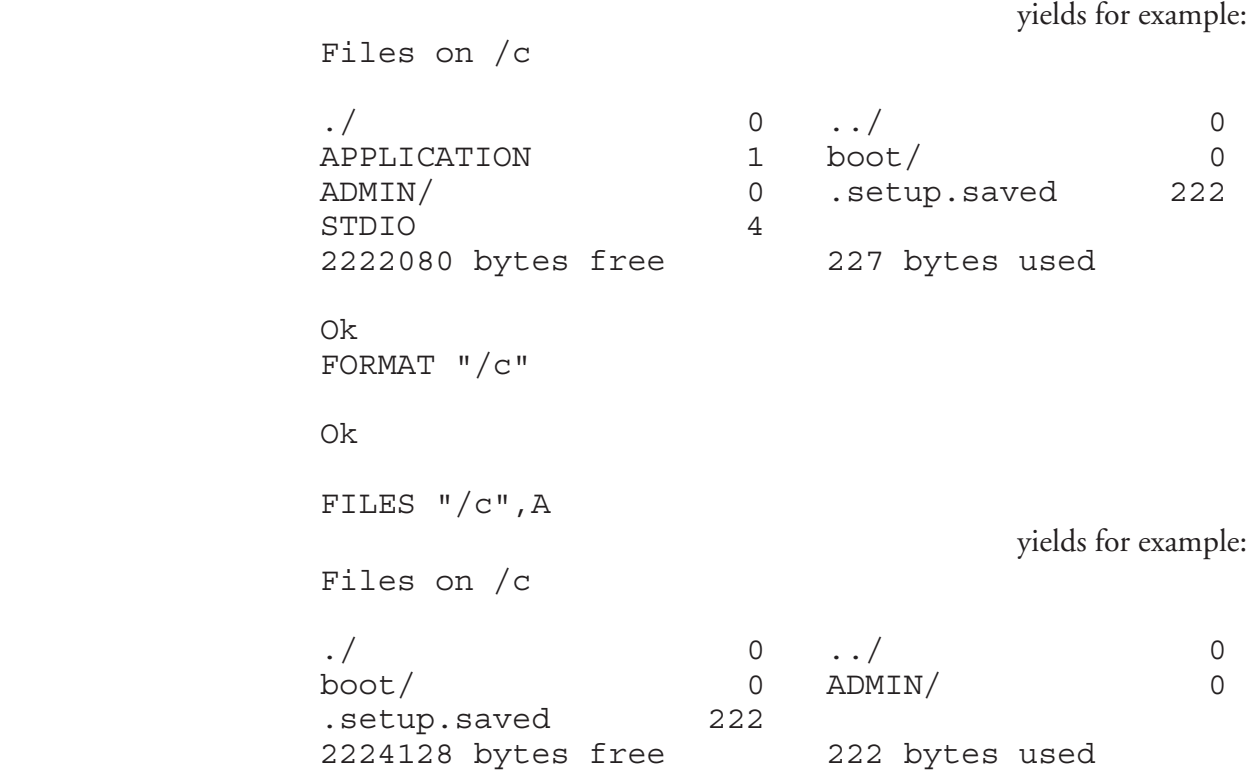

 In the following statement, a CompactFlash memory card is formatted to MS-DOS format in the immediate mode. The number of entries is increased from 208 (default) to 500 and the size of the sectors in decreased from 512 bps (default) to 256 in order to make the card better suited for more but smaller files. The "A" flag specifies "hard" formatting. FORMAT "card1:",500,256,A

# **FORMAT DATE\$**

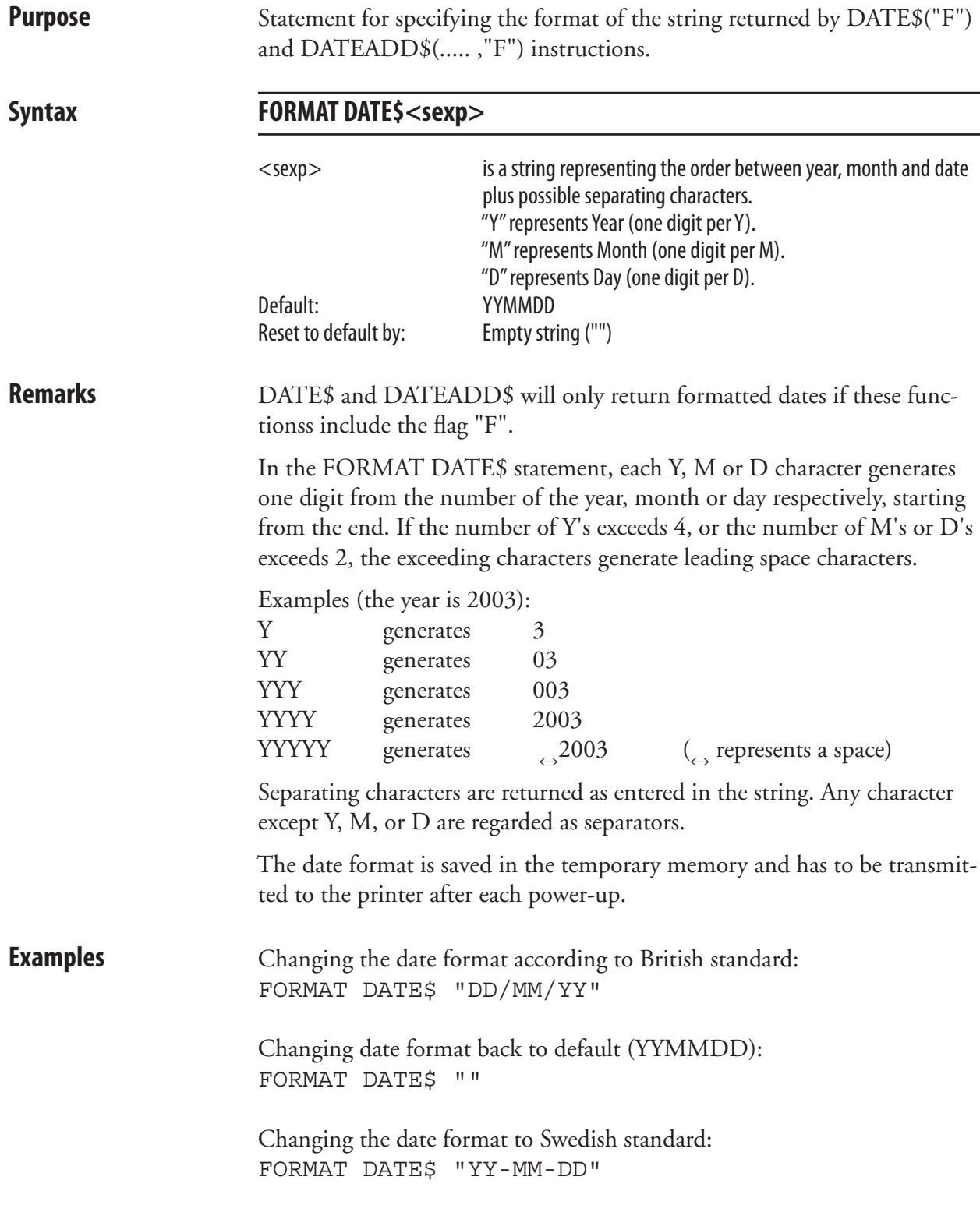

# **FORMAT INPUT**

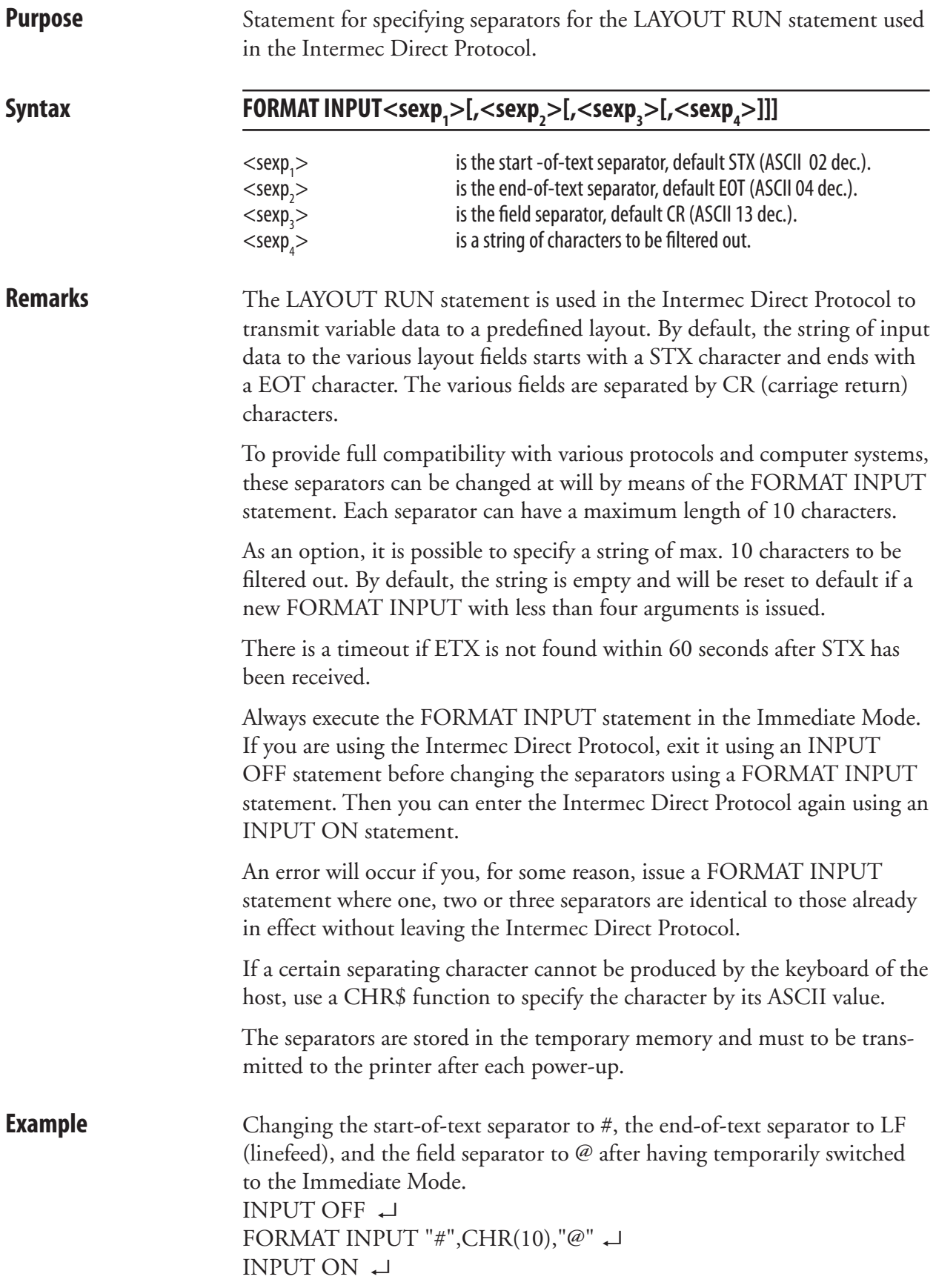

# **FORMAT TIME\$**

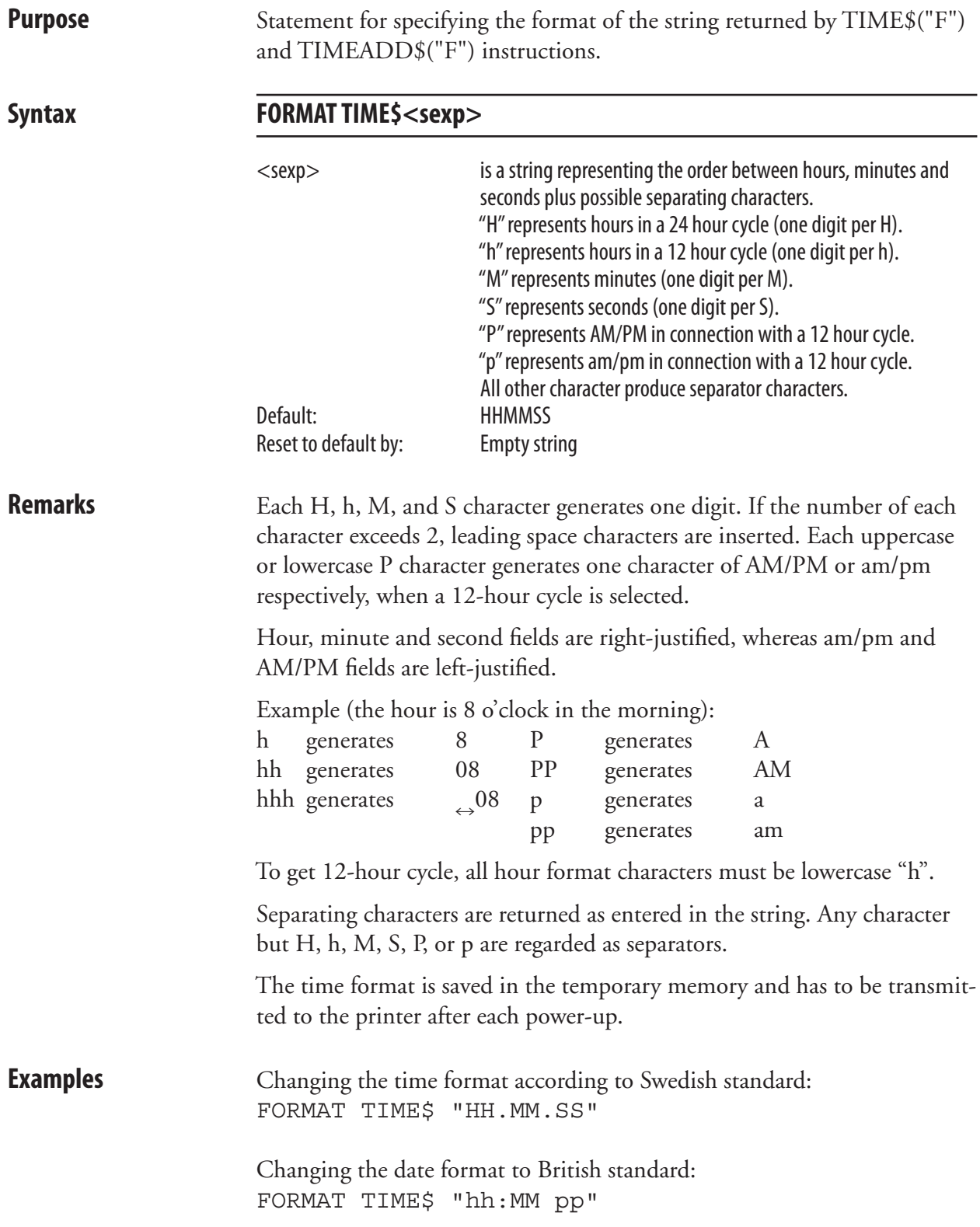

# **FORMAT\$**

**Purpose** Function for formatting a number represented by a string.

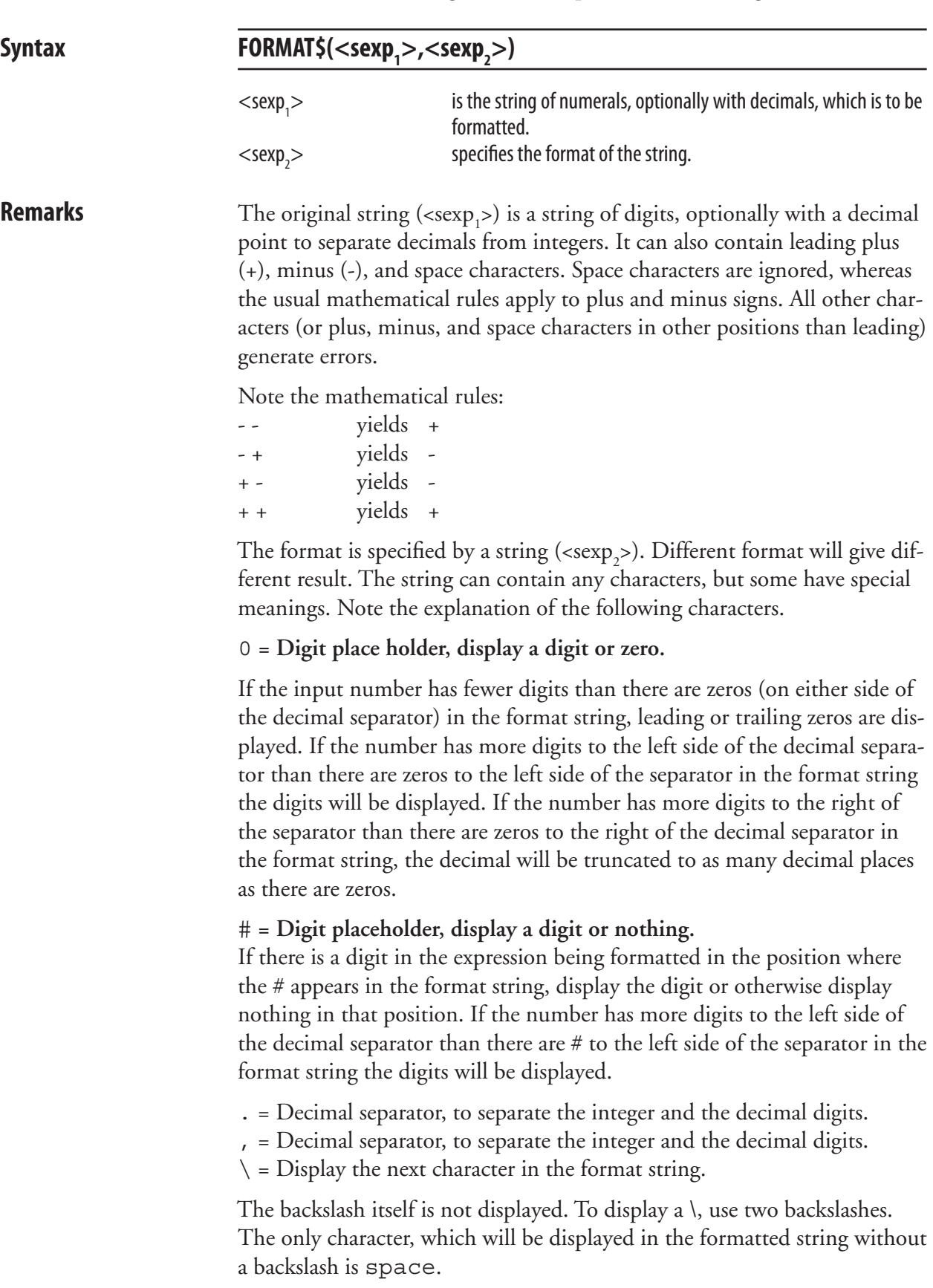
### **FORMAT\$, cont.**

#### space **= Space**

 A space will be displayed as literal character wherever it is in the expression format.

- An empty format string is equivalent to "0.############".
- 0 and # cannot be mixed in every way. Before the decimal separator, use # first and then 0. After the decimal separator, use 0 first and then #. For example: ####00.000### is OK and #00##0.##0#00 is not OK.
- A point or a comma separates integers and decimals. The decimal separator used in the format is the one that will be the returned separator type. Independent of the separator type in the number the format type will control the return type. Default type is a point.
- A format can consist of separators as space between thousands either a unit as \$. For example: "\$ ### ### 000.00".
- The attached number string will be truncated to the quantity of decimal in the format.
- Characters will not be displayed on the left side of the decimal separator if there is a # on the left side of the characters and the string to be formatted do not have a digit in the same position as the #. On the right side of the decimal separator, characters will not be displayed if there is a # on the right side of the characters and the string to be formatted do not have a digit in the same position as the #. For example:

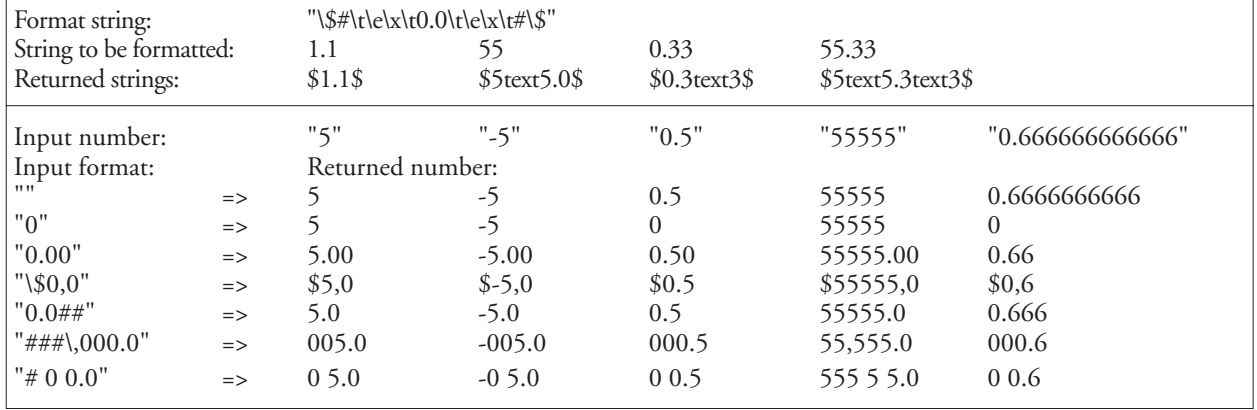

**Examples** The examples on the next page show how FLOATCALC\$ and FORMAT\$ functions can be combined.

### **FORMAT\$, cont.**

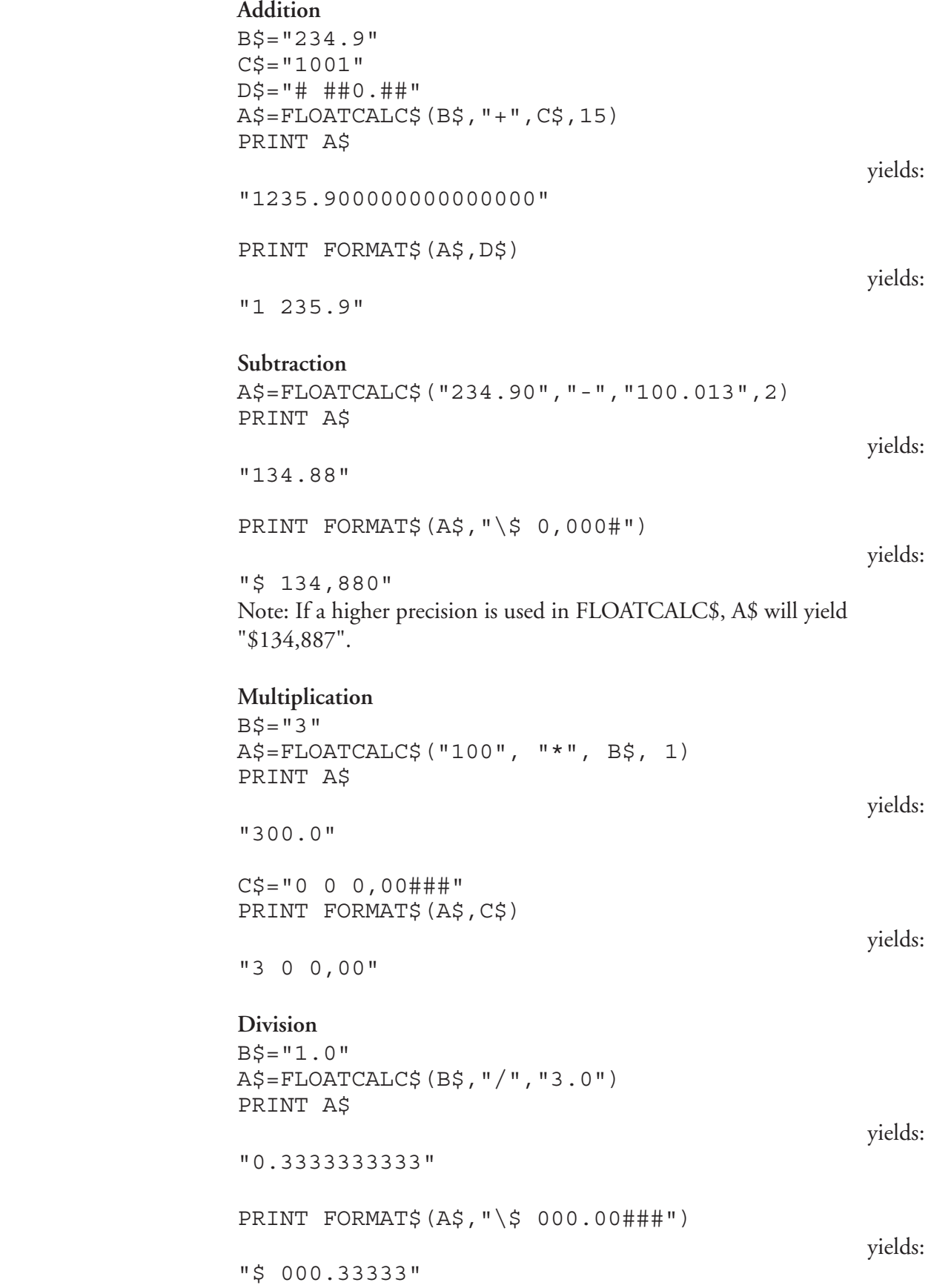

# **FORMFEED (FF)**

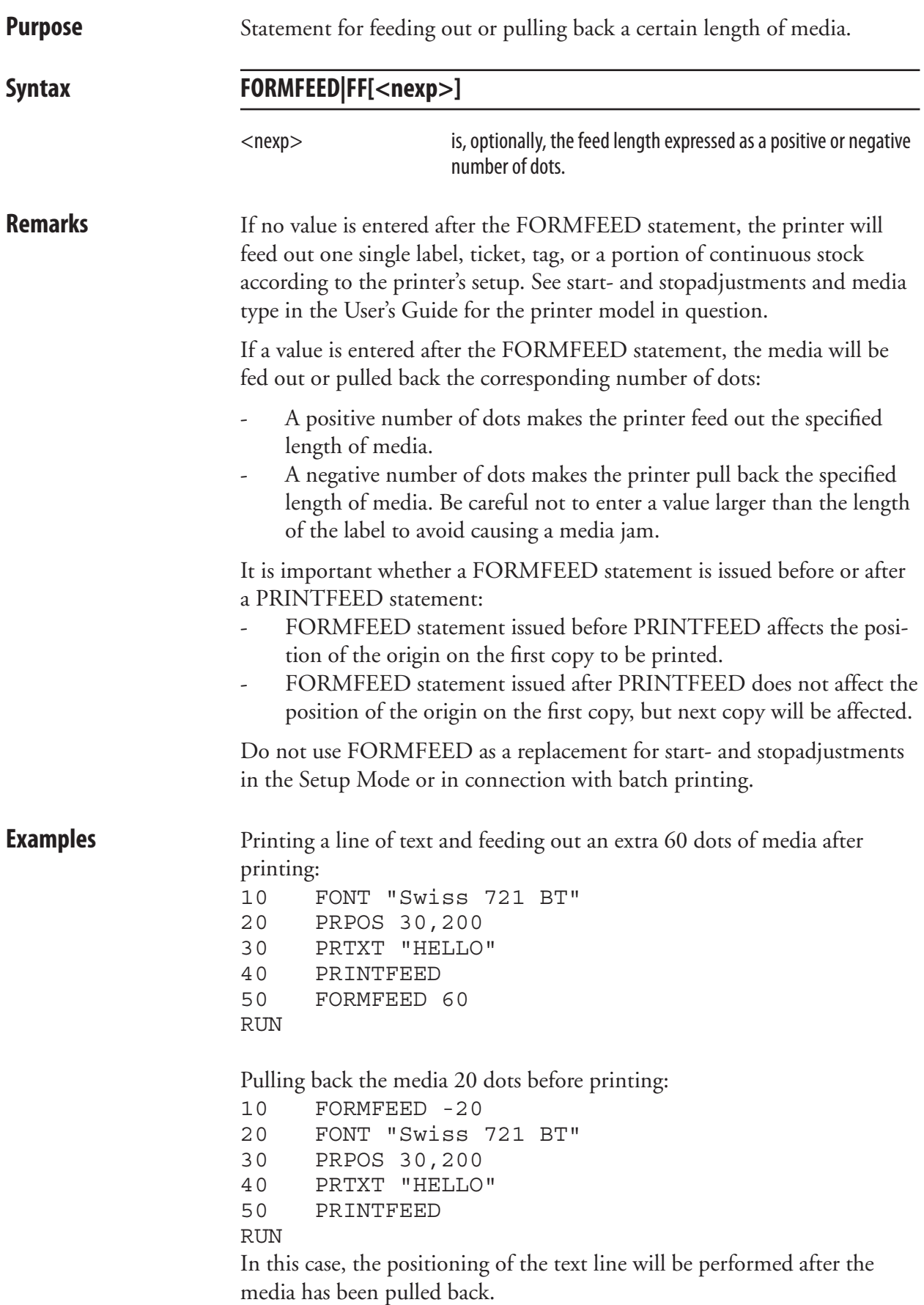

# **FRE**

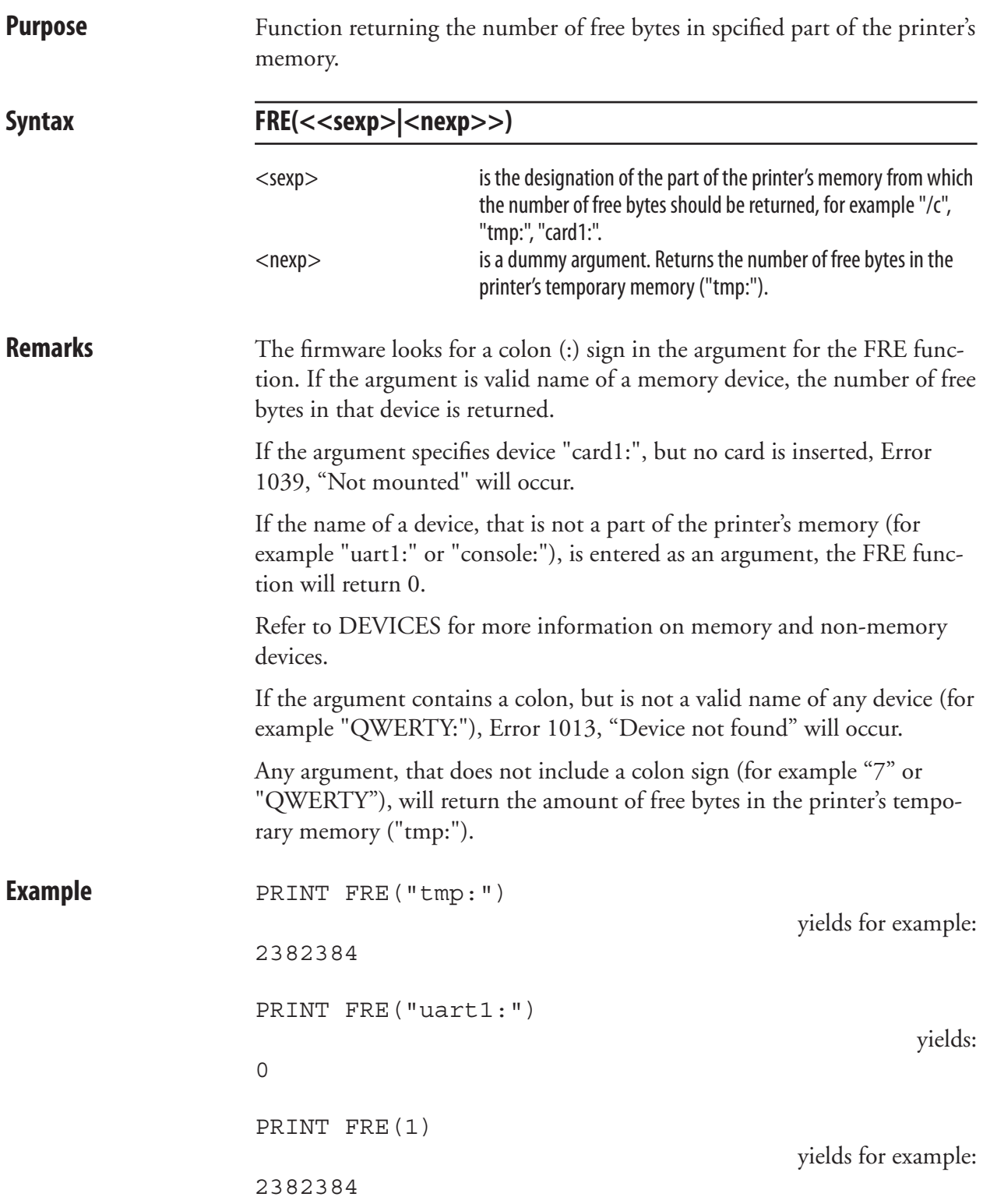

# **FUNCTEST**

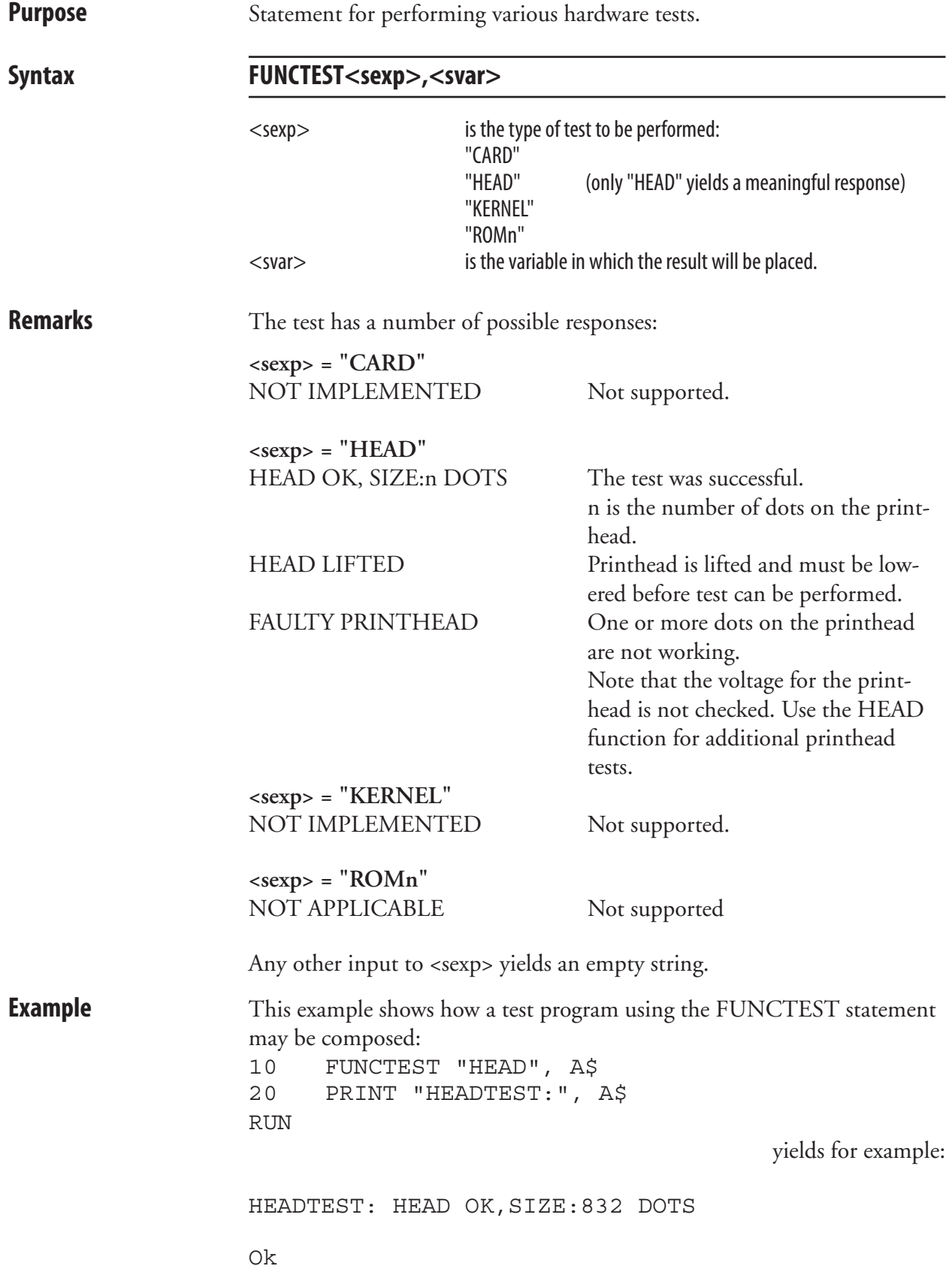

# **FUNCTEST\$**

**Purpose** Function returning the result of various hardware tests.

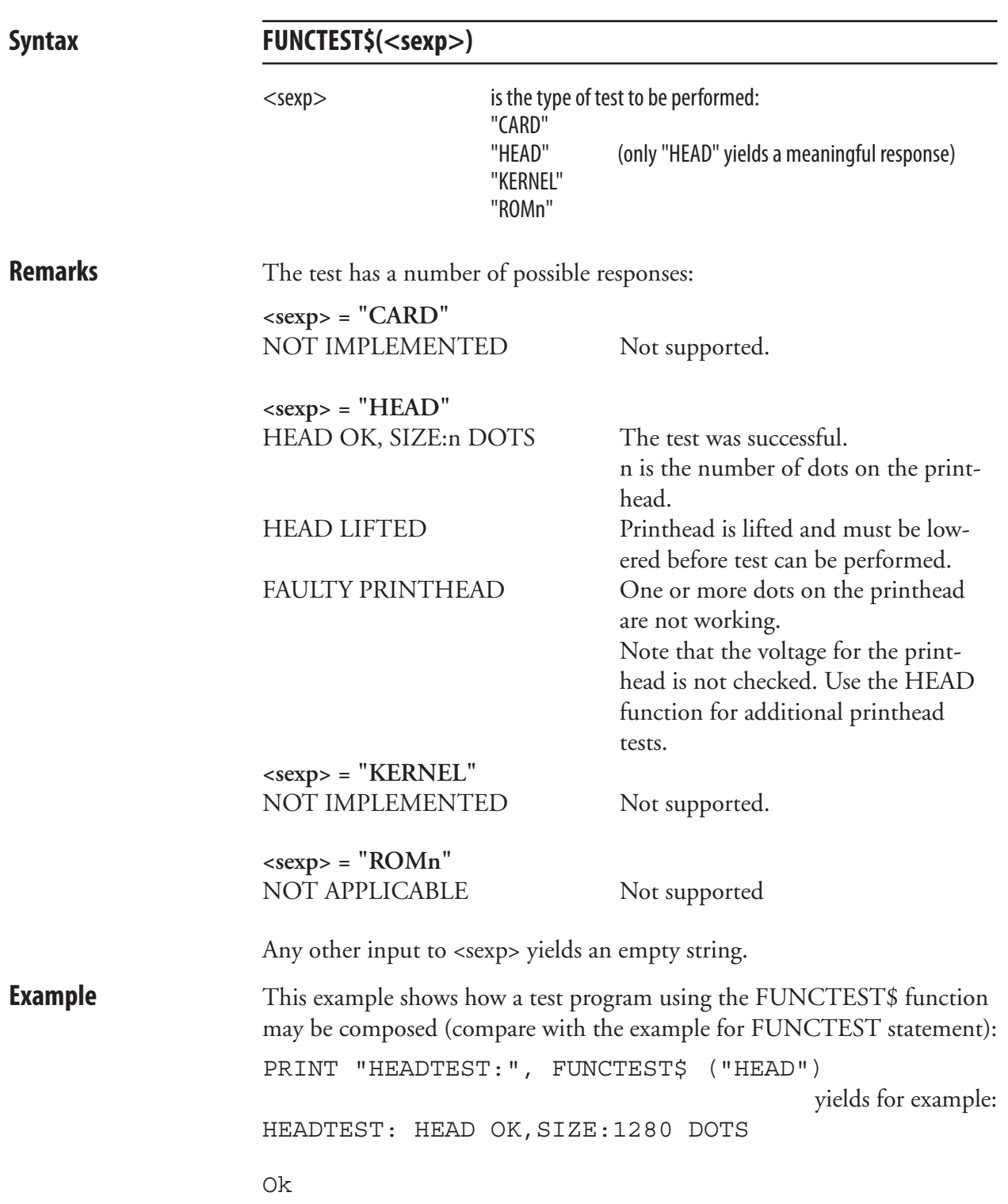

# **GET**

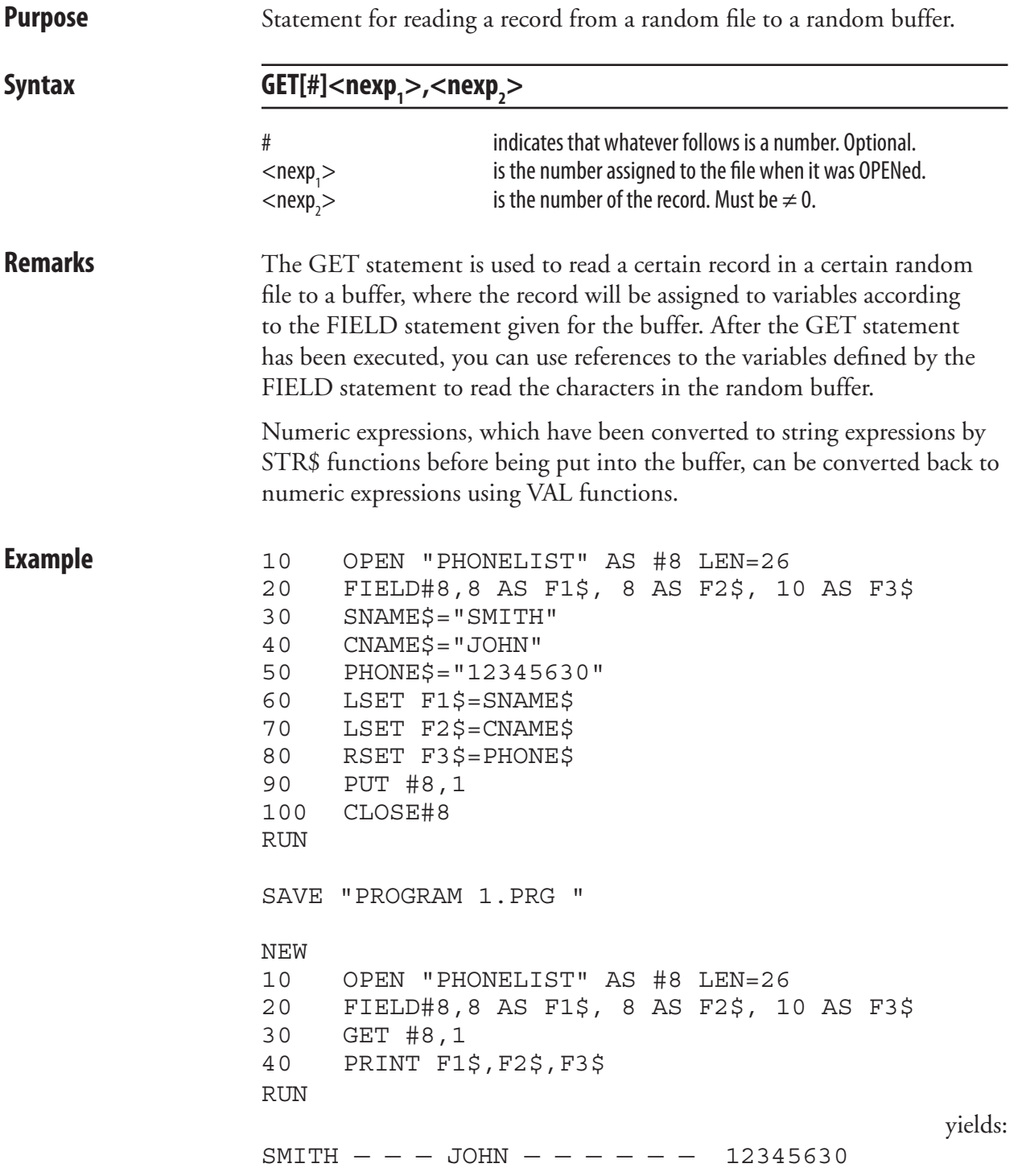

# **GETASSOC\$**

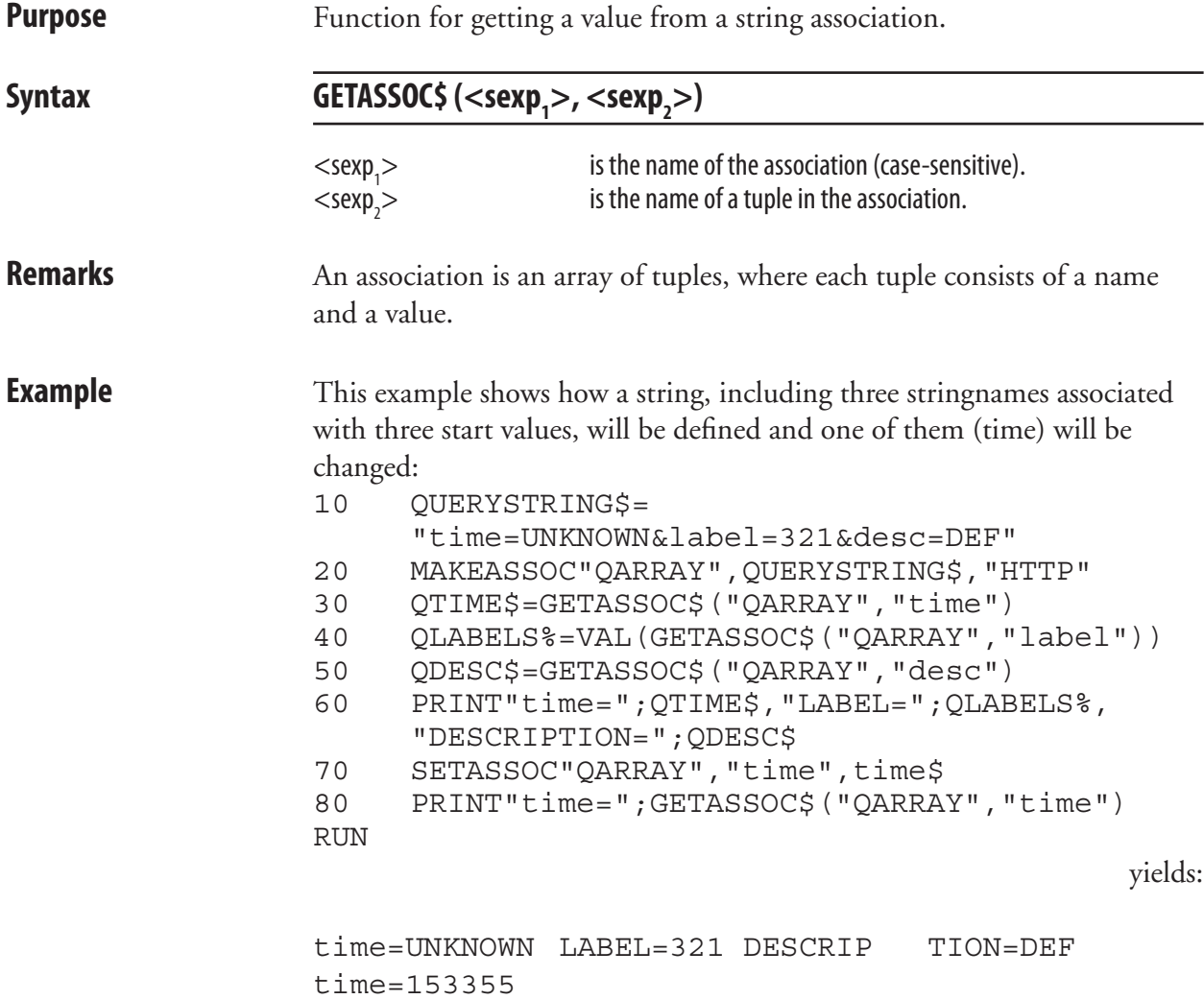

# **GETASSOCNAME\$**

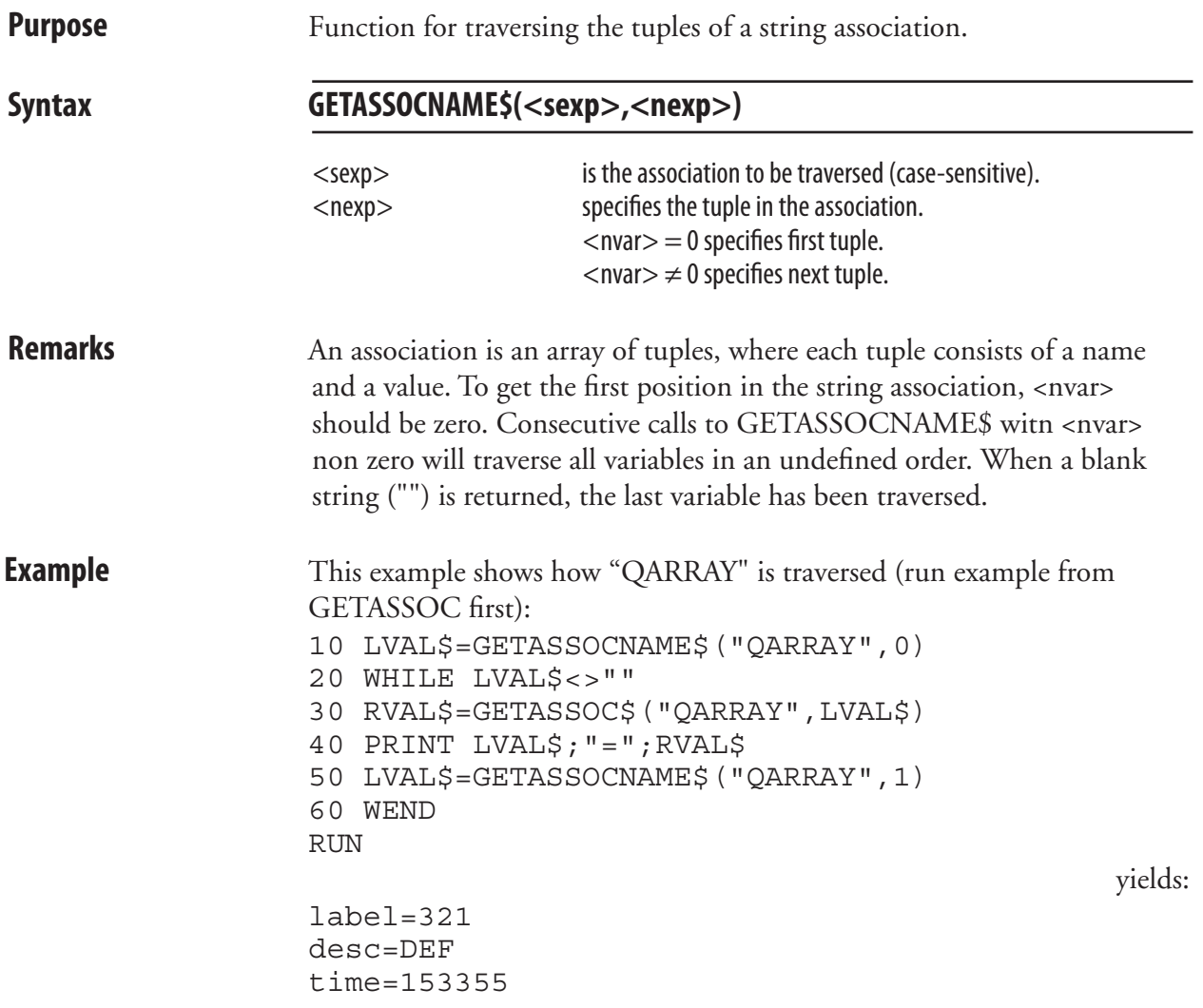

## **GETPFSVAR**

**Purpose** Function for recovering saved variables. Syntax **GETPFSVAR(<sexp>[,D])** <sexp> is the name of the variable (uppercase characters only). D optionally specifies that the variable is to be deleted after recovery. **Remarks** This function is used to recover variables registered to be saved at power failure by means of a SETPFSVAR statement and returns either -1 on success or 0 at failure. If a  $D$  flag is included, the variable is deleted after it has been recovered. This can be used to make sure that the variable is up to date and that no old obsolete value is recovered. Related instructions are SETPFSVAR, DELETEPFSVAR, and LIST-PFSVAR. **Example** 10 IF NOT GETPFSVAR("OS\$") THEN OS\$ ="<this is the default vaule, set a new one>" 20 IF NOT GETPFSVAR("QCPS%") THEN PRINT "No copies available":END 30 QSTATUS%=GETPFSVAR("AWE\$",D):IF QSTATUS% THEN PRINT "Recovered successfully!" 40 SETPFSVAR "QCPS%" 50 'Build label 60 ..... 99 PRINTFEED; QCPS%=QCPS% 100 .....

## **GOSUB**

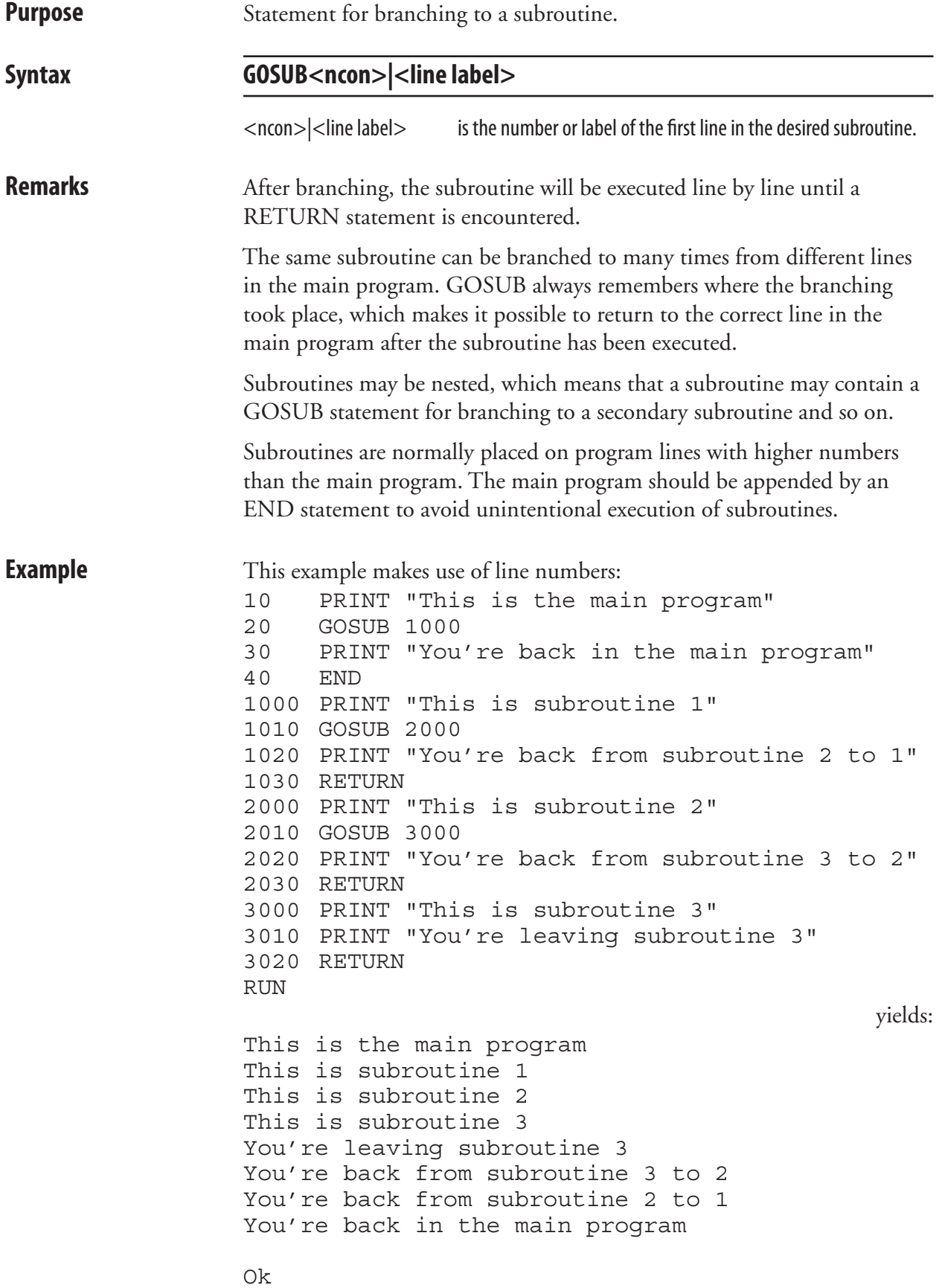

### **GOSUB, cont.**

 In this examples, line numbers have been omitted and line labels are used to make the program branch to subroutines: IMMEDIATE OFF PRINT "This is the main program" GOSUB SUB1 PRINT "You're back in the main program" END SUB1: PRINT "This is subroutine 1" GOSUB SUB2 PRINT "You're back from subroutine 2 to 1" RETURN SUB2: PRINT "This is subroutine 2" GOSUB SUB3 PRINT "You're back from subroutine 3 to 2" RETURN SUB3: PRINT "This is subroutine 3" PRINT "You're leaving subroutine 3" RETURN

# **GOTO**

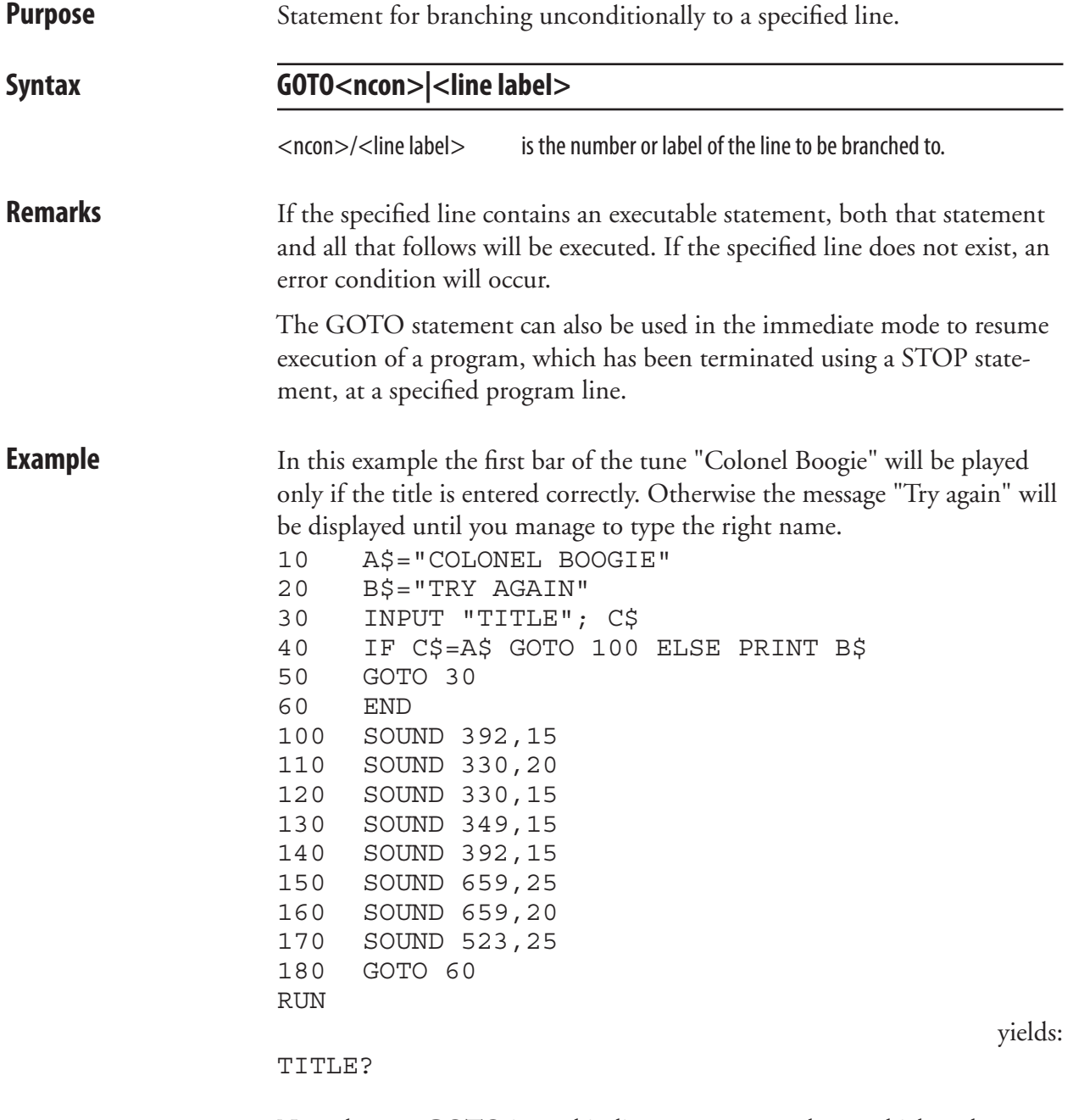

 Note the way GOTO is used in line 50 to create a loop, which makes the printer await the condition specified in line 40 before the execution is resumed. Instead of line numbers, line labels can be used following the same principles as illustrated in the second example for GOSUB statement.

# **HEAD**

**Purpose** Function returning the result of a thermal printhead check.

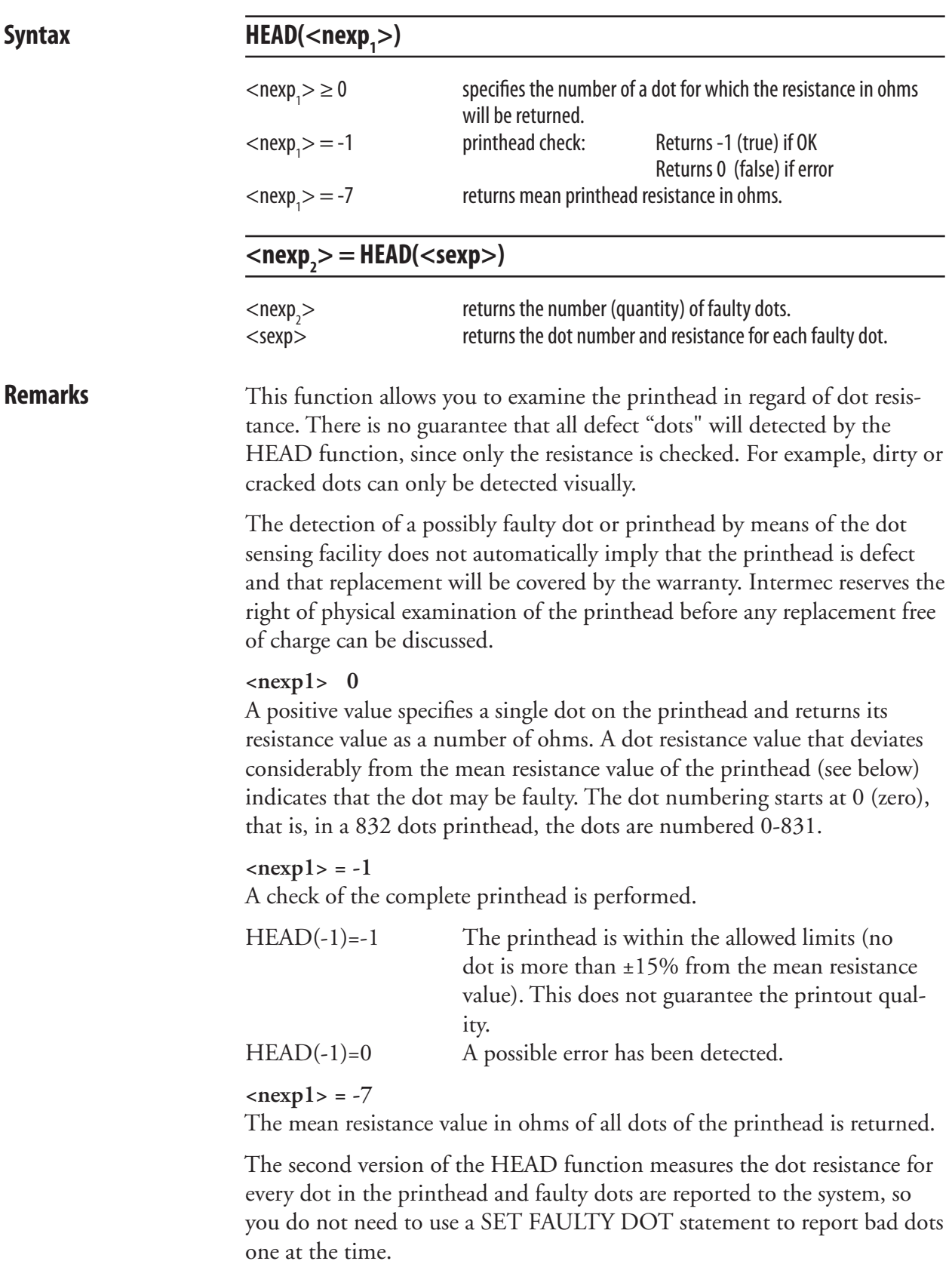

### **HEAD, cont.**

**Examples** Read the resistance value of dot No. 5: PRINT HEAD(5)

> Perform a printhead check: PRINT HEAD(-1)

 Read the printhead's mean resistance value: PRINT HEAD(-7)

 Check printhead for faulty dots and their respective resistance values: A%=HEAD(B\$)

yields for example:

Ok PRINT A%  $5<sub>5</sub>$ **Okonomistics**  PRINT B\$ 25, 2944 42, 2944 106, 2944 107, 2944 140, 2944

Ok

# **IF...THEN...(ELSE)**

**Purpose** Statement for conditional execution controlled by the result of a numeric expression.

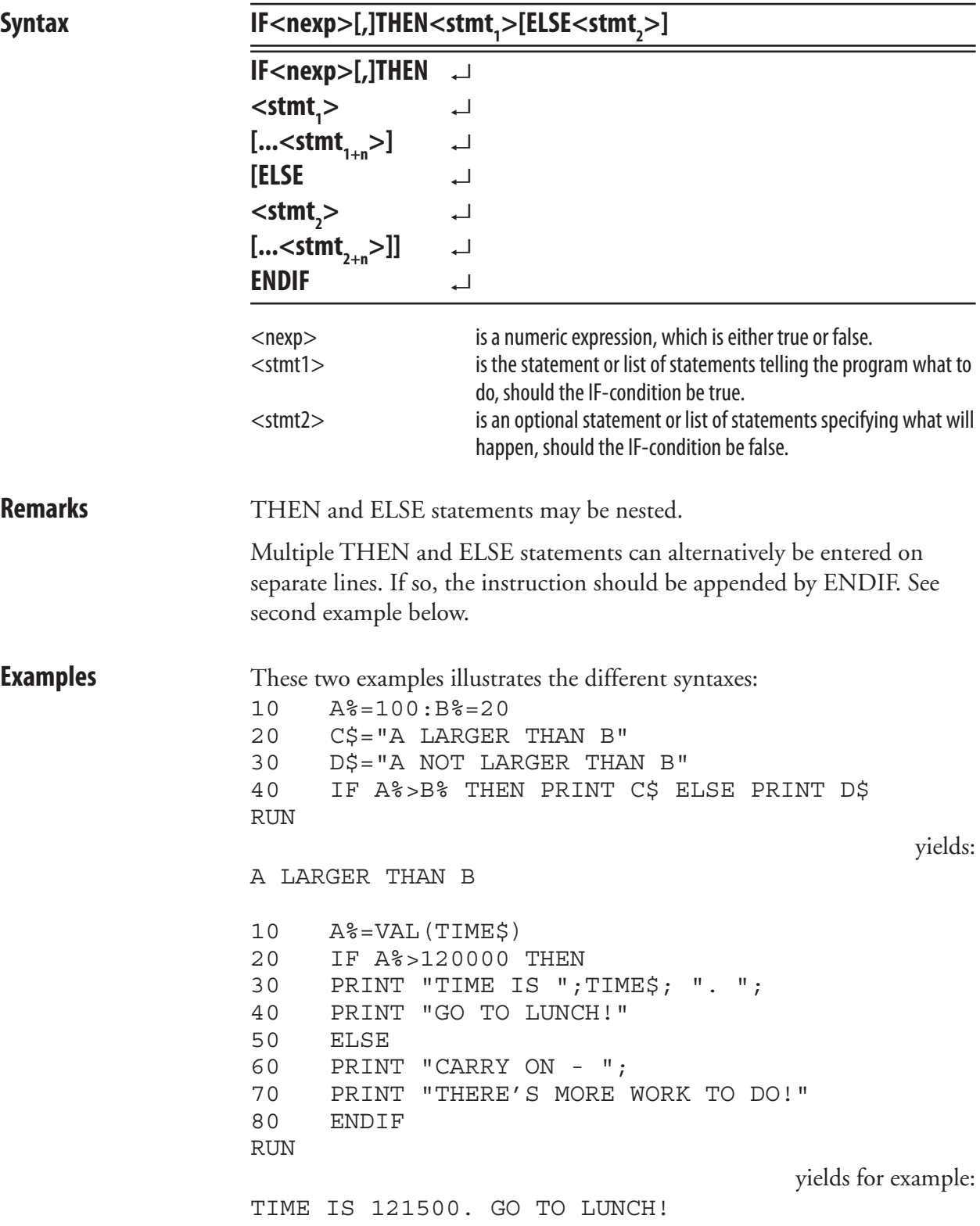

#### **IF...THEN...(ELSE), cont.**

 IF ... THEN are often used in connection with GOTO. In this example, line numbering is used. Also see the example for the GOTO statement.

10 A%=100 20 B%=50 30 IF A%=B% THEN GOTO 50 ELSE PRINT "NOT EQUAL" 40 END 50 PRINT "EQUAL":END RUN yields:

NOT EQUAL

 This example correspond to the preceding example, but line labels are used instead of line numbers. IMMEDIATE OFF  $A = 100$  $B_{0} = 50$  IF A%=B% THEN GOTO QQQ ELSE PRINT "NOT EQUAL" END QQQ: PRINT "EQUAL":END IMMEDIATE ON RUN yields:

NOT EQUAL

## **IMAGE BUFFER MIRROR**

**Purpose** Statement for mirror the print image around the Y-axis.

**Syntax IMAGE BUFFER MIRROR**

**Remarks** This statement mirrors the current defined image buffer around the Yaxis, that is, the feed direction. Fields defined after the IMAGE BUFFER MIRROR statement is executed are rendered normally. The image buffer width is always 8-bit aligned, even when the X-start parameter in the setup is not. Thus, it is recommended to test that the mirrored image is printed sidewise where intended. In some cases, a small correction using the PRPOS statement or the X-start parameter could be necessary.

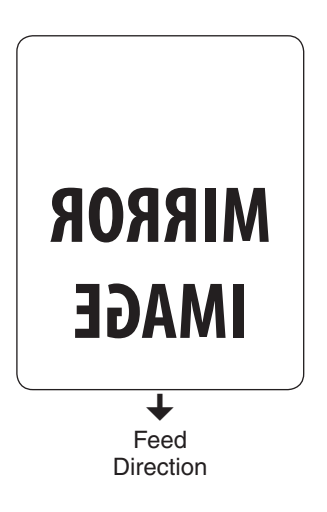

#### **IMAGE BUFFER SAVE**

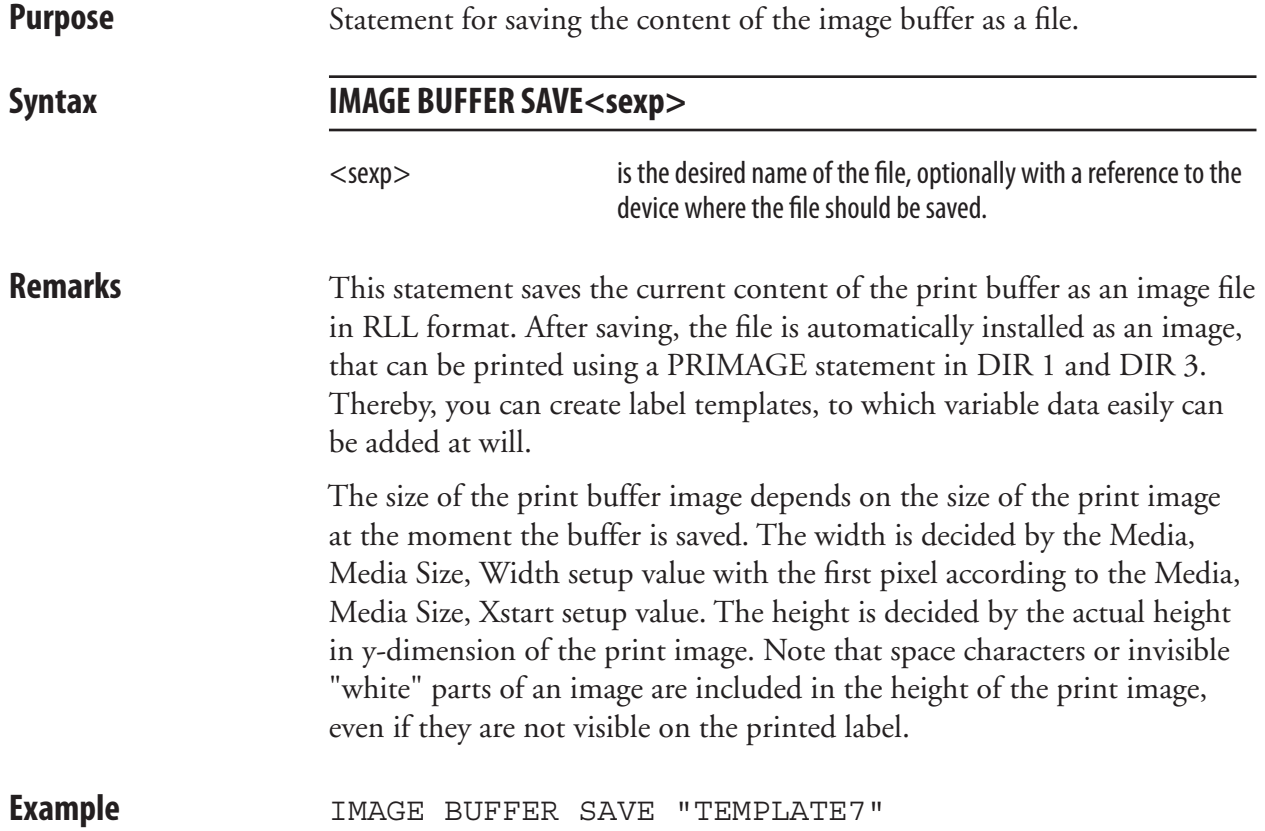

# **IMAGE LOAD**

**Purpose** Statement for receiving, converting and installing image and font files.

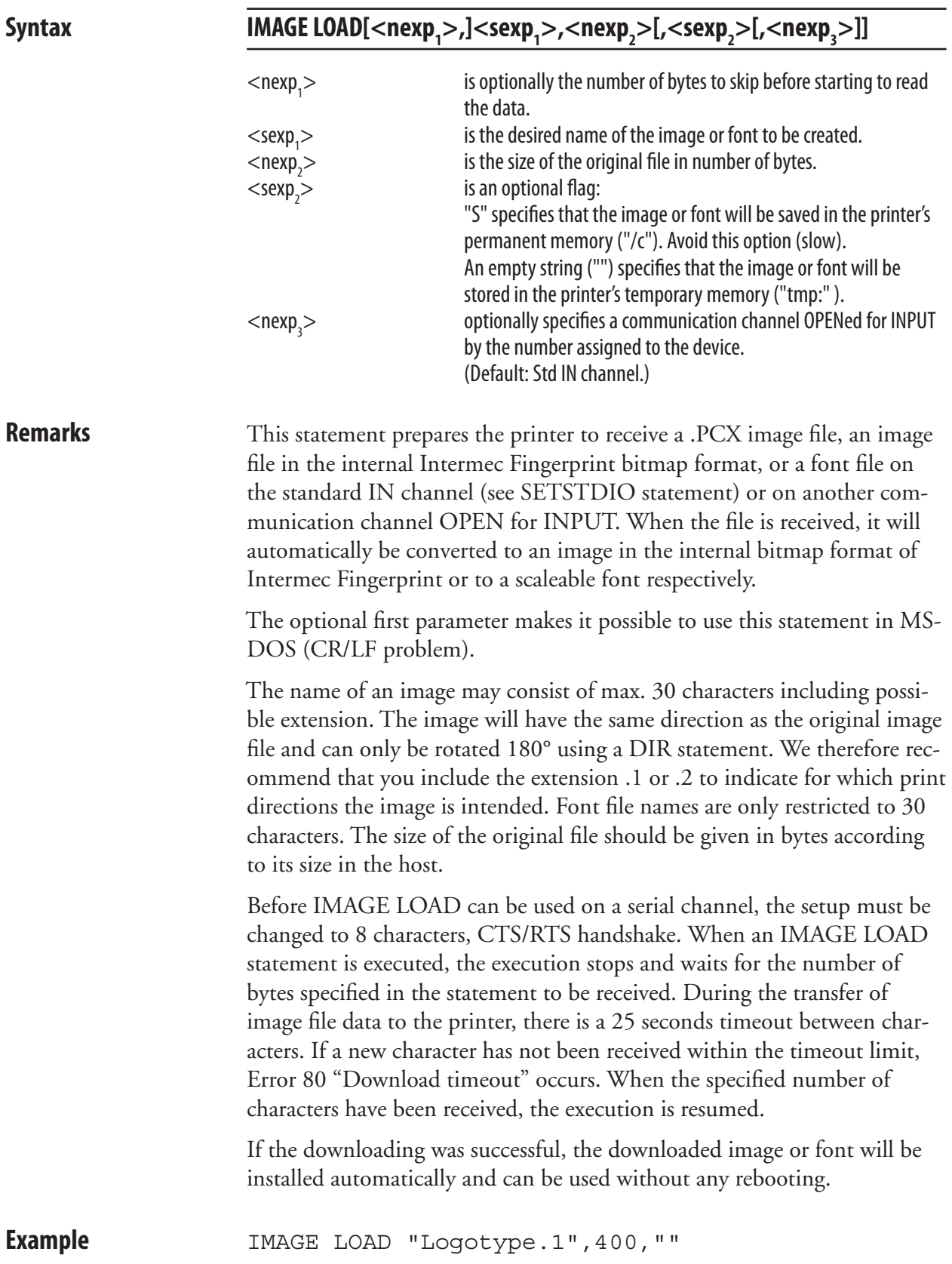

# **IMAGENAME\$**

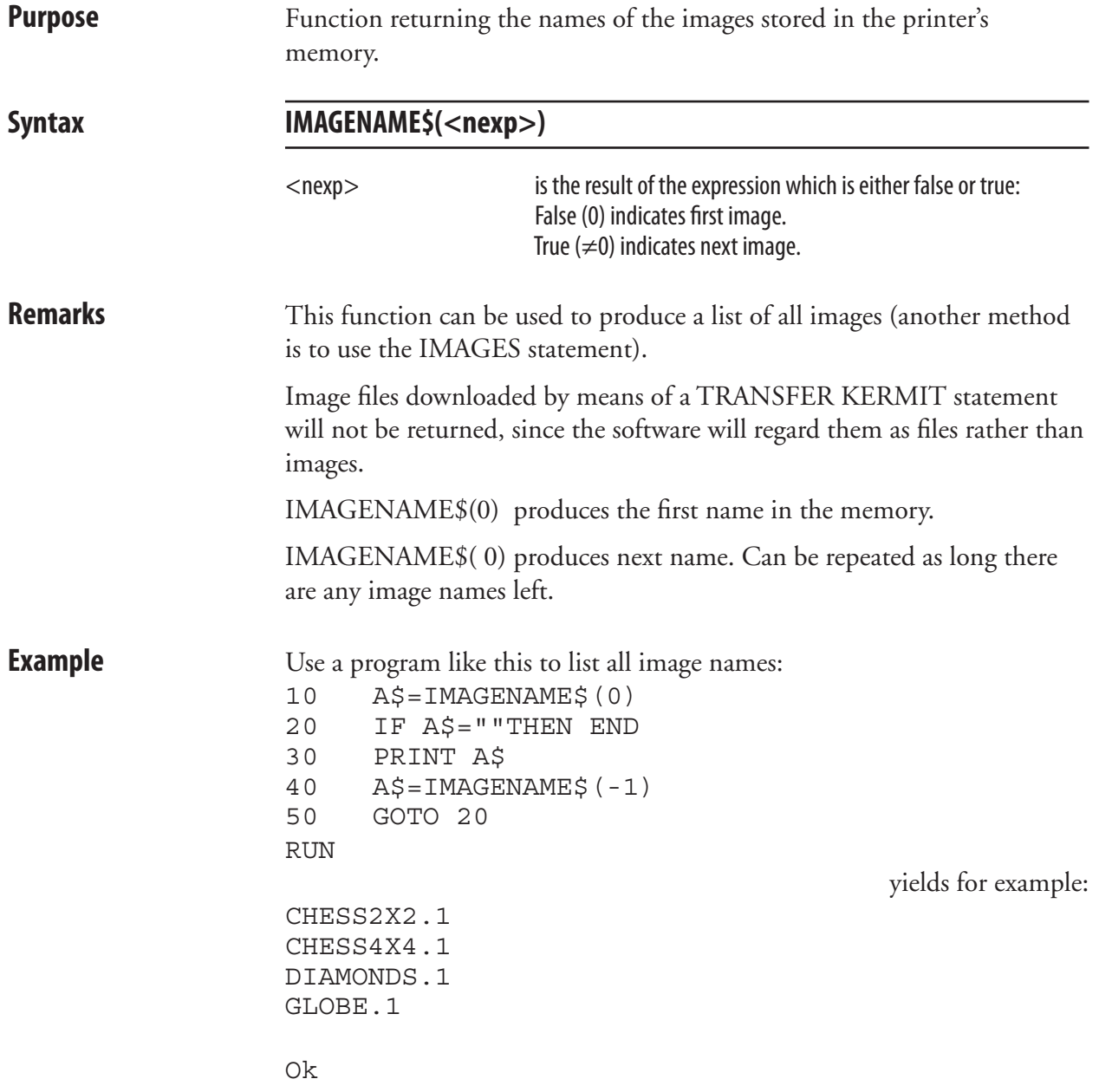

# **IMAGES**

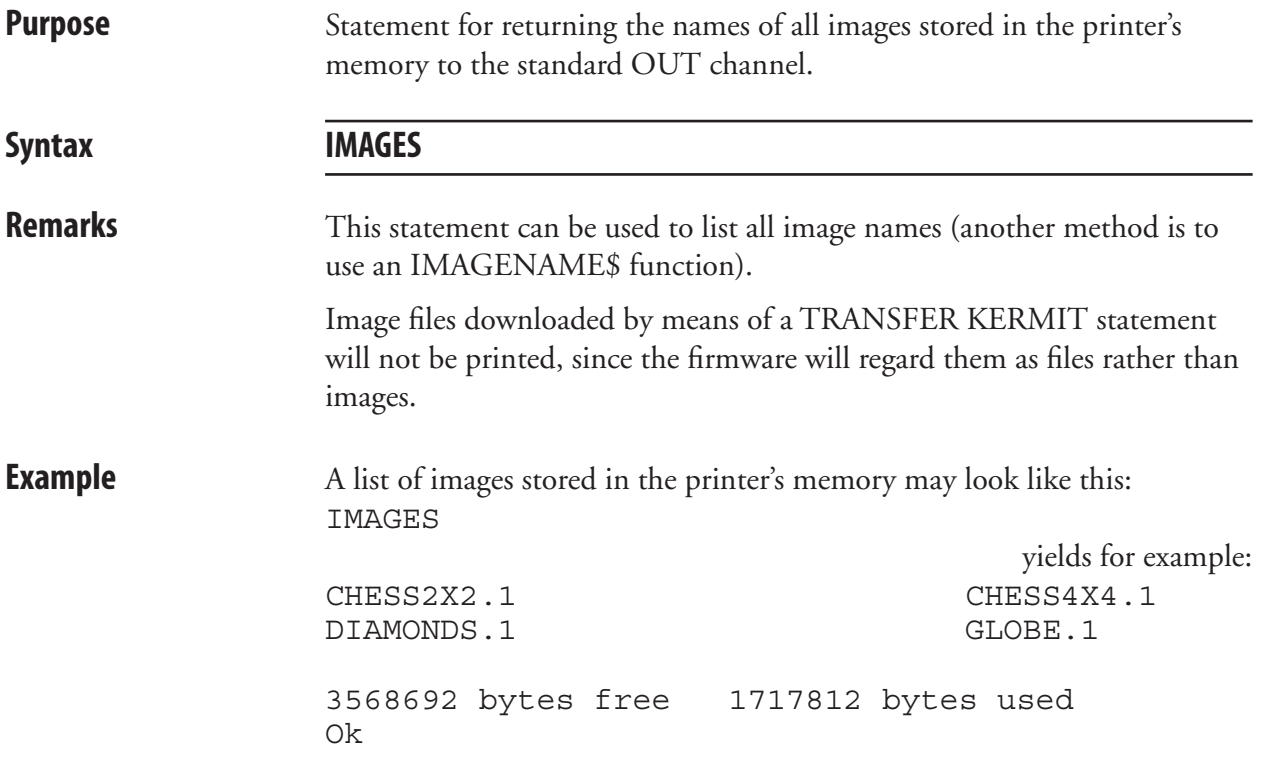

# **IMMEDIATE**

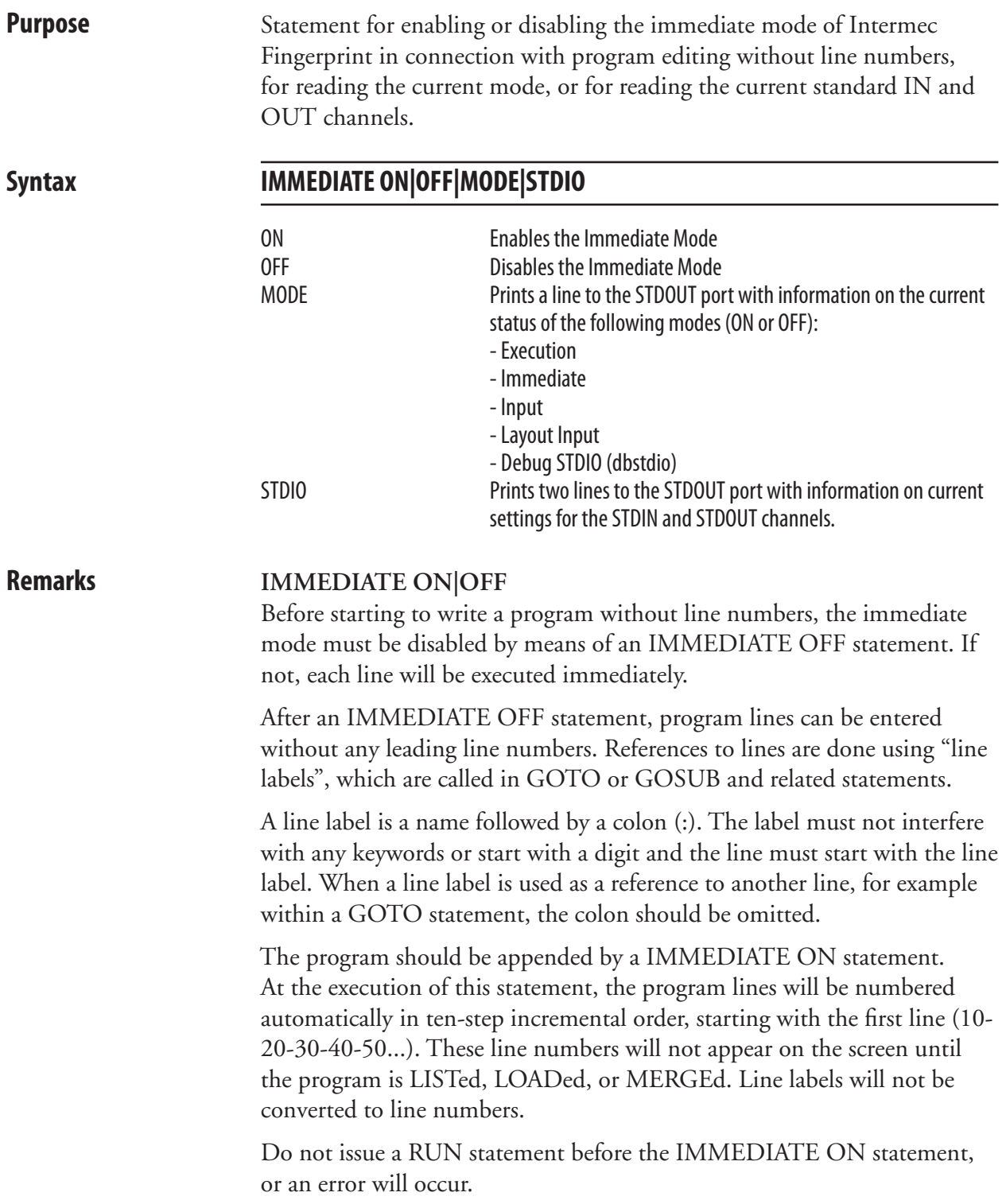

### **IMMEDIATE, cont.**

#### **IMMEDIATE MODE**

Execution On/Off indicates if a Fingerprint program is running or not.

 Immediate On/Off indicates whether the Immediate Mode is enabled or disabled as specified by IMMEDIATE ON/OFF.

 Input On/Off indicates whether the Direct Protocol is enabled or disabled as specified by INPUT ON/OFF.

 Layout Input On/Off indicates whether or not a layout is being recorded in the Direct Protocol as specified by LAYOUT INPUT and LAYOUT END.

Dbstdio On/Off indicates whether the debug standard I/O is active or not.

The following conditions are not reported:

- Running a Fingerprint application.
- Execution of a TRANSFER KERMIT, FILE& LOAD, IMAGE LOAD, LOAD, RZ, and STORE INPUT instruction.
- Running external commands (ush).
- Running the Setup Mode or execution of a SETUP statement.

#### **IMMEDIATE STDIO**

 Two lines will be transmitted on the STDOUT port with information on the current STDIN and STDOUT channels regarding port, baud rate, character length, parity, and stop bits.

**Examples** A program can be written without using any line numbers, as illustrated by this short example. QQQ is used as a line label: IMMEDIATE OFF

yields:

Ok PRINT "LINE 1" GOSUB QQQ END QQQ: PRINT "LINE 2" RETURN IMMEDIATE ON **Okonomistics**  RUN yields: LINE 1

 LINE 2 **Okonomistics** 

### **IMMEDIATE, cont.**

 This example shows how the status of the various modes are checked: IMMEDIATE MODE

```
 yields for example:
execution=OFF, immediate=ON, input=OFF, layout 
input = Off
```
 This example shows how the status of the STDIN and STDOUT channels are checked: IMMEDIATE STDIO

yields for example:

stdin=uart1:, 9600, 8, NONE, 1 stdout=uart1:, 9600, 8, NONE, 1

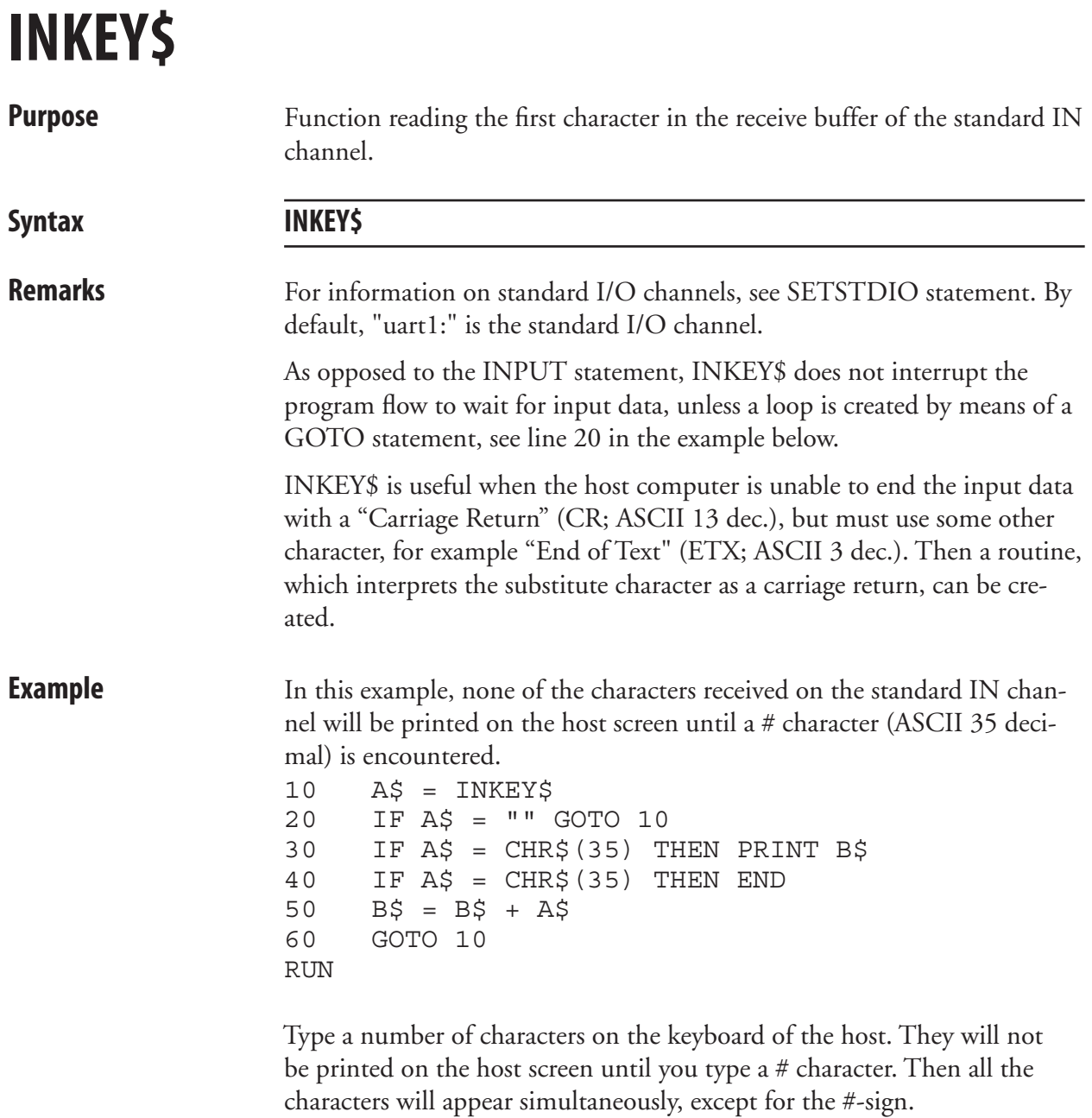

 Note the loop between line 10 and 20, which makes the program wait for you to activate a key.

# **INPUT (IP)**

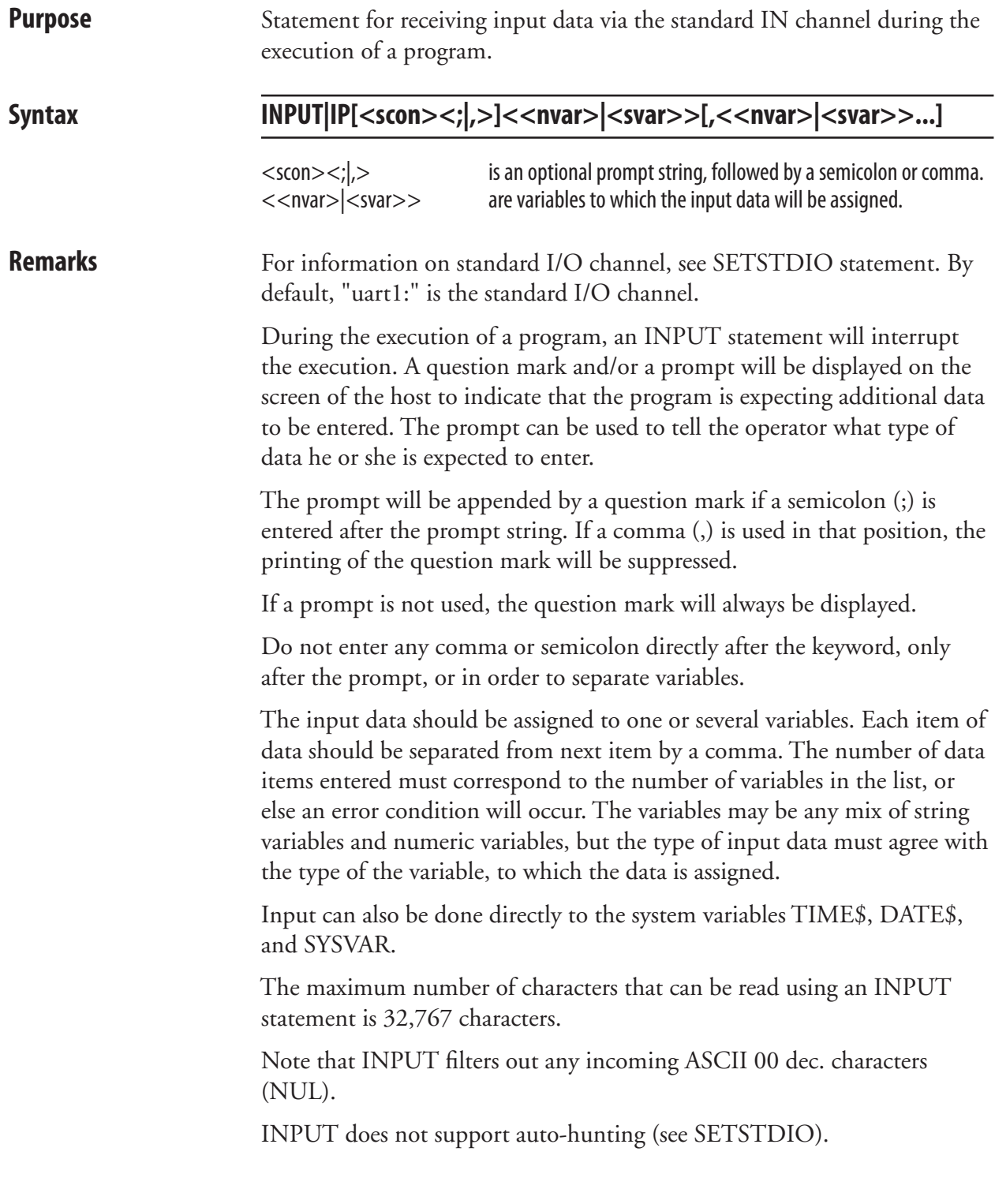

# **INPUT (IP), cont.**

**Examples** This example shows input to one numeric variable and one string variable:

```
10 INPUT "ADDRESS";A%,B$
 20 PRINT A%;" ";B$
 30 IF A% > 0 THEN GOTO 50
 40 GOTO 10
 50 END
 RUN
```
ADDRESS?

yields:

 When the prompt "ADDRESS?" appears on the screen, you can type the input data on the terminal's keyboard, for example: 999, HILL STREET Note the separating comma.

 If the input text data contains a comma, which shall be printed, you must enclose the input data with quotation marks ("...."), for example: 999, "HILL STREET, HILLSBOROUGH" Numeric input data must not include any decimal points.

 This example shows how the date can be set directly from the keyboard of the host: INPUT "Enter date: ",DATE\$

Enter date:

 When the prompt "Enter date:" appears on the screen of the host, you can type the date as a six-digit combination of year, month and day (see DATE\$ variable). Time can also be set using the same method.

yields:

# **INPUT ON/OFF**

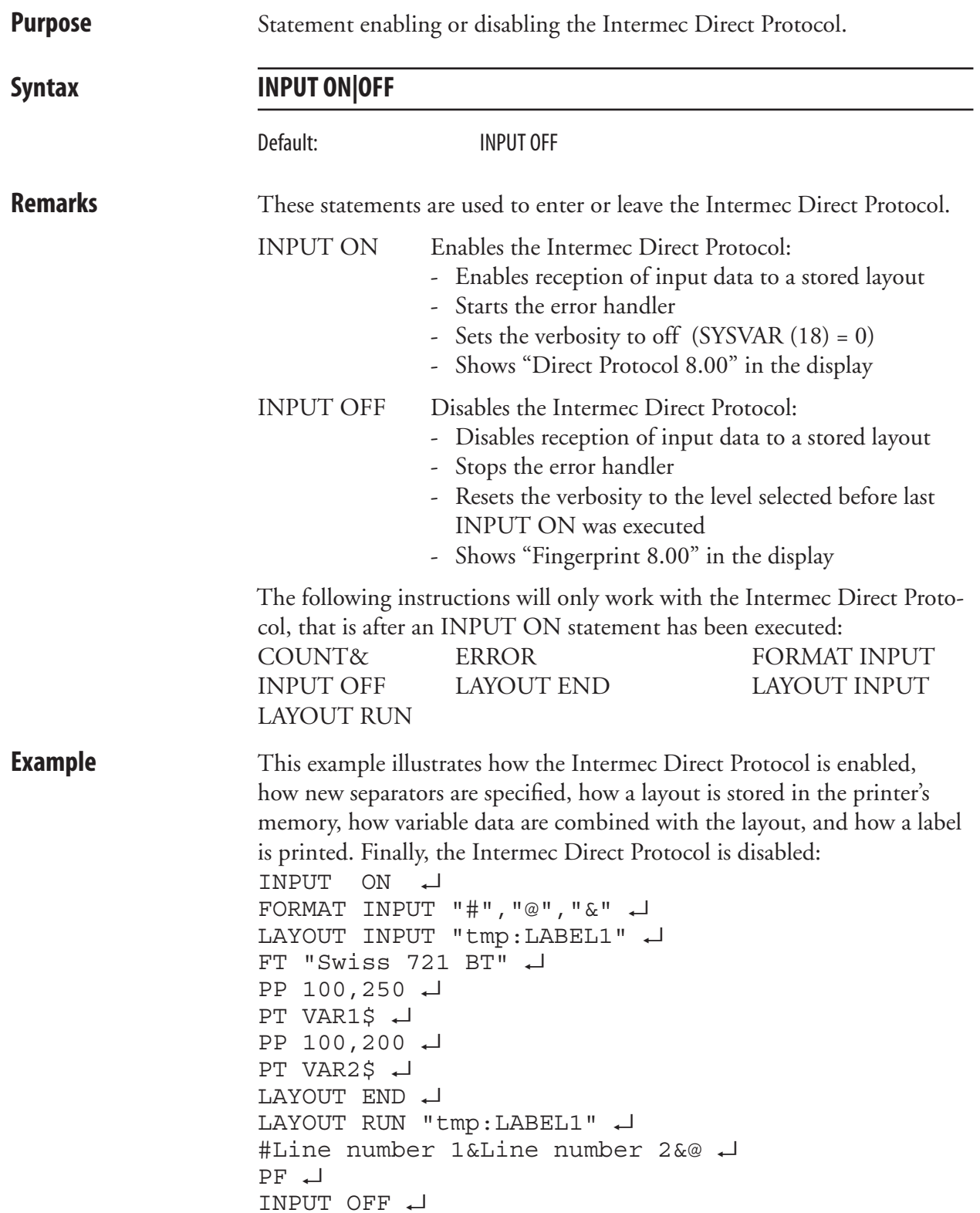

# **INPUT#**

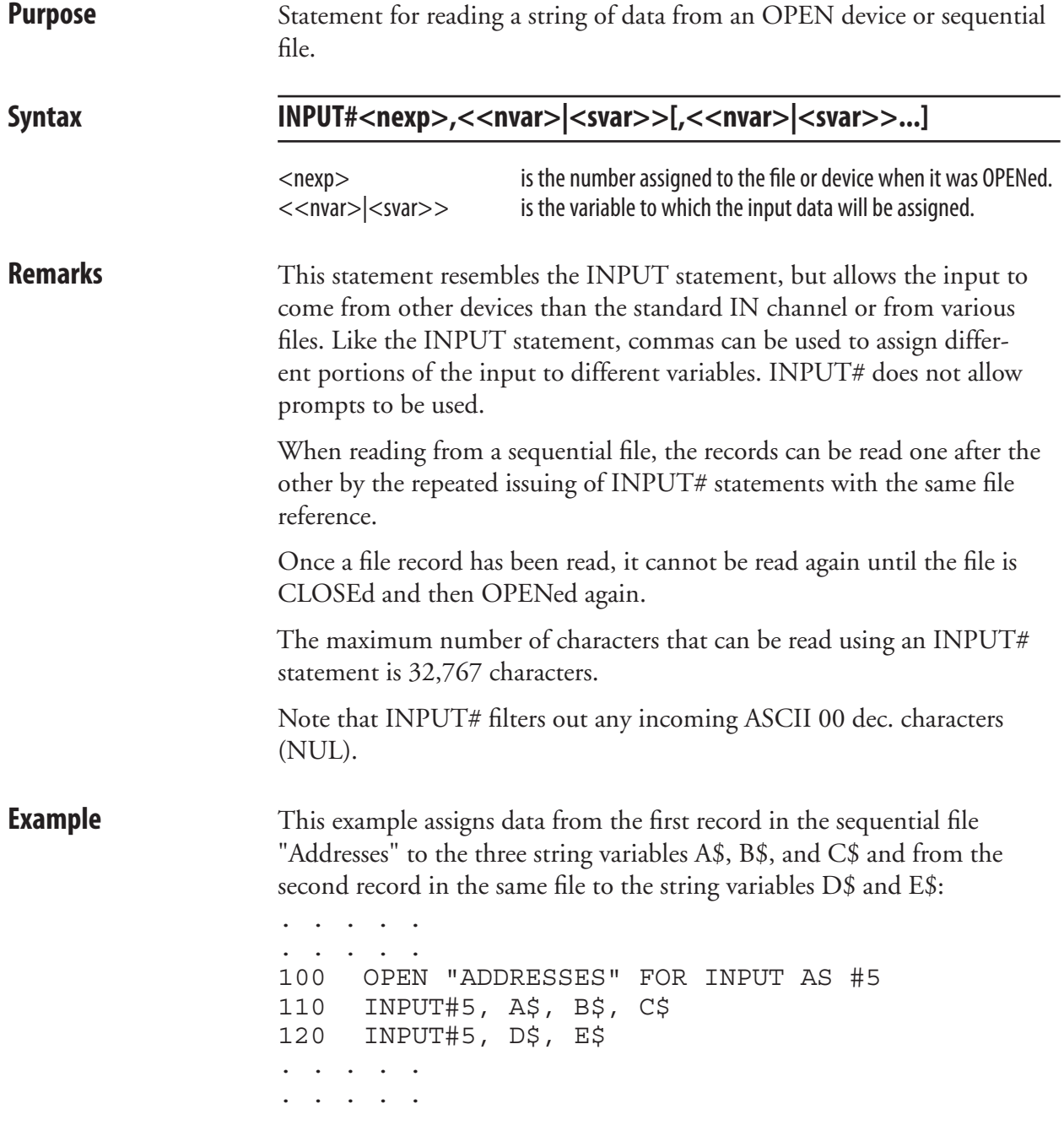

# **INPUT\$**

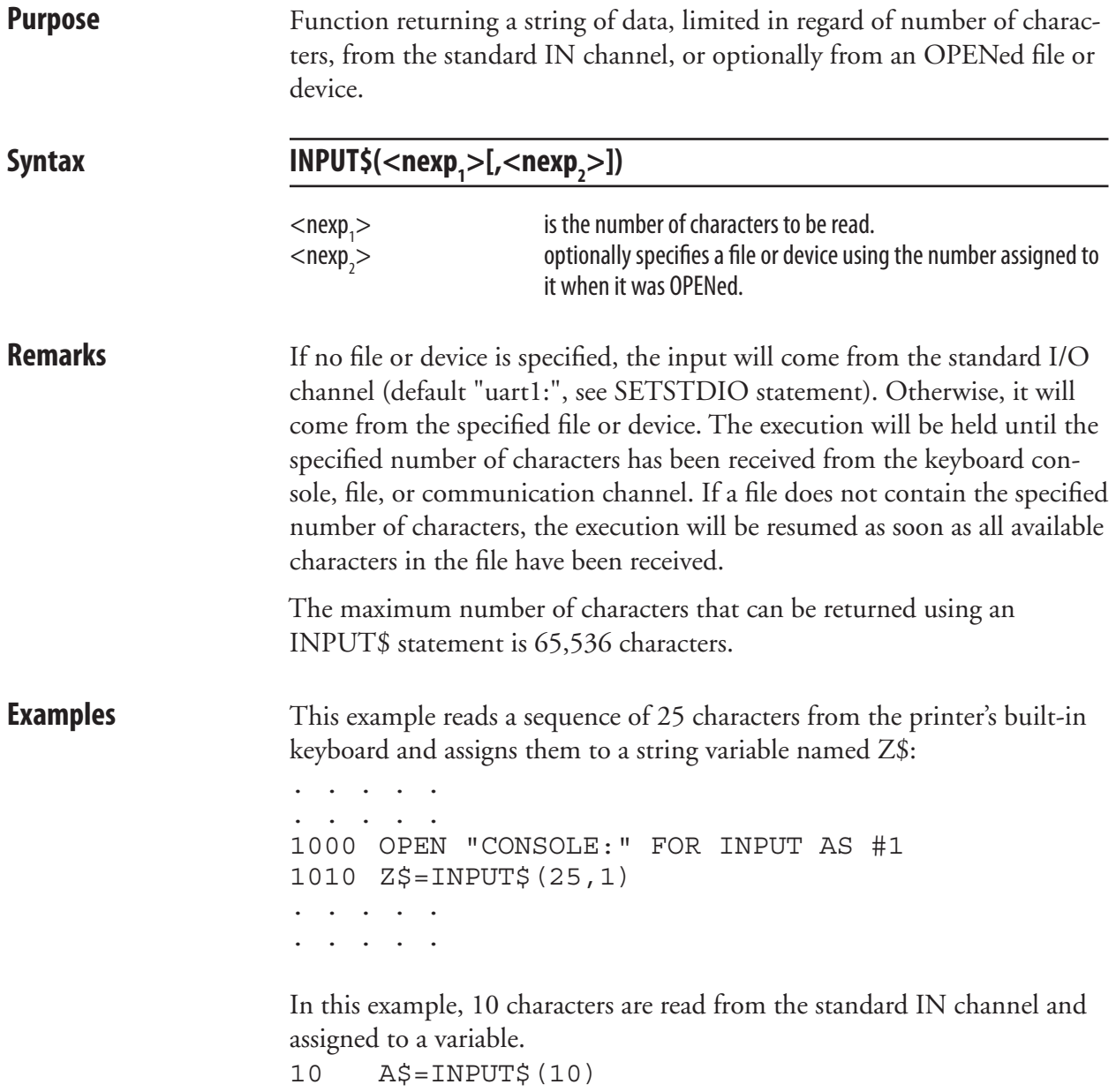

# **INSTR**

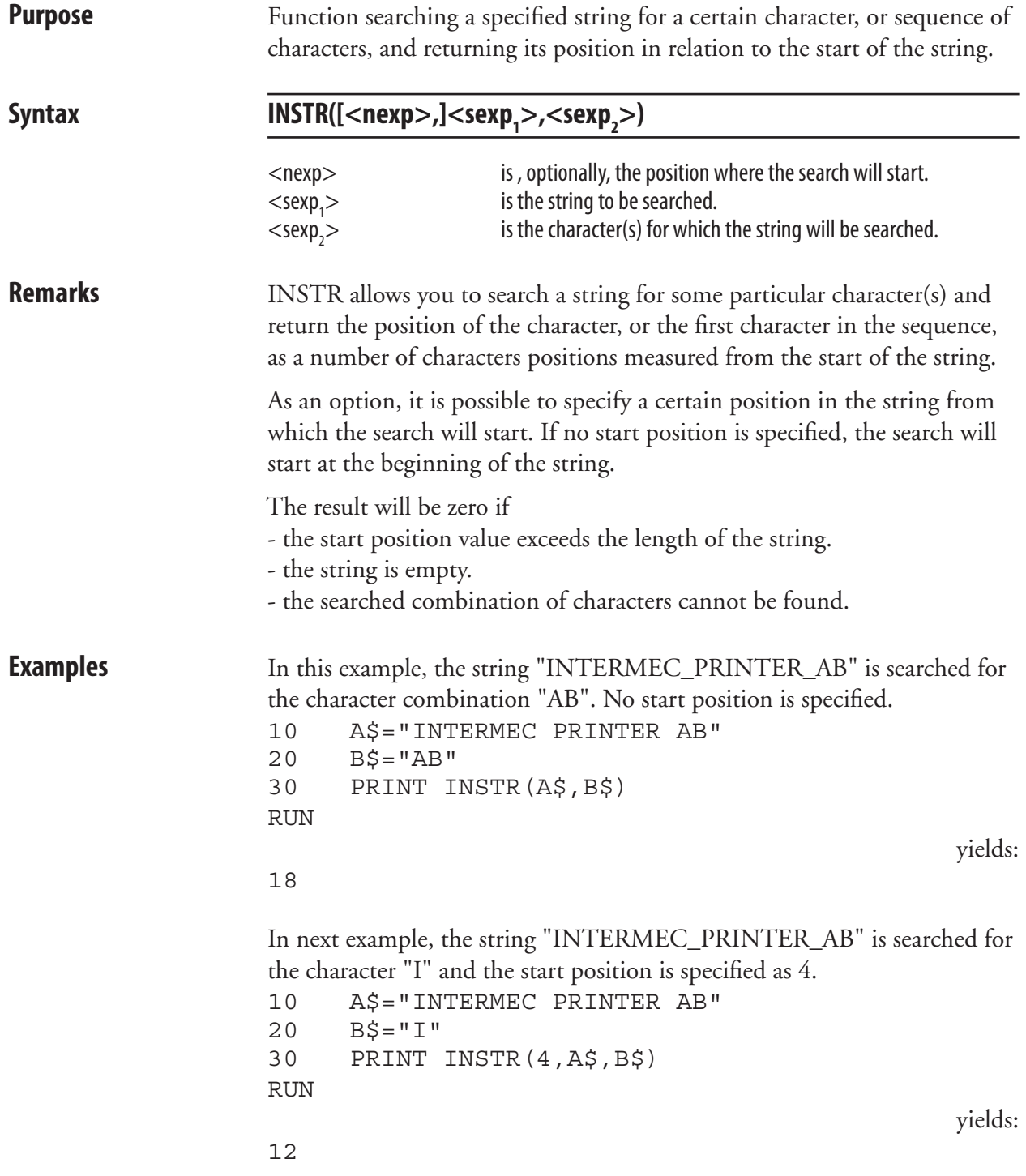

# **INVIMAGE (II)**

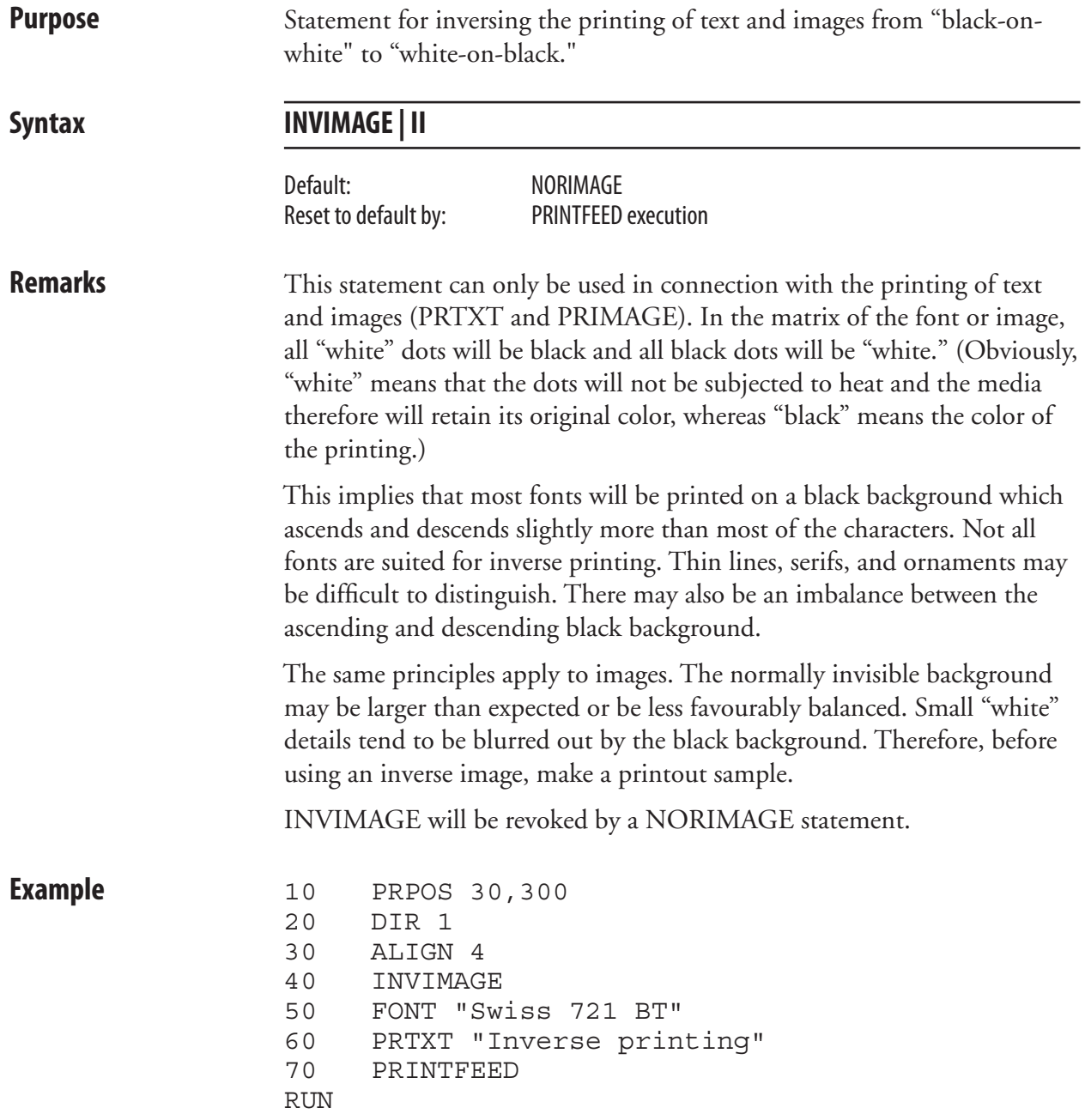

# **KEY BEEP**

**Purpose** Statement for resetting the frequency and duration of the sound produced by the beeper, when any of the keys on the printer's keyboard is pressed down.

#### **Syntax KEY**↔**BEEP<nexp1 >,<nexp2 >**

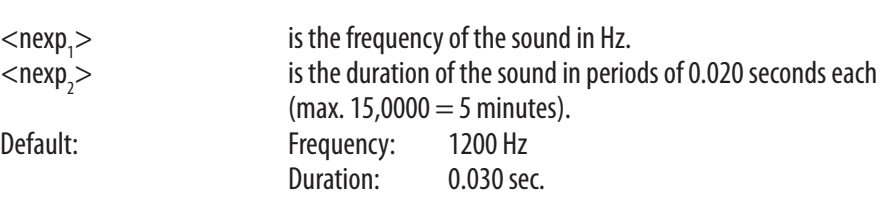

**Remarks** This statement sets the response for all keys of the printer. To turn off the audible key response, set the frequency to a value higher than 9999.

Note that the beeper is disabled during printing.

 The table below illustrates the relation between frequencies and the musical scale (same as in the SOUND statement).

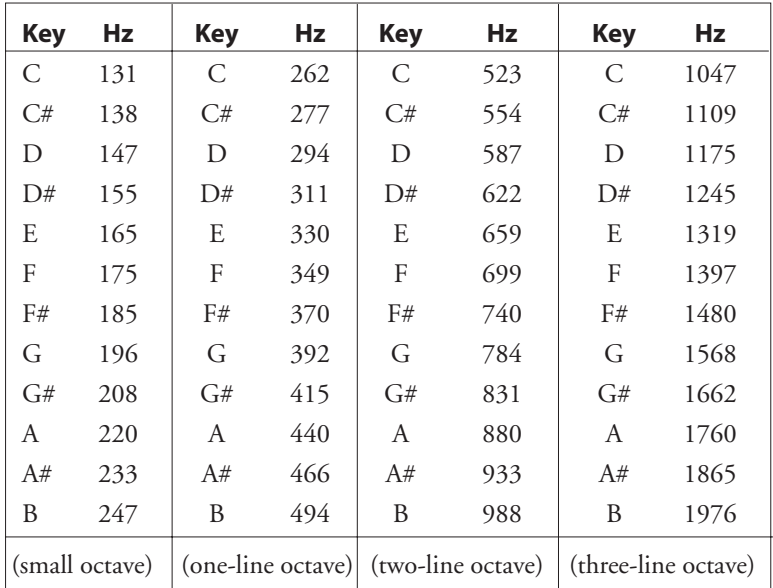

**Example** In this example, the beeper will produce an A in the one-line octave for 1 second each time a key is pressed down.

> 10 KEY BEEP 440,50 . . . . .

. . . . .

## **KEY ON/OFF**

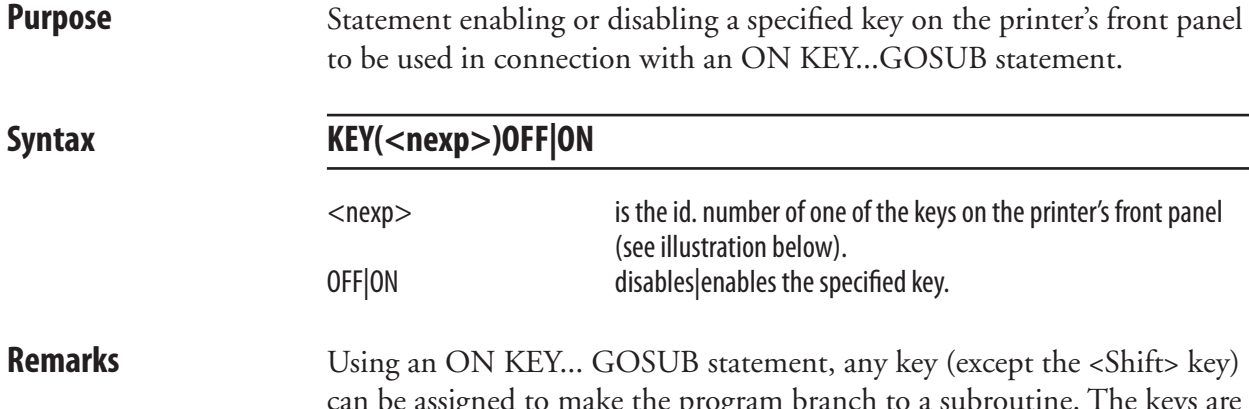

can be assigned to make the program branch to a subroutine. The keys are enabled/disabled individually and are specified by means of their respective id. numbers in unshifted and/or shifted position. To specify a shifted key, add 100 to the unshifted id. number the key, as illustrated below.

 Please note the difference between the id. numbers of the keys and the ASCII values they are able to produce (see KEYBMAP\$).

#### *EasyCoder PF-series*

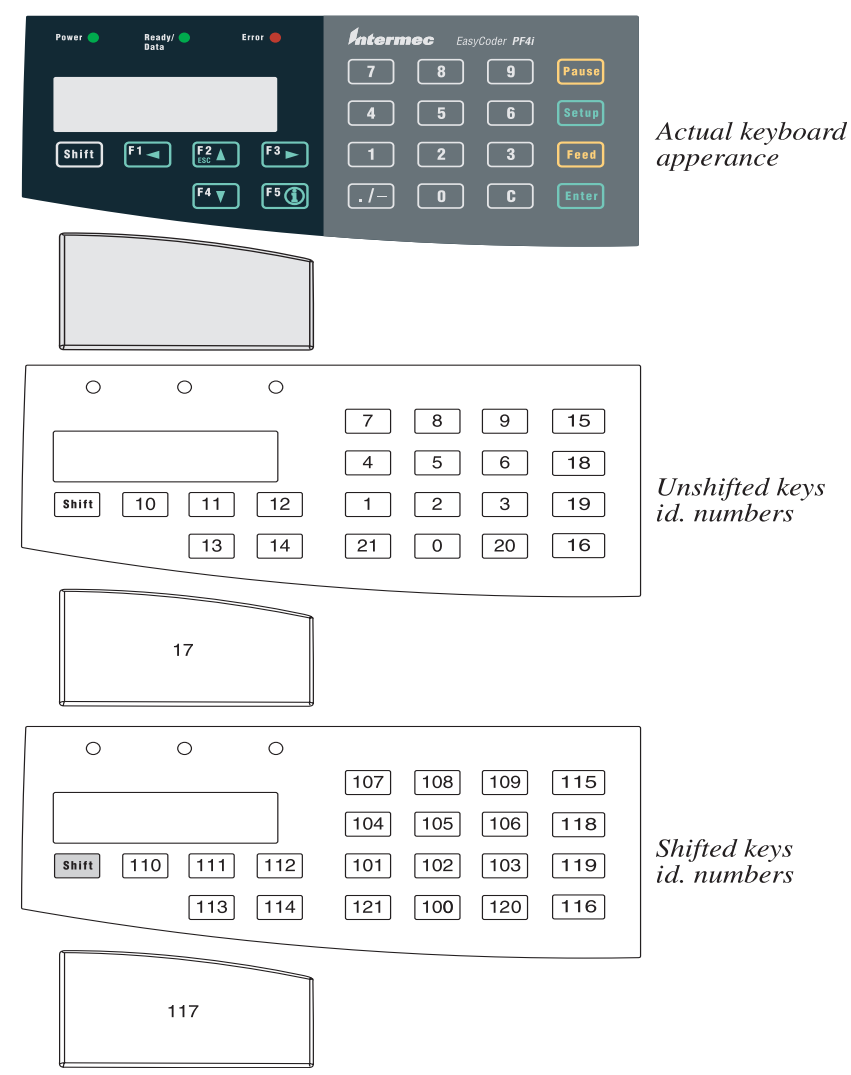

# **KEY ON/OFF, cont.**

#### *EasyCoder PM4i*

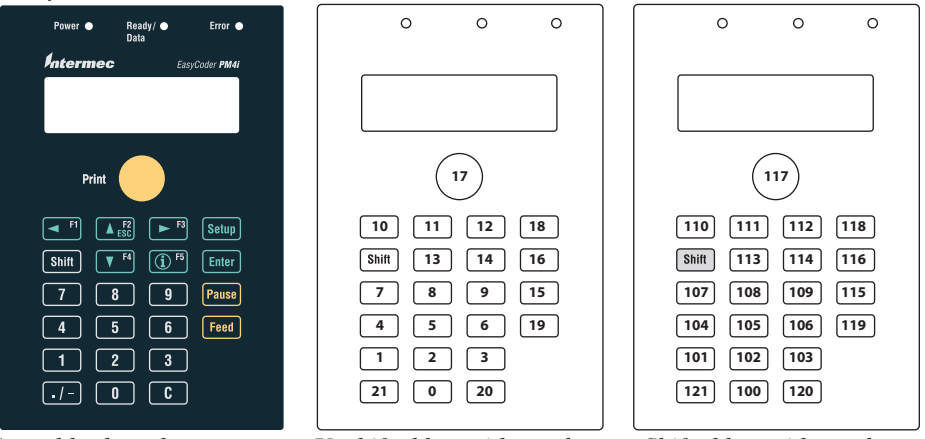

*Actual keyboard appearance Unshifted keys; id. numbers Shifted keys; id. numbers*

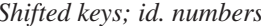

**Example** In this example, the F1 key (id. No. 10) is first enabled, then used for branching to a subroutine and finally disabled.

- 10 KEY (10) ON
- 20 ON KEY (10) GOSUB 1000
- 30 KEY (10) OFF
#### **KEYBMAP\$**

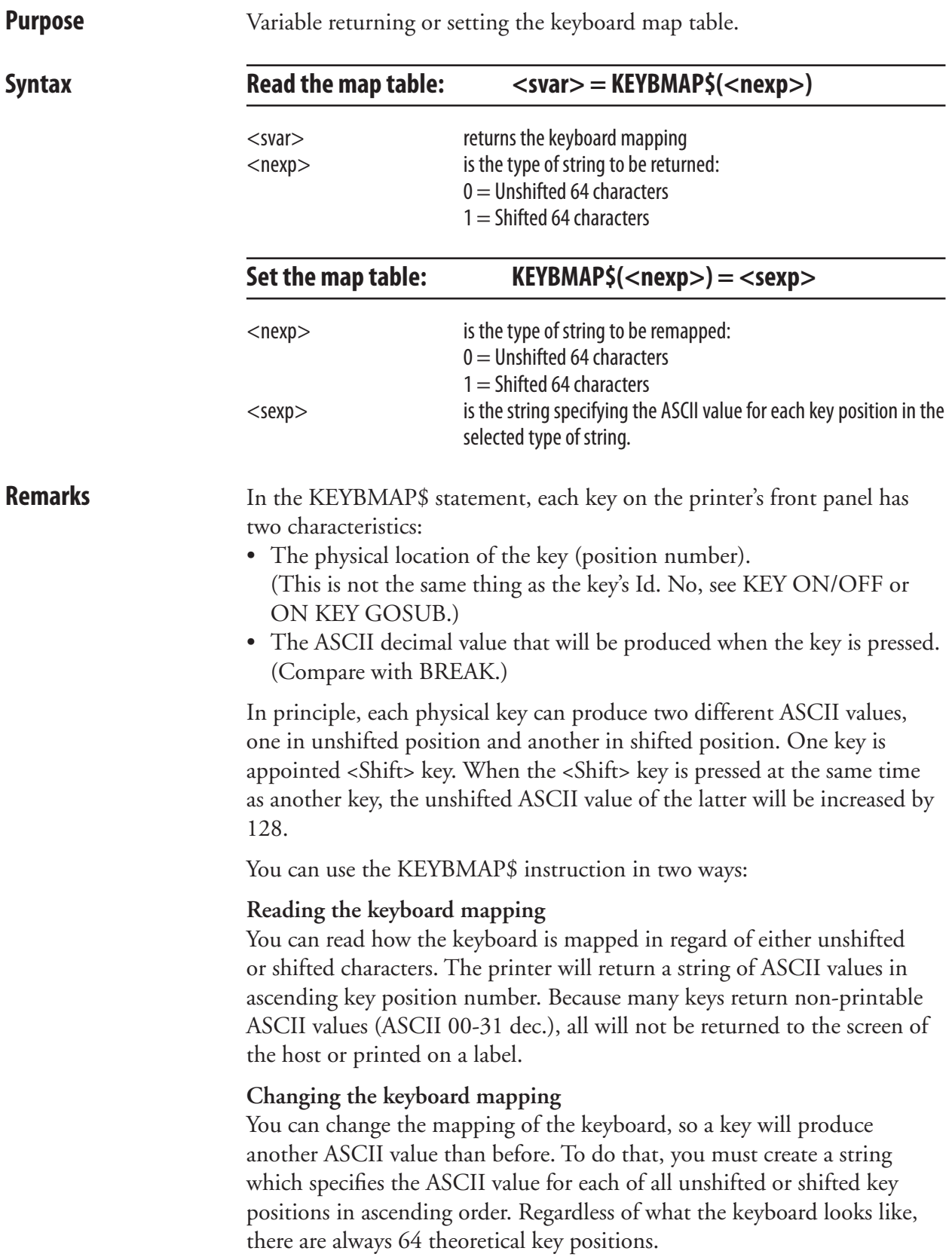

#### **KEYBMAP\$, cont.**

 Characters, that cannot be produced by the keyboard of the host, can be substituted by CHR\$ functions, where the character is specified by its ASCII decimal value according to the selected character set (see NASC statement.) The same applies to special characters. Key positions which should be disabled or are not included in the physical keyboard can be mapped as NUL, using the function CHR\$(0). Note that the position of the <Shift> key cannot be remapped.

The keyboards return the following ASCII values:

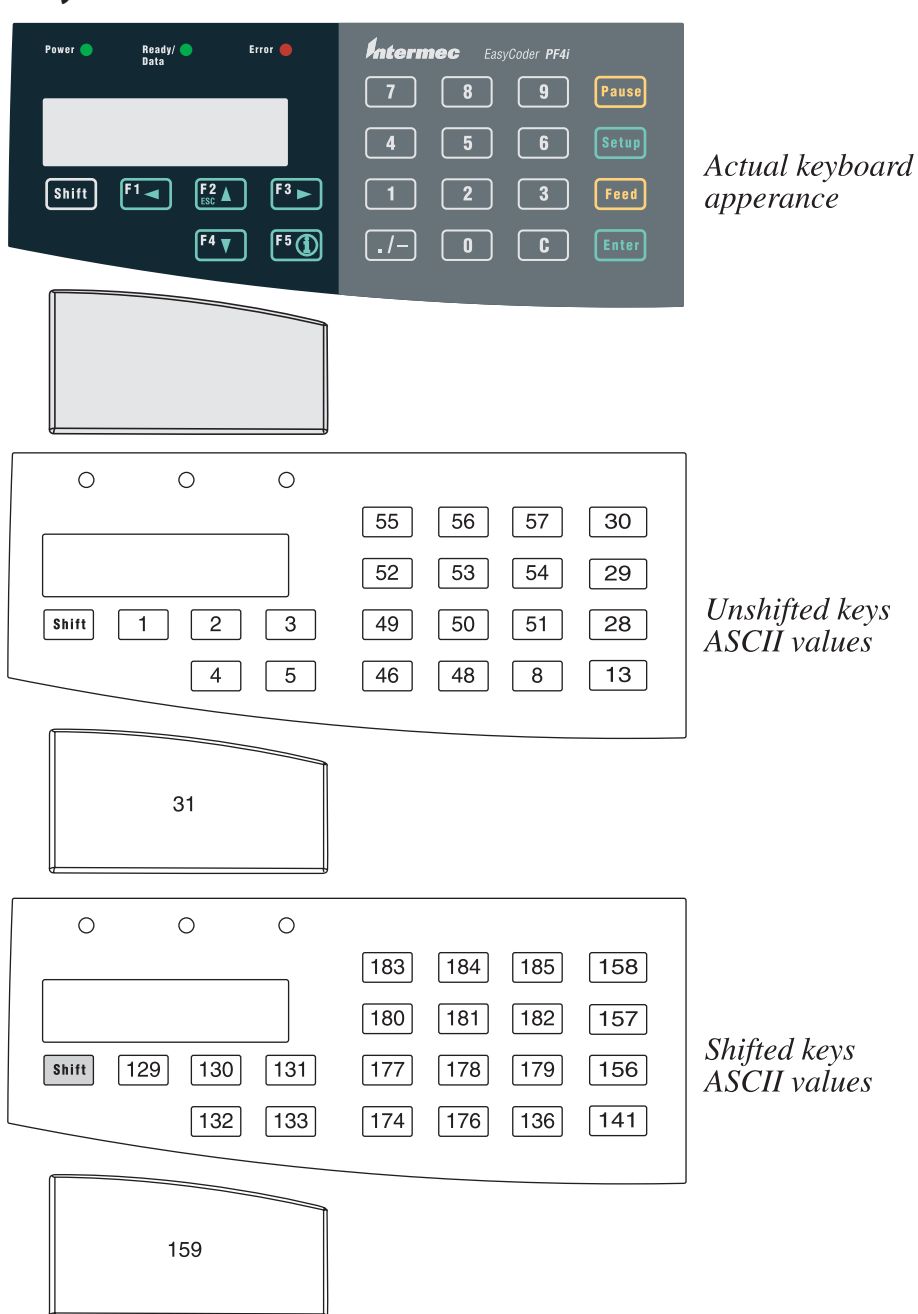

#### *EasyCoder PF-series*

### **KEYBMAP\$, cont.**

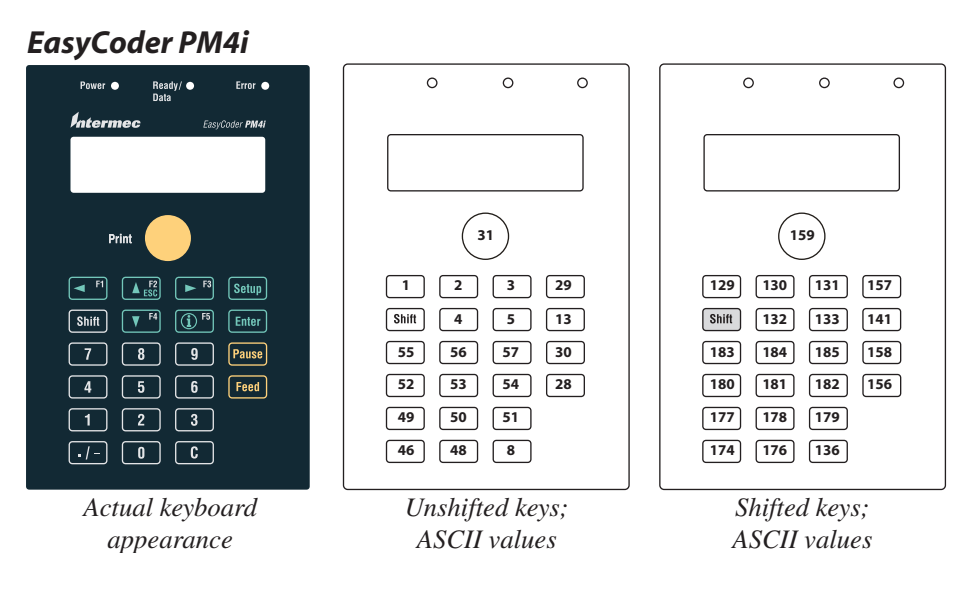

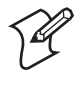

Note: In the Setup Mode, the keys have fixed positions and are not affected by any KEYBMAP\$ statement. KEYBMAP\$ only affects the keys when used outside the Setup Mode.

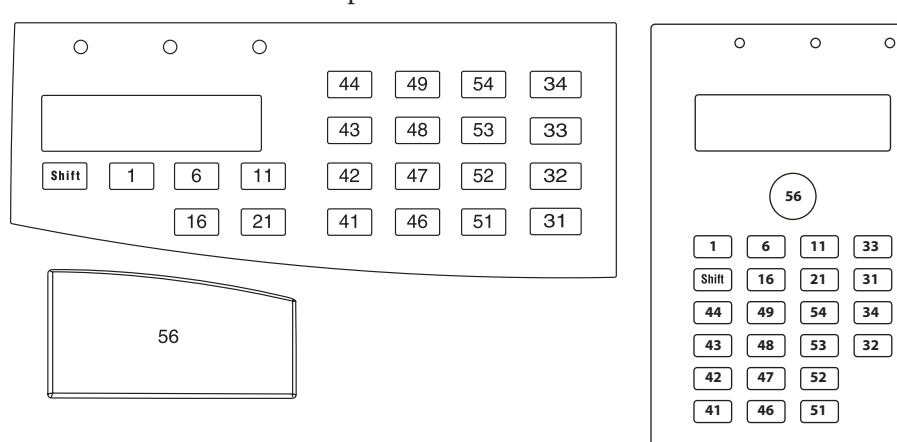

*Position numbers of the EasyCoder PF2/4i and PM4i keyboards. The keys marked "Shift" cannot be remapped.*

**Examples** The following example illustrates the mapping of the keyboard for Easy-Coder PF4i (unshifted keys only). 10 B\$=CHR\$(1)+STRING\$(4,0)+CHR\$(2)+  $STRINGS(4,0)+CHRS(3)$  20 B\$=B\$+STRING\$(4,0)+CHR\$(4)+STRING\$(4,0)+  $CHR$(5) + STRING$(9,0)$  30 B\$=B\$+CHR\$(13)+CHR\$(28)+CHR\$(29)+CHR\$(30)+ STRING\$(6,0) 40 B\$=B\$+".147"+CHR\$(0)+"0258"+CHR\$(0)+CHR\$(8) +"369"+CHR\$(0)+(CHR\$(31)+STRING\$(8.0)

- 50 KEYBMAP\$(0)=B\$
- RUN

 $\circ$ 

# **KILL**

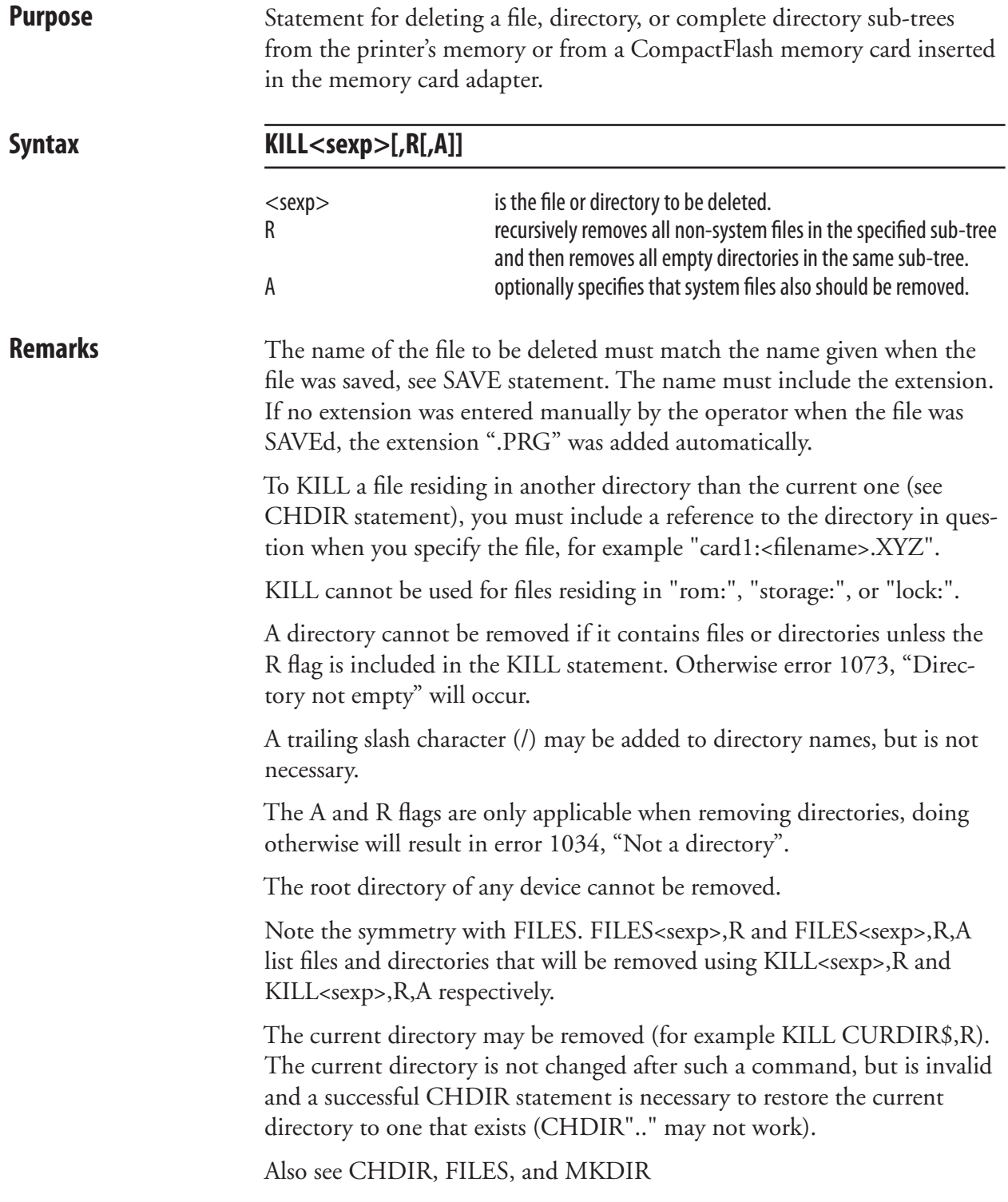

## **KILL, cont.**

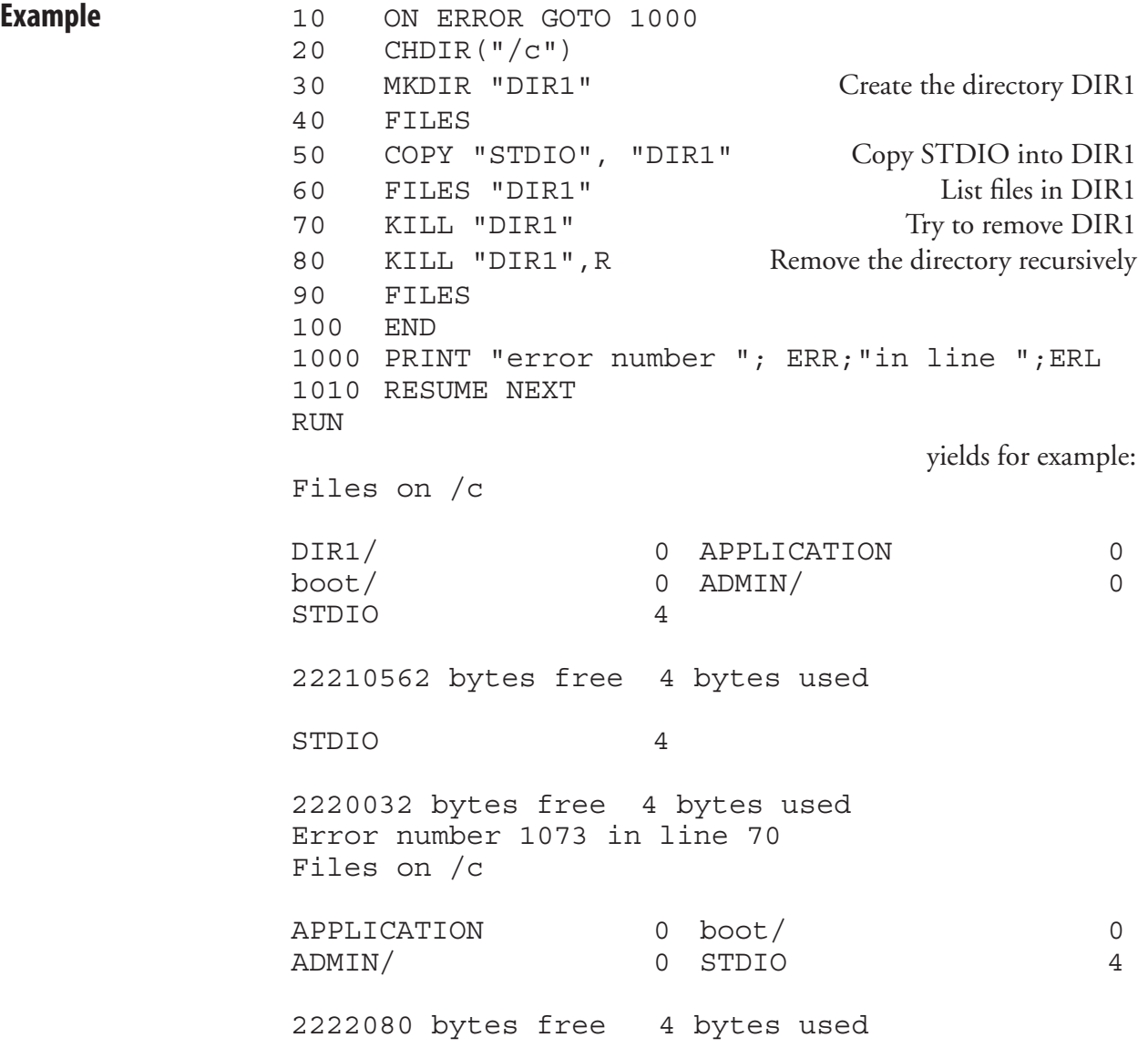

# **LAYOUT**

**Purpose** Statement for handling of layout files.

#### $\textsf{Syntax}$   $\textsf{LAVOUT}[F, ] < \textsf{sexp}_1 > , < \textsf{sexp}_2 > , < \textsf{svar} > | < \textsf{sexp}_3 > , < \textsf{nvar} > | < \textsf{sexp}_4 >$

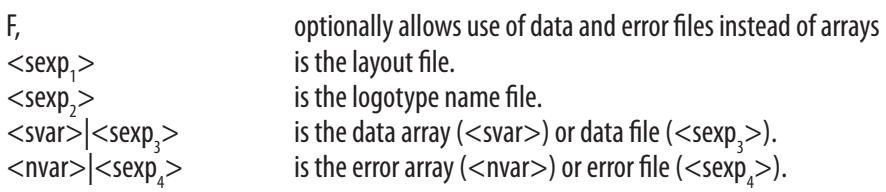

#### **Remarks**

**<sexp, >: Layout file format sorted in ascending order** (Records 1-n, 52 bytes each)  $\vert$  Input: H  $=$  hex digit, D  $=$  Numeric digit, C  $=$  Alpha character

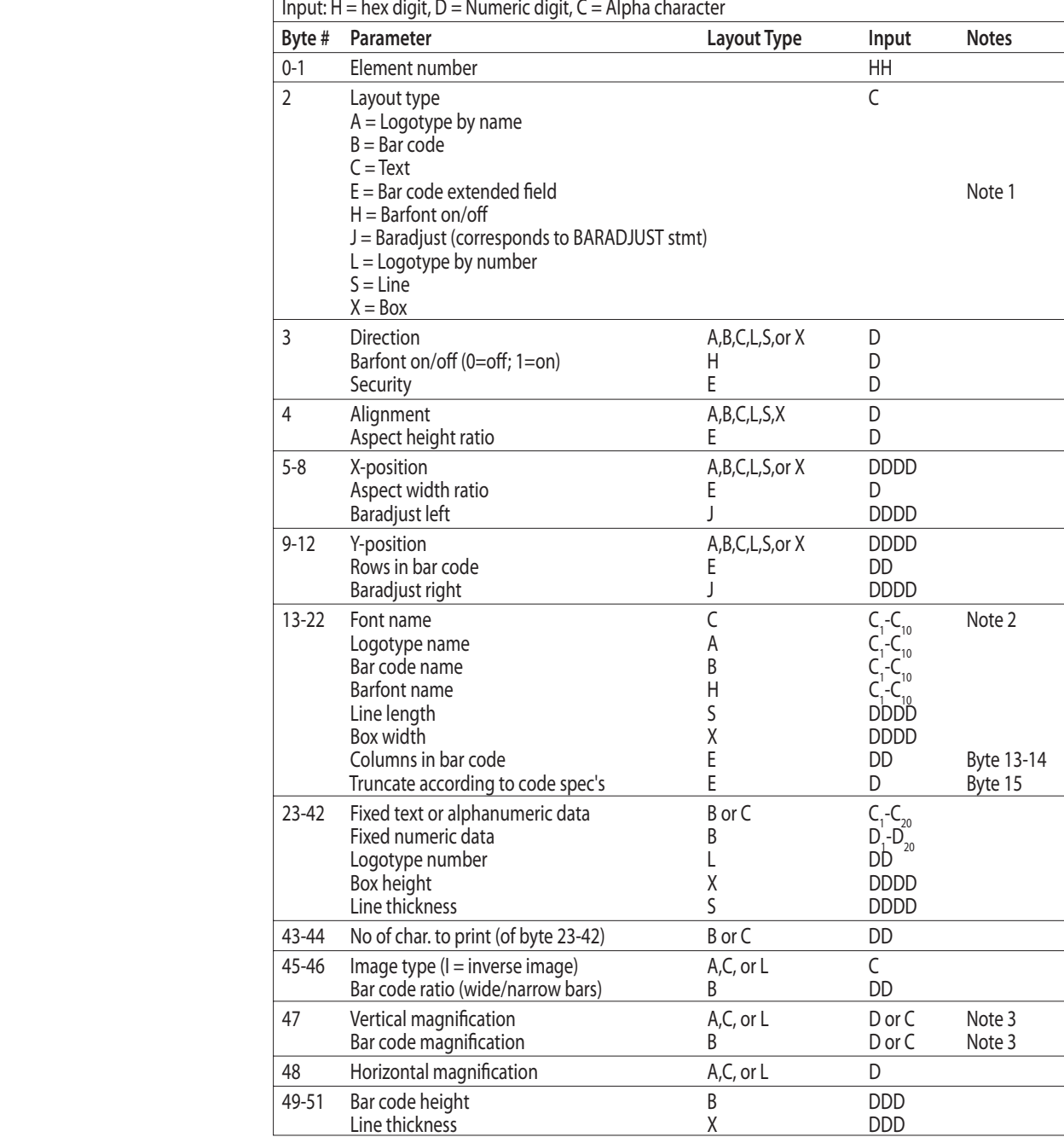

#### **LAYOUT, cont.**

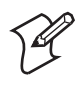

**Note 1:** The bar code extended field record (E) corresponds to the six last parameters in the BARSET statement. Must have a lower element number than the corresponding bar code record (B), which specifies the other bar code parameters.

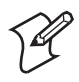

**Note 2:** The maximum font name length in the LAYOUT statement is 10 characters. Most font names in Intermec Fingerprint are longer. A workaround method is to use font name aliases with a maximum length of 10 characters, See Chapter 6, "Fonts".

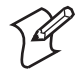

Note 3: If a magnification of 0-9 is sufficient, enter a numeric digit. If a higher magnification than 9 is required, enter the character with the ASCII decimal number minus 48 that corresponds to the desired magnification, that is, if magnification 10 is desired, enter the character : (colon, ASCII 58 dec).

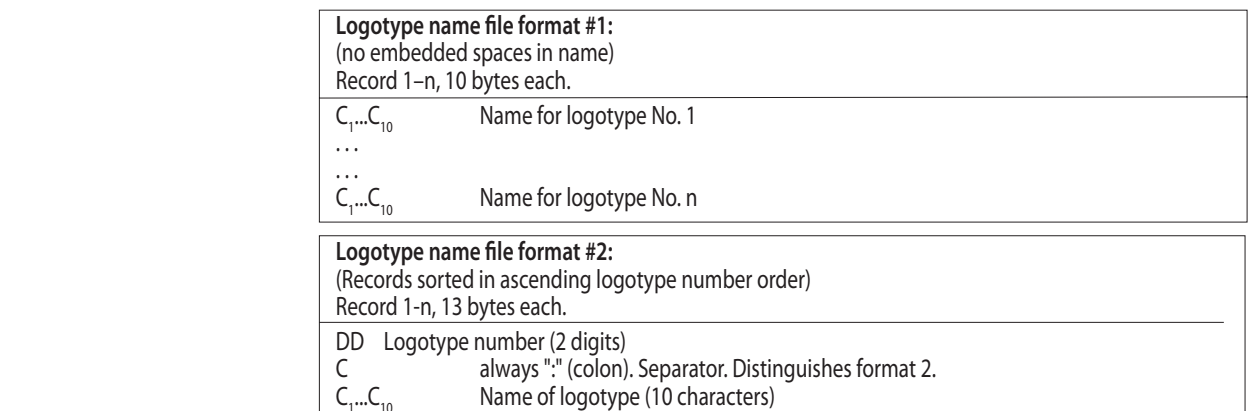

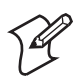

 $\mathsf{C}_1$ 

Note: Logotype name file formats #1 and #2 are alternative.

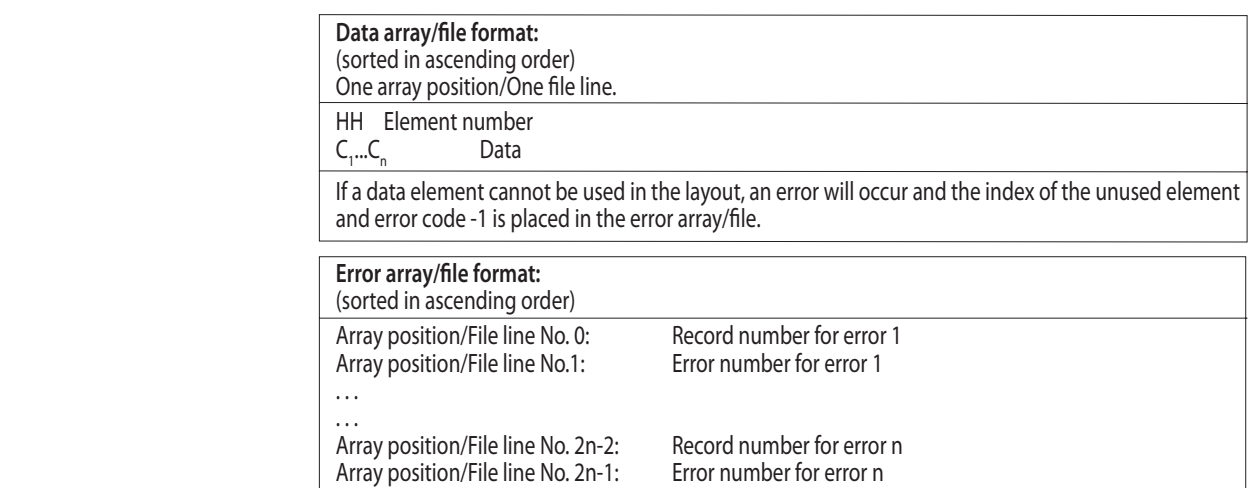

# **LAYOUT, cont.**

 To improve the performance, it is strongly recommended to create the layout and logotype name files in the printer's temporary memory ("tmp: "). Once they have been created in "tmp:", they could be copied to the printer's permanent memory to avoid losing them at power off.

 Do not confuse this statement with the statements LAYOUT INPUT, LAYOUT END, and LAYOUT RUN.

#### **Example**

Note that the 10 characters available to define a font in the LAYOUT statement in most cases cannot accommodate modern outline font names. Instead, use font aliases as described in Chapter 6. In the example below, the font aliases are indicated by lowercase italic typing (lines 90–120, 150).

```
10 DIM QERR%(10)
20 LAYDATA$(0)="01DAY"
30 LAYDATA$(1)="04123456789012"
40 OERR*(0)=050 OPEN "tmp:LOGNAME.DAT" FOR OUTPUT AS 19
60 PRINT# 19,"DIAMONDS.1";
70 CLOSE 19
80 OPEN "tmp:LAYOUT.DAT" FOR OUTPUT AS 6
90 PRINT# 6, "01C11100 10 font alias 00I 11 ";
100 PRINT# 6, "01C11100 40 font alias 00 22 ";
110 PRINT# 6,"01C11100 100 font aliasWEDNES 06I 11 ";
120 PRINT# 6, "01C11100 130 font aliasSATURNUS 05I 11 ";
130 PRINT# 6, "02L11300 70 1 33 ";
140 PRINT# 6,"03S11100 210 300 3 ";
150 PRINT# 6, "04H1 font alias \blacksquare;
160 PRINT# 6,"04B14100 300 EAN13 0 312 100";
170 CLOSE 6
180 LAYOUT "tmp:LAYOUT.DAT","tmp:LOGNAME.DAT",LAYDATA$,QERR%
190 IF QERR% (1) = 0 THEN GOTO 260
200 PRINT "-ERROR- LAYOUT 1"
210 I_{8=0}220 IF QERR%(I%)=0 THEN GOTO 260
230 PRINT " ERROR ";QERR%(I%+1);" in record ";QERR%(I%)
240 I_{8} = I_{8} + 2250 GOTO 220
260 PRINTFEED
```
# **LAYOUT END**

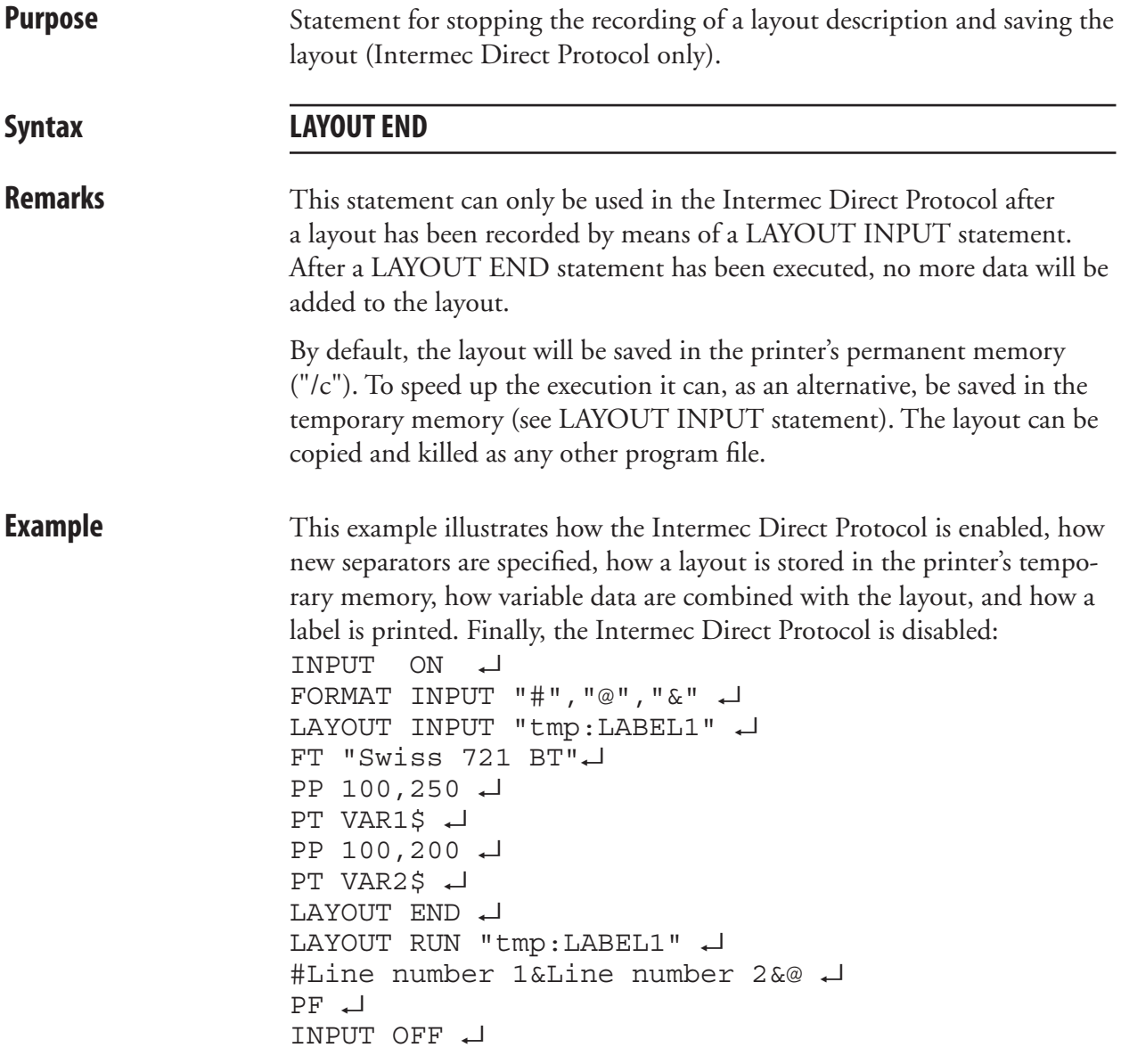

# **LAYOUT INPUT**

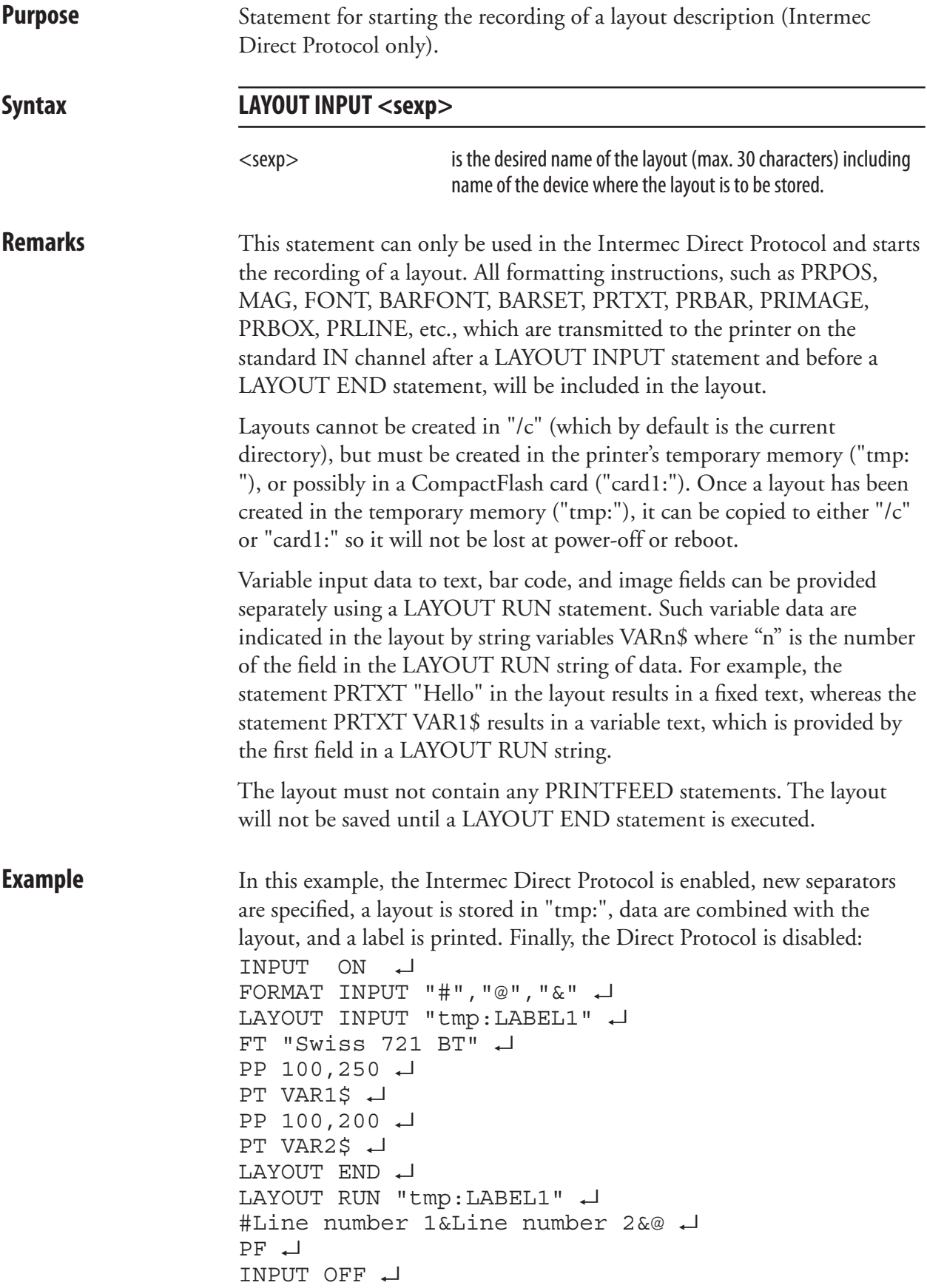

# **LAYOUT RUN**

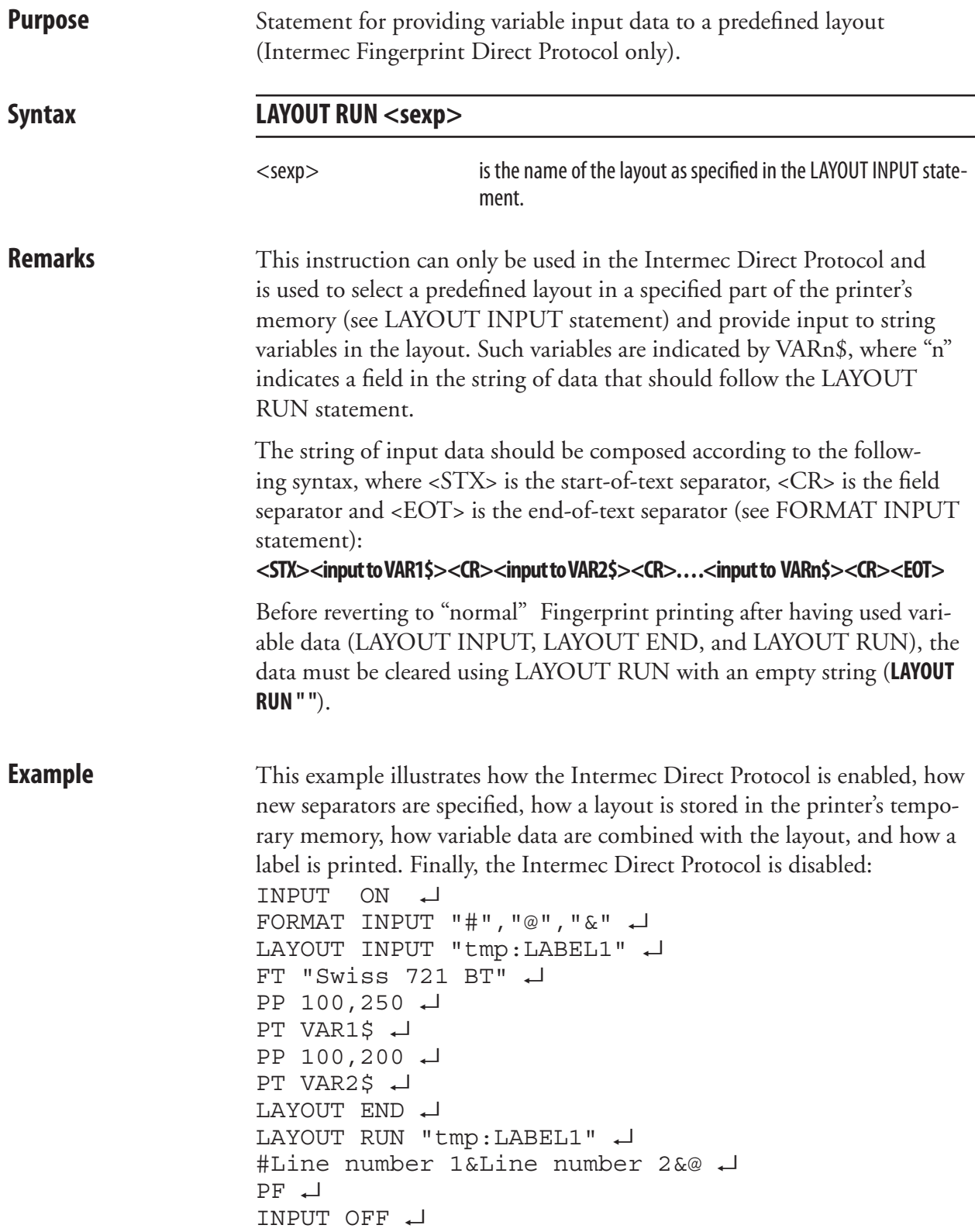

# **LBLCOND**

**Purpose** Statement for overriding the media feed setup.

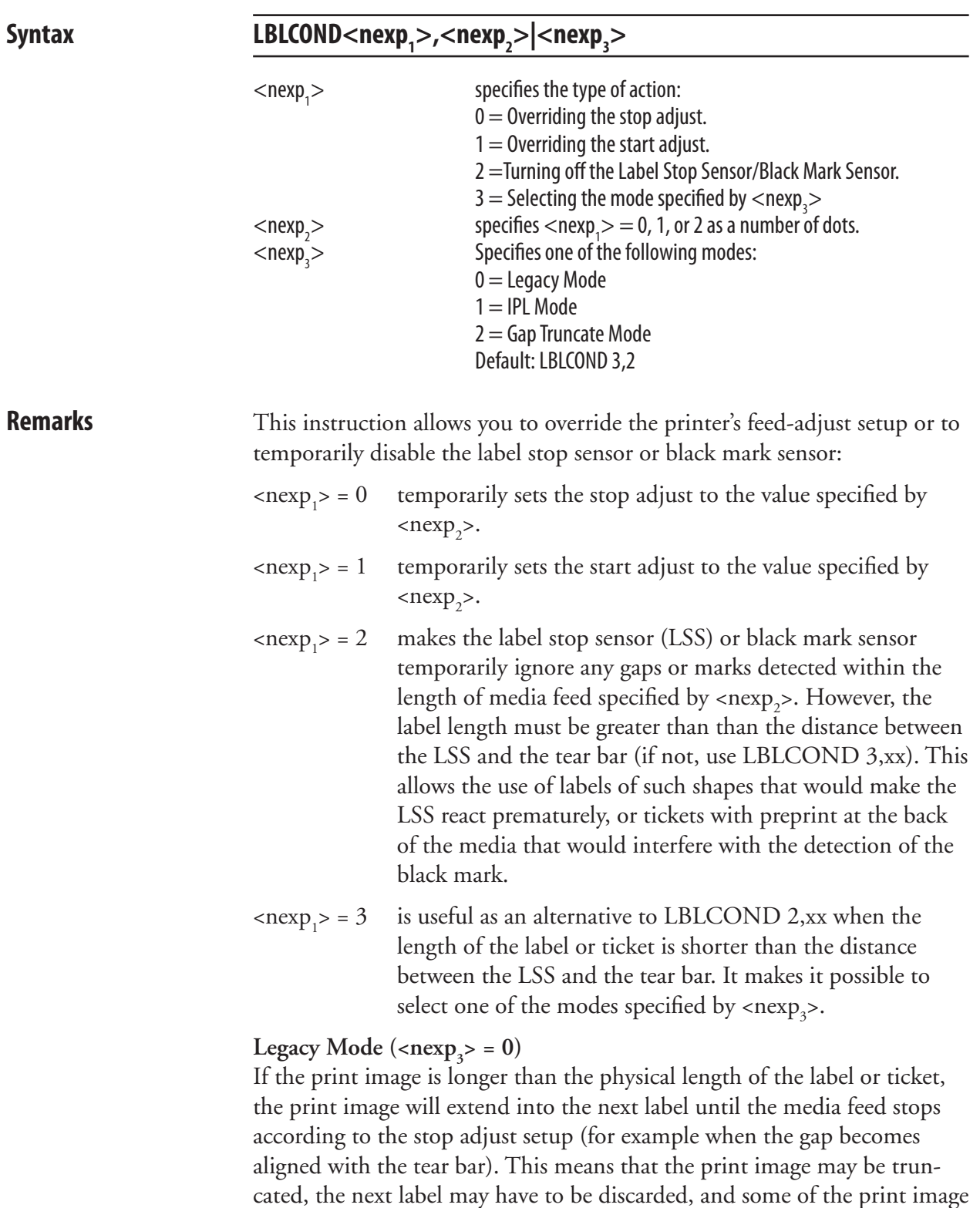

may coincide with a gap or slot. This mode was called "Default Mode" in

earler versions of Intermec Fingerprint.

#### **LBLCOND, cont.**

#### **IPL** Mode (<nexp<sub>3</sub>> = 1)

 If the print image is longer than the physical length of the label or ticket, the print image will extend into the following label(s) until the entire print image has been printed. Then the media is fed out to the next gap or mark according to the stop adjust setup. This means that the print image will not be truncated but may extend into one or more consecutive labels, and some of the print image may coincide with gaps or slots.

#### Gap Truncate Mode (<nexp<sub>3</sub>> = 2)

 If the print image is longer than the physical length of the label or ticket, only the part of the print image that fits on the label or ticket will be printed and the remainder will be ignored. This means that some of the print image may not be printed at all, but the following labels will not be affected.

 Verifying a start adjust or stop adjust value in the Setup Mode by pressing key No. 16 (normally labeled "Enter"), or setting the value using a setup file or setup string, will revoke any LBLCOND statement for the parameter in question.

 The label stop sensor will be returned to normal operation by the statement: LBLCOND 2,0

 All current LBLCOND statements will be revoked at startup or the execution of a REBOOT statement. This means that the start and stop adjust will be decided by the setup and the label stop sensor will work normally.

**Example** In this example, the start adjust value in the setup mode is overridden and the label stop sensor is set to ignore any gaps in the web within 20 mm (160 dots at 8 dots/mm; 240 dots at 12 dots/mm) of media feed:

```
10 LBLCOND 1,5: LBLCOND 2,160
 20 FONT "Swiss 721 BT"
 30 PRTXT "Hello"
 40 PRINTFEED
 RUN
```
### **LED ON/OFF**

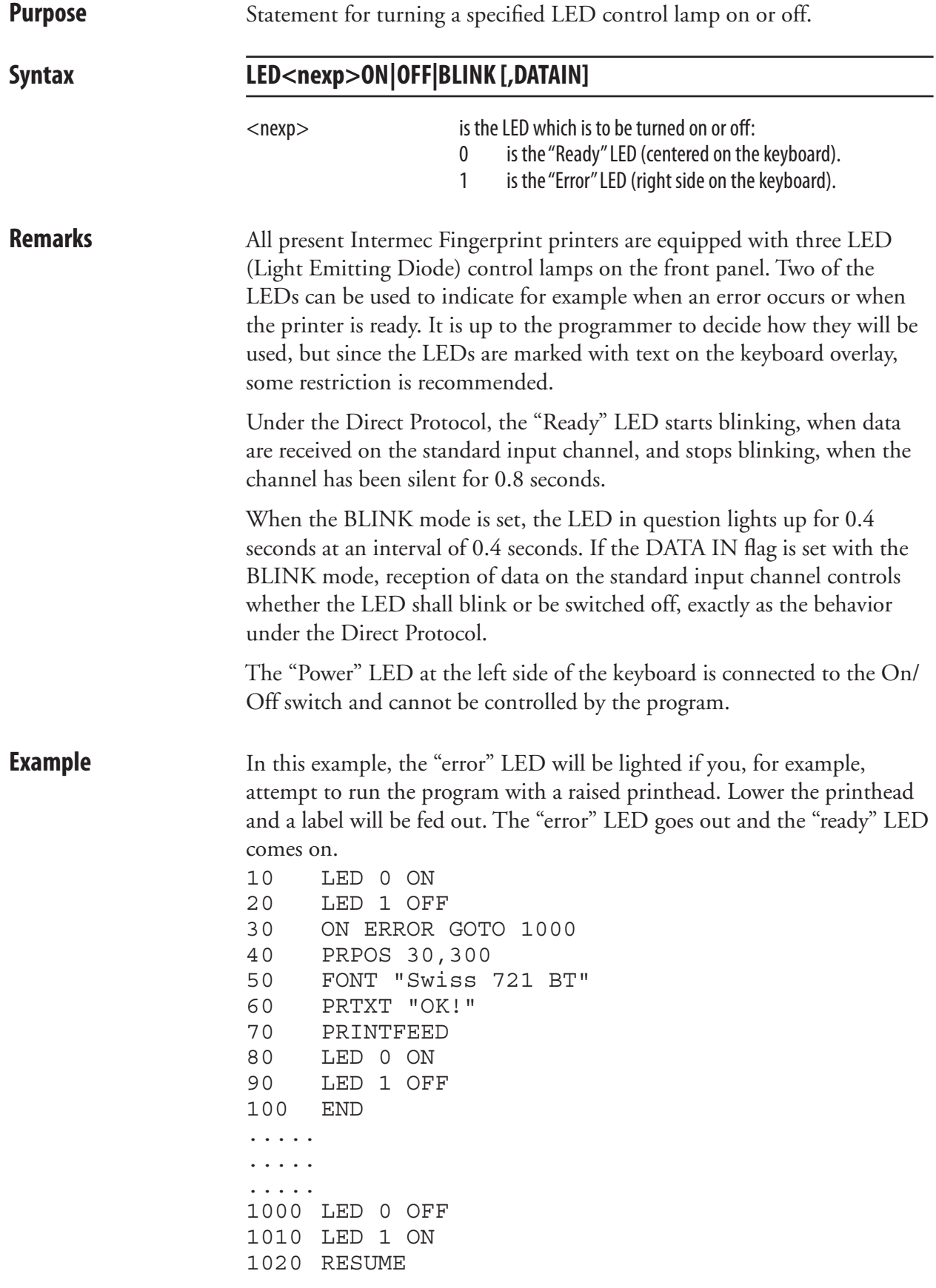

# **LEFT\$**

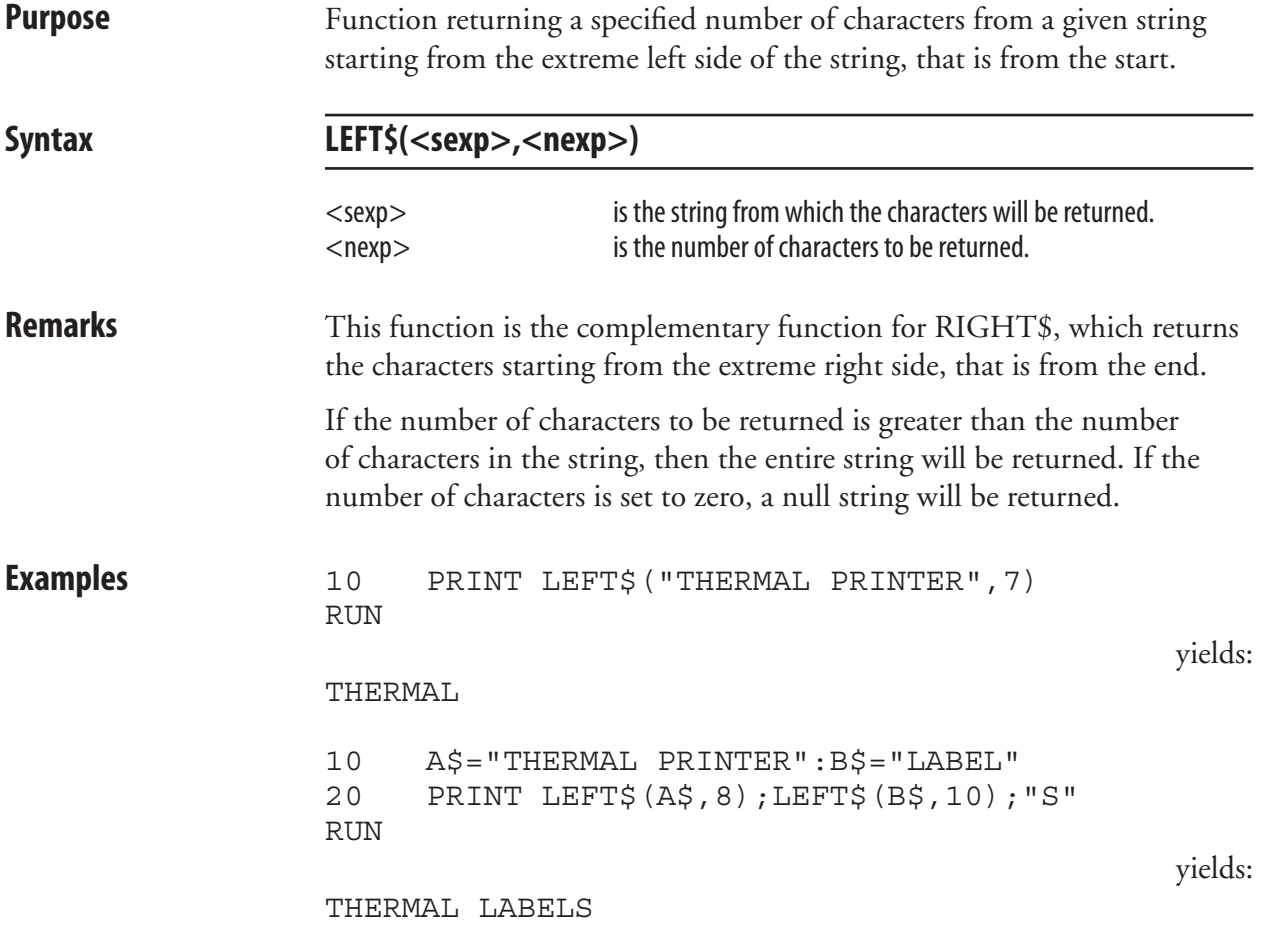

# **LEN**

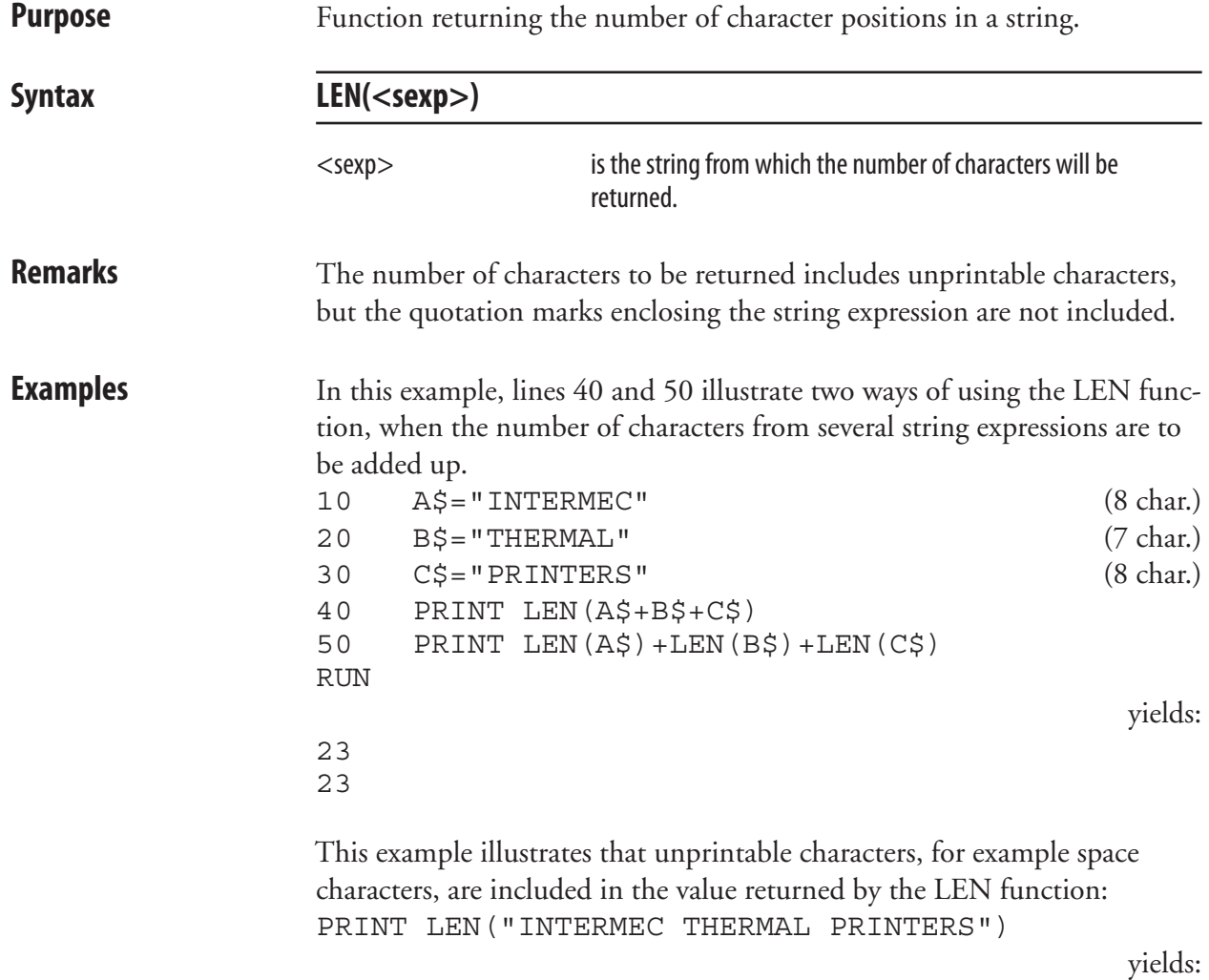

25

# **LET**

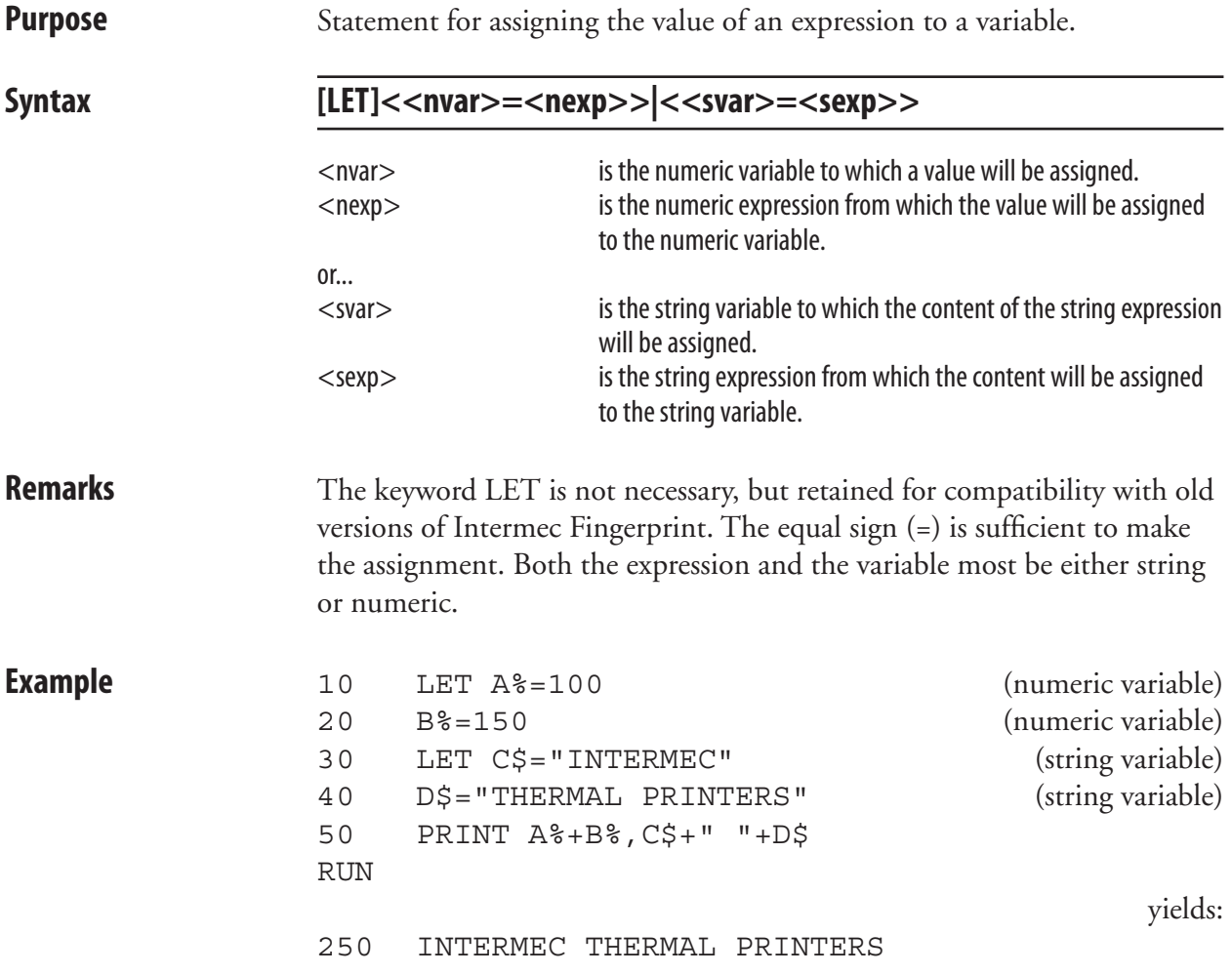

# **LINE INPUT**

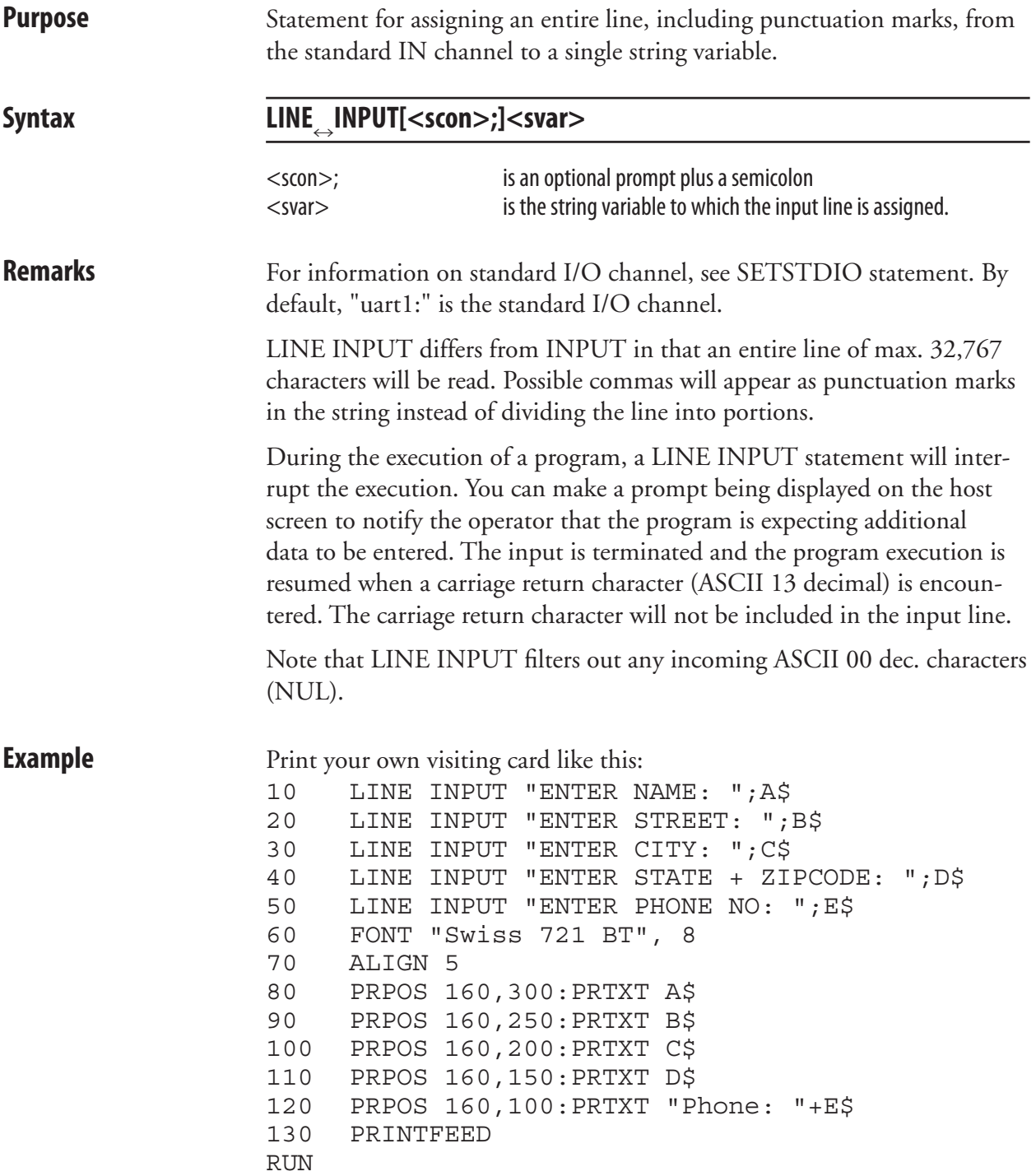

## **LINE INPUT#**

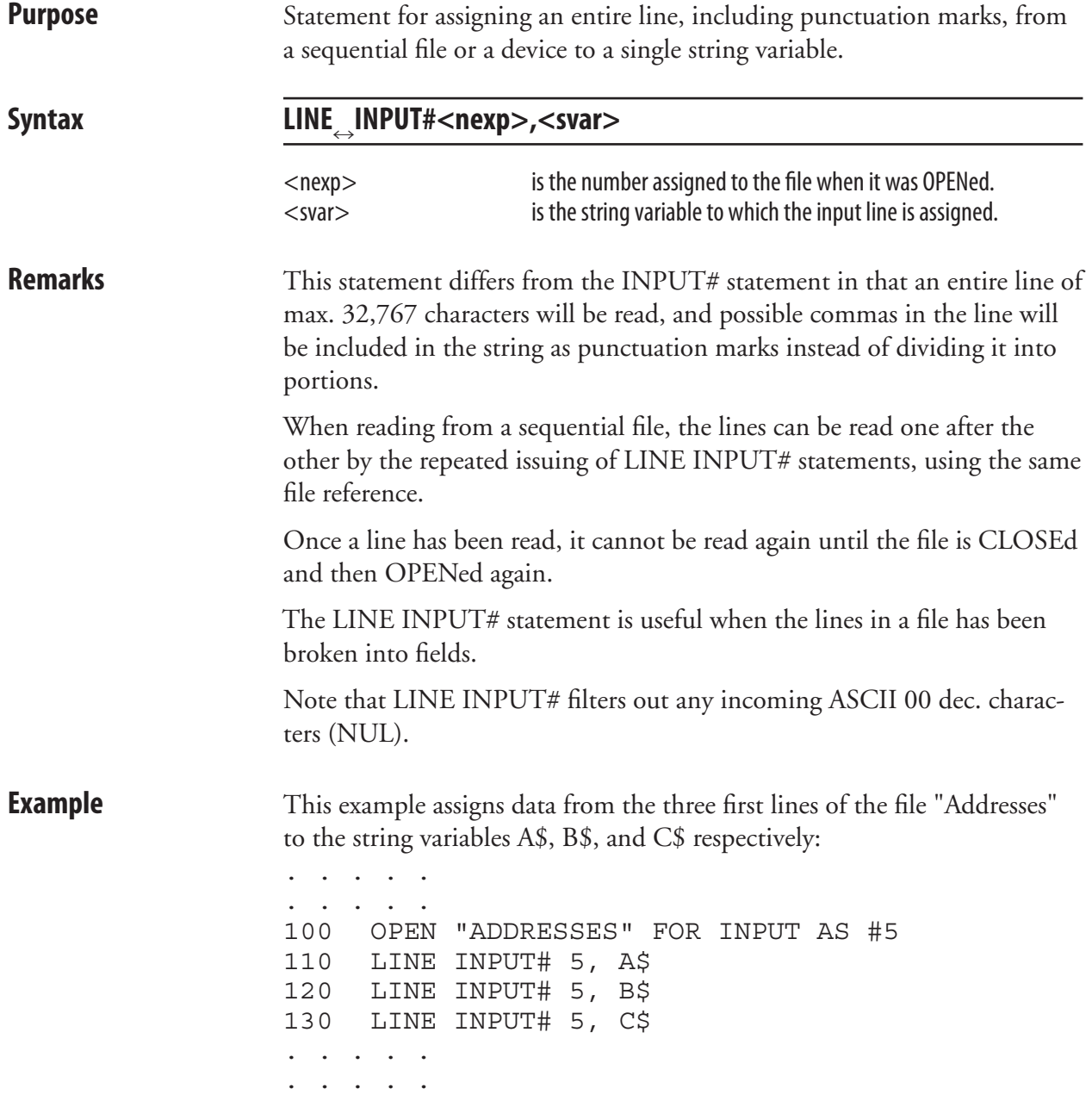

# **LIST**

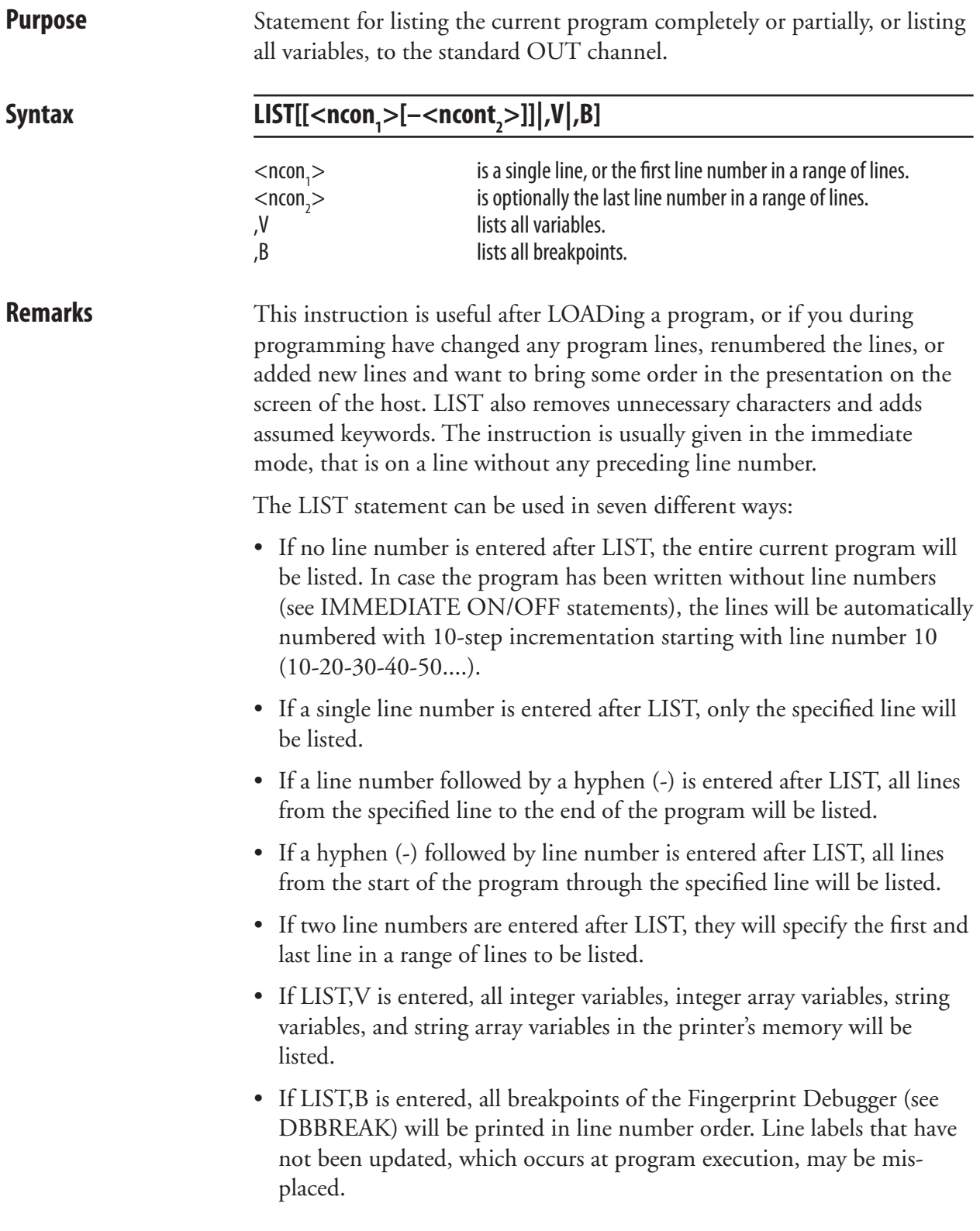

# **LIST, cont.**

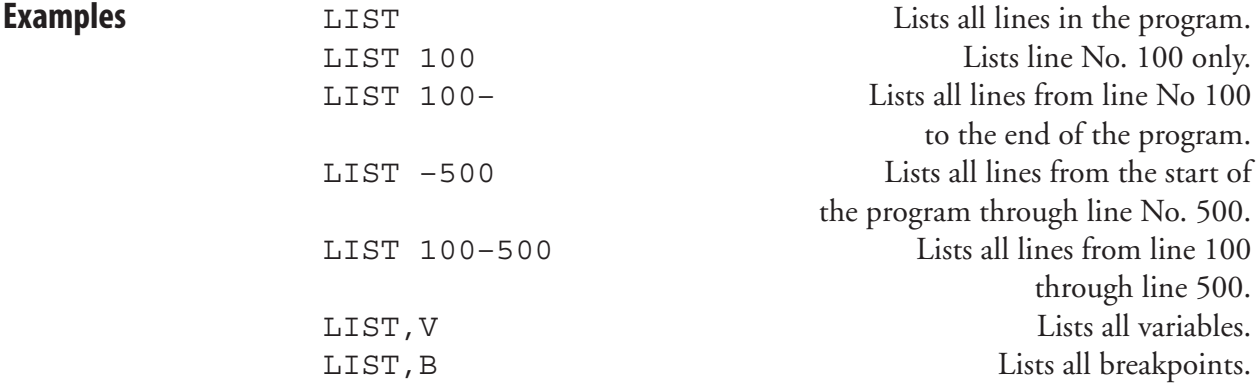

# **LISTPFSVAR**

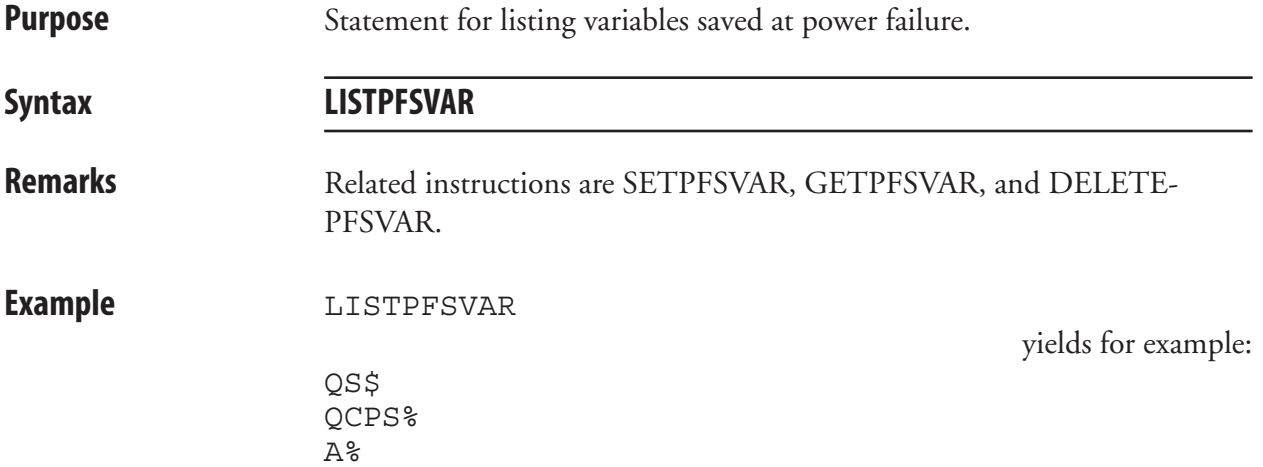

# **LOAD**

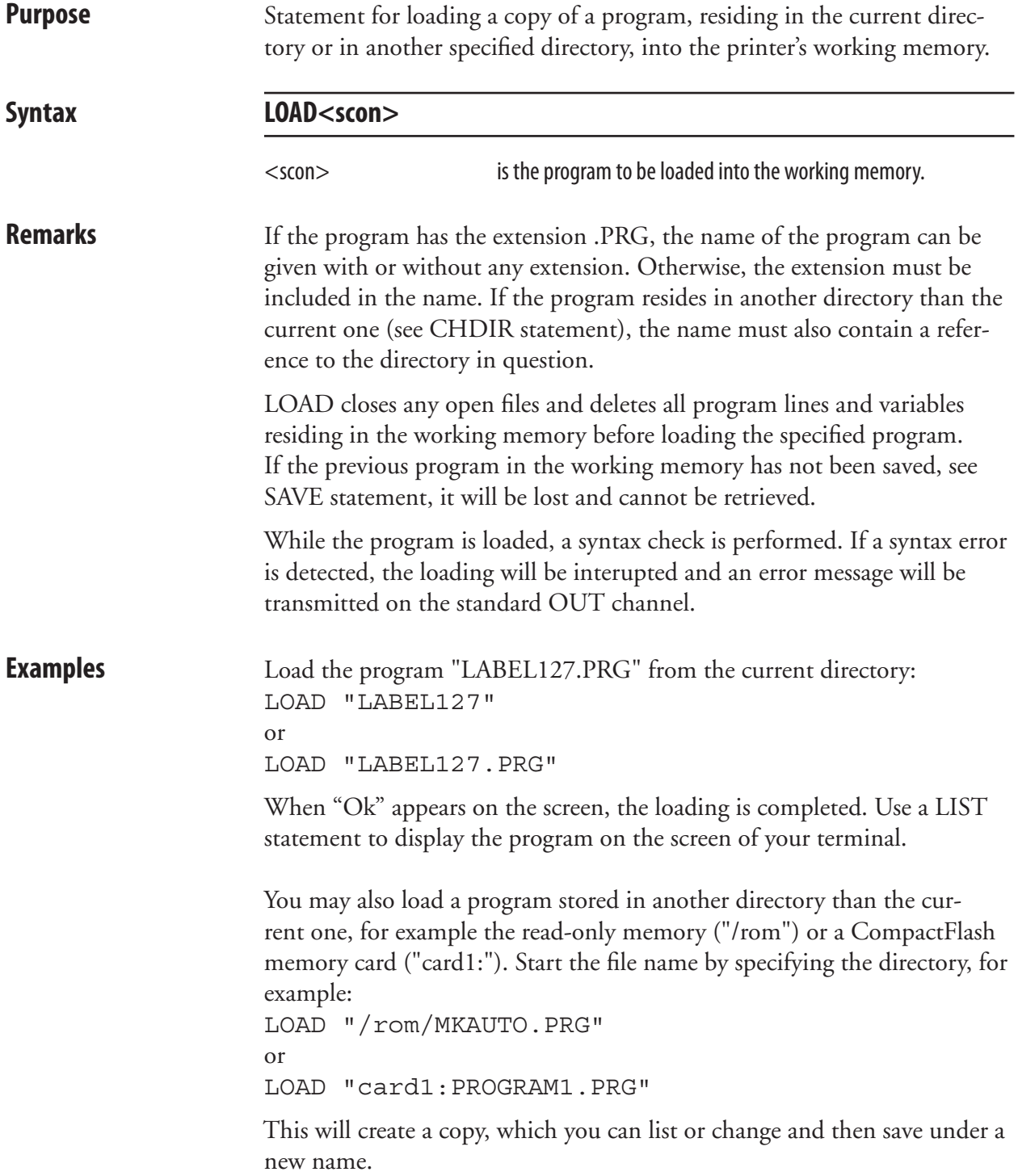

#### **LOC Purpose** Function returning the current position in an OPEN file or the status of the buffers in an OPEN communication channel. Syntax LOC(<nexp>) <nexp> is the number assigned to the fi le or communication channel when it was OPENed. **Remarks** In a random file, LOC will return the number of the last record read or written by the use of GET or PUT statements respectively. In a sequential file, the number of 128-byte blocks, that have been read or written since the file was OPENed, will be returned. LOC can also be used to check the receive or transmit buffer of the specified communication channel: • If the channel is OPENed for INPUT, the remaining number of characters (bytes) to be read from the receive buffer is returned. • If the channel is OPENed for OUTPUT, the remaining free space (bytes) in the transmit buffer is returned.

The number of bytes includes characters that will be MAPped as NUL.

**Examples** This example closes the file "addresses" when record No. 100 has been read from the file:

#### 10 OPEN "ADDRESSES" FOR INPUT AS #1 ..... ..... ..... 200 IF LOC(1)=100 THEN CLOSE #1 ..... .....

 This example reads the number of bytes which remains to be received from the receive buffer of "uart2:": 100 OPEN "uart2:" FOR INPUT AS #2

#### 110 A%=LOC(2) 120 PRINT A%

# **LOF**

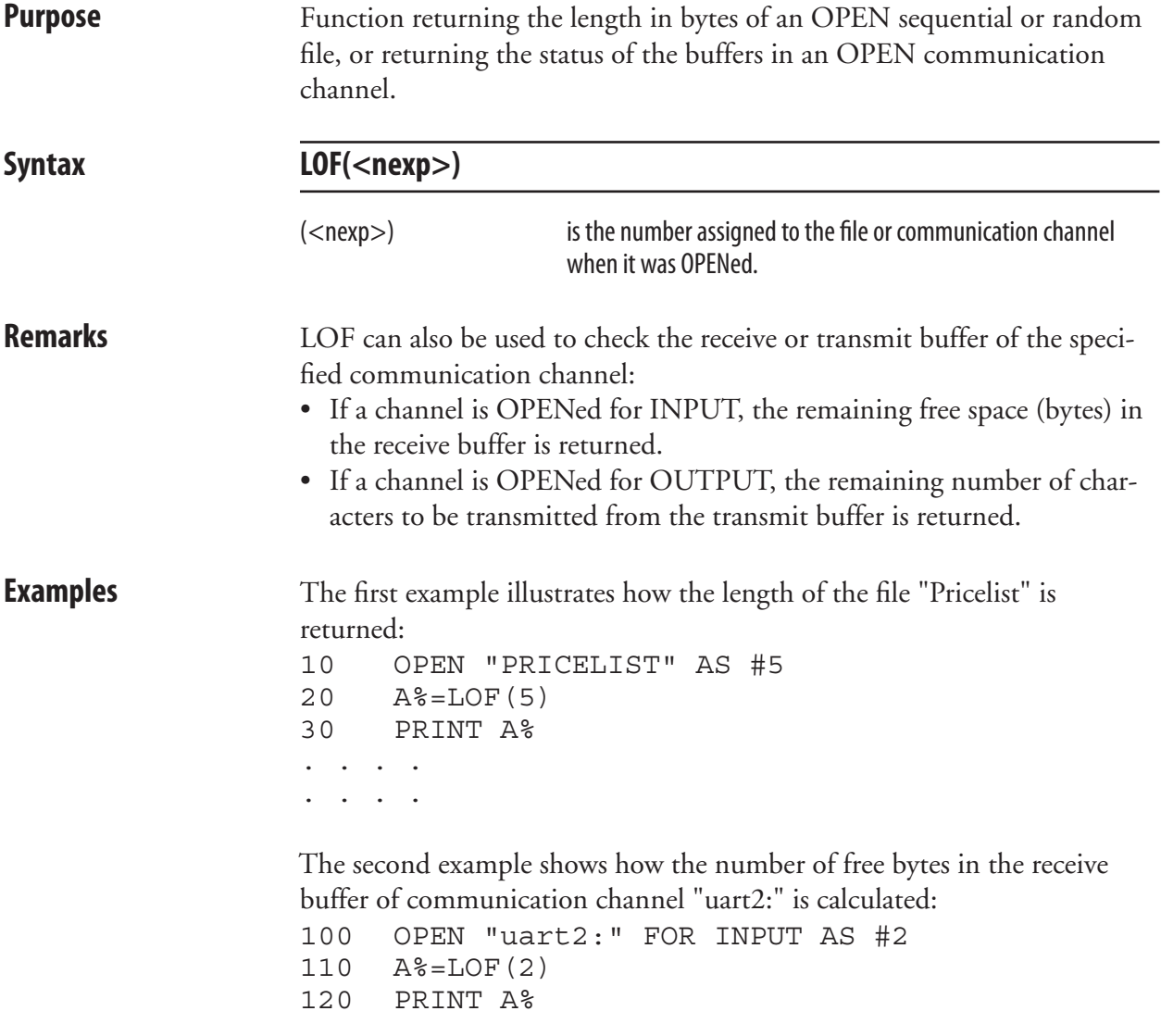

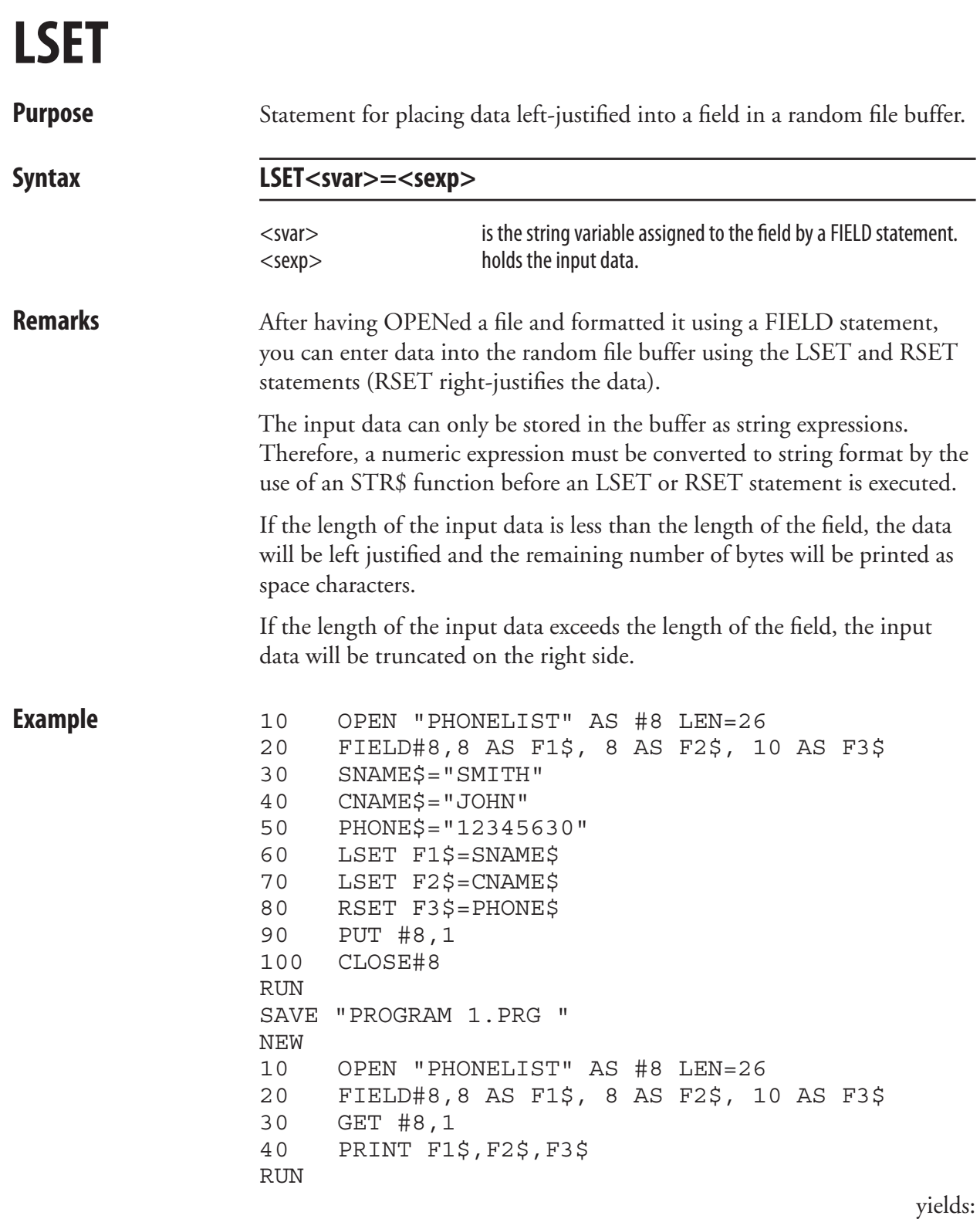

 $SMITH$  - - - JOHN - - - - - 12345630

### **LTS& ON/OFF**

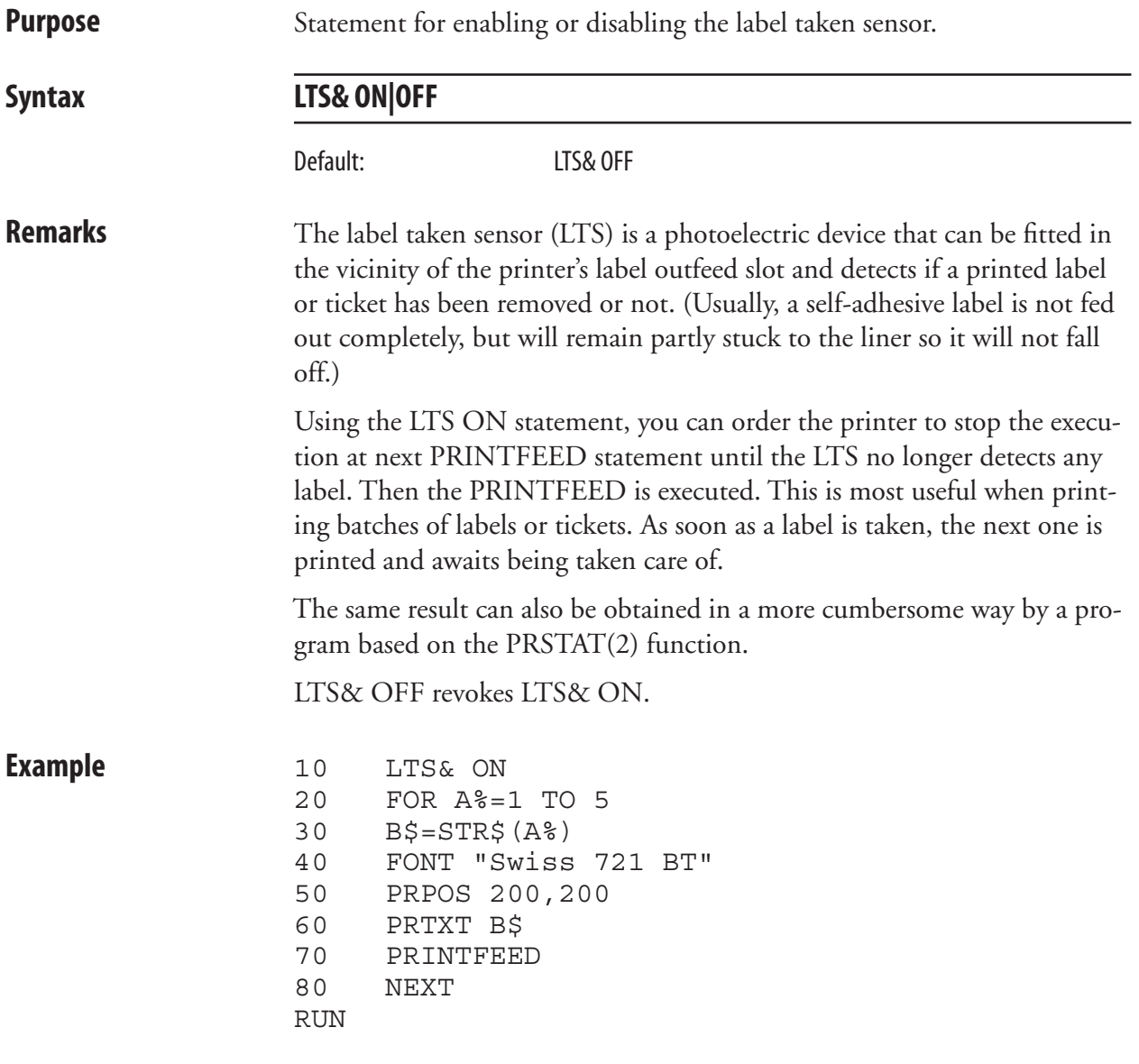

# **MAG**

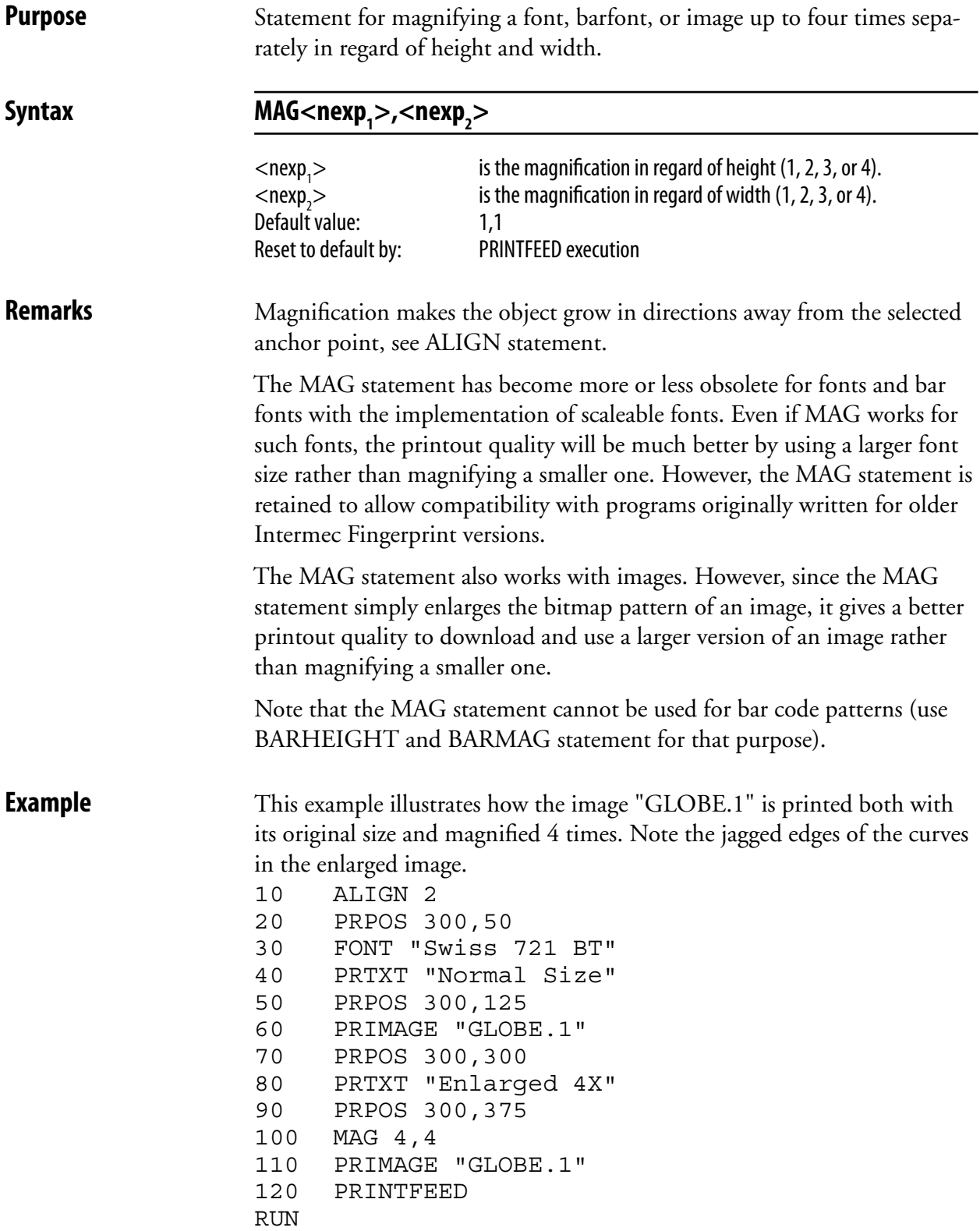

# **MAKEASSOC**

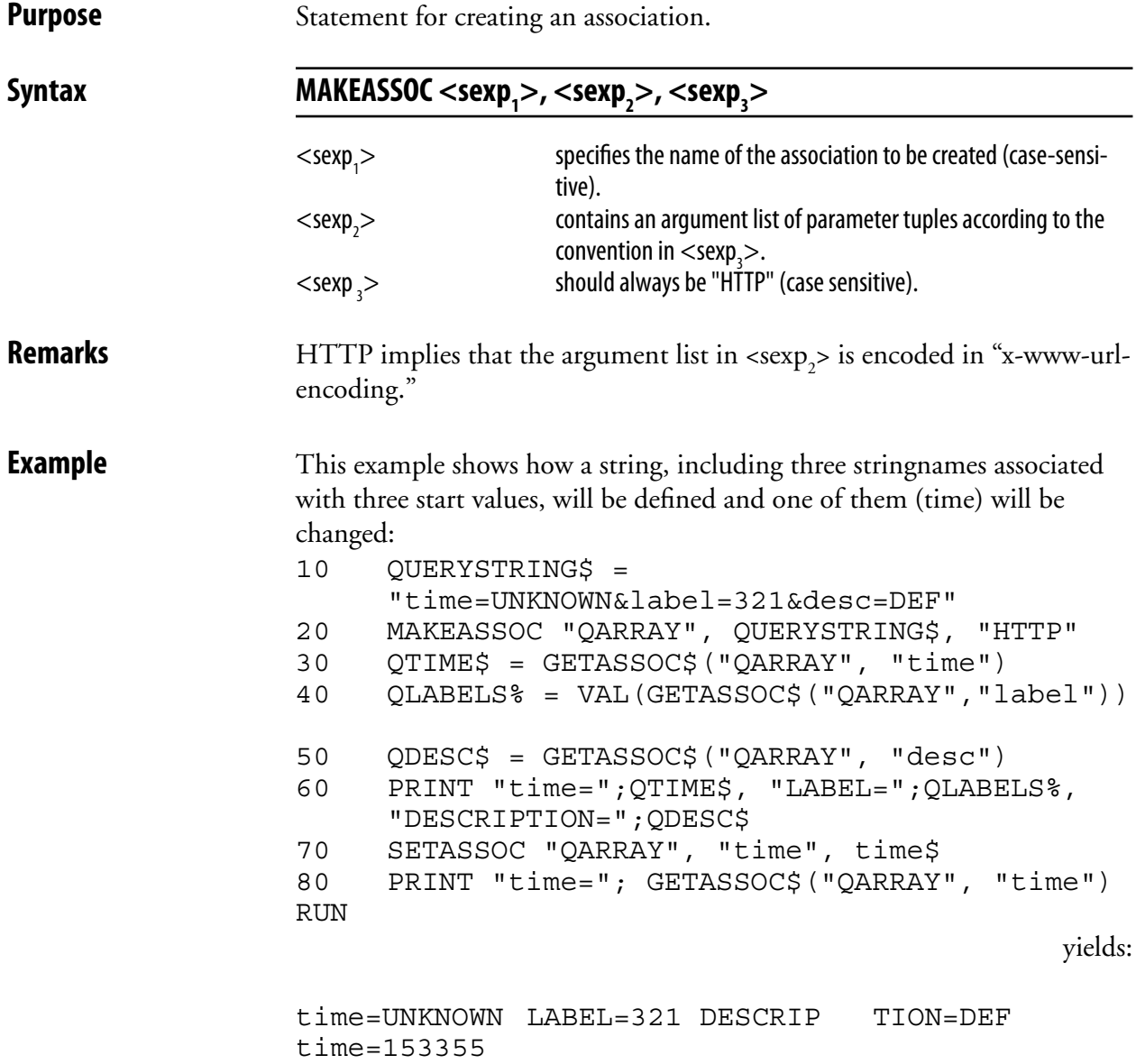

### **MAP**

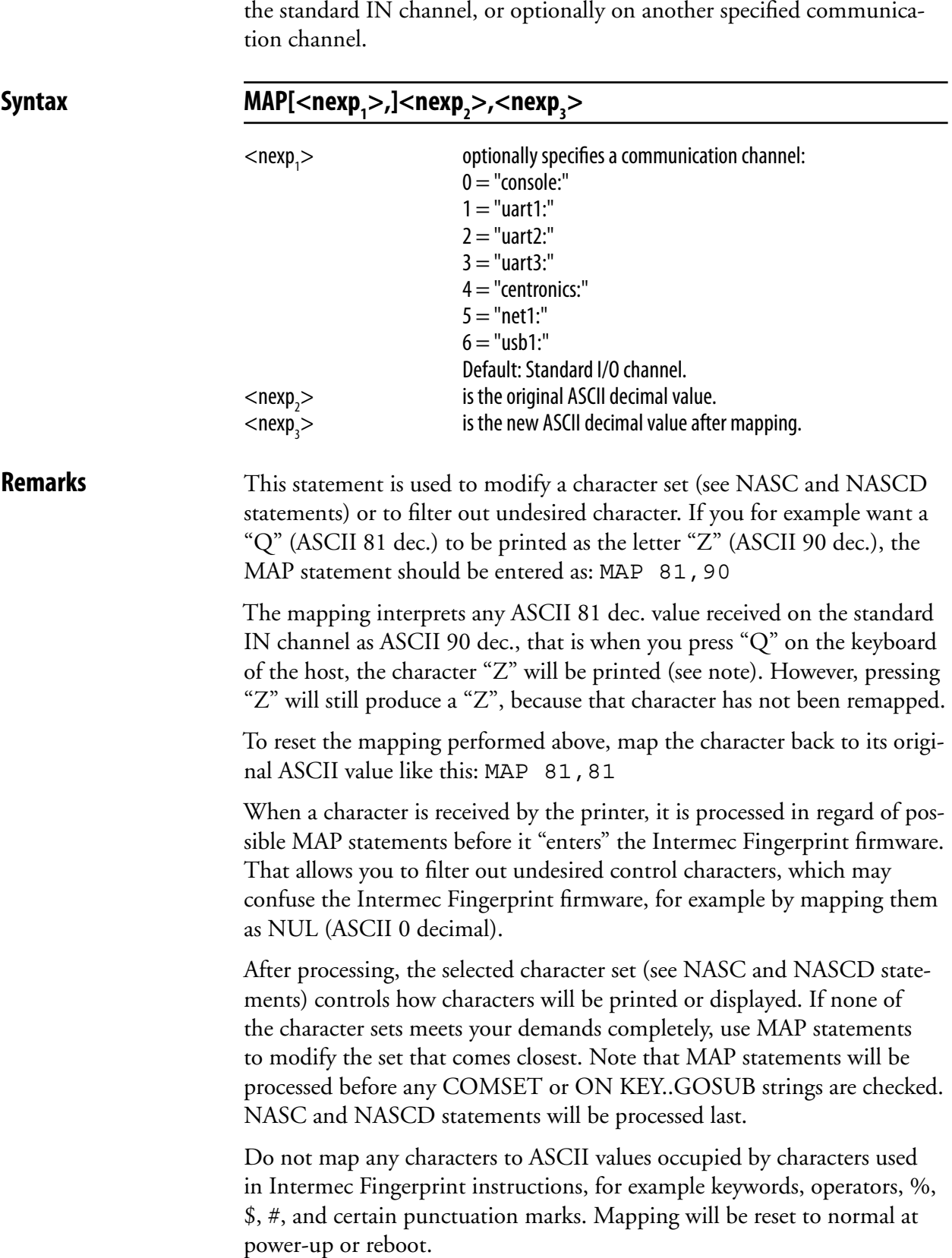

**Purpose** Statement for changing the ASCII value of a character when received on

#### **MAP, cont.**

**Examples** You can check what characters the host produces using a simple program. Pressing different keys on the host should produce the corresponding characters both on the label and on the screen of the host. If not, try another character set (see NASC). In this example we presume that the keyboard produces ASCII 81 dec. and ASCII 90 dec. when you press the Q and Z keys respectively. Should any unexpected characters be printed on the labels or the screen, check the manuals of the host for information on what ASCII values will be produced by the various keys and how the screen will present various ASCII values received from the printer.

```
10 FONT "Swiss 721 BT"
 20 PRPOS 30,100
 30 INPUT "Enter character";A$
 40 PRTXT A$
 50 PRINTFEED
```
 By adding a MAP statement in line 5, you can test what happens. In this case we remap the character  $Q$  to be printed as  $Z$ , as in the explanation on the previous page. After printing, we map the character Q back to its original position.

5 MAP 81,90 10 FONT "Swiss 721 BT" 20 PRPOS 30,100 30 INPUT "Enter character";A\$ 40 PRTXT A\$ 50 PRINTFEED 60 MAP 81,81

 Assume that a device connected to "uart2:" produces strings always starting with the control character STX (ASCII 2 decimal). STX can be filtered out by mapping it as NUL (ASCII 0 decimal): 10 MAP 2,2,0

 Should "uart2:" be appointed standard IN channel (see SETSTDIO), the first parameter can be omitted from the example above: 10 MAP 2,0

# **MERGE**

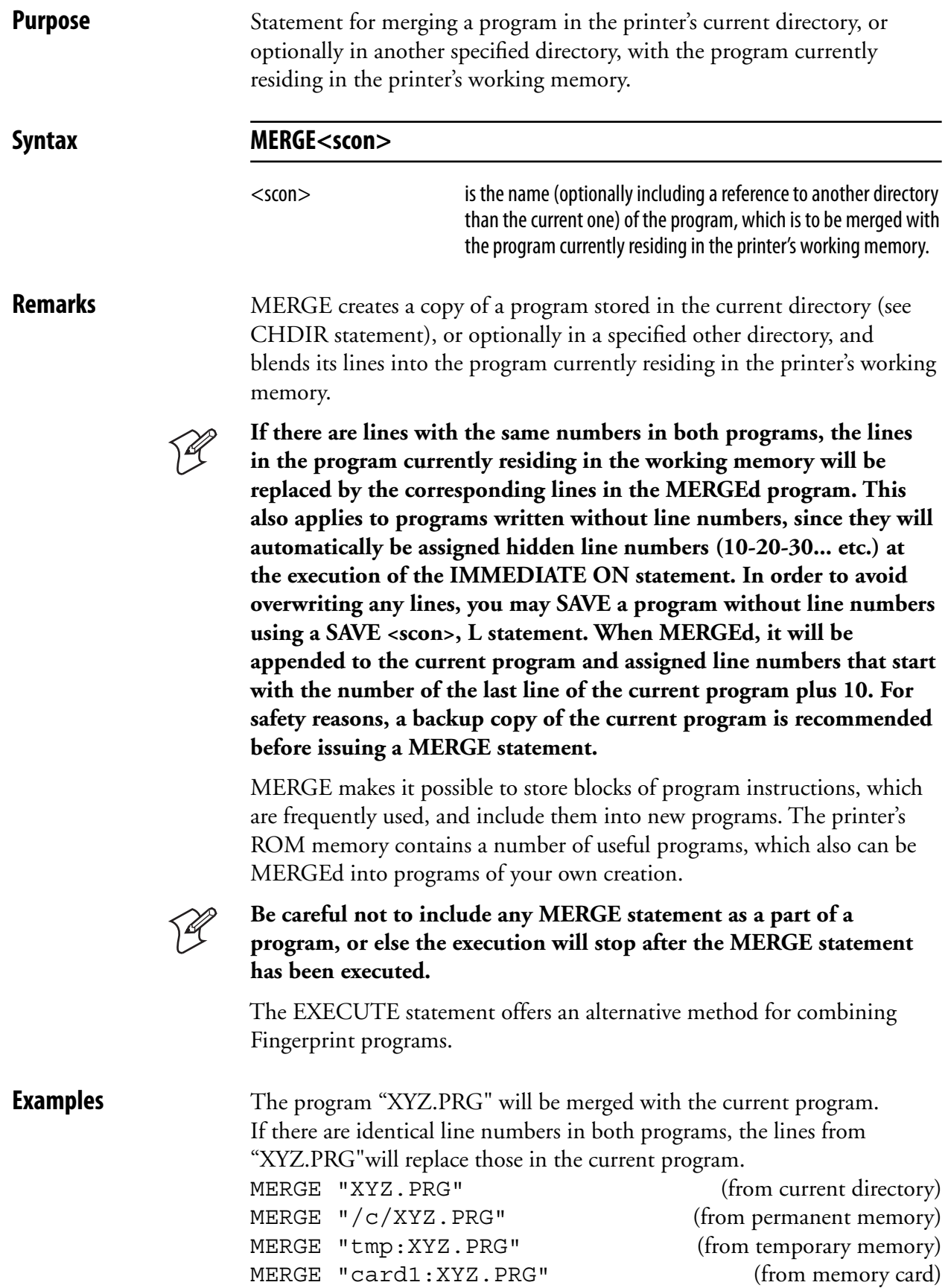

# **MID\$**

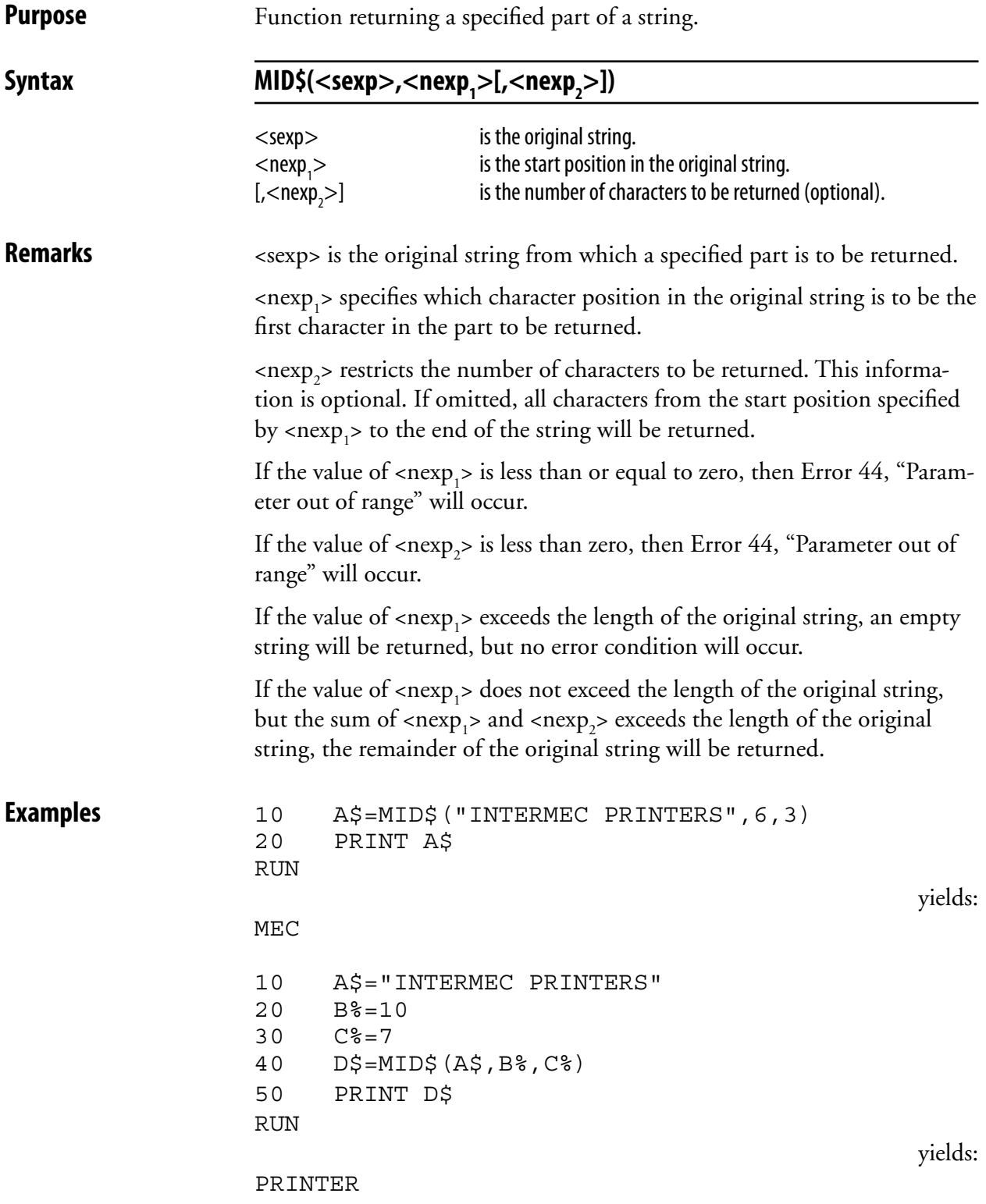

# **MKDIR**

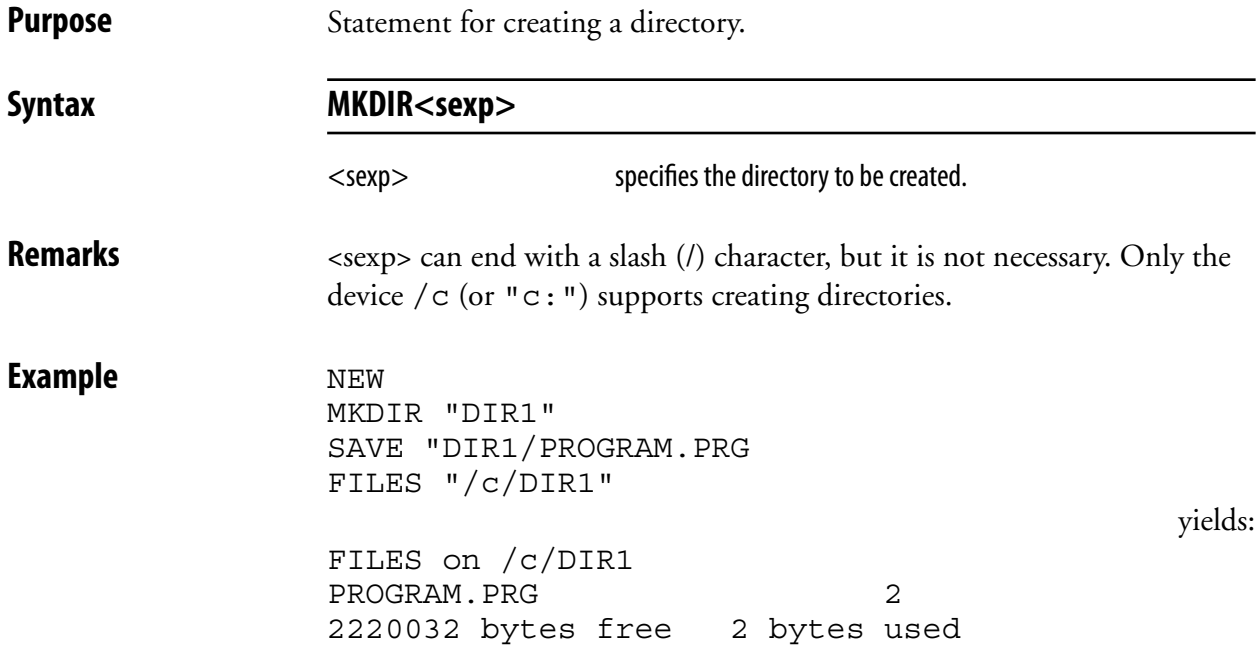

## **NAME DATE\$**

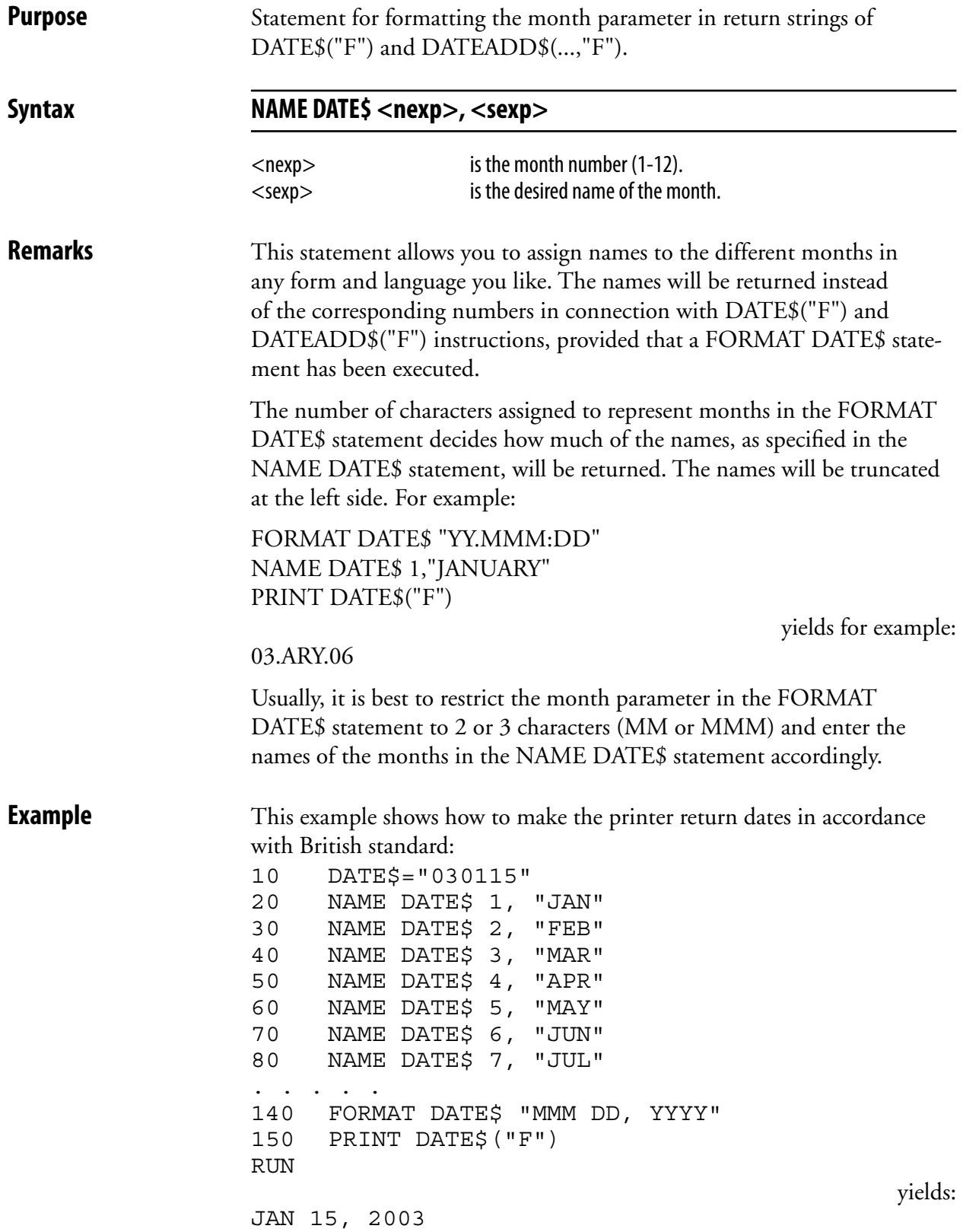

# **NAME WEEKDAY\$**

**Purpose** Statement for formatting the day parameter in return strings of WEEK-DAY\$. Syntax **NAME WEEKDAY\$** <nexp>, <sexp> <nexp> is the number of the weekday according to the WEEKDAY\$ function syntax (Monday  $= 1...$  Sunday  $= 7$ ). <sexp> is the desired name of the weekday. Default: Full English name in lowercase characters, that is Monday, Tuesday, etc. **Remarks** This statement allows you to assign names to the different weekdays in any form and language you like. The names will be returned instead of the corresponding numbers in connection with WEEKDAY\$ function. **Example** This example shows how to make the printer return the name of the weekday as an English 3-letter abbreviation: 10 FORMAT DATE\$ ", MM/DD/YY" 20 DATE\$="031201" 30 NAME WEEKDAY\$ 1, "Mon" 40 NAME WEEKDAY\$ 2, "Tue" 50 NAME WEEKDAY\$ 3, "Wed" 60 NAME WEEKDAY\$ 4, "Thu" 70 NAME WEEKDAY\$ 5, "Fri" 80 NAME WEEKDAY\$ 6, "Sat" 90 NAME WEEKDAY\$ 7, "Sun" 100 PRINT WEEKDAY\$ (DATE\$) + DATE\$("F") RUN yields: Fri, 12/01/03
# **NASC**

**Purpose** Statement for selecting a single-byte character set.

Syntax **NASC<nexp>** 

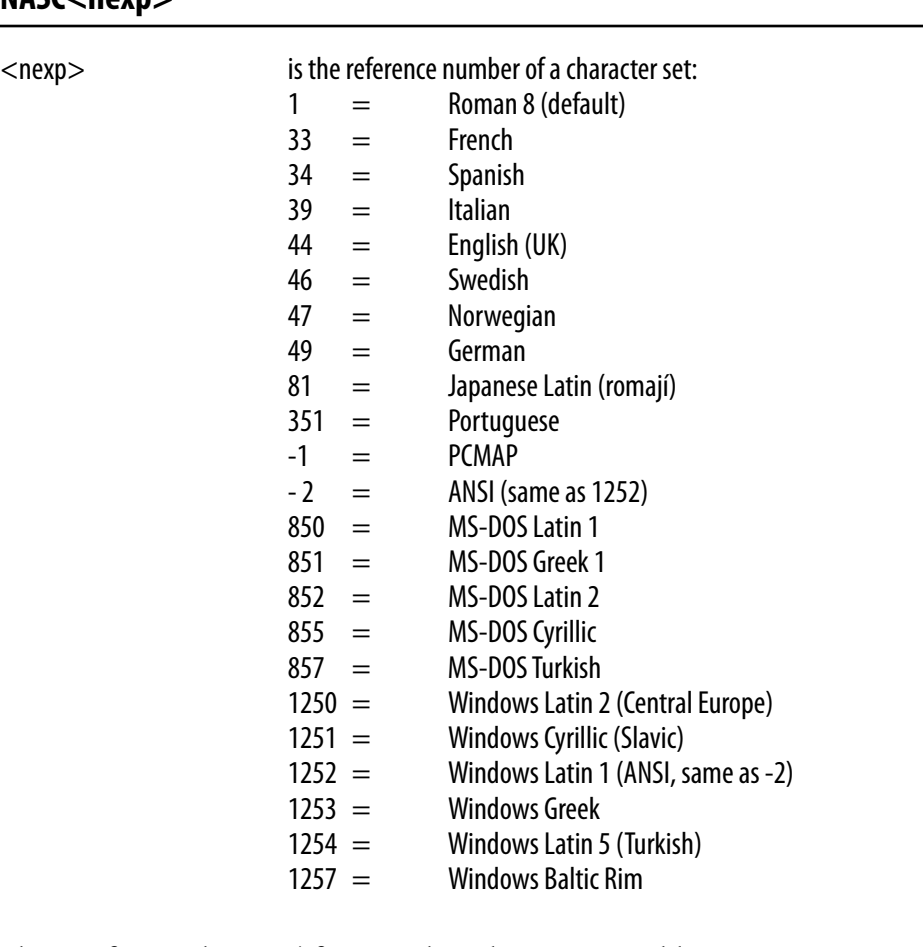

**Remarks** Please refer to Chapter 4 for complete character set tables.

 By default, after processing of possible MAP statements, the Intermec Fingerprint firmware will print and, when applicable, display all characters according to the Roman 8 character set. However, the Intermec Fingerprint firmware contains a number of other character sets, which allows you to print and display such characters that are characteristic for a number of countries or language areas, or to adapt the printer for the operating system of the host.

 That implies that a certain ASCII code received by the printer may result in a different character is printed or displayed depending on which character set has been selected.

 If none of the character sets available contains the desired character(s), use a MAP statement to reMAP the character set that comes closest to your needs. Note that MAP statements are processed before NASC statements.

#### **NASC, cont.**

A NASC statement will have the following consequences:

#### **Text printing**

 Text on labels etc. will be printed according to the selected character set. However, parts of the label, that already has been processed and stored in the print buffer before the NASC statement is executed, will not be affected. This implies that labels may be multi-lingual.

#### **LCD Display**

 New messages in the display will be affected by a NASC statement. However, a message that is already displayed will not be updated automatically. The display is, for all practical reasons, able to show all printable characters. In the Setup Mode, all characters are mapped according to US-ASCII standard.

#### **Communication**

 Data transmitted via any of the communication channels will not be affected as the data is defined as ASCII values, not as alphanumeric characters. The active character set of the receiving unit will decide the graphic presentation of the input data, for example the screen of the host.

#### **Bar Code Printing**

The pattern of the bars reflects the ASCII values of the input data and is not affected by a NASC statement. The bar code interpretation (the human readable characters below the bar pattern) is affected by a NASC statement. However, the interpretation of bar codes, that have been processed and are stored in the print buffer, will not be affected.

**Example** This example selects the Italian character set: 10 NASC 39

**NASCD**

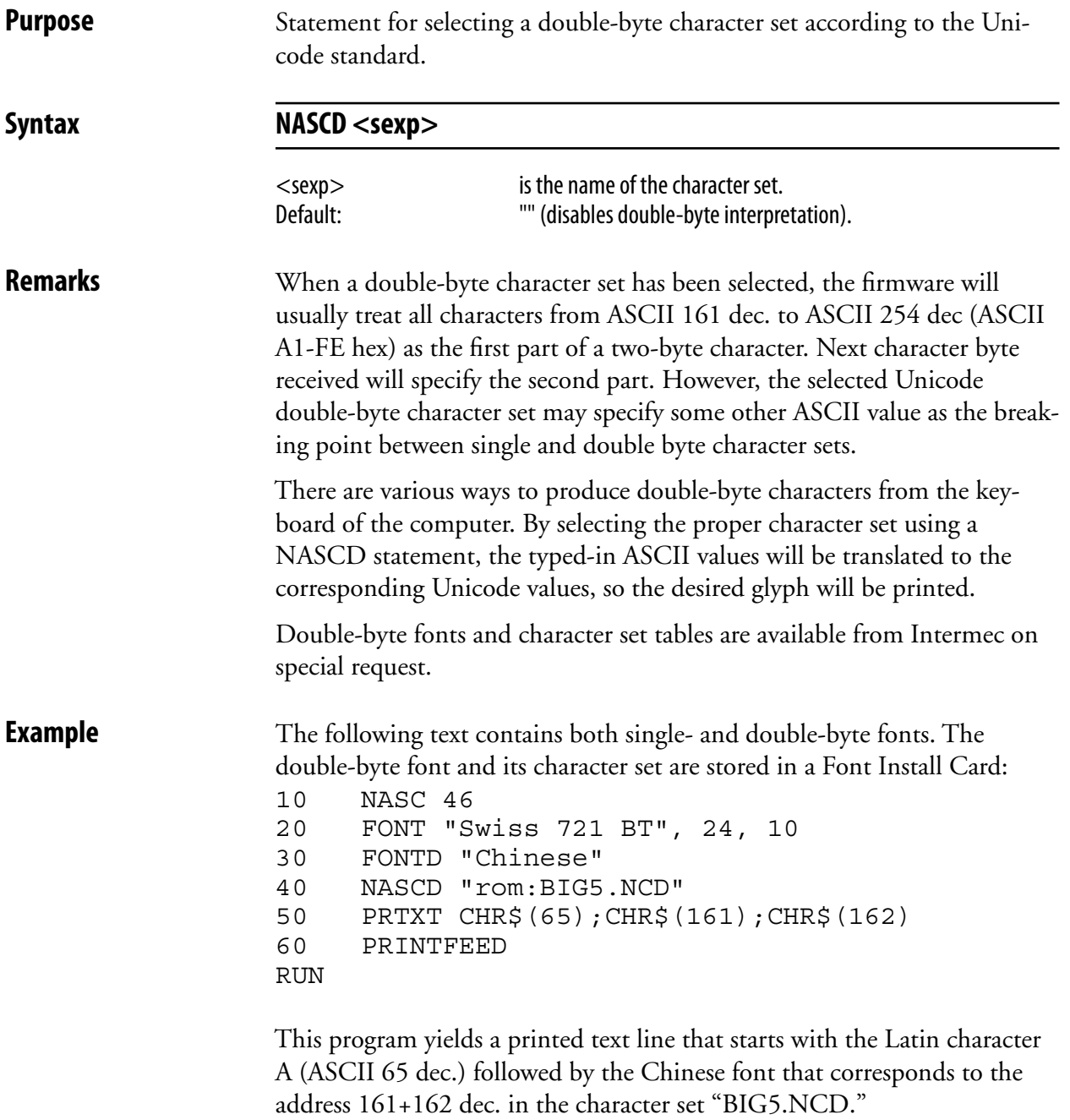

## **NEW**

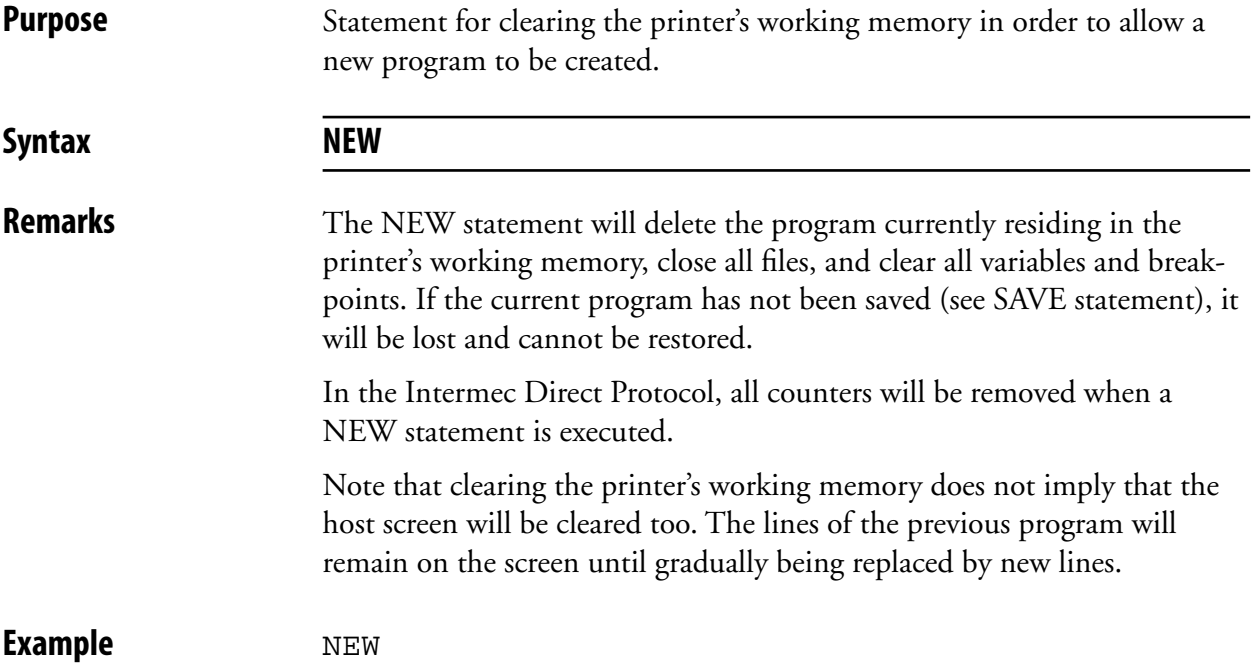

# **NORIMAGE (NI)**

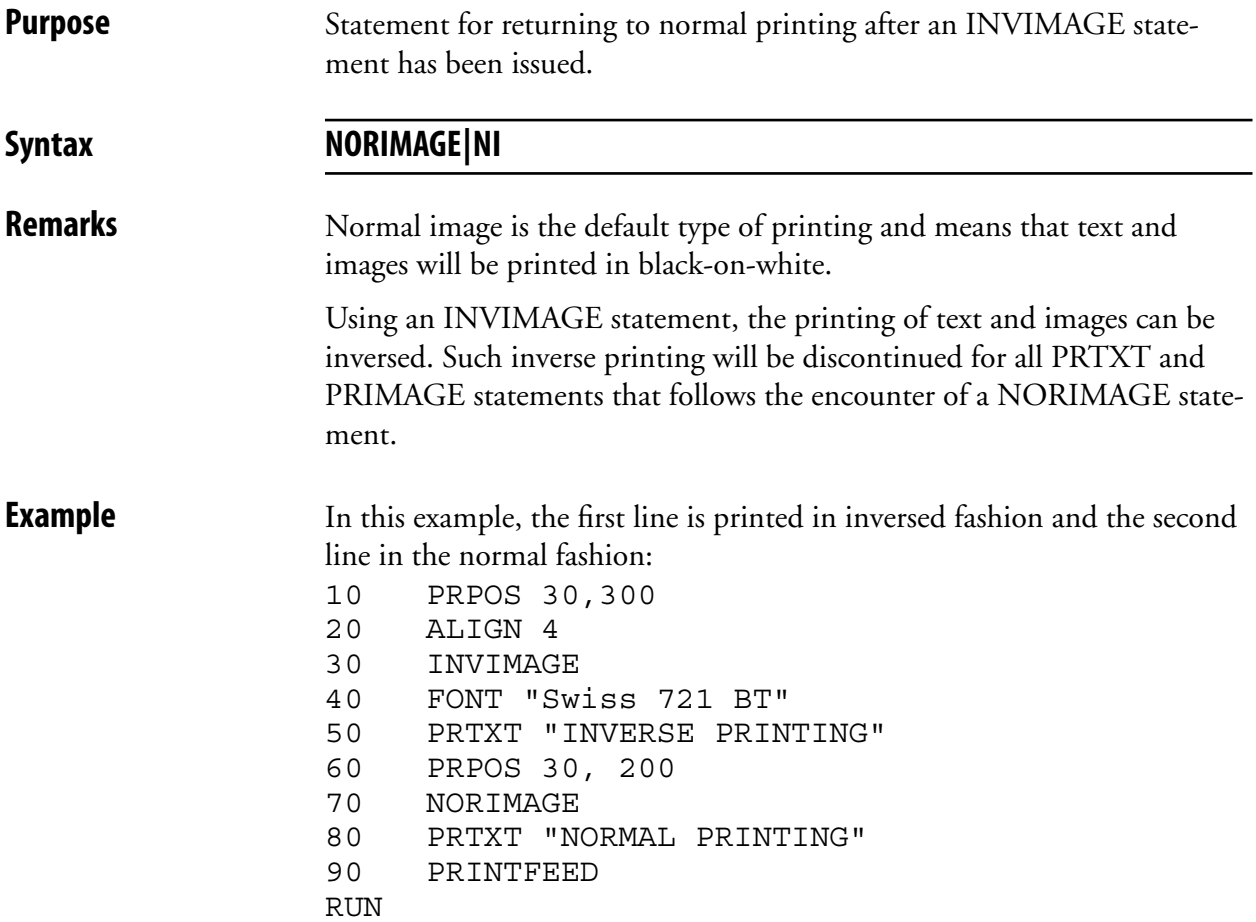

## **ON BREAK GOSUB**

**Purpose** Statement for branching to a subroutine, when break interrupt instruction is received.

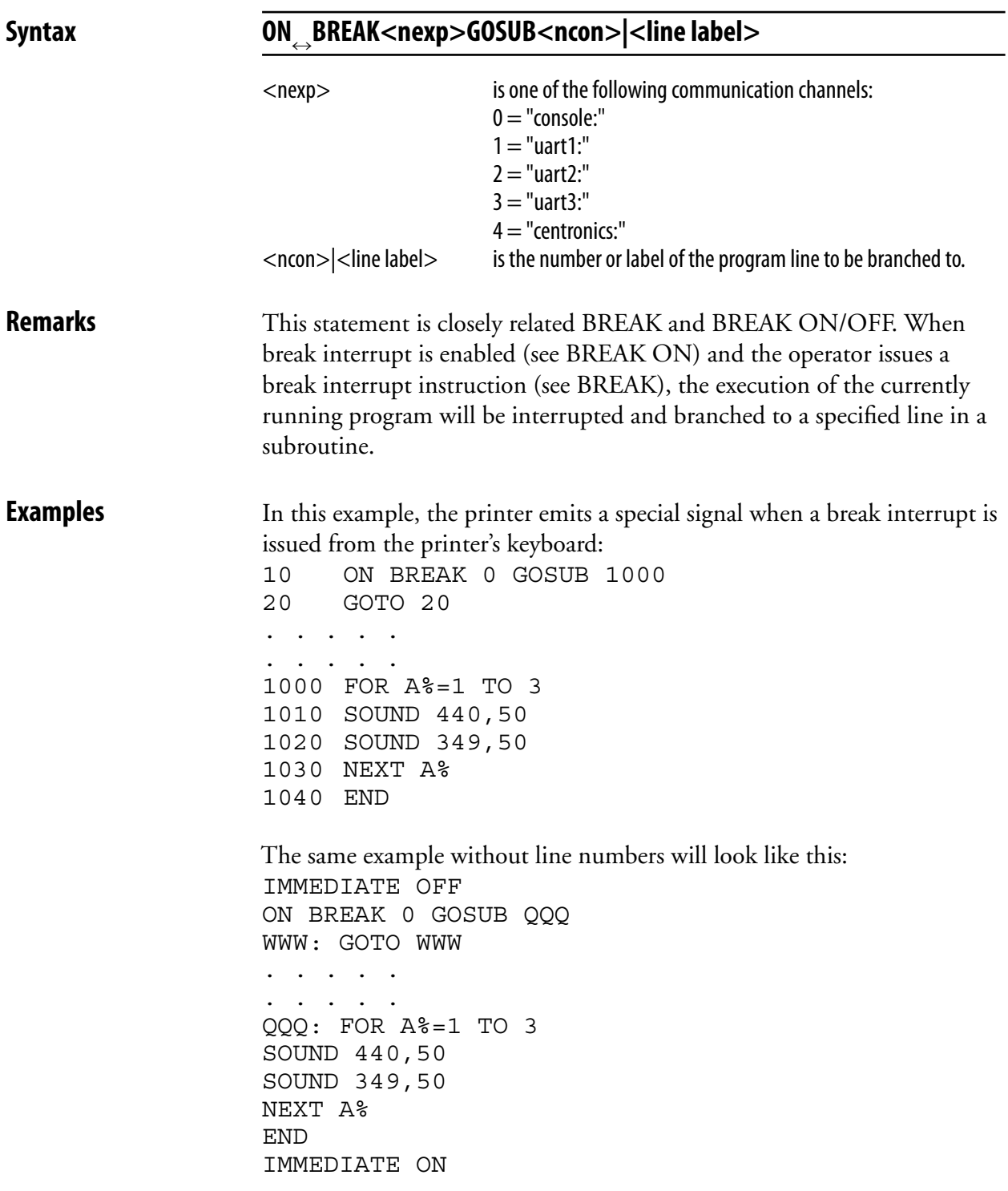

# **ON COMSET GOSUB**

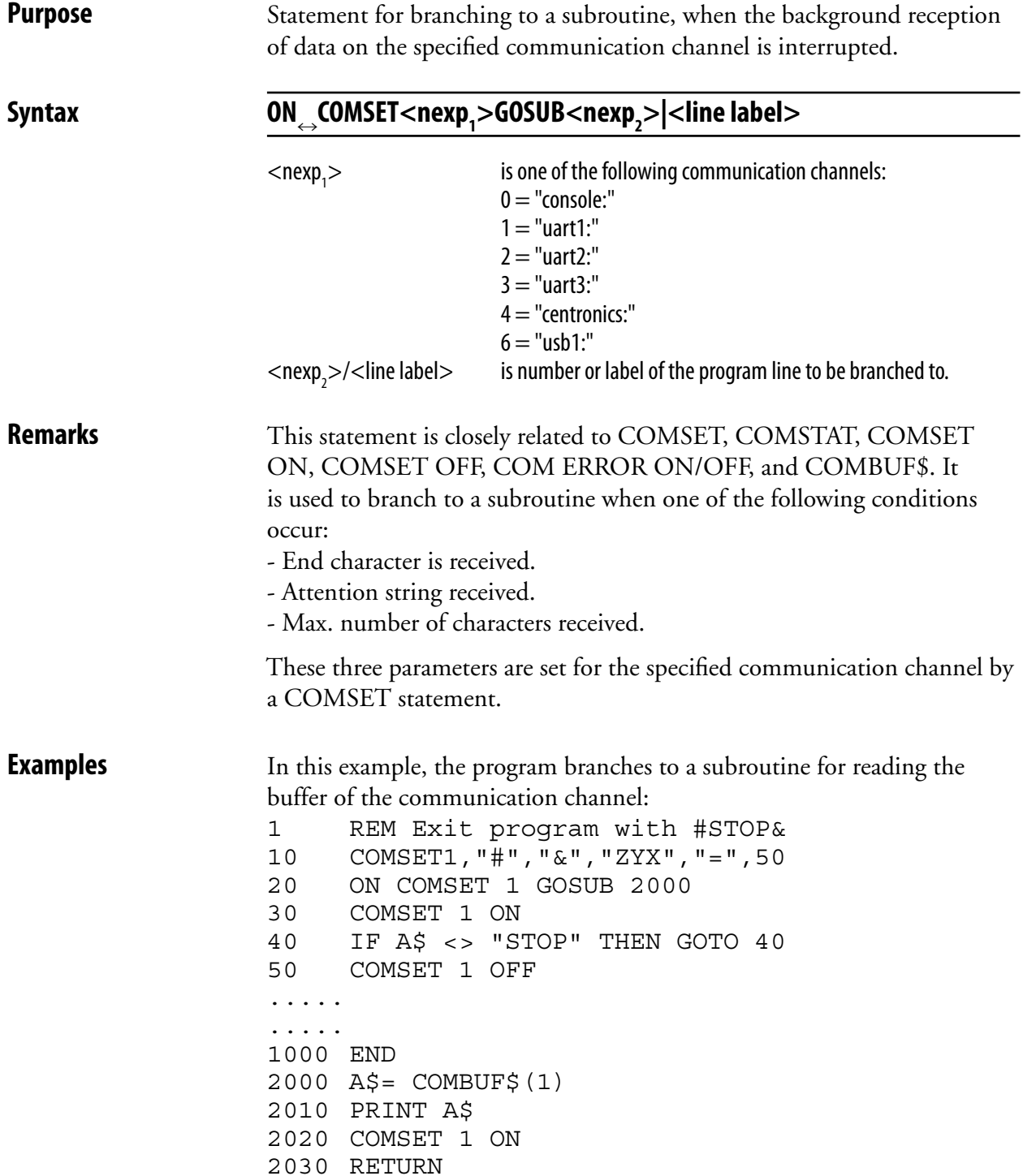

### **ON COMSET GOSUB, cont.**

 The same example written without line numbers would look like this: IMMEDIATE OFF REM Exit program with #STOP& COMSET1,"#","&","ZYX","=",50 ON COMSET 1 GOSUB QQQ COMSET 1 ON WWW: IF A\$ <> "STOP" THEN GOTO WWW COMSET 1 OFF ..... ..... END QQQ: A\$=COMBUF\$(1) PRINT A\$ COMSET 1 ON RETURN IMMEDIATE ON

# **ON ERROR GOTO**

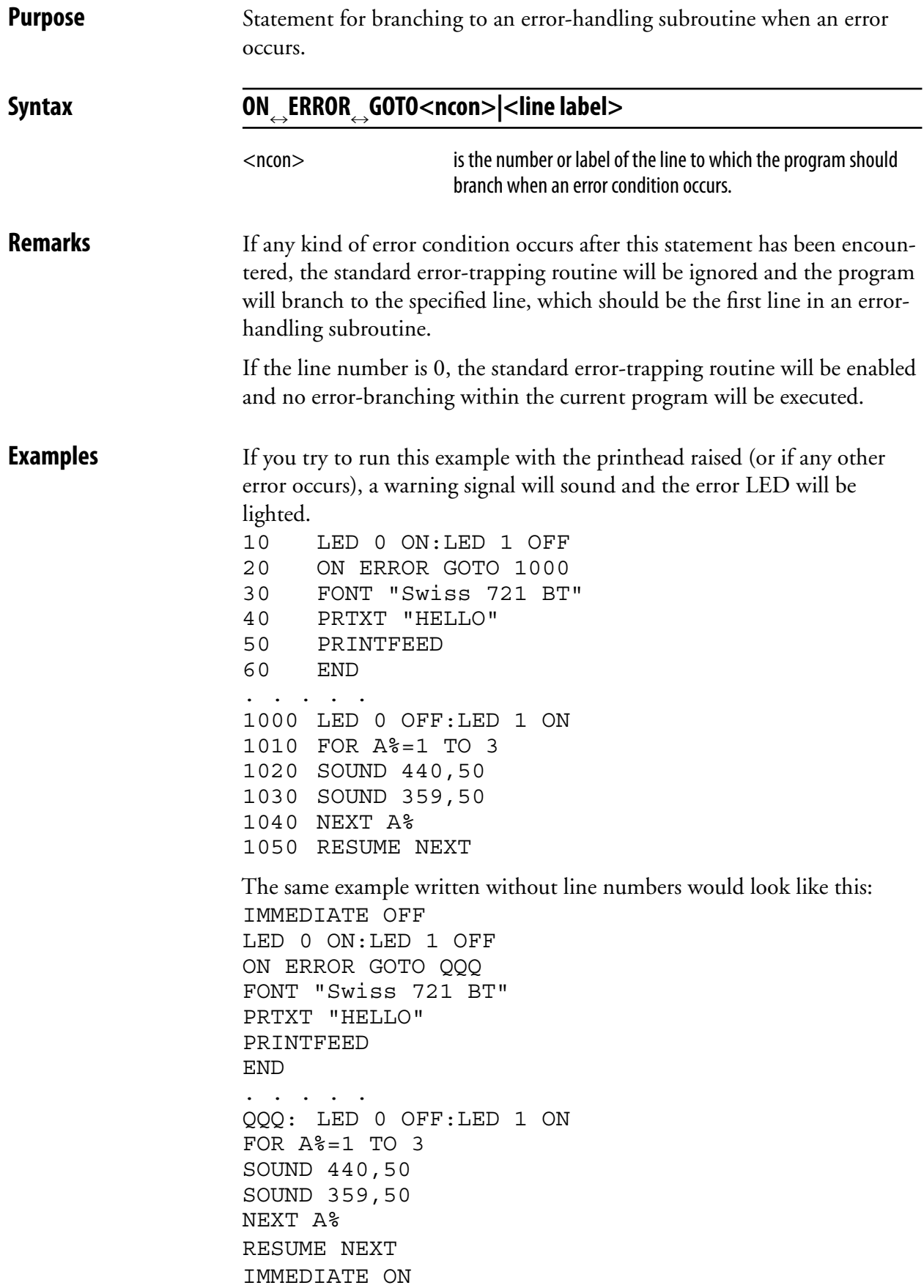

# **ON GOSUB**

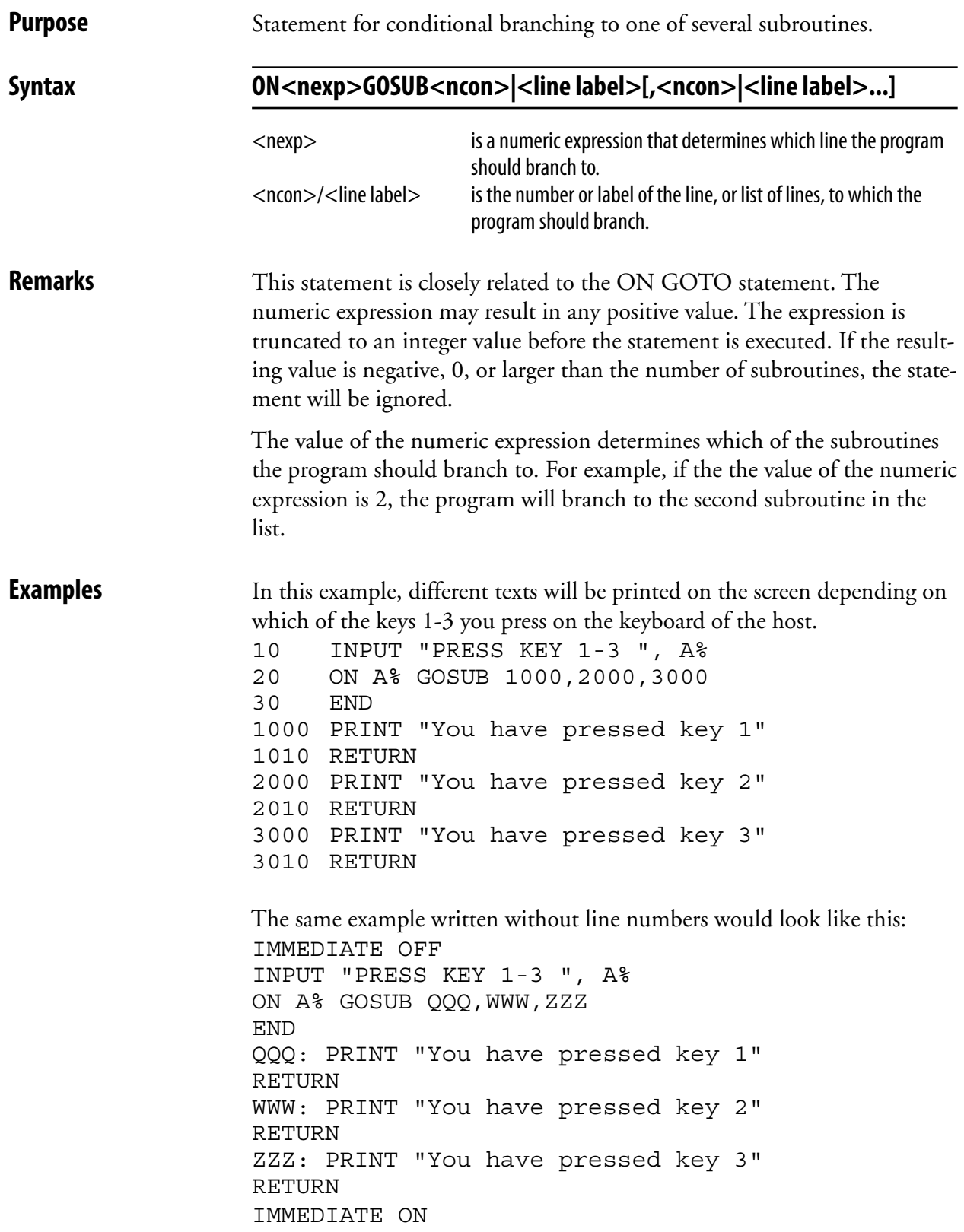

# **ON GOTO**

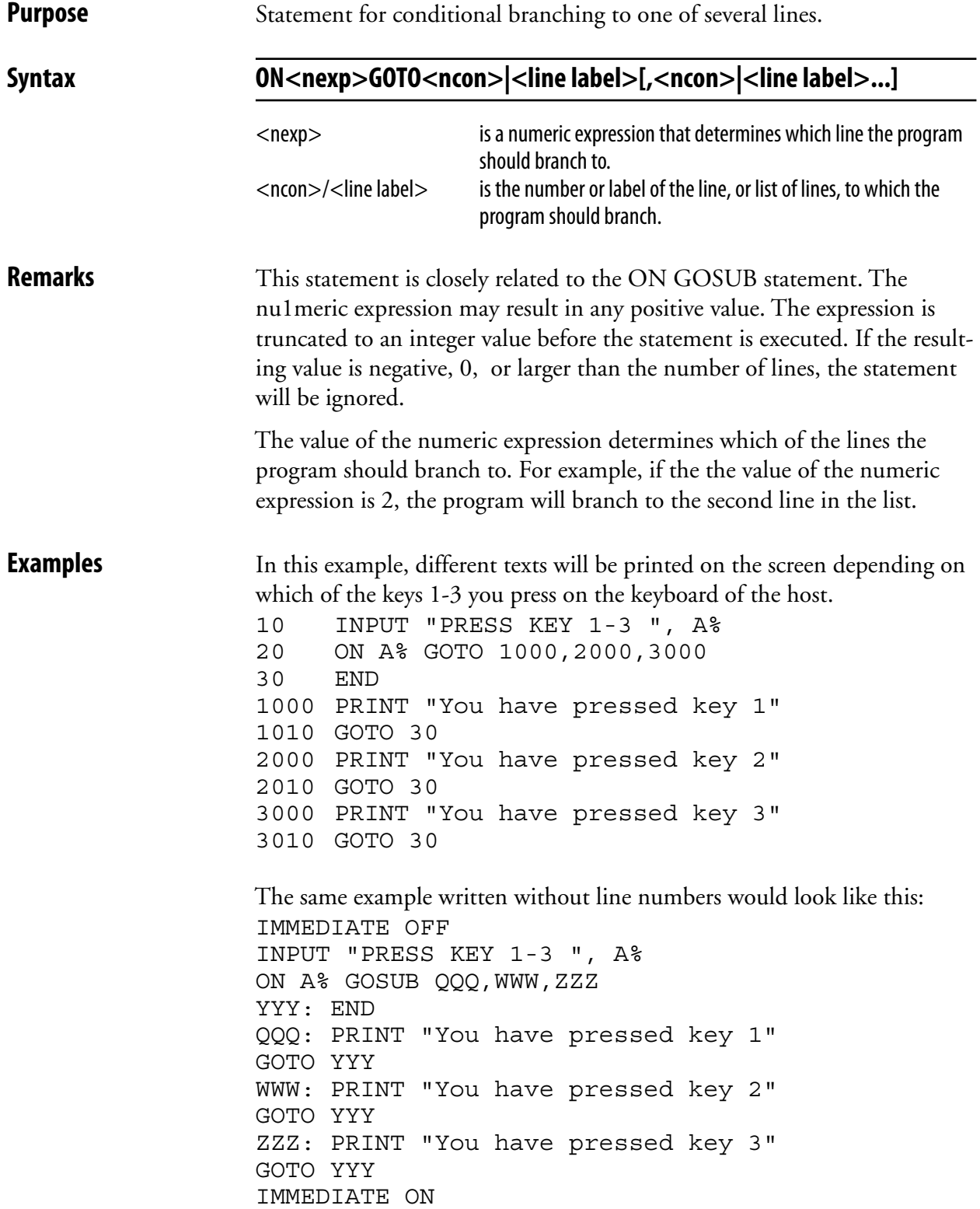

# **ON HTTP GOTO**

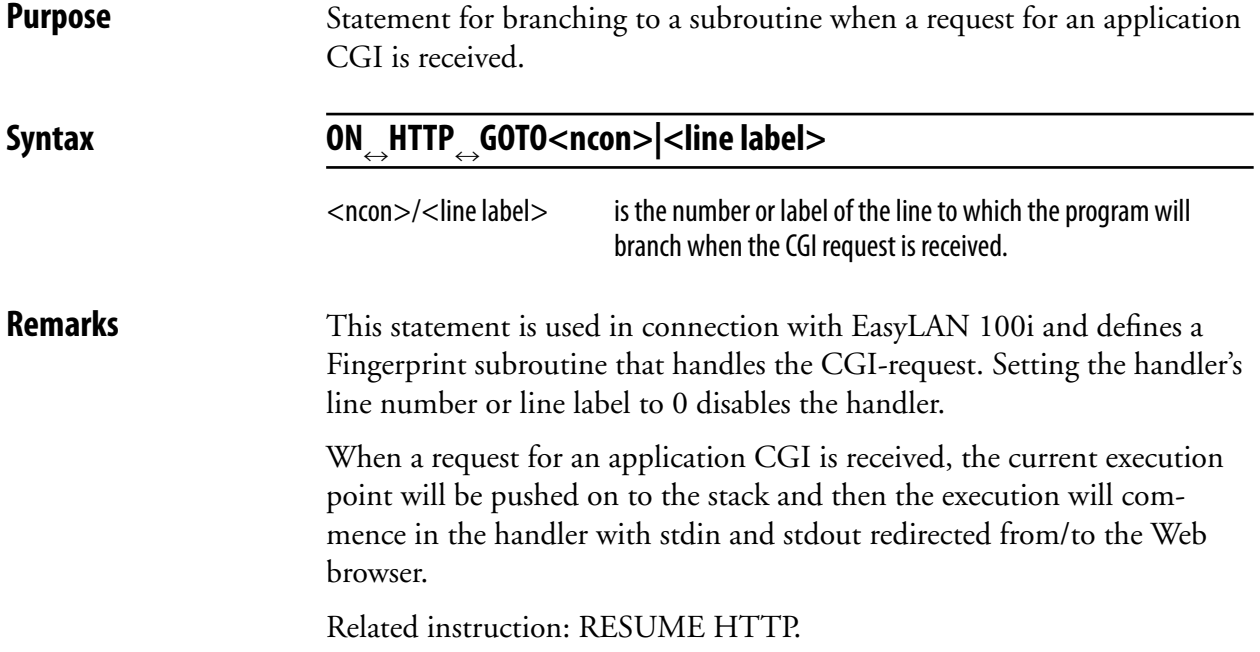

# **ON KEY GOSUB**

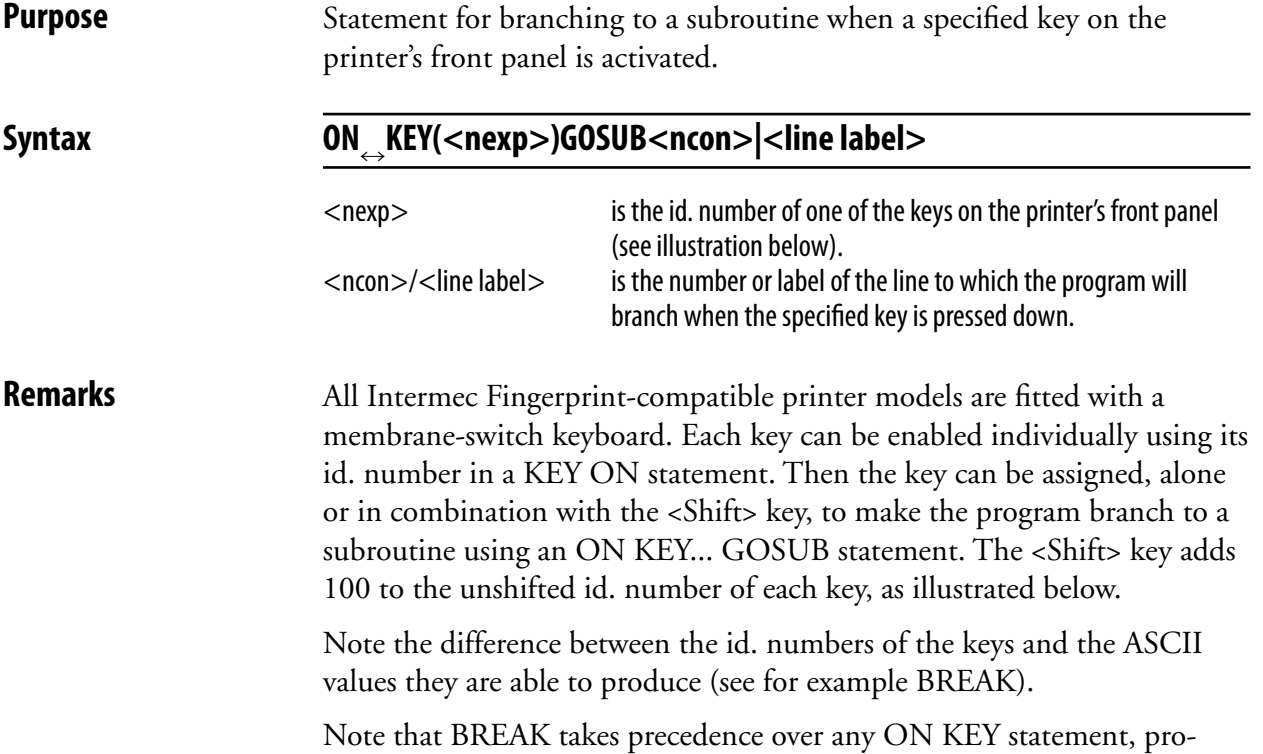

vided that break interrupt is not disabled for the "console:" by a BREAK 0 OFF statement.

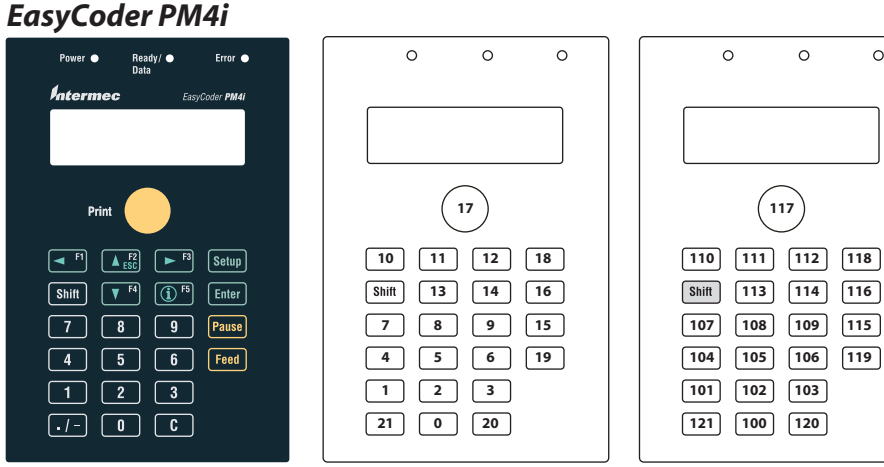

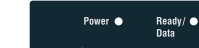

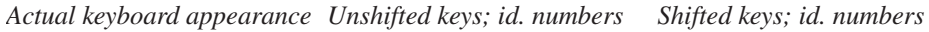

 $(117)$ 

 $\circ$ 

 $\circ$ 

 $\circ$ 

# **ON KEY GOSUB, cont.**

#### *EasyCoder PF-series*

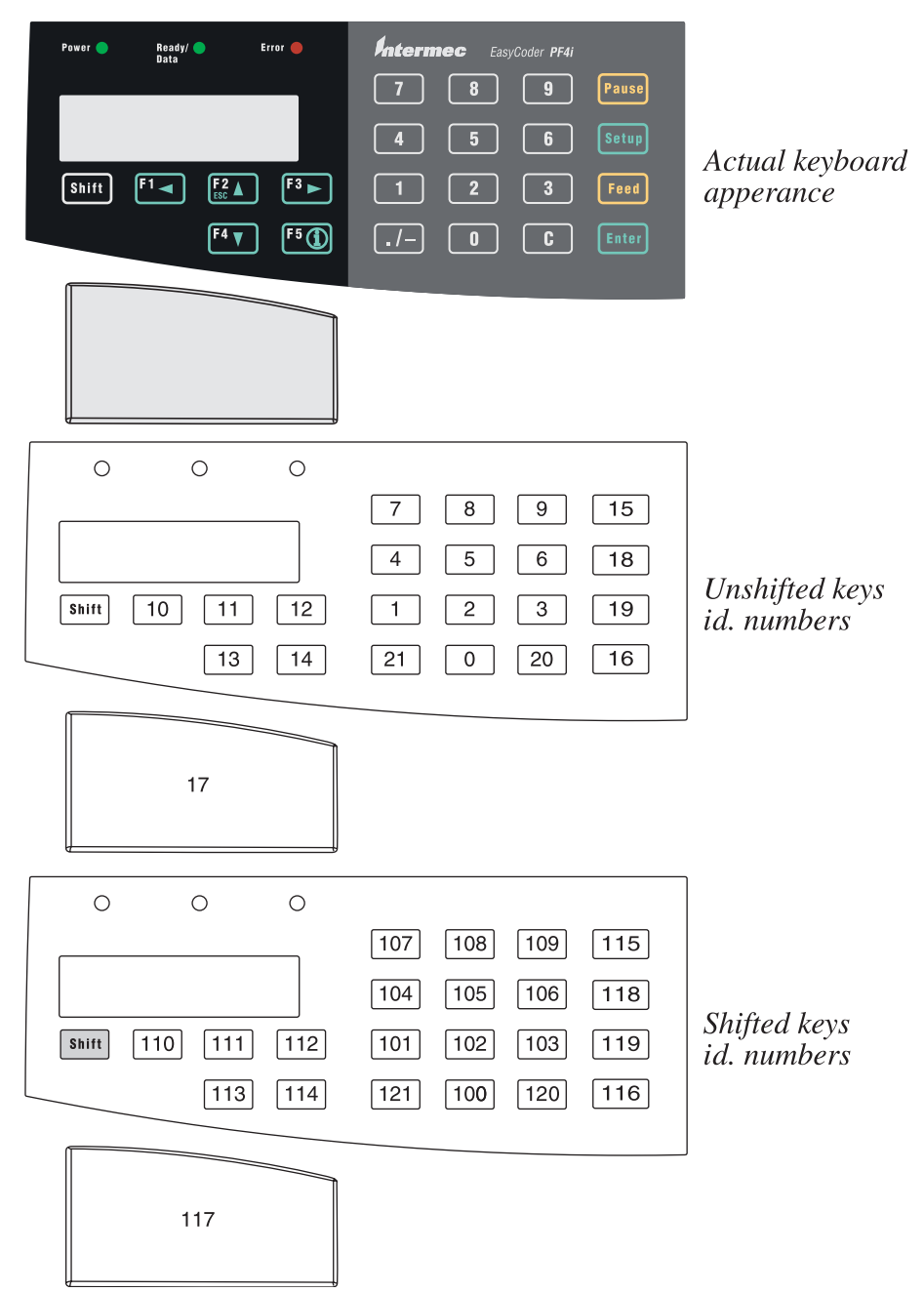

### **ON KEY GOSUB, cont.**

**Examples** This example illustrates how activating the F1 key (id. No. 10) will make the program branch to a subroutine, which contains the PRINTFEED statement. Note line 30 where the execution will wait for the key to be pressed.

```
10 ON KEY (10) GOSUB 1000 
 20 KEY (10) ON 
 30 GOTO 30
 .....
 .....
 .....
 1000 FONT "Swiss 721 BT"
 1010 PRPOS 30,100
 1020 PRTXT "HELLO"
 1030 PRINTFEED
 1040 END
RUN
```
 The same example can be written without line numbers this way: IMMEDIATE OFF ON KEY (10) GOSUB QQQ KEY (10) ON WWW: GOTO WWW ..... ..... ..... QQQ: FONT "Swiss 721 BT" PRPOS 30,100 PRTXT "HELLO" PRINTFEED END IMMEDIATE ON **RUN** 

# **ON/OFF LINE**

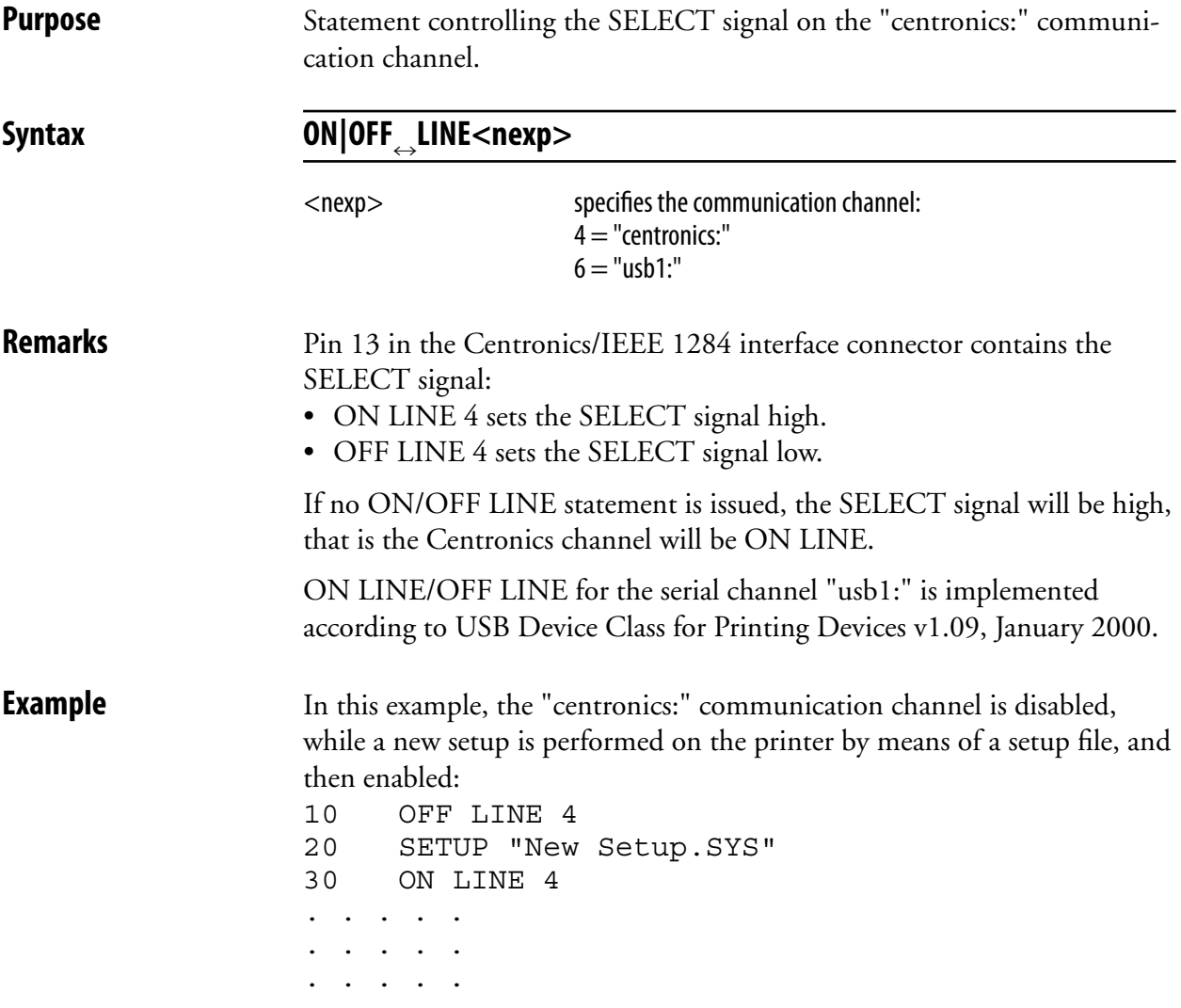

# **OPEN**

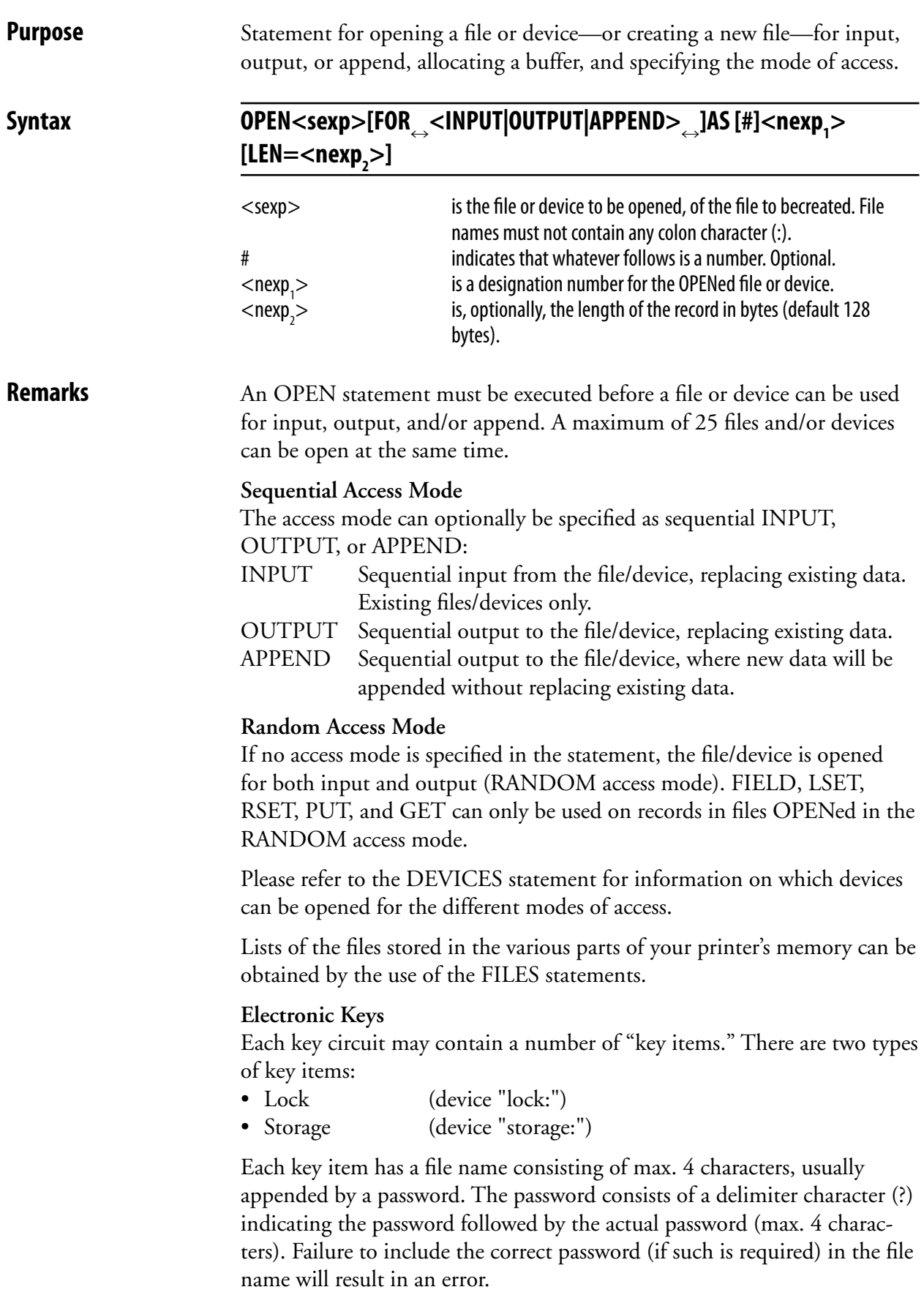

## **OPEN, cont.**

**Examples** Allow sequential output to the printer's display using the OPEN statement this way:

```
10 OPEN "console:" FOR OUTPUT AS #1
 20 PRINT#1:PRINT#1
 30 PRINT#1, "GONE TO LUNCH"
 40 PRINT#1, "BACK SOON";
 RUN
 The text will appear on the printer's display as:
```

```
 GONE TO LUNCH
 BACK SOON
```
Open the file "PRICELIST" for random access with the reference number #8 and a record length of 254 bytes:

10 OPEN "PRICELIST" AS #8 LEN=254

Open the file "ADDRESSES" for sequential input with the reference number #4 and a record length of 128 bytes. 10 OPEN "ADDRESSES" FOR INPUT AS #4

 This example shows how a few lines can be added to a program to make it possible to unlock it using an electronic key:

```
10 OPEN "lock:LCK1?PAS1" FOR INPUT AS #1
 20 INPUT#1, A$
 30 IF A$ AND 1 <>1 THEN GOTO 90000
 .....
 .....
 .....
 80000 CLOSE #1
 90000 PRINT "Access to program denied!"
 90010 END
```
## **OPTIMIZE BATCH ON/OFF**

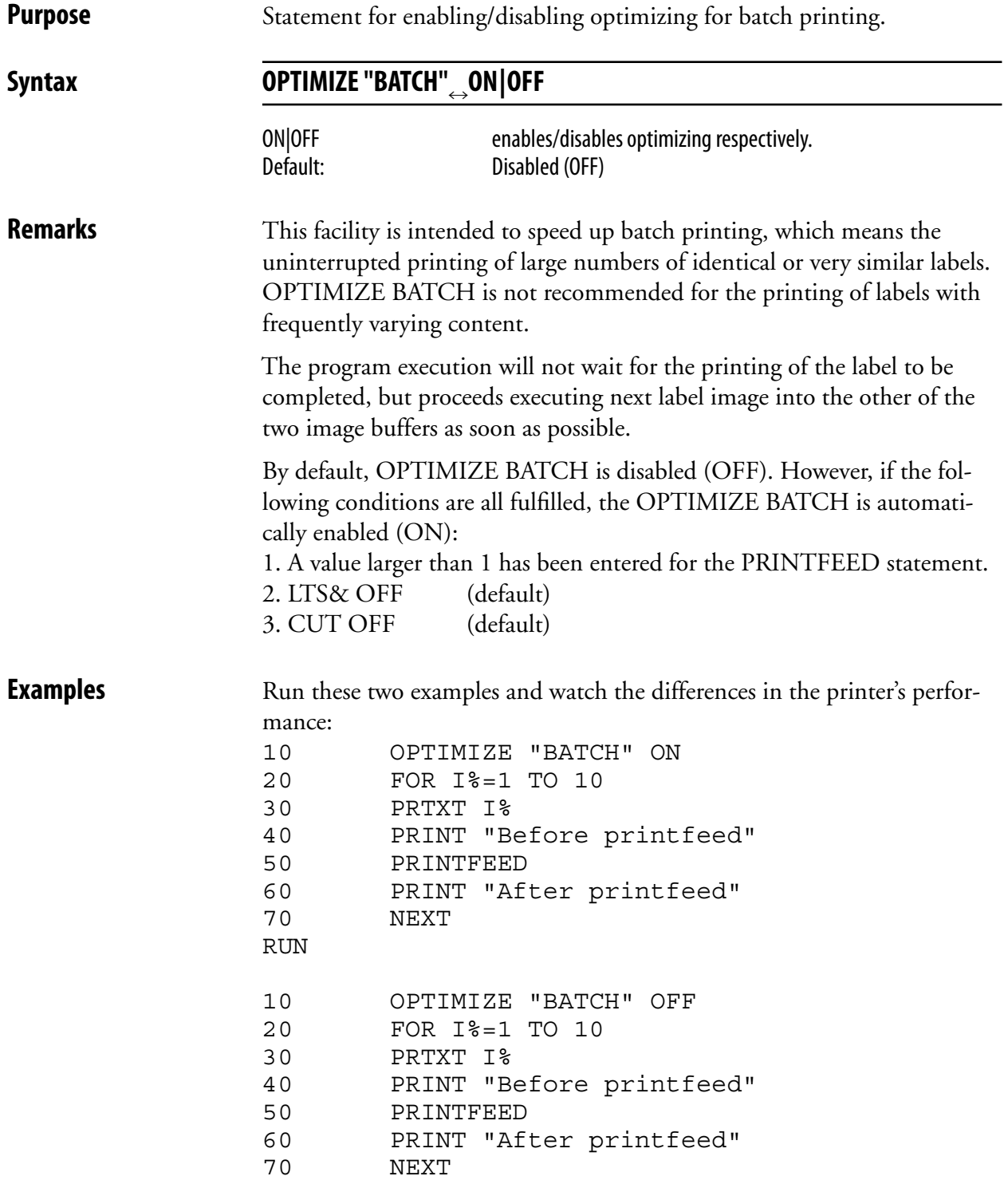

RUN

# **PORTIN**

**Purpose** Function reading the status of a port on a Serial/Industrial Interface Board.

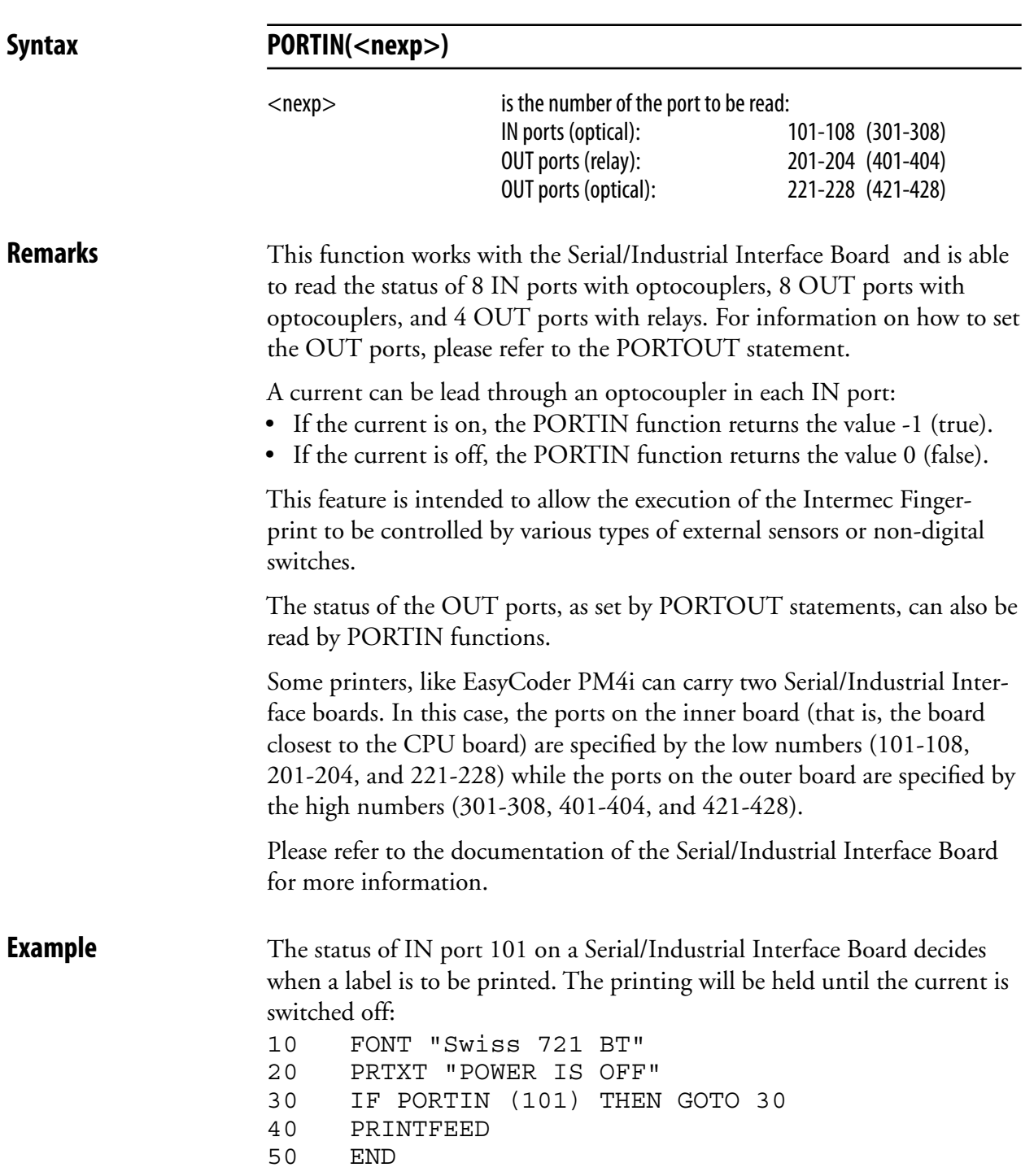

# **PORTOUT ON/OFF**

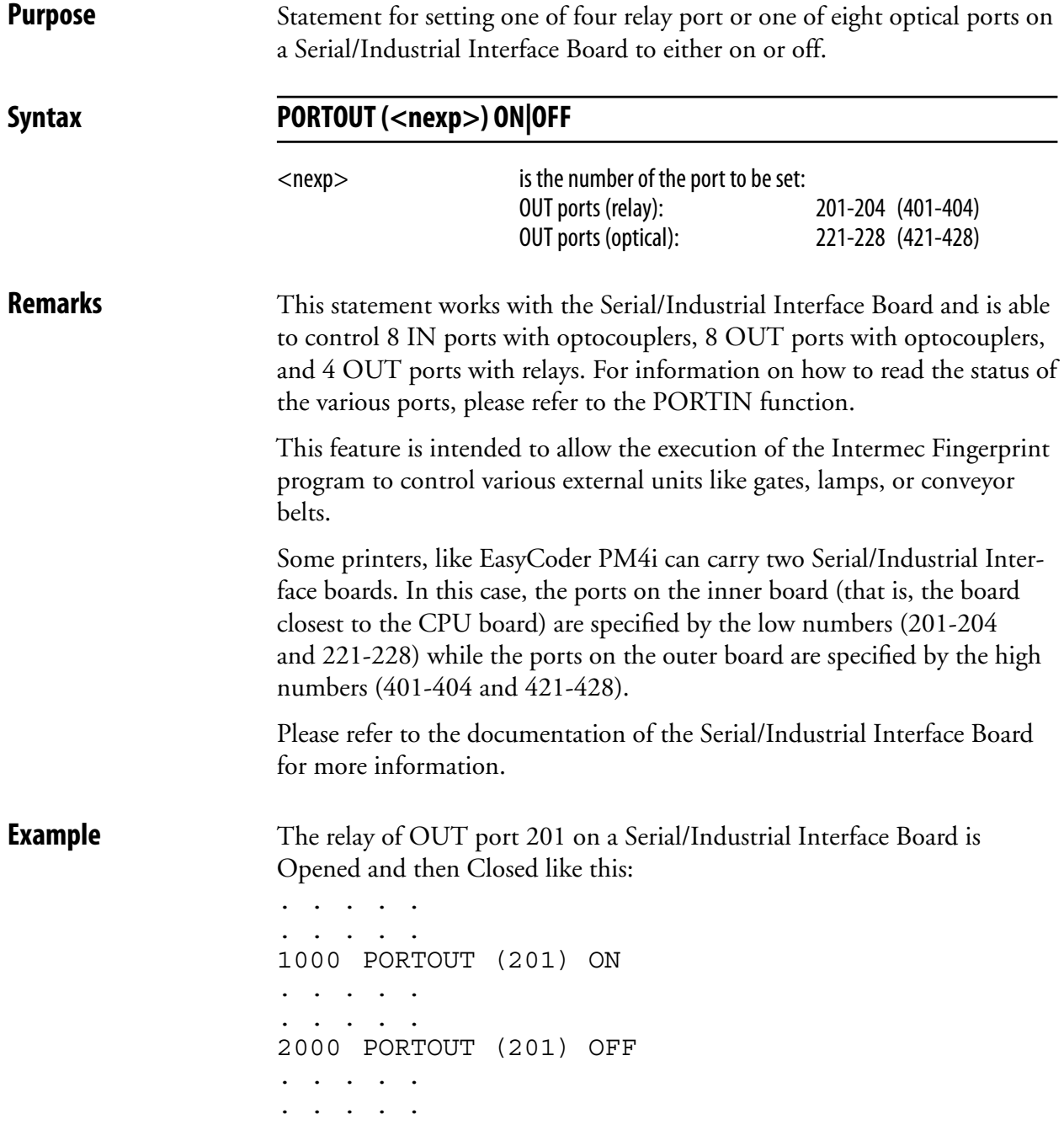

## **PRBAR (PB)**

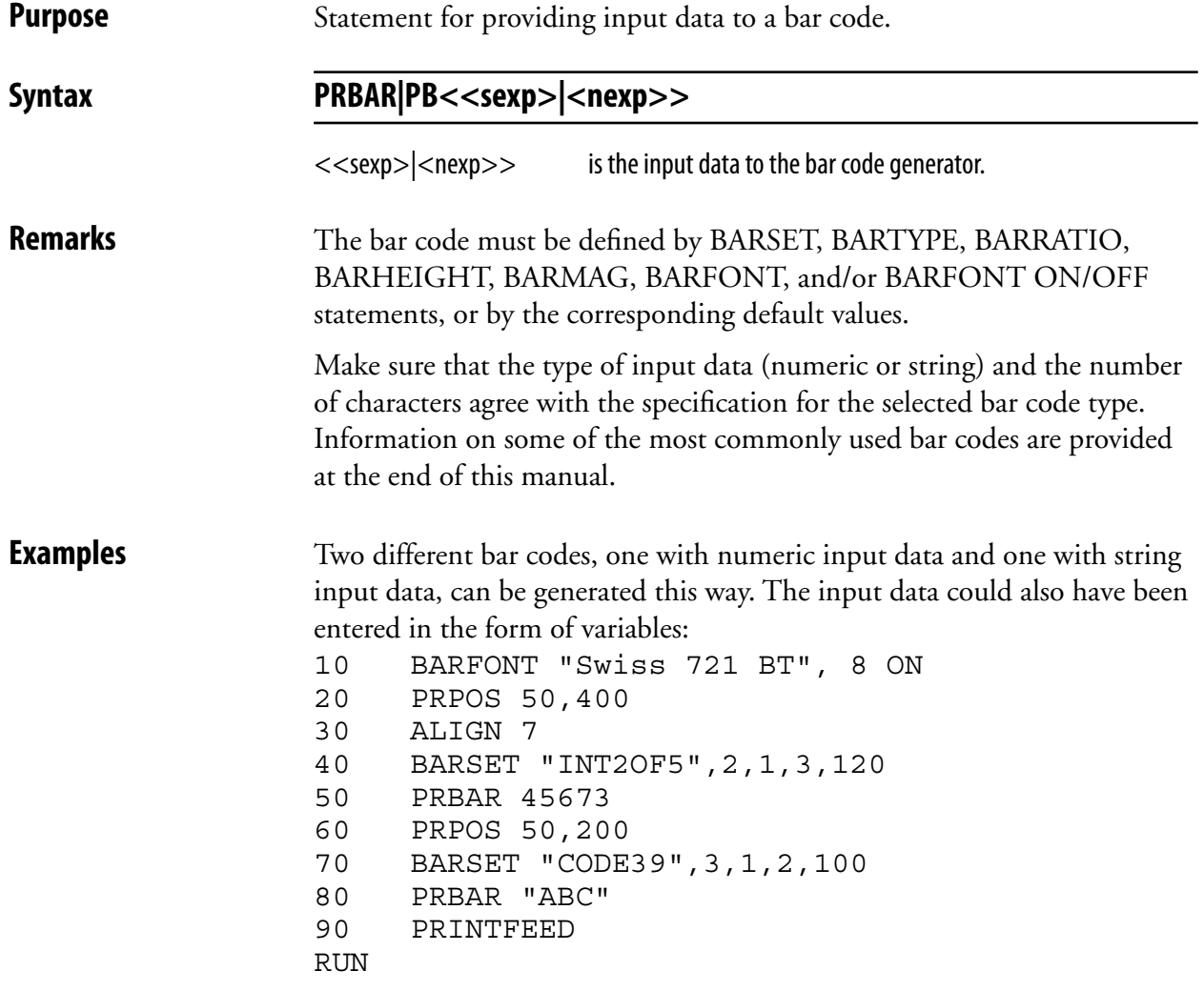

#### **PRBAR (PB), cont.**

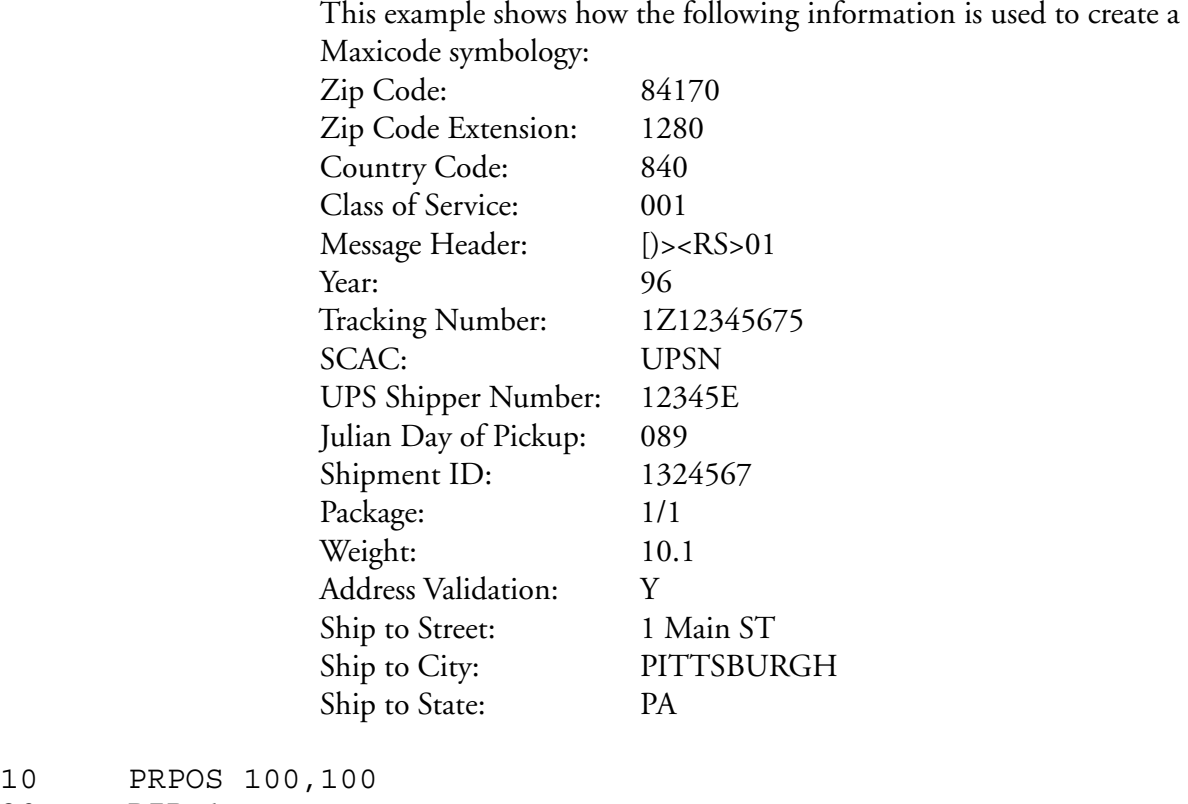

- 10 PRPOS 1
- 20 DIR 1
- 30 ALIGN 1
- 40 a\$= "84170"+CHR\$(10)+"1280"+CHR\$(10)+"840"+CHR\$(10)+"001" +CHR\$(10)+"[)>"+CHR\$(30)+"01"+CHR\$(29)+"96"+"1Z12345675" +CHR\$(29)+"UPSN"+CHR\$(29)+"12345E"+CHR\$(29)+"089"+CHR\$(29) +"1234567"+CHR\$(29)+"1/1"+CHR\$(29)+"10.1"+CHR\$(29)+"Y"  $+CHR\$  $(29) + "1$  MAIN ST"
- 50 b\$= CHR\$(29)+"PITTSBURGH"+CHR\$(29)+"PA"+CHR\$(29)+CHR\$(30)+  $CHR$(4) + CHR$(10) + "2" + CHR$(10) + "1" + CHR$(10) + "1"$
- 60 BARTYPE "MAXICODE"
- 70 PRBAR a\$;b\$
- 80 PRINTFEED

RUN

# **PRBOX (PX)**

**Purpose** Statement for creating a box, optionally containing a single text line or a frame of mulitiple hyphenated text lines.

Syntax

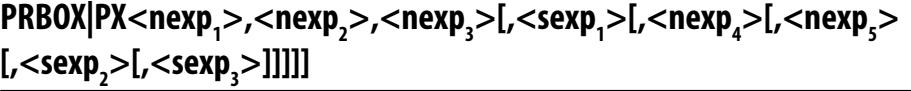

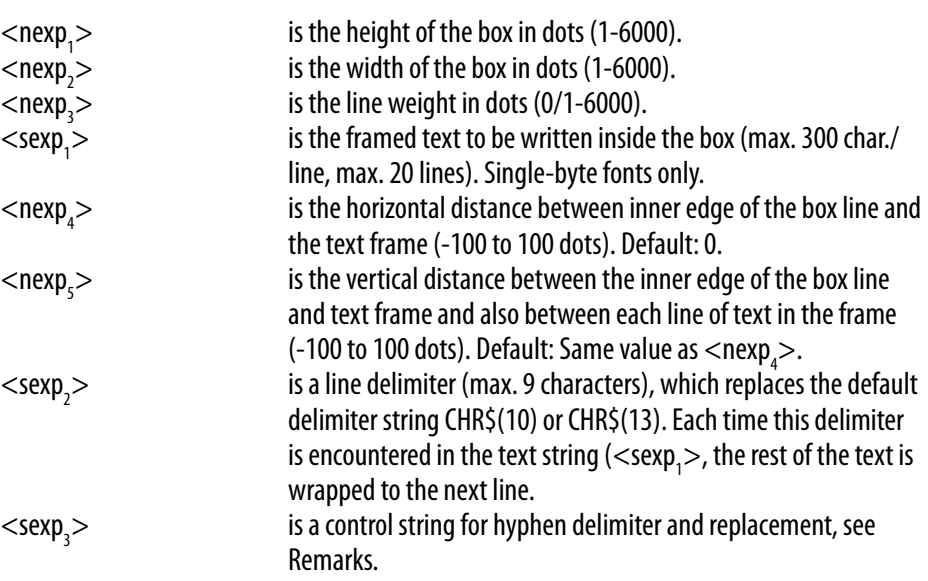

**Remarks** This statement has two purposes: to create a rectangular white box surrounded by a line with a certain thickness, or to specify a text frame that can contain up to 20 lines of hyphenated text. These two purposes can be combined so a text frame is surrounded by a black box.

#### **Creating a simple box:**

In this case you only need to specify the first three parameters, that is height, width, and line weight (thickness). The box will be drawn with its anchor point (see ALIGN) at the insertion point, as specified by the nearest preceding PRPOS statement. A box can be aligned left, right, or center along its baseline.

The print direction specifies how the box is rotated in relation to its anchor point.

 The line weight (thickness) grows inward from the anchor point. The heavier the line, the less white area inside the box. Thus, it is possible to create a black area using a box with very heavy lines. For a simple box without any text field, the line weight must be >0. The white area inside a box can be used for printing. Boxes, lines, and text may cross (also see XORMODE ON/OFF).

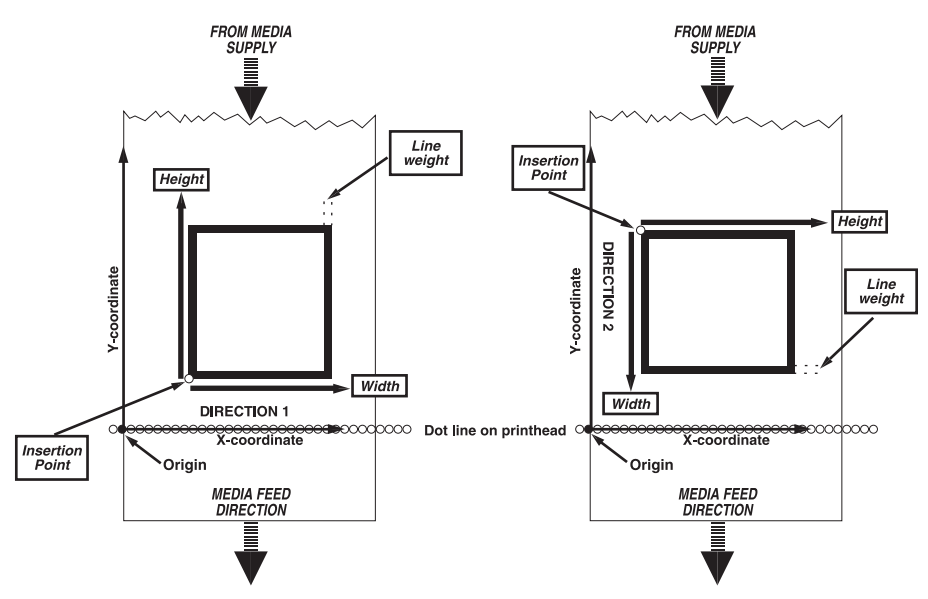

 The illustration below shows how the height and width of the box are defined for different print directions.

#### **Creating a multiline text field**

 The PRBOX statement can also be used to create an area in which a field of wrapped and hyphenated text can be printed. As opposed to the PRTXT statement, there is no need to specify each line of text separately. The text field can be framed by the box (line weight  $> 0$ ), or the box can be invisible (line weight  $= 0$ ). The maximum number of characters on each line is 300 and the maximum number of lines is 20.

 The position of the text frame inside the box is affected by the direction (see DIR statement), the alignment (see ALIGN statement), and by two parameters in the PRBOX statement (<nexp<sub>4</sub>> and <nexp<sub>5</sub>>.

The direction rotates the box with its text field around the anchor point as specified by the alignment. The alignment specifies the anchor point of the box itself as left-, right-, or center-aligned (see ALIGN), and at the the same time also decides how the field will be aligned inside the box (9 possible positions) and if the text lines will be left, right, or center justified.

 In the following description, horizontal and vertical should be understood in relation to how the text is printed. (That means that in directions 2&4, horizontal and vertical have opposite meanings than in directions 1&3).

 The horizontal distance between the inner edge of the box line and the borders of the text field is specified by <nexp<sub>4</sub>>:

- In case of ALIGN 1, 4, or 7, it decides the distance between the inner edge of the left side box line and the left-hand edge of the text field.
- In case of ALIGN 3, 6, or 9, it decides the distance between the inner edge of the right side box line and the right-hand edge of the text field.
- In case of ALIGN 2, 5, or 8, this parameter has no consequence.

 The vertical distance between the inner edge of the box line and the borders of the text field as well as the empty vertical space between the character cells of two adjacent lines (line spacing) is specified by  $\langle$ nexp<sub>5</sub>>:

- In case of ALIGN 1, 2, or 3, it decides the distance between the inner edge of the bottom box line and the bottom edge of the text field as well as line spacing.
- In case of ALIGN 7, 8, or 9, it decides the distance between the inner edge of the right side box line and the right-hand edge of the text field as well as line spacing.
- In case of ALIGN 4, 5, or 6, this parameter only decides line spacing.

 See the illustration on next page for examples of how the alignment affects the location of multi-line text.

If the text in  $<$ sexp<sub>1</sub>> is entered as a continuous string of characters without any spaces, linefeeds, or carriage returns, the text will wrap to the next line when there is no room left for any more characters on a line.

> If any combination of a carriage return (CR = ASCII 13 dec,) and a linefeed (LF = ASCII 10 dec.) is encountered, the remaining text will be wrapped once to the next line.

 Space characters (ASCII 32 dec.) will also initiate a line wrap. If there are more than one space character, the wrapping will be at the last one that fits into the line in question.

 You can replace the default line delimiters (CR, LF, and CR/LF) with another line delimiter specified in a string of max. 9 characters (<sexp<sub>2</sub>>). This delimiter will not be printed, even if it is a printable character. Each time the delimiter is encountered, the text will wrap to a new line.

#### **Hyphenation Support**

In  $<$ s $\exp_3$ > you can modify the way hyphenation will be performed using a special syntax described later on.

> You can put "invisible" hyphen delimiters in the text string at suitable wrap-around positions. The delimiter is by default a hyphen sign (ASCII 45 dec.). However, you can use a string of any characters up to nine characters long instead, but be careful so it will not be confused with the text. If a wrap-around is performed, the corresponding hyphen delimiter will by default be printed as a hyphen sign (ASCII 45 dec.), whereas hyphen delimiters not used for wrap-around will not be printed.

 If you for some reason would like to print some other character(s) than hyphens, you can specify a string of hyphen replacement characters. It is possible to use a string up to nine characters long, but the shorter the string the lesser risk that a line will wrap outside the box.

 If you have a text string with long words and have not inserted all necessary line delimiters, a line-wrap may occur unexpectedly. You can optionally specify a hyphen delimeters for this case as well. Default: None.

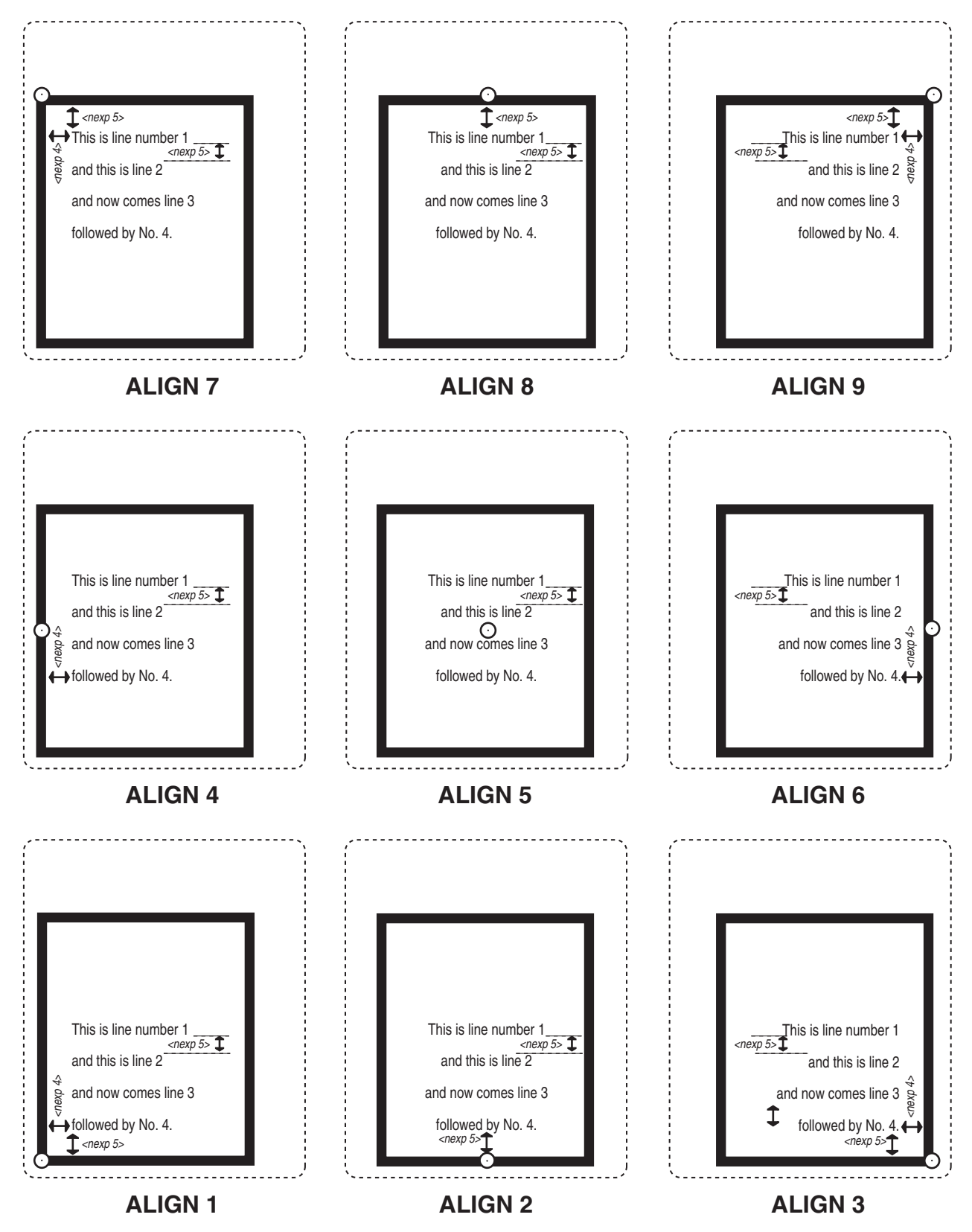

Specify the parameter  $\langle \text{sexp}_3 \rangle$  in PRBOX using the following syntax:

#### $<$ sexp<sub>3</sub>>=<sexp<sub>3a</sub>>[space<sexp<sub>3b</sub>>[space<sexp<sub>3c</sub>>]]

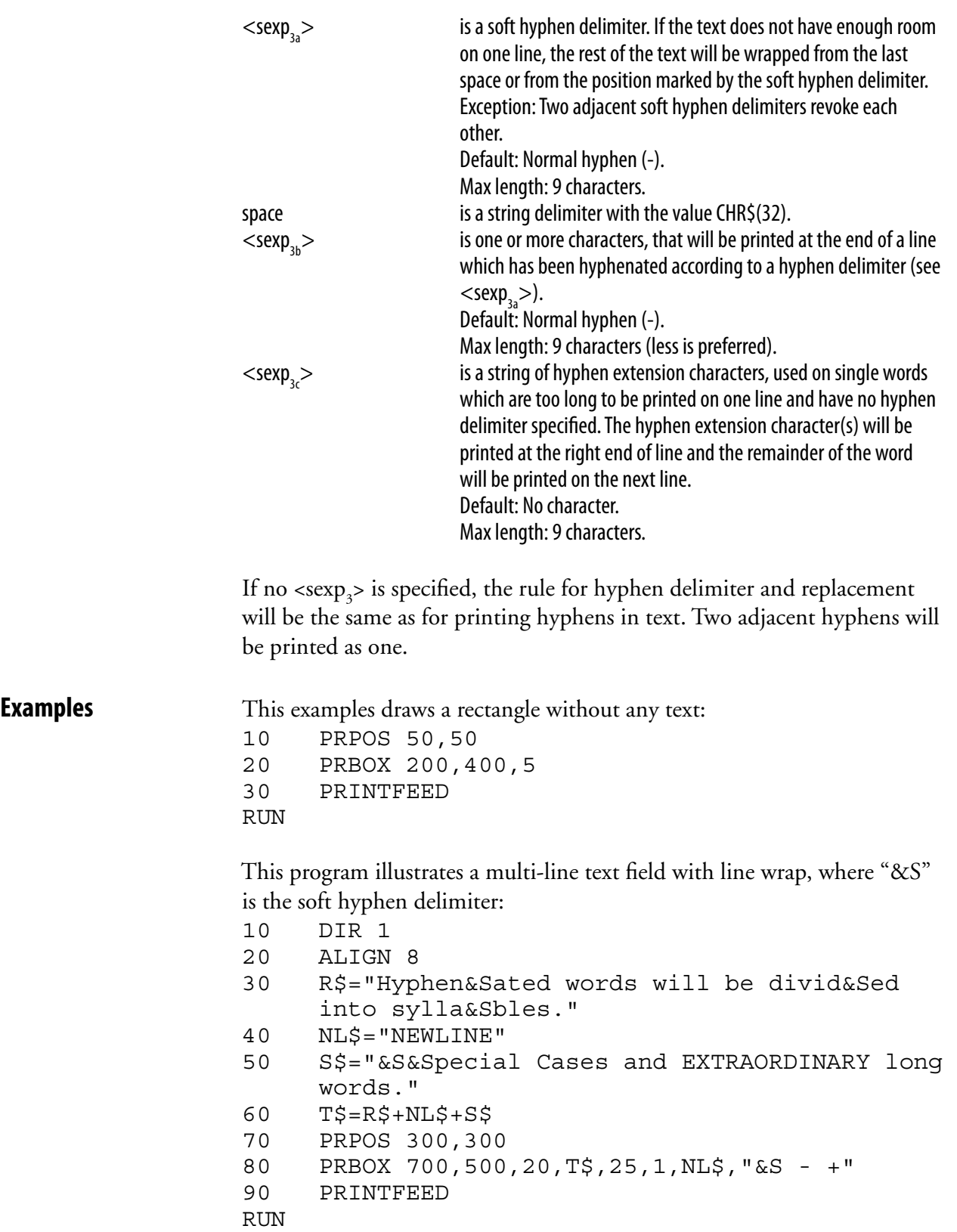

**Examples** 

# **PRBUF**

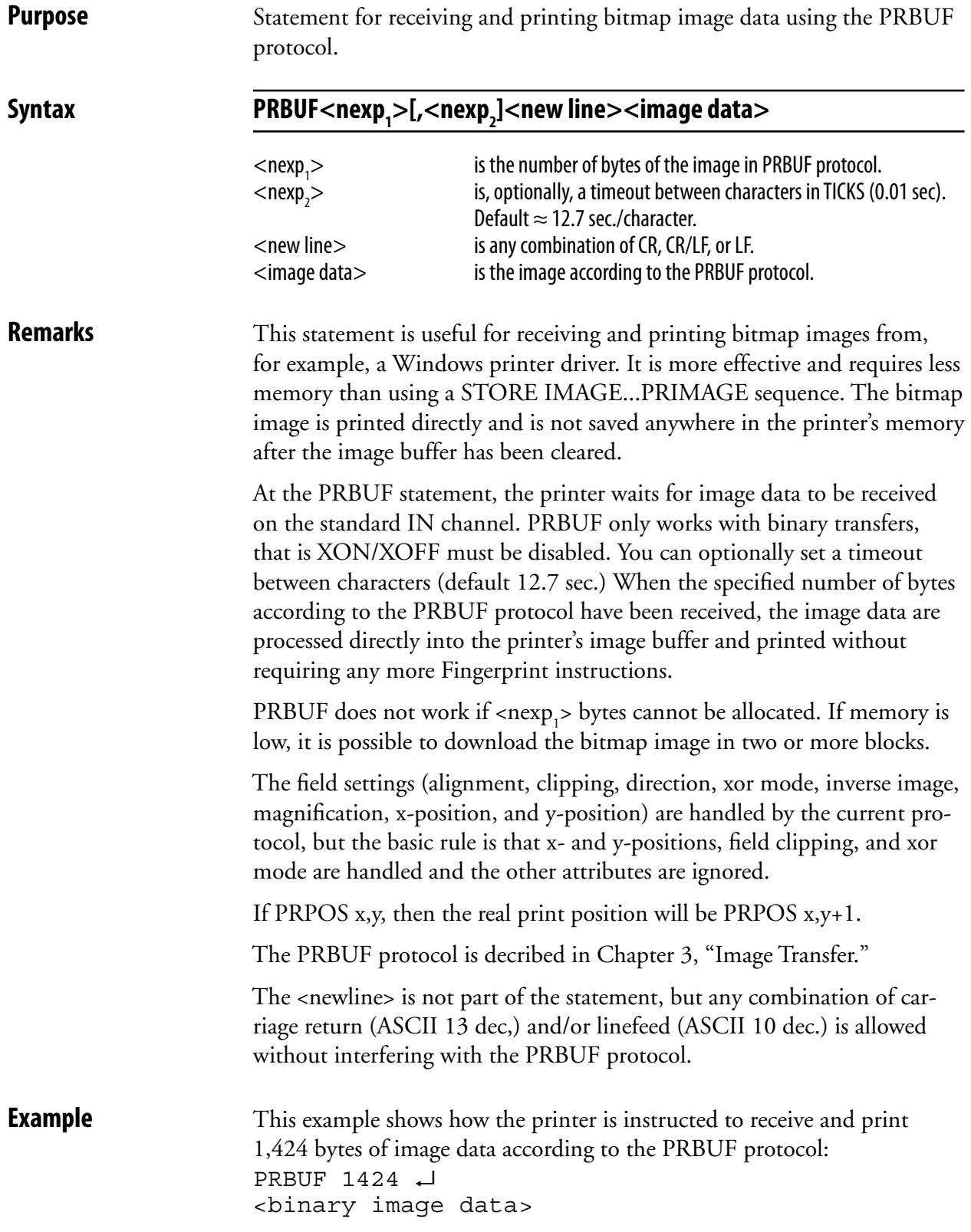

## **PRIMAGE (PM)**

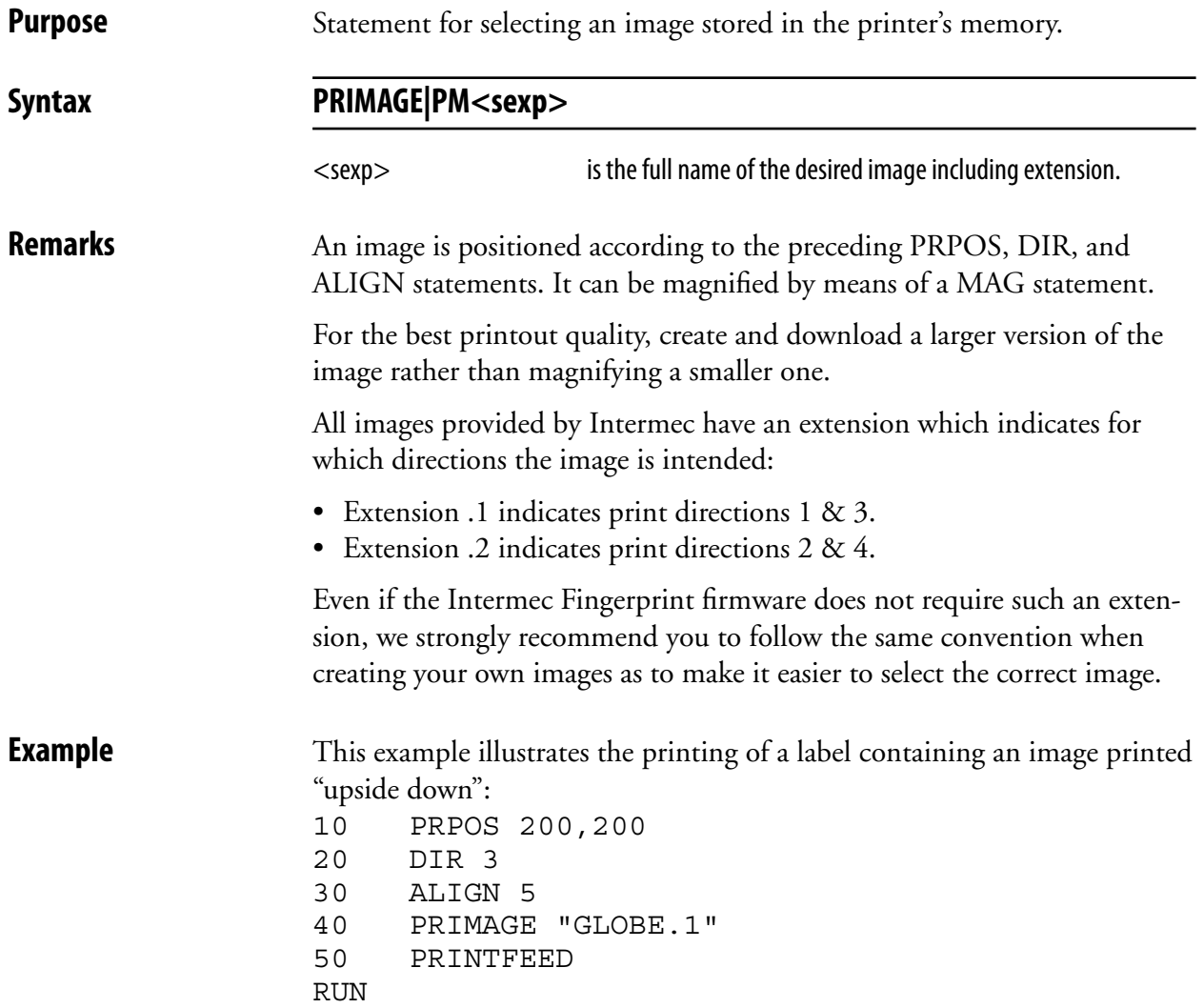

# **PRINT (?)**

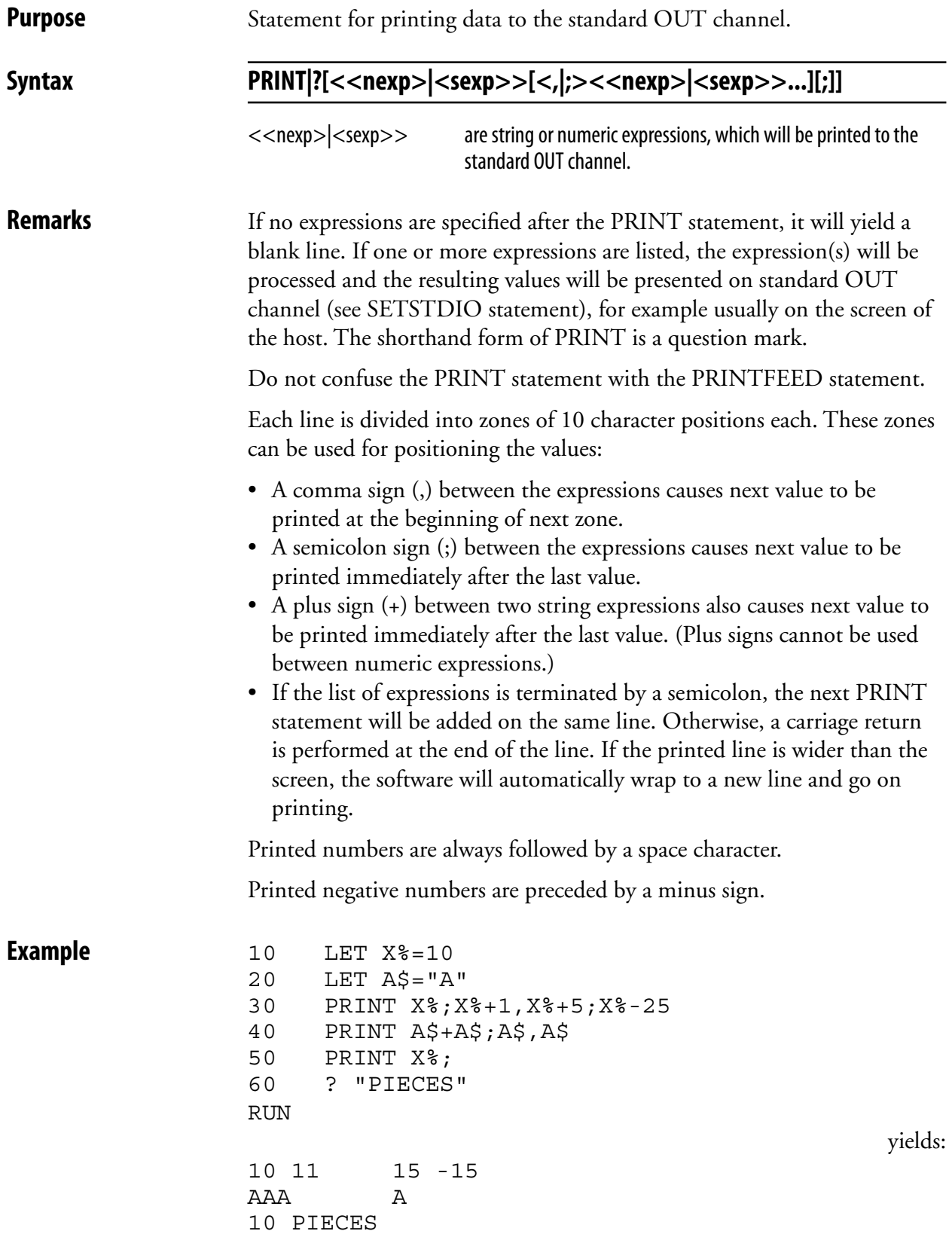

# **PRINT KEY ON/OFF**

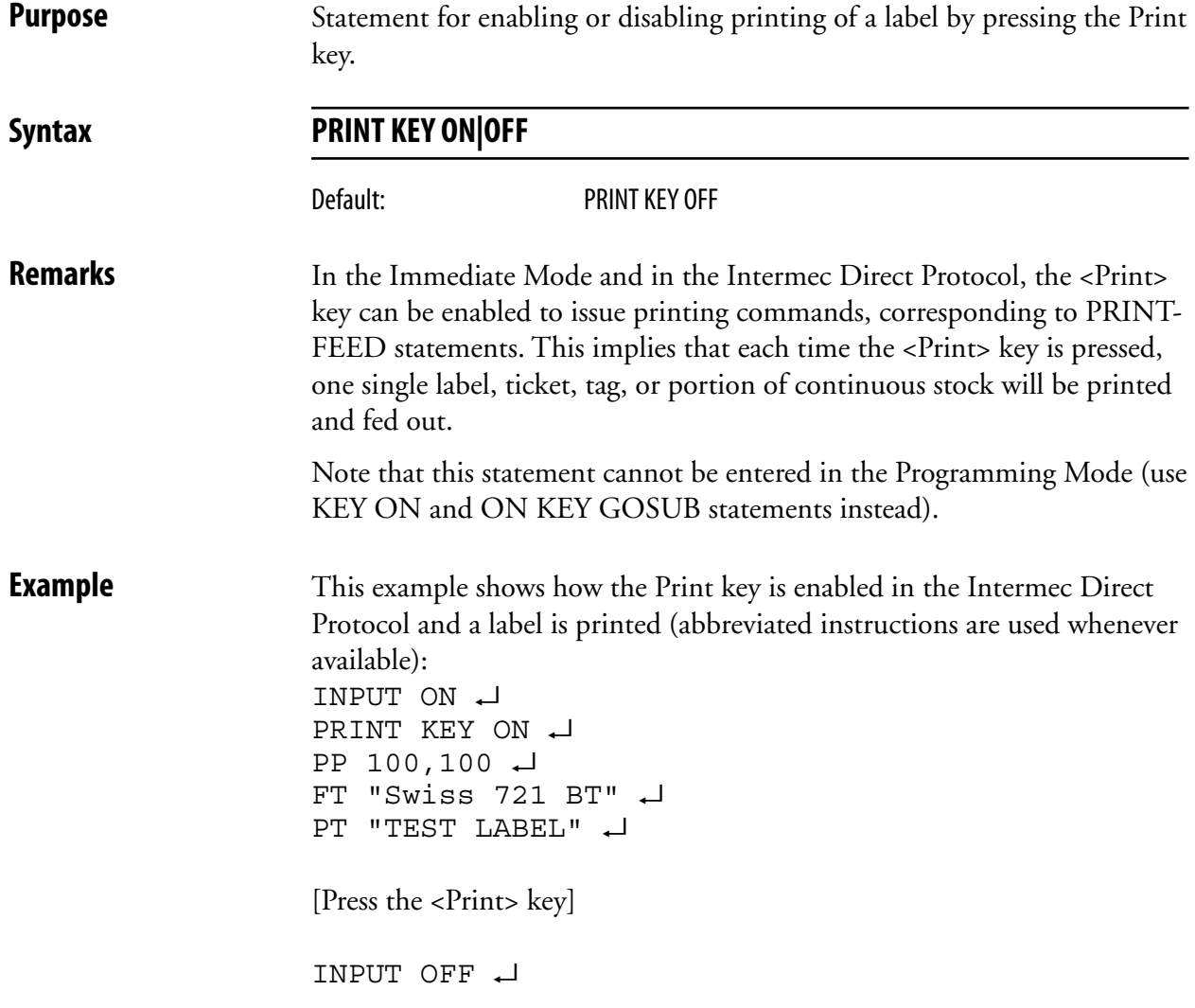

## **PRINT#**

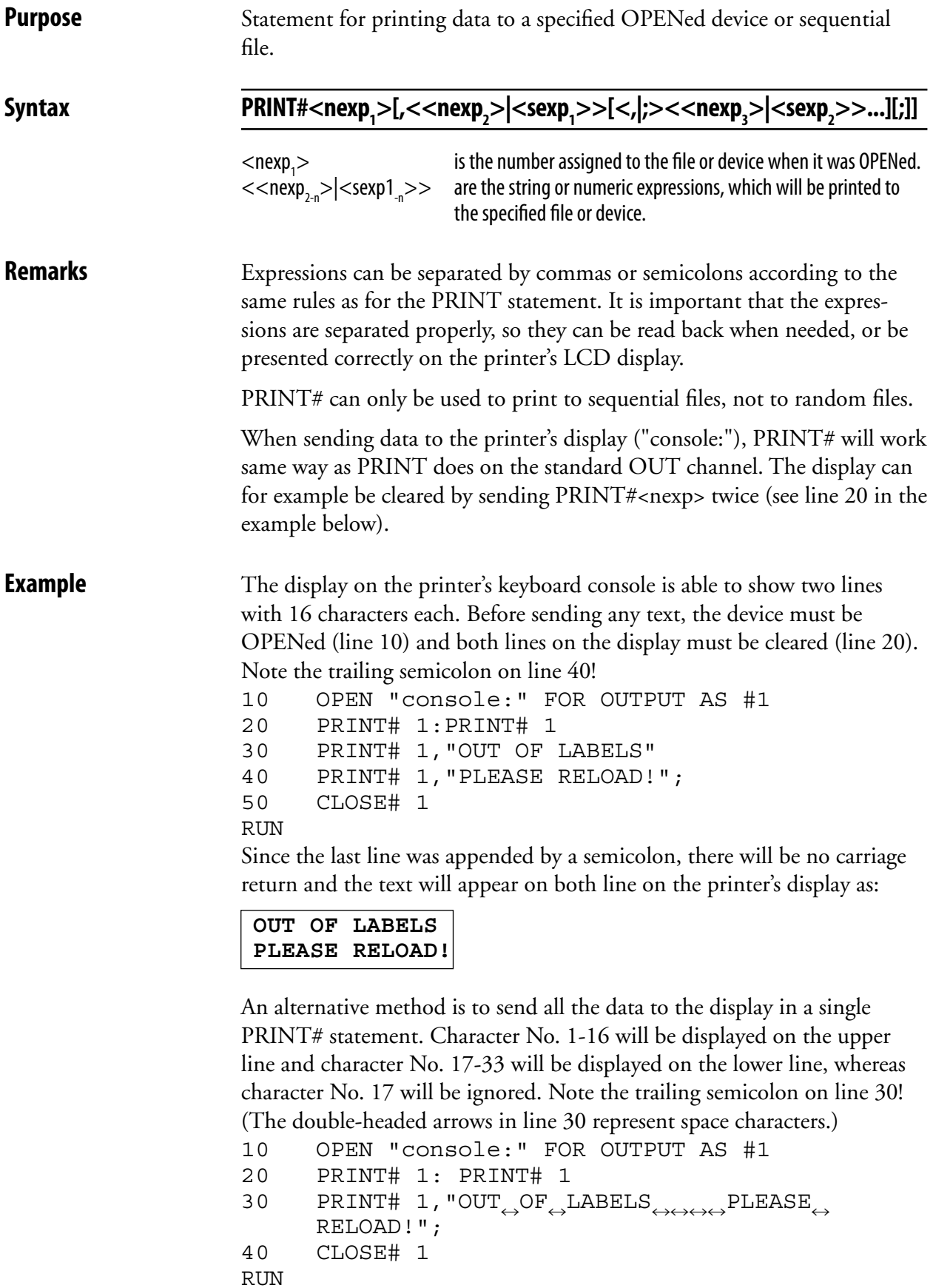

# **PRINTFEED (PF)**

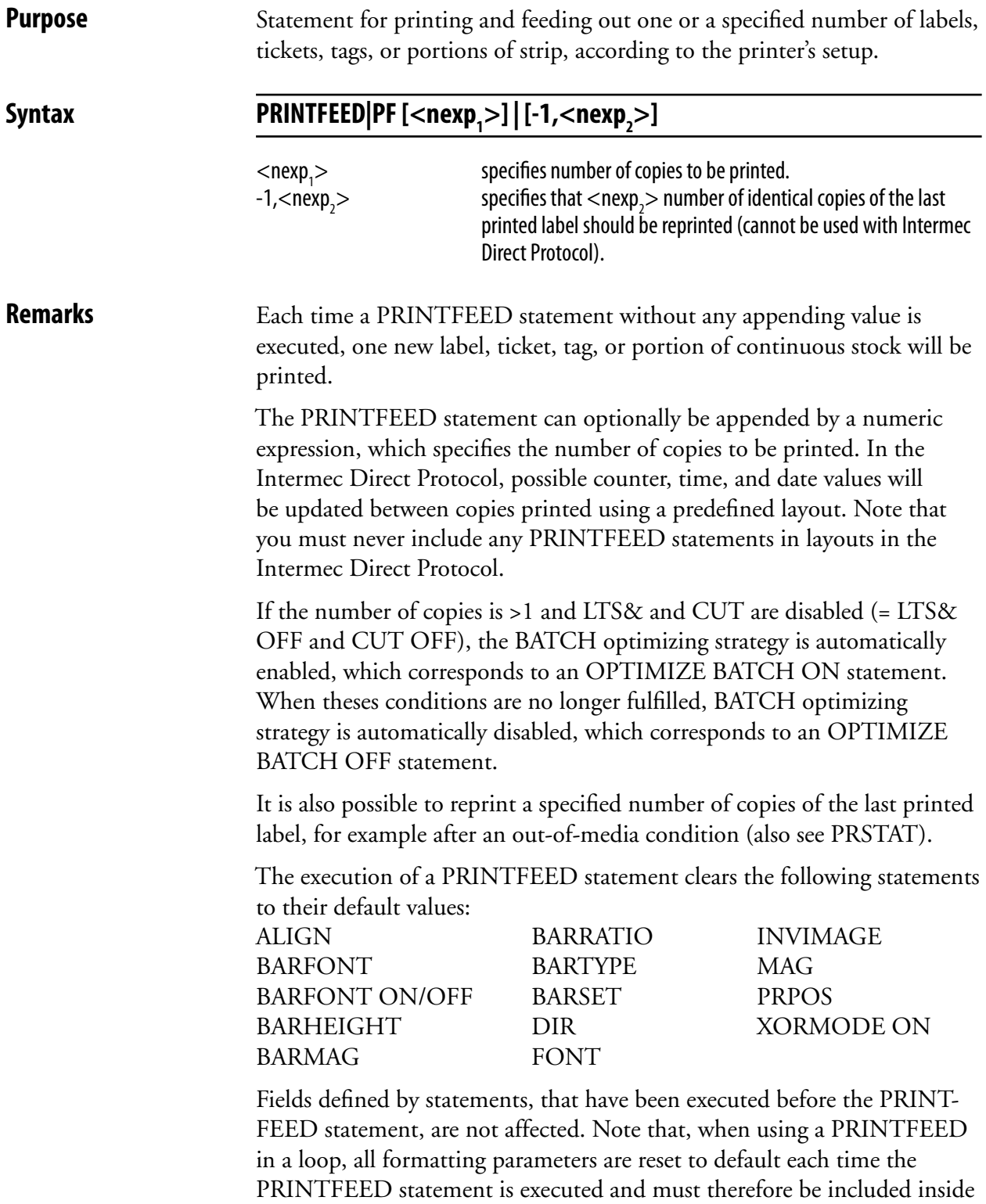

the loop.

# **PRINTFEED (PF), cont.**

 The length of media to be fed out at execution of a PRINTFEED statement is decided by the choice of media type in the printer's setup (label w gaps, ticket w gaps, fix length strip, or var length strip) and globally by the start and stop adjustment setup (positive or negative). Refer to the User's Guide for more information. The length of media to be fed out can be further modified by an additional positive or negative FORMFEED statement, either before or after the PRINTFEED statement.

**Examples** Printing a single label with one line of text:

10 FONT "Swiss 721 BT" 20 PRTXT "Hello!" 30 PRINTFEED RUN

Printing five identical labels with one line of text:

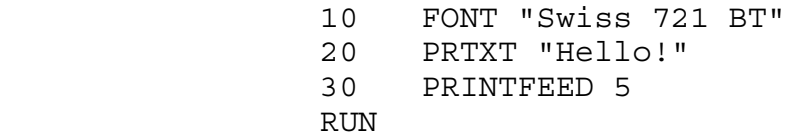

Printing five labels using a FOR...NEXT loop. Note that formatting parameters are placed inside the loop:

```
10 FOR A%=1 TO 5 
 20 FONT "Swiss 721 BT"
 30 PRPOS 200, 100
 40 DIR 3
 50 ALIGN 5
 60 PRTXT "Hello!"
 70 PRINTFEED
 80 NEXT A%
 RUN
```
Printing of five labels in the Intermec Direct Protocol, illustrating how the TICKS value is updated between labels, provided a predefined layout is used  $(1 \text{ TICK} = 0.01 \text{ sec})$ :

```
INPUT ON ↵
 FORMAT INPUT "#","@","&" ↵
 LAYOUT INPUT "tmp:LABEL1" ↵
 FT "Swiss 721 BT" ↵
 PP 100,100 ↵
 PT TICKS ↵
 PP 100,200 ↵
 PT VAR1$ ↵
 LAYOUT END ↵
 LAYOUT RUN "tmp:LABEL1" ↵
 #See how time flies&@ ↵
 PF 5 ↵
 INPUT OFF ↵
```
## **PRINTONE**

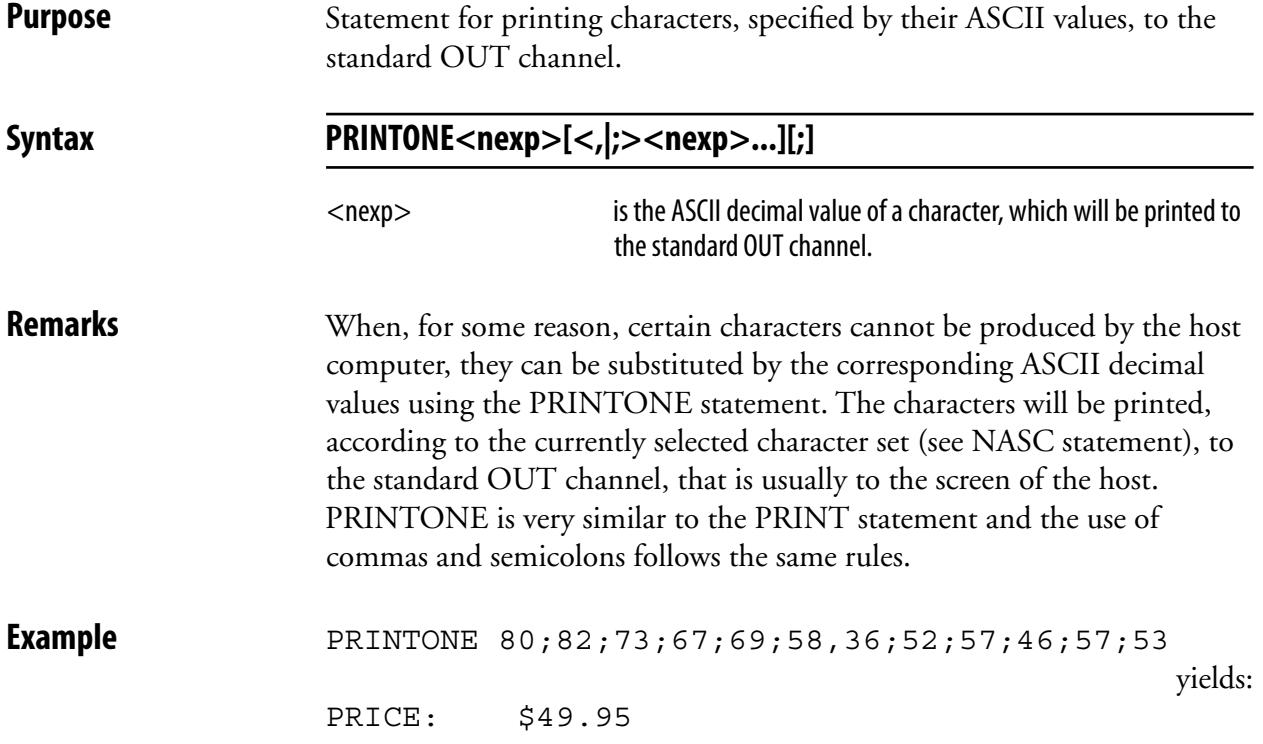
#### **PRINTONE#**

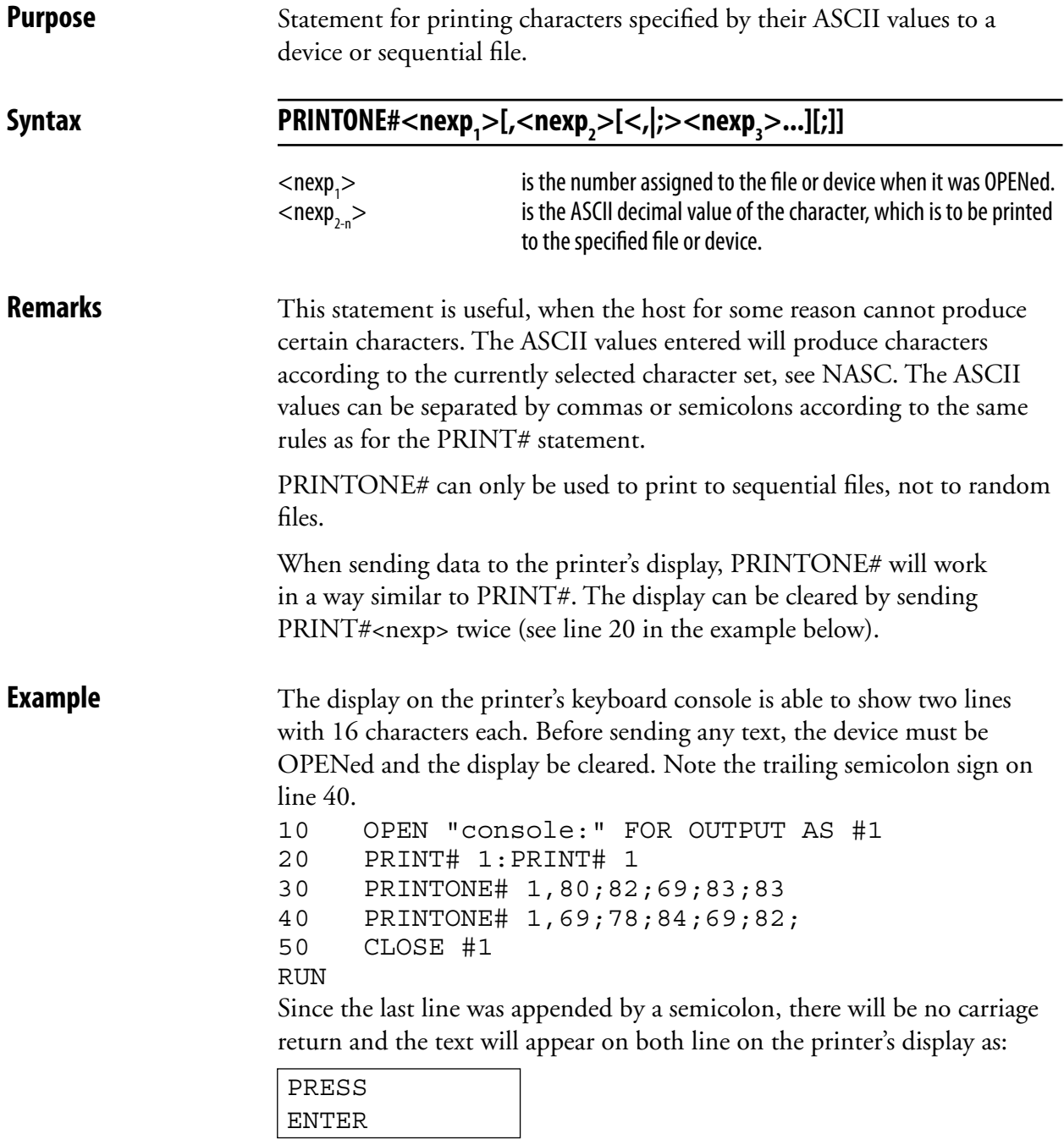

# **PRLINE (PL)**

**Purpose** Statement for creating a line.

#### Syntax **PRLINE**|PL<nexp<sub>1</sub>>,<nexp<sub>2</sub>>

 $<$ nexp $<sub>1</sub>$  $>$ </sub> is the length of the line in dots (max. 6000).  $\langle$ nexp<sub>2</sub> $>$ is the line weight in dots (max. 6000).

**Remarks** The line will be drawn from the insertion point and away according to the nearest preceding DIR and ALIGN statements (that is the line runs in parallel with any text printed in the selected direction).

> A line can be ALIGNed left, right or center. The anchor points are situated at the bottom of the line, which means that with an increasing line weight (thickness), the line will the grow upward in relation to the selected direction. In the illustration below, all lines are aligned left. Lines may cross (see XORMODE ON/OFF statement).

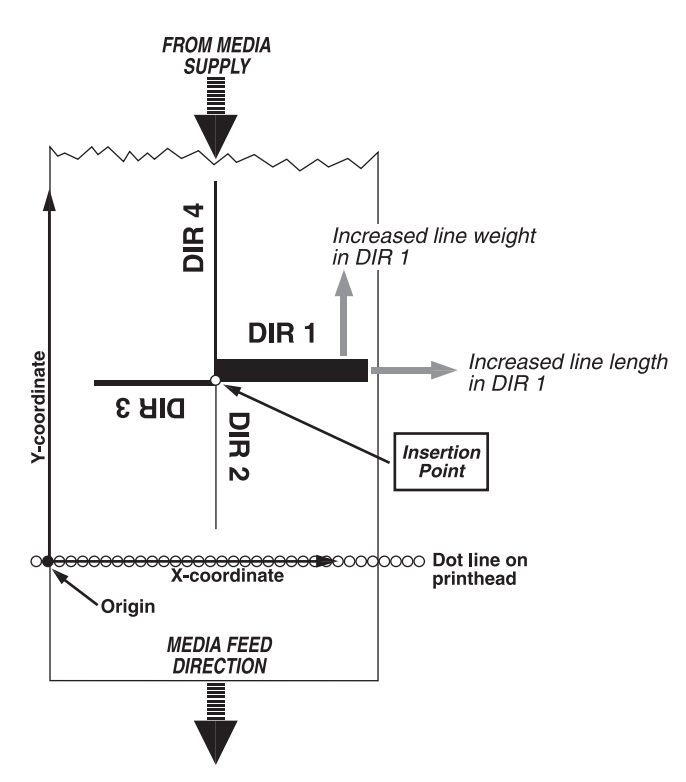

**Example** This example draws a 2.5 cm (1 inch) long and 10 dots thick line across the media in an 8 dots/mm printer:

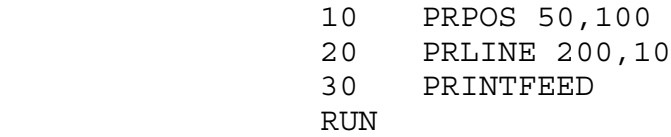

# **PRPOS (PP)**

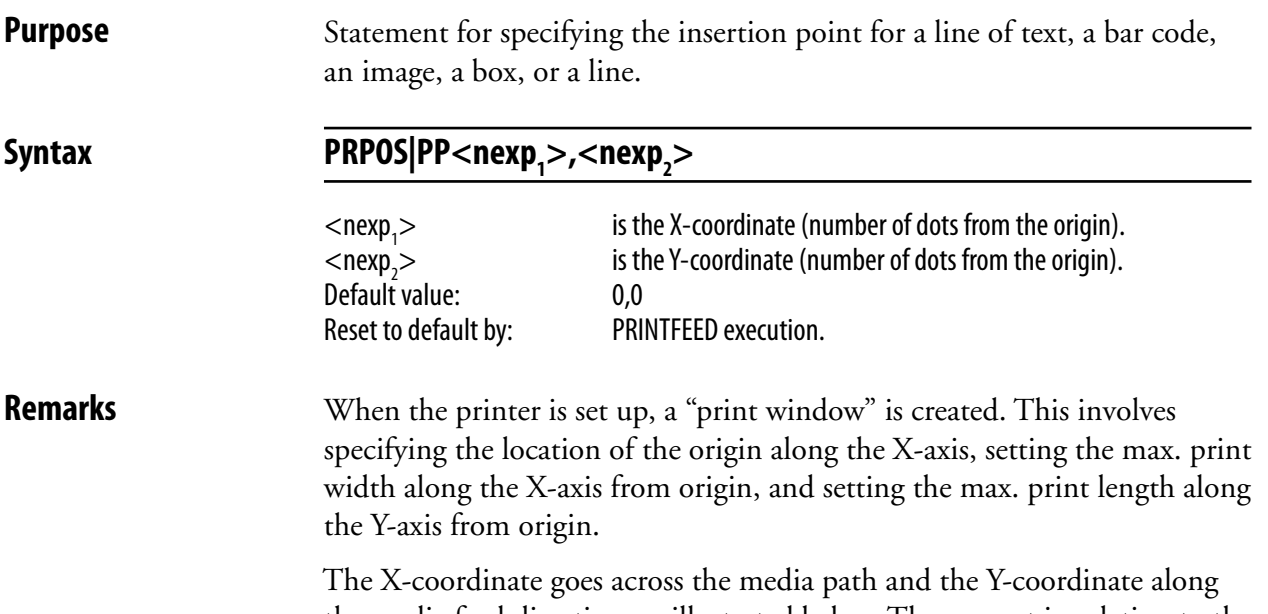

the media feed direction, as illustrated below. They are set in relation to the origin on the printhead, not in relation to the media. Thus, the position where an object actually will be printed depends on the relation between printhead and media at the moment when the printing starts.

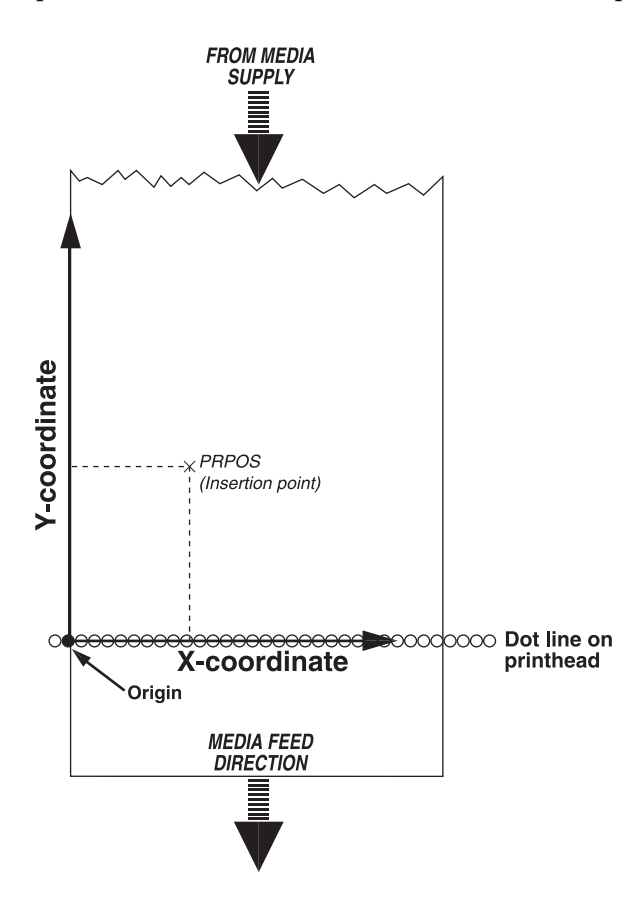

### **PRPOS (PP), cont.**

The insertion point must be selected so the field in question will fit inside the print window. This implies that the print direction, the size of the field including "invisible" parts of for example an image, the alignment, and other formatting instructions must be considered. A field that does not fit entirely inside the print window will cause Error 1003, "Field out of label", except when a CLIP ON statement is issued.

To find out the present insertion point, use the PRSTAT function.

**Examples** Programming and printing a line of text:

10 FONT "Swiss 721 BT" 20 PRPOS 30,200 30 PRTXT "HELLO" 40 PRINTFEED RUN

 Each text line is normally positioned separately by is own PRPOS statement. If no position is given for a printable statement, it will be printed immediately after the preceding printable statement.

```
10 FONT "Swiss 721 BT"
 20 PRPOS 30,200
 30 PRTXT "SUMMER"
 40 PRTXT "TIME"
 50 PRINTFEED
 RUN
```
yields a label with the text:

SUMMERTIME

A program for fixed line-spacing of text may be composed this way (another way is to use the extended PRBOX statement):

```
10 FONT"Swiss 721 BT"
               20 X%=30:Y%=500
               30 INPUT A$
               40 PRPOS X%,Y%
               50 PRTXT A$
               60 Y%=Y%-50
               70 IF Y%>=50 GOTO 30
               80 PRINTFEED 
 90 END
              RIIN
```
 Enter the text for each line after the question mark shown on the screen of the host. The Y-coordinate will be decremented by 50 dots for each new line until it reaches the value 50, which means that ten lines will be printed.

# **PRSTAT**

**Purpose** Function returning the printer's current status or, optionally, the current position of the insertion point.

Syntax **PRSTAT[(<nexp>)]** 

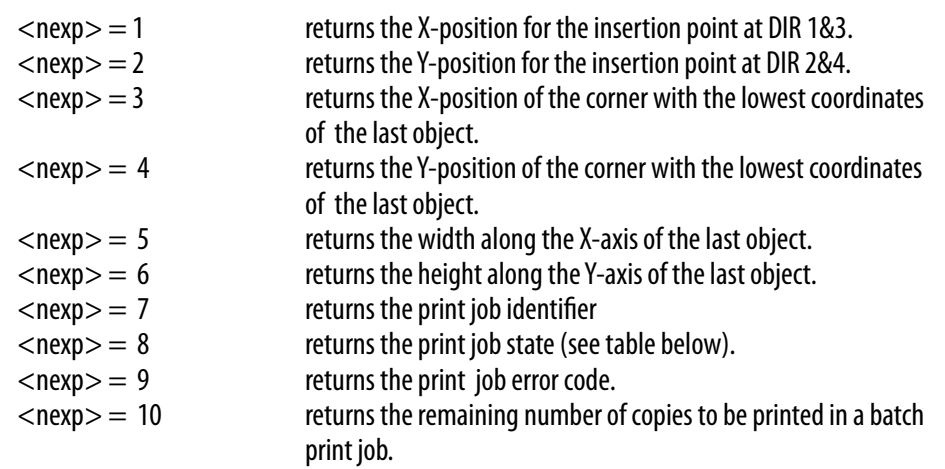

#### **Remarks PRSTAT**

 Returns a numeric expression, which is the sum of the values given by the following conditions, at the moment when the PRSTAT function is executed:

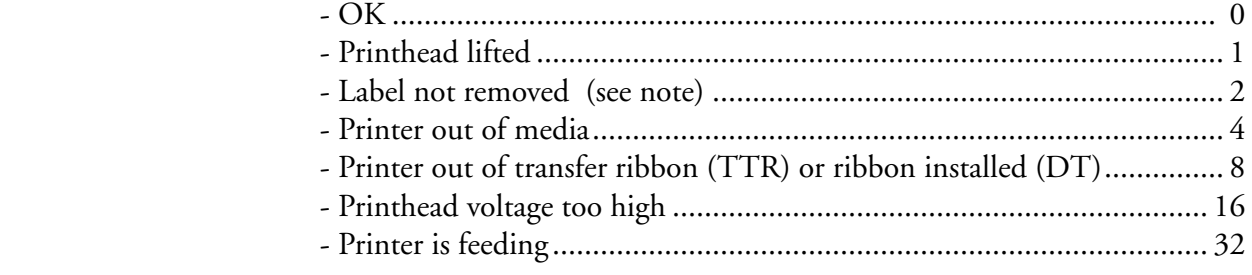

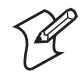

**Note:** Always returns 0 in printers not fitted with a label taken sensor.

 If two error conditions occur at the same time, for example the printhead is lifted and the printer is out of media, the sum will be  $(1+4) = 5$ . Every combination of errors will result in a unique sum. You can use it to branch to a subroutine which notifies the operator, interrupts the program or whatever you like. When checking for out-of-media conditions, the use of error codes 1031 "Next label not found" and 1005 "Out of paper" gives more reliable result (multiple checks).

#### **PRSTAT(1) & PRSTAT(2)**

 The current position of the insertion point in regard of either the X or the Y position can be returned, depending on the selected print direction. This is useful for for example measuring the length of a text or a bar code.

#### **PRSTAT, cont.**

#### **PRSTAT(3)-PRSTAT(6)**

 These functions are used to return the position and size of the last object regardless of RENDER ON/OFF. Their values are not updated by the execution of a PRBUF statement.

#### **PRSTAT(7)-PRSTAT(10)**

 These functions are used to detect if a print job has been interrupted, so steps can be taken to reprint missing copies (see PRINTFEED).

PRSTAT (7) returns a print job identifier that is automatically assigned to the print job by the firmware.

 $\text{DD} \text{C} \text{T} \text{AT}$  (8) returns the state of the print job as a numeric expression

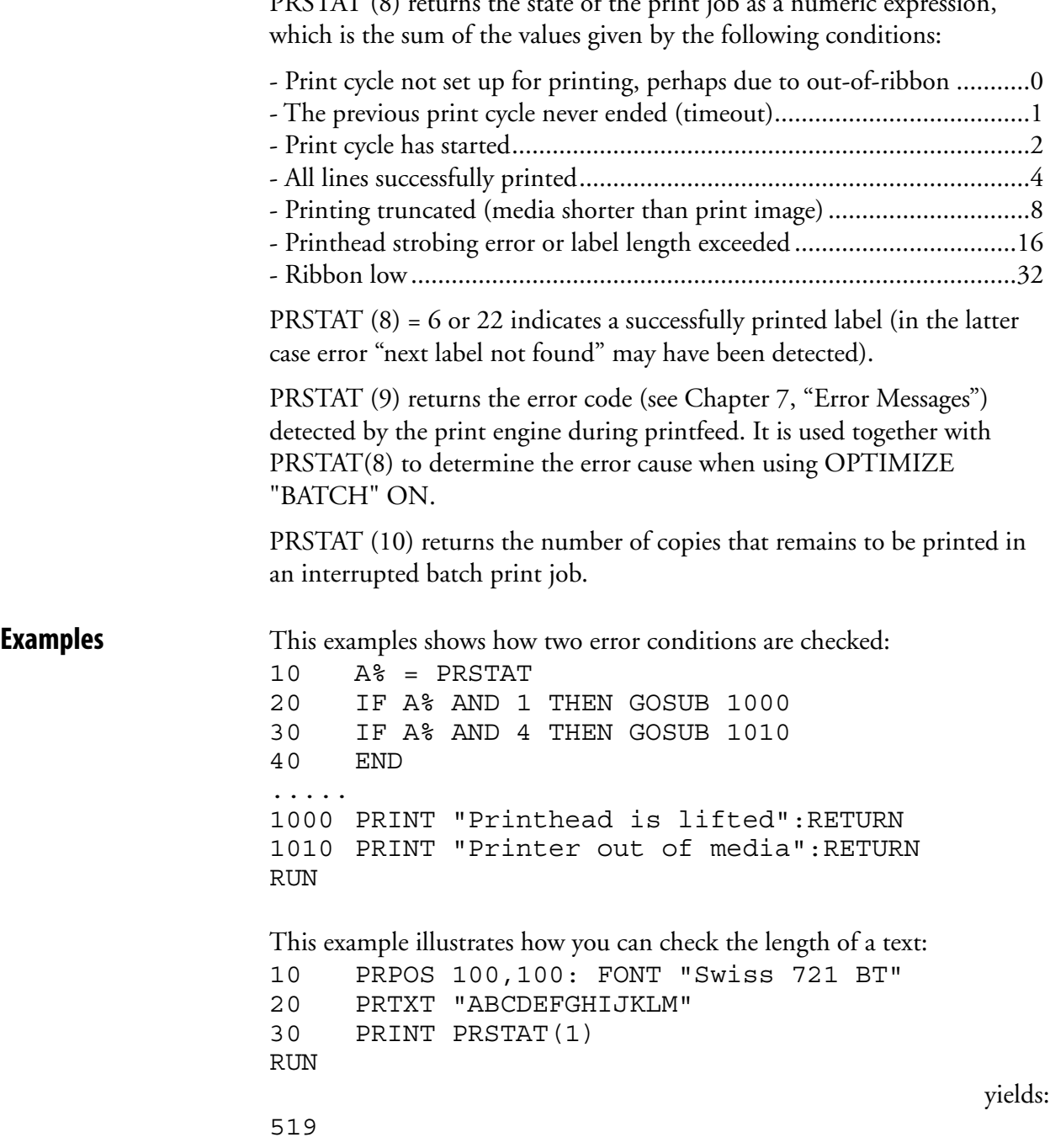

# **PRTXT (PT)**

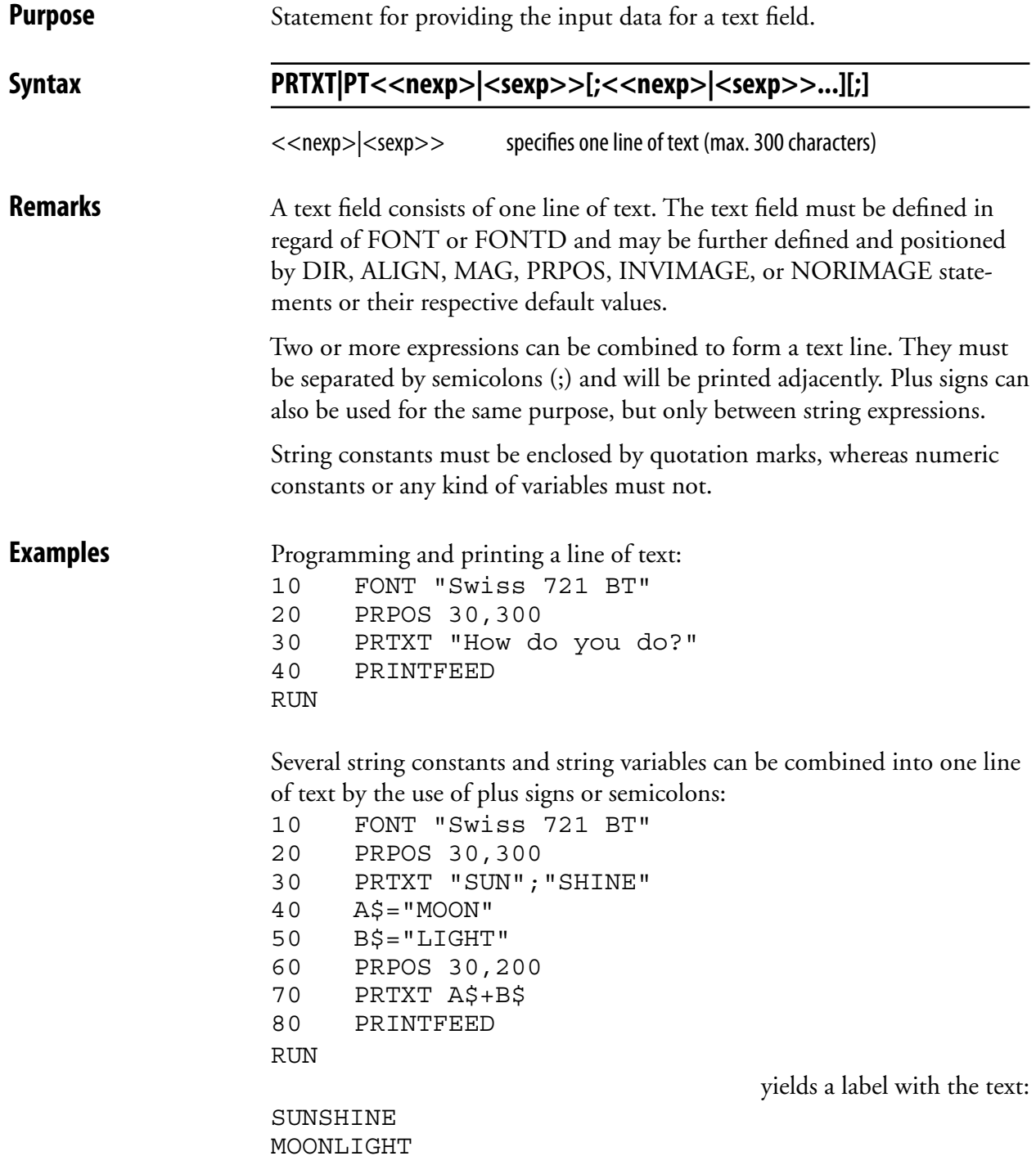

## **PRTXT (PT), cont.**

 Numeric constants and numeric variables can be combined by the use of semicolons, but plus signs cannot be used in connection with numeric expressions:

```
10 FONT "Swiss 721 BT"
 20 PRPOS 30,300
 30 PRTXT 123;456
 40 A%=222
 50 B%=555
 60 PRPOS 30,200
 70 PRTXT A%;B%
 80 PRINTFEED
 RUN 
123456
 222555
```
yields a label with the text:

 Numeric and string expressions can be mixed on the same line, for example:

```
10 FONT "Swiss 721 BT"
 20 PRPOS 30,300
 30 A$="December"
 40 B%=27
 50 PRTXT A$;" ";B%;" ";"2003"
 80 PRINTFEED
RUN
```
yields a label with the text:

December 27 2003

Two program lines of text will be printed on the same line if the first program line is appended by a semicolon:

```
10 FONT "Swiss 721 BT"
 20 PRPOS 30,300
 30 PRTXT "HAPPY"+" ";
 40 PRTXT "BIRTHDAY"
 50 PRINTFEED
 RUN
```
yields a label with the text:

HAPPY BIRTHDAY

# **PUT**

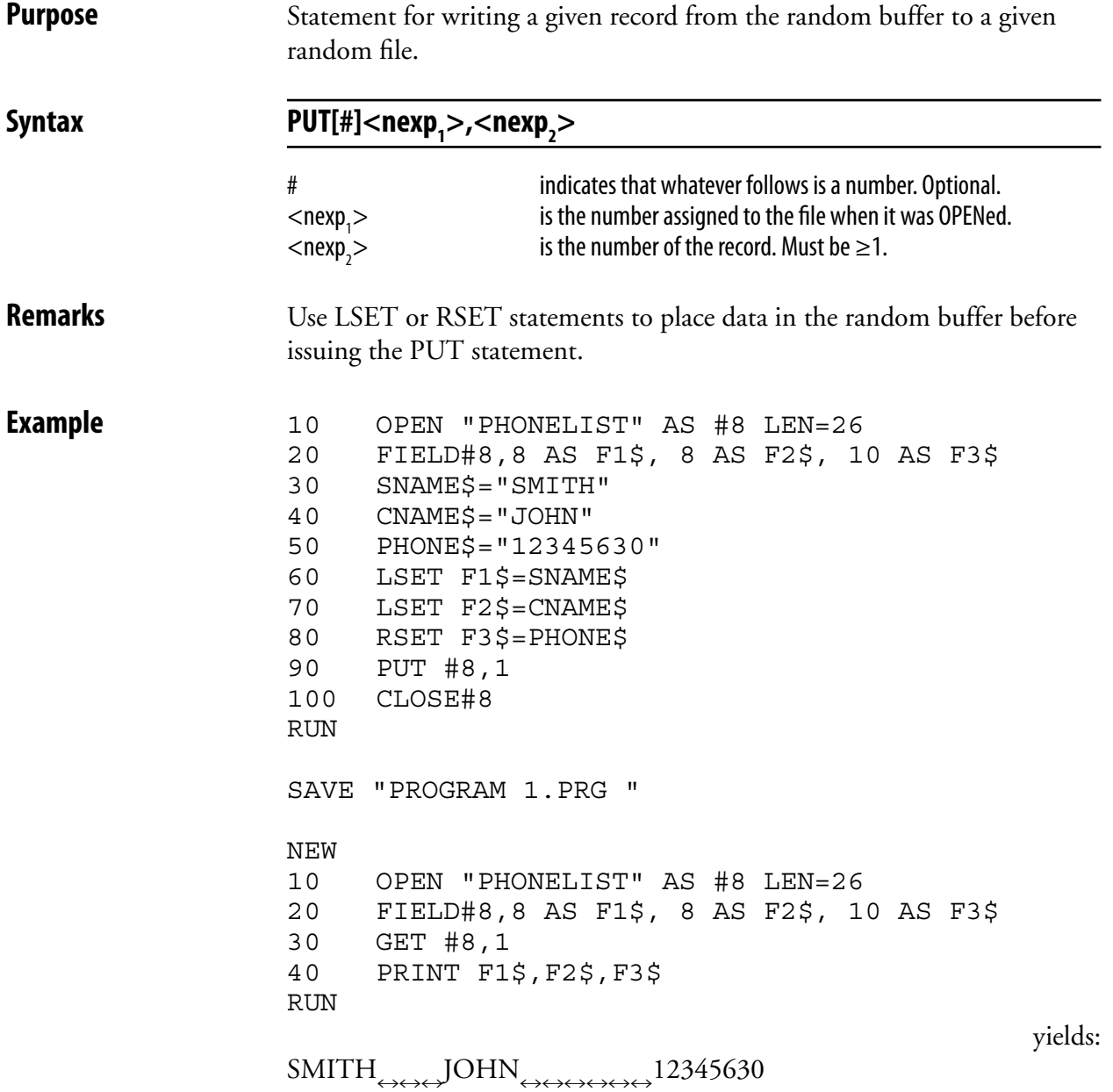

# **RANDOM**

**Purpose** Function generating a random integer within a specified interval.

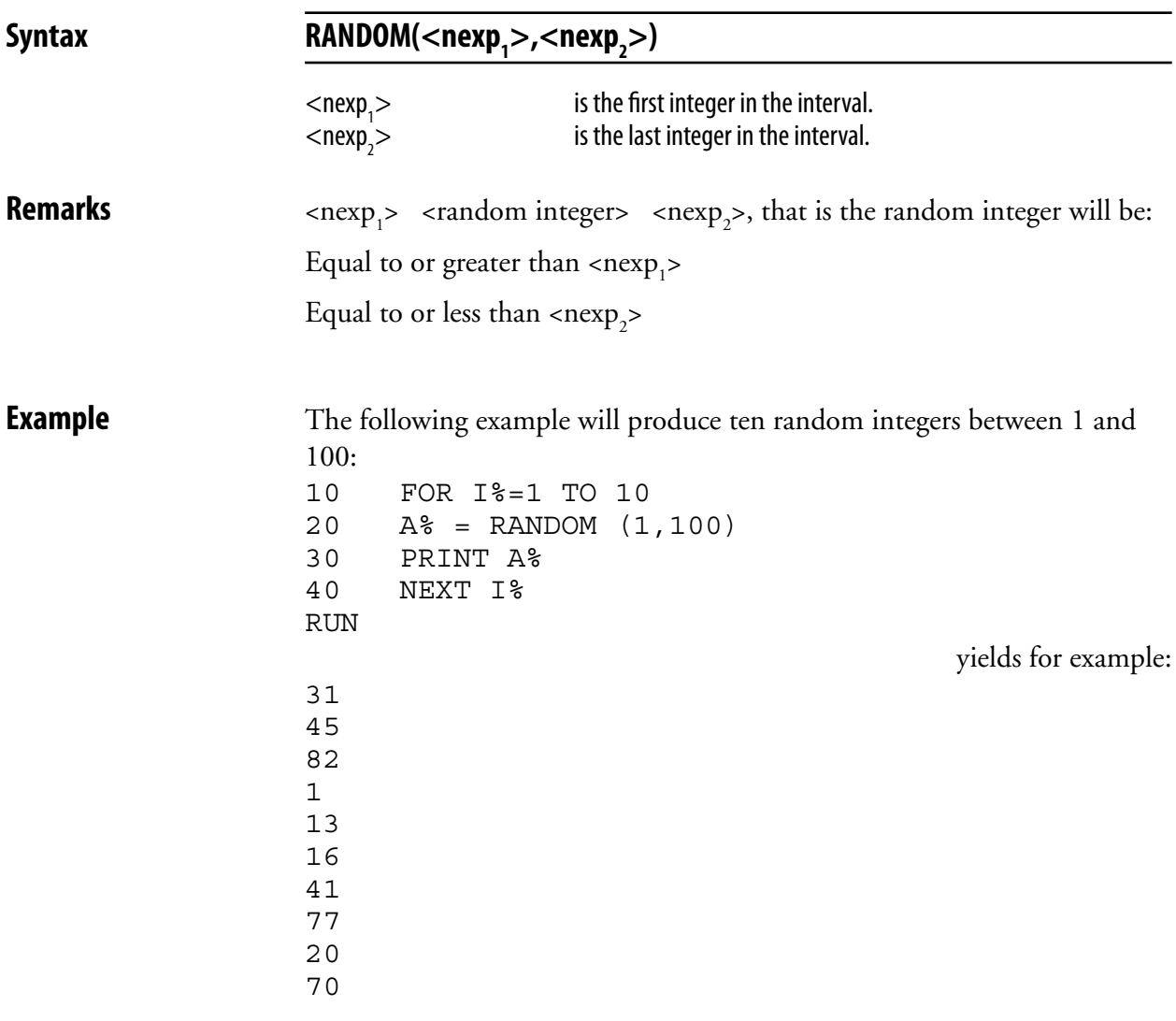

### **RANDOMIZE**

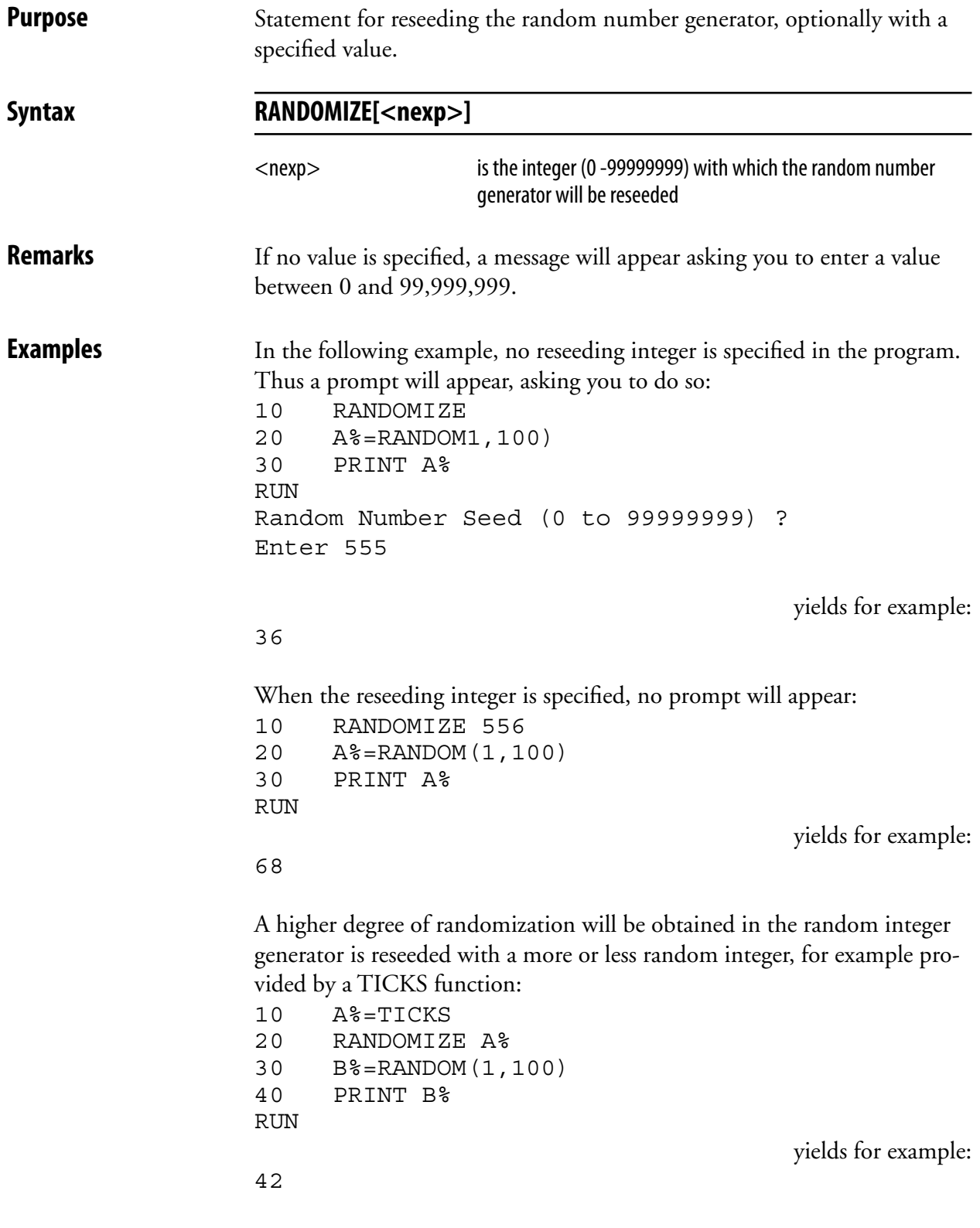

# **READY**

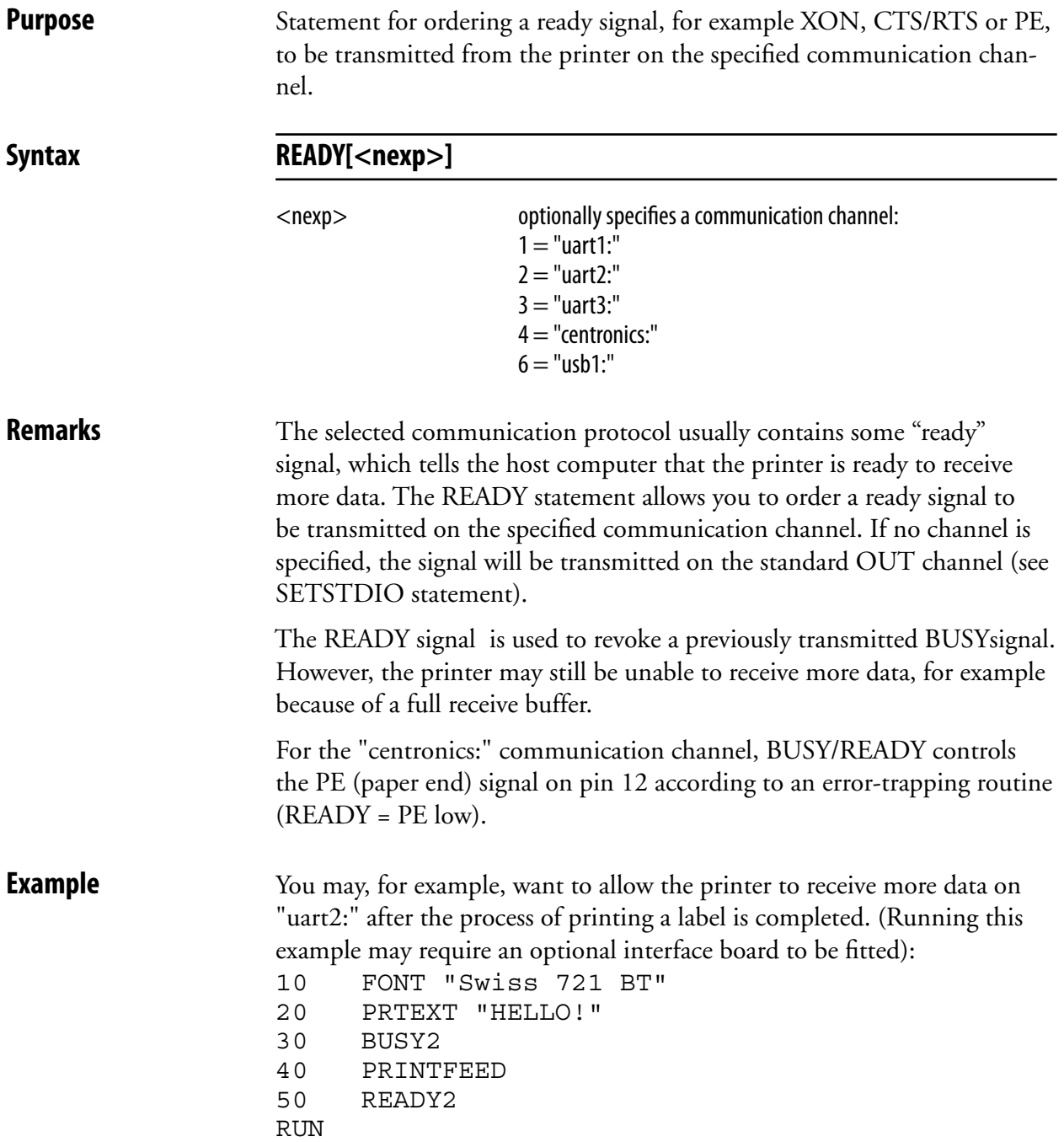

# **REBOOT**

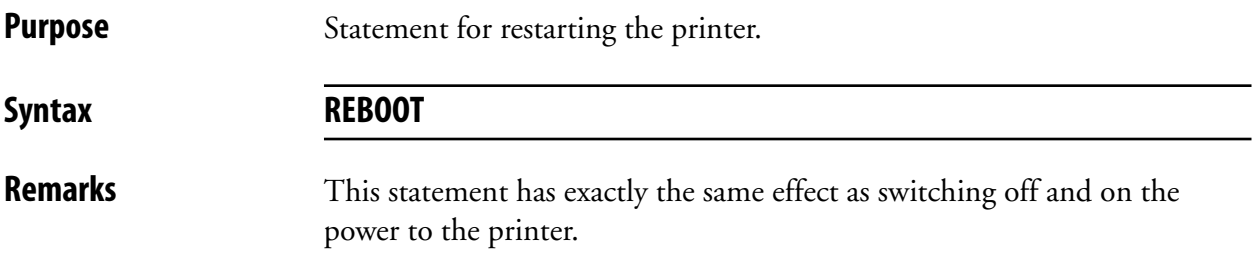

# **REDIRECT OUT**

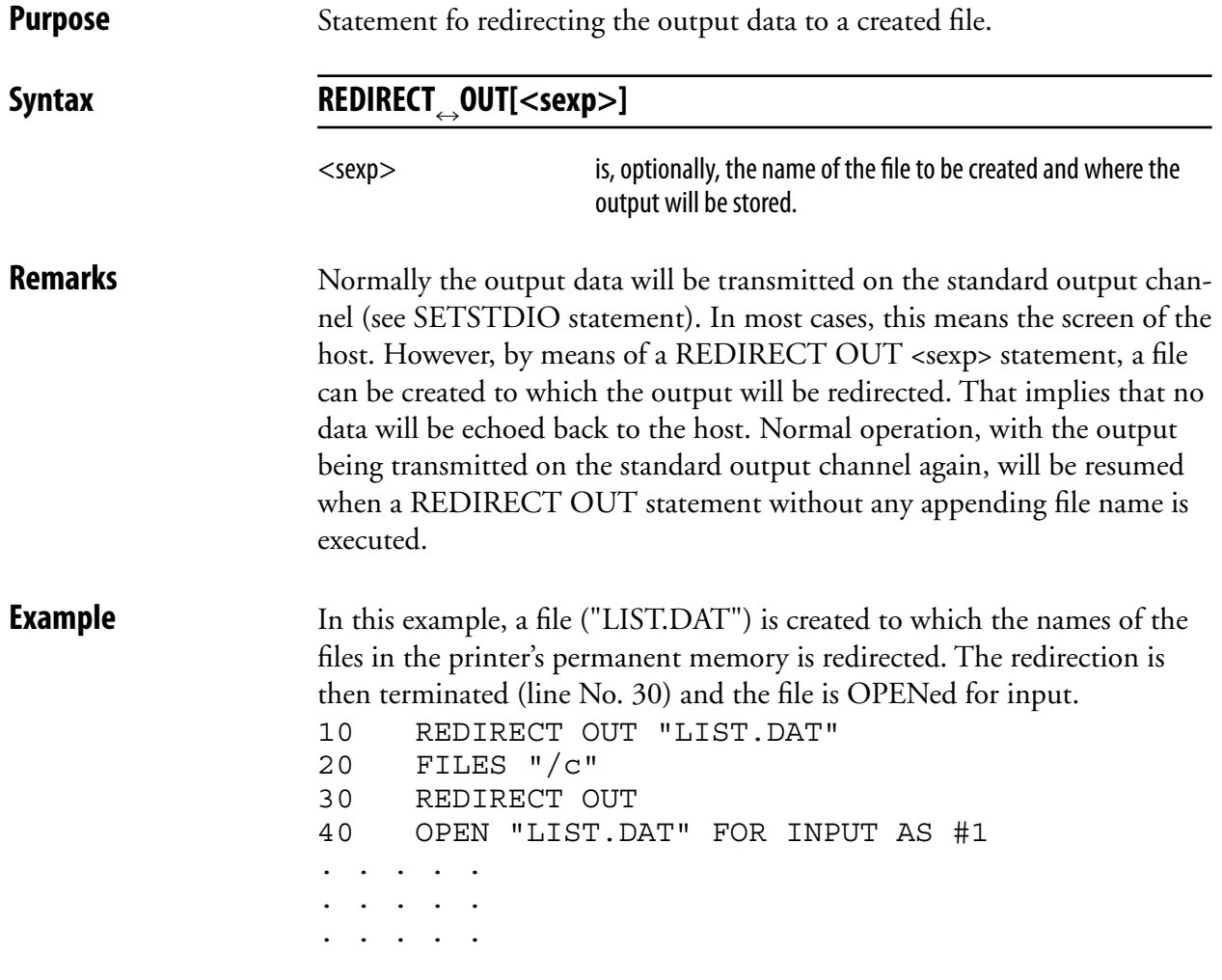

# **REM (')**

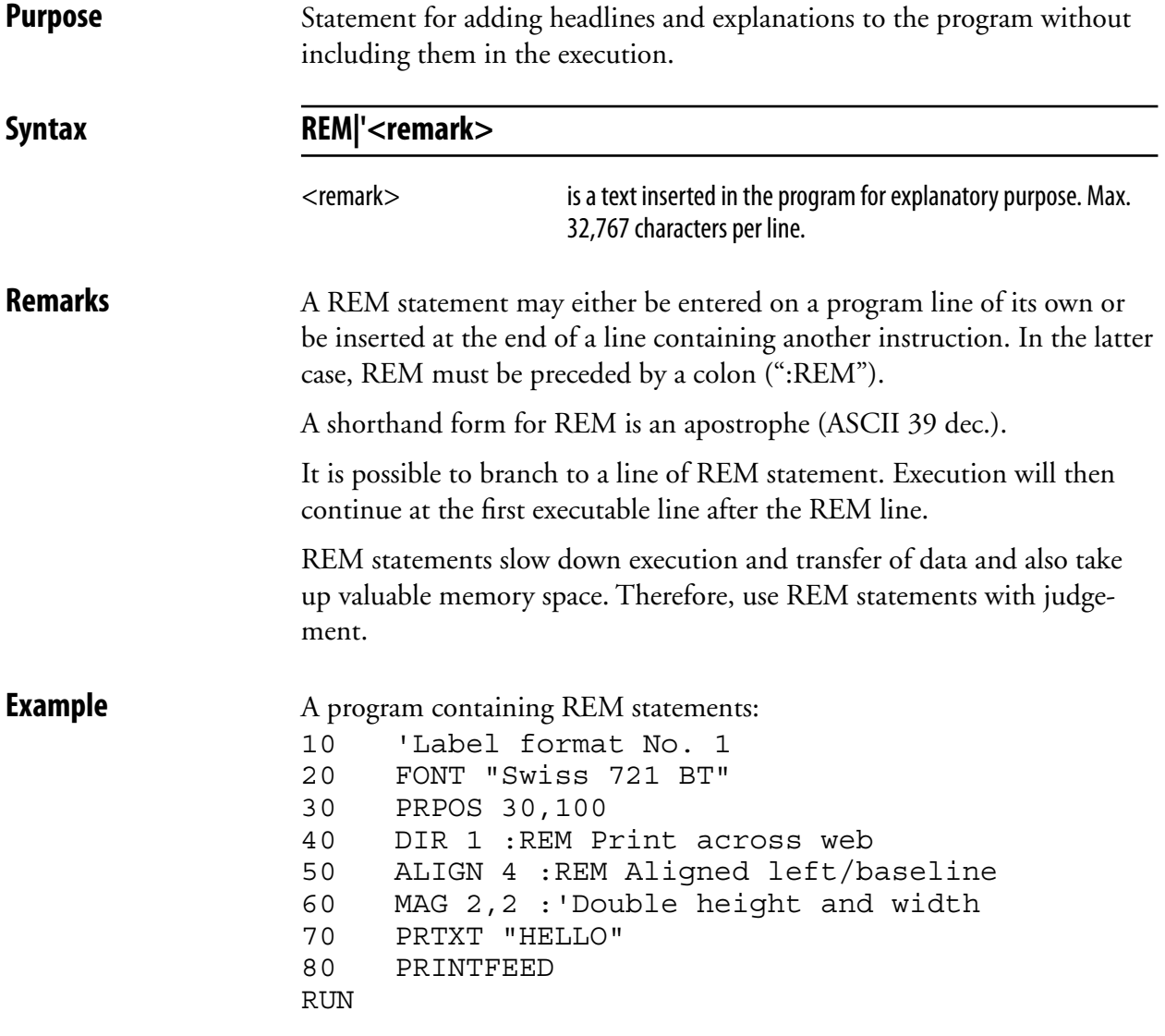

### **REMOVE IMAGE**

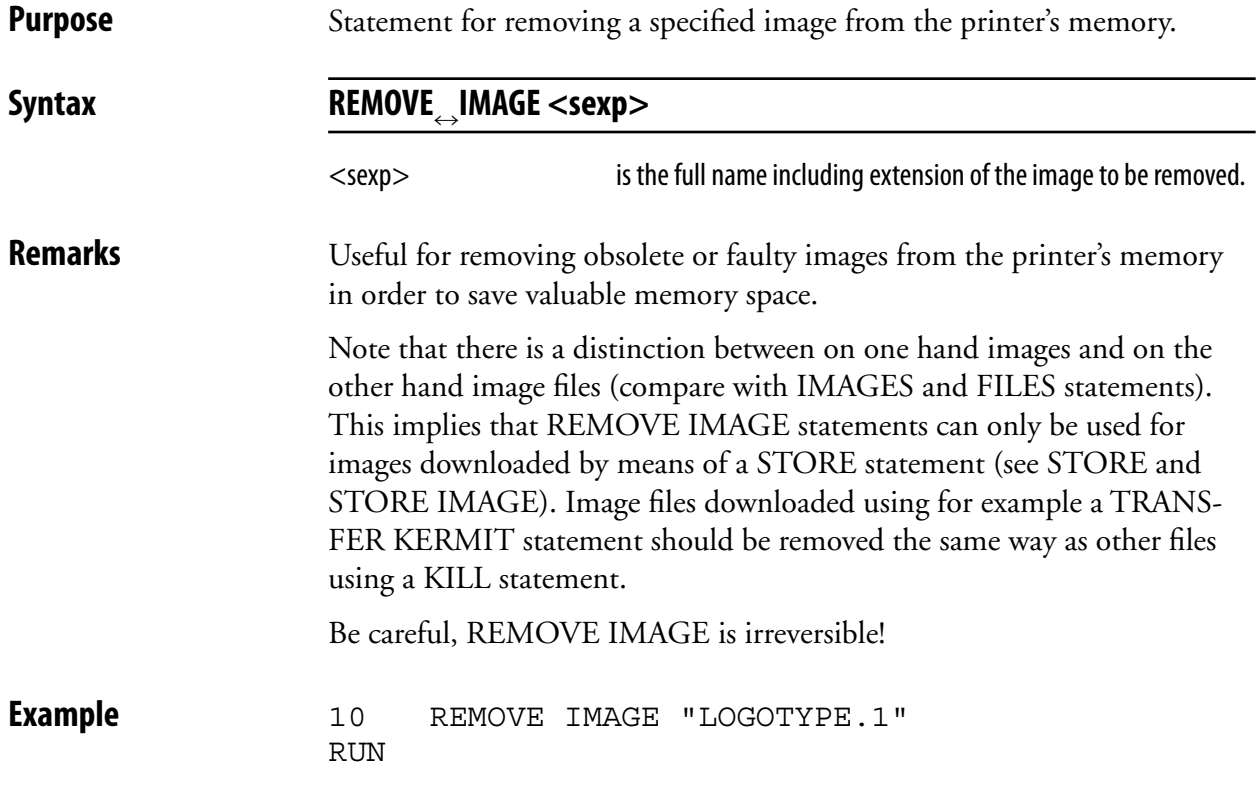

# **RENDER ON/OFF**

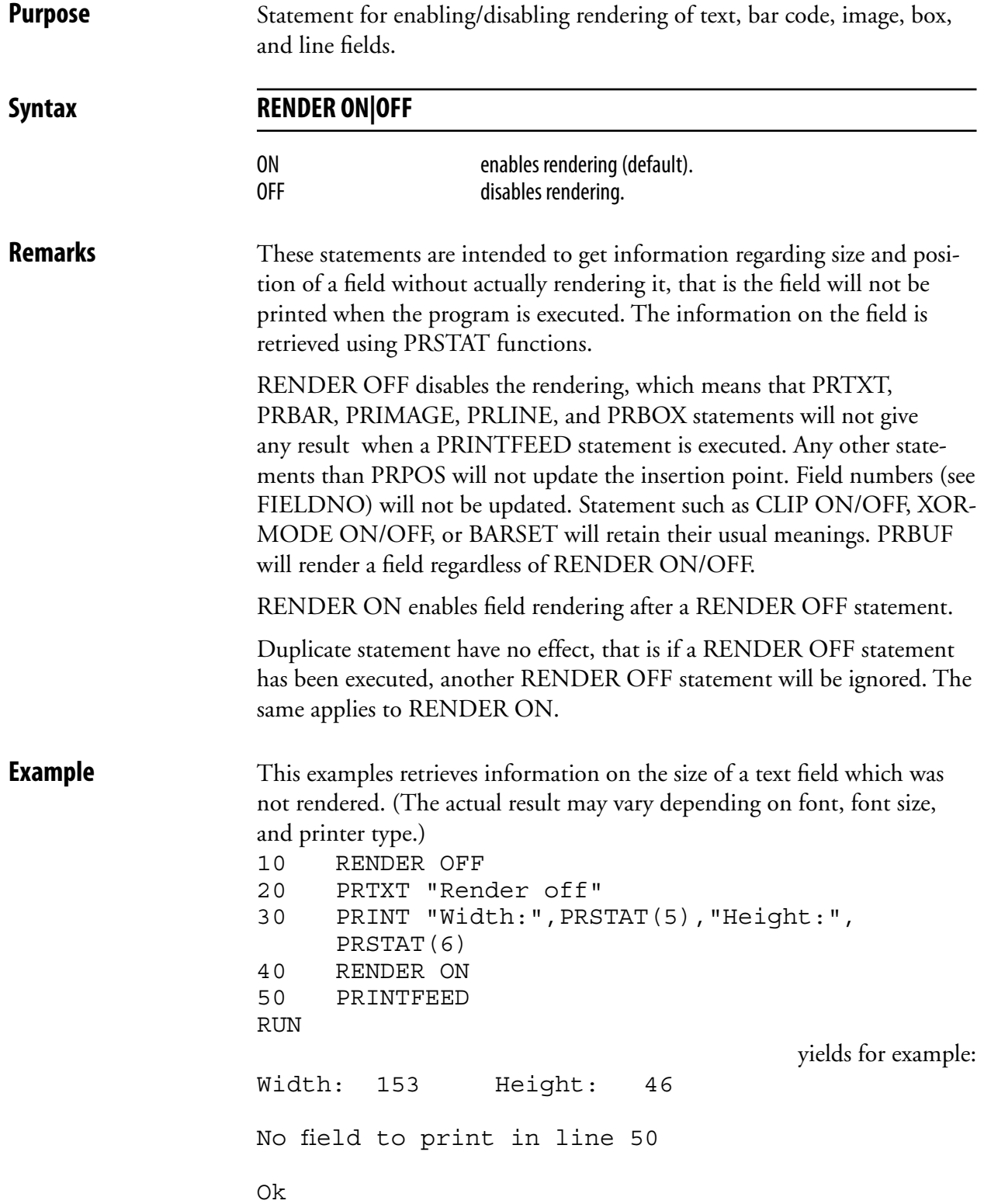

# **RENUM**

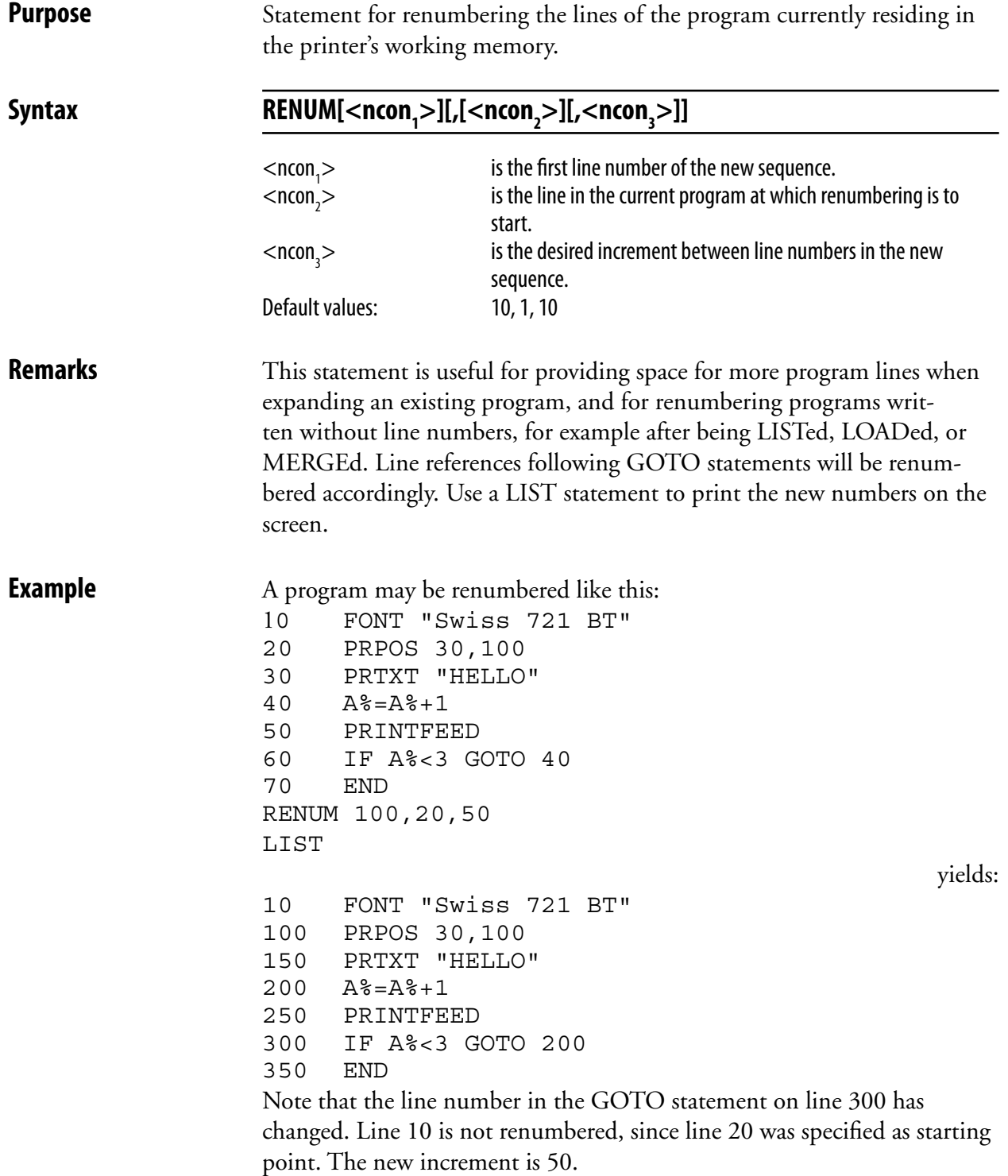

### **RESUME**

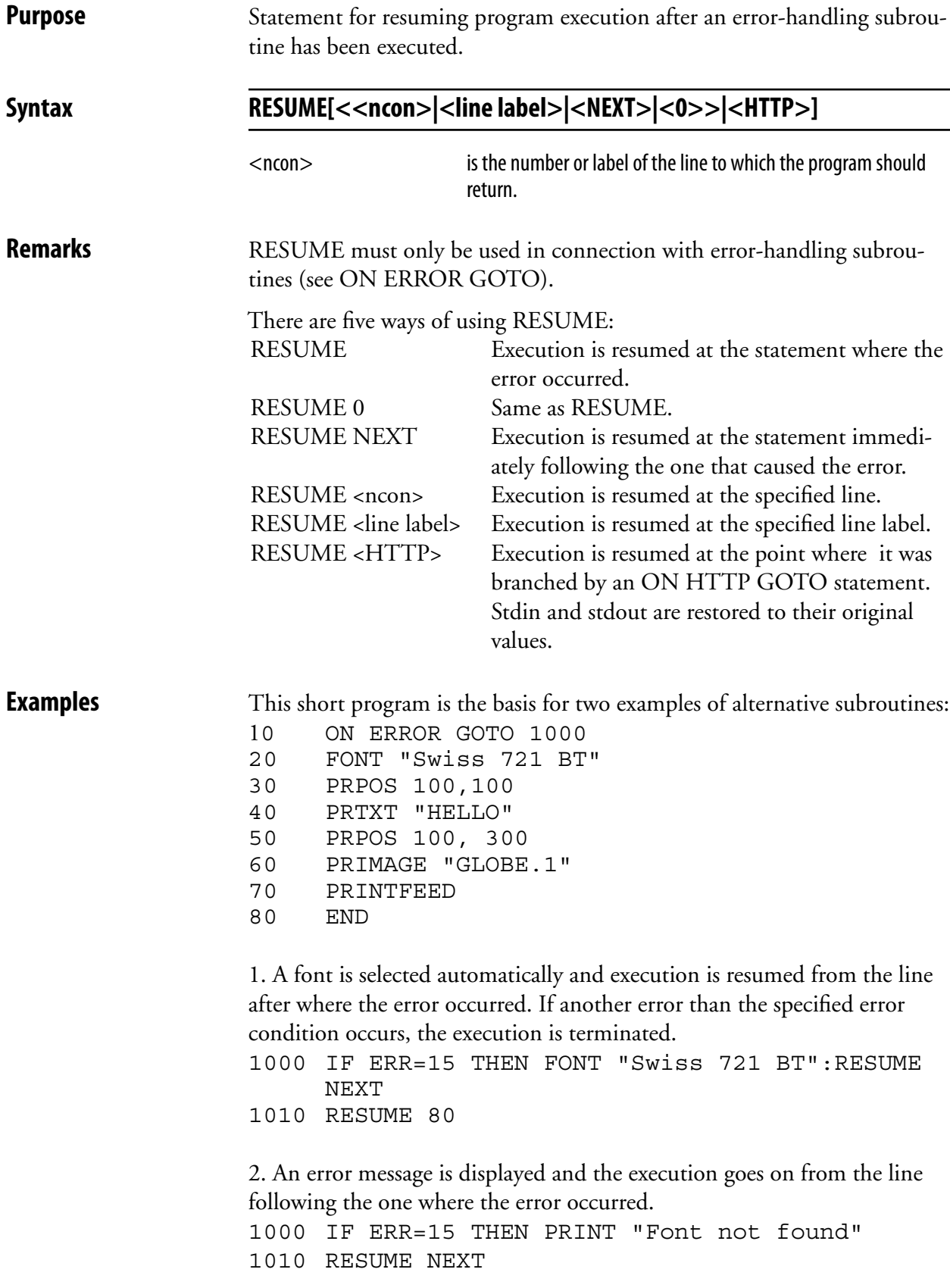

# **RETURN**

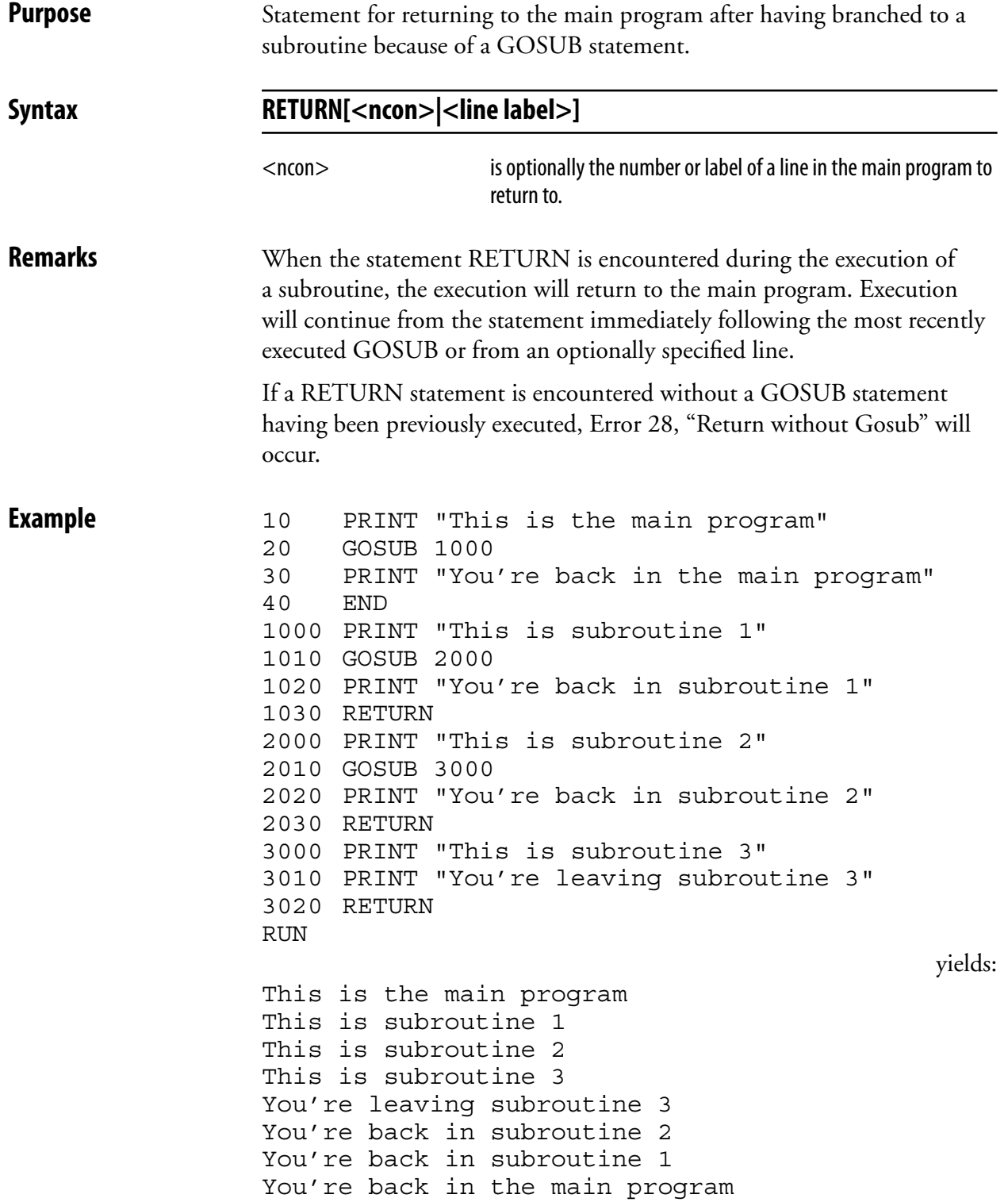

# **RIGHT\$**

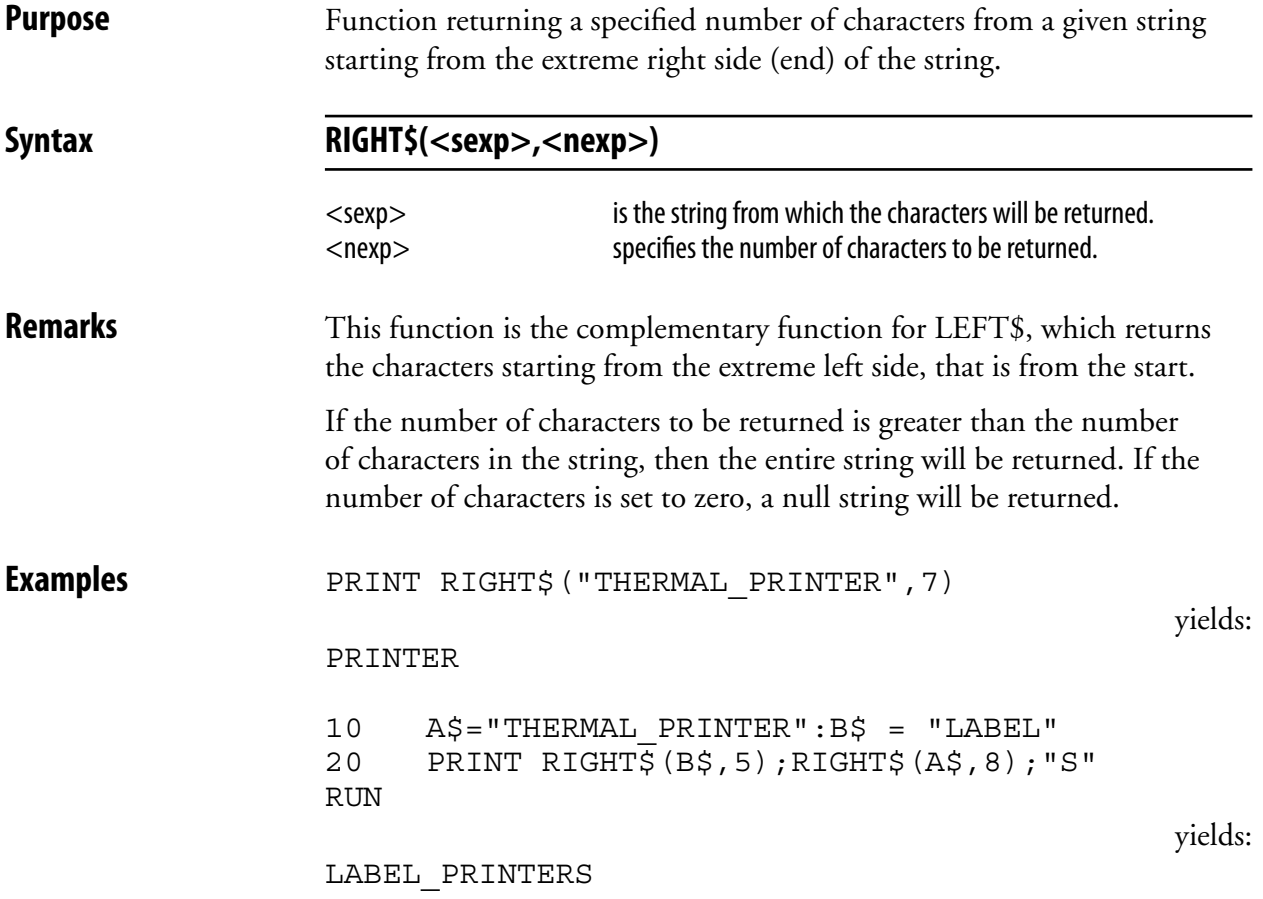

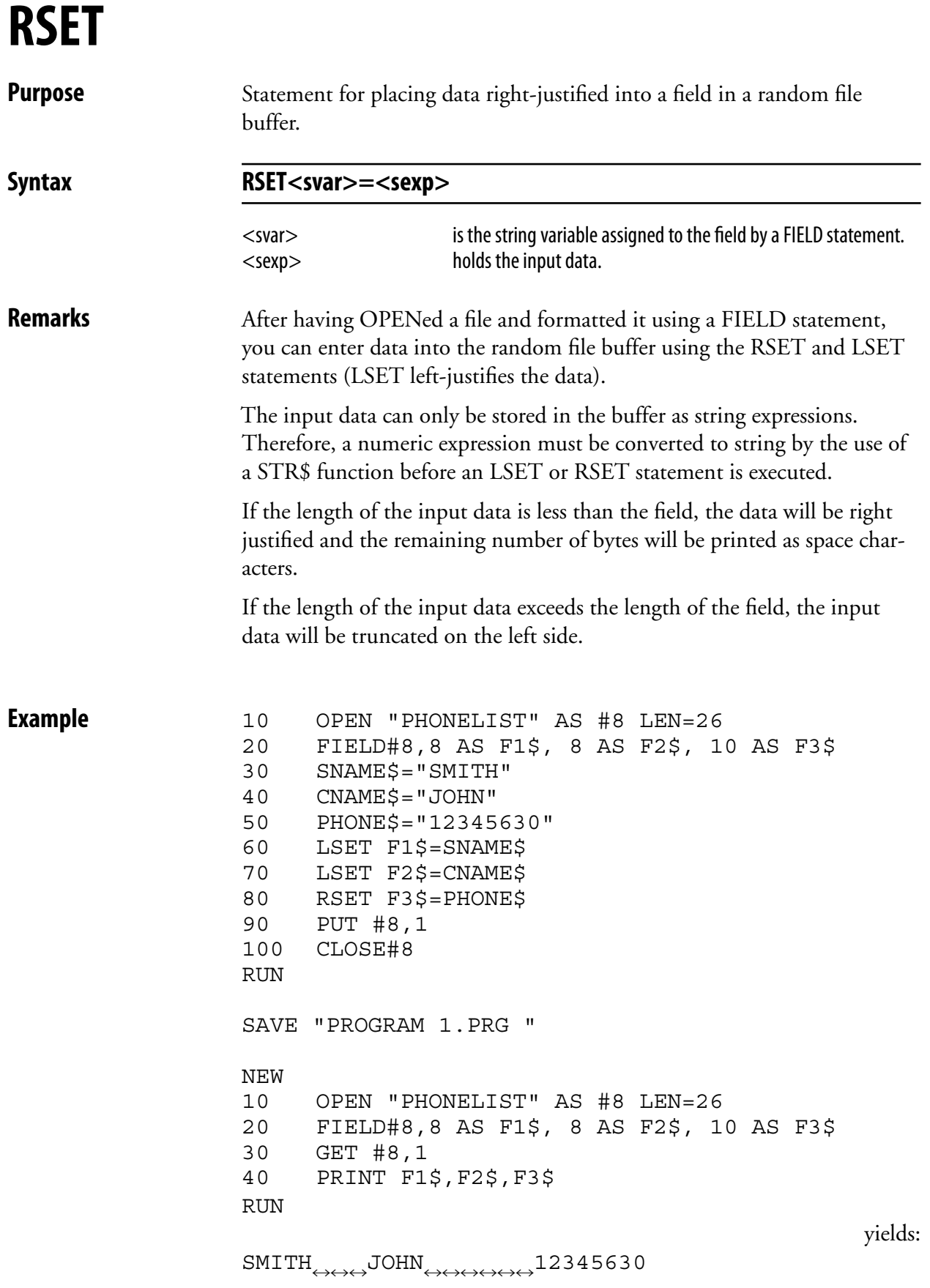

# **RUN**

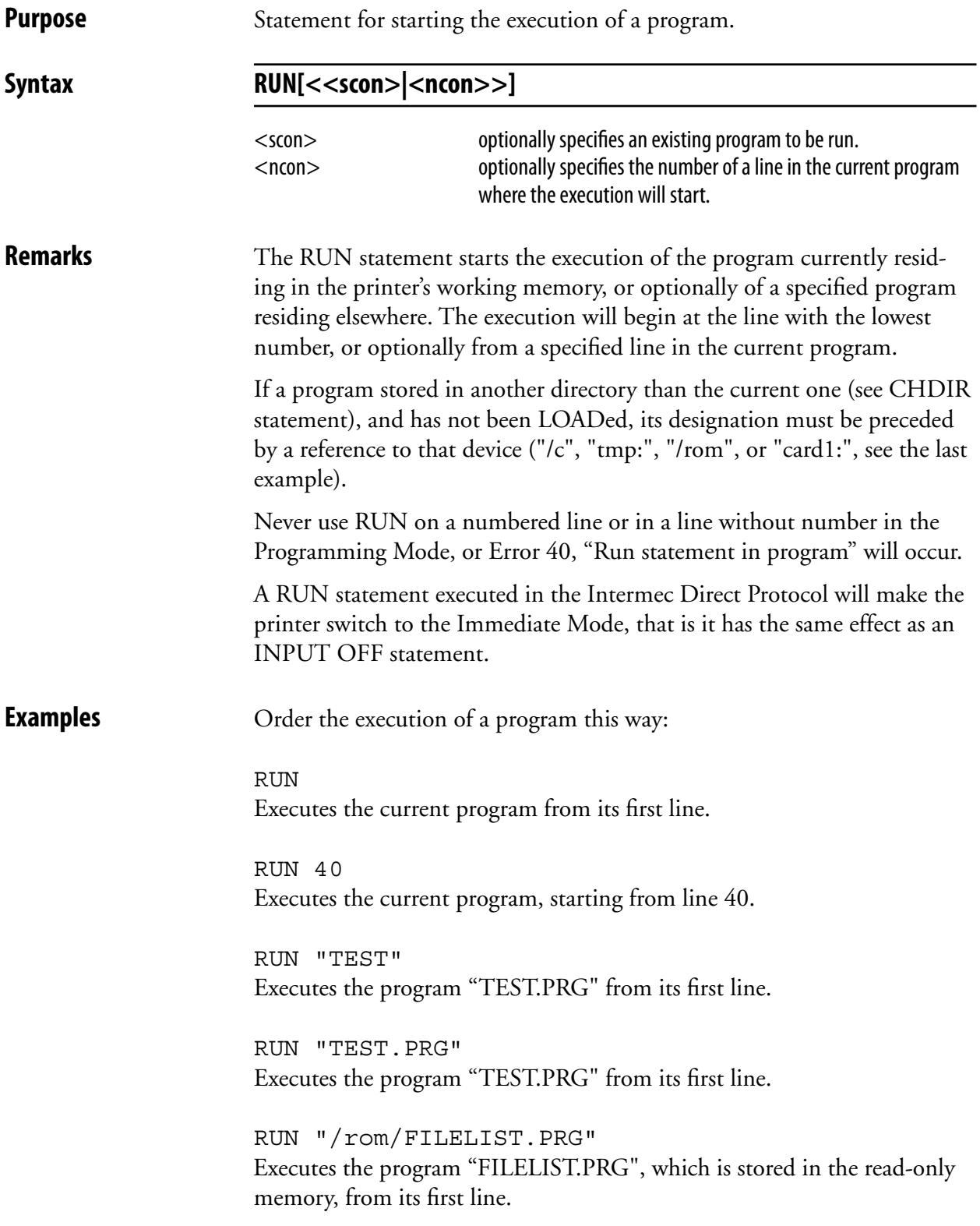

# **SAVE**

**Purpose** Statement for saving a file in the printer's memory or optionally in a memory card. Syntax SAVE<scon>[,P|L] <scon> is the name of the fi le, optionally starting with a reference to a directory (see DEVICES). Allowed input: Max. 30 characters incl. extension. Max. 26 characters excl. extension P optionally protects the file. L **L** contionally saves the file without line numbers. **Remarks** When a file is SAVEd, it must be given a designation consisting of max. 30 characters including extension. By default, the program will automatically append the name with the extension .PRG and convert all lowercase characters to uppercase. The name must not contain any quotation marks ("). By starting the file name with a period character  $(.)$ , you can avoid having it removed at a soft formatting operation, see FORMAT statement. Such a file will also be listed differently, see FILES statement. When saving a file in a directory other than the current one (see CHDIR statement), a reference to that directory must be included in the file name. Files can only be SAVEd in the printer's permanent memory ("/c"), the printer's temporary memory ("tmp:"), or in an optional CompactFlash memory card ("card1:"). If a file with the selected name already exists in the selected directory, that file will be deleted and replaced by the new file without any warning. You can continue to work with a file after saving it, until a NEW, LOAD, KILL, or REBOOT instruction is issued. A **protected file** (SAVE <filename>,P) is encrypted at saving and cannot be LISTed after being LOADed. Program lines cannot be removed, changed, or added. Once a file has been protected, it cannot be deprotected again. Therefore, it is advisable to save an unprotected copy, should a programming error be detected later on. If you are going to use an electronic key to prevent unautorized access to a file, you should protect it. A SAVEd program can be MERGEd with the program currently residing in the printer's working memory. If the program is SAVEd normally, there is a risk that the line numbers automatically assigned to the program may interfere with the line numbers in the current program. Therefore, you can choose to SAVE the program without line numbers (SAVE <filename>,L). That entails that the MERGEd program will be appended to the current program and its lines will be assigned line numbers in ten-step incremental order, starting with the number of the last line in the current program plus 10. In this case, the MERGEd program should either make use of line labels for referring to other lines, or not contain any such instructions at

### **SAVE, cont.**

**Examples** SAVE "Label14" saves the file as "LABEL 14.PRG" in current directory.

> SAVE "Label14",P saves and protects the file "LABEL14.PRG".

SAVE "Label14",L saves the file "LABEL14.PRG" without line numbers.

SAVE "/c/MY LABELS/Label14" saves the file "LABEL14.PRG" in the directory "MY LABELS" in the printer's permanent memory.

SAVE "card1:Label14.PRG" saves the file in an optional CompactFlash memory card.

# **SET FAULTY DOT**

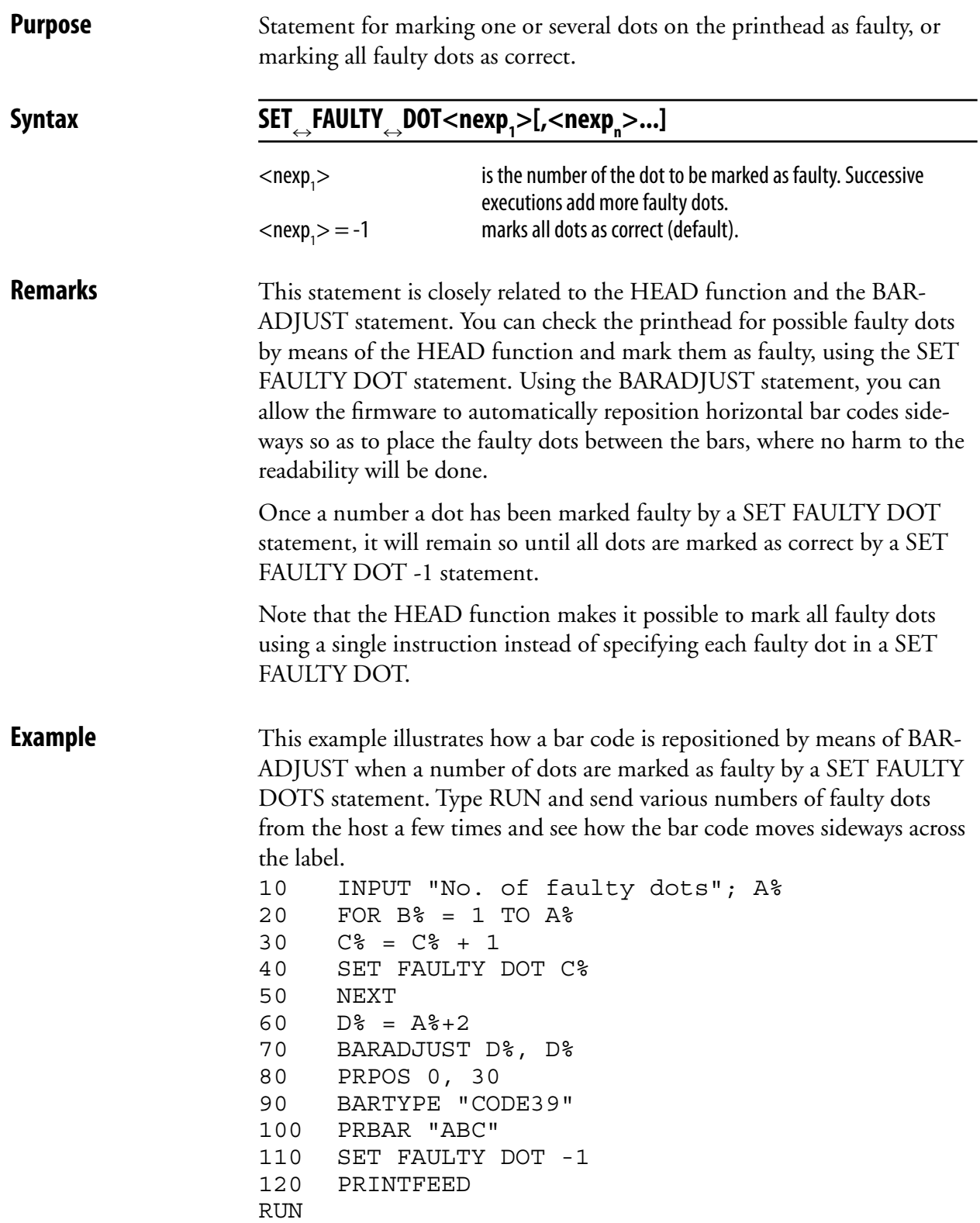

# **SETASSOC**

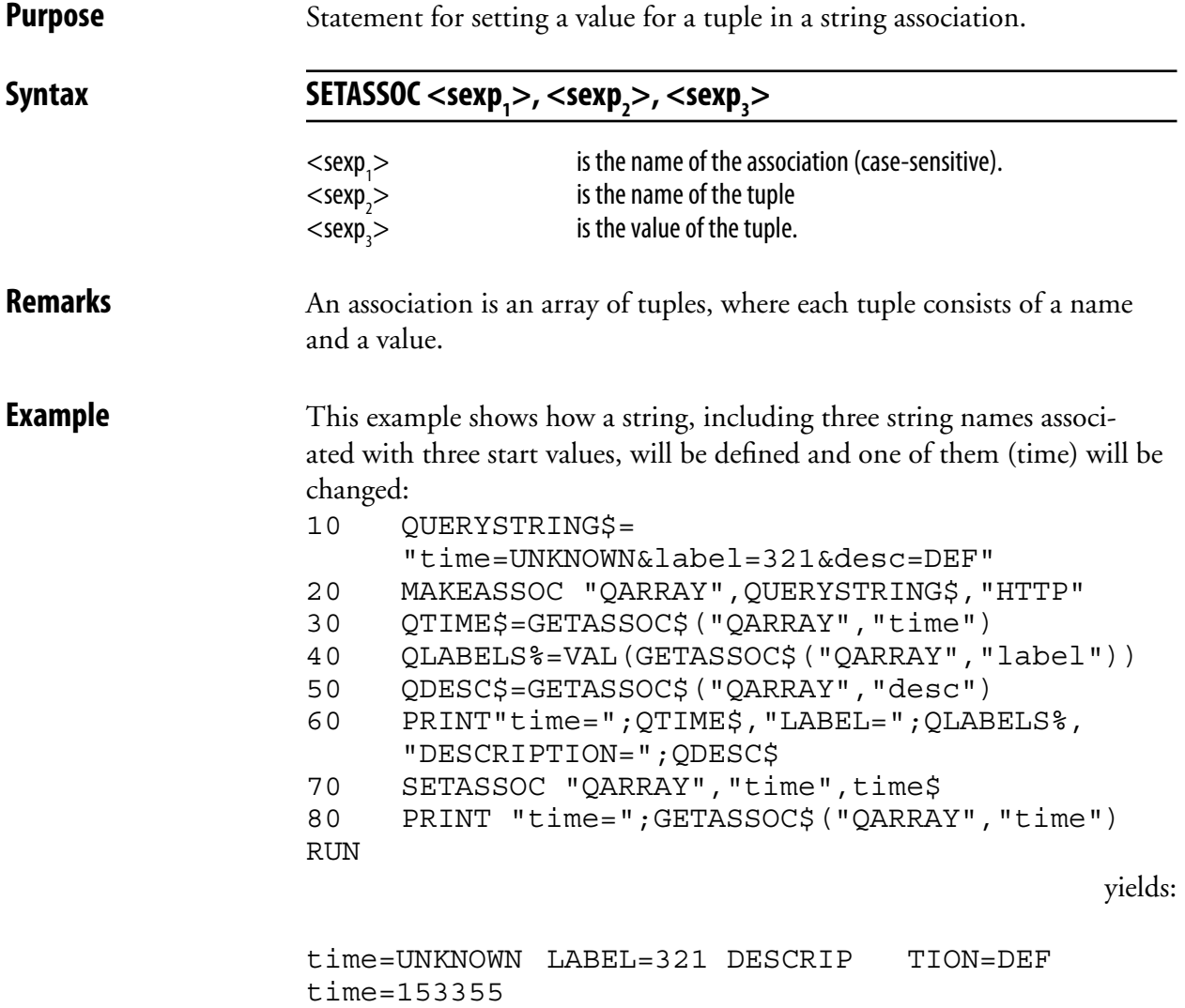

# **SETPFSVAR**

**Purpose** Statement for registering variable to be saved at power failure.

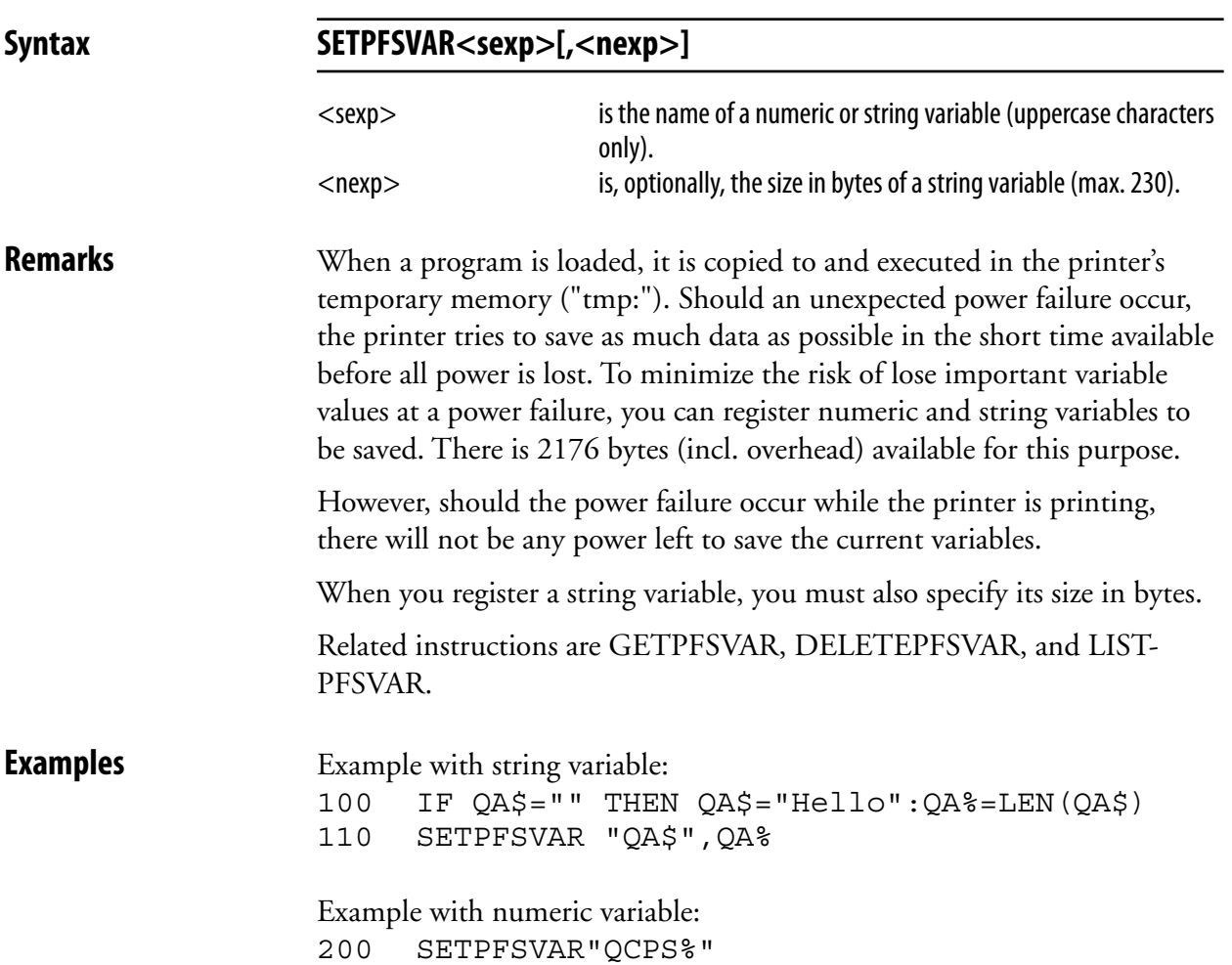

#### **SETSTDIO**

**Purpose** Statement for selecting standard IN and OUT communication channel.

#### Syntax SETSTDIO<nexp<sub>1</sub>>[,<nexp<sub>2</sub>>]

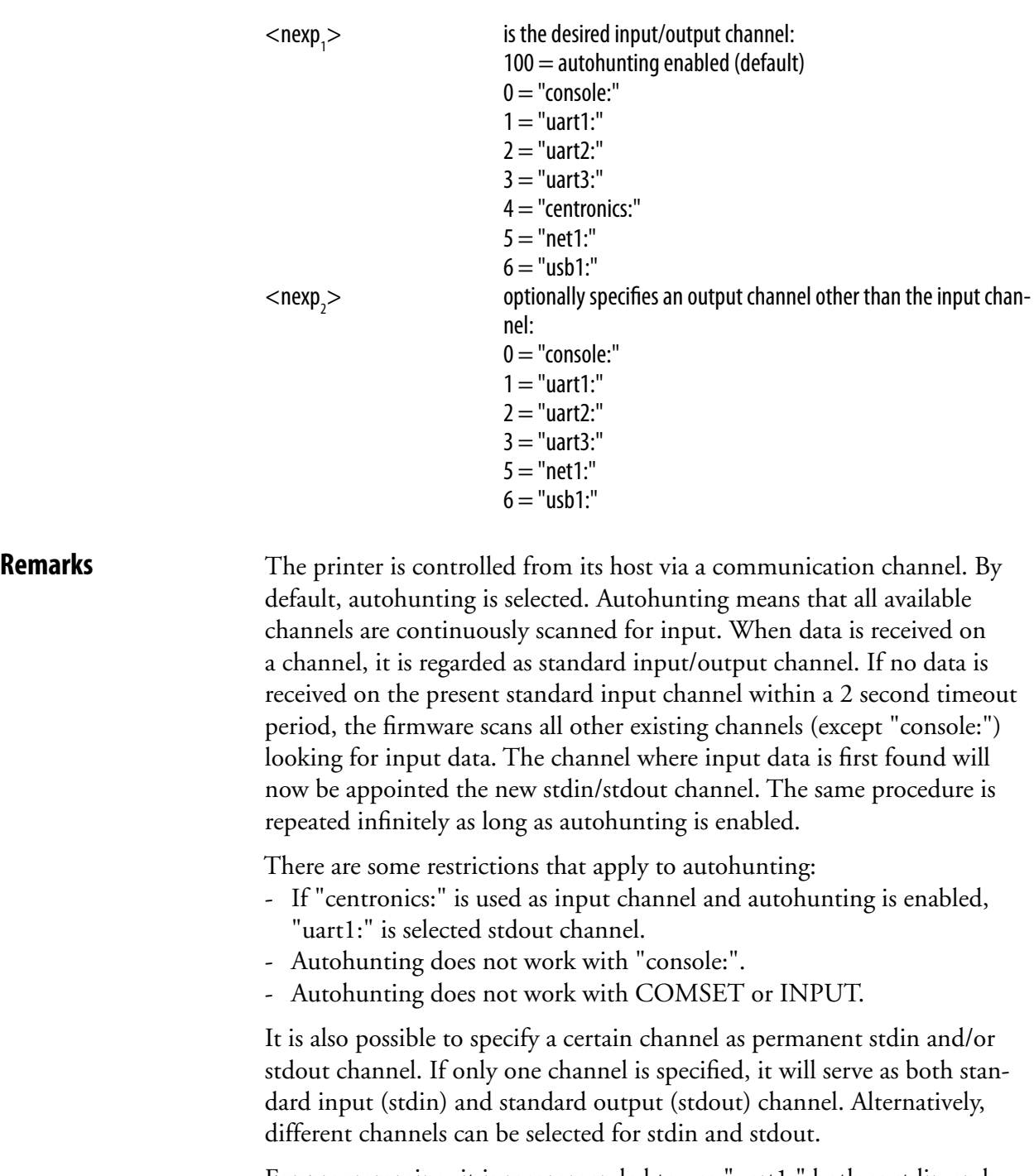

 For programming, it is recommended to use "uart1:" both as stdin and stdout channel. If another channel is selected, use the same serial channel for both input and output. The "centronics:" channel can only be used for input to the printer and is thus not suited for programming.

#### **SETSTDIO, cont.**

**Example** This example selects the "uart2:" communication channel as the standard input and output channel:

```
10 SETSTDIO 2
 . . . .
 . . . .
```
 This example enables autohunting for input and "uart1:" for output: 10 SETSTDIO 100,1

```
 . . . .
 . . . .
```
#### **SETUP**

**Purpose** Statement for entering the printer's Setup Mode or changing the setup.

**Syntax SETUP** 

If no parameter is specified, the printer enters the Setup Mode.

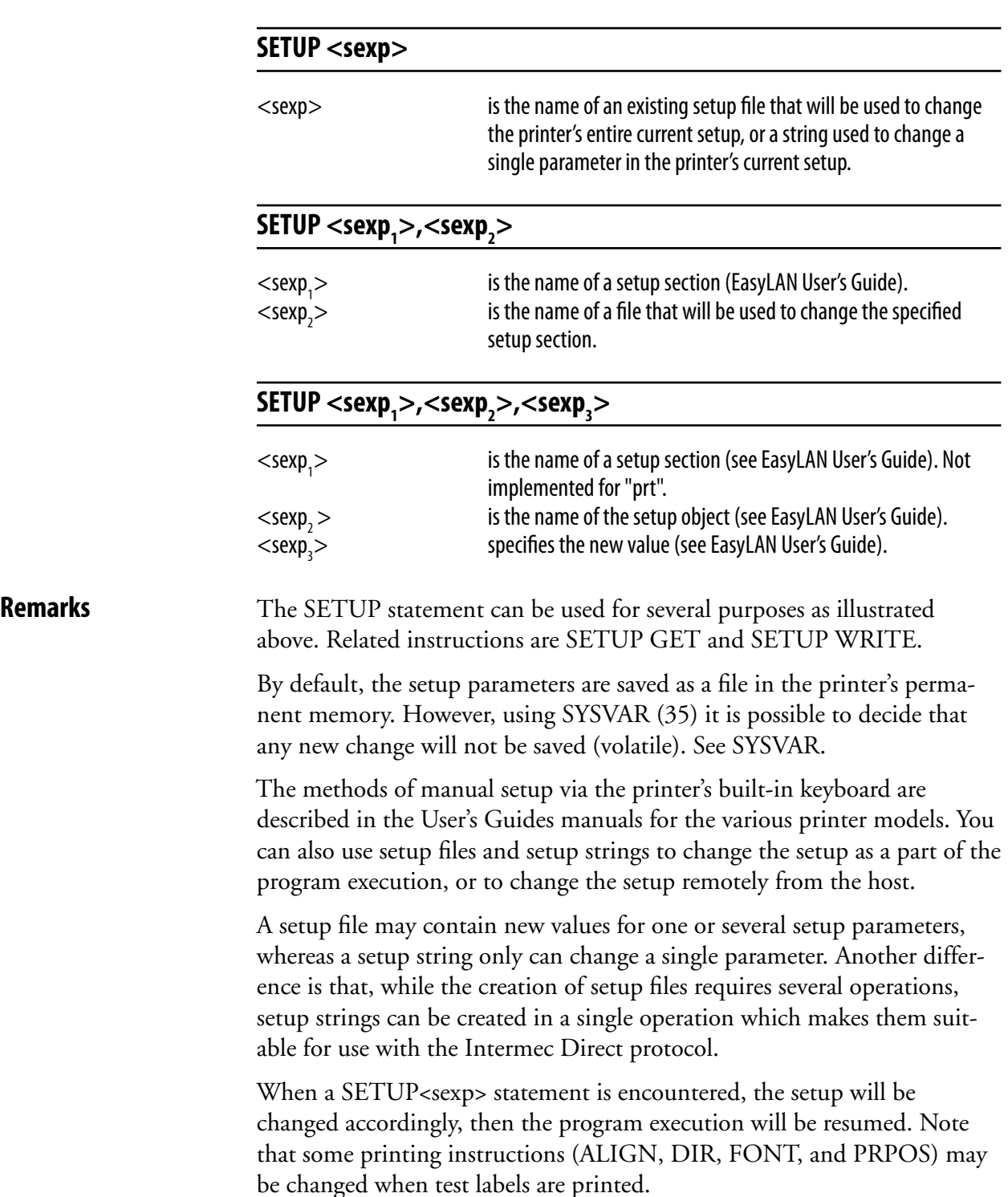

# **SETUP, cont.**

The content of setup files can be listed using the program FILELIST.PRG stored in the printer's permanent memory ("/rom/"), or by COPYing the file to the communication channel of the host, usually "uart1:".

Setup files or setup strings have a special syntax for each parameter that must be followed exactly. Variable numeric input data are indicated by "n" – "nnnnn", alternative data are indicated by bold characters separated by vertical bars (|). Compulsory space characters are indicated by doubleheaded arrows (Q). Note that some parameters listed below may only apply to a certain printer model or an optional device.

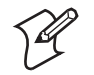

*Do not include any double-headed arrows or vertical bars when typing a setup string or file!* 

"SER-COM,**UART1**|**UART2**|**UART3**|**UART4**|**UART5**,BAUDRATE,**300**|**600**|**1200**|**2400**|**4800**|**9600**|**19200**|**38400**|**57600**|**115200"**  "SER-COM,**UART1**|**UART2**|**UART3**|**UART4**|**UART5**,CHAR↔LENGTH,**7**|**8"** "SER-COM,**UART1**|**UART2**|**UART3**|**UART4**|**UART5**,PARITY,**NONE**|**EVEN**|**ODD**|**MARK**|**SPACE"** "SER-COM,**UART1**|**UART2**|**UART3**|**UART4**|**UART5**,STOPBITS,**1**|**2"** "SER-COM,**UART1**|**UART2**|**UART3**|**UART4**|**UART5**,FLOWCONTROL,RTS/CTS,**ENABLE**|**DISABLE"**  "SER-COM,**UART1**|**UART2**|**UART3**|**UART4**|**UART5**,FLOWCONTROL,ENQ/ACK,**ENABLE**|**DISABLE"** "SER-COM,**UART1**|**UART2**|**UART3**|**UART4**|**UART5**,FLOWCONTROL,XON/XOFF,DATA↔FROM↔HOST,**ENABLE**|**DISABLE"**  "SER-COM,**UART1**|**UART2**|**UART3**|**UART4**|**UART5**,FLOWCONTROL,XON/XOFF,DATA↔TO↔HOST,**ENABLE**|**DISABLE"** "SER-COM,UART2,PROT↔ADDR,**ENABLE**|**DISABLE"**  "SER-COM,**UART1**|**UART2**|**UART3**|**UART4**|**UART5**,NEW↔LINE,**CR/LF**|**LF**|**CR"** "SER-COM,**UART1**|**UART2**|**UART3**|**UART4**|**UART5**,REC↔BUF,nnnnn" "SER-COM,**UART1**|**UART2**|**UART3**|**UART4**|**UART5**,TRANS↔BUF,nnnnn" "SER-COM,UART2,PROTOCOL↔ADDR.,nn" "NET-COM,NET1,NEW↔LINE,**CR/LF**|**LF**|**CR"** "NETWORK,IP↔SELECTION,**DHCP+BOOTP**|**MANUAL**|**DHCP**|**BOOTP"**  "NETWORK.IP<sup>T</sup>ADDRESS.nnn.nnn.nnn.nnn" "NETWORK,NETMASK,nnn.nnn.n.n" "NETWORK,DEFAULT↔ROUTER,nnn.nnn.nnn.nnn" "NETWORK,NAME ↔SERVER,nnn.nnn.n.n" "FEEDADJ,STARTADJ,nnnn" (negative value allowed) "FEEDADJ,STOPADJ,nnnn" (negative value allowed) "MEDIA,MEDIA↔SIZE,XSTART,nnnn" "MEDIA,MEDIA↔SIZE,WIDTH,nnnn" "MEDIA,MEDIA↔SIZE,LENGTH,nnnnn" "MEDIA,MEDIA↔TYPE,**LABEL**↔**(w**↔**GAPS)**|**TICKET**↔**(w**↔**MARK)**|**TICKET**↔**(w**↔**GAPS)**|**FIX**↔**LENGTH**↔**STRIP**|**VAR**↔**LENGTH STRIP"** "MEDIA,PAPER↔TYPE,**TRANSFER|DIRECT**↔**THERMAL"** "MEDIA,PAPER↔TYPE,DIRECT↔THERMAL,LABEL↔CONSTANT,nnn" "MEDIA,PAPER TYPE,DIRECT THERMAL,LABEL FACTOR,nnn" "MEDIA,PAPER↔TYPE,TRANSFER,RIBBON↔CONSTANT,nnn" "MEDIA,PAPER↔TYPE,TRANSFER,RIBBON↔FACTOR,nnn" "MEDIA,PAPER TYPE,TRANSFER,LABEL OFFSET,nnn" "MEDIA,PAPER TYPE,TRANSFER,LOW DIAMETER,nnn" "MEDIA,CONTRAST,**-10%**|**-8%**|**-6%**|**-4%**|**-2%**|**+0%**|**+2%**|**+4%**|**+6%**|**+8%**|**+10%"** "MEDIA,PAPER,LOW↔DIAMETER,nnn" "PRINT↔DEFS,PRINT↔SPEED,nnn" "PRINT↔DEFS,LTS↔VALUE,nn"

#### **SETUP, cont.**

**Examples** This example enables a key for branching to the Setup Mode: 10 ON KEY(18) GOSUB 1000 20 KEY(18)ON ..... 1000 SETUP 1010 RETURN

> This example shows how a new file is OPENed for output and each parameter in the setup is changed by means of PRINT# statements. Then the file is CLOSEd. Any lines, except the first and the last line in the example, may be omitted. Finally, the printer's setup is changed using this file.

```
10 OPEN "/tmp/SETUP.SYS" FOR OUTPUT AS #1
20 PRINT#1,"SER-COM,UART1,BAUDRATE,19200" 
30 PRINT#1,"SER-COM,UART1,CHAR LENGTH,7"
40 PRINT#1,"SER-COM,UART1,PARITY,EVEN"
50 PRINT#1,"SER-COM,UART1,STOPBITS,2"
60 PRINT#1,"SER-COM,UART1,FLOWCONTROL,RTS/CTS,ENABLE" 
70 PRINT#1,"SER-COM,UART1,FLOWCONTROL,ENQ/ACK,ENABLE"
80 PRINT#1,"SER-COM,UART1,FLOWCONTROL,XON/XOFF,DATA FROM 
      HOST,ENABLE"
90 PRINT#1,"SER-COM,UART1,FLOWCONTROL,XON/XOFF,DATA TO 
      HOST,ENABLE"
100 PRINT#1,"SER-COM,UART1,NEW LINE,CR"
110 PRINT#1,"SER-COM,UART1,REC BUF,800"
120 PRINT#1,"SER-COM,UART1,TRANS BUF,800"
130 PRINT#1,"FEEDADJ,STARTADJ,-135" 
140 PRINT#1,"FEEDADJ,STOPADJ,-36" 
150 PRINT#1,"MEDIA,MEDIA SIZE,XSTART,50"
160 PRINT#1,"MEDIA,MEDIA SIZE,WIDTH,1000"
170 PRINT#1,"MEDIA,MEDIA SIZE,LENGTH,2000"
180 PRINT#1,"MEDIA,MEDIA TYPE,LABEL (w GAPS)"
190 PRINT#1,"MEDIA,PAPER TYPE,TRANSFER"
200 PRINT#1,"MEDIA,PAPER TYPE,TRANSFER,RIBBON CONSTANT,110"
210 PRINT#1,"MEDIA,PAPER TYPE,TRANSFER,RIBBON FACTOR,25"
220 PRINT#1,"MEDIA,PAPER TYPE,TRANSFER,LABEL OFFSET,00"
230 PRINT#1,"TRANSFER,LOW DIAMETER,30"
230 PRINT#1,"MEDIA,CONTRAST,-4%" 
240 PRINT#1,"PRINT DEFS,PRINT SPEED,200" 
250 CLOSE
260 SETUP "/tmp/SETUP.SYS"
```
 This example shows how a setup parameter is changed in the Immediate Mode or the Intermec Direct Protocol, using a setup string. SETUP"MEDIA,MEDIA TYPE,VAR LENGTH STRIP" ↵

 This method can also be used in the Programming Mode, for example: 10 SETUP"MEDIA,MEDIA TYPE,VAR LENGTH STRIP"

# **SETUP GET**

**Purpose** Statement for getting the current setting for a single setup object. Syntax SETUP GET<sexp<sub>1</sub>>,<sexp<sub>2</sub>>,<sexp<sub>3</sub>>  $<$ sexp<sub>1</sub> $>$ specifies the setup section.  $<$ sexp $>$ specifies the setup object.  $<$ sexp $>$ stores the result. **Remarks** Refer to *Intermec EasyLAN User's Guide* for a list of setup sections and objects. **Examples** SETUP GET "lan1","RTEL\_PR1",A\$ SETUP GET "prt","MEDIA,MEDIA TYPE", B\$ SETUP GET "alerts","lts",C\$

# **SETUP WRITE**

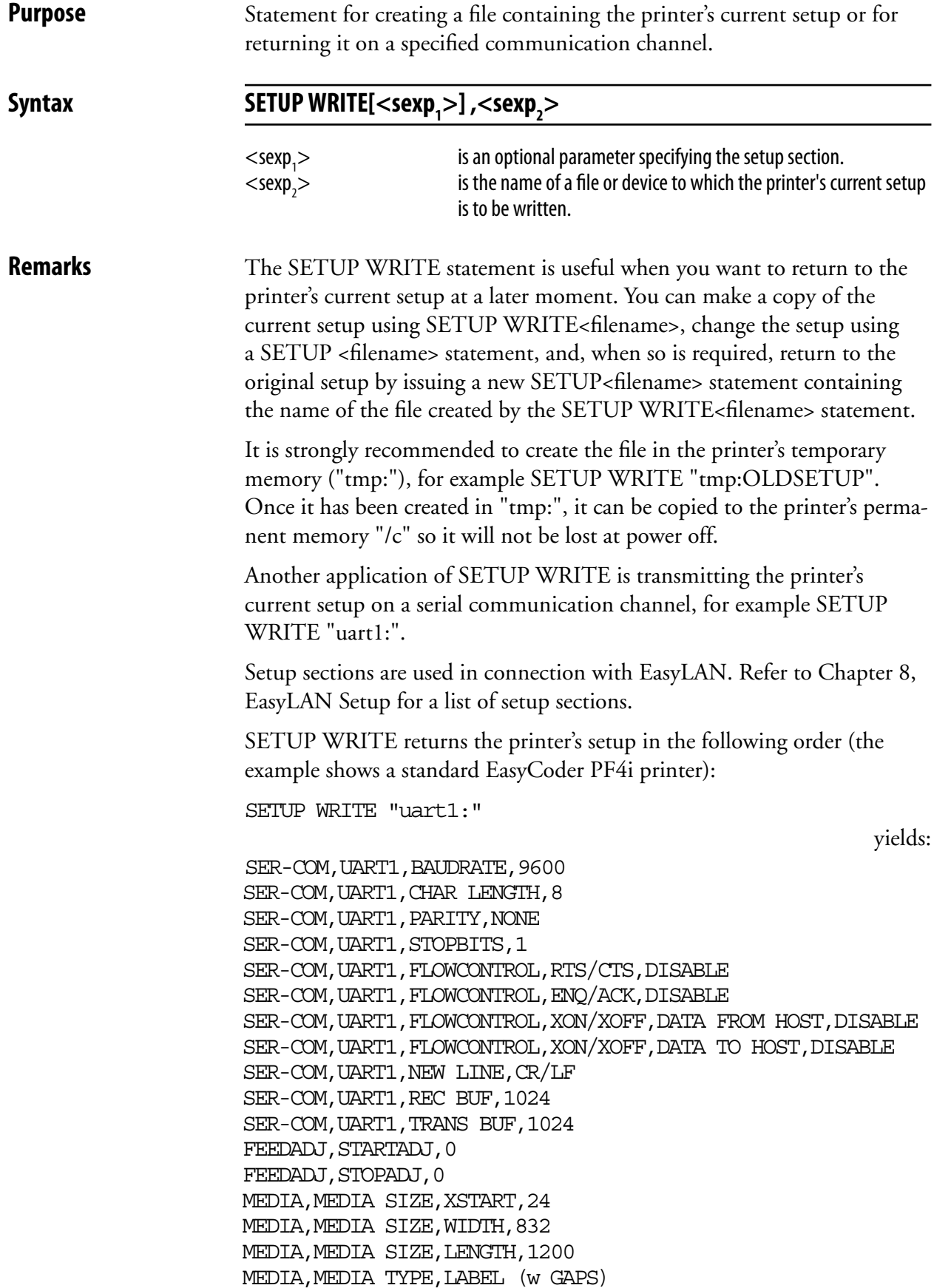

#### **SETUP WRITE, cont.**

MEDIA, PAPER TYPE, TRANSFER MEDIA, PAPER TYPE, DIRECT THERMAL, LABEL CONSTANT, 85 MEDIA, PAPER TYPE, DIRECT THERMAL, LABEL FACTOR, 40 MEDIA, PAPER TYPE, TRANSFER, RIBBON CONSTANT, 95 MEDIA, PAPER TYPE, TRANSFER, RIBBON FACTOR, 25 MEDIA, PAPER TYPE, TRANSFER, LABEL OFFSET, 0 MEDIA, PAPER TYPE, TRANSFER, RIBBON SENSOR, 14 MEDIA, PAPER TYPE, TRANSFER, LOW DIAMETER, 36 MEDIA,CONTRAST,0% #MEDIA,TESTFEED,26 28 0 10 PRINT DEFS, HEAD RESIST, 702 PRINT DEFS, PRINT SPEED, 100

Note that when a SETUP WRITE file is used to change the setup, the printer's present TESTFEED adjustment is not affected.

**Examples** In this example, the current setup is saved in the printer's temporary memory under the name "SETUP1.SYS". Then the start adjustment is changed to "200" by the creation of a new setup file named "SETUP2.SYS." The setup file is finally used to change the printer's setup.

- 10 SETUP WRITE "tmp:SETUP1.SYS"
- 20 OPEN "tmp:SETUP2.SYS" FOR OUTPUT AS #1
- 30 PRINT#1,"FEEDADJ,STARTADJ,200"
- 40 CLOSE
- 50 SETUP "tmp:SETUP2.SYS"

 In this example, the setup section "prt" is returned on the serial channel "uart1:":

SETUP WRITE "prt","uart1:"
### **SGN**

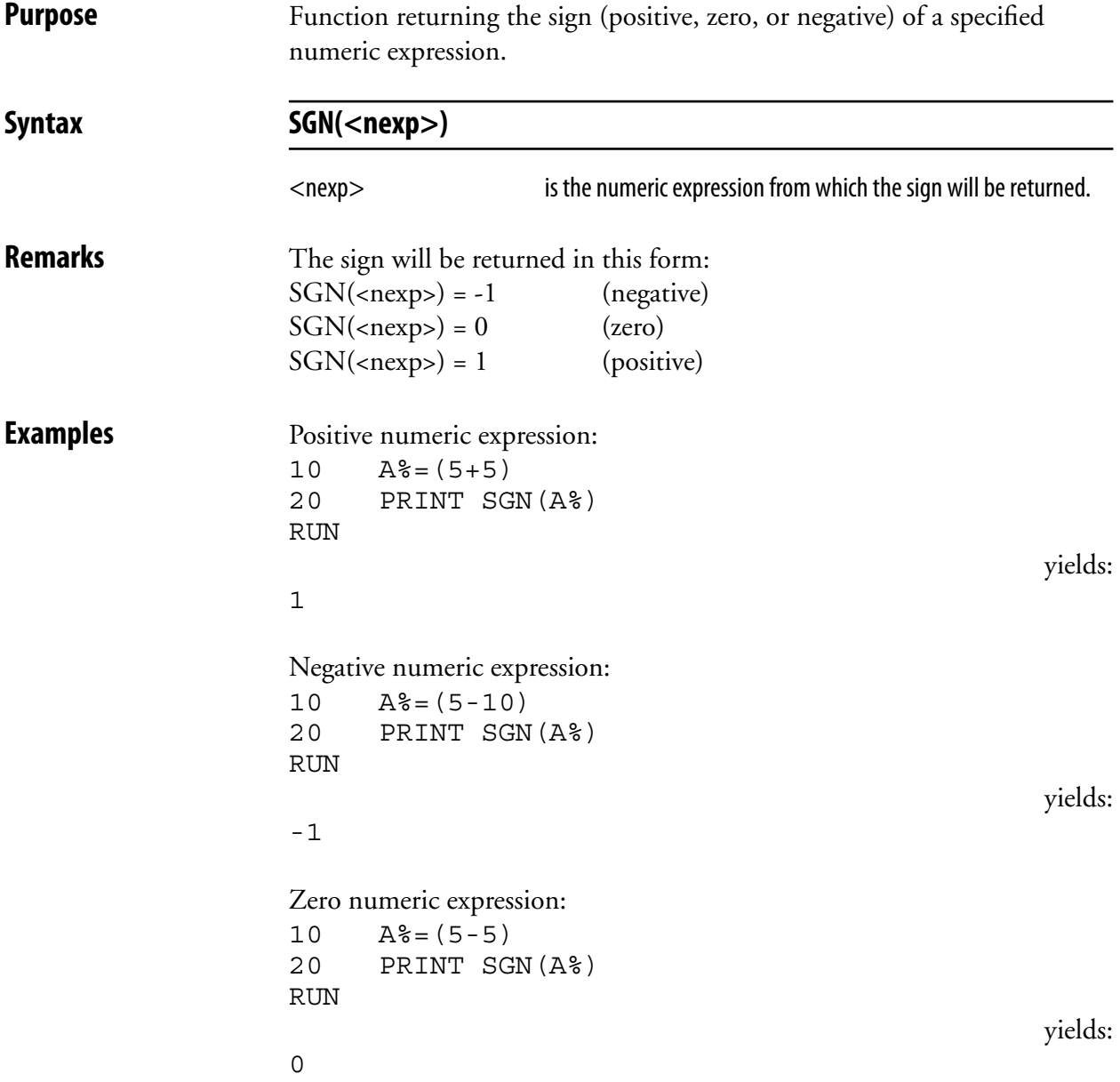

# **SORT**

**Purpose** Statement for sorting a one-dimensional array.

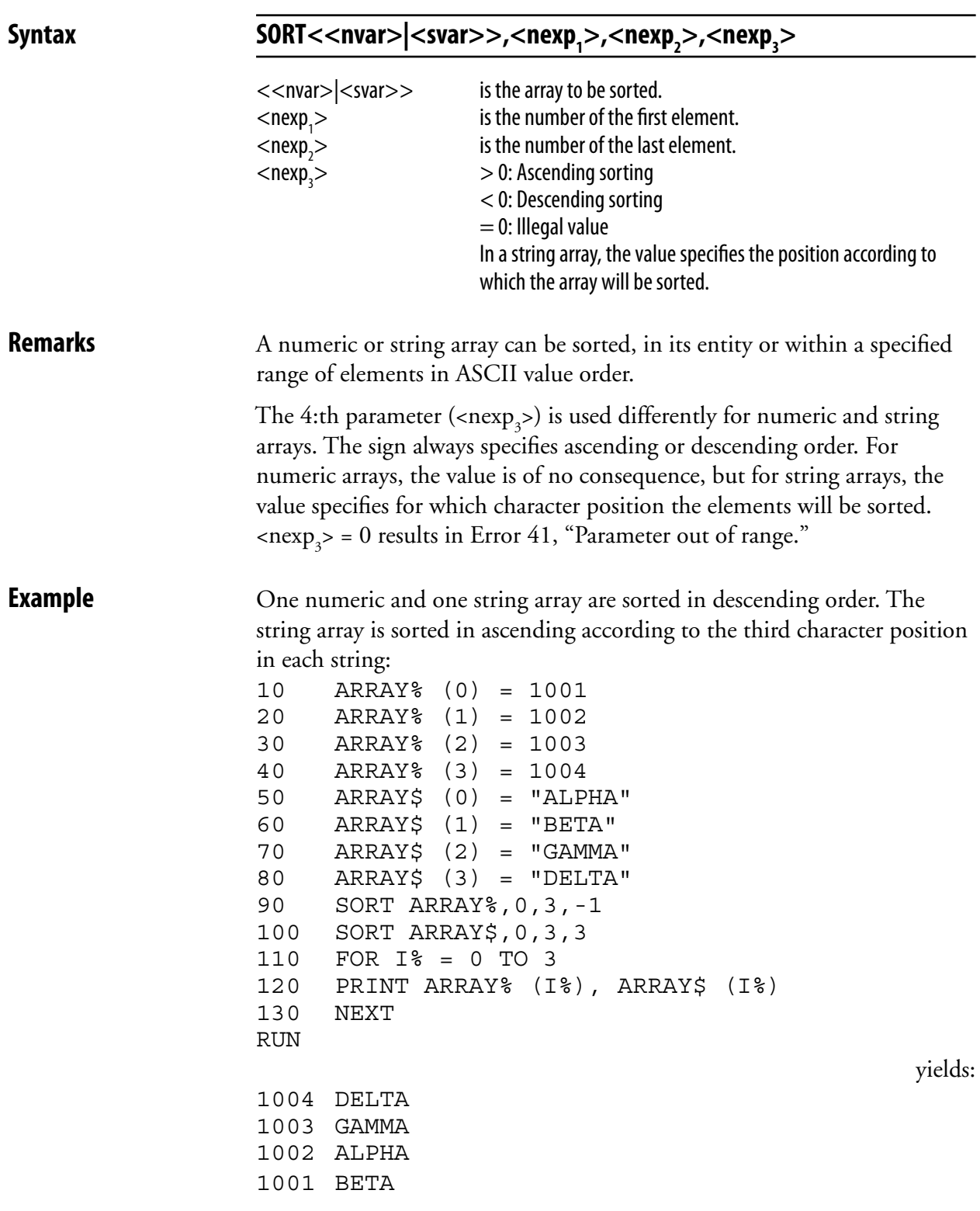

### **SOUND**

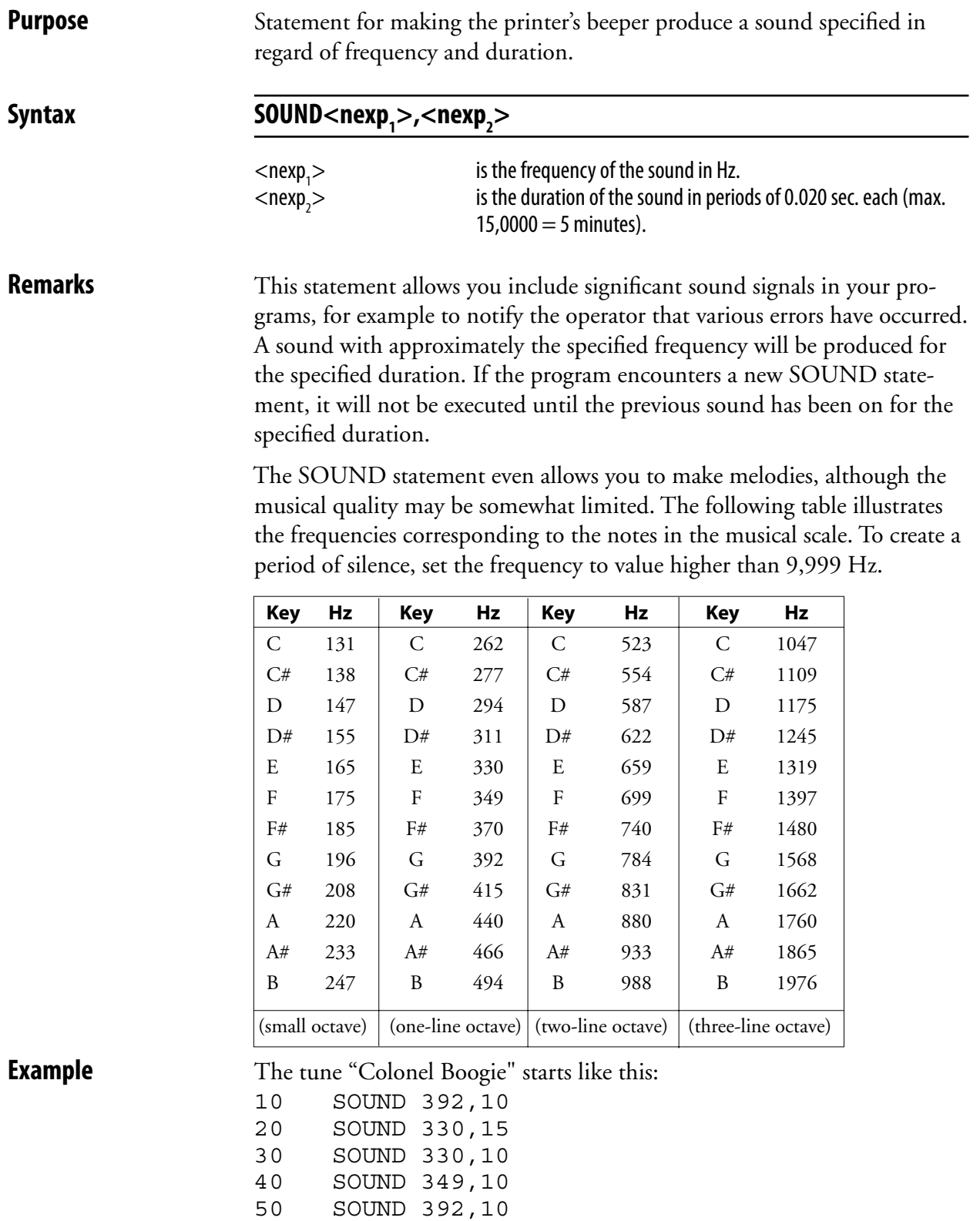

60 SOUND 659,18

 70 SOUND 659,18 80 SOUND 523,25

# **SPACE\$ Purpose** Function returning a specified number of space characters. **Syntax SPACE\$(<nexp>)** <nexp> is the number of space characters to be returned. **Remarks** This function is useful for more complicated spacing, for example in tables.

**Examples** Printing of two left-justified columns on the screen: 10 FOR Q%=1 TO 6 20 VERBOFF:INPUT "",A\$ 30 VERBON:PRINT A\$; 40 VERBOFF:INPUT "",B\$ 50 VERBON 60 C\$=SPACE\$(25-LEN(A\$)) 70 PRINT C\$+B\$ 80 NEXT Q% 90 END RUN Enter: January ↵ February ↵ March ↵ April ↵ May ↵ June ↵ July ↵ August ↵ September ↵ October ↵ November ↵ December ↵ yields: January February March **April**  May June July August September October November December

# **SPLIT**

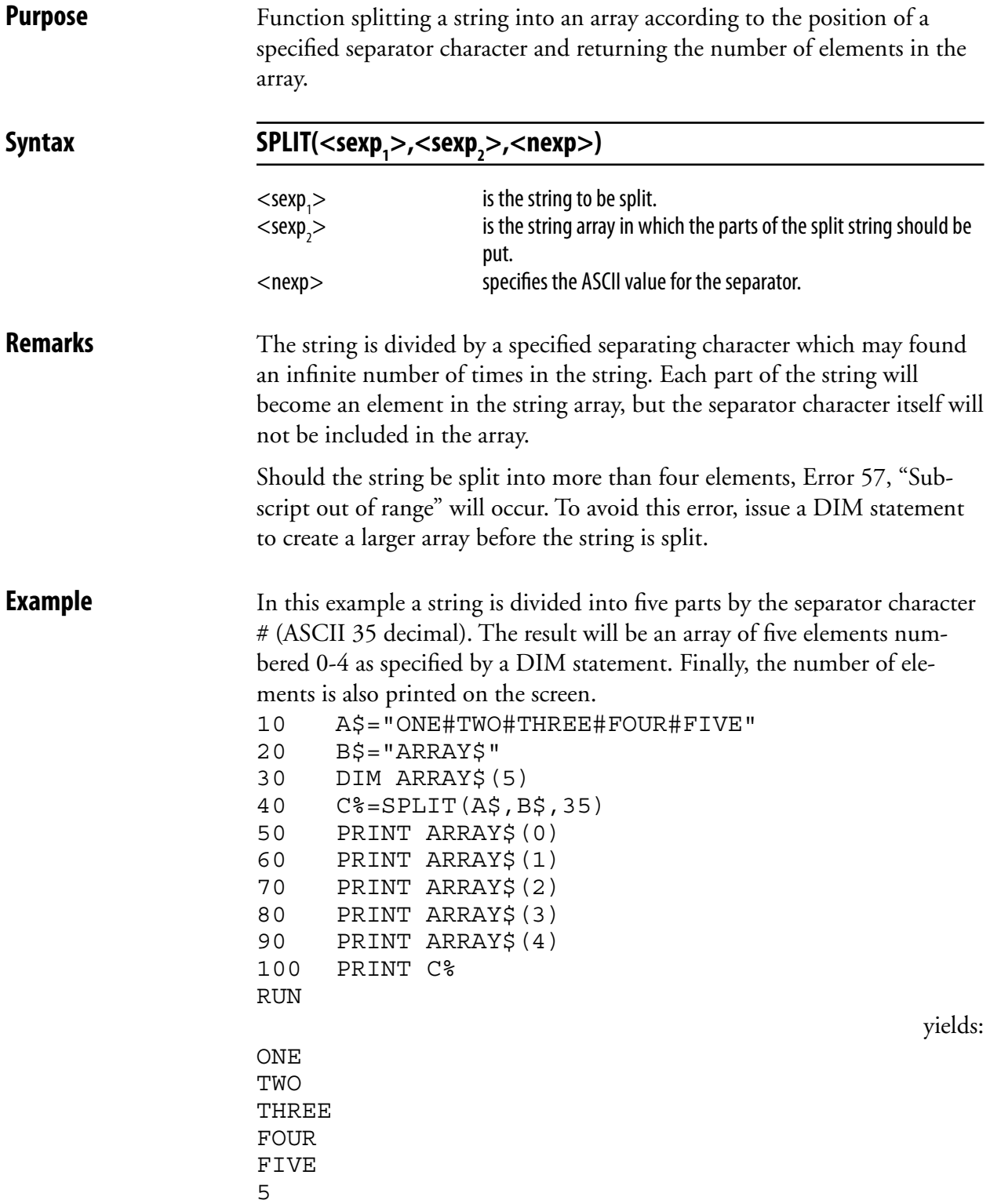

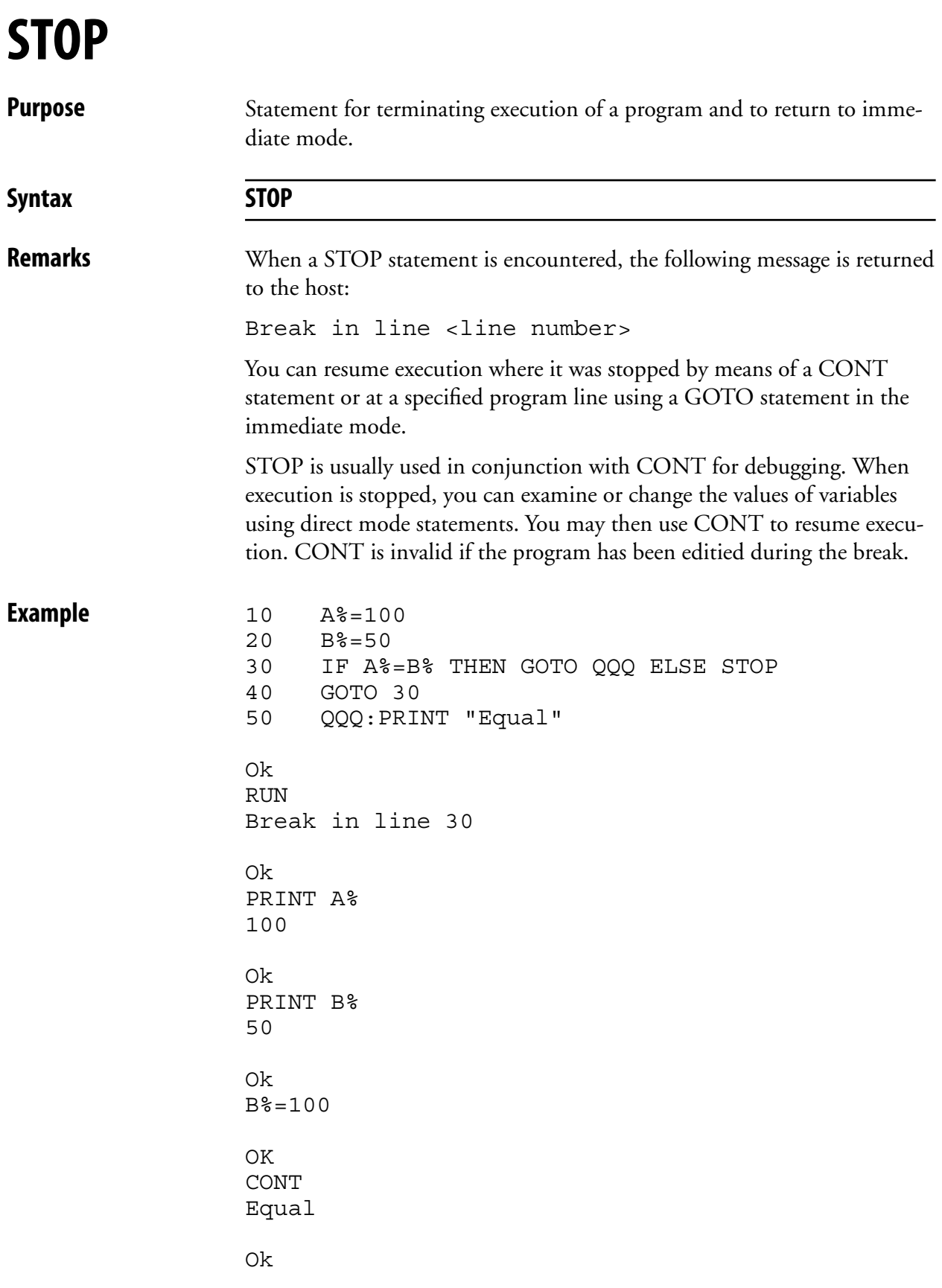

### **STORE IMAGE**

**Purpose** Statement for setting up parameters for storing an image in the printer's memory.

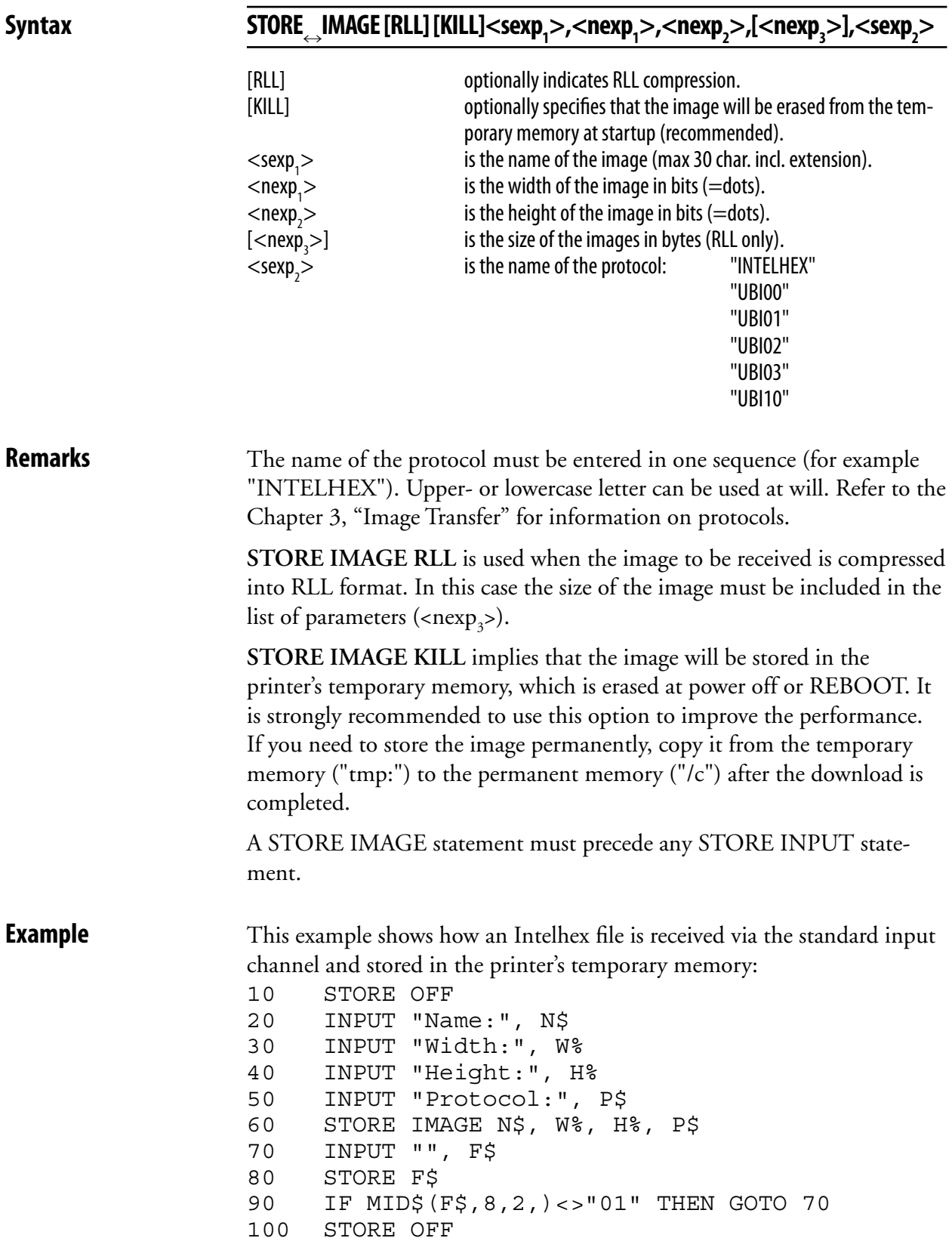

### **STORE INPUT**

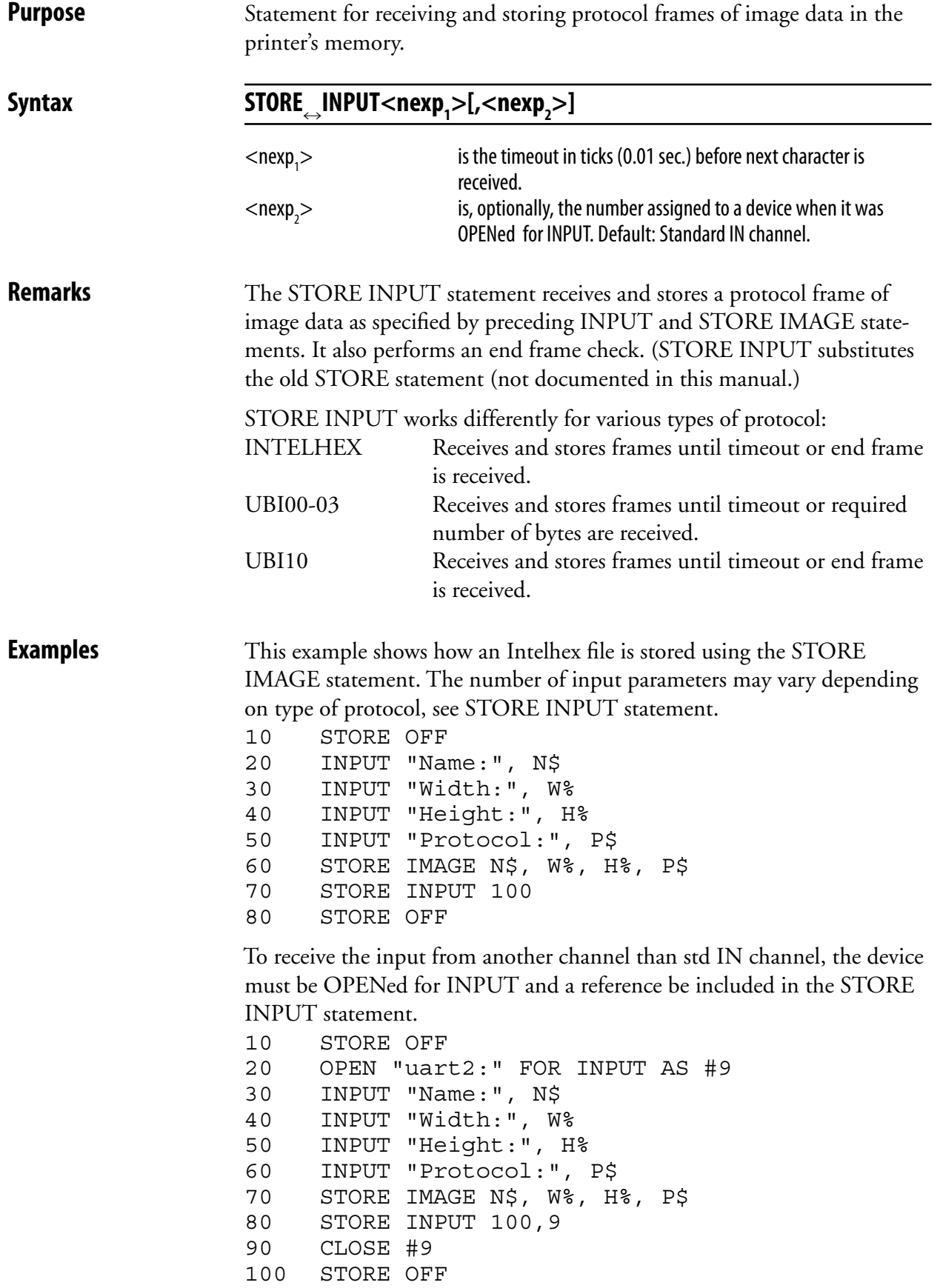

## **STORE OFF**

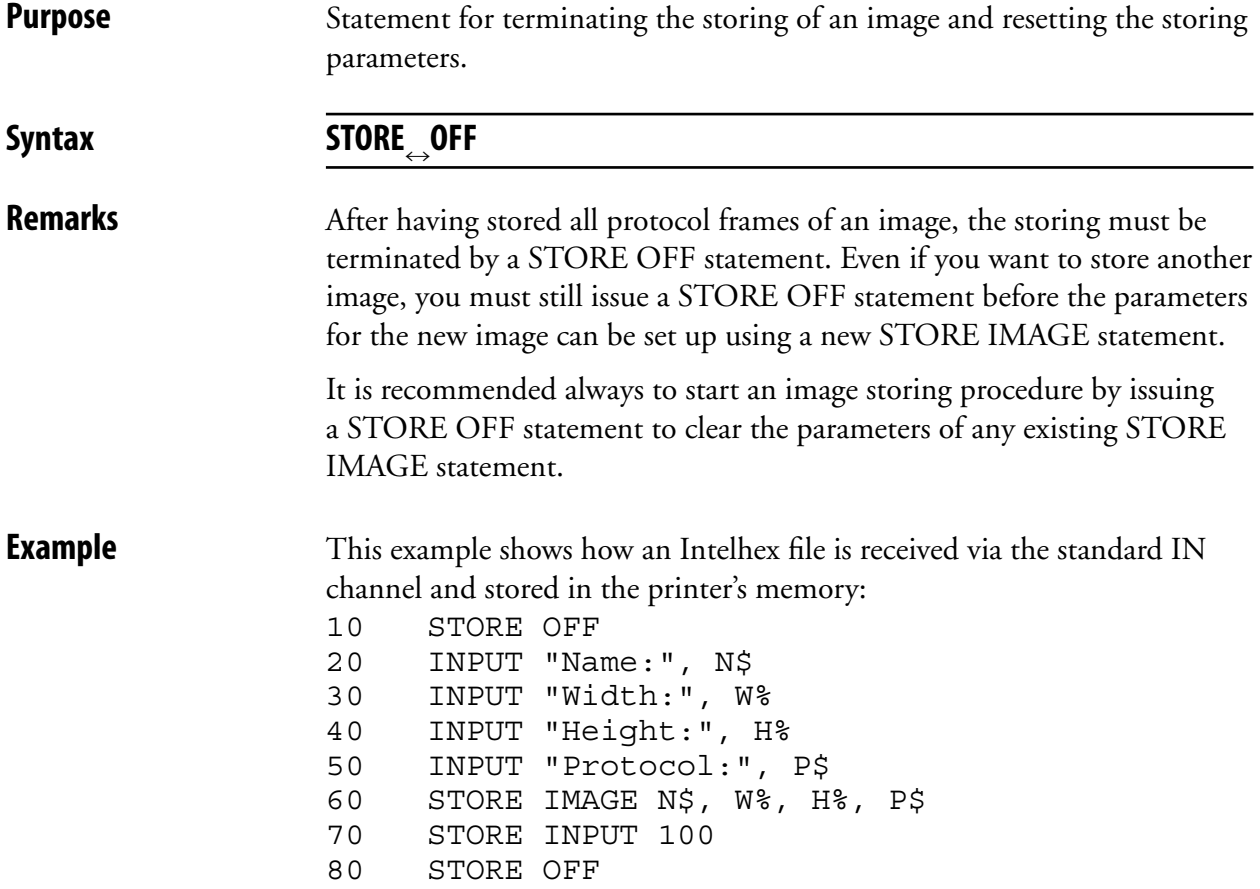

# **STR\$**

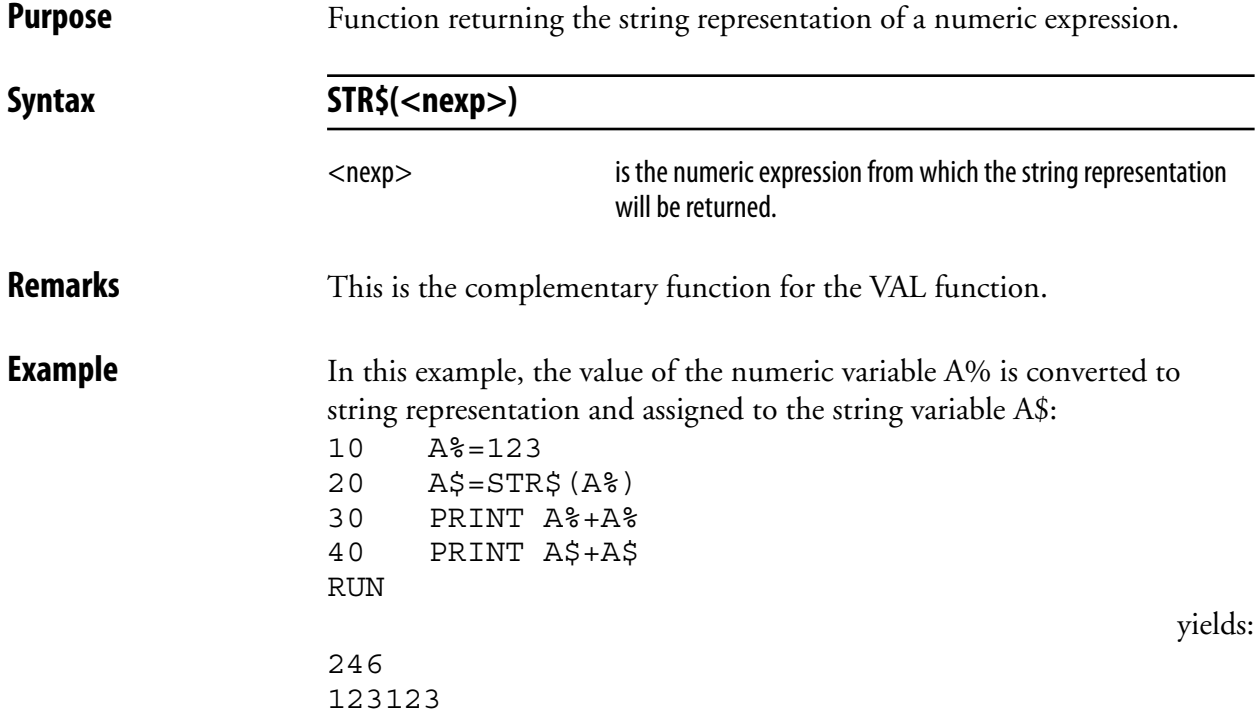

# **STRING\$**

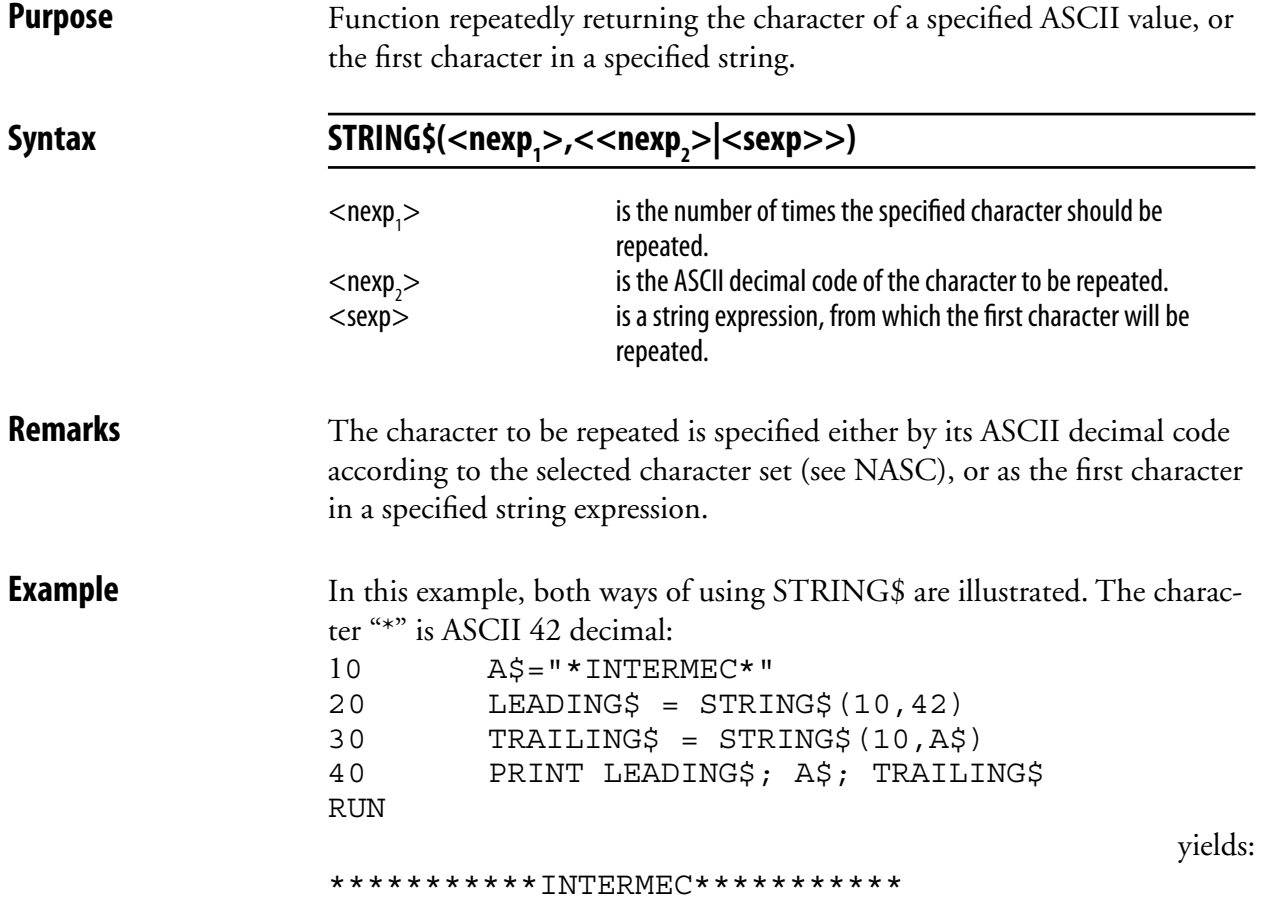

 $<$ nexp $>$ 

### **SYSVAR**

**Purpose** System array for reading or setting various system variables.

Syntax SYSVAR(<n

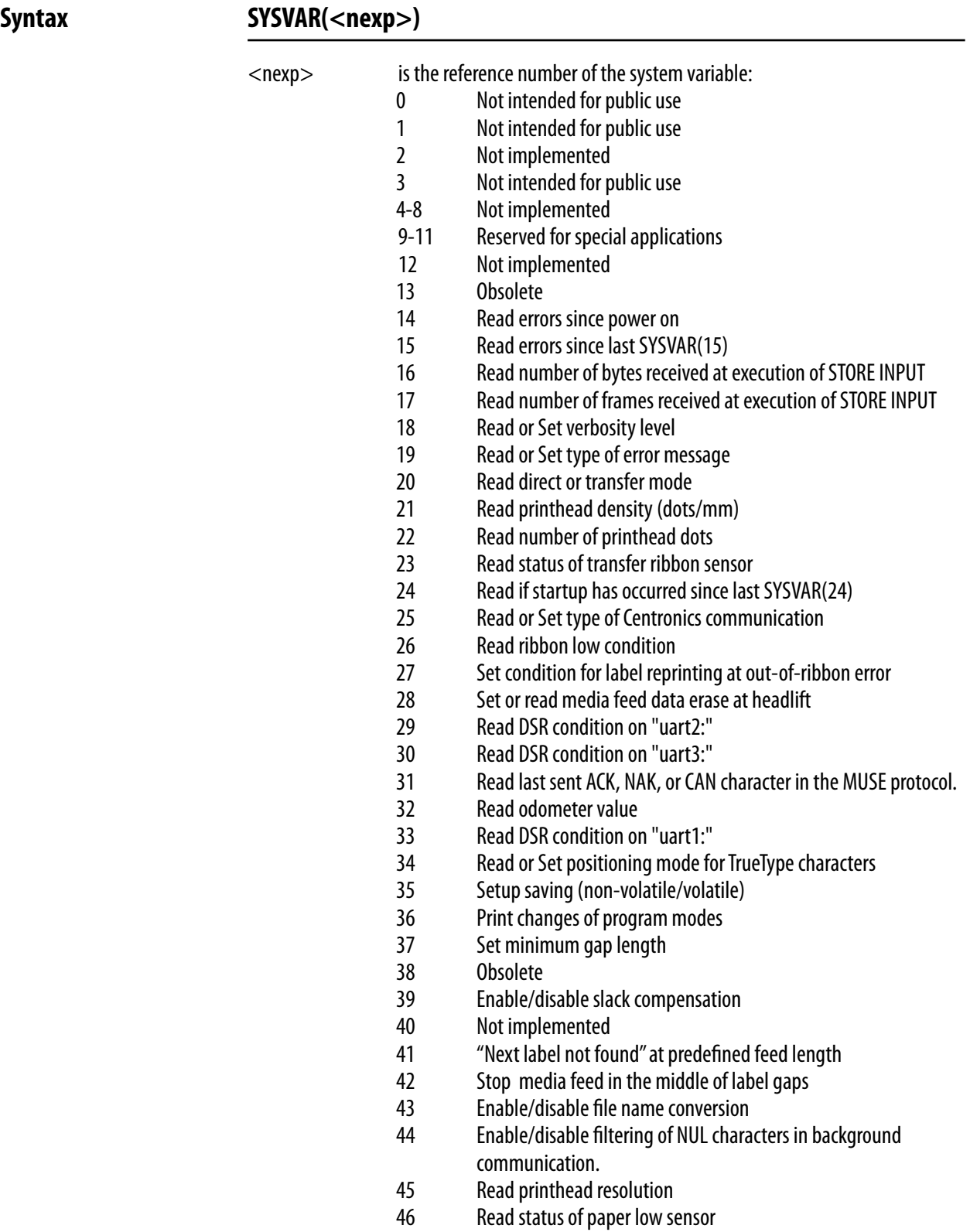

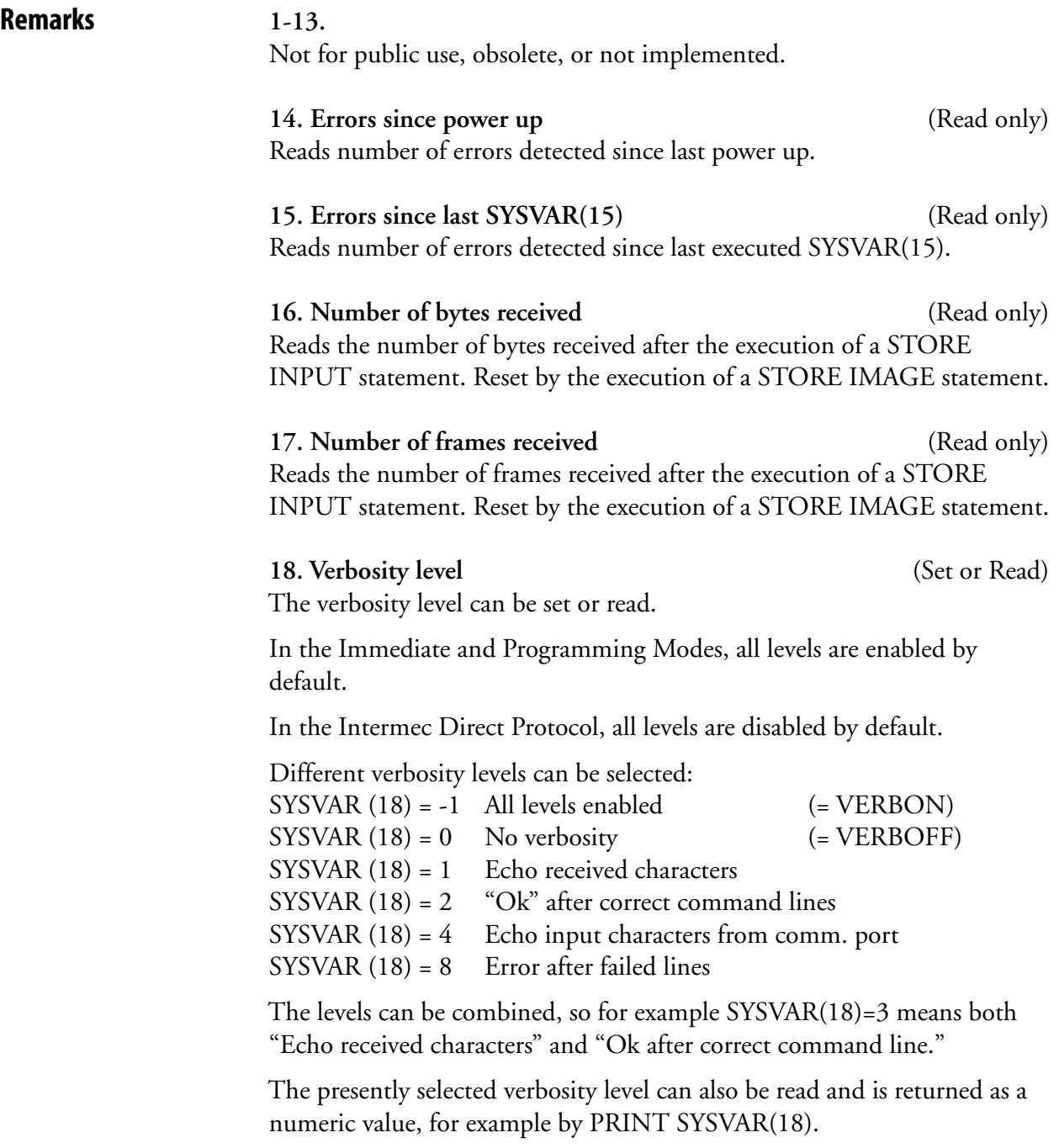

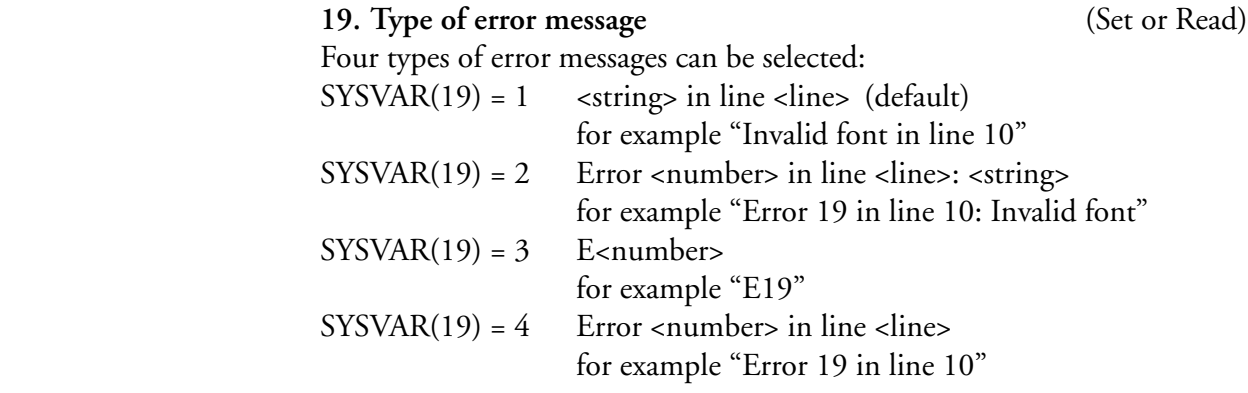

 The presently selected type of error message can also be read and is returned as a numeric value (1-4), for example by PRINT SYSVAR(19).

#### **20. Direct or transfer mode** (Read only)

 SYSVAR(20) allows you to read if the printer is set up for direct thermal printing or thermal transfer printing, which is decided by your choice of paper type in the printer's setup.

 The printer returns:  $0 =$  Direct thermal printing  $1$  = Thermal transfer printing

#### **21. Printhead density** (Read only)

 SYSVAR(21) allows you to read the density of the printer's printhead, expressed as number of dots per millimeter.

#### **22. Number of dots** (Read only)

 SYSVAR(22) allows you to read the number of dots in the printer's printhead.

#### **23. Transfer ribbon sensor** (Read only)

 SYSVAR(23) allows you to read the status of the transfer ribbon sensor in thermal transfer printers.

The printer returns:

 $0 =$ No ribbon detected

1 = Ribbon detected

#### **24. Power up since last SYSVAR(24)** (Read only)

 This system variable is important when using the Intermec Direct Protocol. At power up, all data not saved as programs, files, fonts or images will be deleted, and most instructions will be reset to their respective default values. SYSVAR(24) allows the host to poll the printer to see if a power up has occurred, for example because of a power failure and, if so, download new data and new instructions.

The printer returns:

- $0 =$  No power up since last SYSVAR(24)
- $1 = Power up has occurred since last SYSVAR(24)$

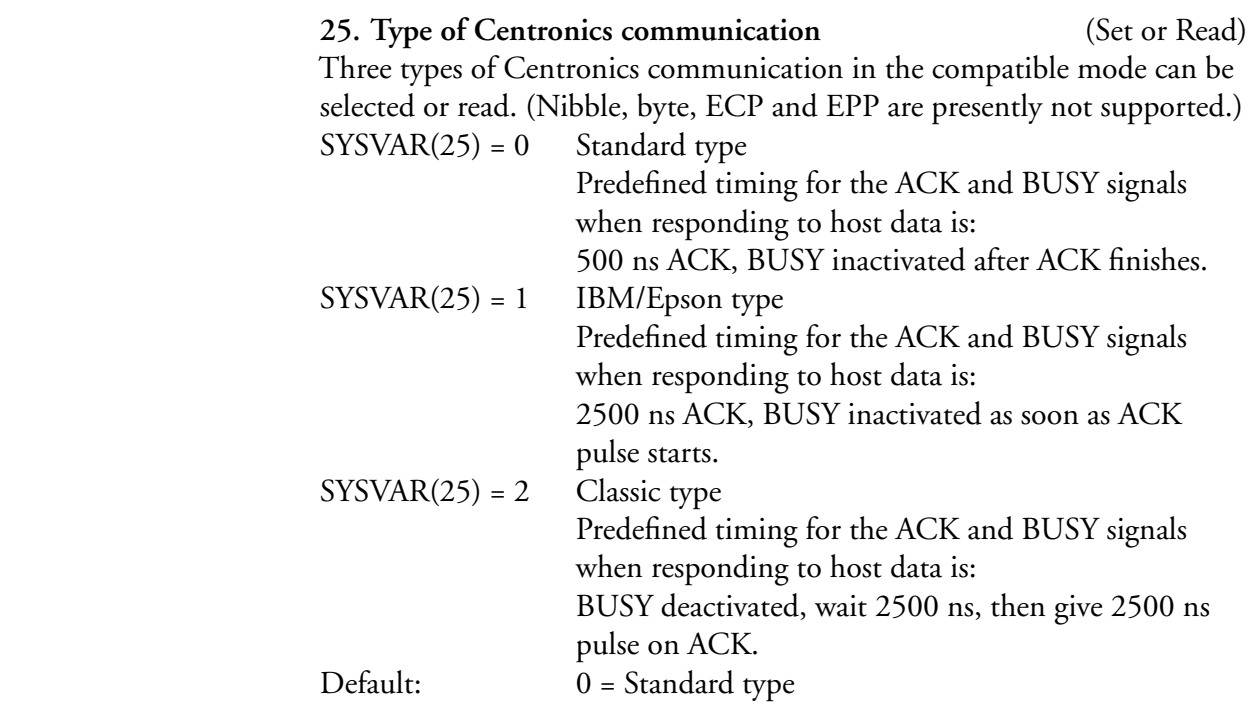

### **26: Ribbon low condition** (Read only)

 This parameter allows you to read the status of the ribbon low sensor, assuming that the printer is fitted with a thermal transfer mechanism. In the Setup Mode (Media/Paper Type/Transfer/Low Diameter), you can specify a diameter in mm of the ribbon supply roll, when SYSVAR(26) will switch from 0 to 1.

 The printer returns:  $0 =$  Ribbon not low  $1 =$ Ribbon low

 By default, the Low Diameter is set to 0, which disables the ribbon low function. However, if the Low Diameter is set to a higher value than 0 and SYSVAR(26) returns 1, the error condition 1083 "Ribbon Low" occurs at every tenth PRINTFEED operation. Further actions must be taken care of by the running Fingerprint program.

 **27: Condition for label reprinting at out-of-ribbon** (Set or Read) When printing a batch of labels using thermal transfer printing (OPTI-MIZE "BATCH" ON or PRINTFEED<n>), a label is deemed erroneous and thus eligible for reprinting if the ribbon has been empty for a distance longer than specified in dots by SYSVAR(27). Default is 0. Non-negative integers only.

#### **28. Erase media feed data at headlift** (Set or Read)

The firmware keeps track of all labels (or similar) between the label stop sensor and the dot line of the printhead. If the printhead is lifted, there is a large risk that the media is moved, so the media feed will not work correctly before those labels have been fed out. This parameter allows you to decide or read whether these data should be cleared or not when the printhead is lifted.

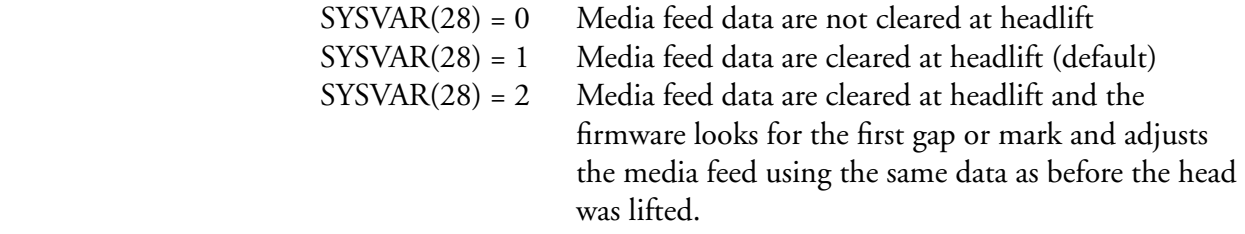

#### **29: DSR condition on "uart2:"** (Read only)

 This parameter allows you to read the DSR (Data Send Ready) condition on the serial channel "uart2:"

The printer returns:

 $0 = No$ 

 $1 = Yes$ 

. **30: DSR condition on "uart3:"** (Read only) This parameter allows you to read the DSR (Data Send Ready) condition on the serial channel "uart3:"

The printer returns:

 $0 = No$  $1 = Yes$ 

#### **31: Last control character sent** (Read only)

 This parameter allows you to read the last control character sent from the MUSE protocol (special applications).

 The printer returns one of the following alternatives: NUL. ACK NAK CAN

**32: Odometer value** (Read only) Returns the length of media feed past the printhead. Resolution: 10 meters.

#### **33: DSR condition on "uart1:"** (Read only) This parameter allows you to read the DSR (Data Send Ready) condition on the serial channel "uart1:".

The printer returns:

 $0 = No$ 

 $1 = Yes$ 

**34: TrueType character positioning mode** (Set or Read) This parameter allows you to select one of three modes for the positioning of TrueType characters and also to read for which mode the printer is set.

The modes are:

- 0 = Standard mode (default)
	- This mode was introduced with Intermec Fingerprint 7.2.
- 1 = Compatible mode This mode is compatible with Intermec Fingerprint 7.xx earlier than version 7.2.
- 2 = Adjusted mode This mode was introduced with Intermec Fingerprint 7.2.

### **35: Setup Saving** (Set or Read)

 This parameter allows you to decide whether a change in the printer's setup is to be saved as a file (that is be effective after a reboot or power down) or not be saved (volatile). You can also read for which alternative the printer is set. Note that the SYSVAR (35) setting at the moment when the new setup is entered decides whether it will be saved or not.

The alternatives are:

- $0 =$  Setup saved to file (non-volatile) Default
- $1 =$  Setup not saved to file (volatile)

#### **36: Print changes of program modes** (Set or Read)

 This parameter is used with the Fingerprint debugger and controls whether changes of program modes should be printed to the Debug Standard Out port (see DBSTDIO).

 The options are:  $0 =$  Disable printout (default) 1 = Enable printout

*Intermec Fingerprint v8.10—Programmer's Reference Manual 261*

#### **37: Set Minimum Gap Length** (Set or Read)

 The media may have perforations or marks that not are intended to be interpreted as gaps or black marks by the LSS. Using this SYSVAR parameters, it is possible to make the LSS ignore gaps or marks that are shorter that a specified value. (In this context, long and short are related to the media feed direction.) The minimum gap length is specified in dots within a range of 1-32. Default value is 1 mm (0.039 inches). Note that SYSVAR(37) affects PRINTFEED and FORMFEED. For TESTFEED, see SYSVAR(38).

#### **38: Set Equal Safe for TESTFEED**

 This parameter is obsolete and has no effect, even if it does not cause an error if used.

**39: Enable/Disable Slack Compensation** (Set or Read) Label slack compensation is a method of eliminating slack in the belts after having fed the media back. At a negative FORMFEED, the printer will pullback the media slightly more than specified by the FORMFEED statement and the feed the media forward the same distance. For example, if FORMFEED -100 is specified, the printer will pull back the media -112 dots and then feed the media forward +12 dots to take out the slack. In some applications, this method could be inconvenient, so it is possible to enable/disable it.

The options are:

- 0 = Disable slack compensation
- 1 = Enable slack compensation (default)

#### **40: Not Implemented**

**41: "Next label not found" at Predefined Feed Length** (Set or Read) The automatic detection of the error condition "Next label not found" (error 1031) by the label stop sensor can be overridden by specifying a fixed length in dots. The length should preferably correspond to at least the distance between the tops of two consecutive labels. During printing, error 1031 occurs if the media does not come loose from the core (media glued to core) or if a label is missing on the liner. Especially useful for short labels (10–40 mm/0.4–1.5 inches long). Default value is 0.

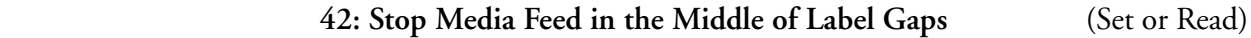

- 0 The media feed stops so the middle of a 3 mm (0.12 in) gap becomes aligned with the tear bar when using labels (w gaps). This is the default setting.
- 1 The media feed stops so the middle of the gap becomes aligned with the tear bar, regardless of gap size.

#### **43: Enable/Disable File Name Conversion** (Set or Read)

 File name conversion means that lowercase characters will be converted to uppercase and the extension .PRG will be added if an extension is missing.

- 0 File name conversion is enabled (default)
- 1 File name conversion is disabled.

### **44: Enable/Disable filtering of NUL characters** (Set or Read) SYSVAR(44) controls the filtering of NUL characters in background

- communication (see COMBUF\$). 0 Enables filtering (default)
- 
- 1 Disables filtering

#### **45: Read Printhead Resolution** (Read only)

SYSVAR(45) returns the resolution of the printhead expressed in dots per inch (dpi).

#### 4**6: Read status of Paper Low Sensor** (Read only)

0 Indicates that the diameter of the media supply is larger than

specified in the Setup Mode. 1 Indicates that the detected diameter of the media supply roll is equal or less than the diameter specified in the Setup Mode (Media/Paper/ Low Diameter). The error condition 1084 "Paper low" will occur. This error does not stop the printing, but interrupts any program that does not handle it.

**Examples** Reading the value of a system variable, in this case the transfer ribbon sensor: PRINT SYSVAR(23)

> Setting the value of a system variable. In this case the standard type of Centronics is selected:  $SYSVAR(25) = 0$

## **TESTFEED**

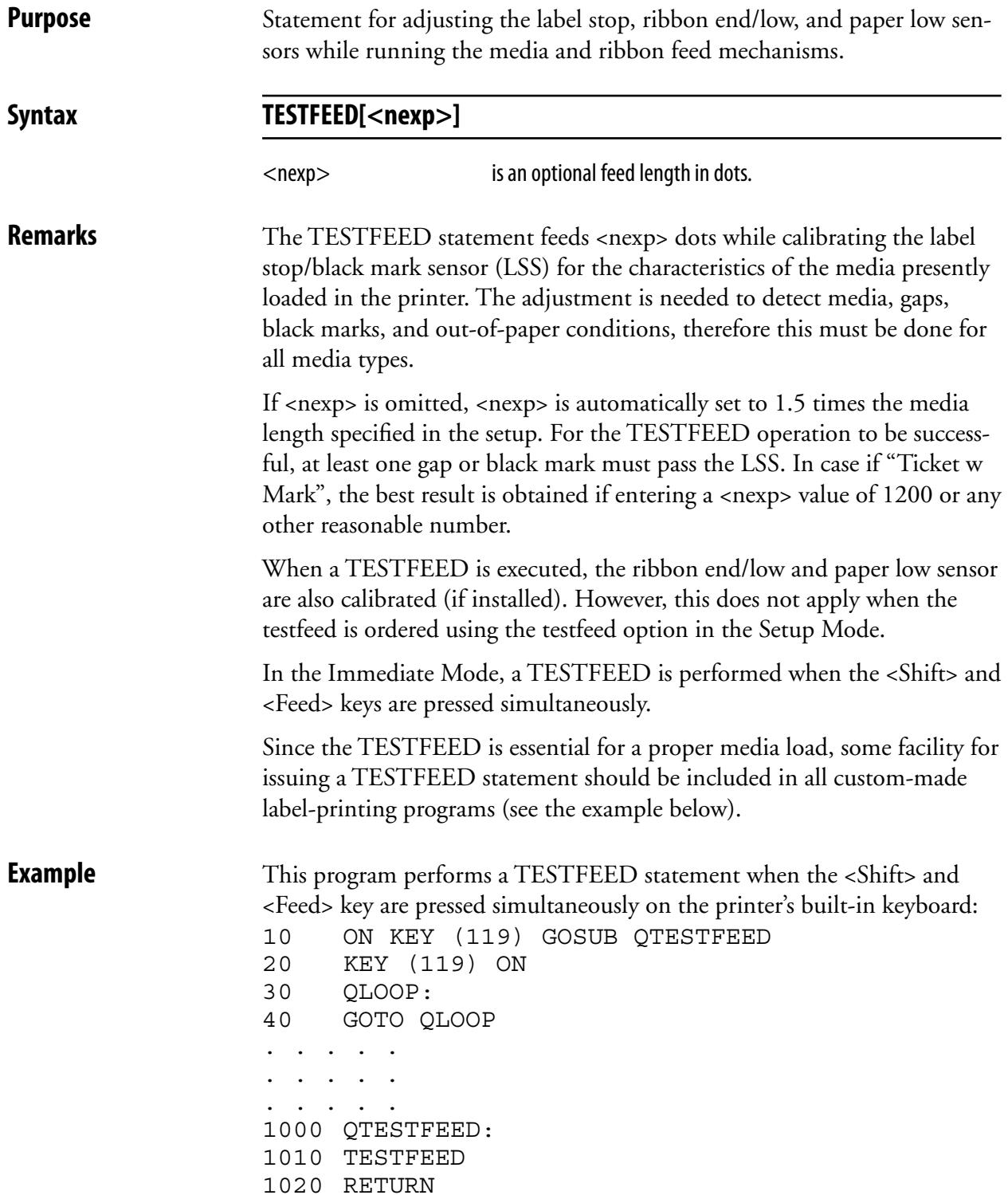

# **TICKS**

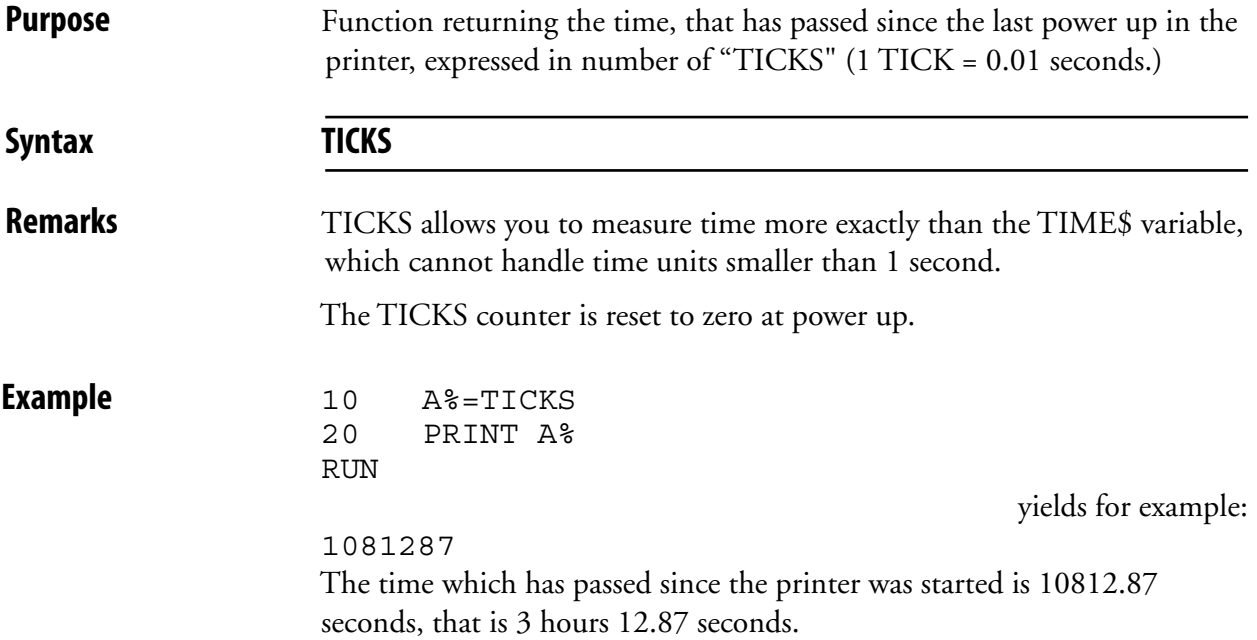

# **TIME\$**

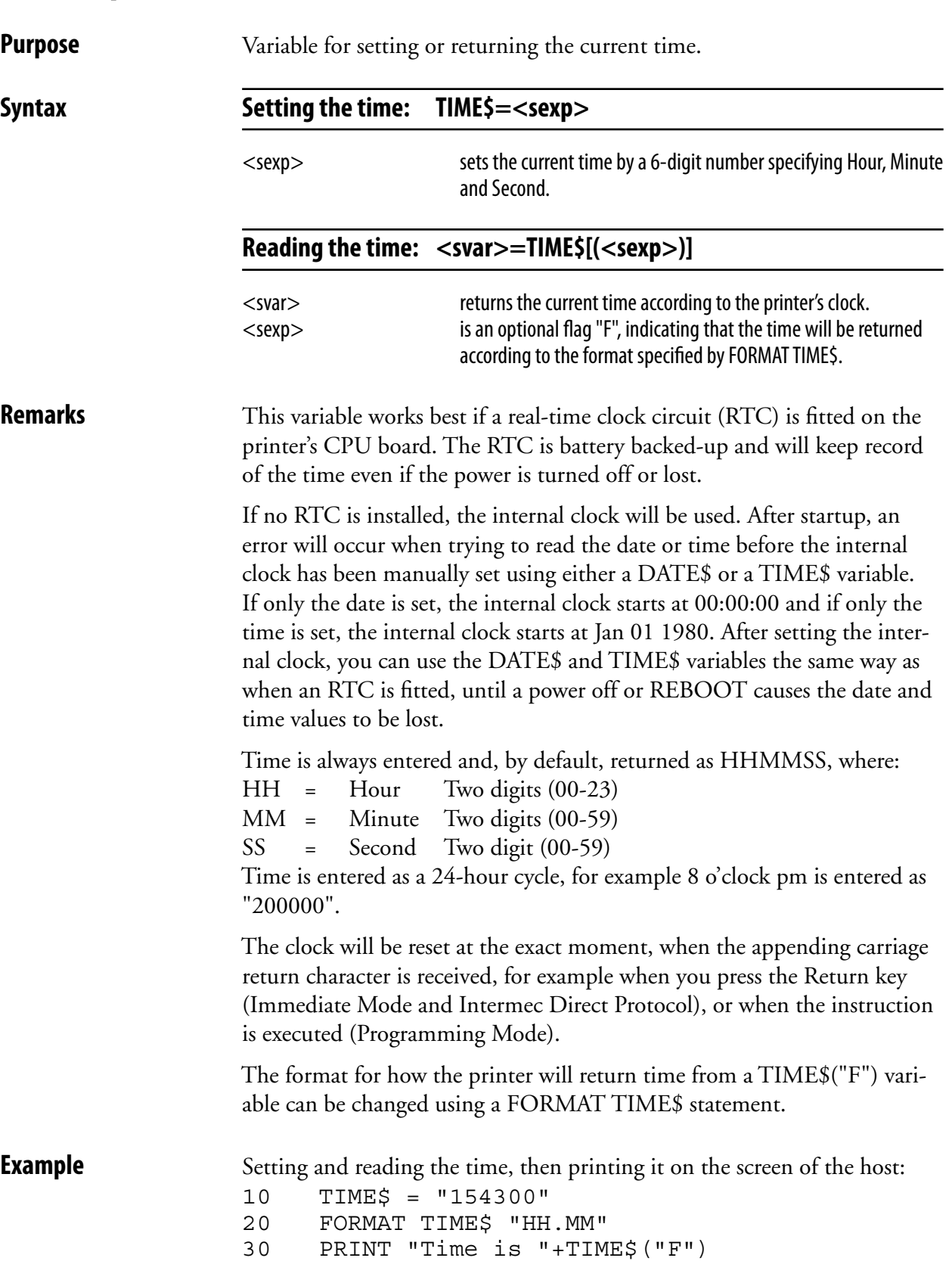

Time is 15.43

RUN

## **TIMEADD\$**

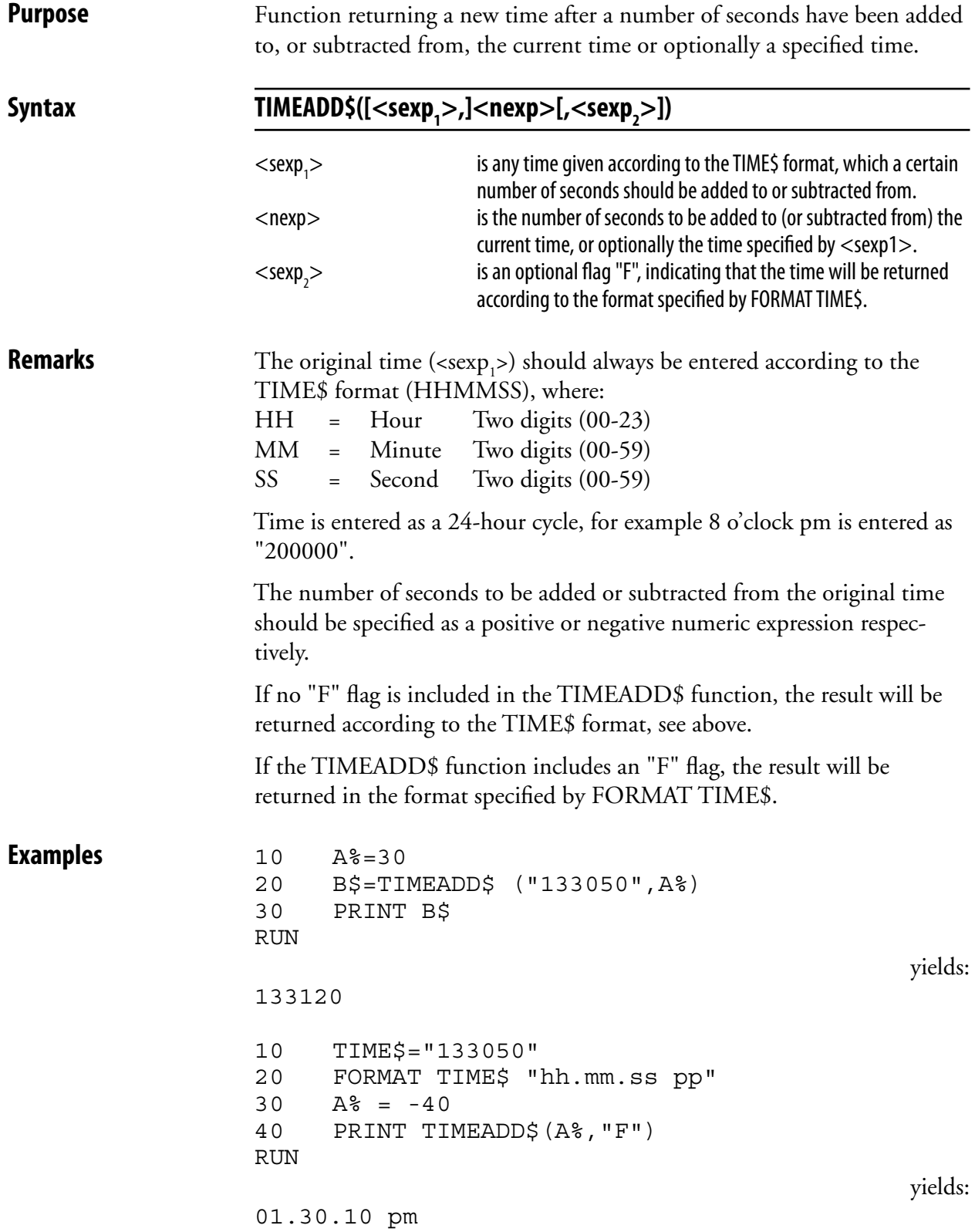

# **TIMEDIFF**

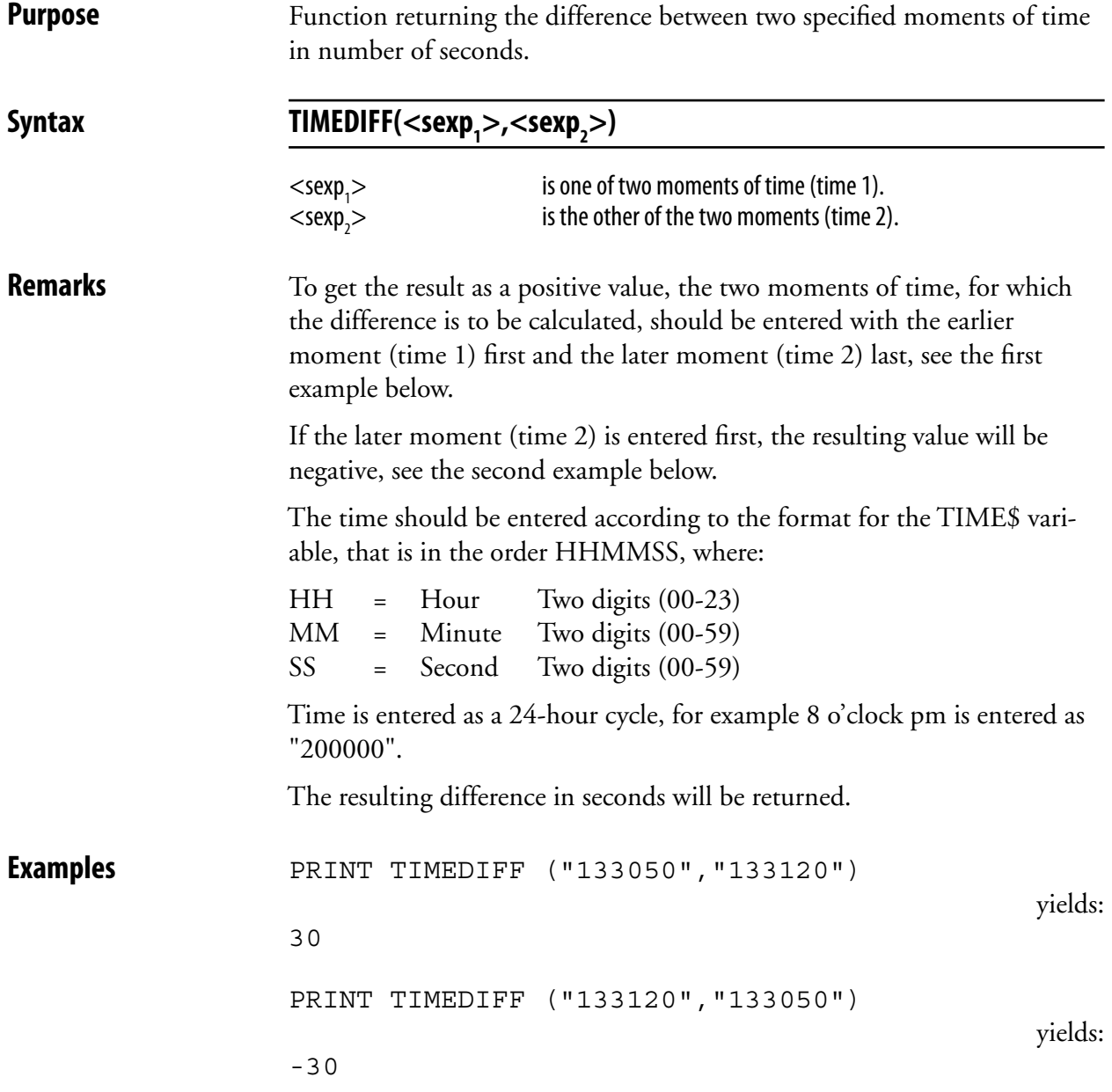

### **TRANSFER KERMIT**

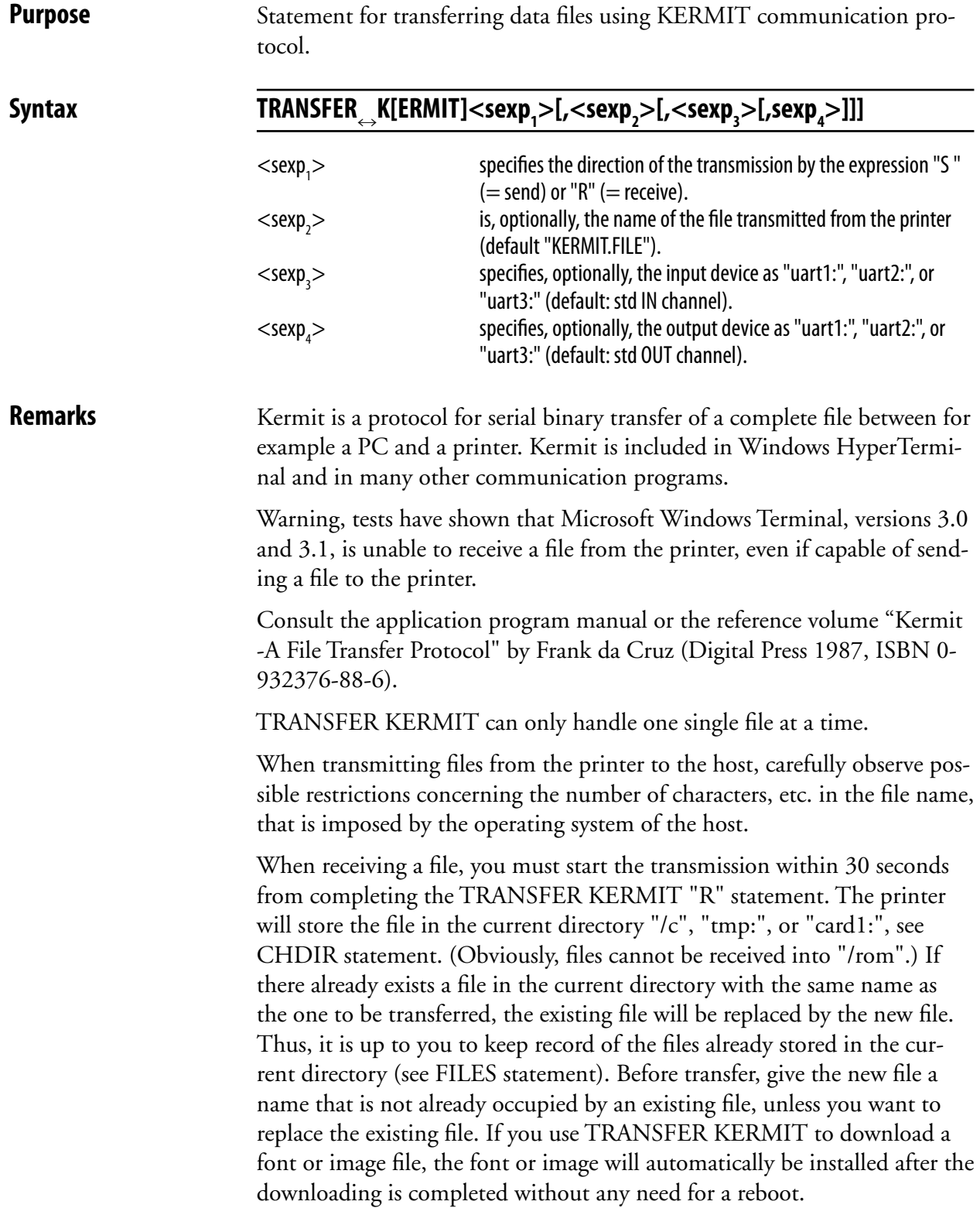

### **TRANSFER KERMIT, cont.**

**Examples** Setting up the printer for file reception on the standard IN channel: TRANSFER KERMIT "R"

> Transmission from printer to host of the file "FILE1.TXT" on a channel other than the standard OUT channel: TRANSFER K "S","FILE1.TXT","uart2:","uart2:"

### **TRANSFER NET**

**Purpose** Statement for transferring files to and from the printer using FTP.

### Syntax TRANSFER N[ET] <sexp<sub>1</sub>>,<sexp<sub>2</sub>>[,<sexp<sub>3</sub>>]  $<$ sexp<sub>1</sub> $>$ is the source. If the source is a local file, this file will be sent from the printer to the destination specified by  $\langle$ sexp<sub>2</sub>>. If the source is a URI, this file will be fetched from the server and sent to the printer and stored at the location specified by  $<$ sexp<sub>2</sub> $>$ .  $<$ sexp $\ge$ is the destination of the file transfer.  $<$ sexp $>$ is an optional account secret. **Remarks Limitations:** TRANSFER NET is not a complete ftp client. It only supports file transfer to and from the printer in binary format. Only one file can be transferred per command. File transfer between two local or two remote files is not supported. Local files: A local file is a path to an existing file (when sending from the printer) or to the file that will be created (when fetching to the printer). If a local file already exists when fetching a file to the printer, the existing file will be replaced, if it is not write-protected. A read-protected file will not be sent. If the destination is a local directory, the fetched file will get the same name as the source file. **URIs:** An URI shall be entered in the format ftp://[<user>:<password>@]<server>[:port]/<path> Entries inside square brackets [...] are optional. The following default values are used: - user: anonymous - password: nopass@<ip address> - port: 21 If the destination is a URI specifying a directory, the sent file will get the same name as the source file. **Account Secret:** If the user does not want to reveal his/her username and password in plain text in a Fingerprint program, the account secret option can be used. The account secret holds the secret information and cannot be read by any user. To create an account secret, use the external command RUN "secret". Listing and deleting accounts secrets are reserved for admin. **Fonts and Images:**

Downloaded fonts and images will be auto-installed.

## **TRANSFER NET, cont.**

**Example** This example shows how the file README.uploads is fetched from sunet's ftp server and stored as UPLOAD.TXT in the current directory. Default user, password and port number are used. TRANSFER NET "ftp://ftp.sunet.se/README.uploads", "UPLOAD.TXT"

## **TRANSFER STATUS**

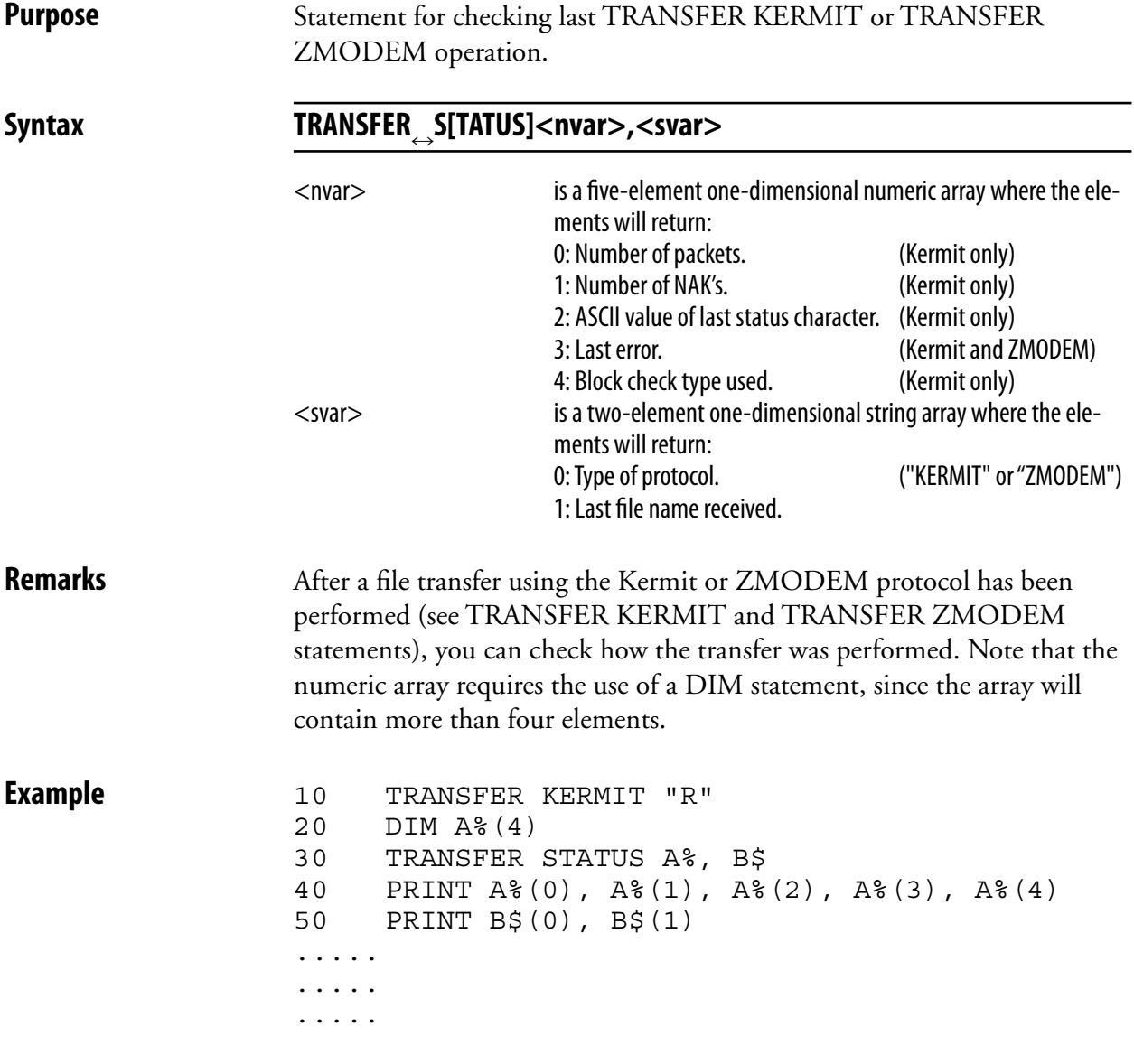

### **TRANSFER ZMODEM**

**Purpose** Statement for transferring data files using ZMODEM communication protocol.

 $\textsf{Syntax} \hspace{1cm} \textsf{ITRANSFER}_{\rightarrow}\textsf{Z}[\textsf{MODEM}] \text{<} \textsf{sexp}_\textsf{1}\textsf{>}[\textsf{1}\textsf{.}\textsf{sexp}_\textsf{2}\textsf{>}[\textsf{1}\textsf{.}\textsf{sexp}_\textsf{3}\textsf{>}[\textsf{1}\textsf{.}\textsf{sexp}_\textsf{4}\textsf{>}]]]$  $<$ sexp $>$ specifies the direction of the transmission by the expression "S "  $(=$  send) or "R"  $(=$  receive).  $<$ sexp $>$ is, optionally, the name of the file transmitted from the printer (default "ZMODEM.FILE").  $<$ sexp $>$ specifies, optionally, the input device as "uart1:", "uart2:", or "uart3:" (default: std IN channel).  $<$ sexp $>$ specifies, optionally, the output device as "uart1:", "uart2:", or "uart3:" (default: std OUT channel). **Remarks** ZMODEM is a protocol for serial transfer of a complete file between for example a PC and a printer. For more information on the ZMODEM protocol, please refer to http://www.omen.com. Related instructions are RZ (receive data using the ZMODEM protocol) and SZ (send data using the ZMODEM protocol). TRANSFER ZMODEM can only handle one single file at a time. When transmitting files from the printer to the host, carefully observe possible restrictions concerning the number of characters etc. in the file name, that is imposed by the operating system of the host. When receiving a file, you must start the transmission within 30 seconds from completing the TRANSFER ZMODEM "R" statement. The printer will store the file in the current directory " $/c$ ", "tmp:", or "card1:", see CHDIR statement. (Obviously, files cannot be received into "/rom".) If there already exists a file in the current directory with the same name as the one to be transferred, the existing file will be replaced by the new file. Thus, it is up to you to keep record of the files already stored in the current directory (see FILES statement). Before transfer, give the new file a name that is not already occupied by an existing file, unless you want to replace the existing file. If you use TRANSFER ZMODEM to download a font or image file, the font or image will automatically be installed after the downloading is completed without any need for a reboot. **Examples** Setting up the printer for file reception on the standard IN channel: TRANSFER ZMODEM "R" Transmission from printer to host of the file "FILE1.TXT" on a channel other than the standard OUT channel: TRANSFER Z "S","FILE1.TXT","uart2:","uart2:"

### **TRANSFER\$**

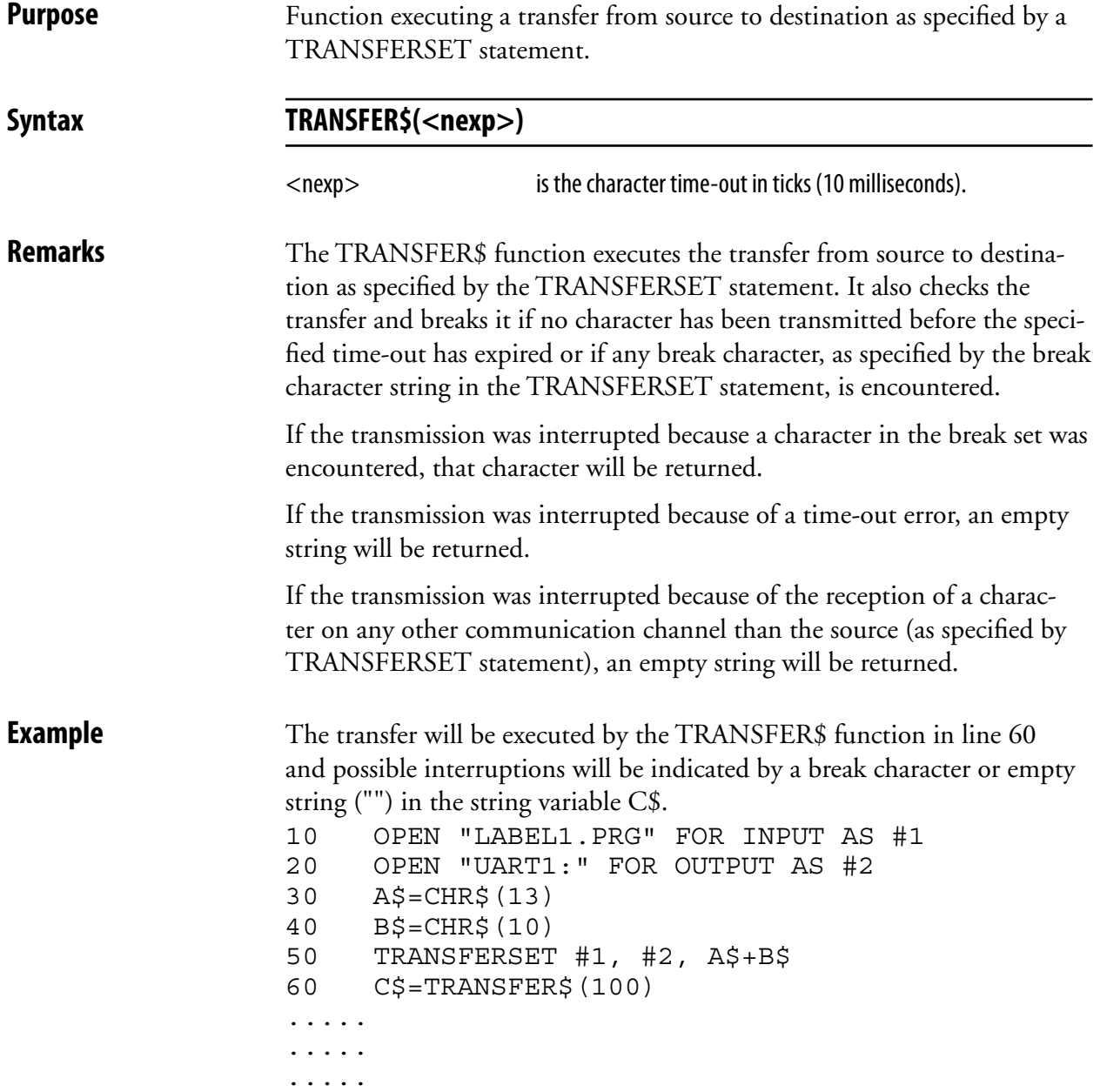

### **TRANSFERSET**

**Purpose** Statement for entering setup for the TRANSFER\$ function.

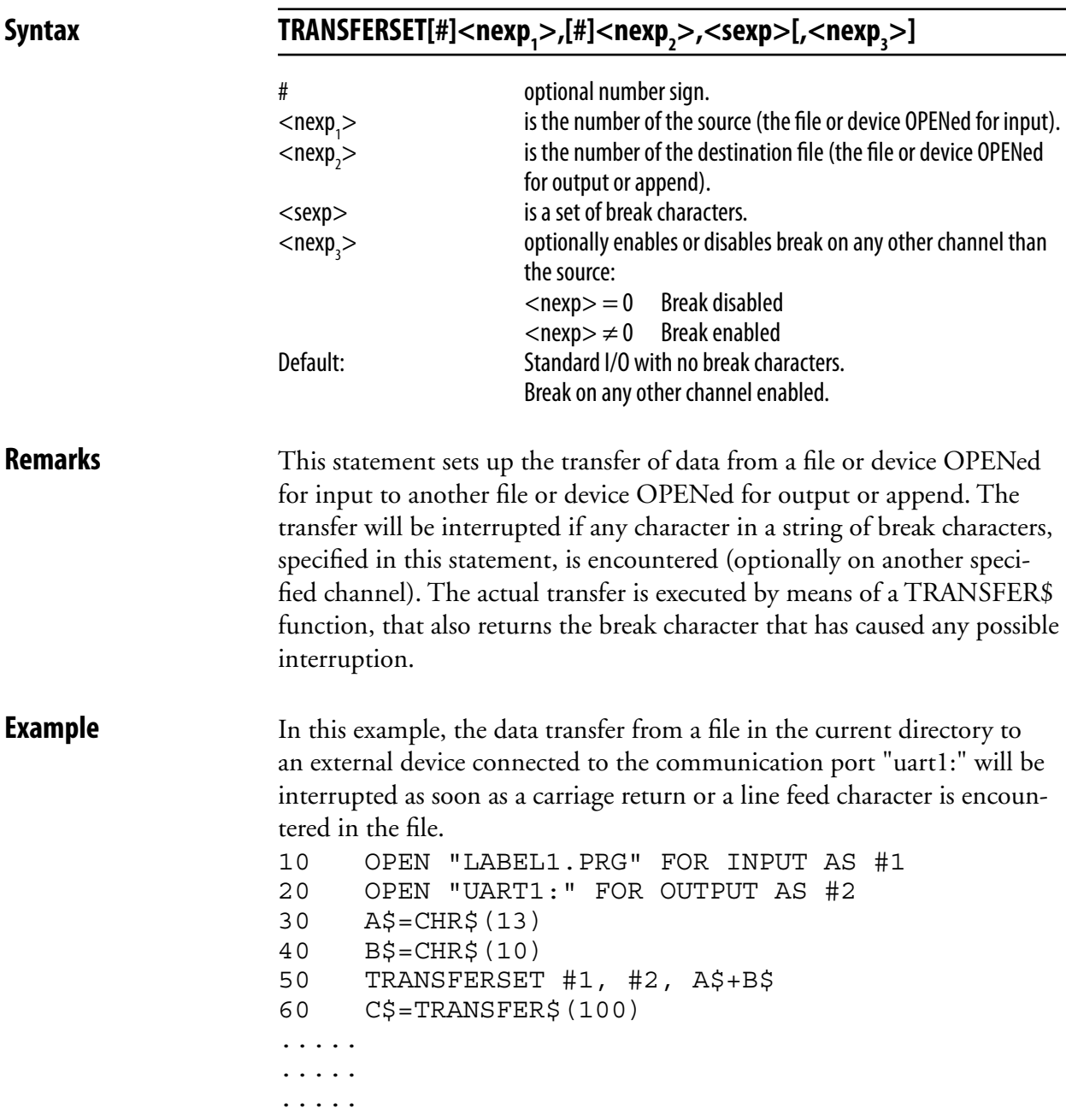

### **TRON/TROFF**

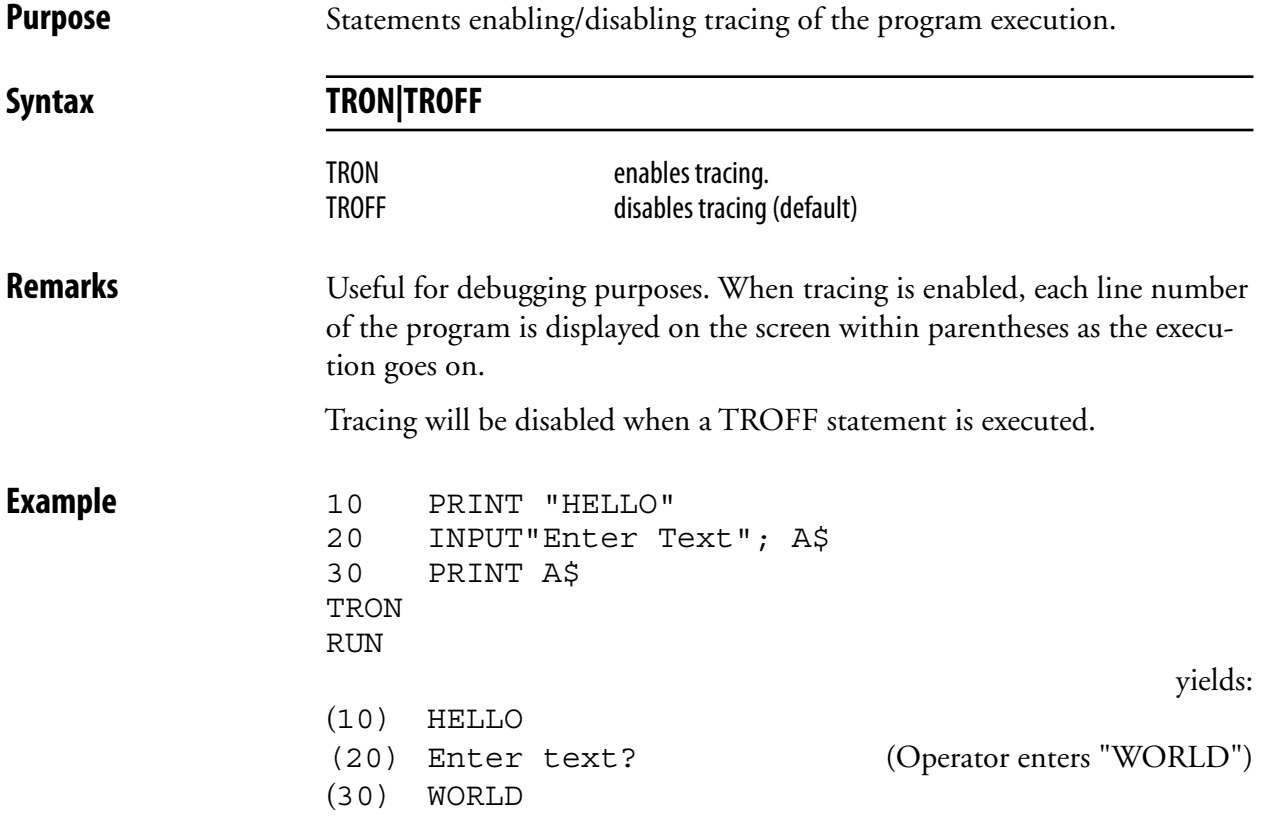

# **VAL**

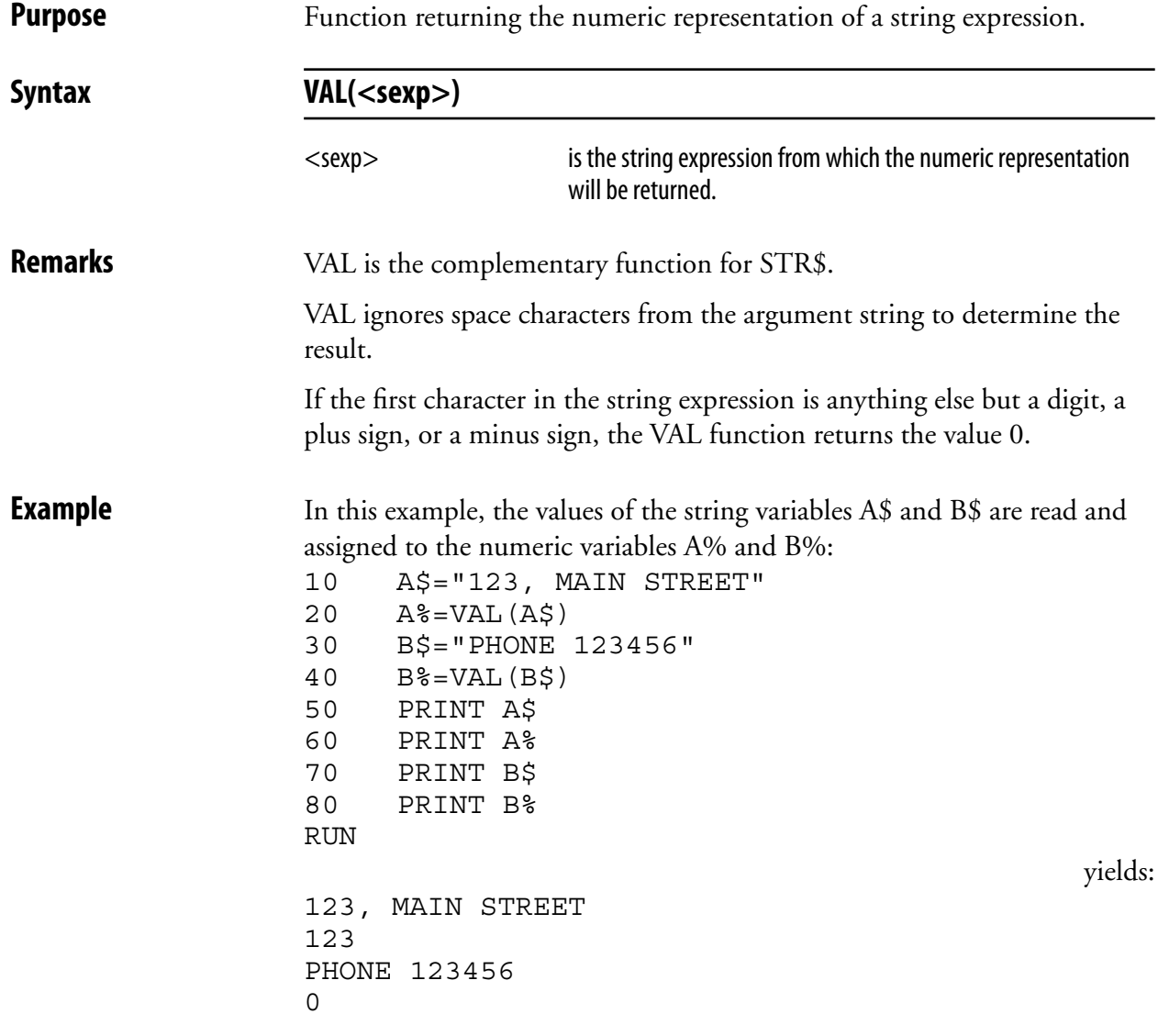

## **VERBON/VERBOFF**

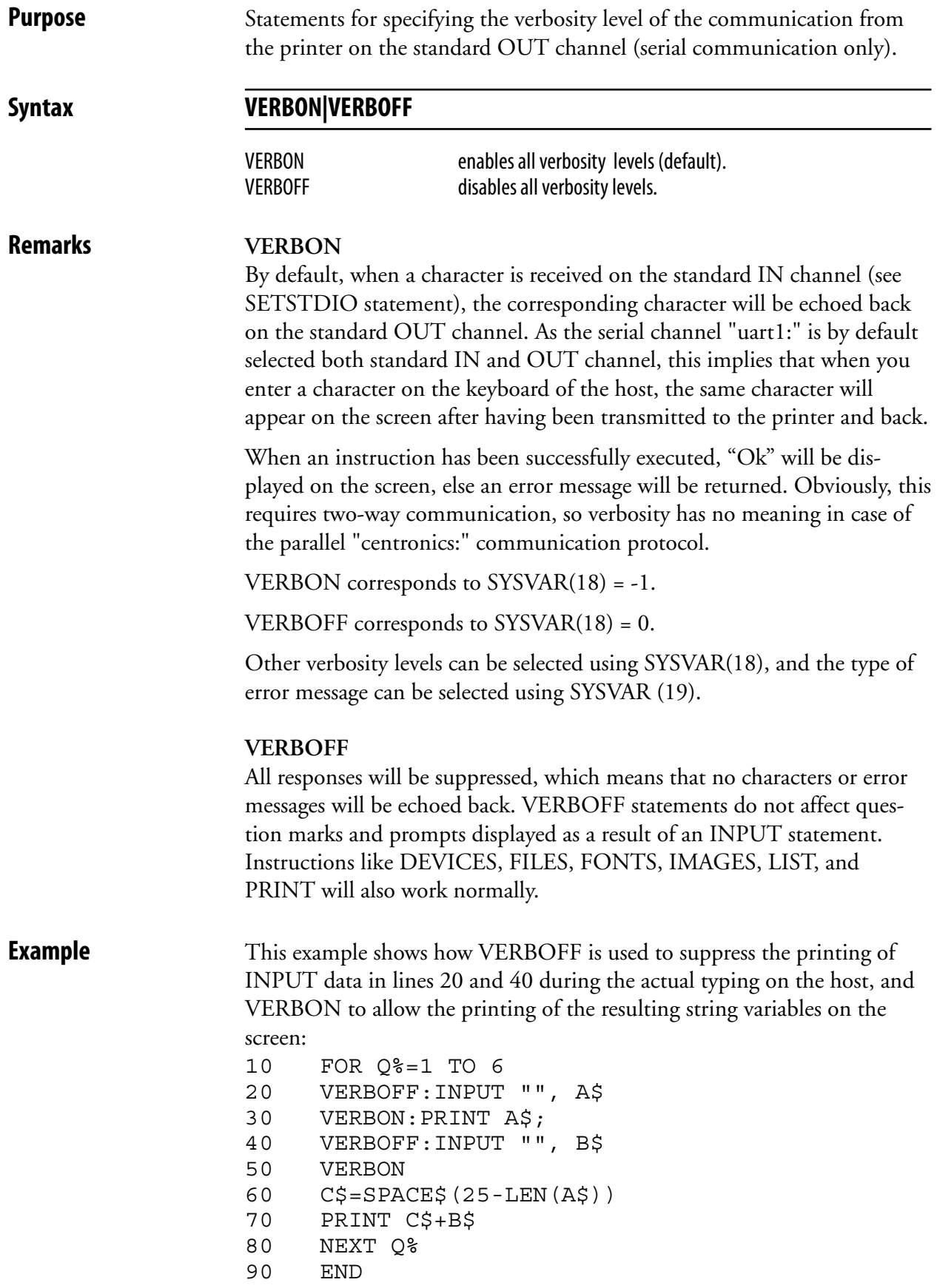

## **VERSION\$**

**Purpose** Function returning the version of the firmware, printer family, or type of CPU board.

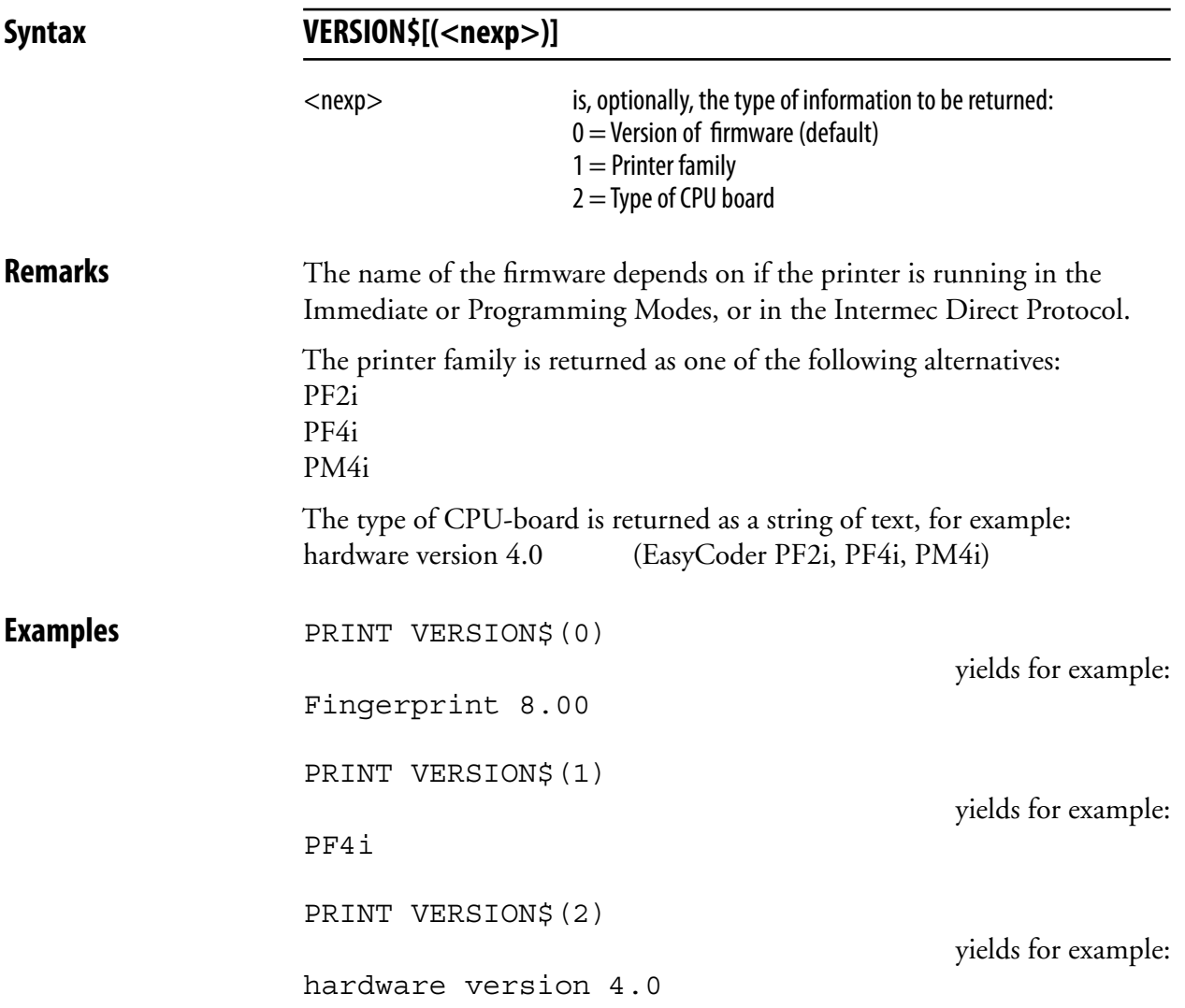
## **WEEKDAY**

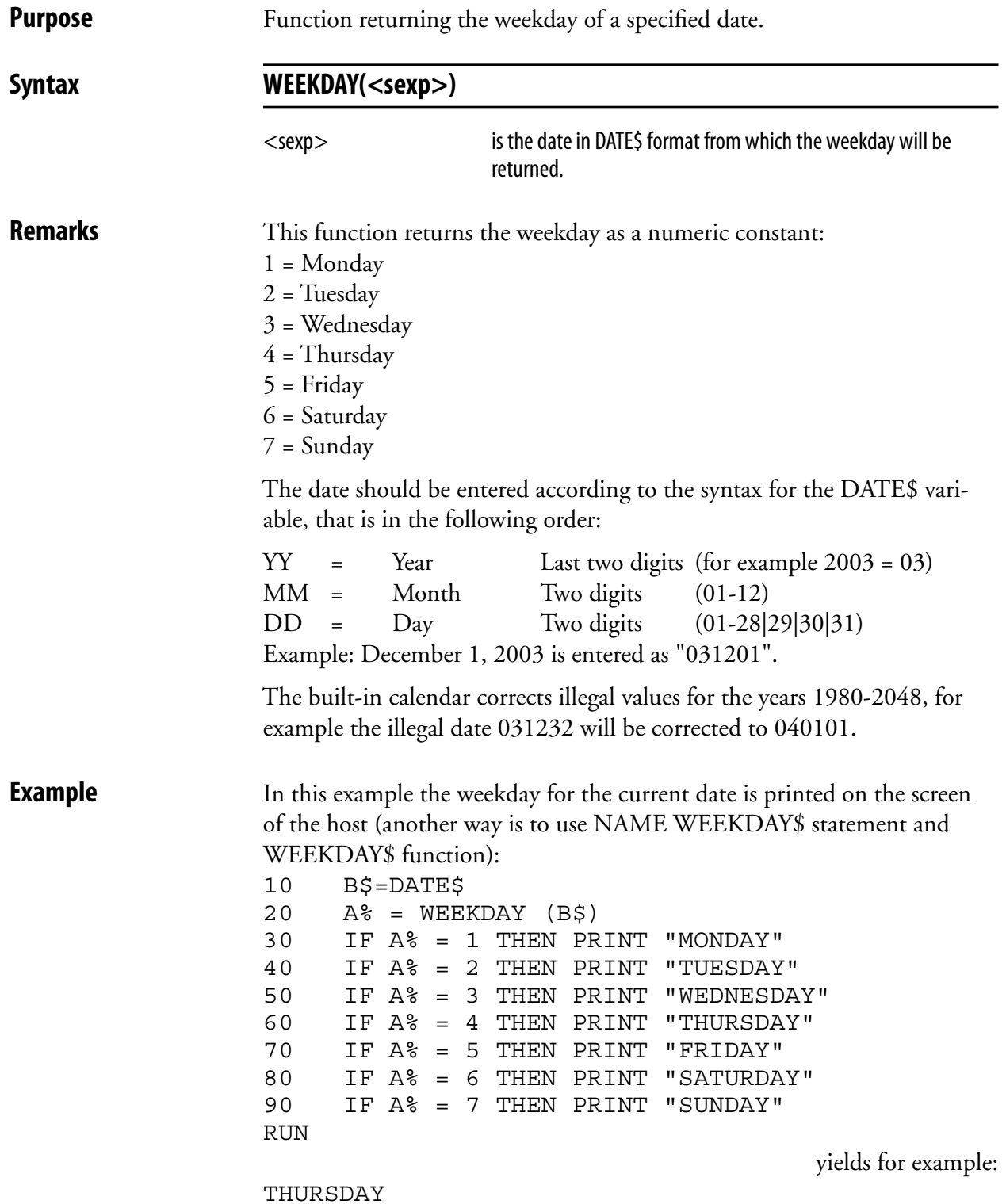

## **WEEKDAY\$**

**Purpose** Returning the name of the weekday from a specified date. Syntax **WEEKDAY\$(<sexp>)** <sexp> is the date for which the name of the weekday, according to a list of weekday names created by means of NAME WEEKDAY\$ statement , will be returned. **Remarks** This function returns the name of the weekday according to a list of weekday names specified by means of NAME WEEKDAY\$ statement or-if the name is missing—the full English name in lowercase characters, for example "friday". The date should be entered according to the syntax for the DATE\$ variable, that is in the following order:  $YY = Year$  Last two digits (for example  $2003 = 03$ )  $MM =$  Month Two digits  $(01-12)$  $DD = Day$  Two digits  $(01-28|29|30|31)$  Example: December 1, 2003 is entered as "031201". The built-in calendar corrects illegal values for the years 1980-2048, for example the illegal date 031232 will be corrected to 040101. **Example** This example shows how to make the printer return the name of the weekday as a three-letter English abbreviation in connection with a formatted date: 10 FORMAT DATE\$ ", MM/DD/YY" 20 DATE\$="031201" 30 NAME WEEKDAY\$ 1, "Mon" 40 NAME WEEKDAY\$ 2, "Tue"

> 50 NAME WEEKDAY\$ 3, "Wed" 60 NAME WEEKDAY\$ 4, "Thu" 70 NAME WEEKDAY\$ 5, "Fri" 80 NAME WEEKDAY\$ 6, "Sat" 90 NAME WEEKDAY\$ 7, "Sun"

RUN

MON, 12/01/03

100 PRINT WEEKDAY\$ (DATE\$) + DATE\$("F")

yields:

# **WEEKNUMBER**

**Purpose** Function returning the number of the week for a specified date.

Syntax WEEKNUMBER(<sexp>[,<nexp])

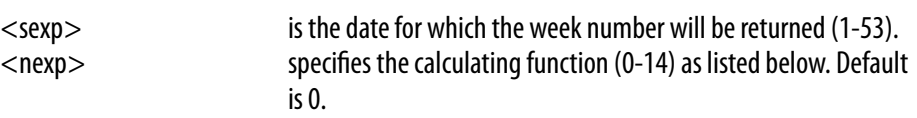

### **Remarks WEEKNUMBER calculating function:**

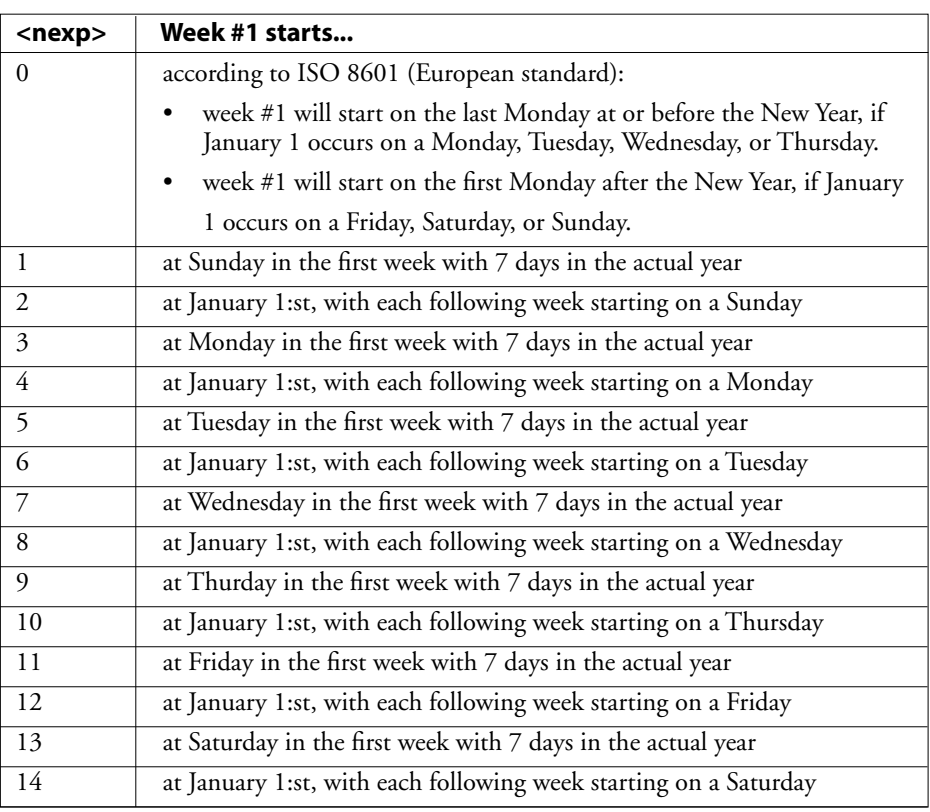

The date should be entered according to the syntax for the DATE\$ variable, that is in the following order:

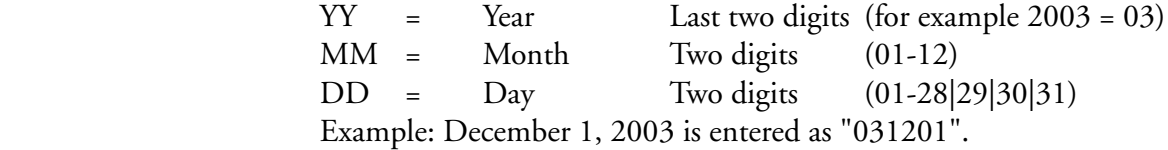

 The built-in calendar corrects illegal values for the years 1980-2048, for example the illegal date 031232 will be corrected to 040101.

**Examples** This example returns the week number of December 29, 2002 using calculating function 2: PRINT WEEKNUMBER ("031229",2)

yields for example:

53

# **WHILE...WEND**

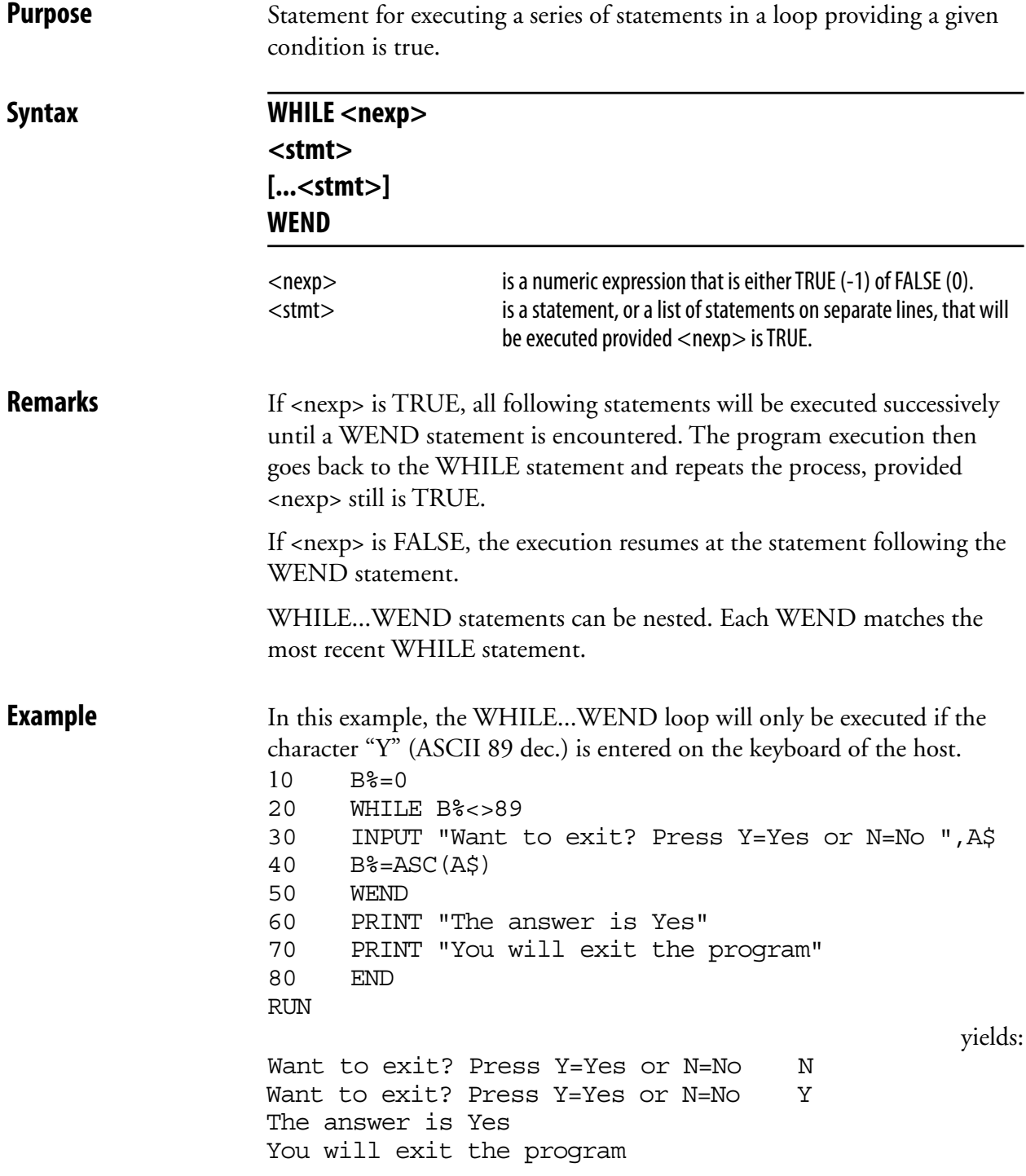

# **XORMODE ON/OFF**

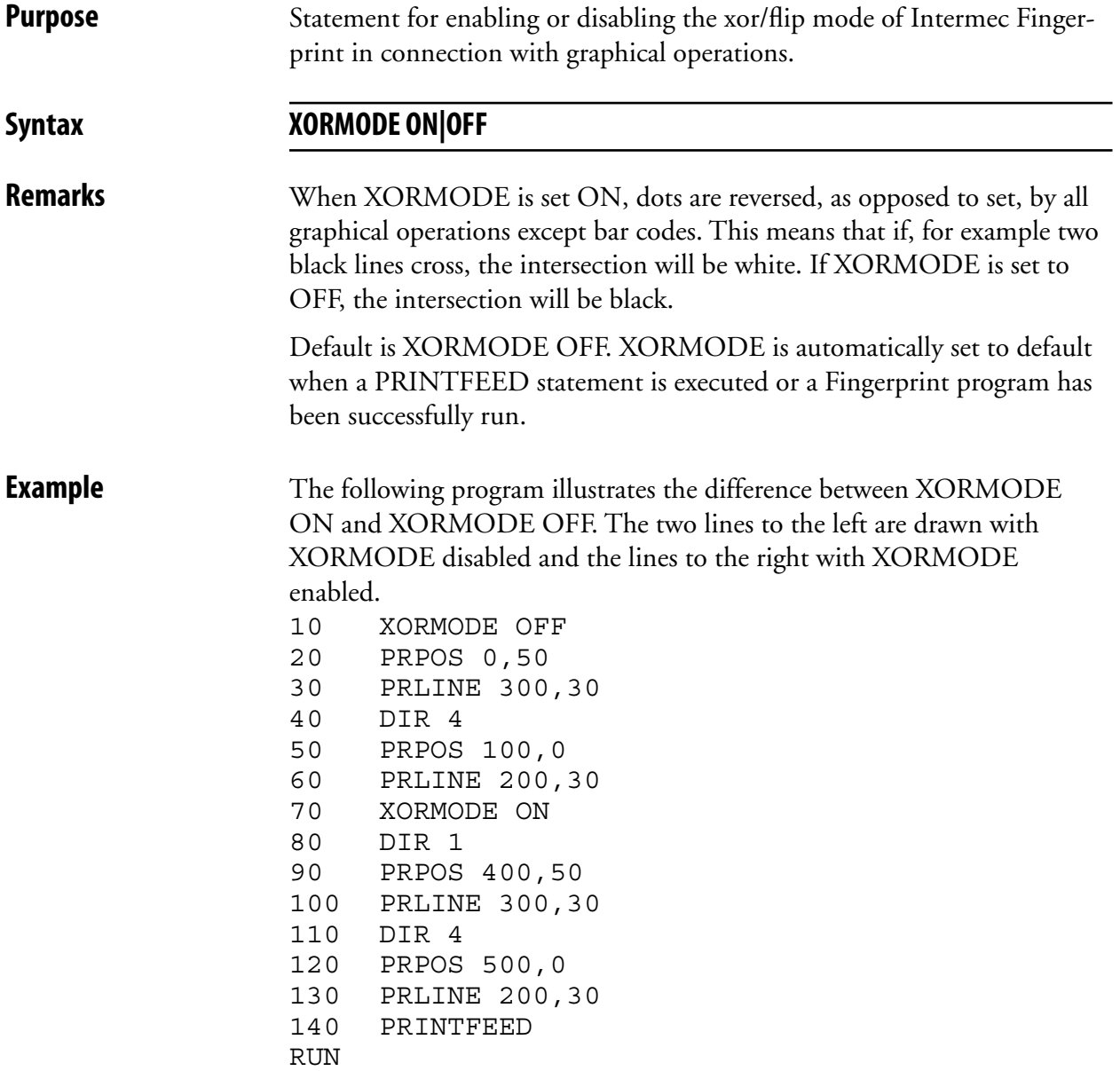

## **External Command; Account Secret**

**Purpose** Creating an Account Secret for use with the TRANSFER NET statement.

Syntax secret [-t]<application> <name> <string> (create a secret)

For user /admin/ two more functions are available:

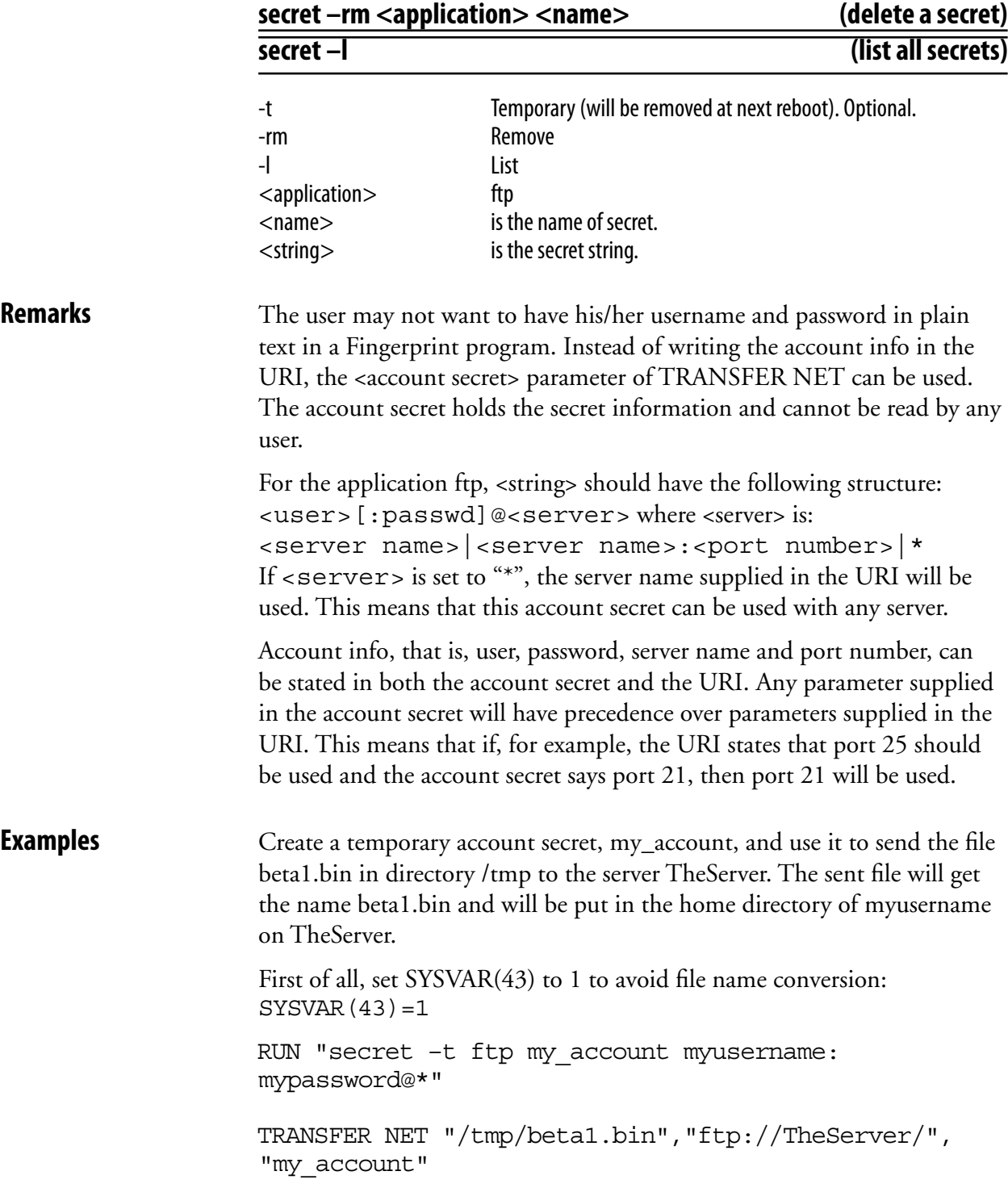

## **External Command; Account Secret, cont.**

 Create a permanent account secret, frodo, and use it to send the file MY.TXT in the current directory to the server Frodo. The file YOUR.TXT will be put in the directory /absolute/path/.

 RUN "secret ftp frodo frodo\_username:frodo\_ password@Frodo"

 TRANSFER NET "MY.TXT","ftp://Frodo//absolute/ path/YOUR.TXT","frodo"

 The server name in the URI will not be used since there is a server name in the account secret. Hence the two following command lines will have the same effect:

 TRANSFER NET "MY.TXT",ftp://What\_ever//absolute/ path/YOUR.TXT,"frodo"

**and and** 

 TRANSFER NET "MY.TXT","ftp:////absolute/path/ YOUR.TXT","frodo"

## **External Command; Dynamic Modules**

**Purpose** External commands for inserting, listing, and removing dynamic modules in the running kernel.

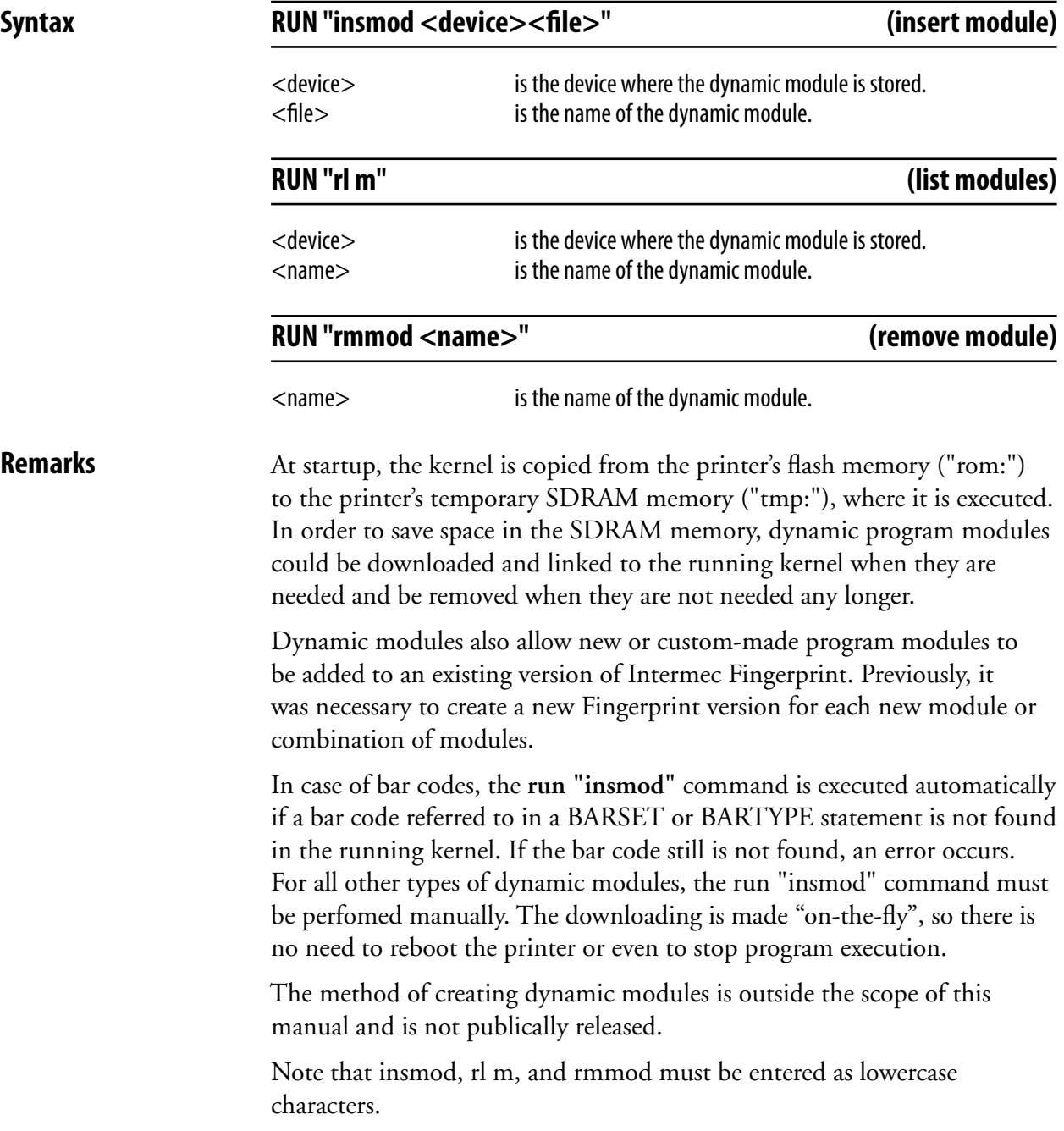

# **External Command; ZMODEM**

**Purpose** External commands for receiving and sending data using the ZMODEM protocol.

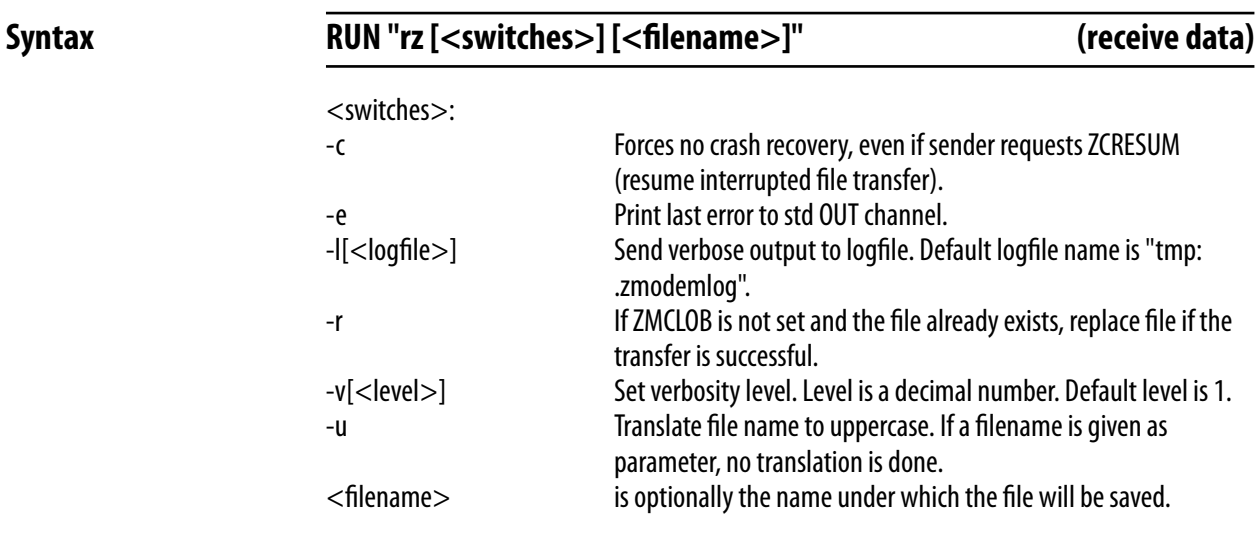

**RUN** "sz [<switches>] [<filename>]" (send data)

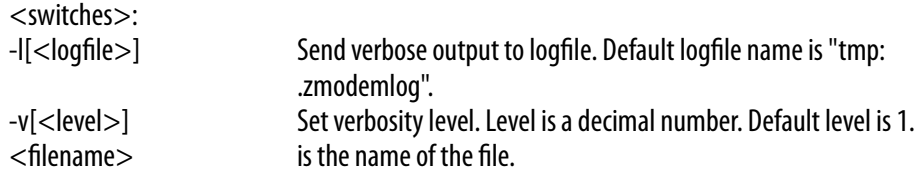

**Remarks** Note that rz and sz must be entered in lowercase characters.

If a file name is given in the rz statement, this name overrides the name given by the transmitting unit.

 For more information on the ZMODEM protocol, please refer to http: //www.omen.com. Related instruction is TRANSFER ZMODEM.

#### *Chapter 2—Program Instructions*

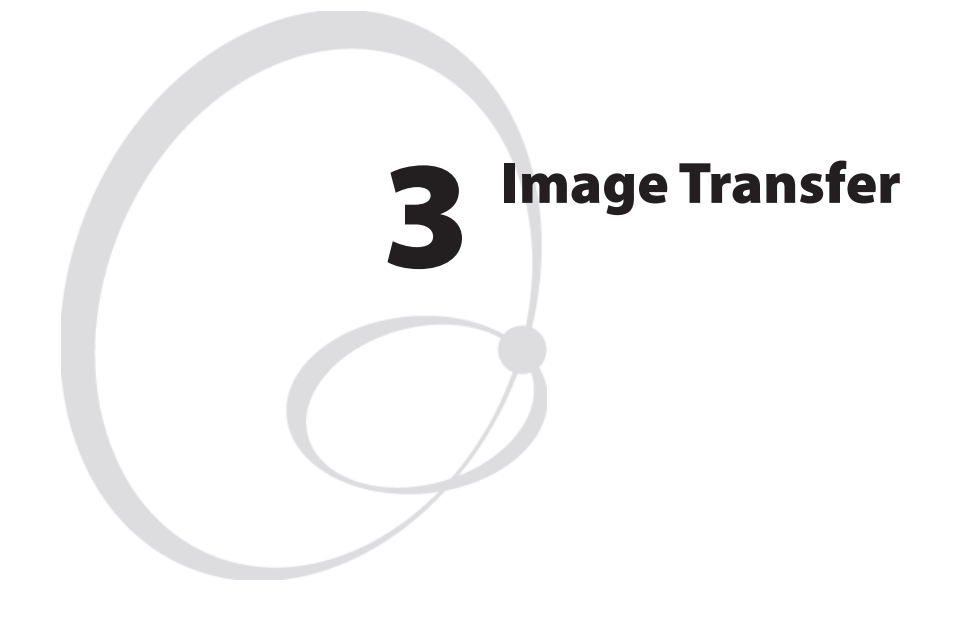

This chapter describes the various image transfer file protocols used in Intermec Fingerprint v8.10.

## **Protocols**

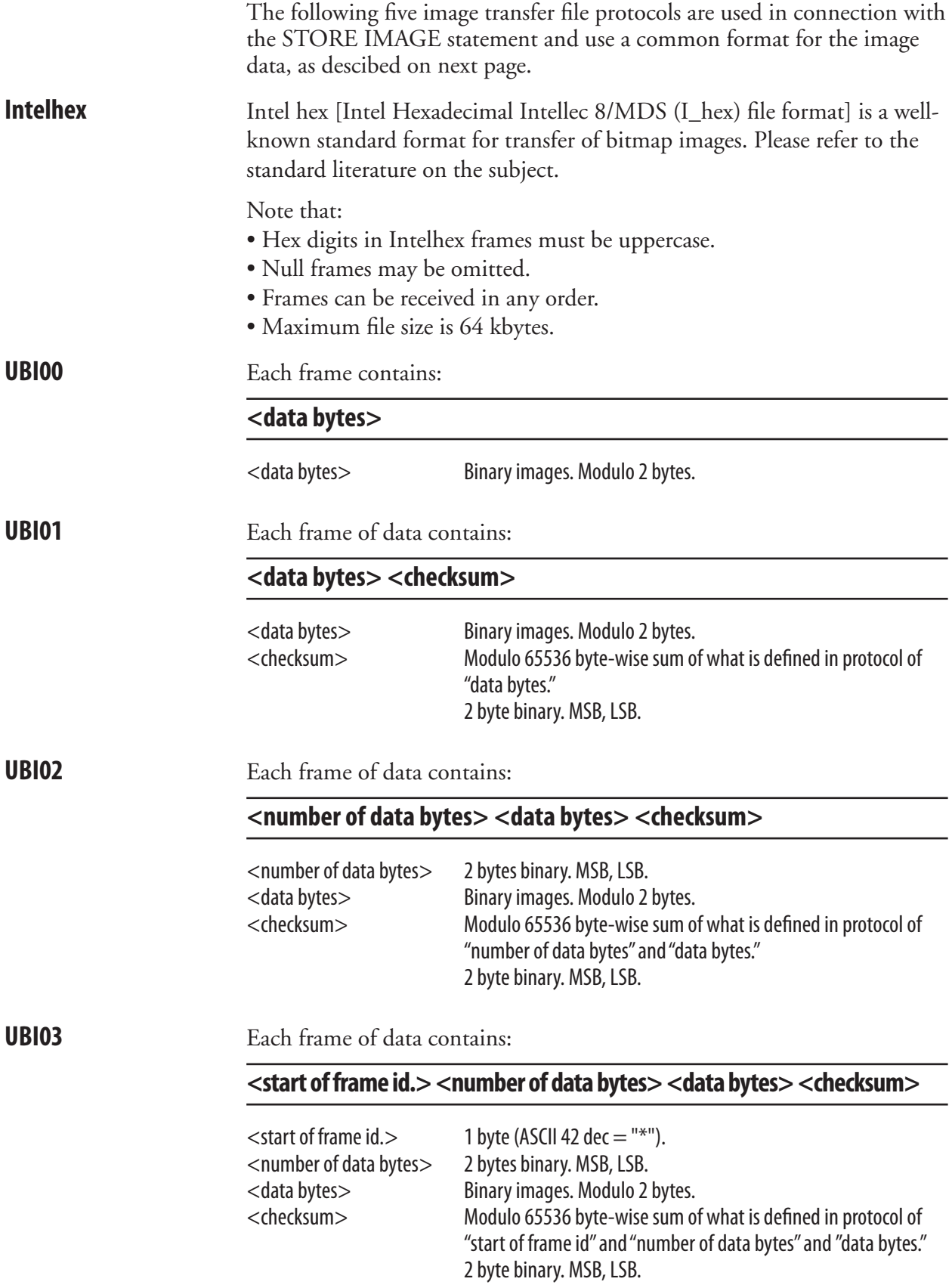

### **Image Format**

The following image format is valid for Intelhex, UBI00, UBI01, UBI02, and UBI03 image transfer protocols, but not for the UBI10 protocol, which is a combined image transfer protocol and format.

A bitmap picture can be encoded in one of two ways, as a plain bit representation or encoded with a Run Lenght Limited (RLL) algoritm.

Pictures can be magnified, by the printer, up to four times independently in both x and y directions.

The pictures can be rotated 180 degres by the printer (that is printed upside-down.) To print a bitmap in all four directions you have to define two bitmaps, one straight and one rotated 90 degrees. To comply with the Intermec Fingerprint convention, use the extension .1 for the straight bitmap and extension .2 for the rotated one.

Bitmap pictures, in both encoding schemes, are printed with the lowest address first, that is the first row of defined data is the first thing out. (This may be somewhat confusing. The only result, if you misinterpret this, is that your picture will come out upside-down.)

#### **Bitmap pattern, bit representation**

The bitmap picture is encoded word oriented (16 bits), low byte first. The bits in each byte is read from lsb first (bit 0.)

#### **Bitmap pattern, Run Lenght Limited (RLL)**

RLL encoding is a very efficient way of compressing big bitmaps with relatively big black and/or white areas.

The RLL encoded picture is encoded byte oriented (8 bits.) Each byte represents the number of consecutive black or white dots. The sum of bytes for each row must equal the width of the pattern. The first byte represent white dots, the second black and so on. The last byte must alter the color back to white. If the first dot is black just enter a zero first. Valid values for dot fields is 0 to 127 (0 to 7f hex.) To get a row longer then 127, concatenate two rows with zero, for example to get a row of 240 dots, enter 128,0,112.

The next step in our RLL encoding algoritm is to compress identicals rows, two identical rows are compressed by adding a byte in both ends of the dot row, the valid range for these bytes are -1 to -128 (ff to 80 hex.)

### **Example 1: Bitmap encoding**

To clarify this, lets try a simple example. X's represent black dots in the final printout. The pattern shown is 22 bits wide and 28 rows high.

**Note:** 

### • The bit order in each byte. Note also word fill to nearest word (16 bit).

- To the right is a hex representation of the pattern, as it would appear in a memory dump.
- To get the pattern to appear as printed on this page with direction one, the last row (row 27) should have the lowest address.

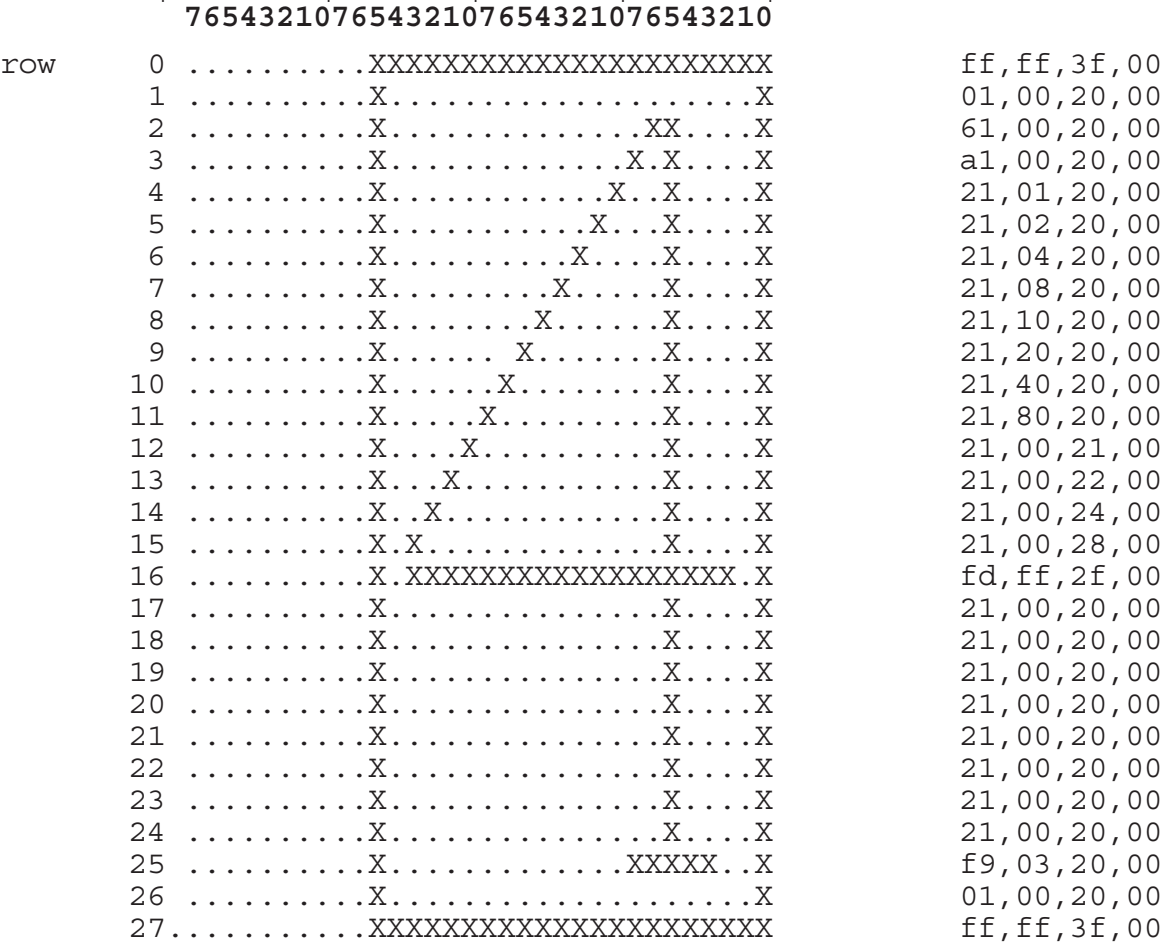

## **|byte 3 |byte 2 |byte 1 |byte 0 |**

#### **Example 2: RLL Encoding**

To clarify this, lets try a simple example. X's represent black dots in the final print out. The pattern shown is 22 bits wide and 32 rows high.

#### **Note:**

- Notice the reverse byte order. Count dots from right.
- To the right is a decimal representation of the pattern.
- To get the pattern to appear as printed on this page with direction one, the last row (row 27) should have the lowest address. Row 18 until 24 is repeted by the data in row 17.

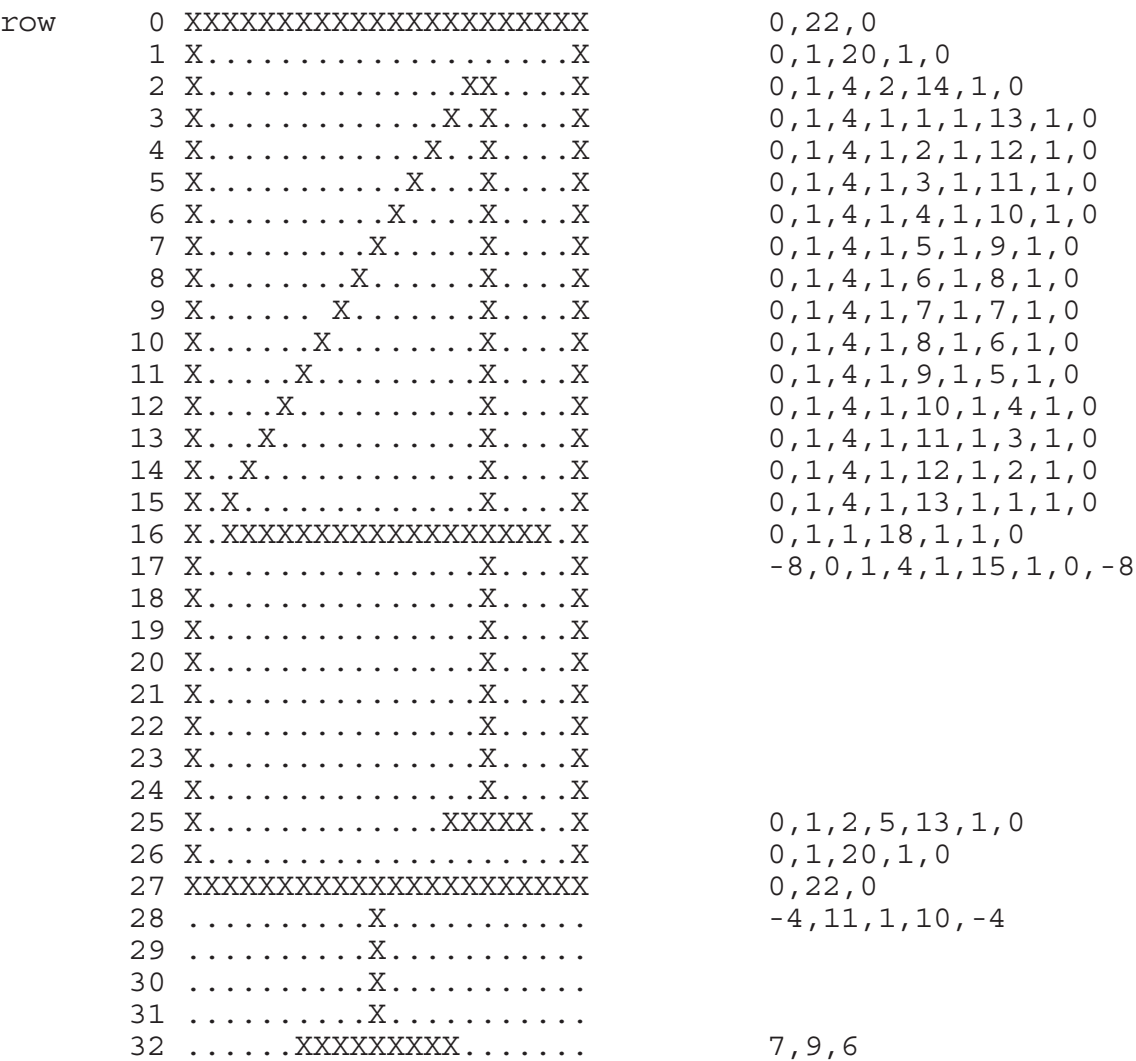

## **UBI10**

UBI10 is a combined protocol/file format for image transfer, as opposed to Intelhex and UBI00-UBI03 protocols described earlier in this chapter.

**Protocol Description !BG** →  **!X<pos>A** ↵ **!Y<pos>A** ↵ **!X<pos>A | !Y<pos>A !SB<bytes>W<data> !X<pos>A | !Y<pos>A !SB<bytes>W<data> !X<pos>A | !Y<pos>A !SB<bytes>W<data> . . . . .**

```
 !X<pos>A | !Y<pos>A !SB<bytes>W<data>!EG  
!PRINT ↵
```
#### **Frame Definitions**

The width of the image in the STORE IMAGE statement should be given as a multiple of 16 bits.

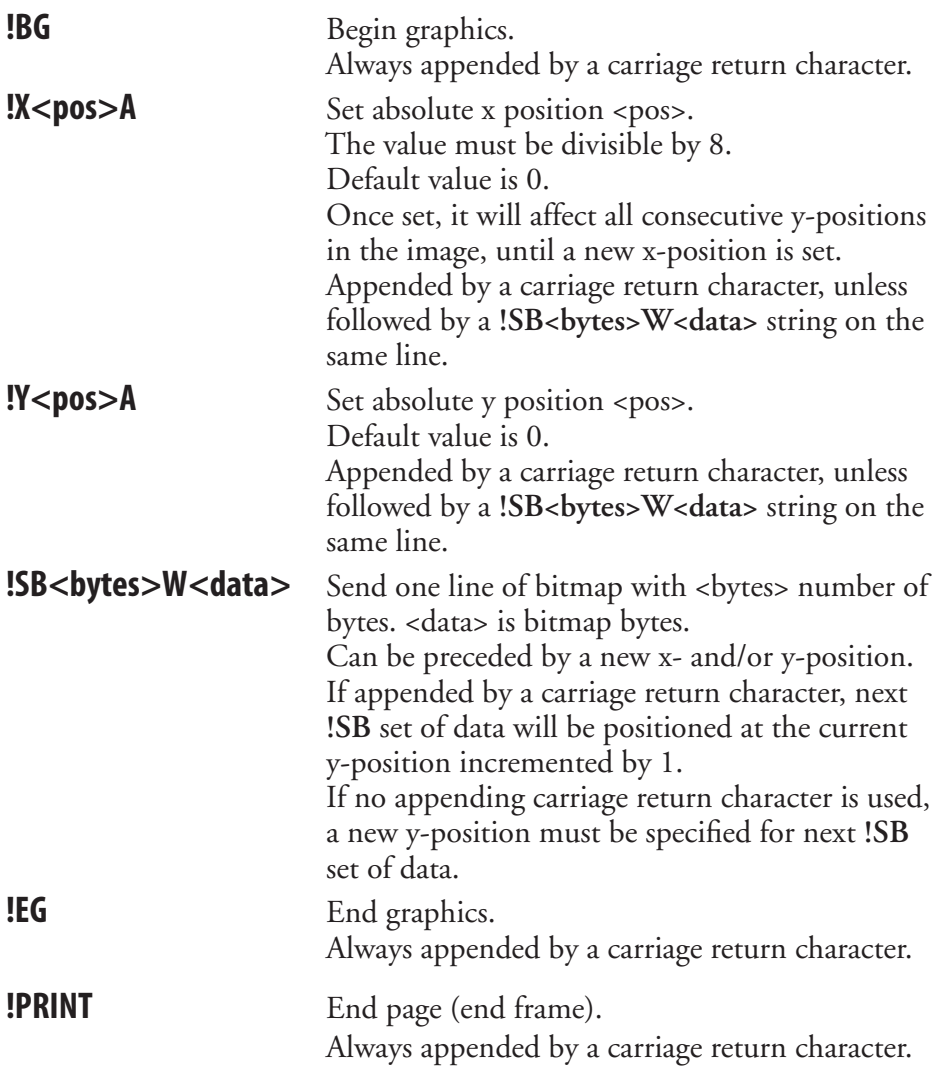

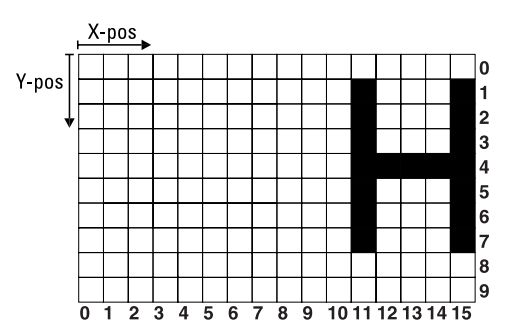

The image illustrated above contains 2 bytes (= 16 bits) in each horizontal line. By setting the absolute start position to  $x = 8$ , you can start counting from the start of the second byte, that is  $x = 8$  in the matrix above. The first 3 bits (x-positions) are white, then comes one black bit followed by three white bits, and finally one black bit. Expressed in 0:s and 1:s, where 0 represents a white bit and 1 a black bit, the pattern will be 00010001. This binary number can be expressed as 11 hex. The same pattern is repeated for each y-position from  $y = 1$  thru  $y = 7$  with the exception of position y = 4, where all bits are black except for the leading three, i.e. the pattern is 00011111, which can be expressed as 1F hex. Use this hexadecimal values as input data as shown in the example below.

**Example** The simplified image above is transmitted to the printer. Do not use XON/XOFF (11 hex/13 hex) protocol, since these characters may coincide with input data. Use RTS/CTS instead. Do not strip LF.

```
10 STORE OFF
20 OPEN "uart1:" FOR INPUT AS #1
30 QNAME$="H.1"
40 QWIDTH%=16
50 QHEIGHT%=10
60 QPRO$="UBI10"
70 STORE IMAGE QNAME$,QWIDTH%,QHEIGHT%,QPROT$
80 STORE INPUT 900,4: 'Timeout 9 sec.
90 CLOSE#1
100 STORE OFF
RUN
```
 The input string in line 80 should contain the following data. Carriage returns (↵ ) after each !SB set of data increments the y-position by 1 in consecutive order. It may also be sent as a continuous string.

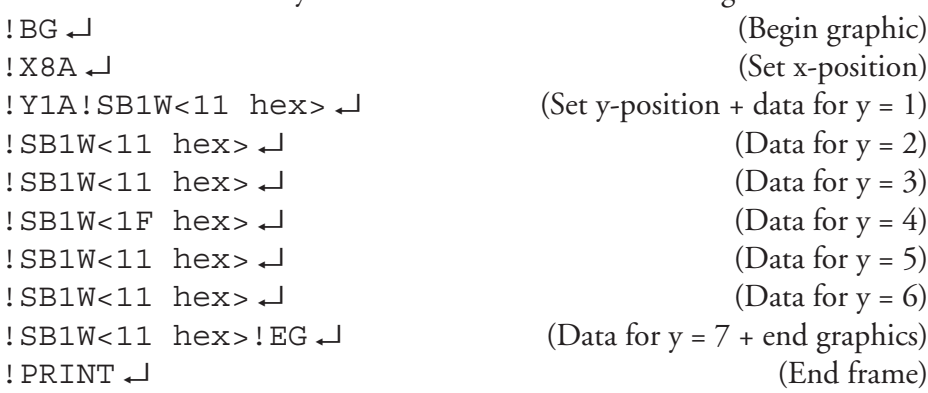

### **PRBUF Protocol**

The PRBUF Protocol is designed for downloading bitmap print image data directly from an application program, such as a Windows printer driver, directly to the printer's image buffer in connection with the PRBUF statement.

The protocol consist of a two-byte header and a number of data bytes:

#### **Header**

Byte No 1. is always the @-sign (Commercial at; Unicode 0x0040) and indicates start of the protocol header.

Byte No 2 is:

- 0 Reserved (bitmap format)
- 1 Reserved (RLL image format)
- 2 RLL buffer format
- 3-255 Reserved

### **RLL Buffer format**

The RLL buffer format is optimized for use by Windows drivers. In most cases the performance of the host outruns the performance of the printer, so it is preferred to to do most of the processing in the host before sending the job down to the printer.

- Data byte  $1 \& 2$  specifies the pixelwidth (unsigned) of data in BIG Endian format for one line.
- Data byte  $3 & 4$  specifies the pixelheight (unsigned) of the buffer when it is expanded BIG Endian.
- Data byte 5-nn specifies the bitmap in RLL format.

Example of RLL buffer protocol header, 515x212 pixels hexdump:

40 02 02 03 00 d4

#### **RLL format**

The RLL format is good for black and white pixel runs. It compresses data in both dimensions. It works well with one-dimensional bar codes, but grayscales grow in size instead of shrinking. The format is symmetric so that all pixel runs start and end with a white pixel and with line repetitions whenever applicable. This makes the format possible to turn upside down.

The RLL format is specified on the next page.

#### Specification of the RLL format

<begin><toggling pixelruns><end>

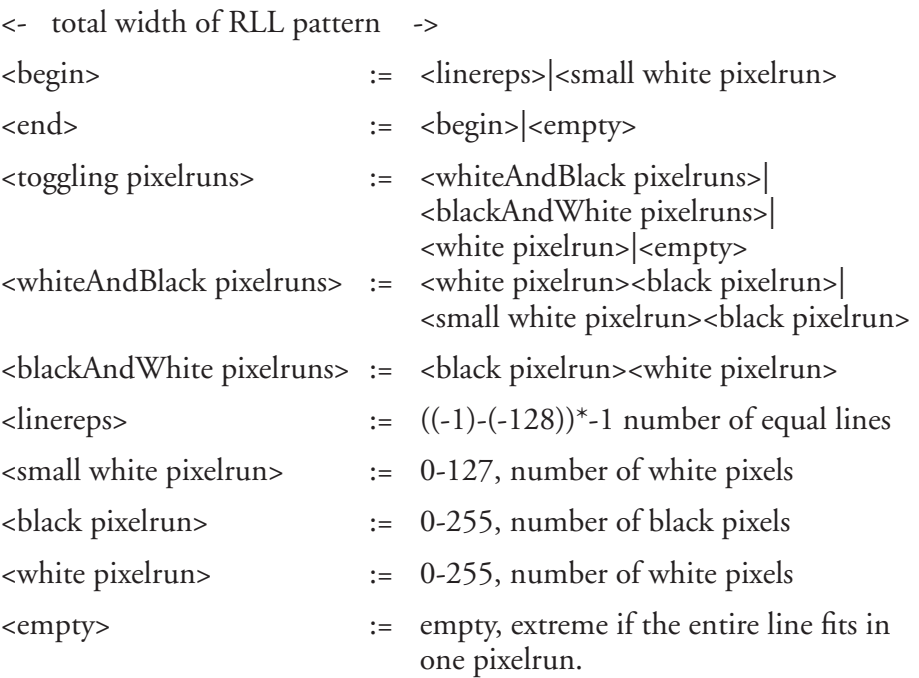

If there is no line repetion, there does not have to be any line repeat. If the pixelrun is out of range, it must be split into several runs.

Example of RLL format for an eight bit pattern:

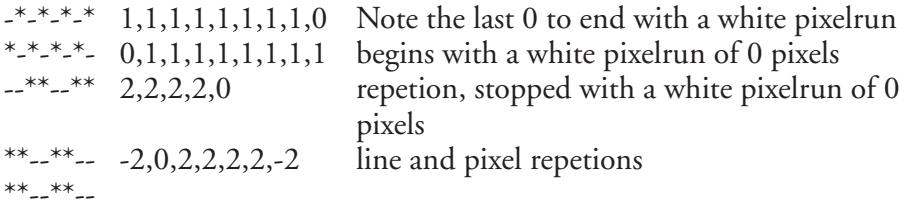

Example of coding a black square of 800 dots to valid RLL format:

-128,0,255,0,255,0,255,0,35,0,-128 -128,0,255,0,255,0,255,0,35,0,-128 -128,0,255,0,255,0,255,0,35,0,-128 -128,0,255,0,255,0,255,0,35,0,-128 -128,0,255,0,255,0,255,0,35,0,-128 -128,0,255,0,255,0,255,0,35,0,-128 -32,0,255,0,255,0,255,0,35,0,-32

*Chapter 3—Image Transfer*

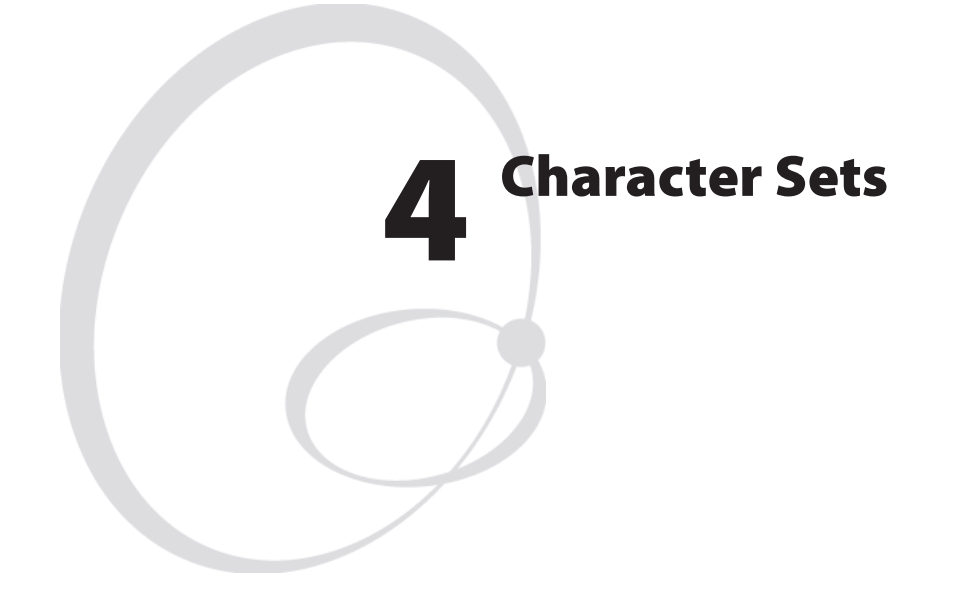

This chapter contains the various single-byte character sets, that can be selected using the NASC statement. Printouts are made using the font "Swiss 721 BT". Other fonts may not include all characters listed in the character sets. Double-byte character sets are not included, but are available separately on special request. For more information on character sets and fonts, refer to the *Intermec Fingerprint, Font Reference Manual*.

## **Introduction**

The following information applies to all single-byte character sets:

- Characters between ASCII 00 decimal and ASCII 31 decimal are unprintable control characters as listed below.
- Characters between ASCII 32 decimal and ASCII 127 decimal can always be printed, regardless of 7-bit or 8-bit communication protocol, provided that the selected font contains the characters in question.
- Characters between ASCII 125 decimal and ASCII 255 decimal can only be printed if the selected font contains the characters in question and an 8-bit communication protocol is used. If you use 7-bit communication, select another national character set (see NASC statement) or use a MAP statement to remap a character set.
- If a character, which does not exist in the selected font, is used, an error condition will occur.

#### **Non-printable control characters (ASCII 00-31 dec)**

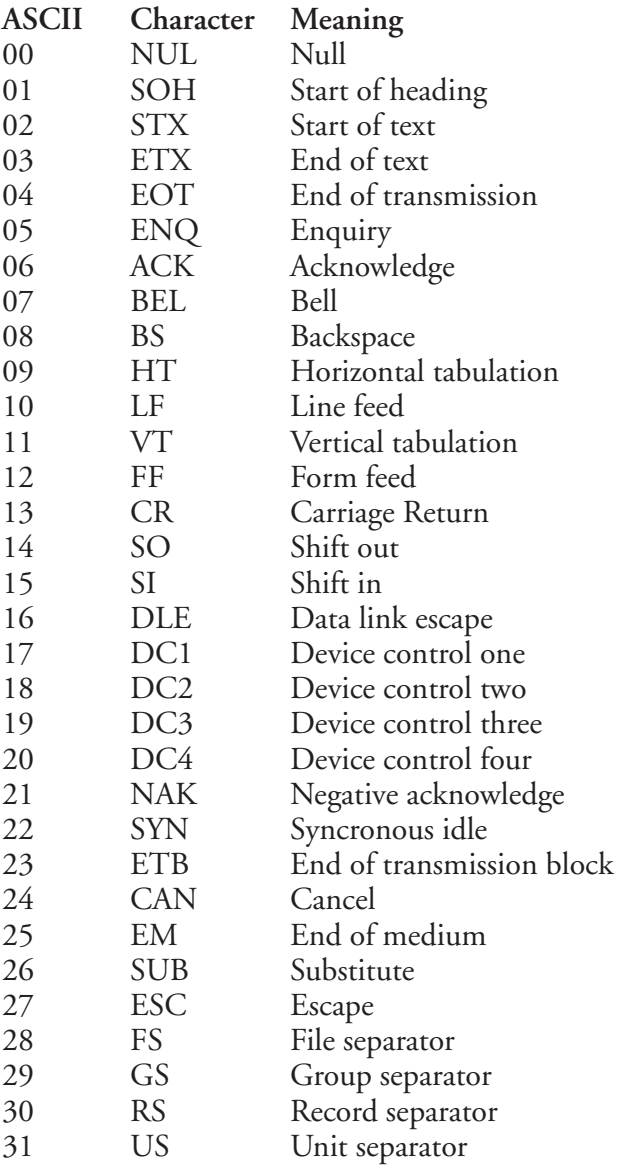

### **Roman 8 Character Set NASC 1**

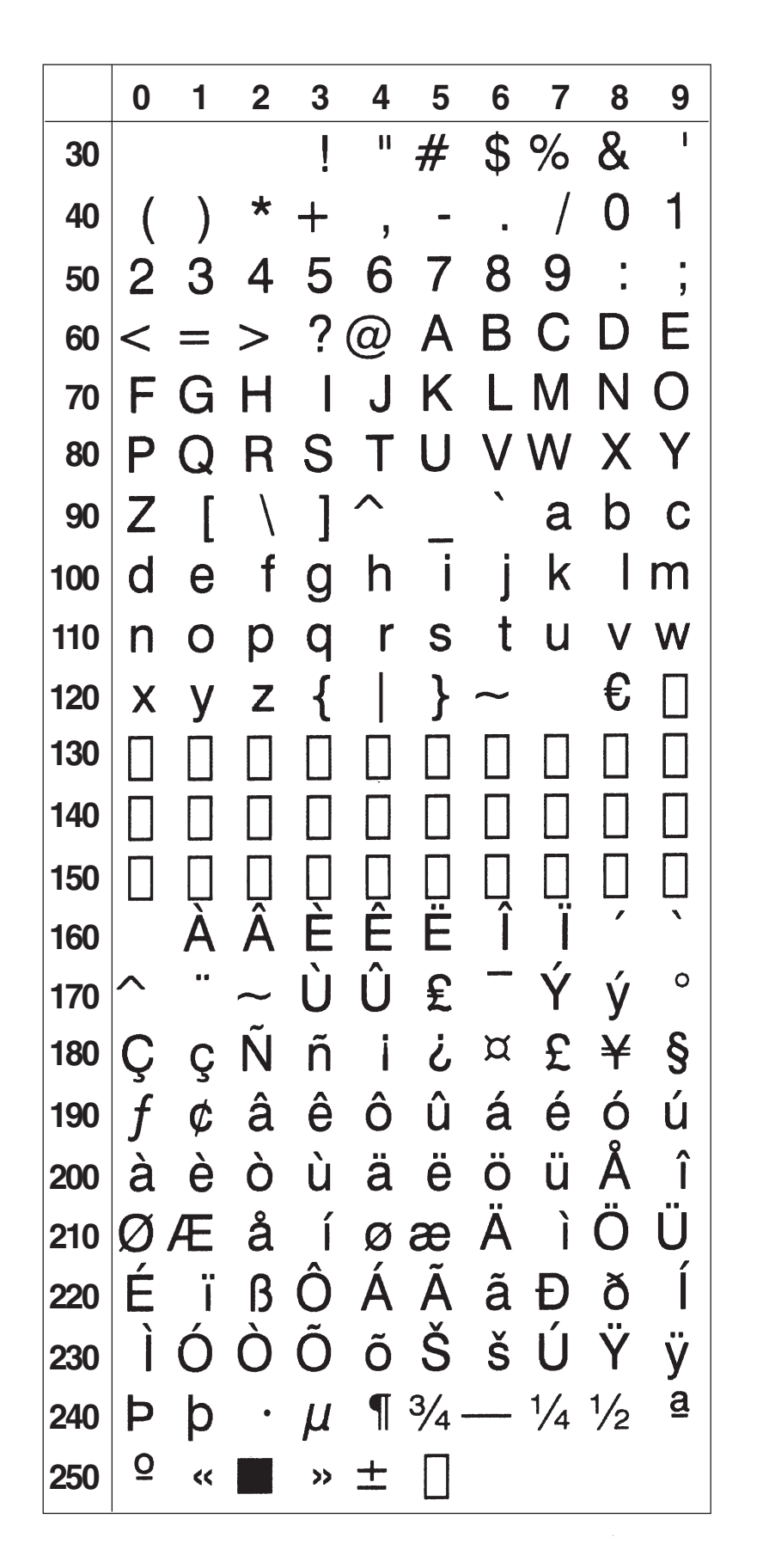

## **French Character Set NASC 33**

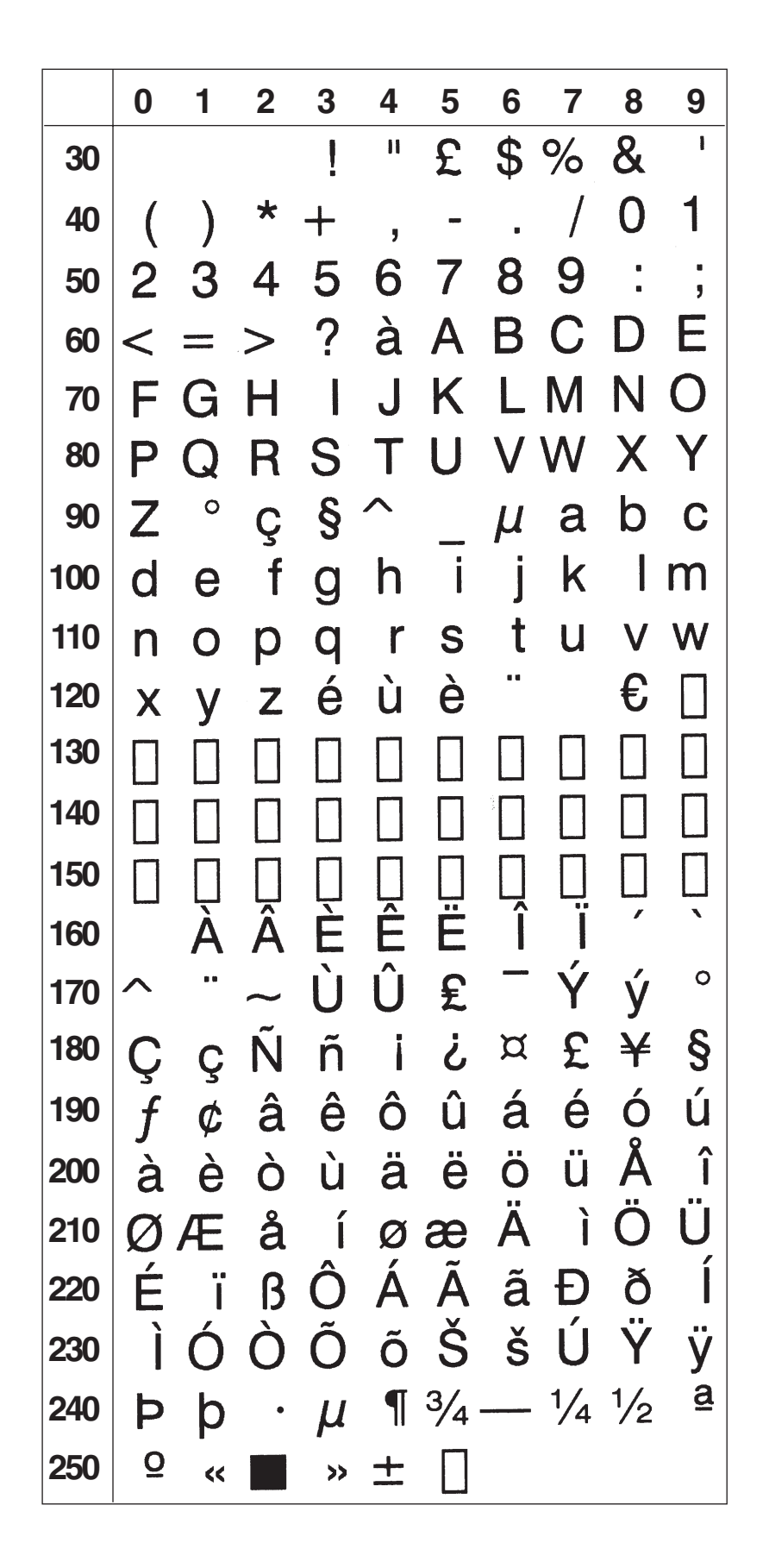

## **Spanish Character Set NASC 34**

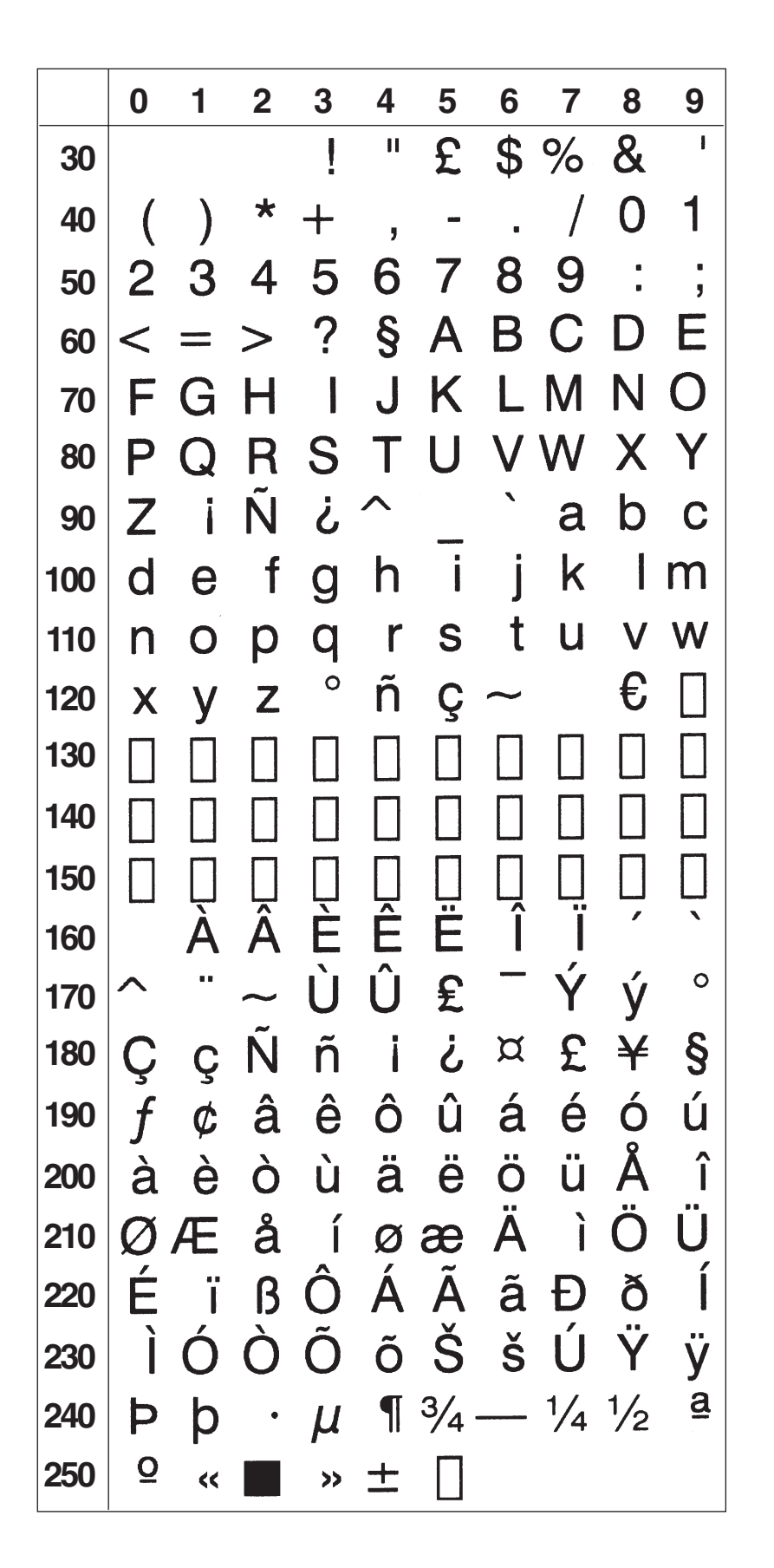

## **Italian Character Set NASC 39**

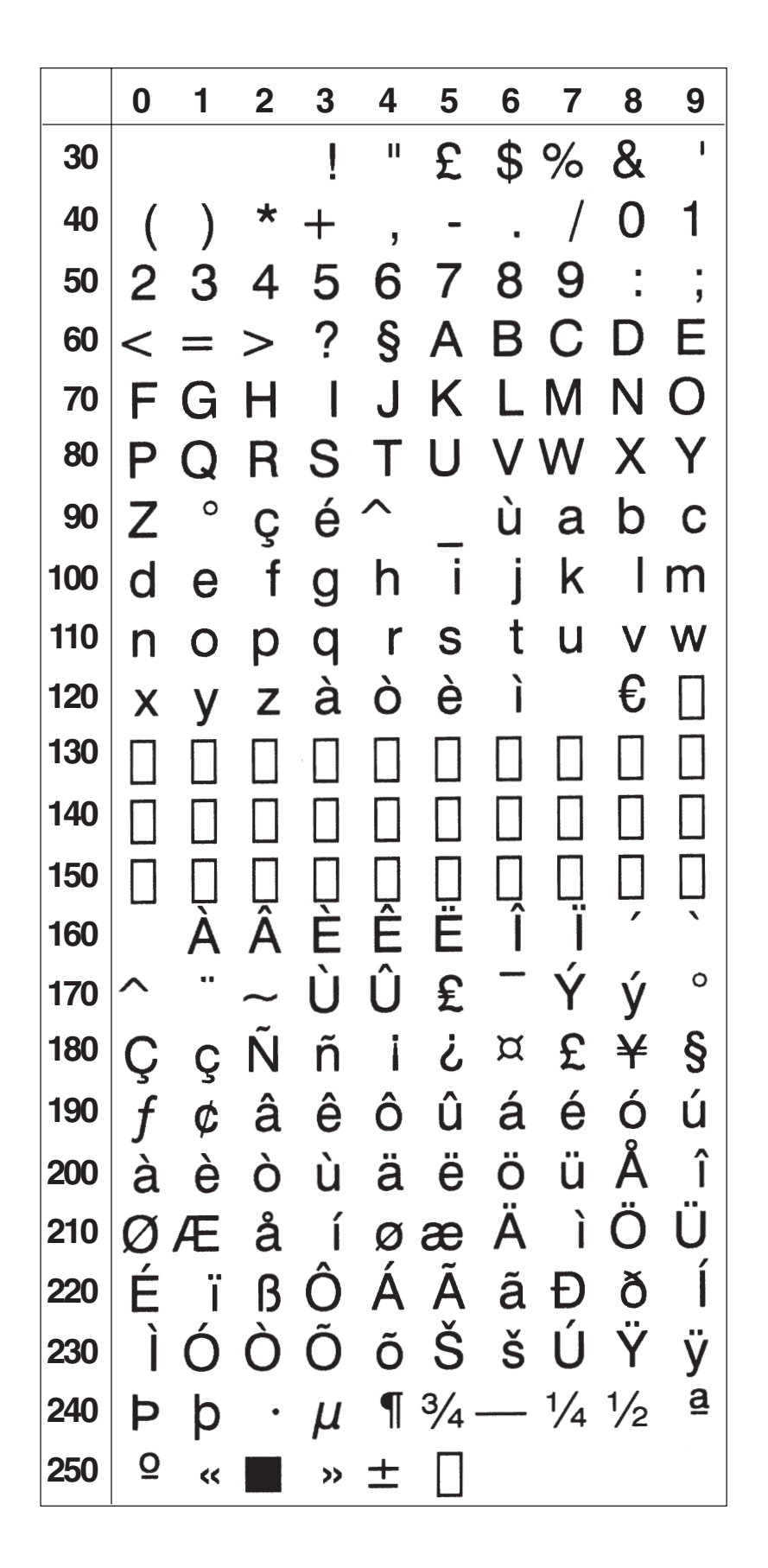

## **English (UK) Character Set NASC 44**

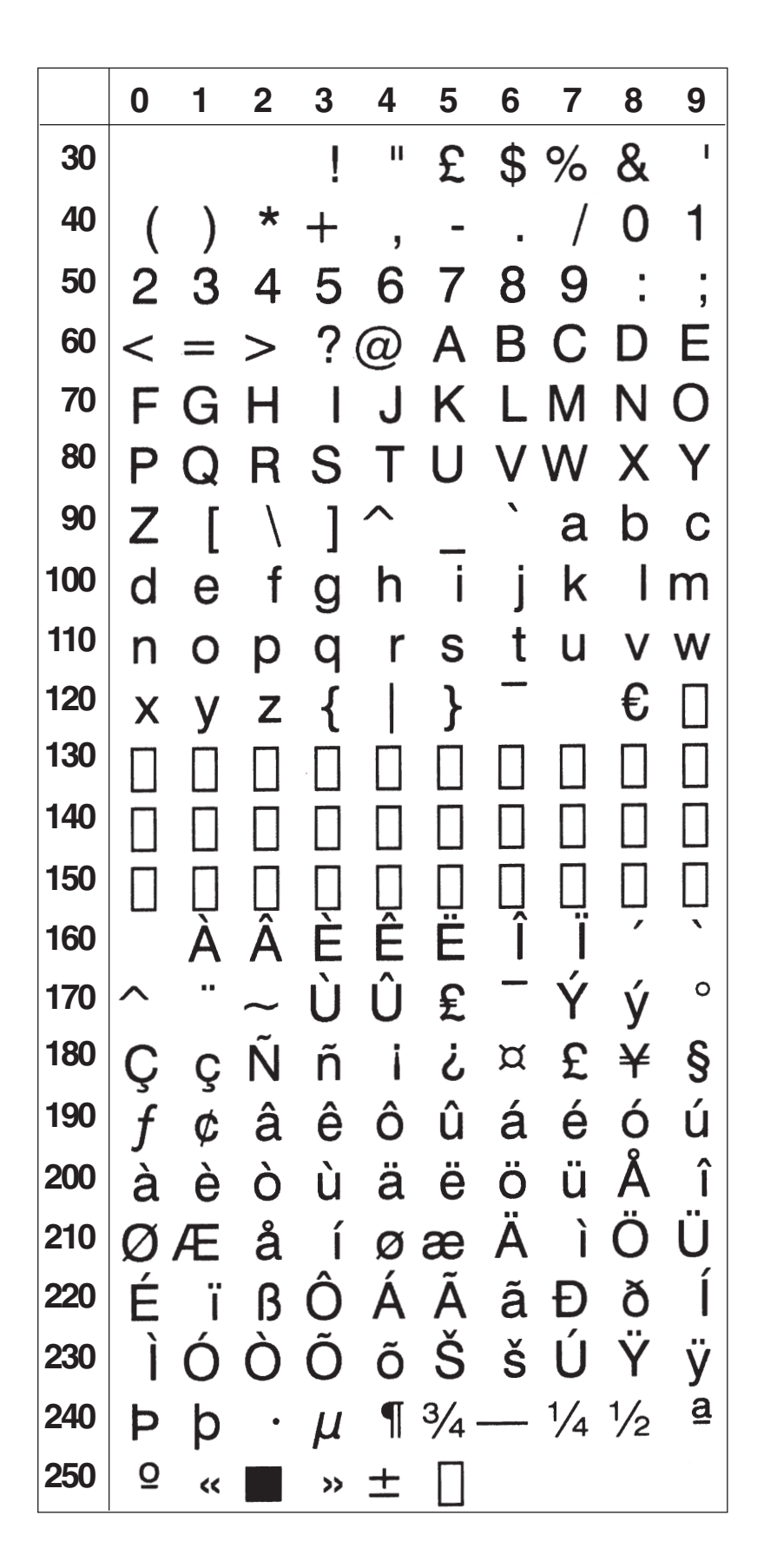

## **Swedish Character Set NASC 46**

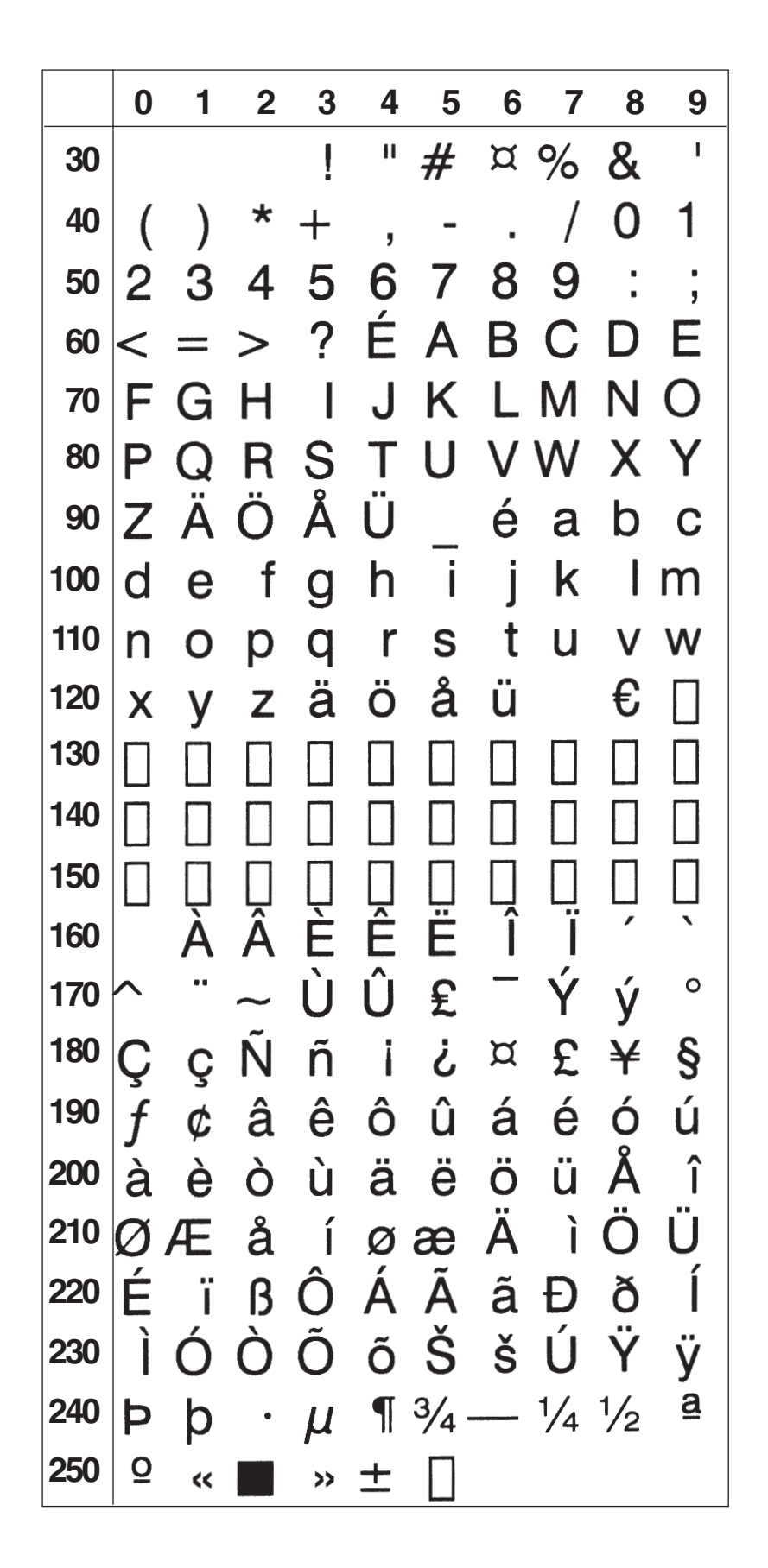

## **Norwegian Character Set NASC 47**

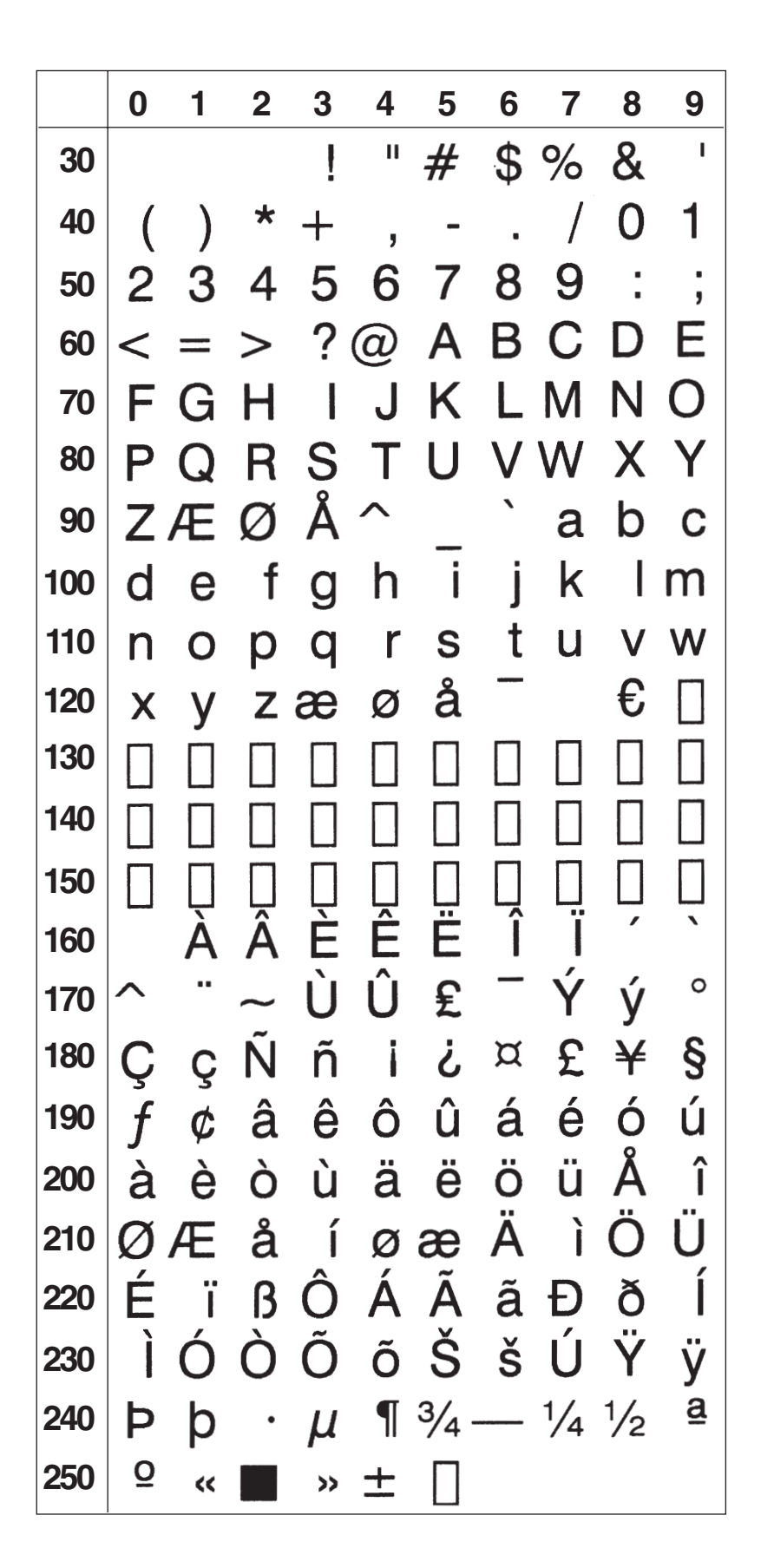

## **German Character Set NASC 49**

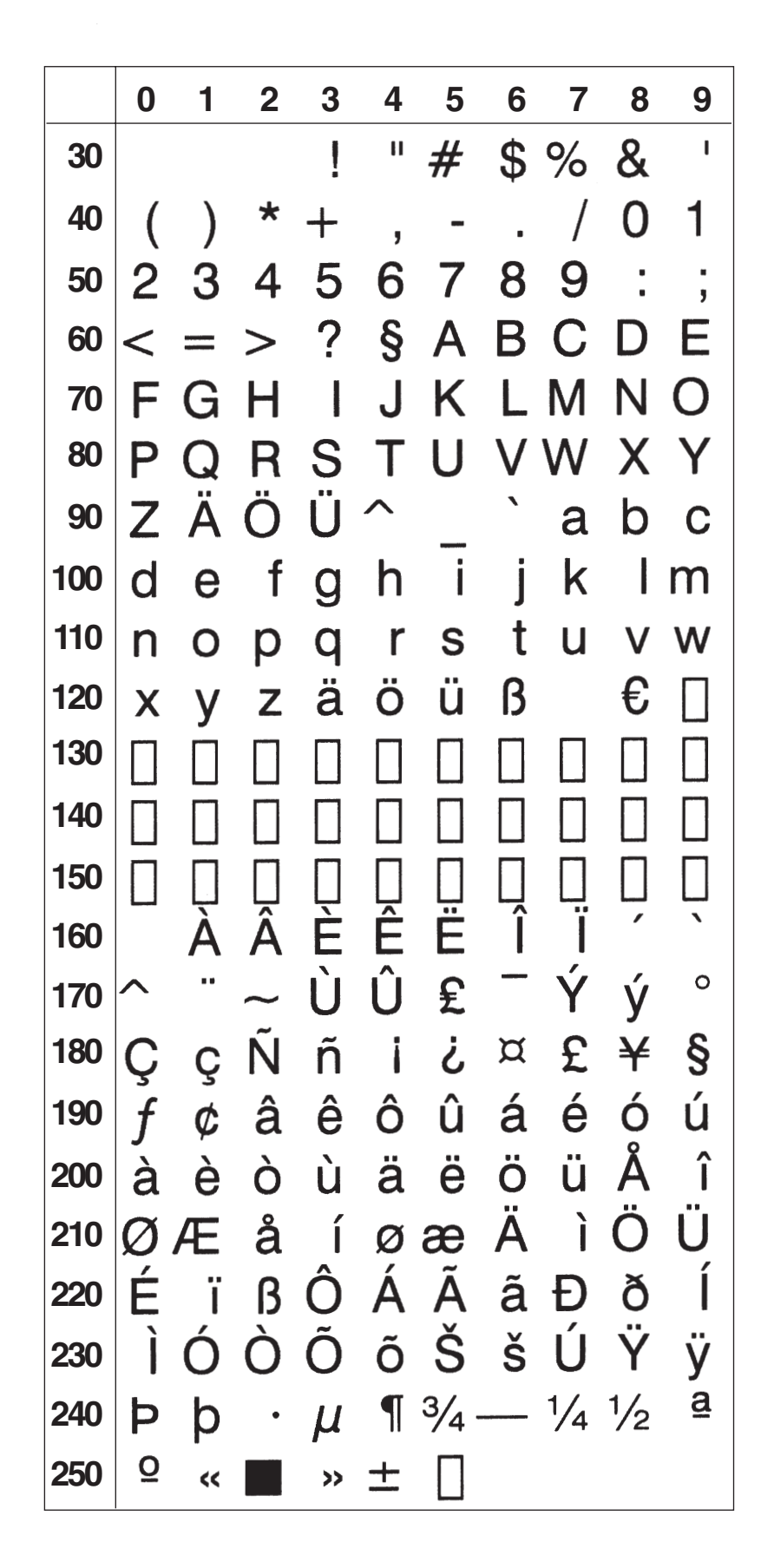

### **Japanese Latin Character Set NASC 81**

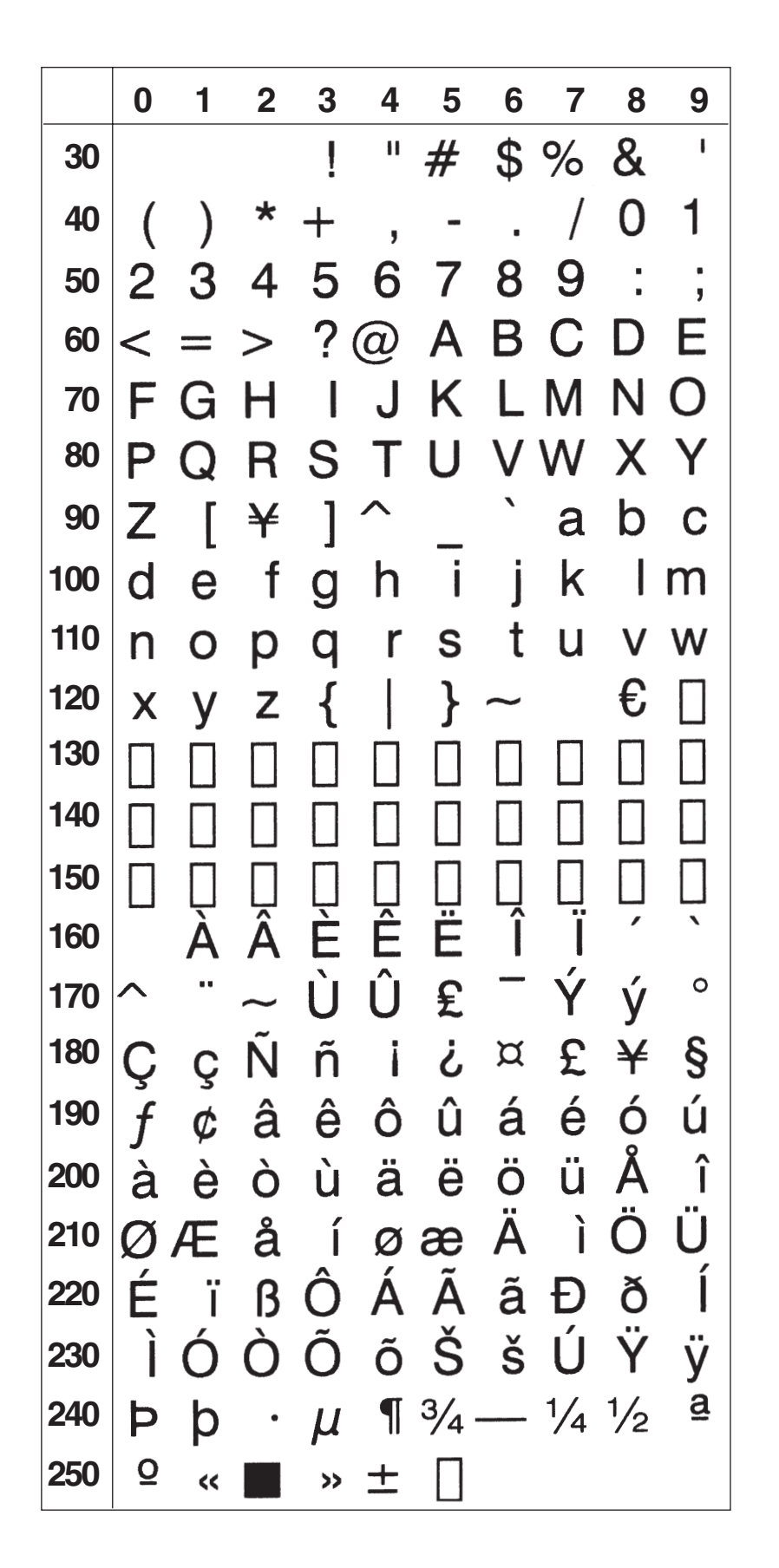

## **Portuguese Character Set NASC 351**

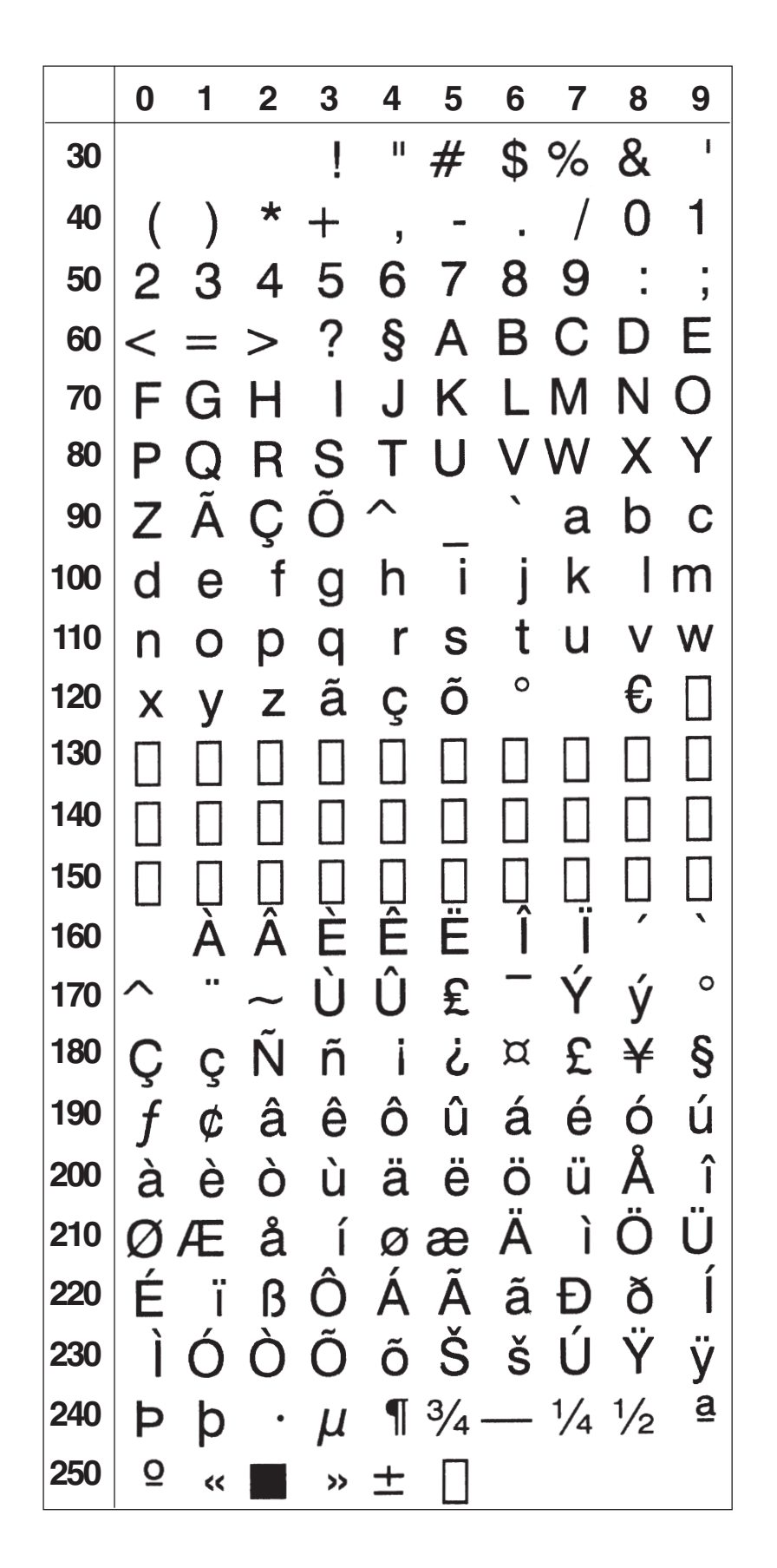

## **PCMAP Character Set NASC -1**

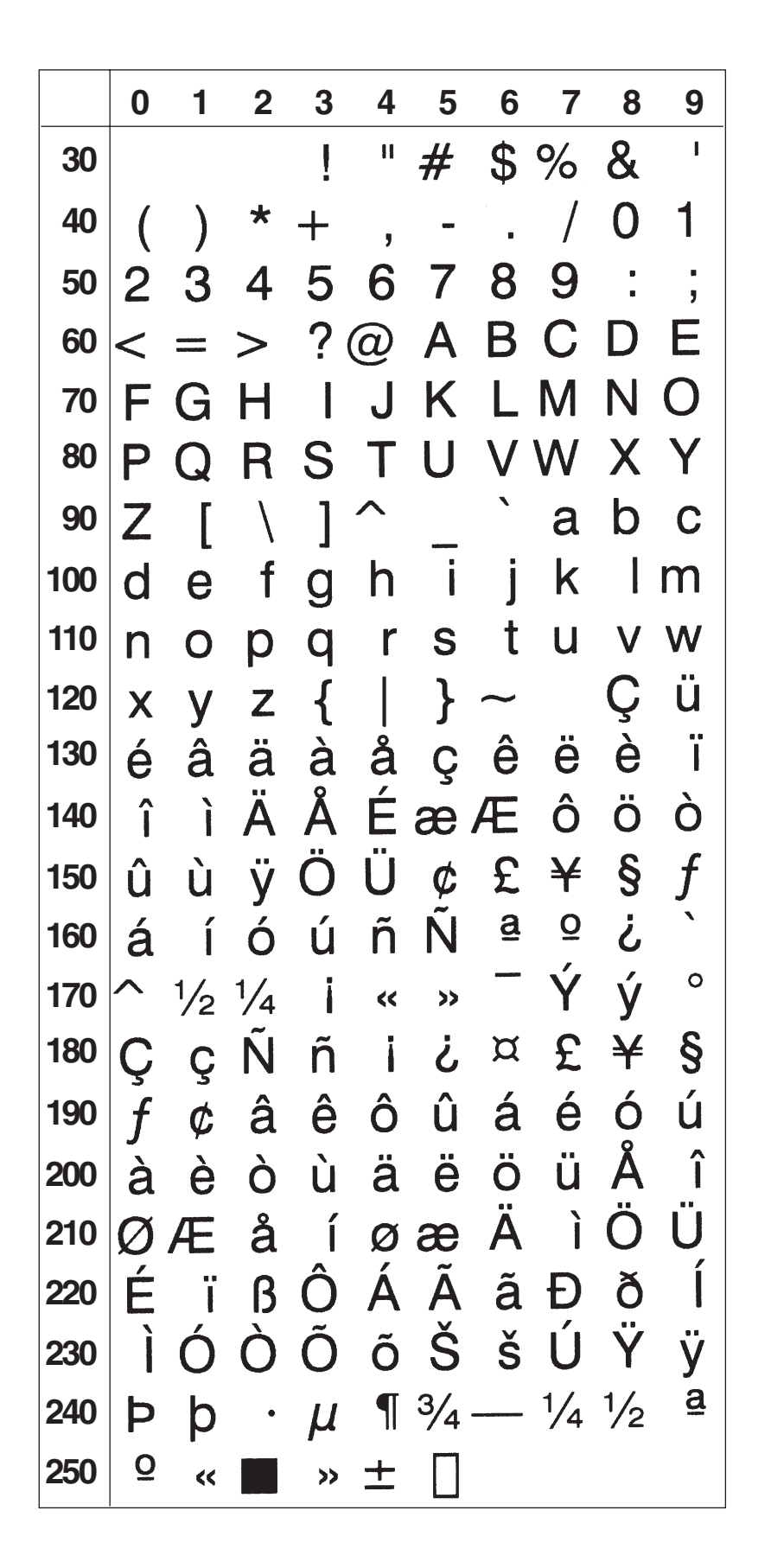

## **ANSI Character Set NASC -2**

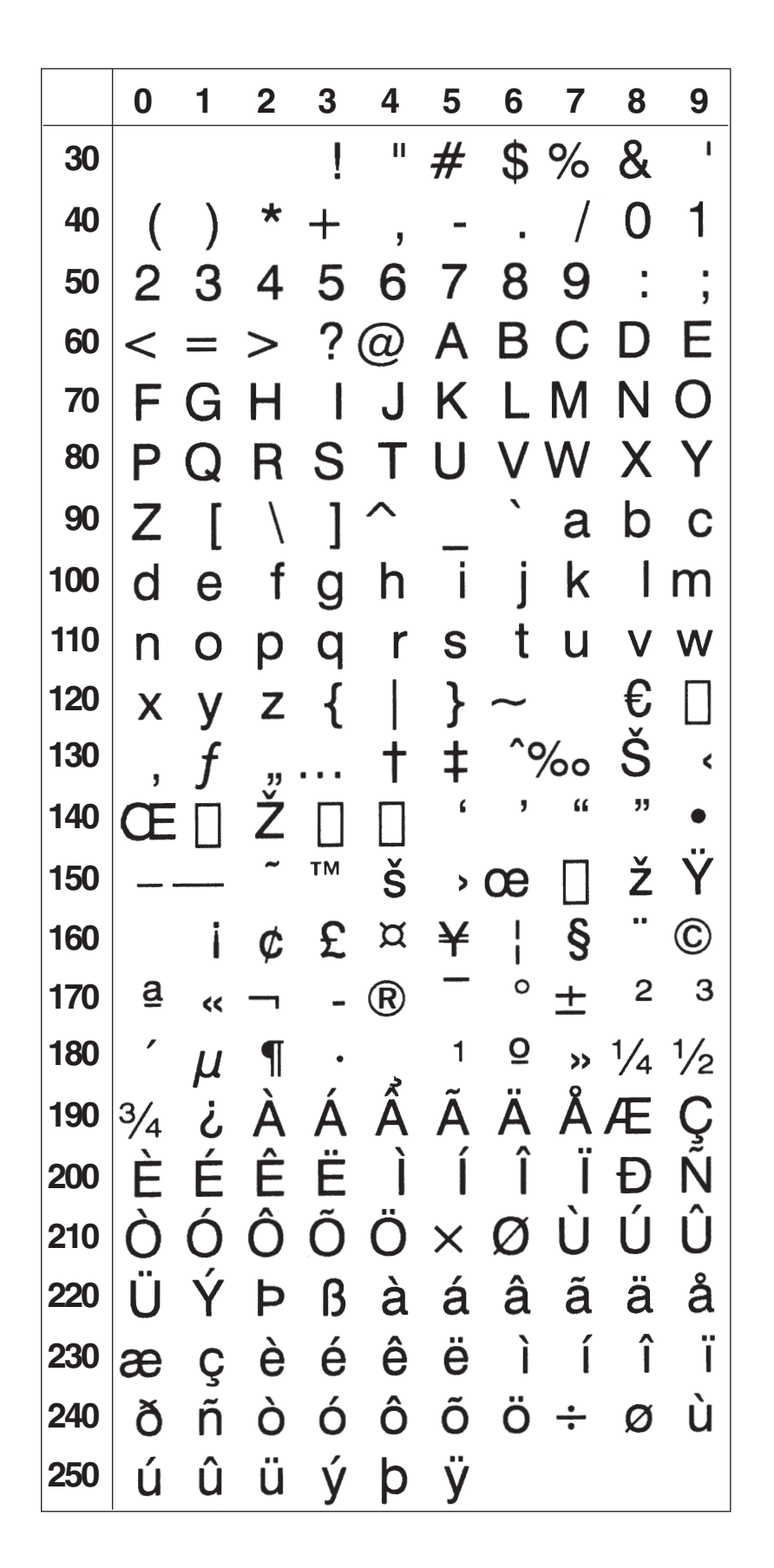

### **MS-DOS Latin 1 Character Set NASC 850**

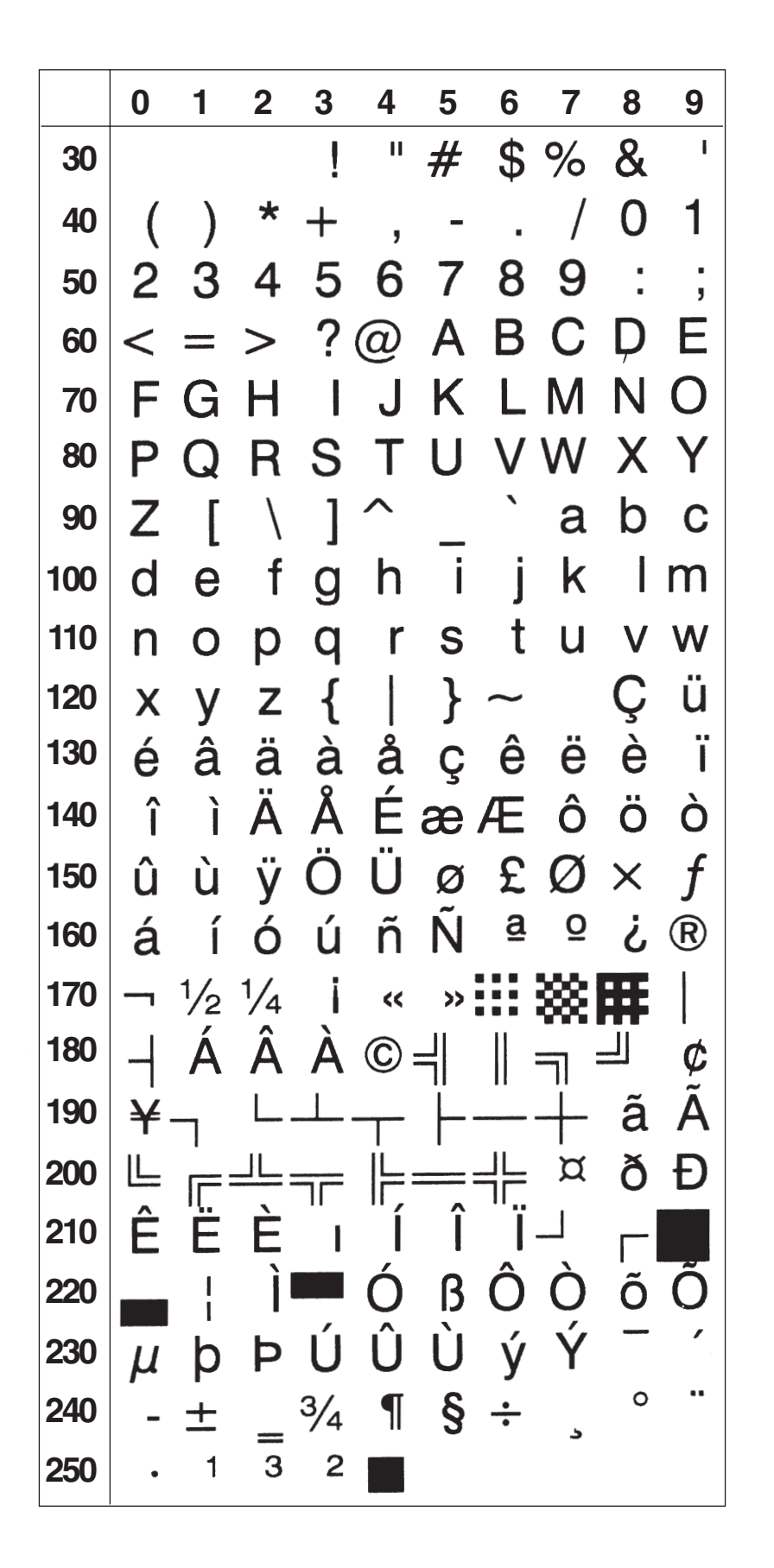

## **MS-DOS Greek 1 Character Set NASC 851**

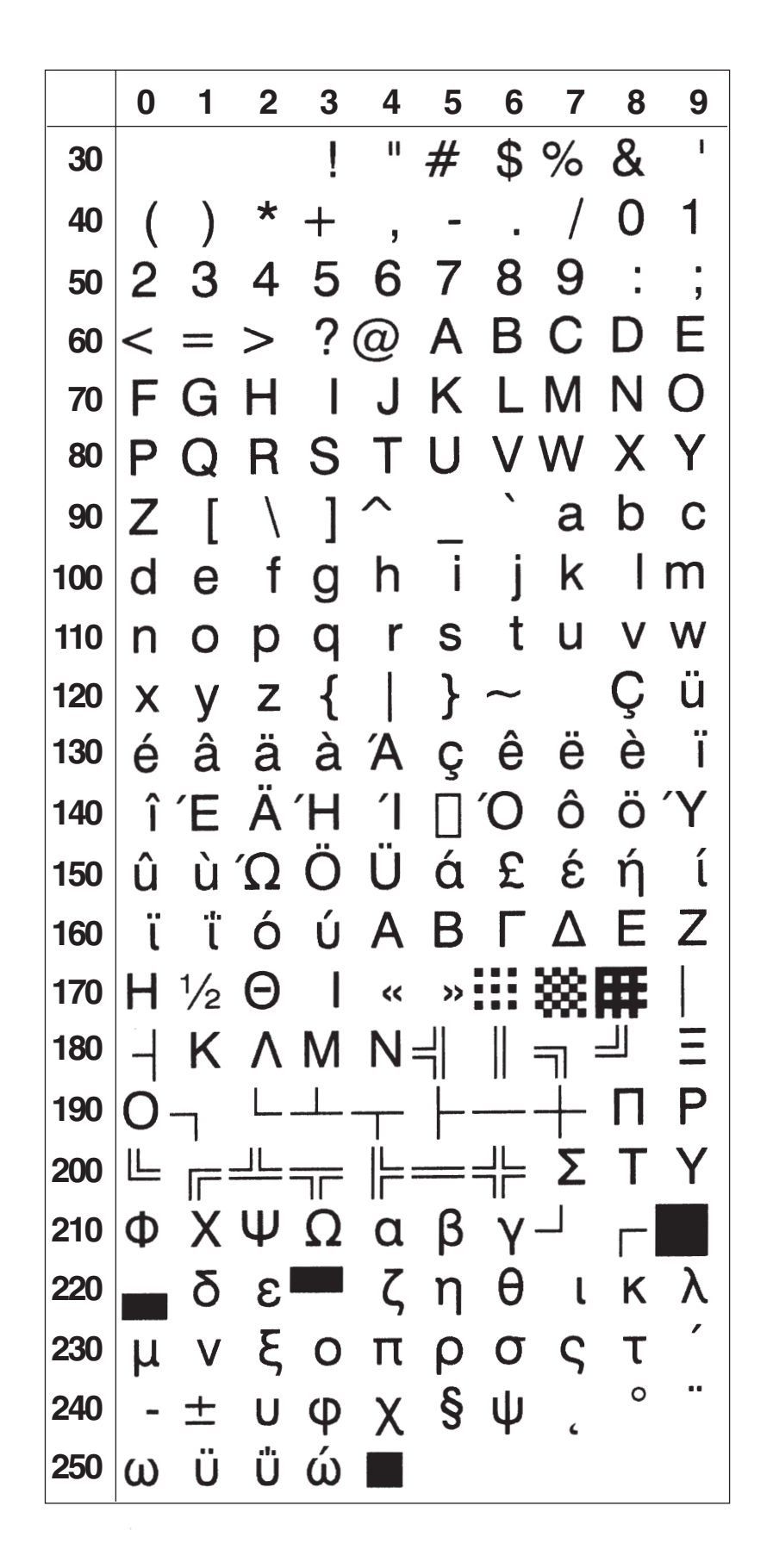
### **MS-DOS Latin 2 Character Set NASC 852**

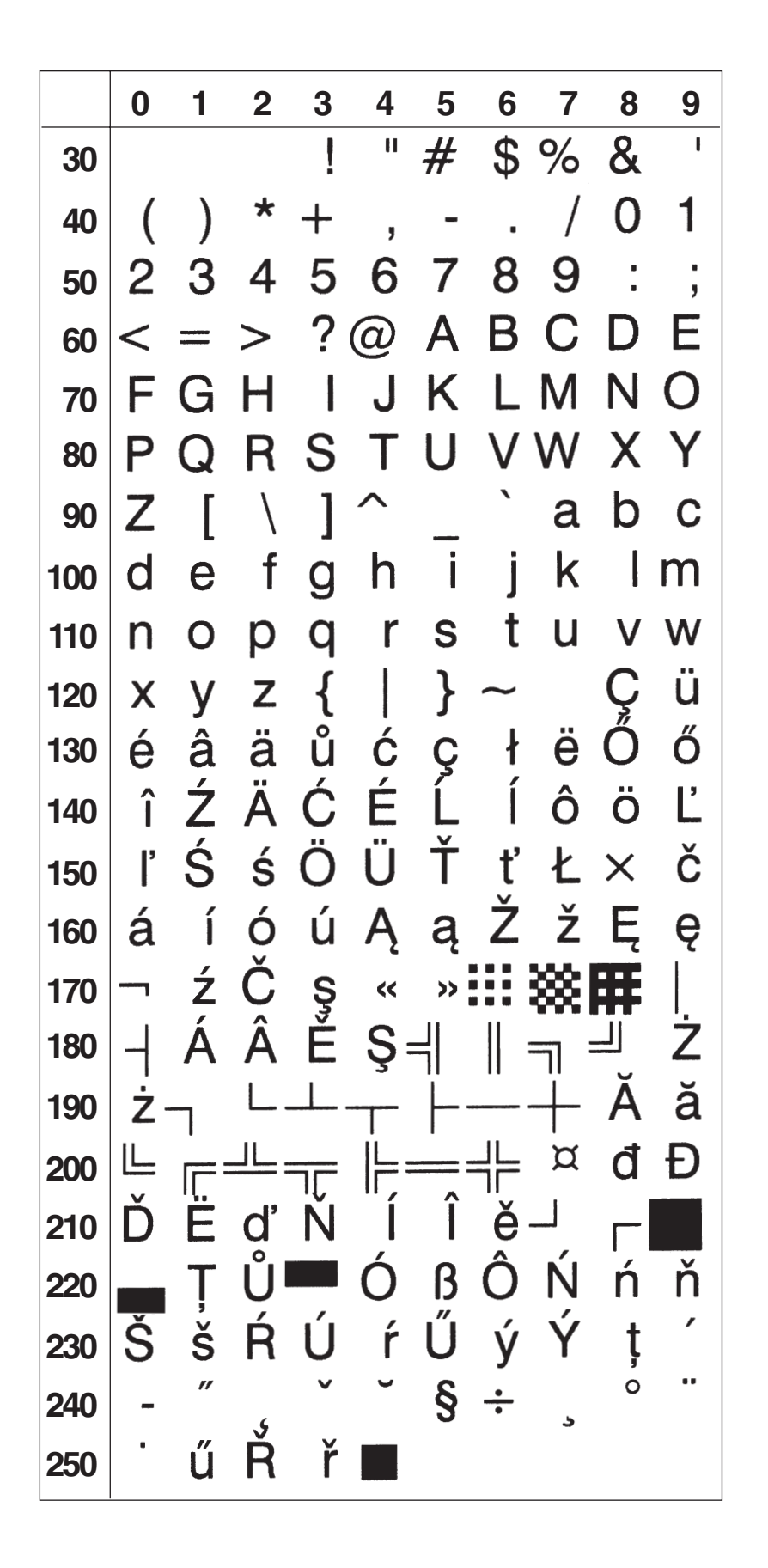

## MS-DOS Cyrillic Character Set NASC 855

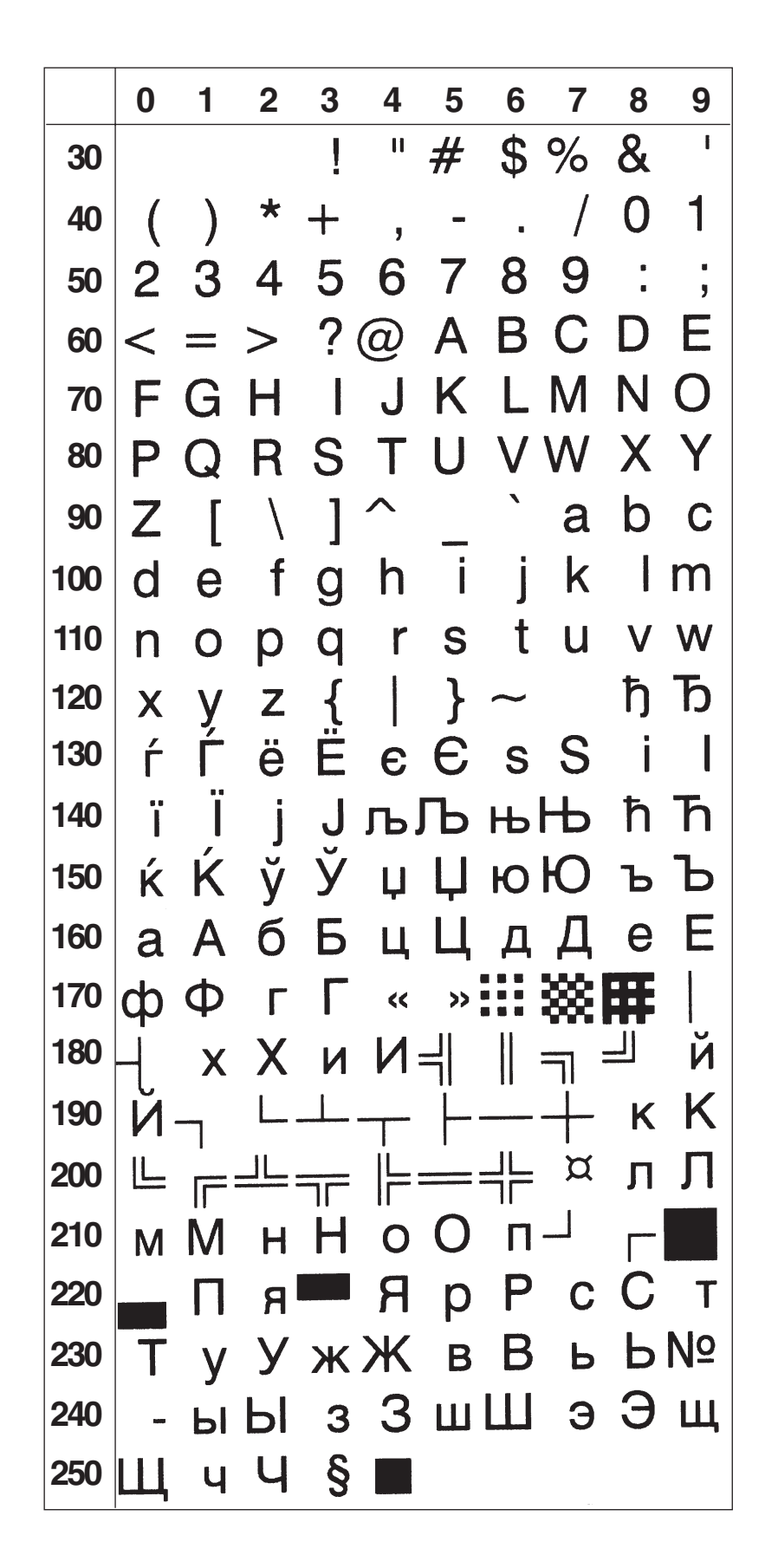

### **MS-DOS Turkish Character Set NASC 857**

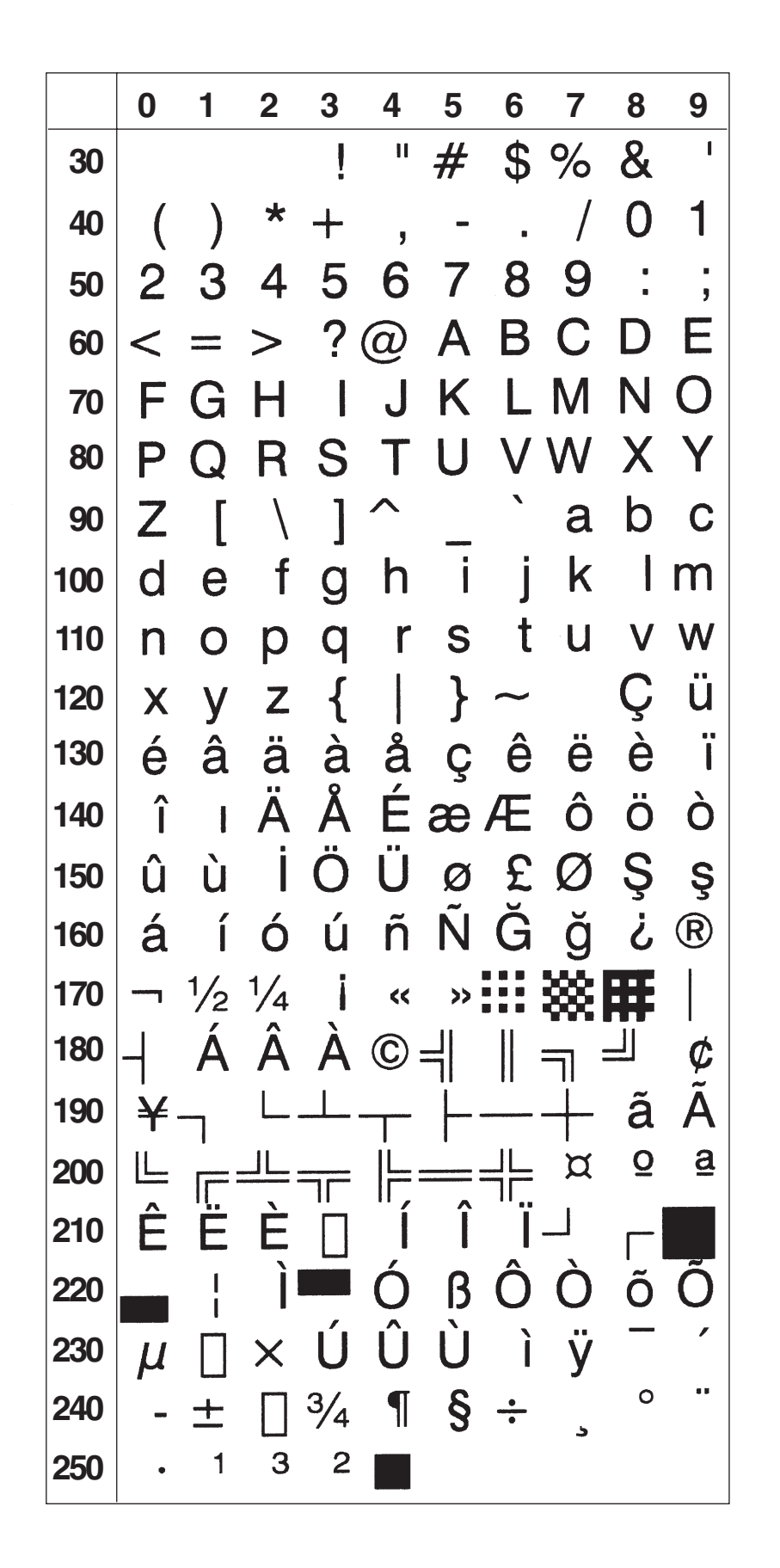

## **Windows Latin 2 Character Set NASC 1250**

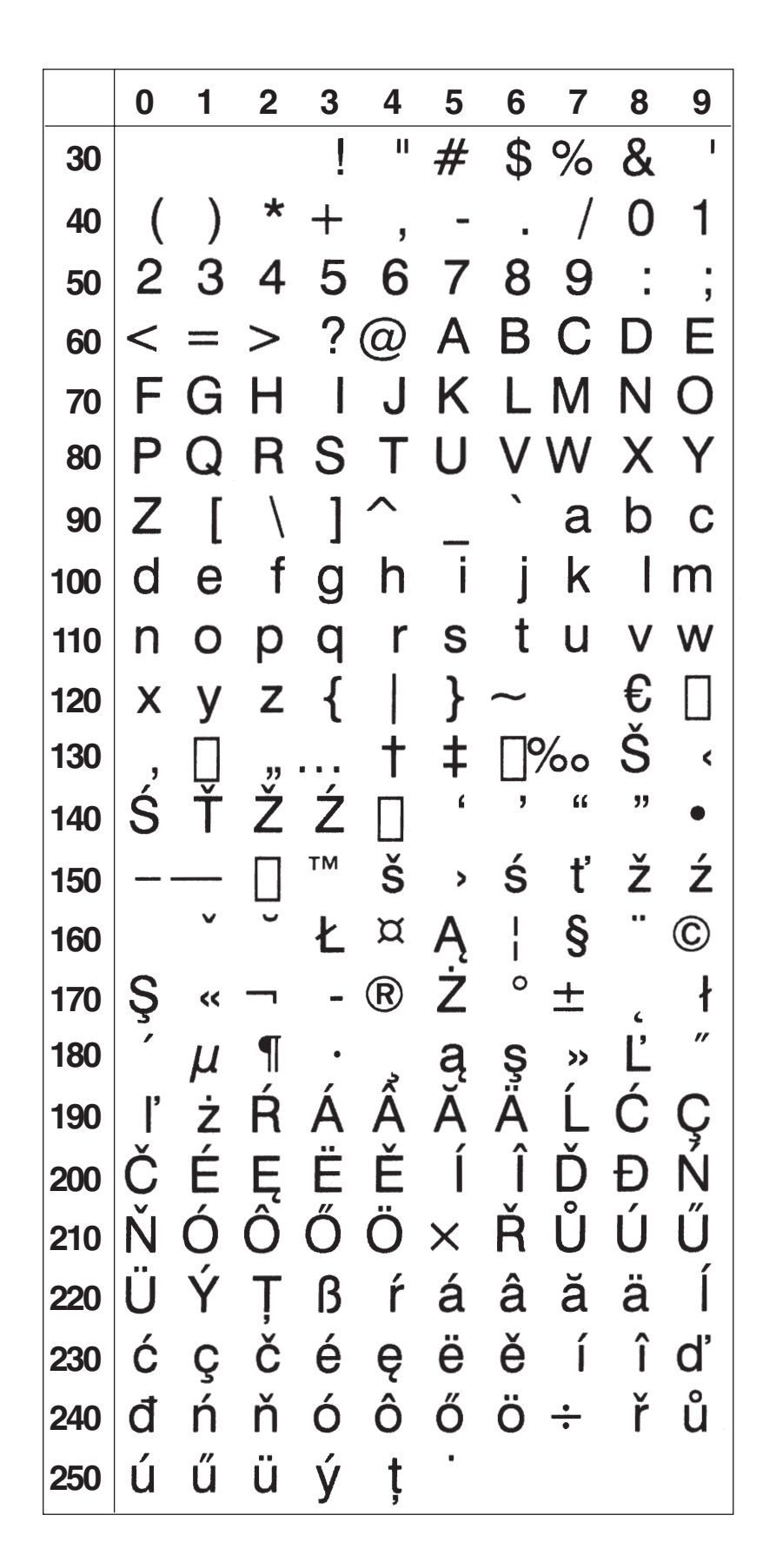

### **Windows Cyrillic Character Set NASC 1251**

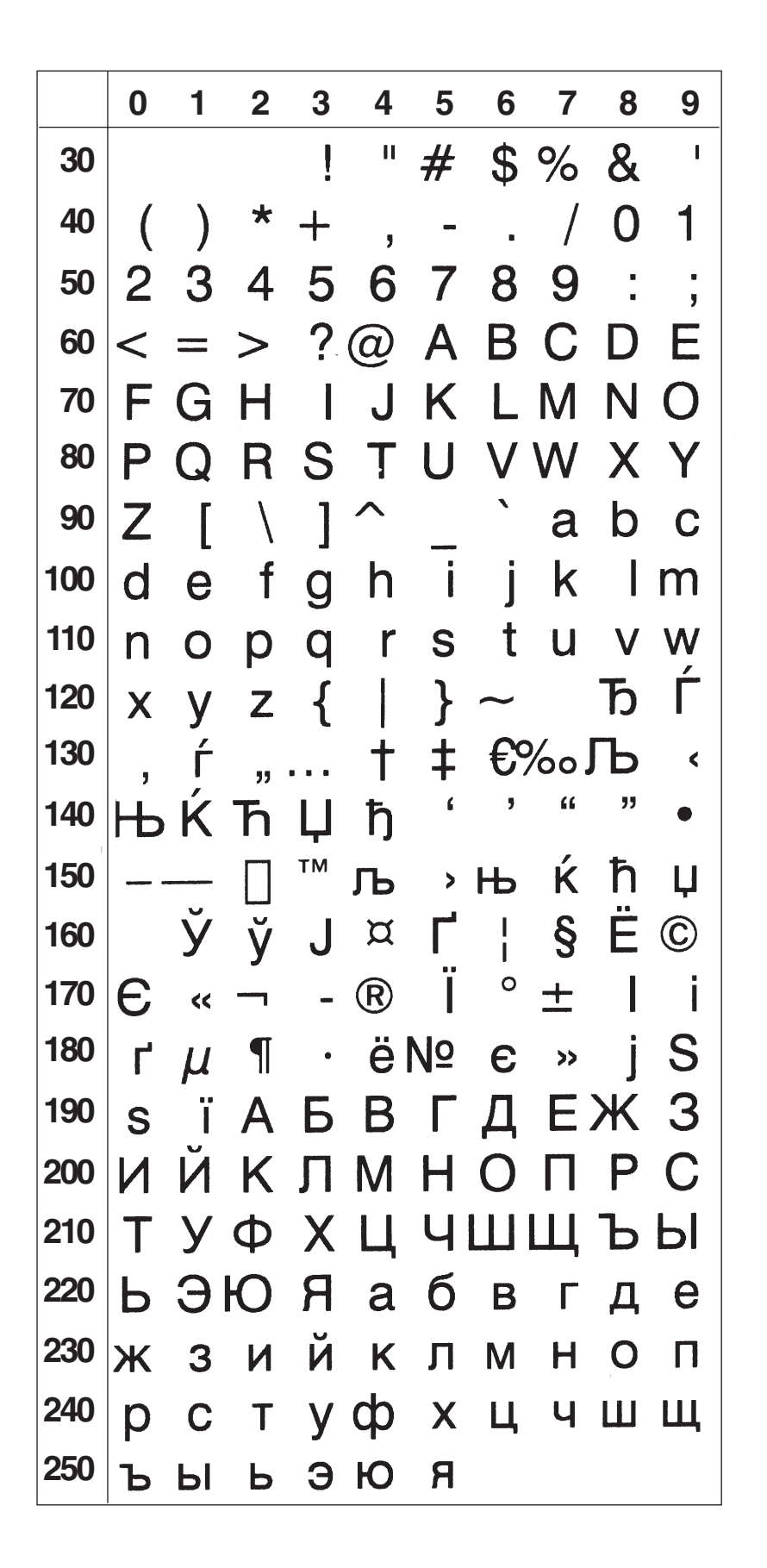

## **Windows Latin 1 Character Set NASC 1252**

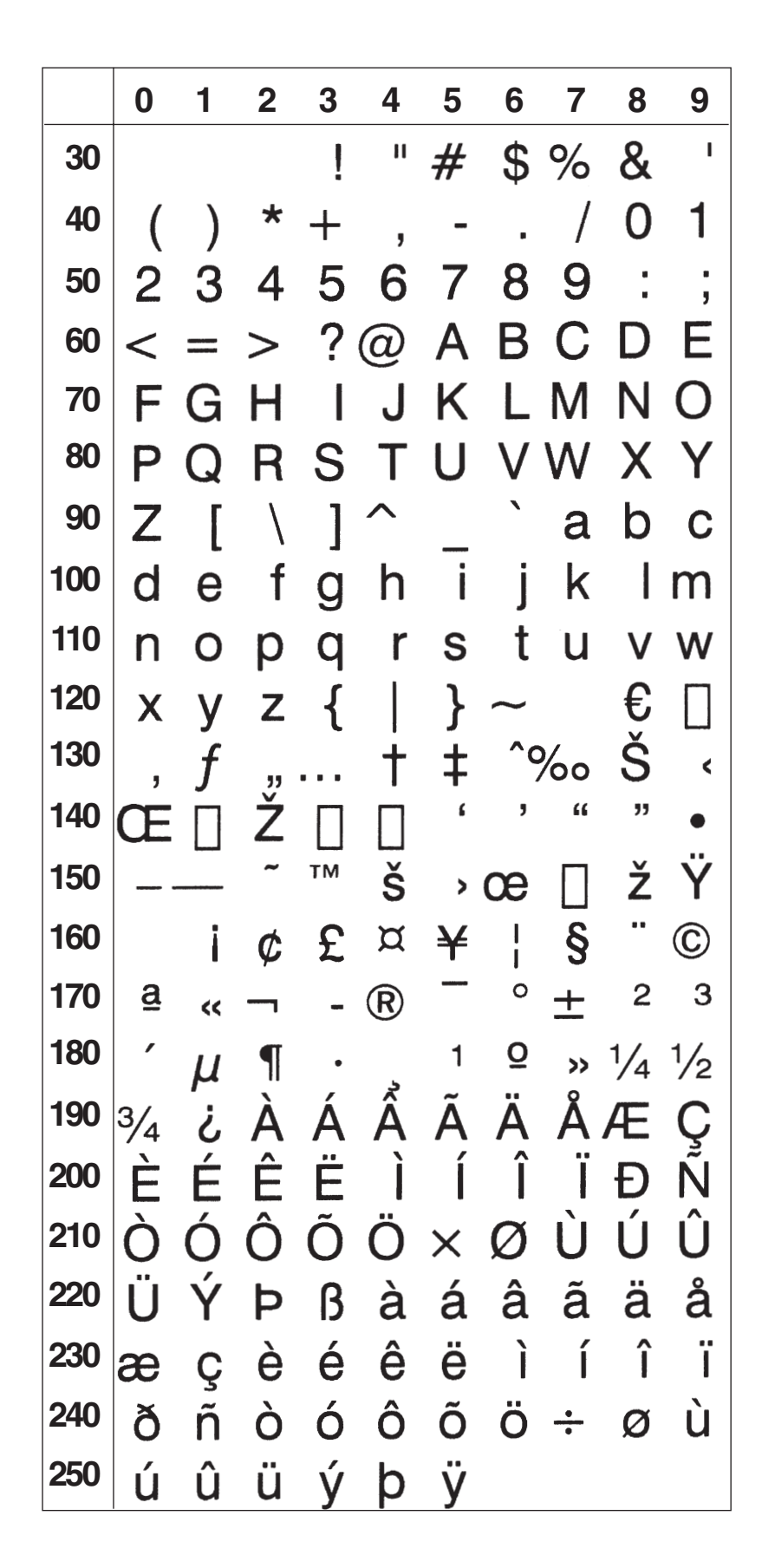

### **Windows Greek Character Set NASC 1253**

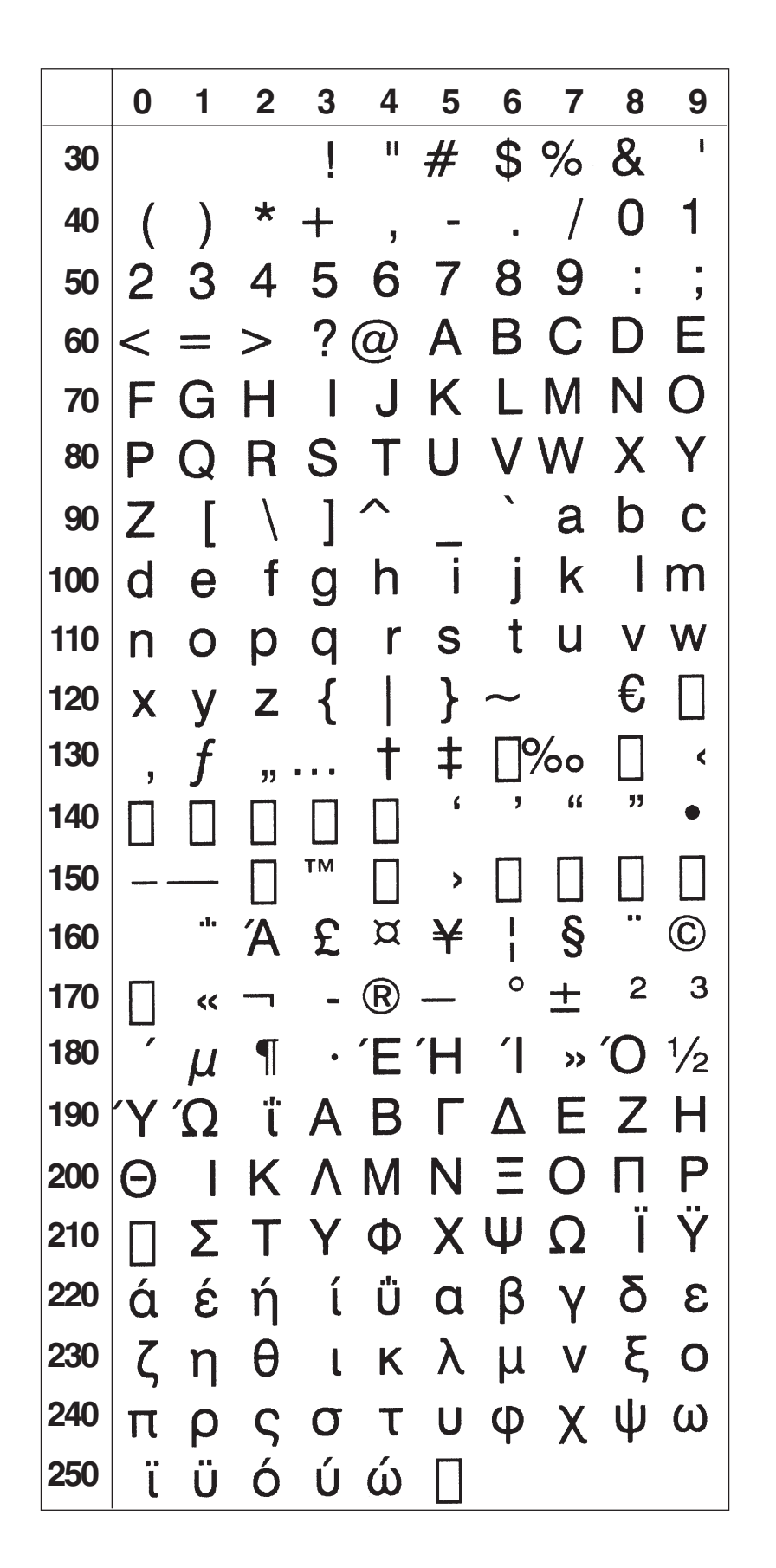

## **Windows Latin 5 Character Set NASC 1254**

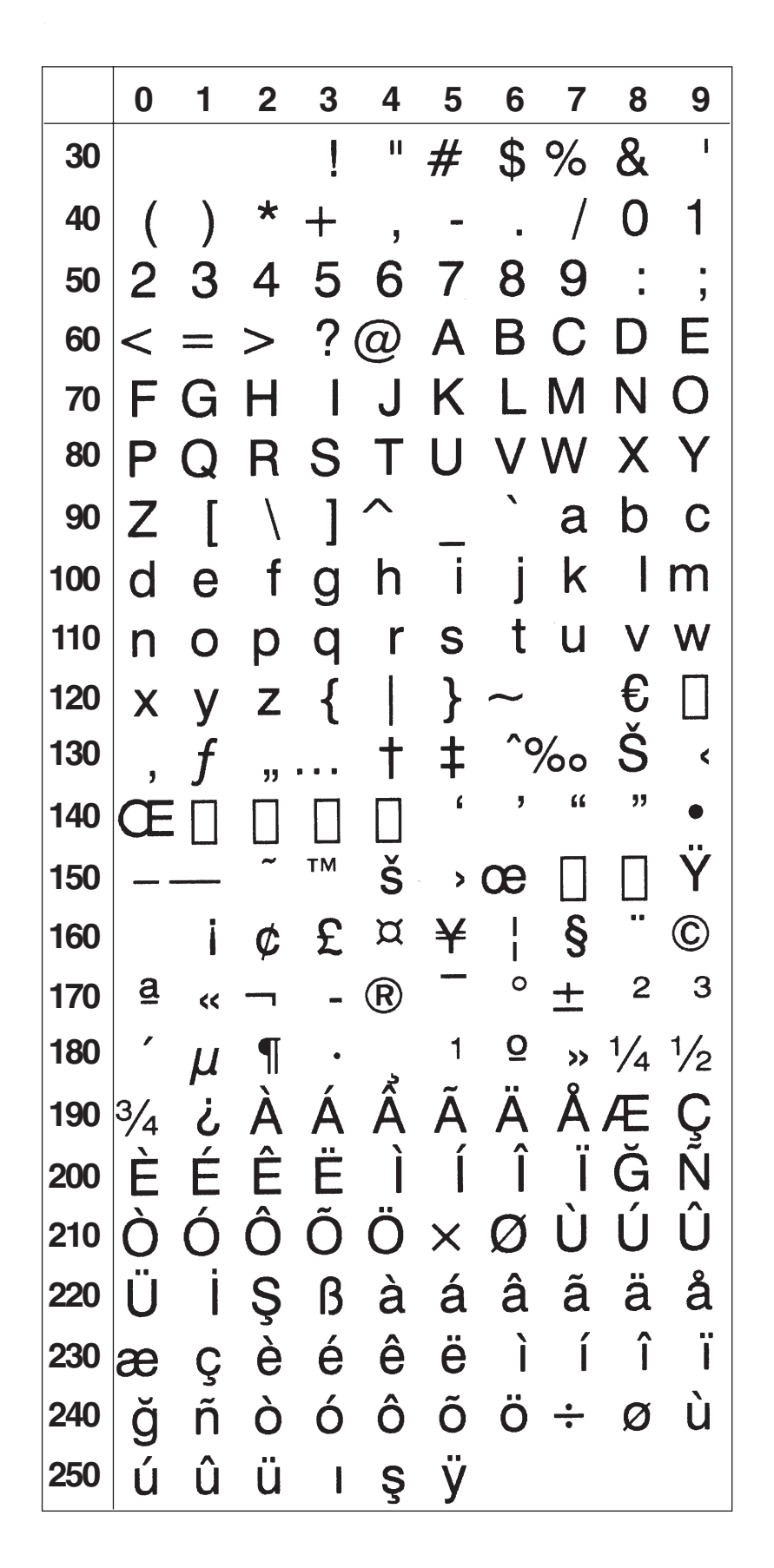

### **Windows Baltic Rim Character Set NASC 1257**

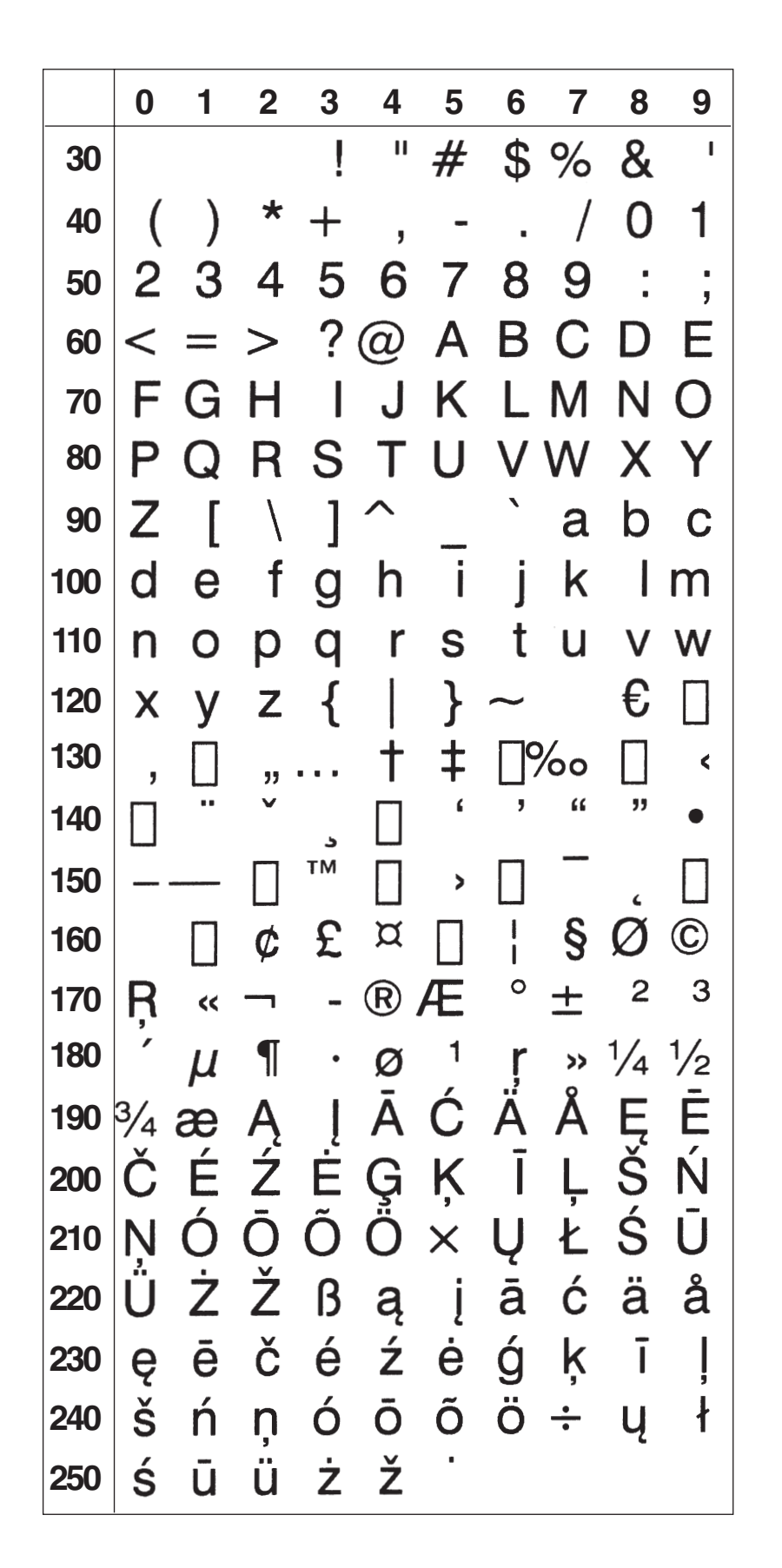

*Chapter 4—Character Sets*

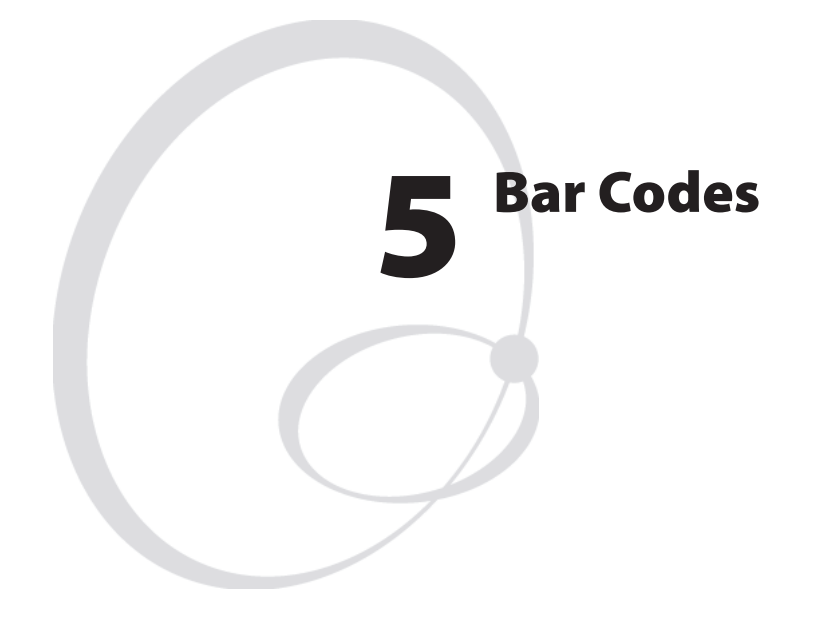

This chapter list the bar codes included in the Intermec Fingerprint v8.10 firmware and gives examples of some commonly used bar codes.

### **Introduction**

The printer contains a number of bar code generators, which can produce highly readable bar codes in four different directions.

However, a general rule which applies to all thermal printers is that it is more difficult to print a bar code with the bars across the media path (ladder style) than along the media path (picket fence style.) Therefore, to ensure a highly readable printout, we recommend that you do not use narrow bars less than 3 dots, when printing bar codes with the bars across the media path (ladder style).

No such restrictions apply for bar codes with the bars along the media path (picket fence style).

Another factor, that affects the printout quality of the bar codes, is the print speed. Generally, a lower print speed gives a better quality, especially for ladder style bar codes and at low ambient temperatures. Do not use a higher print speed than necessary and consider the overall print cycle time. In some instances, a lower print speed may actually give better overall performance. We recommend you do your own tests with your unique applications to find the best compromise between printout quality, performance, and media.

Specifications for bar code symbologies can be obtained from organizations like:

**EAN International** http://www.ean-int.org

**UCC - The Uniform Code Council, Inc. (UCC)** http://www.uc-council.org

**AIM International, Inc.** http://www.aimi.org

**American National Standard Institute (ANSI)** http://www.ansi.org

### **Standard Bar Codes**

**Bar Code Designation** Codabar "CODABAR" Code 11 "CODE11" Code 16K "CODE16K" Code 39 full ASCII Code 39 w. checksum TCODE39C" Code 49 "CODE49" Code 128 "CODE128" Code 128 subset A "CODE128A" Code 128 subset B "CODE128B" Code 128 subset C Datamatrix "DATAMATRIX" DUN-14/16 EAN-8 "EAN8" EAN-13 "<br>
EAN-128 "EAN128" EAN 128 subset A<br>EAN 128 subset B<br>EAN 128 subset B EAN 128 subset B<br>
EAN 128 subset C<br>
EAN 128 subset C<br>
FAN 128 C" EAN  $128$  subset C Five-Character Supplemental Code "ADDON5" Industrial 2 of 5<br>
Industrial 2 of 5 w. checksum<br>
"C2OF5INDC" Industrial  $2$  of  $5$  w. checksum Interleaved 2 of 5<br>Interleaved 2 of 5 w. checksum "INT2OF5C" Interleaved 2 of 5 w. checksum<br>Interleaved 2 of 5 A TIOF5A" Interleaved 2 of 5  $\AA$ Matrix 2 of 5 "C2OF5MAT" MaxiCode "MAXICODE"<br>MSI (modified Plessev) "MSI "MSI" MSI (modified Plessey) PDF 417 "PDF417" Plessey Postnet Postnet Postnet Postnet Postnet Postnet Postnet Postnet Postnet Postnet Postnet Postnet Postne<br>Postnet Postnet Postnet Postnet Postnet Postnet Postnet Postnet Postnet Postnet Postnet Postnet Postnet Postne<br> OR "ORCODE" Straight 2 of 5 "C2OF5" Two-Character Supplemental Code "ADDON2" UCC-128 Serial Shipping Container Code "UCC128" UPC-5 digits Add-On Code "SCCADDON" UPC-A "UPC-A" UPC-D1 UPC-D1 "UPCD1"<br>UPC-D2 "UPC-D2" "UPCD2" UPC-D2 "UPCD2" UPC-D4 "UPCD4" UPC-D5 "UPCD5" UPC-E<br>UPC Shipping Container Code "UPCSCC" UPC Shipping Container Code

"CODE39"<br>"CODE39A" "CODE93" "EAN128" Postnet "POSTNET" "UPCD3"

On the following pages, a quick survey of the characteristics of some of the most common bar codes will be given. This information is only intended to help you avoid entering unacceptable parameters or input data. For further information, please refer to the standard literature on the subject of bar codes.

BARHEIGHT:

**EAN-8** BARTYPE: "EAN8"<br>BARRATIO: Fixed rat Fixed ratio. BARRATIO statement ignored.<br>Max. 8 BARMAG: Max. 8<br>BARHEIGHT: No restriction. BARFONT: Barfont generated automatically. BARFONT statement ignored. BARFONT ON/OFF statements work.

> INPUT DATA: No. of characters:  $7$ Digits: 0-9<br>Uppercase letters: No Uppercase letters: No Lowercase letters: No<br>Punctuation marks: No Punctuation marks: Start characters: No

Check digit: 1 added automatically. Stop characters: No

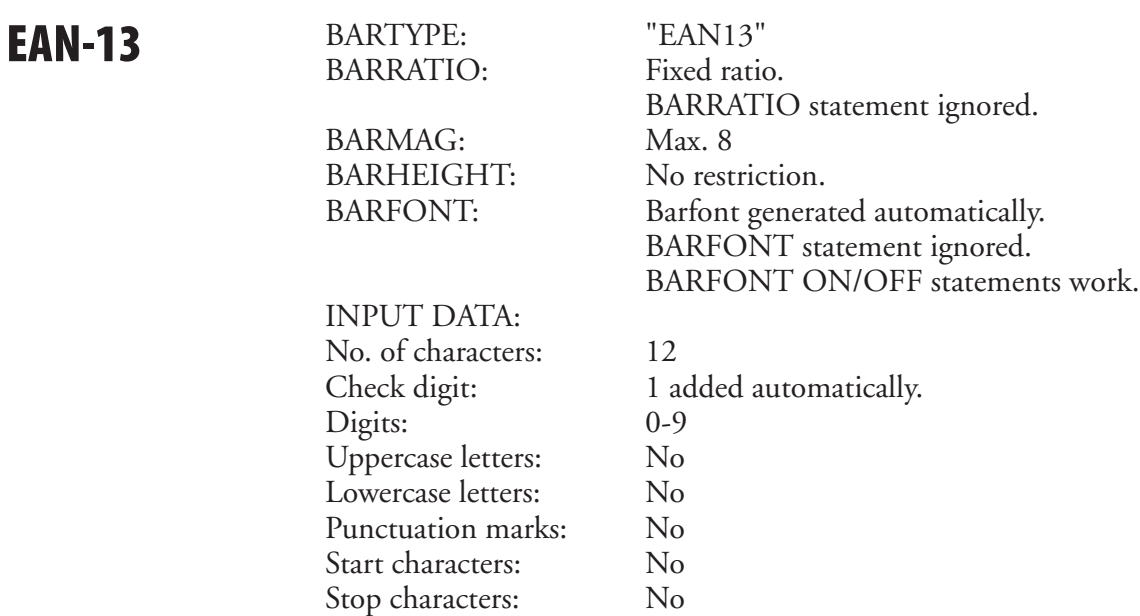

**UPC-E** BARTYPE: "UPCE" BARRATIO:

BARMAG:<br>BARHEIGHT:

INPUT DATA: No. of characters: 6 Digits: 0-9<br>Uppercase letters: No Uppercase letters: No Lowercase letters: No<br>Punctuation marks: No Punctuation marks: Start characters: No

BARRATIO statement ignored.<br>Max. 8 No restriction. BARFONT: Barfont generated automatically. BARFONT statement ignored. BARFONT ON/OFF statements work.

Stop characters: No

Check digit: 1 added automatically.

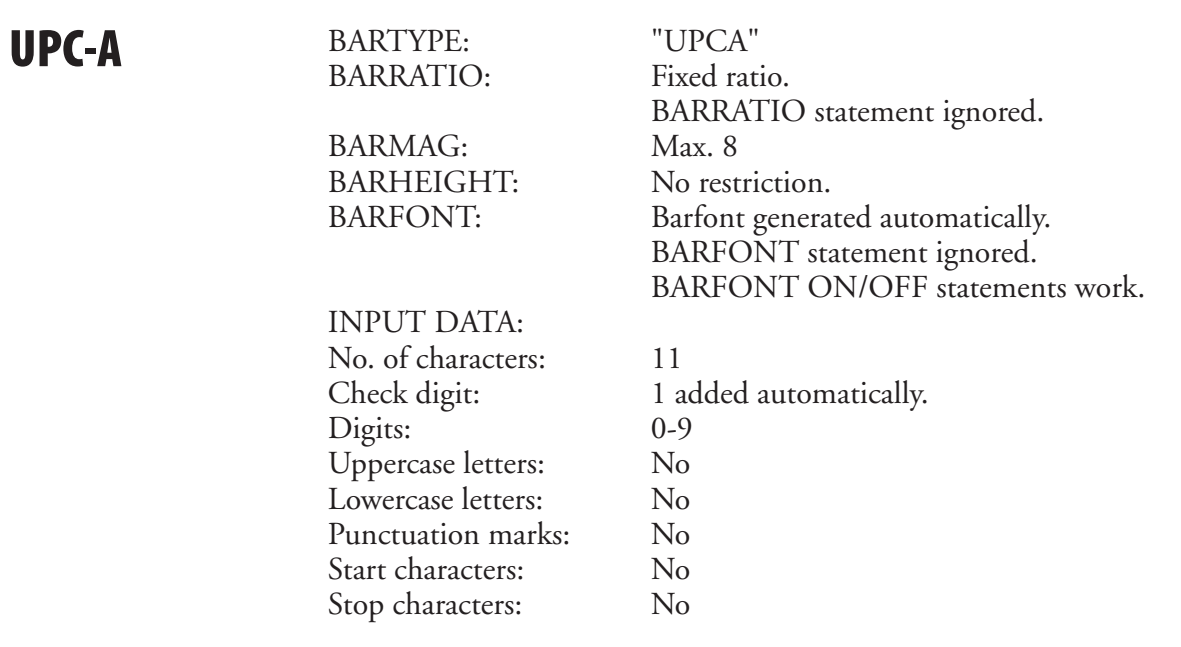

## **Interleaved 2 of 5**

BARTYPE: "INT2OF5" BARRATIO: 2:1-3:1 BARMAG: No restriction.<br>BARHEIGHT: No restriction. BARHEIGHT:<br>BARFONT:

No restriction.

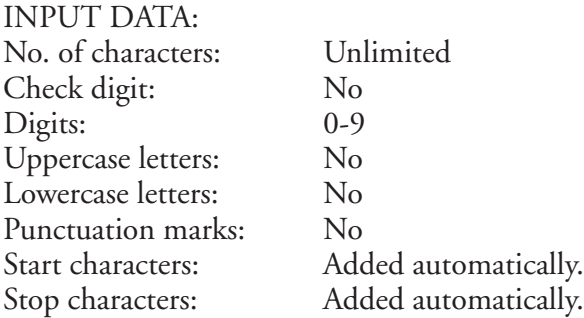

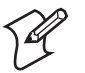

**Note:** A numeric code where input digits are encoded in pairs. If an odd number of digits is entered, a leading zero will be added automatically.

### **Code 39**

BARRATIO: 2:1-3:1

BARHEIGHT: No restriction. BARFONT: No restriction.

INPUT DATA: No. of characters: Unlimited. Check digit: No Digits: Lowercase letters: No

BARTYPE: "CODE39" BARMAG: No restriction, but if the narrow element is less than 4 dots wide, then the ratio must be larger than 2.25:1 (9:4).

Uppercase letters: A-Z (no national characters). - . space  $$ / + \%$ Start characters:  $\begin{aligned} * & (is added automatically). \\ \text{Stop characters:} \quad * & (is added automatically). \end{aligned}$ \* (is added automatically).

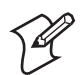

**Note:** An alphanumeric self-checking discrete code.

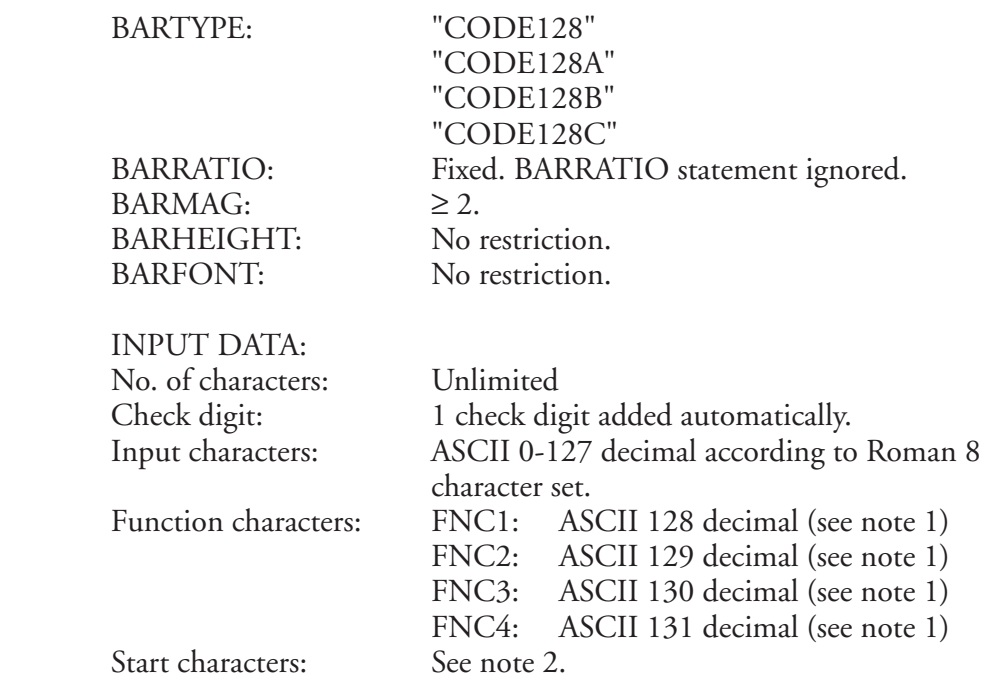

Stop character: See note 2.

### **Note 1:**

**Code 128** 

Function characters FNC1-4 require either an 8-bit communication protocol, remapping to an ASCII value between 0-127 dec., or the use of an CHR\$ function.

### **Note 2:**

Code 128 has automatic selection of start character, stop character, and character subset, whereas Code 128A, Code 128B, and Code 128C selects subset A, B, and C respectively. The last character in the bar code name signifies the subset.

 The selected subset can be changed anywhere in the input string, either for a single character using a Shift character (not for Subset C), or for the remainder of the input string using a Code character (all subsets).

The Shift and Code characters consist of a combination of characters. A single or double left-pointing double angle quotation mark («) specifies Code or Shift character respectively. It is followed by an uppercase letter that specifies the subset:

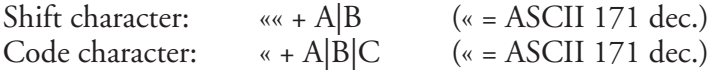

### **EAN 128**

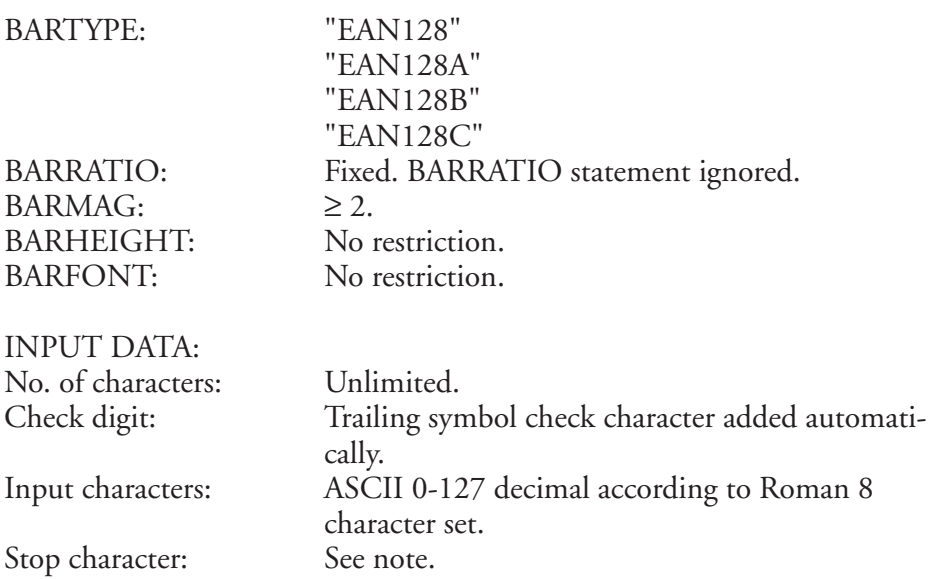

This bar code is identical to Code 128 with the exception that the initial FNC1 function character is generated automatically.

### **Note:**

EAN 128 has automatic selection of start character, stop character, and character subset, whereas EAN 128A, EAN 128B, and EAN 128C selects subset A, B, and C respectively. The last character in the bar code name signifies the subset.

 The selected subset can be changed anywhere in the input string, either for a single character using a Shift character (not for Subset C), or for the remainder of the input string using a Code character (all subsets).

The Shift and Code characters consist of a combination of characters. A single or double left-pointing double angle quotation mark  $(*)$  specifies Code or Shift character respectively. It is followed by an uppercase letter that specifies the subset:

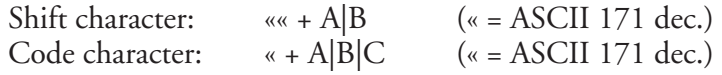

This bar code is identical to Code 128 with the exception that the initial FNC1 function character is generated automatically.

BARMAG: <128<br>BARHEIGHT: Not a BARHEIGHT: Not applicable.<br>BARFONT: Not applicable.

**Datamatrix** BARTYPE: "DATAMATRIX"<br>BARRATIO: Fixed. Values will l Fixed. Values will be interpreted as BARMAG. Not applicable.

> BARSET parameters:  $\langle$ nexp<sub>1</sub> $>$  $\langle$ nexp<sub>2</sub>  $\langle$ nexp<sub>3</sub> $>$  $\langle$ nexp<sub>4</sub> $>$  $\langle$ nexp<sub>5</sub> $>$  $\langle$ nexp<sub>6</sub> $>$  $\langle$ nexp<sub>7</sub> $>$  $\langle$ nexp<sub>o</sub> $>$  $\langle$ nexp<sub>9</sub>><br> $\langle$ nexp<sub>10</sub>>

Large bar ratio Not applicable. Narrow bar ratio Not applicable. > Barmag/Enlargement < 128. Barheight Not applicable. Security level Not applicable.<br>Aspect height ratio Not applicable. Aspect height ratio Aspect width ratio Mot applicable.<br>
No. of rows Not applicable. Not applicable. No. of columns Not applicable. Truncate flag Not applicable.

INPUT DATA:

No. of characters: ASCII characters: 2335 when only uppercase A-Z, ampersand (&), period (.), comma (,), minus or hyphen (-), and solidus (/) are represented. Check digit: Added automatically. Input characters: ASCII 0-255 decimal

### **MaxiCode**

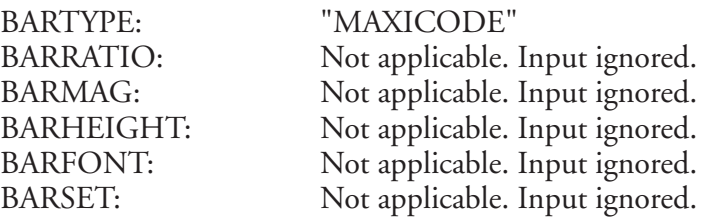

MaxiCode requires 8 fields of data separated by a LF character, which is entered as CHR\$(10). Regardless of which mode is chosen, all eight fields must contain valid data and must be present in final in data string, see table below

### **Fn = Field No, (mode n) = decoded by reader**

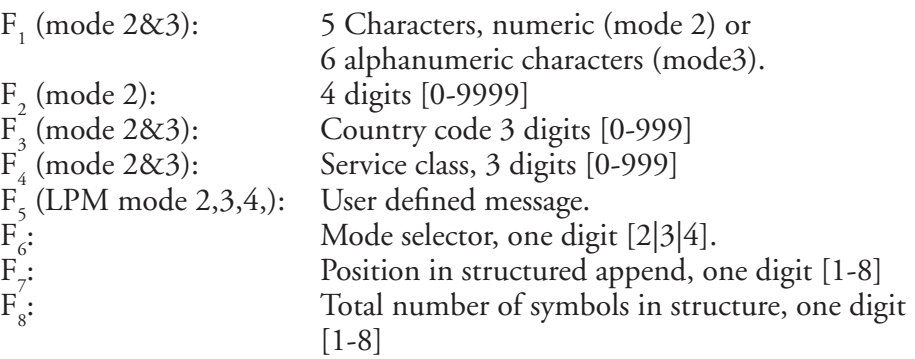

 $\mathrm{F}_8$  in structured append is the trigger for structured append mode.

If  $F_8 > 1$ , the two first code word in secondary message will be a pad followed by position code word.  $F_{8}$  has higher precedence than  $F_{7}$ .

If  $F_7 > 1$  when  $F_8 = 1$ , the two first codeword will not signal structured append.

If  $F_8 > 1$ ,  $F_7$  may be  $\ge F_8$  without error and structured append codeword will signal given values.

No of characters: Up to 84 on mode 2 & 3 or up to 138 in mode 4.

Check character: Automatically, Reed-Solomon algorithm.

Data type: ASCII 0-255

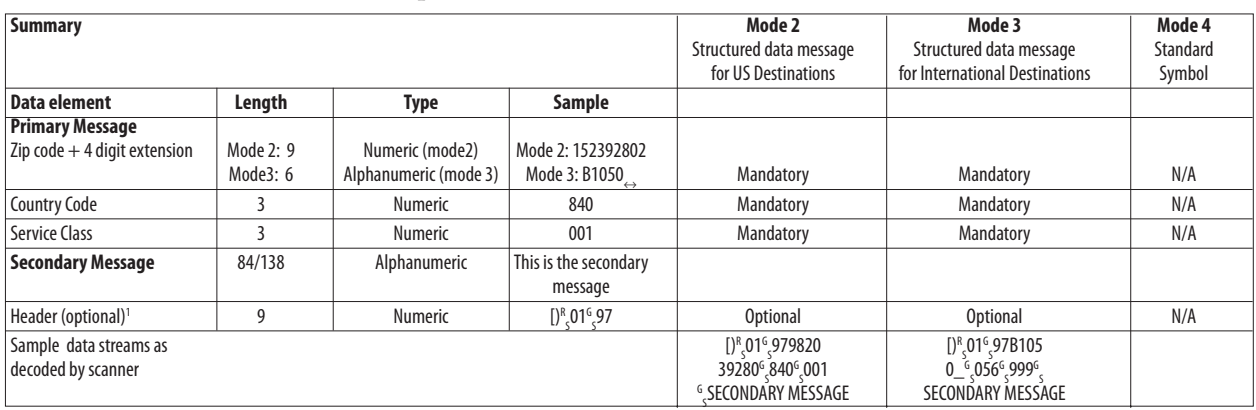

1 /. Header is encoded into secondary message.

Refer to Chapter 2; PRBAR for Fingerprint programming example.

### **PDF417**

BARTYPE: "PDF417" BARMAG: 2-128.<br>BARHEIGHT: No rest BARHEIGHT: No restriction.<br>BARFONT: Not applicable.

BARRATIO: Fixed. Values will be interpreted as BARMAG. Not applicable.

For two-dimensional bar code symbologies, we recommend using the BARSET statement rather than separate statements like BARMAG, BAR-RATIO etc, which do not allow all parameters to be set.

BARSET parameters:

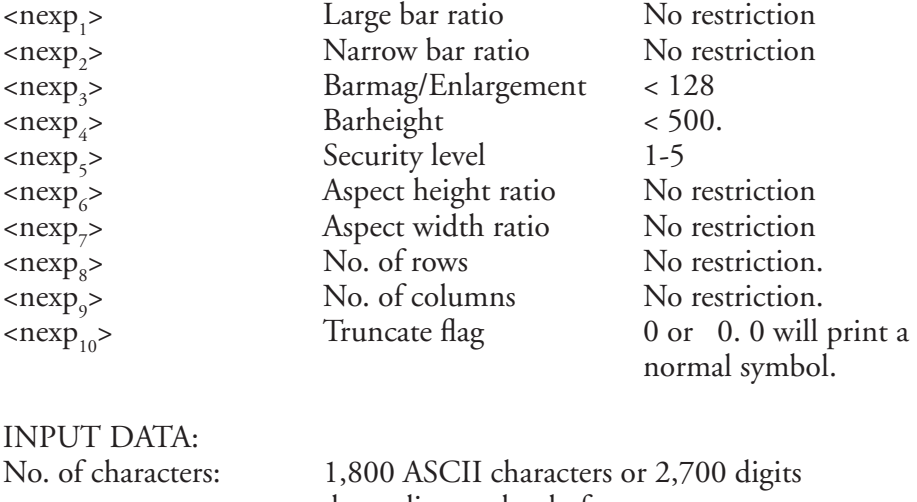

 depending on level of compactness. Check digit: Added automatically.<br>
Input characters: ASCII 0-255 decimal ASCII 0-255 decimal

Refer to Chapter 2; BARSET for Fingerprint programming example,

## **QRCODE**

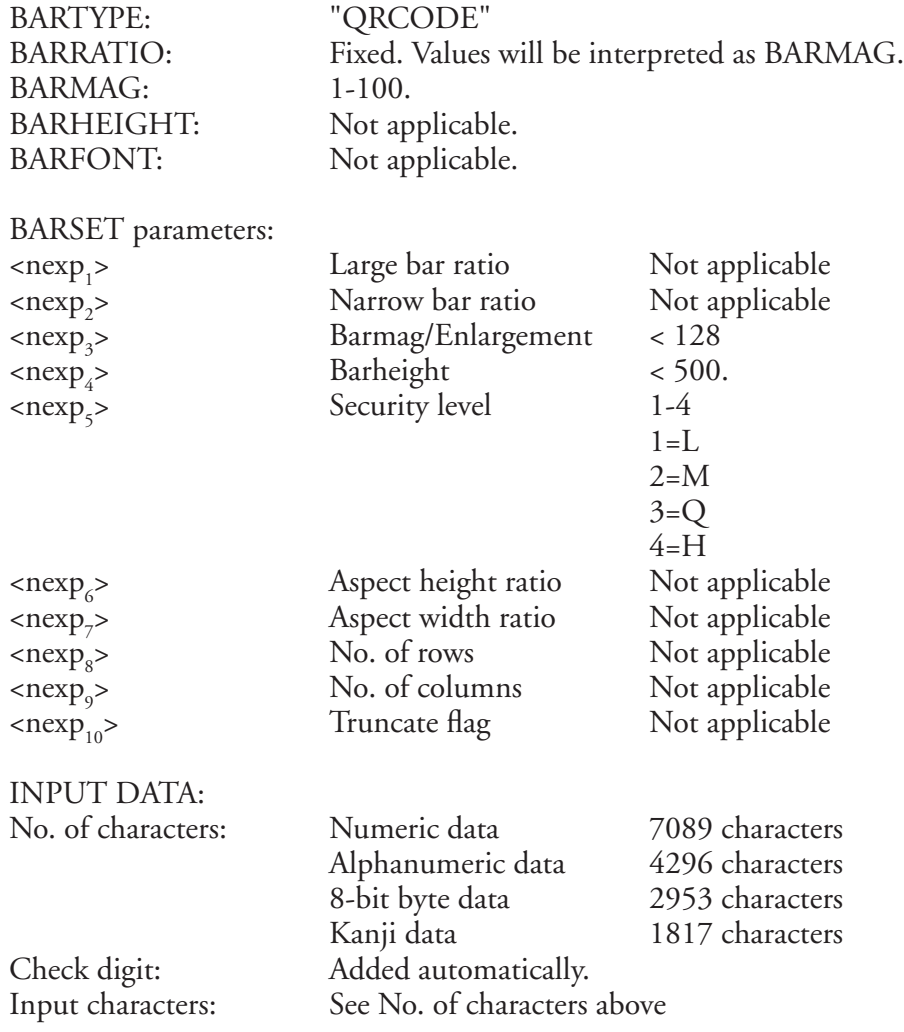

Only Model 2 (ver 40-L) is supported by Intermec Fingerprint v8.00. Refer to Chapter 2; BARSET for Fingerprint programming example,

### **Setup Bar Codes**

Intermec Fingerprint v8.00-compatible EasyCoder printers can optionally be fitted with an EasySet bar code wand or a scanner (see the printer's User's Guide). By reading a special bar code containing encoded data for one or several setup parameters, the printer's setup can easily be changed, even by a person without any knowledge of Intermec Fingerprint, the Direct Protocol, or their supporting software.

You could print such bar codes in your printer and paste them on a board in the vicintity of the printer. When, for example, the operator needs to switch to another type of media, he or she will only have to pick up the EasySet wand or scanner and read the appropriate bar code.

The only bar code that can be used for this purpose is a Code 128 containing the function character FNC3 (ASCII 130 dec). If the FNC character is missing, the printer will regard the bar code as containing ordinary ASCII input to the "wand:" device.

Please refer to the *EasySet Bar Code Wand Setup* manual for syntax and parameter descriptions.

*Chapter 5—Bar Codes*

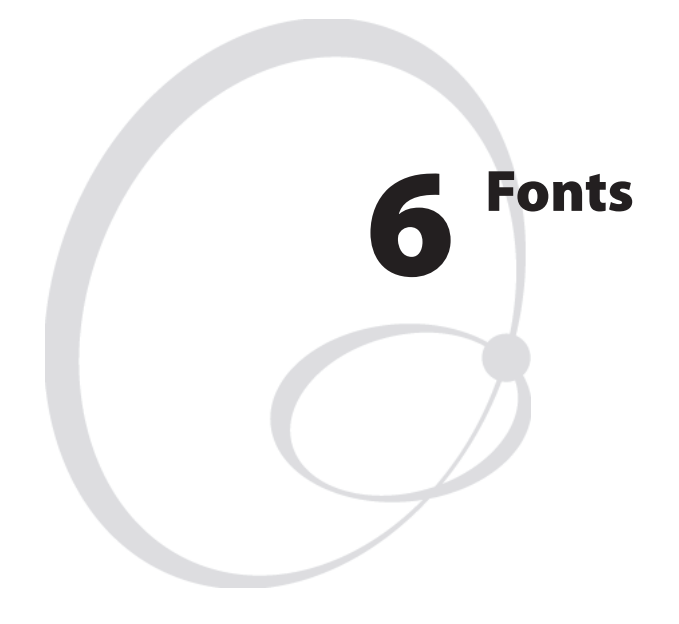

This chapter lists the scaleable single-byte fonts included in the Intermec Fingerprint v8.10 firmware and contains printout samples. It also describes the method of creating font aliases and contains character sets for the OCR-A, OCR-B, and DingDings fonts.

# **Bitmap Fonts**

It is possible to use fonts in the "old" Intermec .ATF bitmap font format. This feature improves compatibility with custom-made programs originally created in Fingerprint v6.xx or earlier versions.

Downloading an .ATF font (for example XX030RSN.ATF) to the printer produces three fonts in the memory; one without any extension (for example XX030RSN), one with the extension .1 (for example XX030RSN.1), and one with the extension .2 (for example XX030RSN.2). When using bitmap fonts in Fingerprint v8.xx, the relation between print direction and extension is of no consequence.

It is recommended to exclude the font height parameter in the FONT and BARFONT statements and use MAG to enlarge the font. Slant does not work at all with bitmap fonts.

### **Font Aliases Font Aliases**

The standard font names in Intermec Fingerprint are much longer than in earlier versions of Fingerprint and may be cumbersome to use. They are also incompatible with the LAYOUT statement, which restricts the font name to 10 characters.

However, it is possible to create a file containing a list of font aliases. The file should be named exactly as shown here (note the leading period character that specifies it as a system file):

```
"c:.FONTALIAS"
```
The format of the file should be:

```
"<Alias name #1>","<Name of font>"[,size[,<slant>[,<width>]]]
```

```
"<Alias name #2>","<Name of font>"[,size[,<slant>[,<width>]]]
```

```
"<Alias name #3>","<Name of font>"[,size[,<slant>[,<width>]]]
```
etc., etc.

The file can contain as many fontname aliases as required. The default size is 12 points, the default slant is  $0^{\circ}$ , and the default width is 100  $(\%).$ 

A font alias can be used as any other font, but its size, slant, and width cannot be changed.

Examples:

"BODYTEXT","Century Schoolbook BT",10,0,80 "HEADLINE","Swiss 721 Bold BT",18,0,110

"WARNING","Swiss 721 BT",12

For more information on fonts and character sets, refer to the *Intermec Fingerprint, Font Reference Manual*.

### **Printout Samples**

The printout samples below are in 10 point size, no slant, and 100% width. The quality of these samples does not exactly correspond to the printout quality from your printer, which is affected by printhead density, printing method, type of media and ribbon, and a number of other factors.

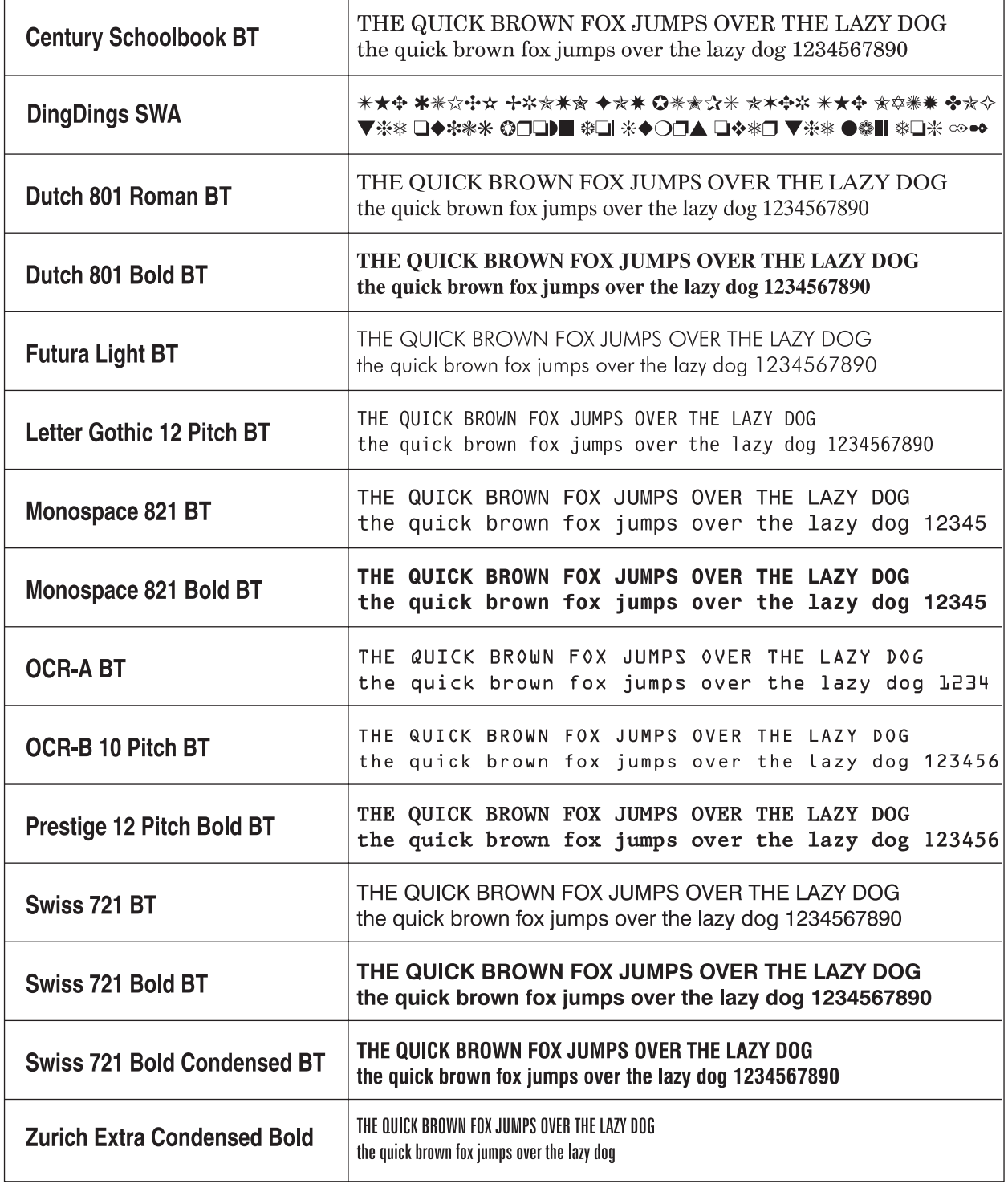

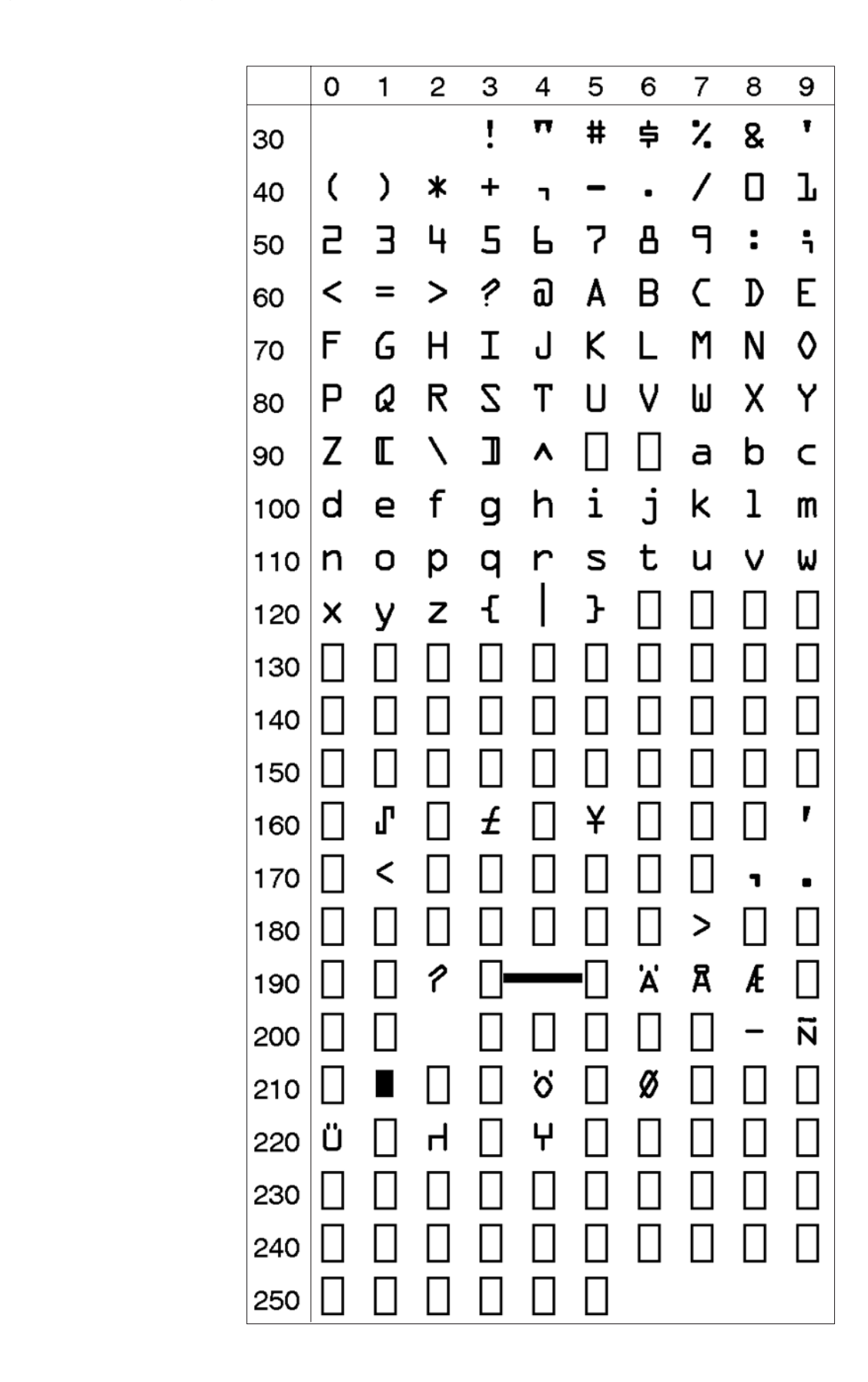

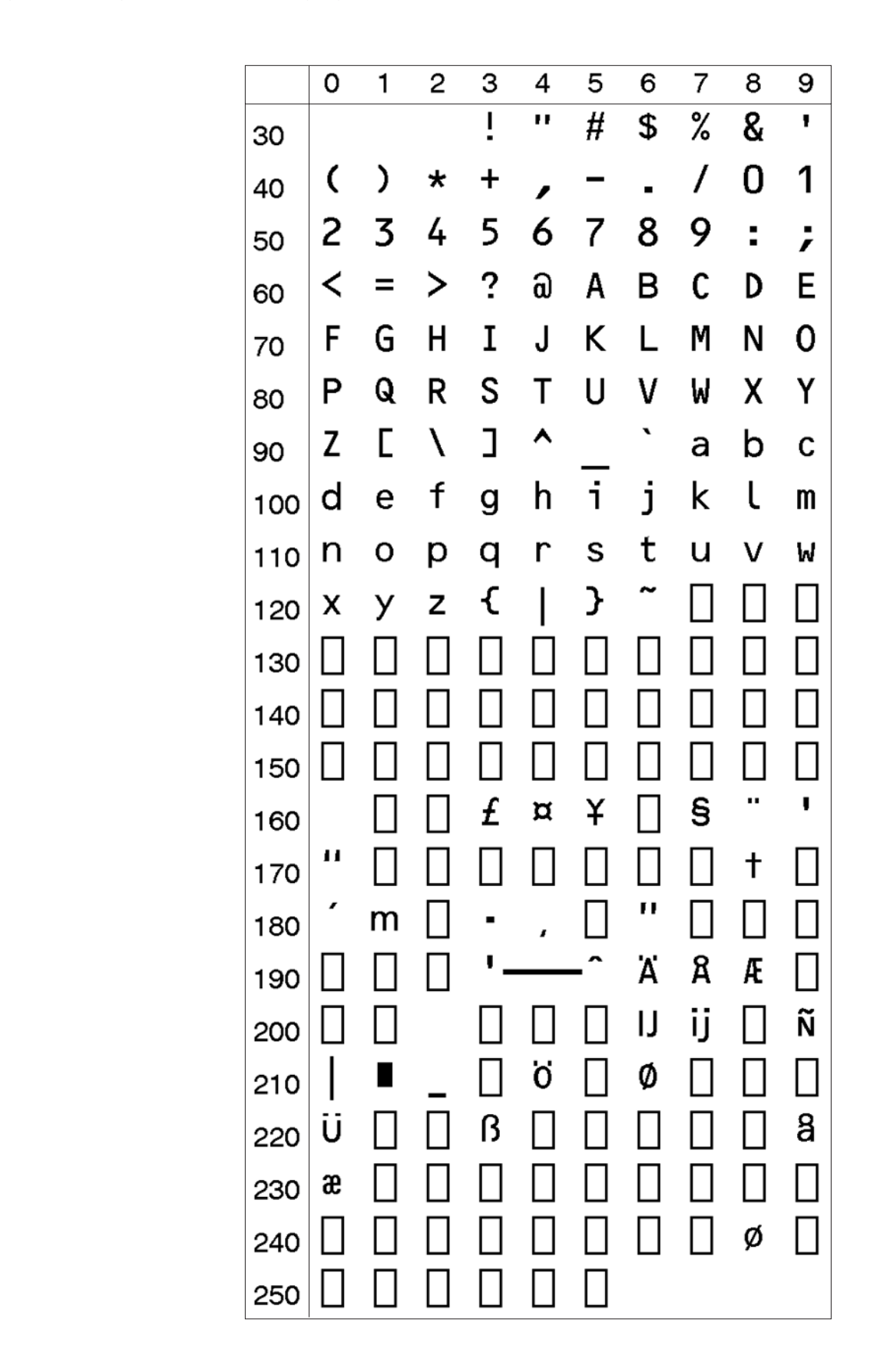

## **DingDings SWA Character Set**

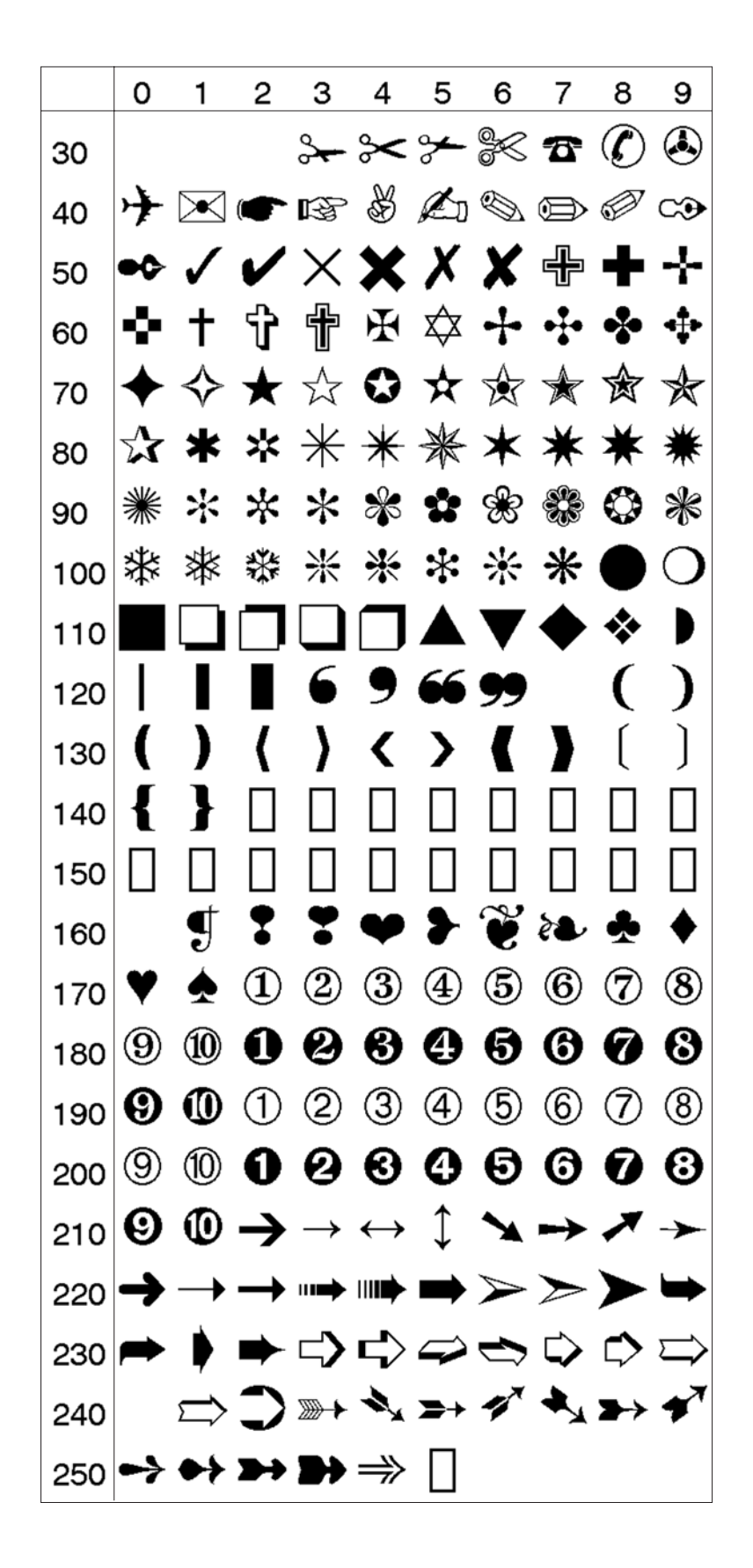

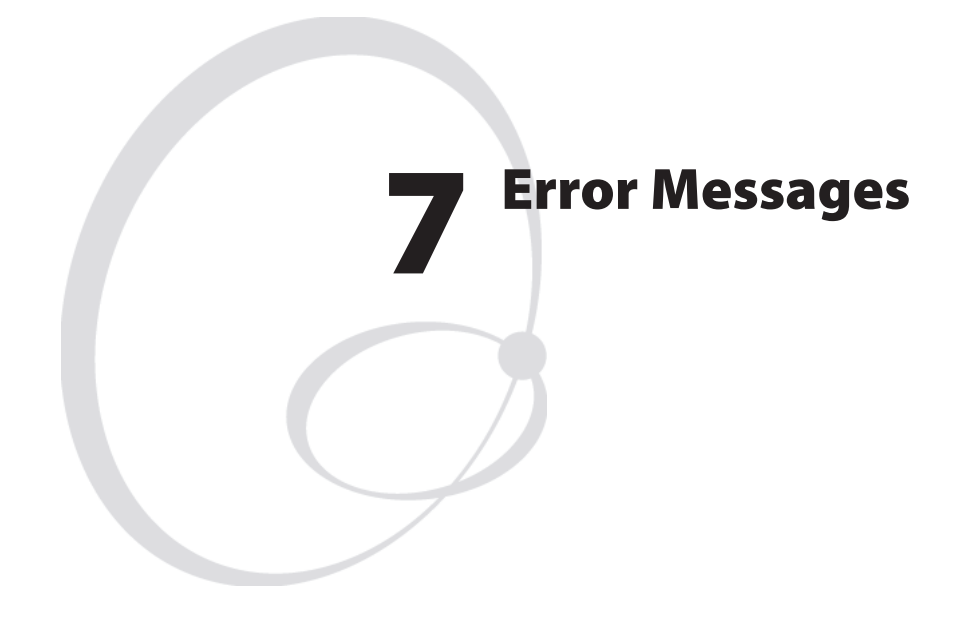

This chapter list the possible error messages that can be returned to the host when an error occurrs.

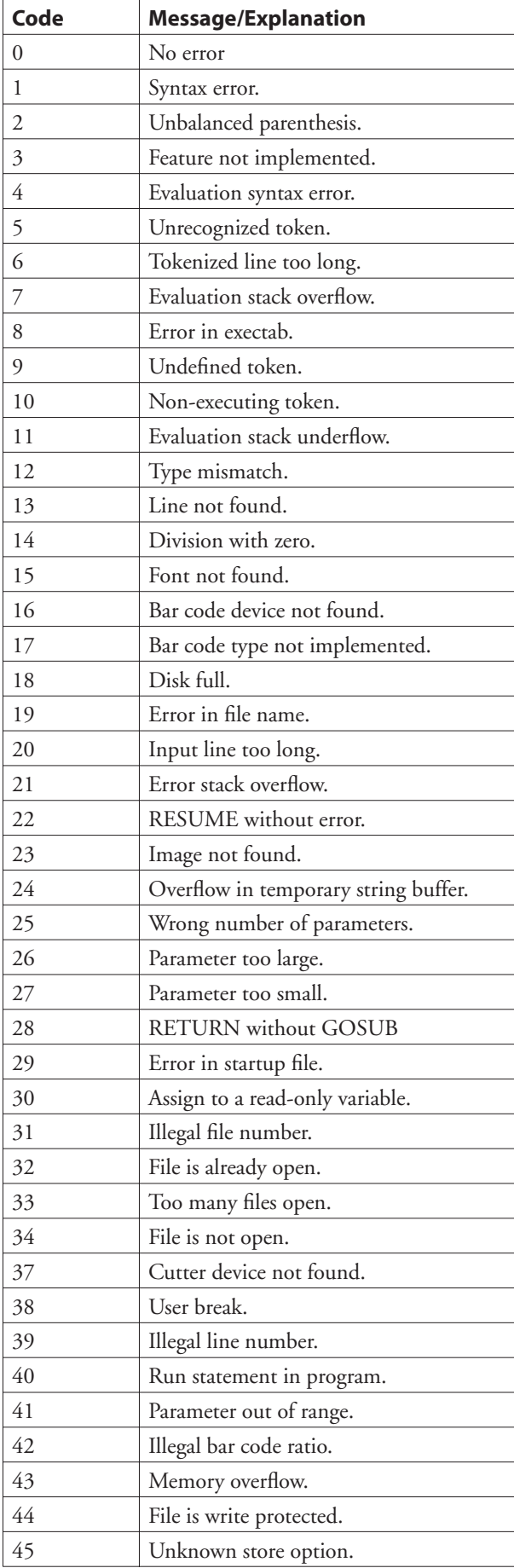

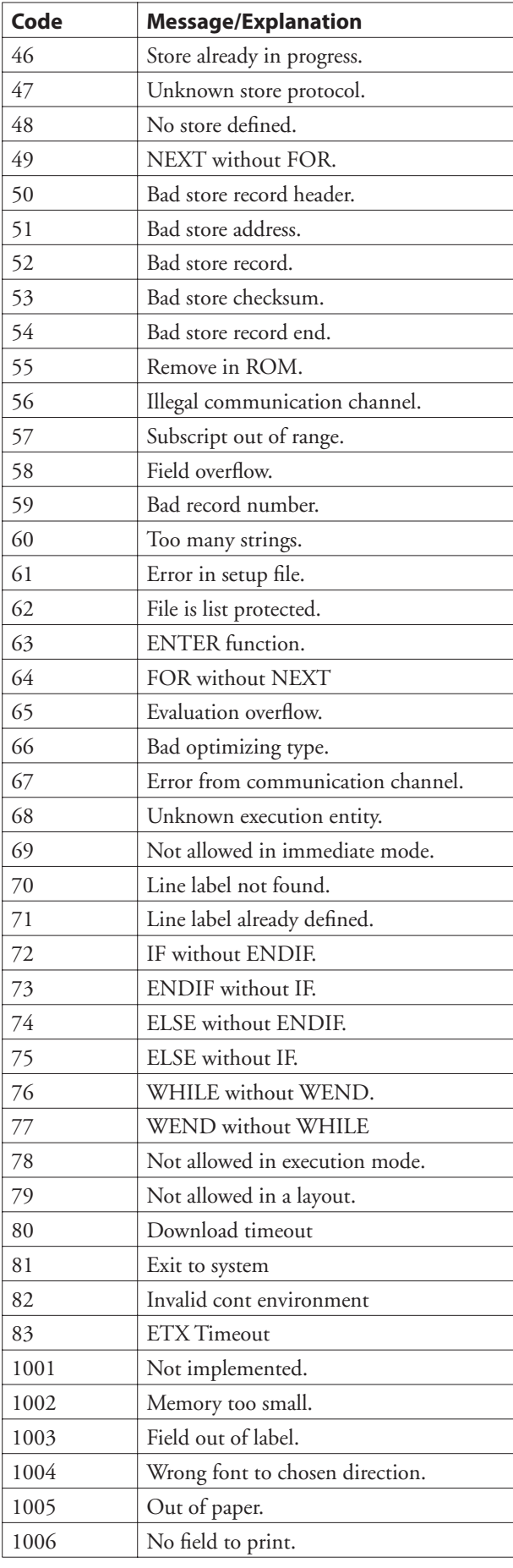

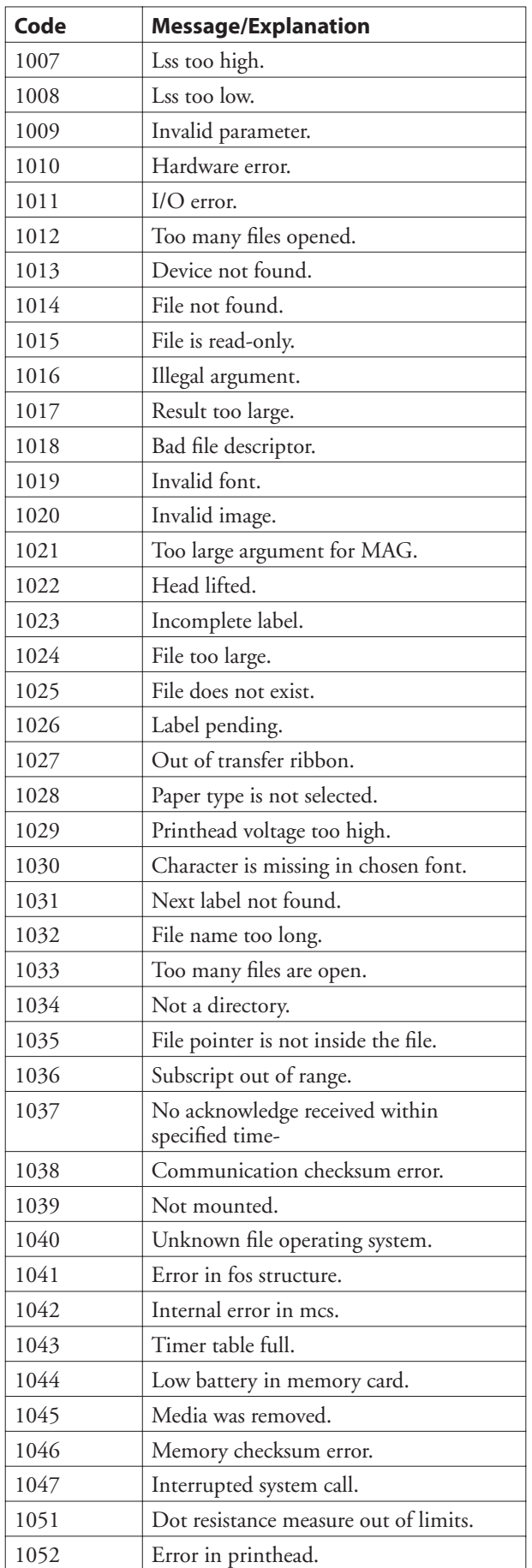

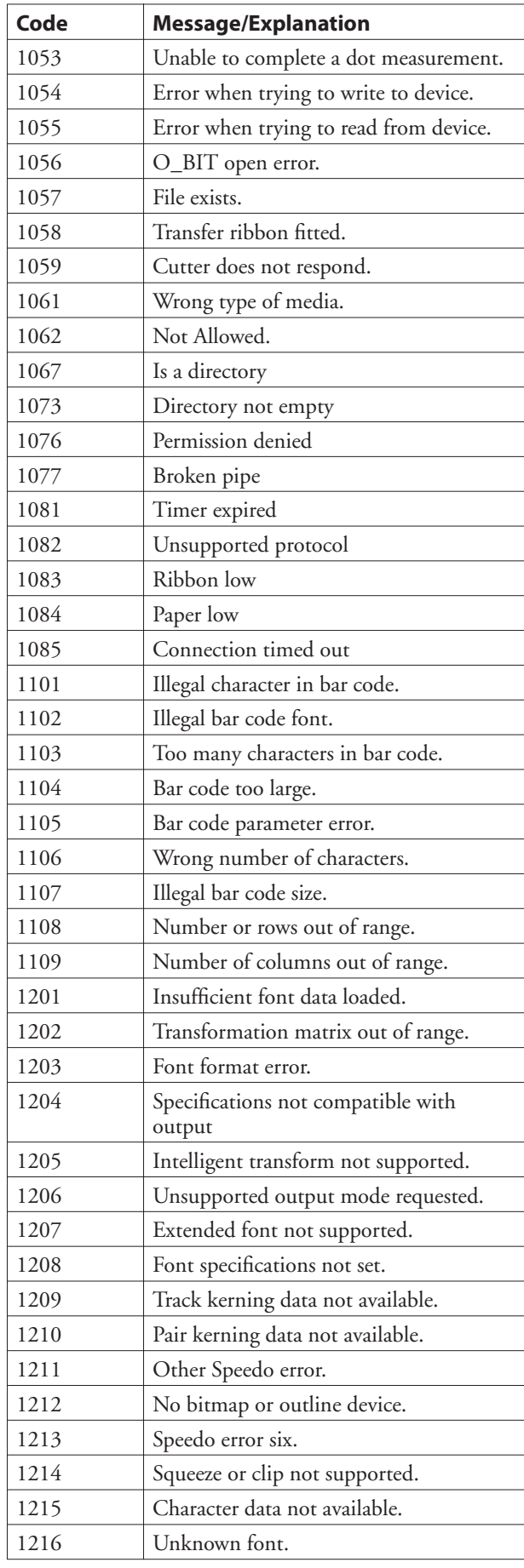

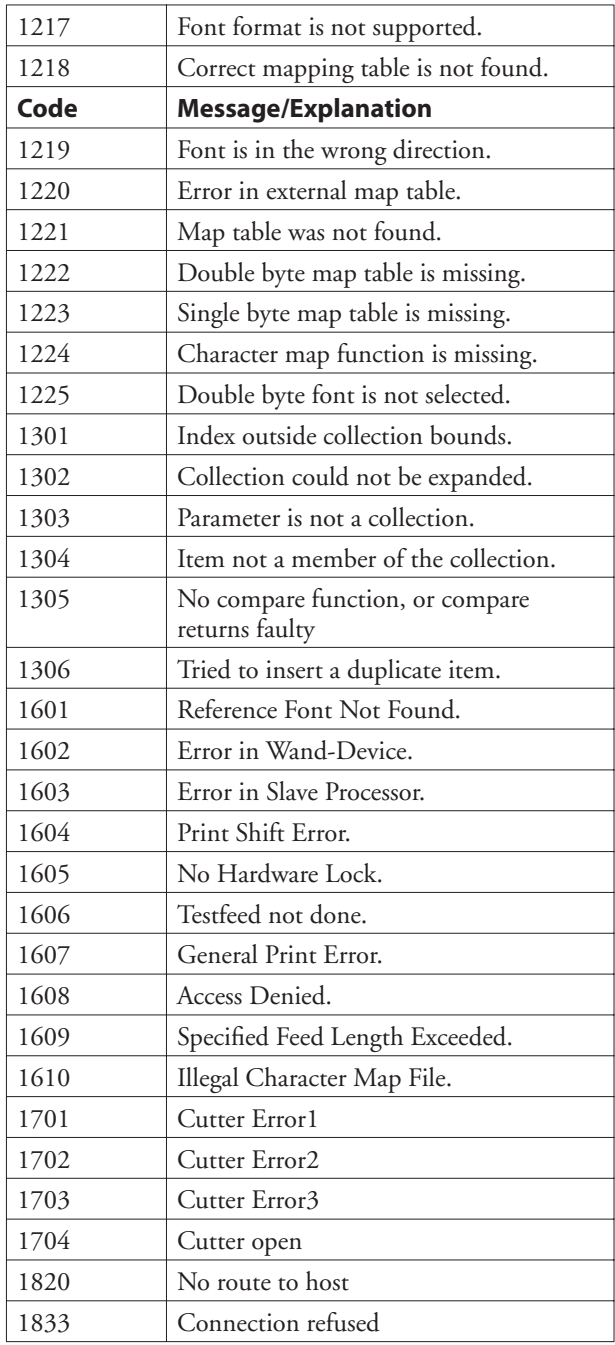

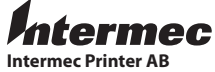

Idrottsvägen 10, P.O. Box 123 S-431 22 Mölndal, Sweden **tel** +46 31 869500 **fax** +46 31 869595 www.intermec.com

Intermec Fingerprint v8.10—Programmer's Reference Manual

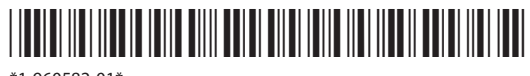

\*1-960582-01\*